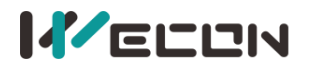

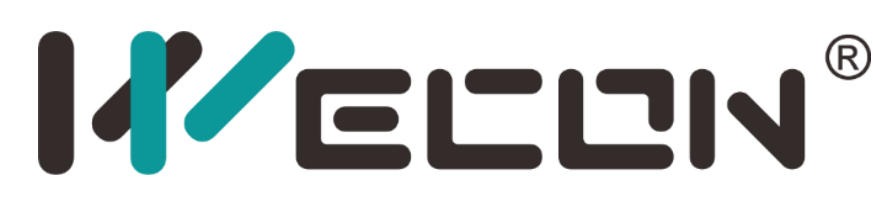

# **Wecon VD2 SA Series Servo Drives Manual (Full V2.1)**

**Website:** <http://www.we-con.com.cn/en> **Phone:**86-591-8786886 **Date:** June 25, 2023

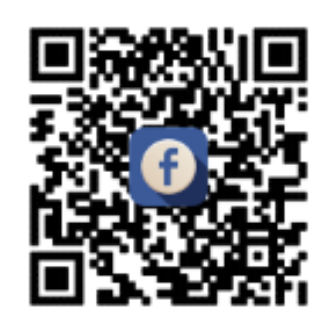

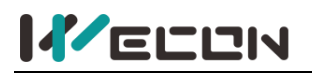

# **Preface**

This manual is applicable to Wecon VD2 Series absolute value servo drives (VD2 SA series). In order to use this series of servo drives correctly, please read this manual carefully in advance and save it for later use.

During use, if you have any doubts about the function and performance of this equipment, please contact our technicians for relevant assistance to use this equipment smoothly.

The company's products are constantly being improved and upgraded, and the contents of this manual are subject to change without notice.

This manual is suitable for introductory and use reference books for elementary and intermediate readers. At the same time, all interpretation rights of this manual belong to our company.

# **CAUTION**

The danger caused by failure to operate as required may result in serious injuries or even death.

# **WARNIN**

The danger caused by failure to operate as required may result in moderate or minor injuries, and equipment damage.

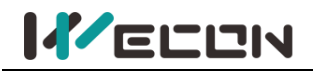

# **User manual change record**

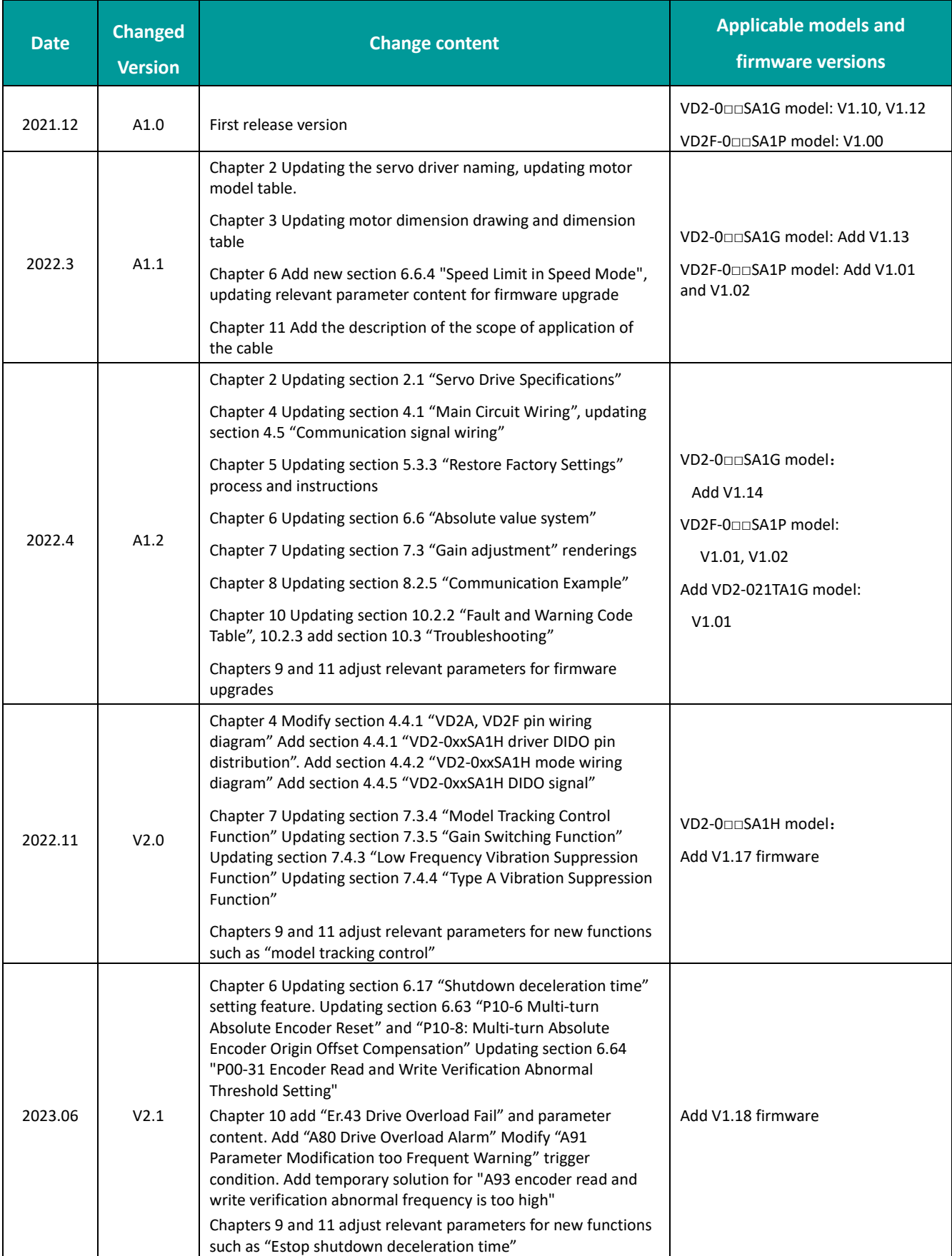

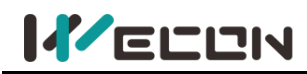

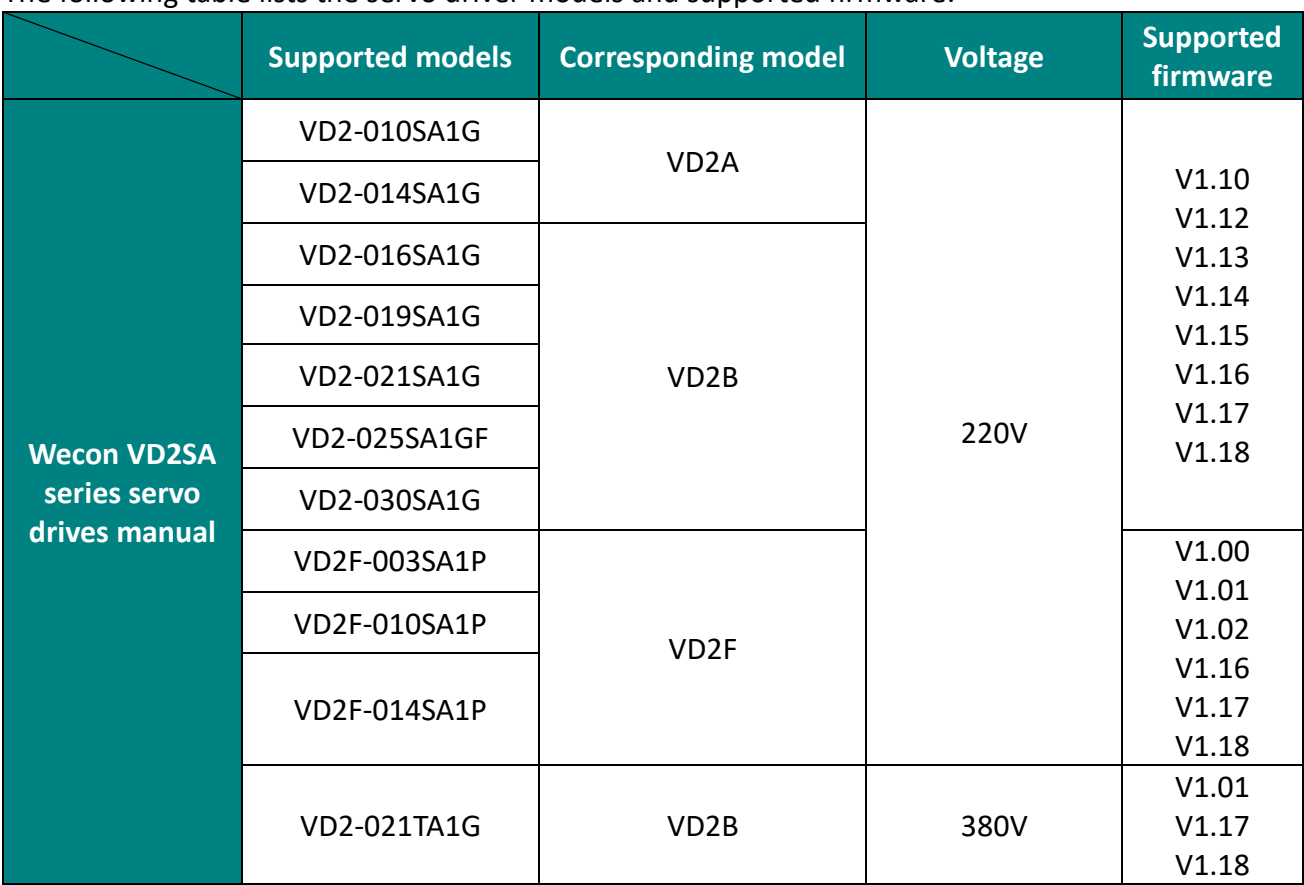

#### The following table lists the servo driver models and supported firmware.

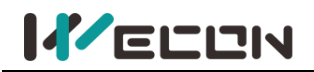

# **Contents**

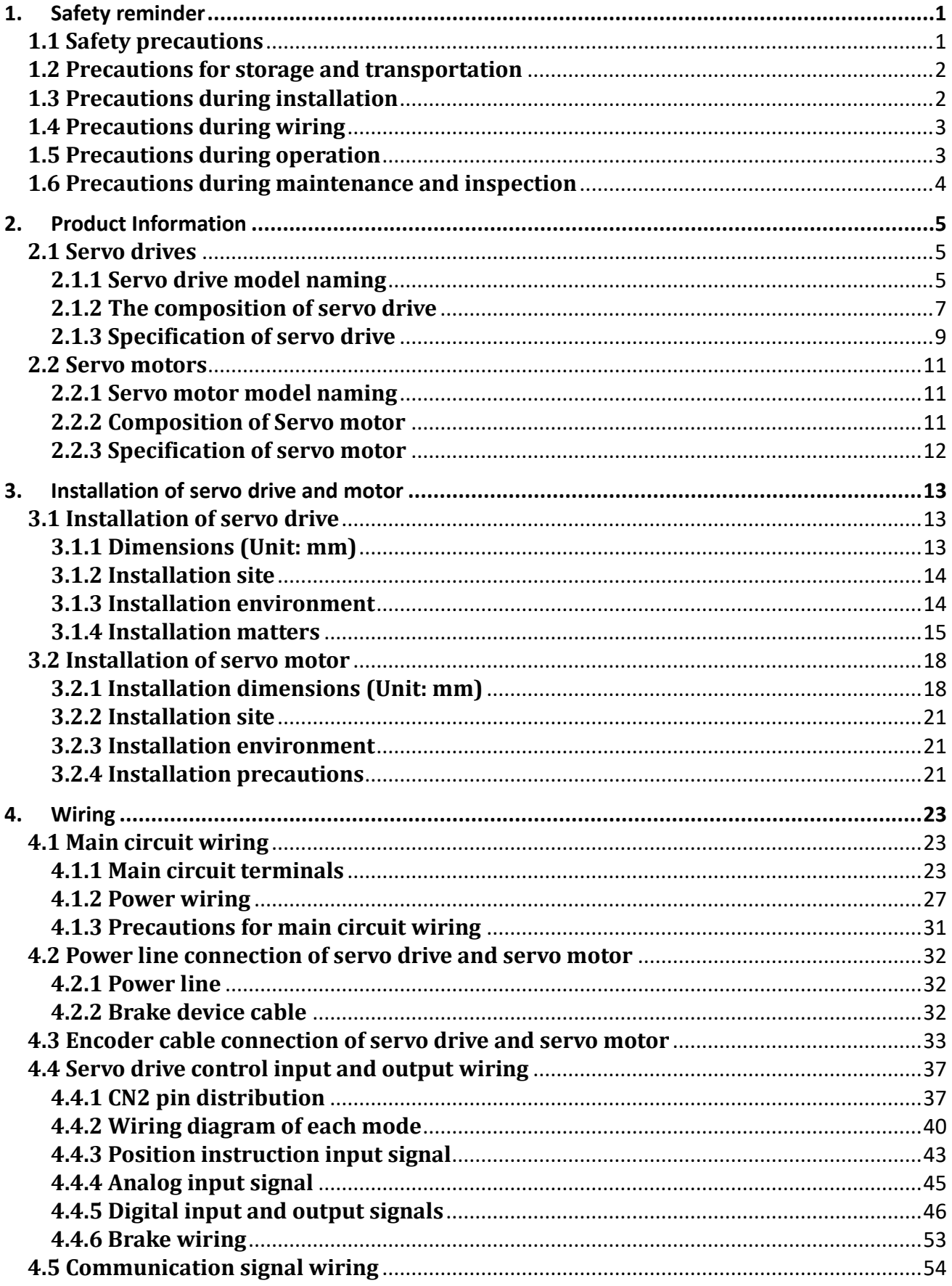

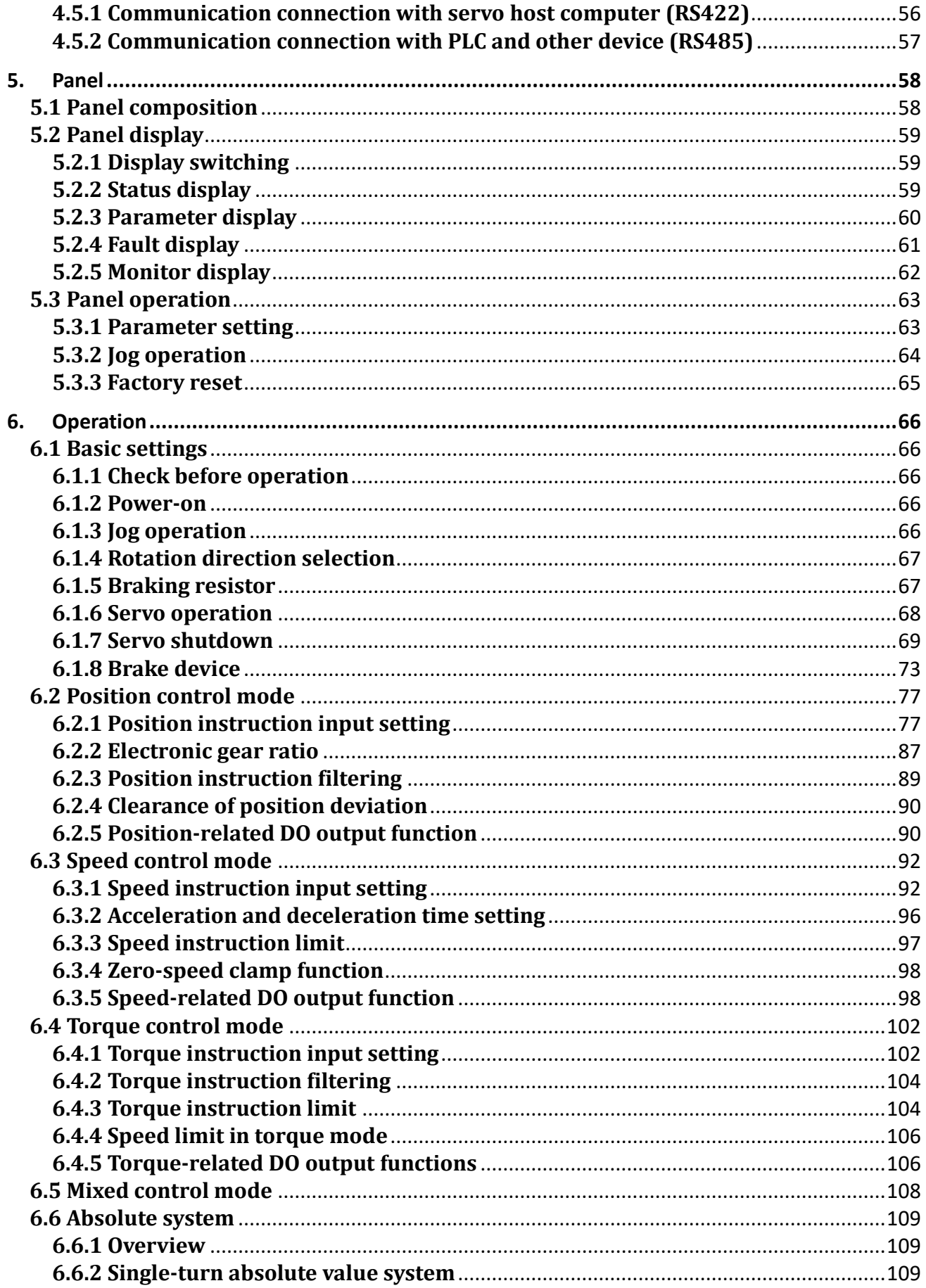

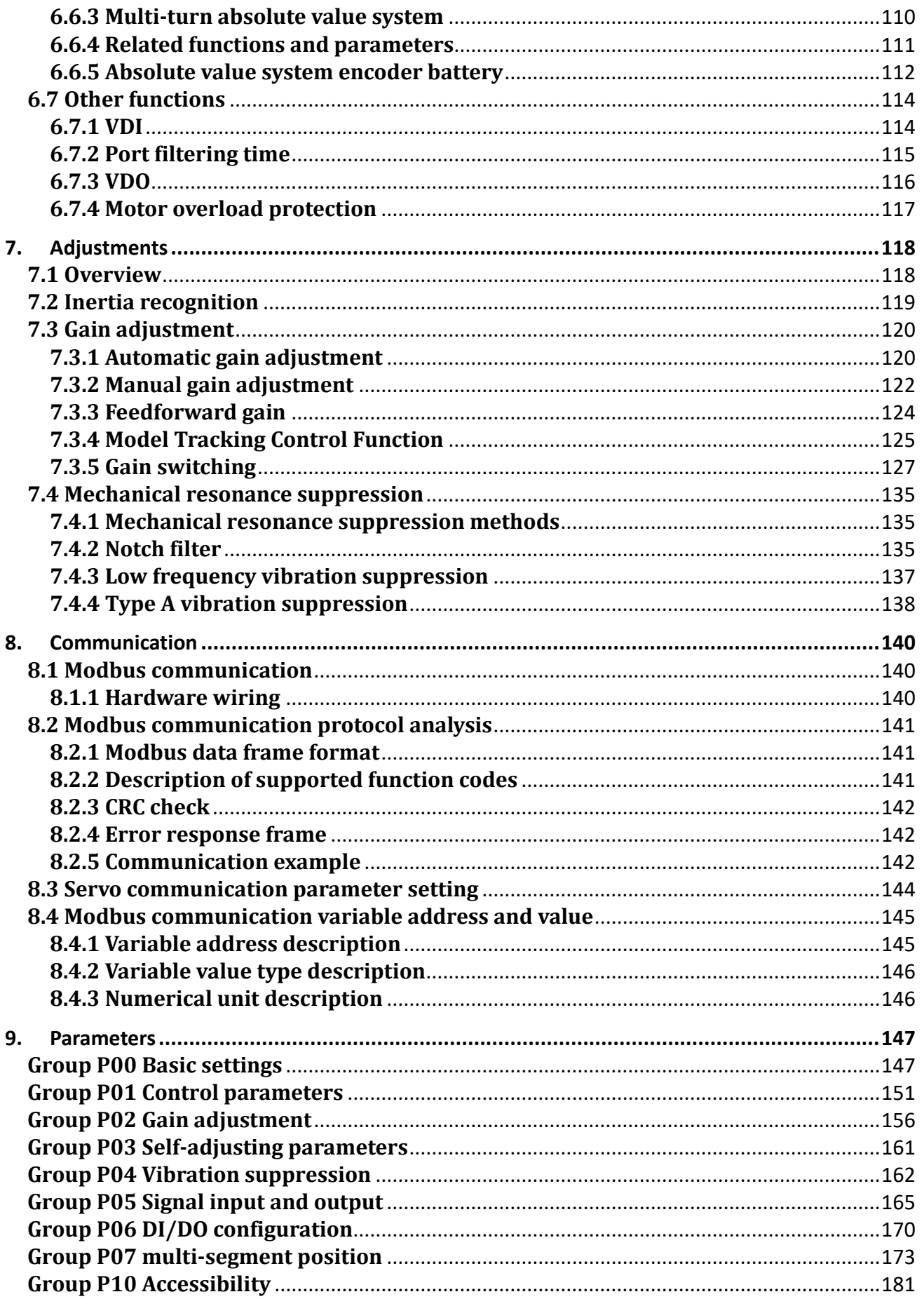

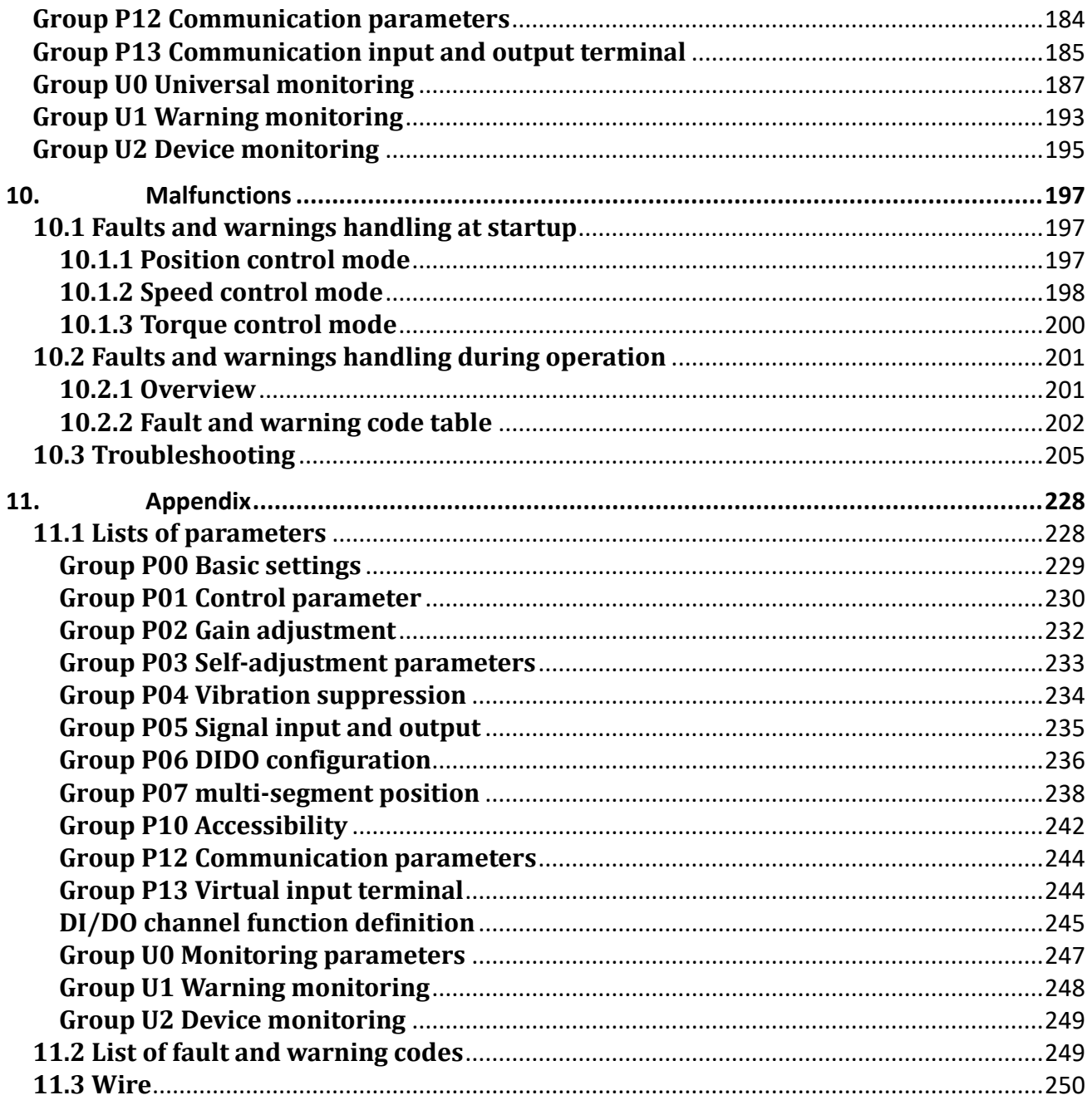

# <span id="page-8-0"></span>**1. Safety reminder**

# <span id="page-8-1"></span>**1.1 Safety precautions**

This section describes the important items that users must observe, such as product confirmation, storage, transportation, installation, wiring, operation, inspection, and disposal. Please follow the steps required by this manual for trial operation.

# $\left\langle \mathbf{\hat{y}}\right\rangle$  WARNIN

✎After the power is turned off for more than 5 minutes and the power indicator is off, use a multimeter to confirm that the voltage across the high-voltage capacitor has dropped to a safe voltage, and then proceed with the disassembly and assembly of the drive, otherwise the residual voltage may cause electric shock.

✎Please never touch the inside of the servo drive, otherwise it may cause electric shock.

✎Please insulate the connection part of the power terminal, otherwise it may cause electric shock.

✎The grounding terminal of the servo drive must be grounded, otherwise it may cause electric shock.

✎Please install the servo drive, servo motor, and external braking resistor on non-combustible materials, otherwise it may cause a fire.

✎Be sure to connect an electromagnetic contactor and a non-fuse circuit breaker between the power supply and the main circuit power supply of the servo drive. Otherwise, when the equipment fails, it may cause fire because it cannot cut off the large current.

✎In the servo drive and servo motor, please do not mix with oil, grease and other flammable foreign objects and screws, metal pieces and other conductive foreign objects, otherwise it may cause a fire.

✎When the servo motor is connected to the machine, if an operation error occurs, it will not only cause damage to the machine, but also sometimes cause personal safety accidents.

✎Do not damage or pull the cable forcefully, do not subject the cable to excessive force, or place heavy objects underneath, otherwise electric shock may occur, causing the product to stop operating or burn out.

✎Do not use the brake of the brake motor for normal braking, otherwise it may cause a malfunction.

✎Except for the designated operator, please do not set up, disassemble and repair the equipment, otherwise it may cause electric shock or injury.

✎Do not remove the cover, cables, connectors and optional accessories while the power is on, otherwise it may cause electric shock.

✎Please install a stop device on the machine side to ensure safety.

✎Please take measures to ensure that your personal safety will not be endangered when restarting, otherwise it may cause injury.

✎Do not modify this product, otherwise it may cause personal injury or mechanical damage.

# <span id="page-9-0"></span>**1.2 Precautions for storage and transportation**

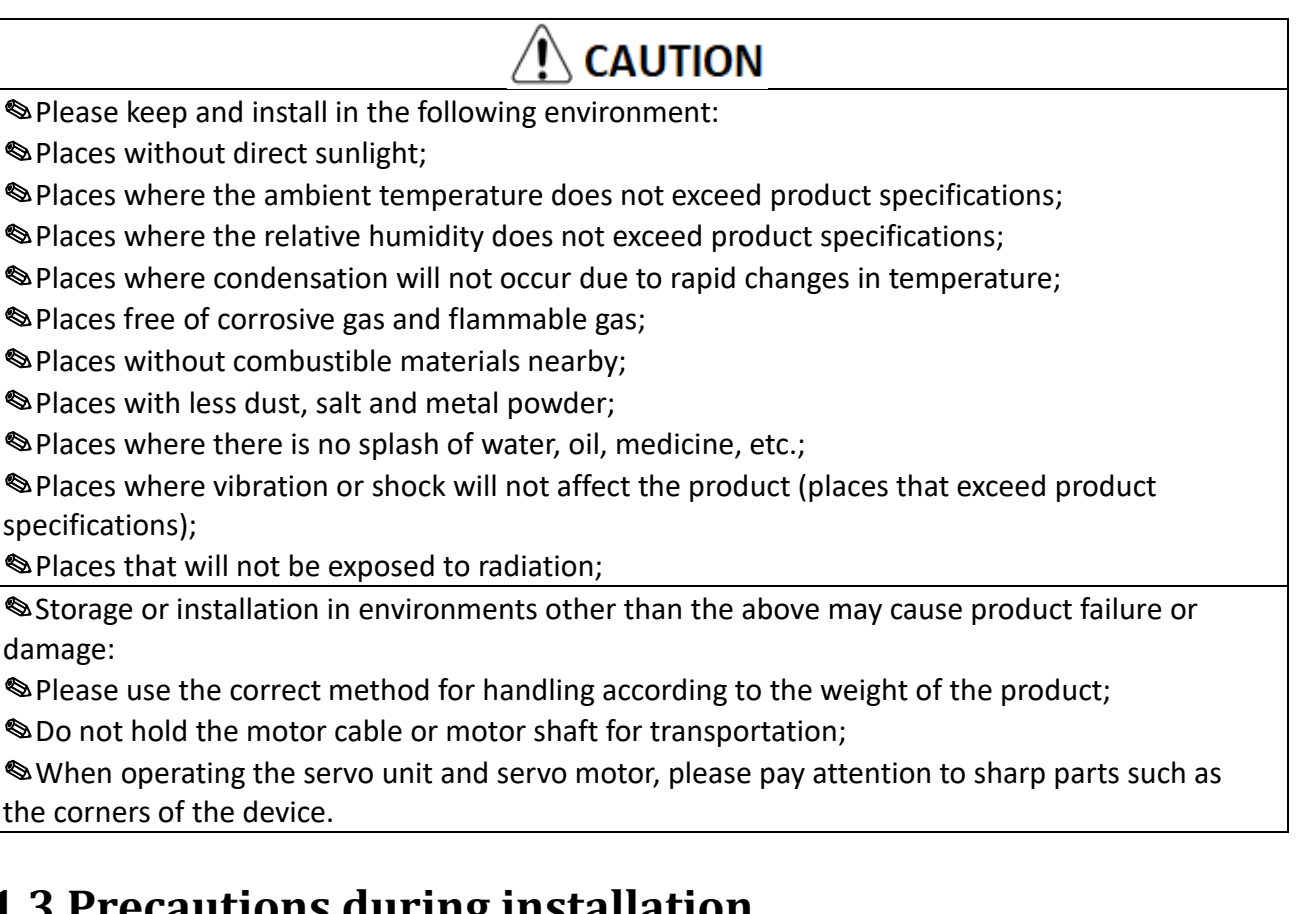

# <span id="page-9-1"></span>**1.3 Precautions during installation**

# **CAUTION**

✎Do not install this product in a place where water will be splashed or in an environment prone to corrosion;

✎Please be sure to comply with the devices of the installation direction, otherwise it may cause device failure;

✎When installing, please make sure to keep the specified distance between the servo drive and the inner surface of the electric cabinet and other machines, otherwise it may cause fire or device failure;

✎Do not apply excessive impact, otherwise it may cause equipment failure;

✎Do not sit on the product or place heavy objects on it, otherwise it may cause personal injury;

✎Do not use this product near flammable gases and combustibles, otherwise there may be a risk of electric shock or fire;

✎Do not block the suction and exhaust ports, and do not allow foreign objects to enter the product, otherwise it may cause device failure or fire due to the aging of internal components.

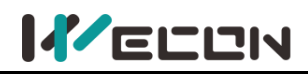

# <span id="page-10-0"></span>**1.4 Precautions during wiring**

# **CAUTION**

✎Do not connect the three-phase power supply to the output terminals U, V, W of the servo drive, otherwise it may damage the device or cause a fire;

✎Please connect the output U, V, W of the servo drive and the U, V, W of the servo motor directly. Do not use the electromagnetic contactor during the connection, otherwise it may cause abnormal operation or malfunction of the device;

✎When the DO output terminals are connected to the relay, please pay attention to the polarity of the freewheeling diode, otherwise the drive may be damaged and the signal can not be output normally;

✎Please fix the power terminal and the motor terminal firmly, otherwise it may cause a fire hazard;

✎Do not connect the 220V servo unit directly to the 380V power supply;

✎Do not pass the power line and signal line through the same pipe or bundle them together. When wiring, the power line and signal line should be separated by more than 30cm;

✎Use twisted-pair shielded cables for signal cables and encoder cables, and the shielding layer should be grounded at both ends;

✎The wiring length of the signal input line is recommended to be within 3M, and the wiring length of the encoder is recommended to be within 15M;

✎When using in the following places, please take adequate shielding measures.

✎When interference occurs due to static electricity.

✎Places where strong electric or magnetic fields are generated;

✎Places where there may be radiation;

✎When checking the status, please make sure that the CHARGE indicator is off.

# <span id="page-10-1"></span>**1.5 Precautions during operation**

# **CAUTION**

✎During trial operation, in order to prevent accidents, please run the servo motor without load (not connected to the drive shaft), otherwise it may cause injury.

✎When the servo motor is running, do not touch its rotating part, otherwise it may cause injury. ✎Be sure to set the correct moment of inertia ratio, otherwise it may cause vibration.

✎When it is installed on the supporting machine and starts to run, please set the user parameters in accordance with the machine in advance. If you start running without setting parameters, it may cause the machine to lose control or malfunction.

✎When installing on the supporting machinery and starting to run, please put the servo motor in a state where it can be stopped in an emergency at any time, otherwise you may get injured.

✎When using a servo motor on a vertical axis, please install a safety device to prevent the workpiece from falling under alarm, overtravel, etc. states. In addition, please set the servo lock stop setting when the overtravel occurs, otherwise the workpiece may fall in the overtravel state. ✎Since extreme user parameter adjustments and setting changes will cause the servo system to become unstable, please never make settings, otherwise it may cause injury.

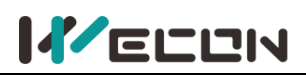

✎When an alarm occurs, reset the alarm after removing the cause and ensuring safety, and restart the operation, otherwise it may cause injury.

✎Except for special purposes, do not change the maximum speed value (P1-10). If you change it carelessly, it may damage the machine or cause injury.

✎When the power is turned on and within a period of time after the power is cut off, the heat sink of the servo drive, the external braking resistor, the servo motor, etc. may experience high temperature. Please do not touch it, otherwise it may cause burns.

✎If the power supply is restored after an instantaneous power failure occurs during operation, the machine may restart suddenly, so please do not approach the machine, and press the stop button when the power is off, and operate after the power supply is stable.

# <span id="page-11-0"></span>**1.6 Precautions during maintenance and inspection**

# **CAUTION**

✎The power on and off operation should be carried out by professional operators.

✎When testing the insulation resistance of the drive, please cut off all the connections with the drive first, otherwise it may cause the drive to malfunction.

✎Do not use gasoline, alcohol, acid and alkaline detergents to avoid discoloration or damage to the casing.

✎When replacing the servo drive, please transfer the user parameters of the servo drive to the new servo drive before restarting operation, otherwise the machine may be damaged.

✎Do not change the wiring when the power is on, otherwise it may cause electric shock or injury. ✎Do not disassemble the servo motor, otherwise it may cause electric shock or injury.

# <span id="page-12-0"></span>**2.Product Information**

## <span id="page-12-1"></span>**2.1 Servo drives**

### <span id="page-12-2"></span>**2.1.1 Servo drive model naming**

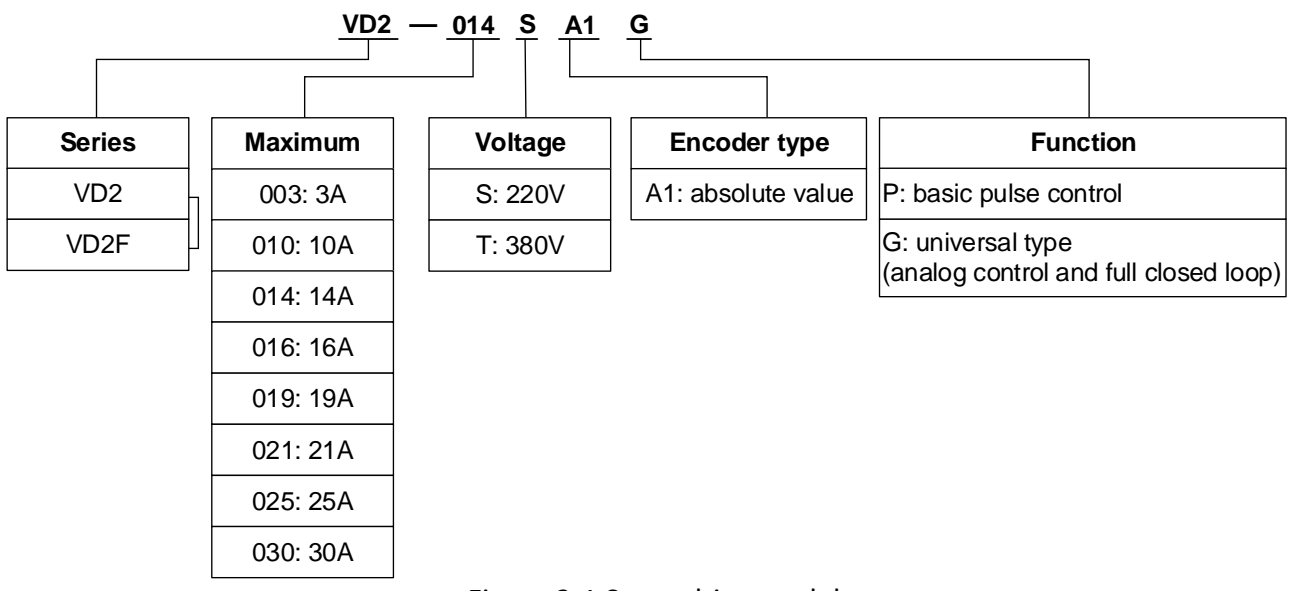

Figure 2-1 Servo drive model

[Figure 2](#page-12-3)-2 (VD2A) and [Figure 2](#page-13-0)-3 (VD2B) show the exterior and nameplate of the VD2 series absolute value servo drive.

[Figure 2](#page-13-1)-4 shows the exterior and nameplate of the VD2F series absolute value servo drive.

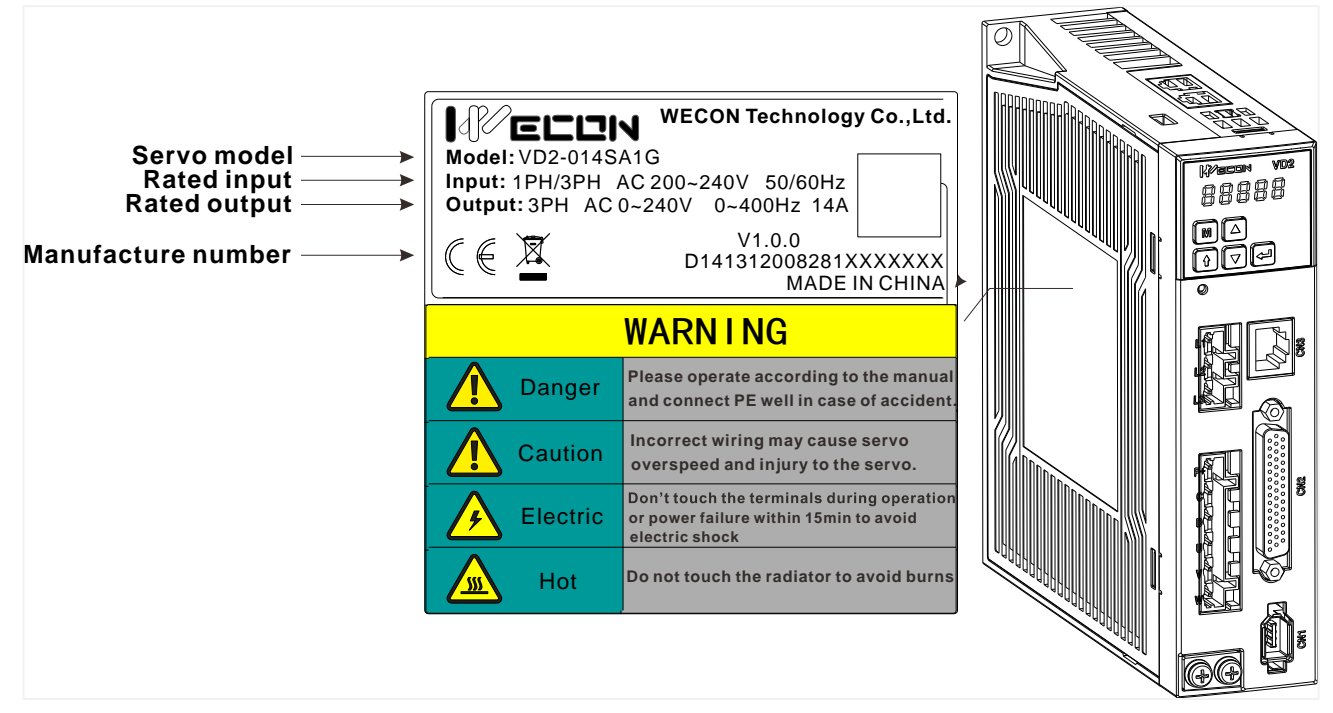

<span id="page-12-3"></span>Figure 2-2 Exterior and nameplate of VD2A servo drive

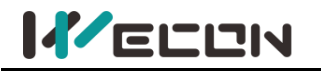

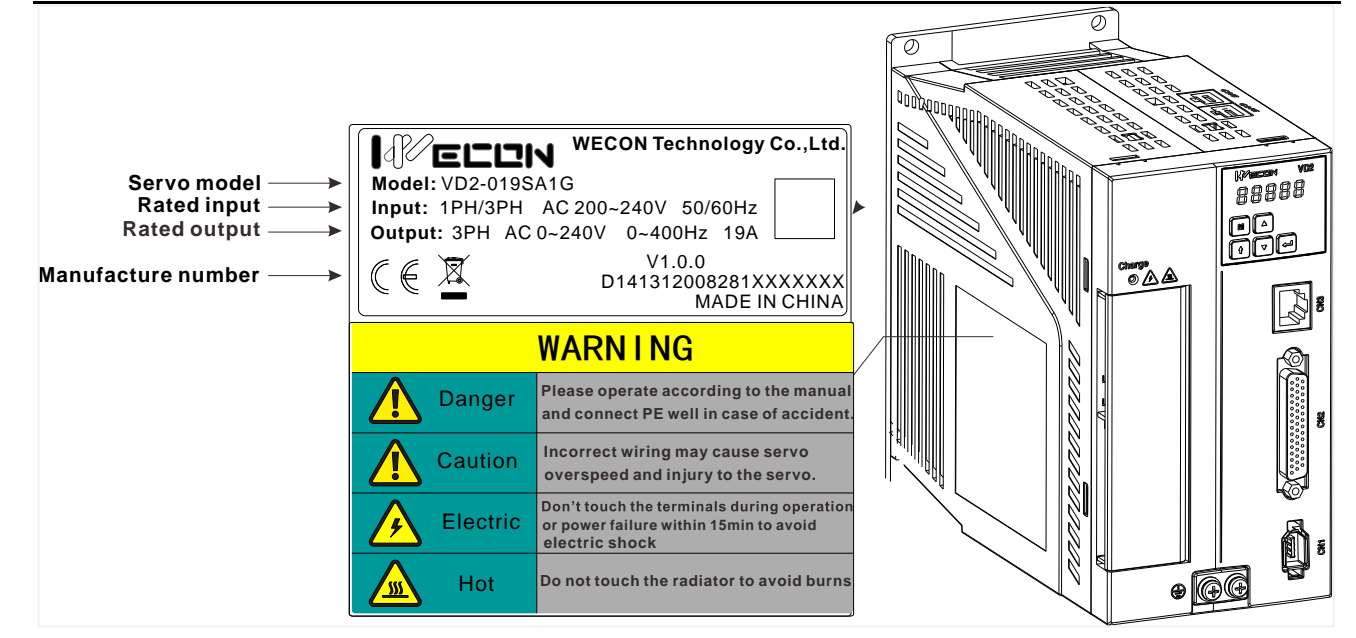

Figure 2-3 Exterior and nameplate of VD2B servo drive

<span id="page-13-0"></span>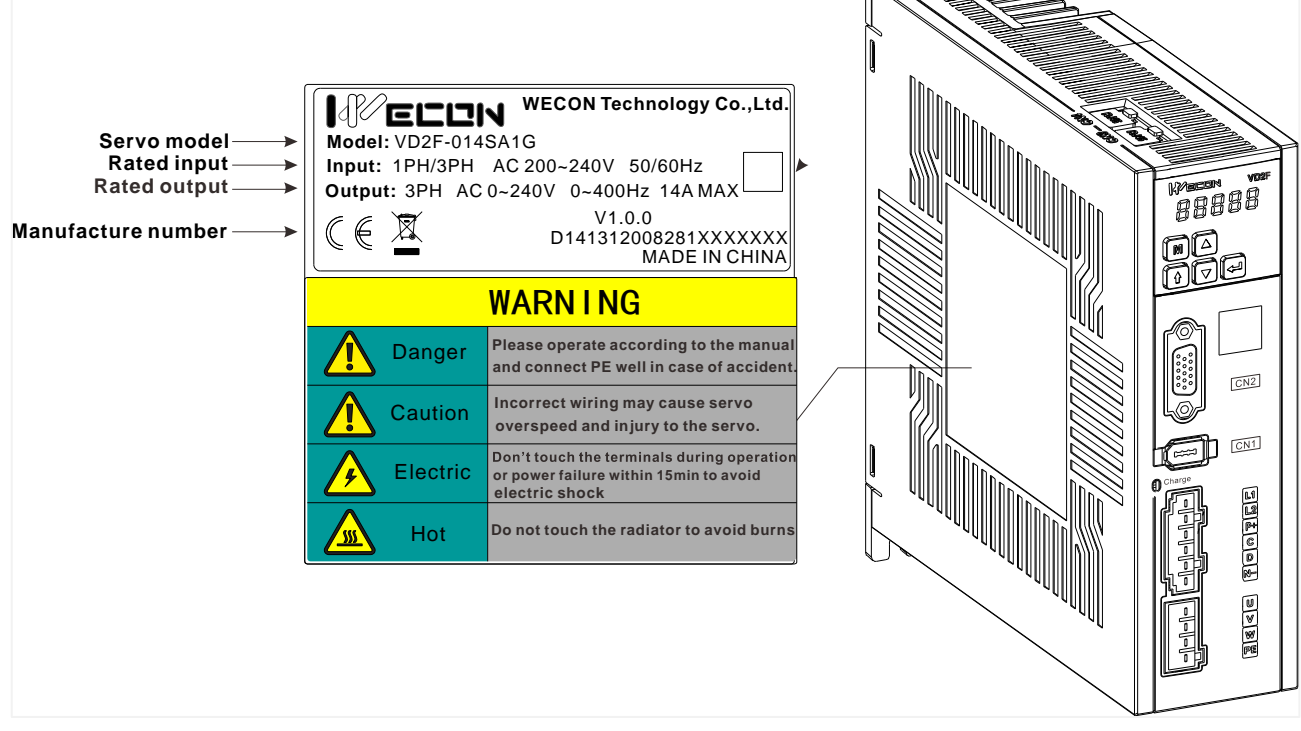

<span id="page-13-1"></span>Figure 2-4 Exterior and nameplate of VD2F servo drive

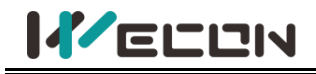

# <span id="page-14-0"></span>**2.1.2 The composition of servo drive**

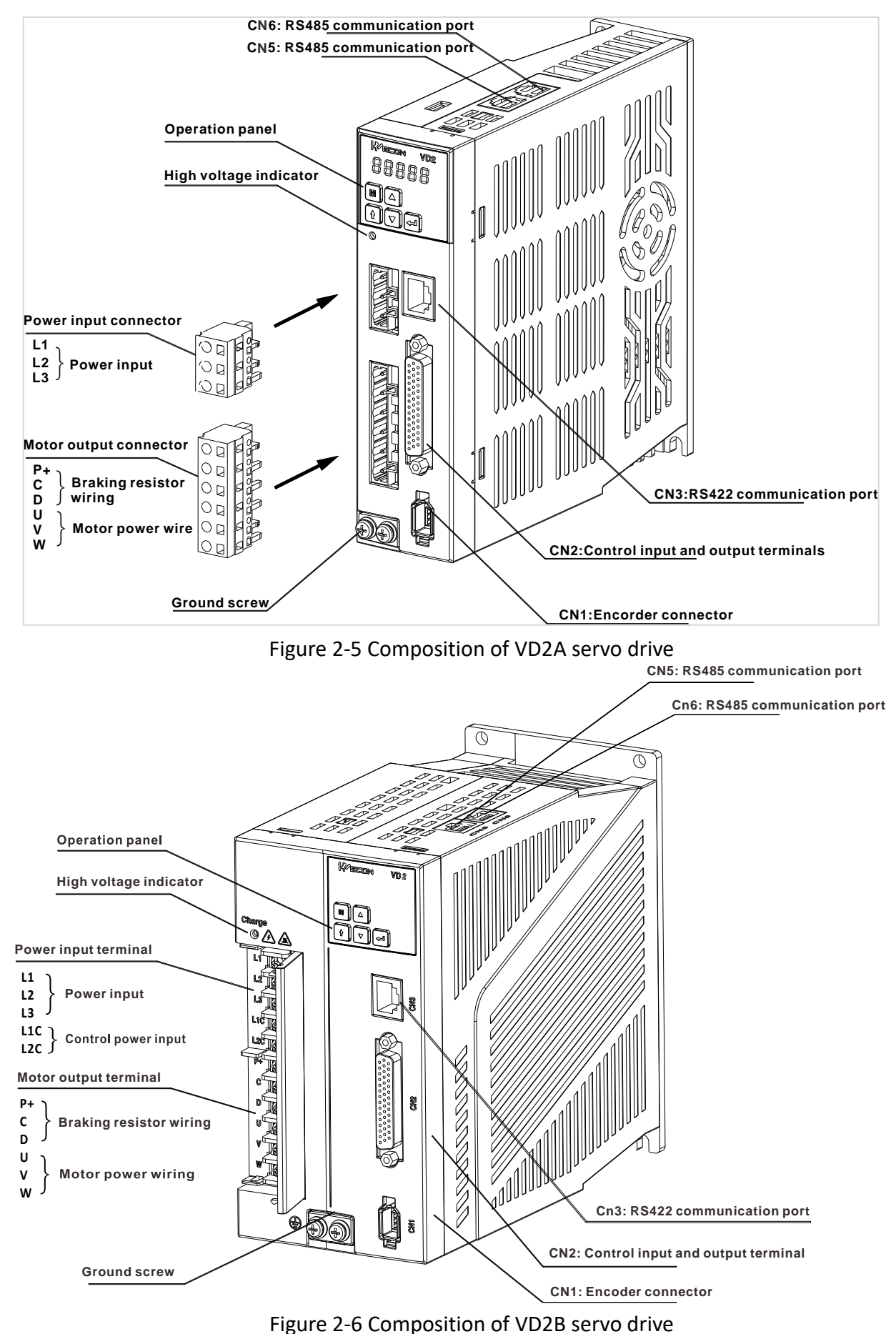

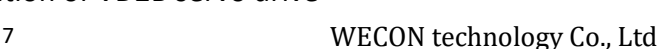

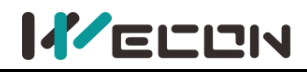

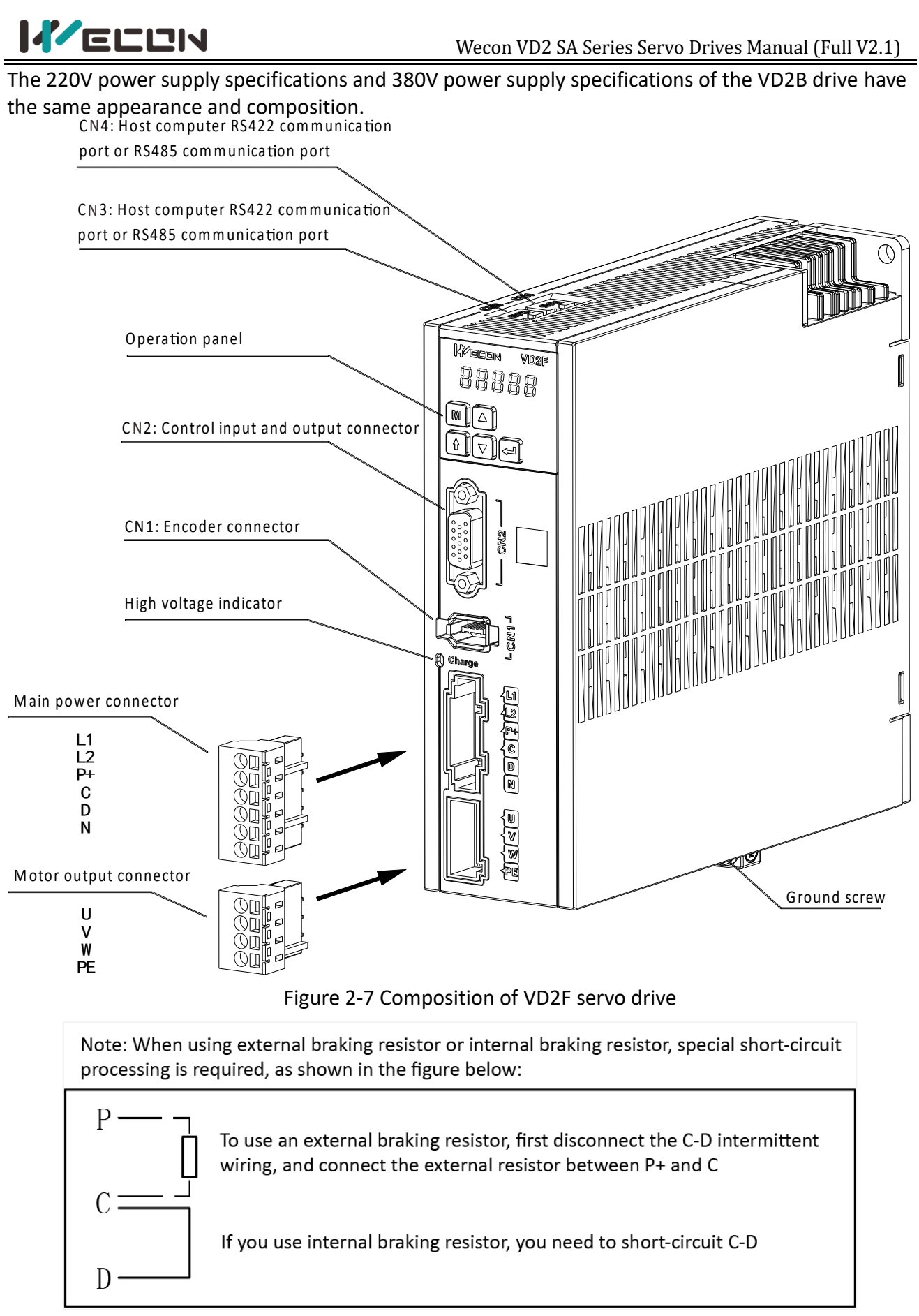

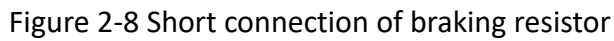

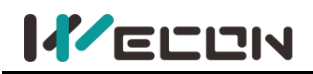

### <span id="page-16-0"></span>**2.1.3 Specification of servo drive**

#### **Electrical specifications**

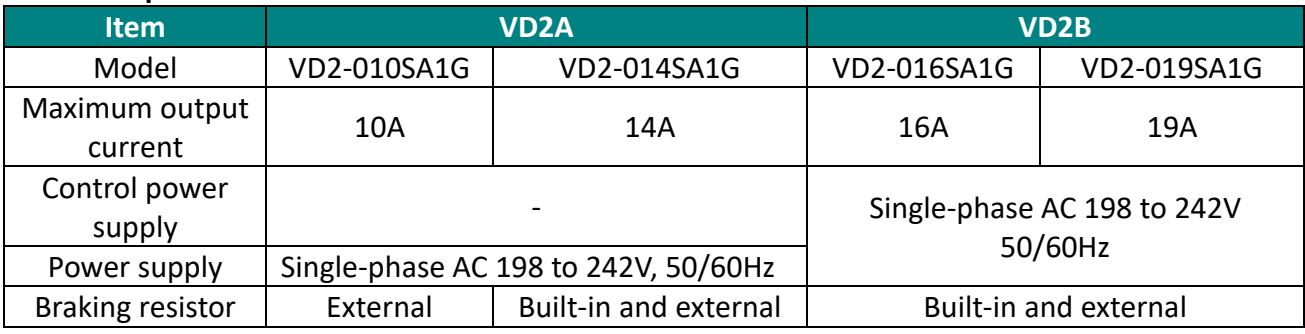

#### Table 2-1 Servo drive electrical specifications

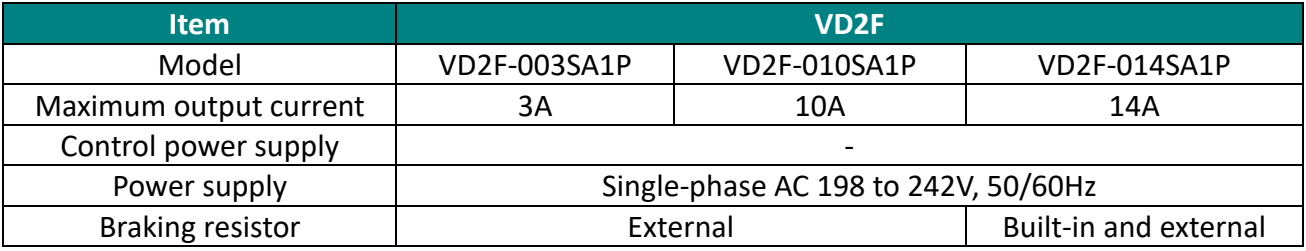

#### Table 2-2 Electrical specification of single-phase 220V servo drive

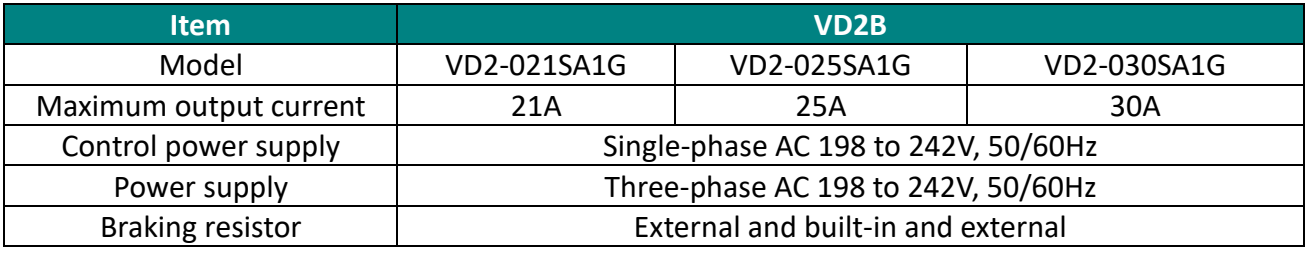

#### Table 2-3 Electrical specification of three-phase 220V servo drive

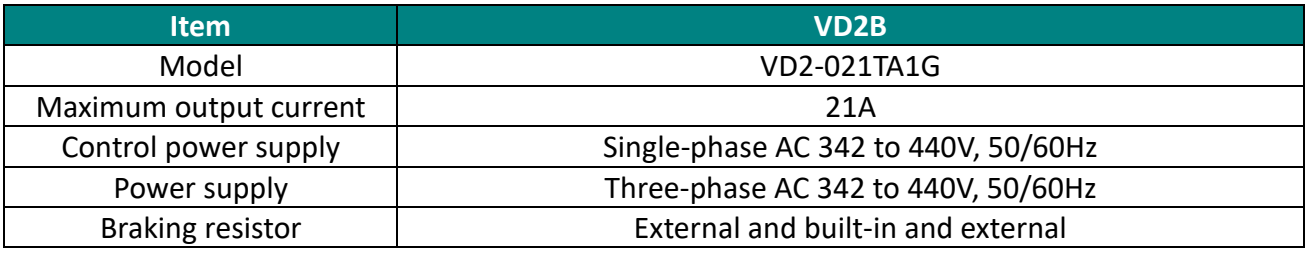

Table 2-4 Electrical specification of three-phase 380V servo drive

#### **Basic specifications**

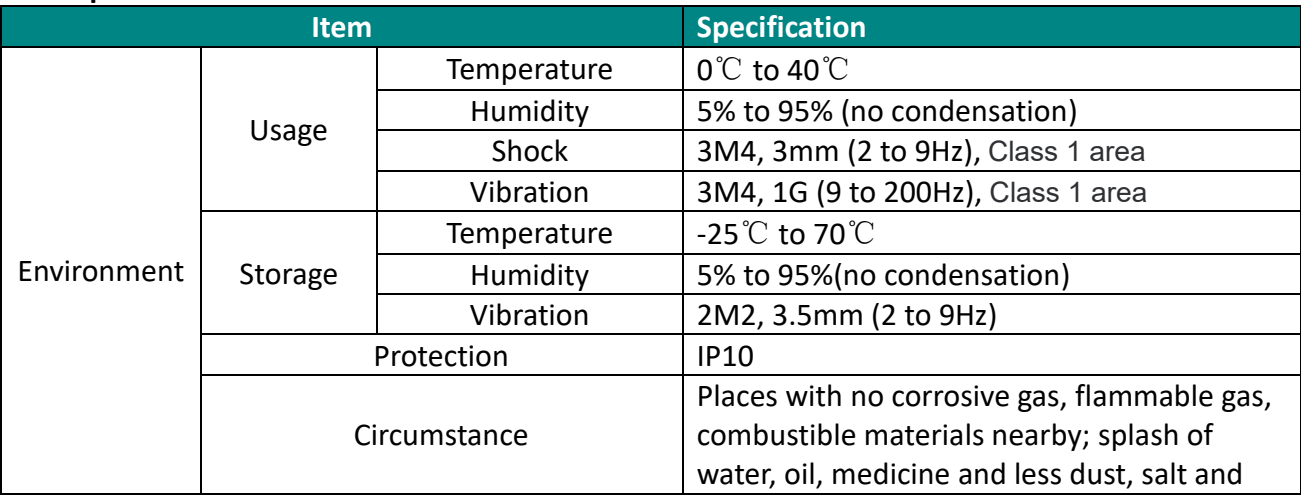

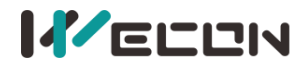

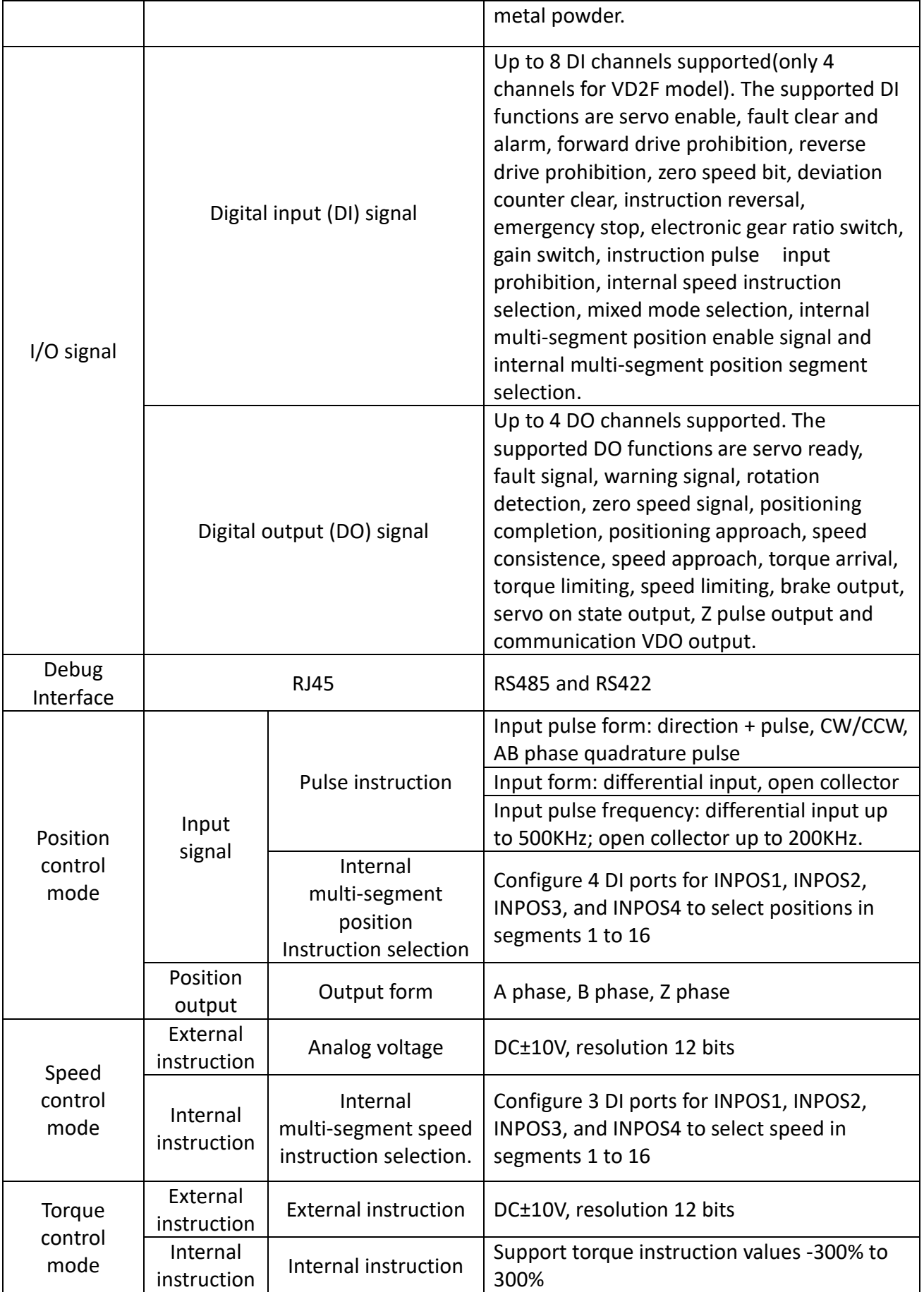

# <span id="page-18-0"></span>**2.2 Servo motors**

### <span id="page-18-1"></span>**2.2.1 Servo motor model naming**

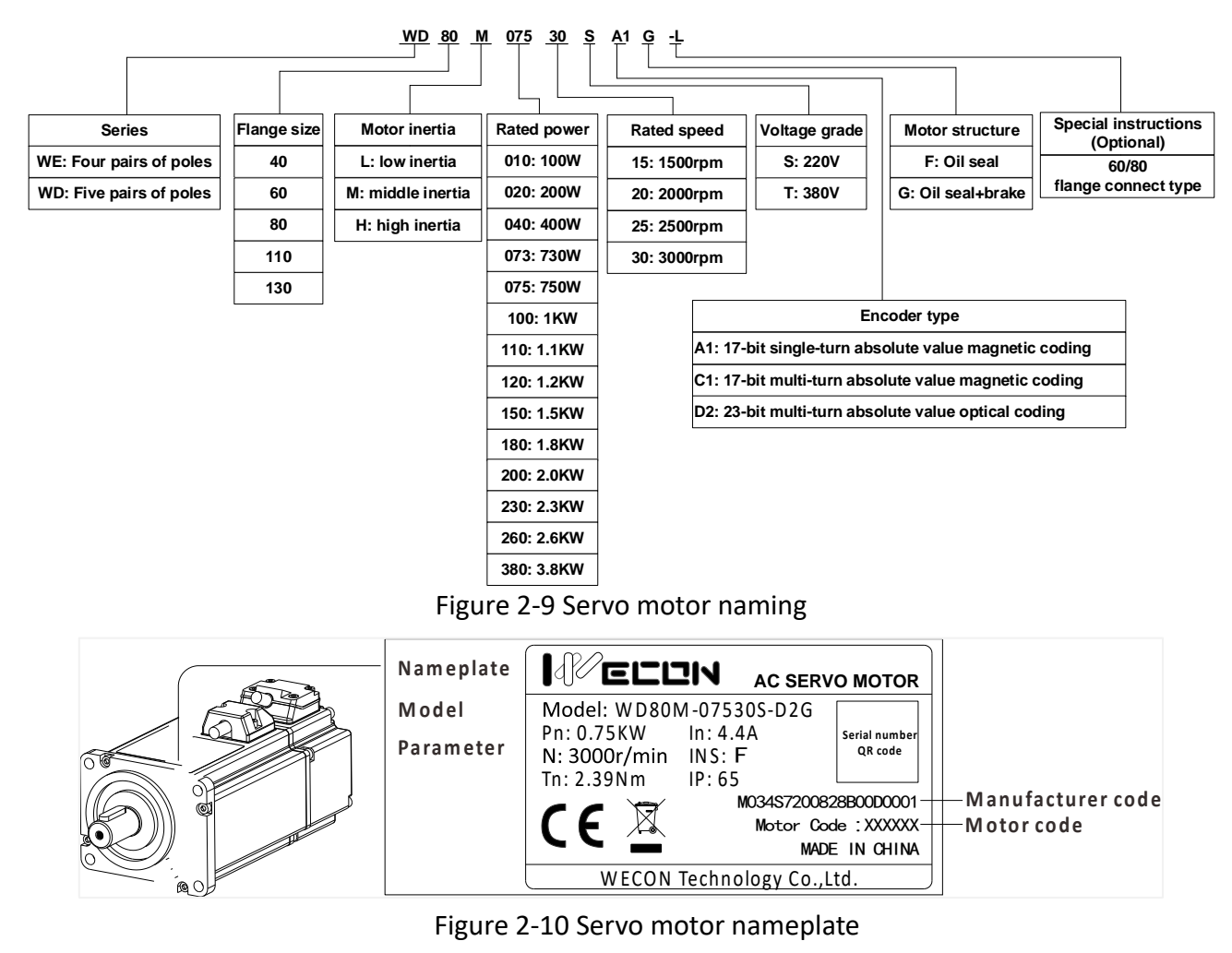

### <span id="page-18-2"></span>**2.2.2 Composition of Servo motor**

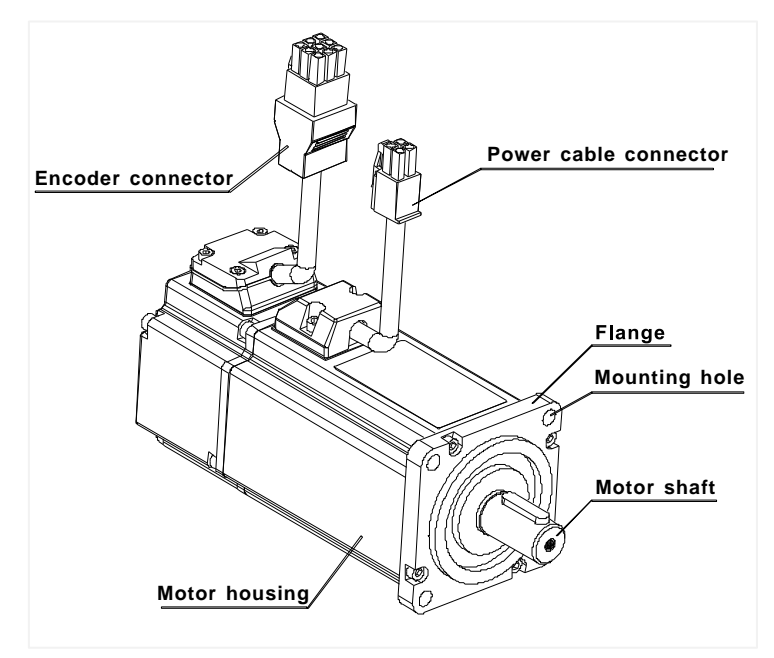

Figure 2-11 Motor composition of 40, 60 and 80 flange

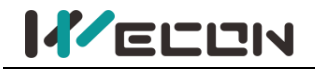

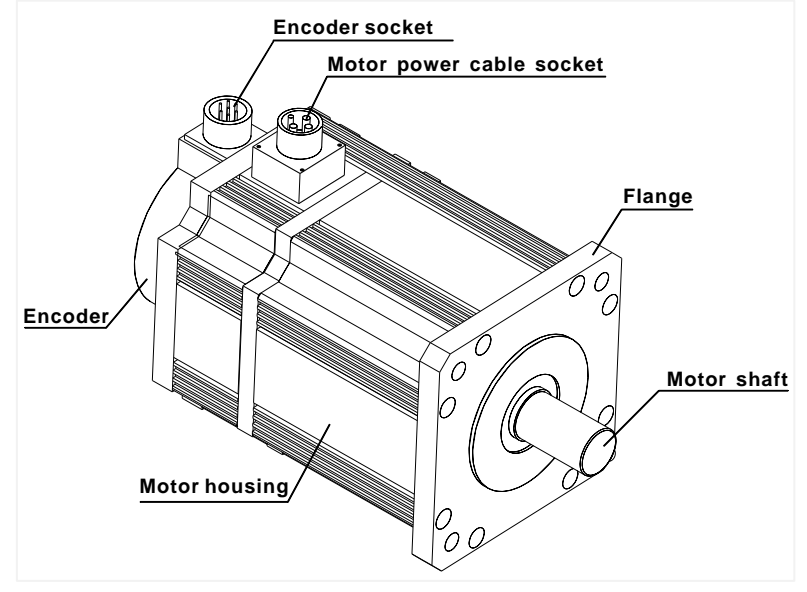

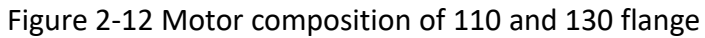

### <span id="page-19-0"></span>**2.2.3 Specification of servo motor**

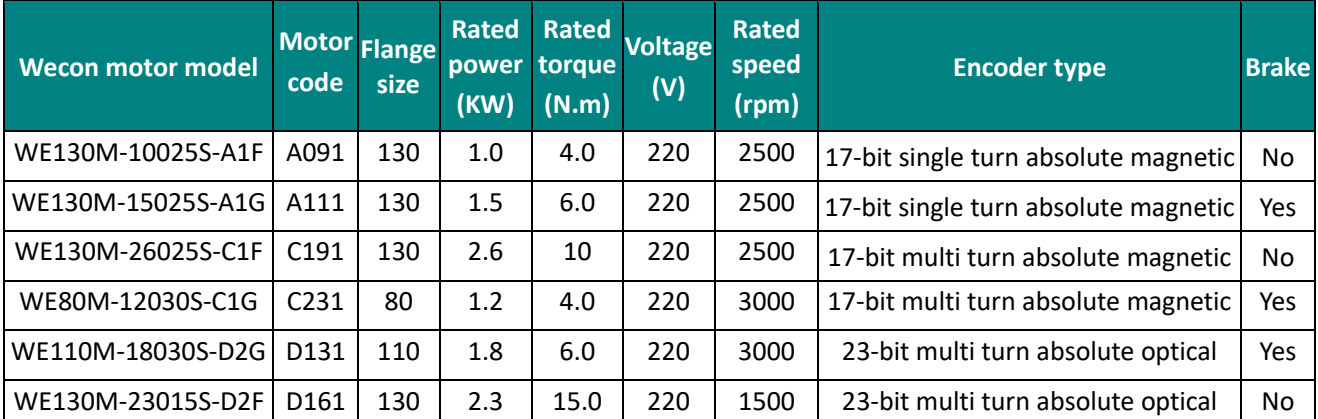

Table 2-1 Wecon Motor Specifications

✎**Note:** Only part of motor models are displayed, please refer to the "Model Selection Manual" for details.

# <span id="page-20-0"></span>**3.Installation of servo drive and motor**

# <span id="page-20-1"></span>**3.1 Installation of servo drive**

## <span id="page-20-2"></span>**3.1.1 Dimensions (Unit: mm)**

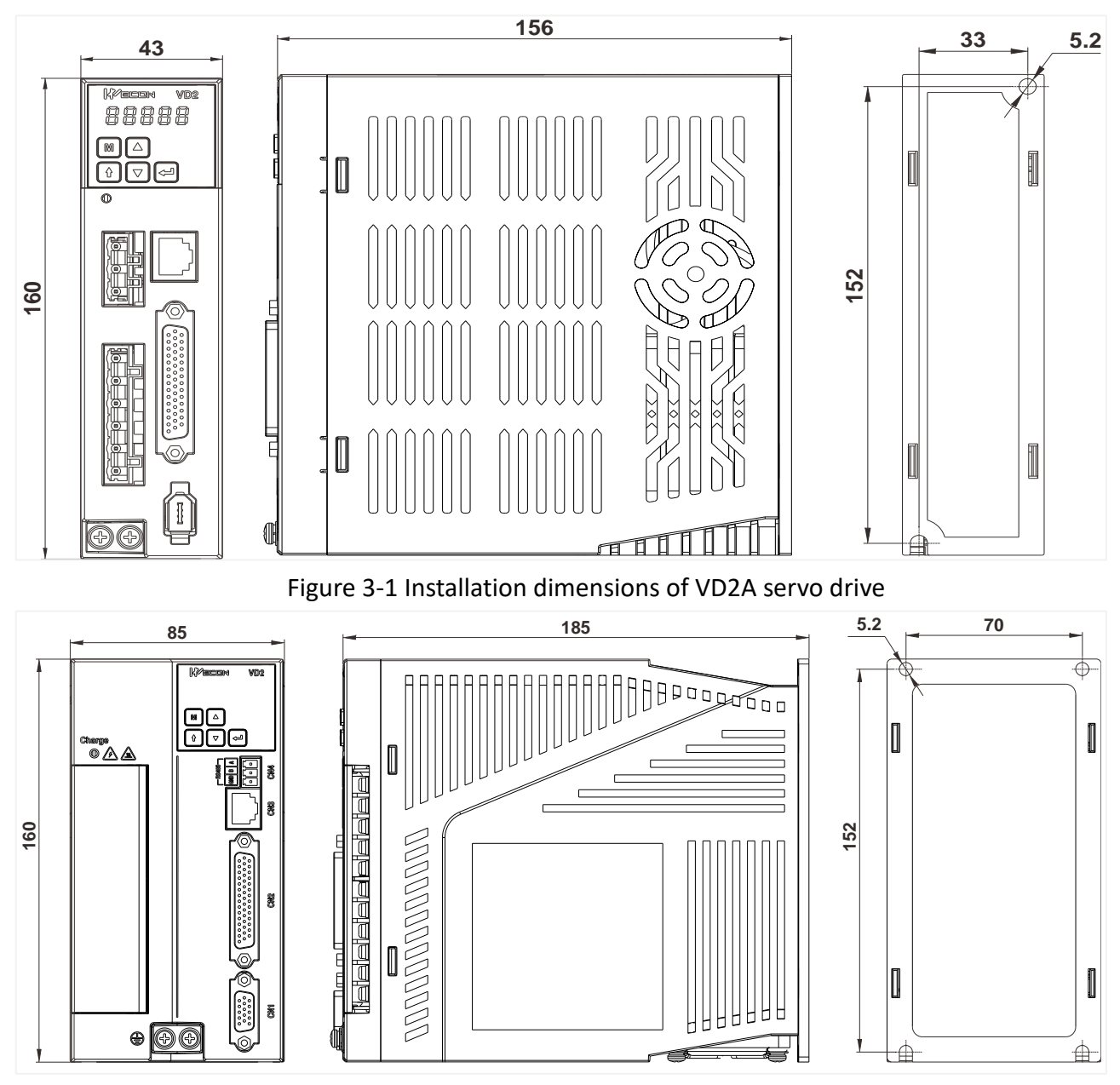

Figure 3-2 Installation dimensions of VD2B servo drive

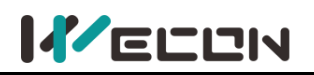

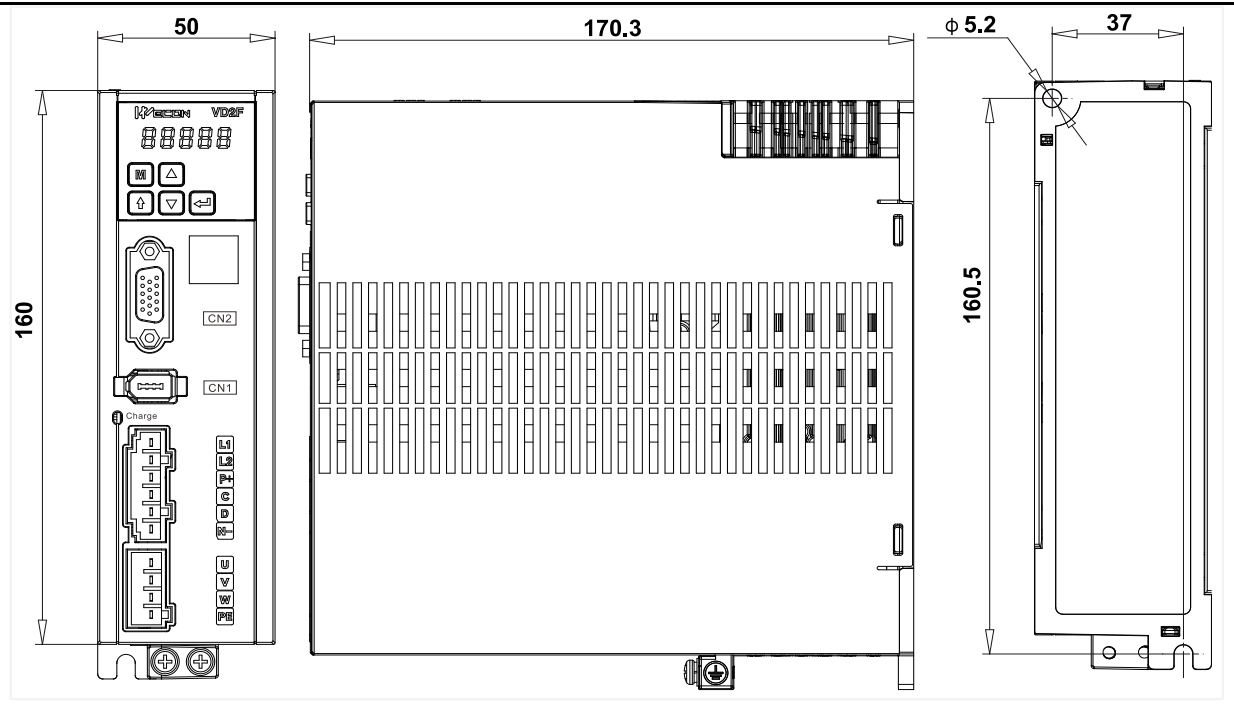

Figure 3-3 Installation dimensions of VD2F servo drive

### <span id="page-21-0"></span>**3.1.2 Installation site**

- ① Please install it in an installation cabinet free from sunlight and rain;
- ② In a place without vibration;
- ③ Please do not install in the environment of high temperature, humidity, dust and metal dust;

④ Do not use this product near corrosive and flammable gases such as hydrogen sulfide, chlorine, ammonia, sulfur, chlorinated gas, acid, alkali, salt, etc., or combustible materials.

### <span id="page-21-1"></span>**3.1.3 Installation environment**

The installation environment of the servo drive has a direct impact on the normal function of it and its service life. Therefore, the installation environment of servo drive must meet the following conditions:

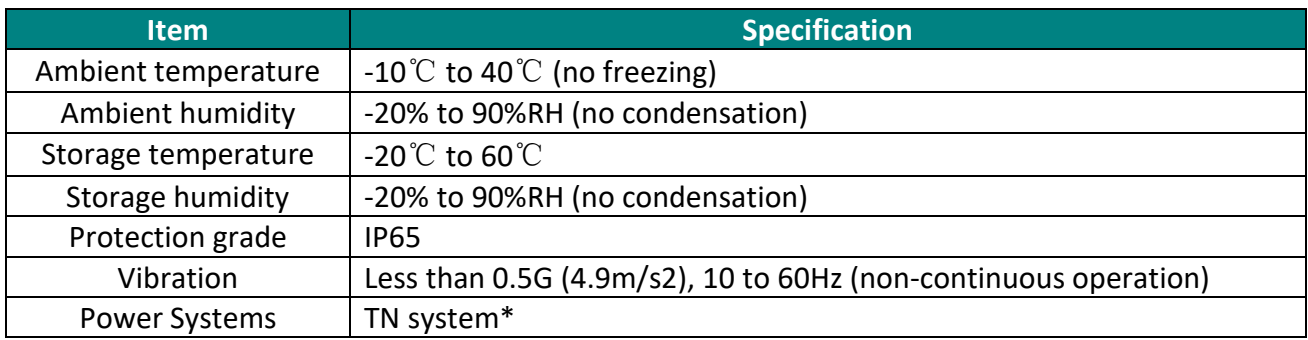

#### ✎**Note:**

The neutral point of the power system is directly connected to the ground, and the exposed metal components are connected to the ground through a protective grounding conductor.

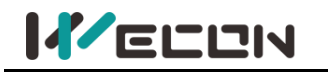

### <span id="page-22-0"></span>**3.1.4 Installation matters**

#### **(1) Installation specifications**

In order to achieve a good cooling cycle effect, ensure that there is enough ventilation space around it when installing the servo drive, and be sure to comply with the installation standards in the control cabinet shown in the figure below, otherwise it may cause the drive to malfunction. For typical minimum installation dimensions, please refer to [Figure 3](#page-22-1)-4.

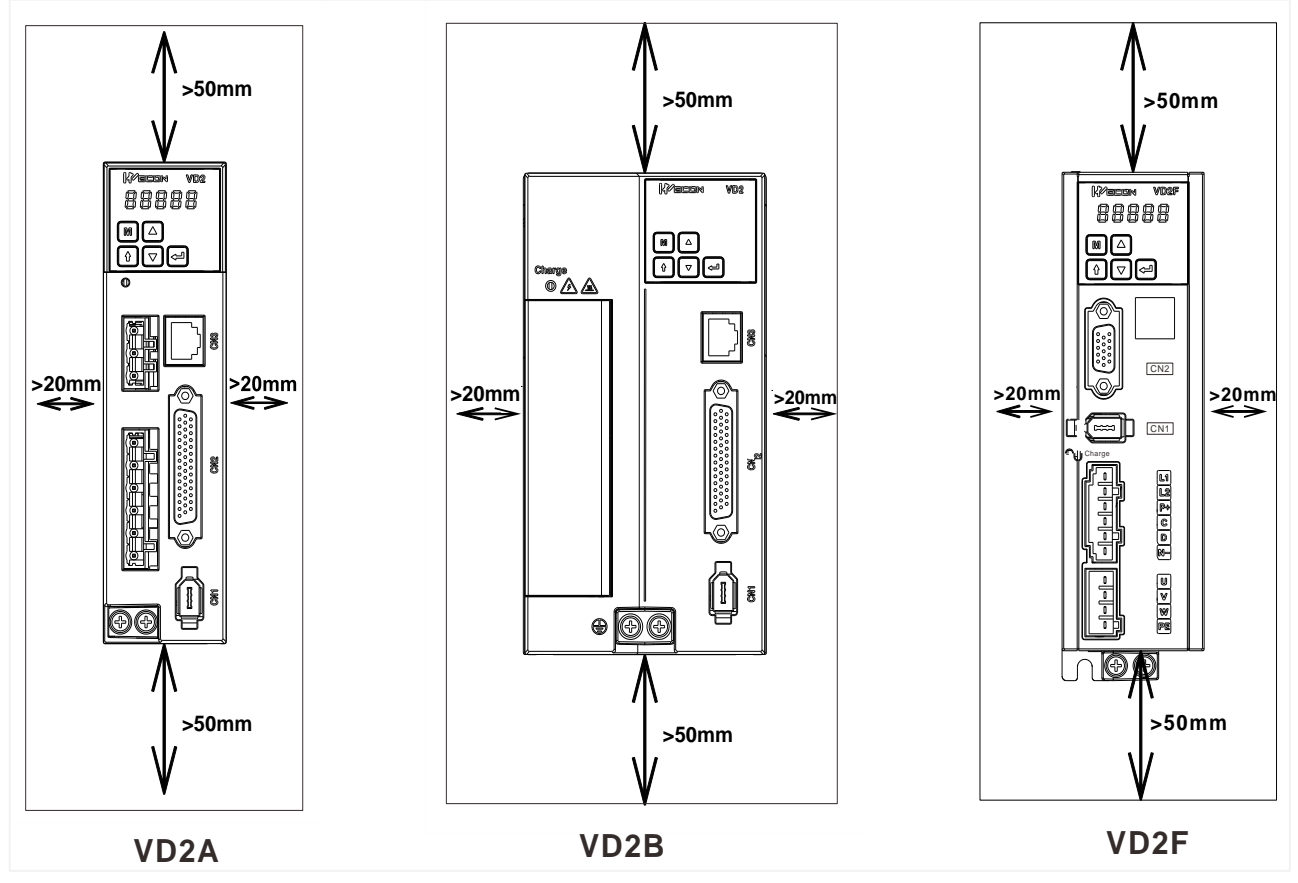

Figure 3-4 Minimum installation size

#### <span id="page-22-1"></span>**(2) Parallel installation**

When multiple units are installed in parallel, the minimum distance between each other should be 20mm, and the distance between each other should be at least 100mm. Please refer to [Figure 3](#page-23-0)-5 and [Figure 3](#page-23-1)-6 for details. To prevent temperature rise, a cooling fan can be placed on the upper part. If you need a smaller spacing installation, please consult us.

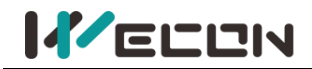

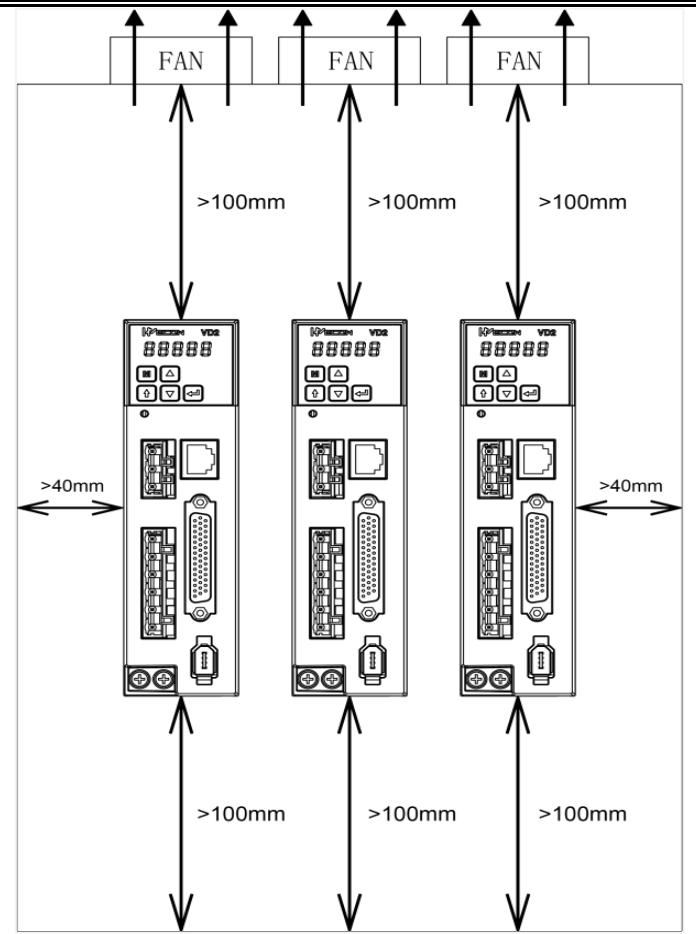

Figure 3-5 Parallel installation dimensions of multiple VD2A drive

<span id="page-23-0"></span>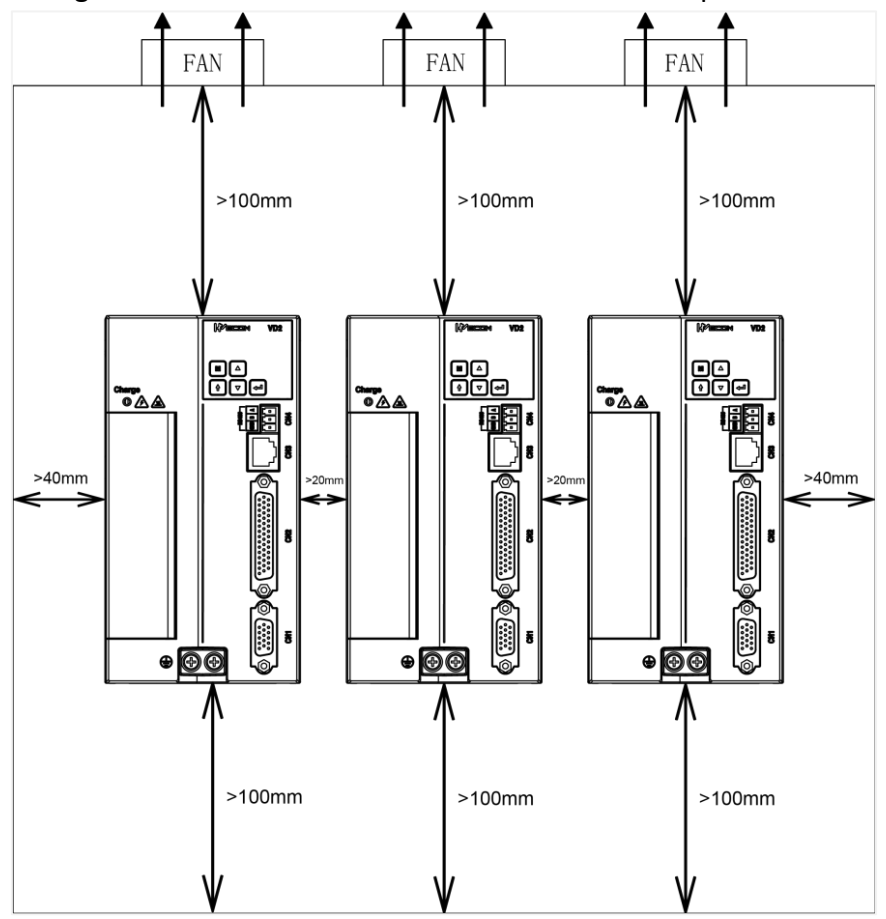

<span id="page-23-1"></span>Figure 3-6 Parallel installation dimensions of multiple VD2B drive

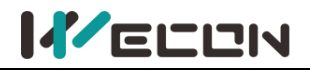

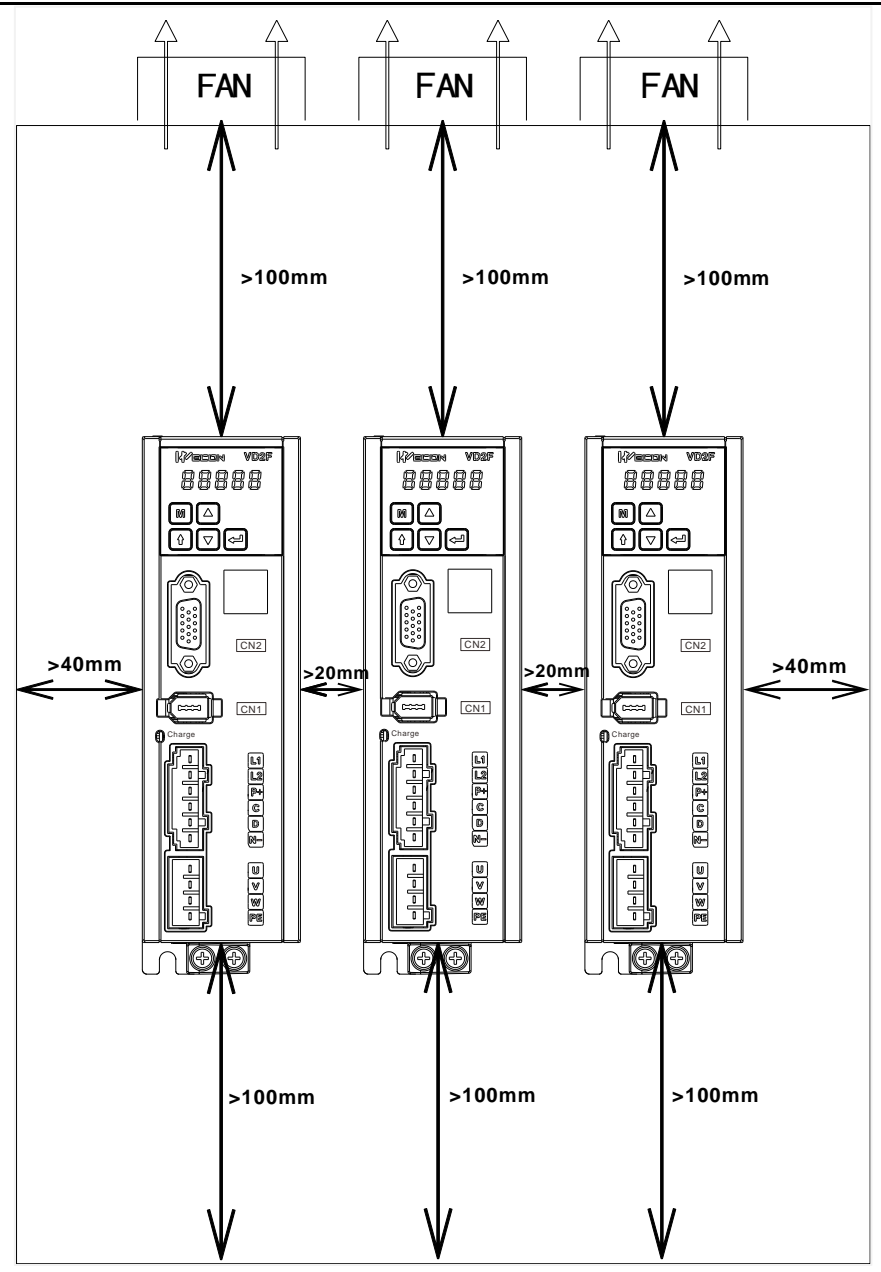

Figure 3-7 Parallel installation dimensions of multiple VD2F drive

#### **(3) Installation direction**

When installing the servo drive, please face the front of the servo drive (panel control interface) to the operator so that the servo drive is perpendicular to the wall.

# <span id="page-25-0"></span>**3.2 Installation of servo motor**

### <span id="page-25-1"></span>**3.2.1 Installation dimensions (Unit: mm)**

#### **(1) Installation dimensions of WD series 40 flange servo motor**

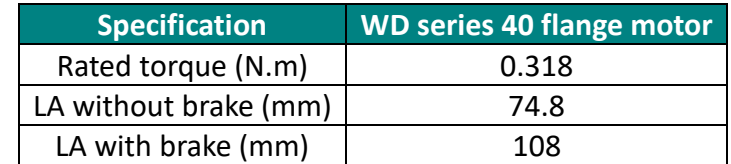

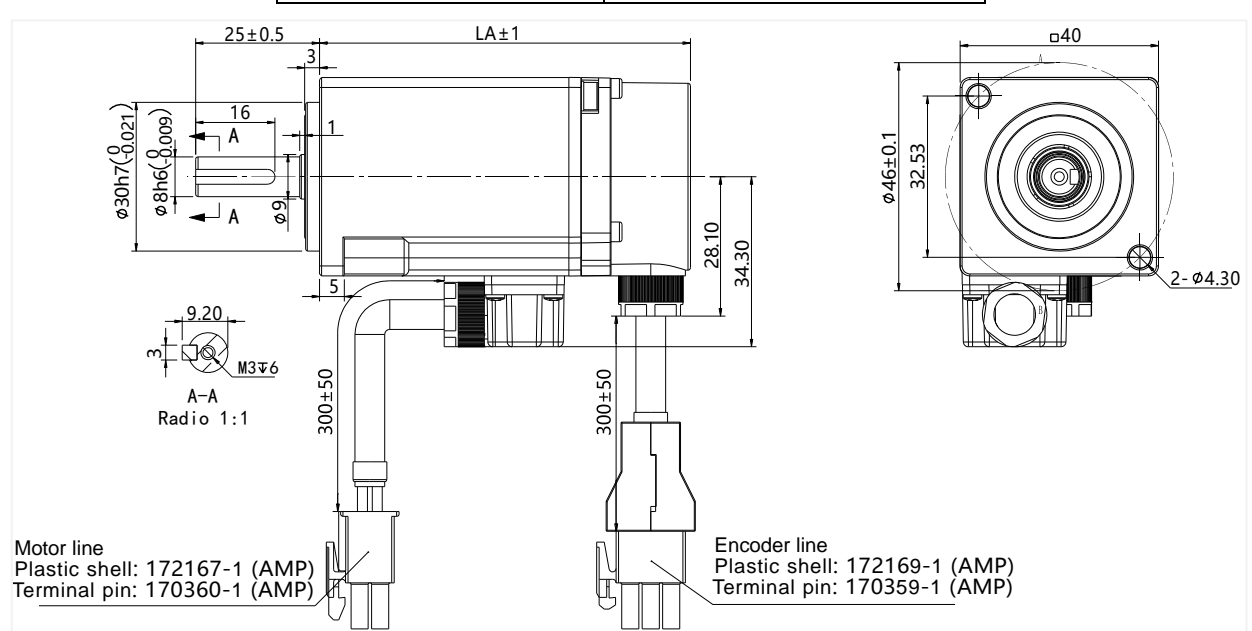

Figure 3-8 Installation dimension of WD series 40 flange servo motor

#### **(2) Installation dimensions of WD series 60 flange servo motor**

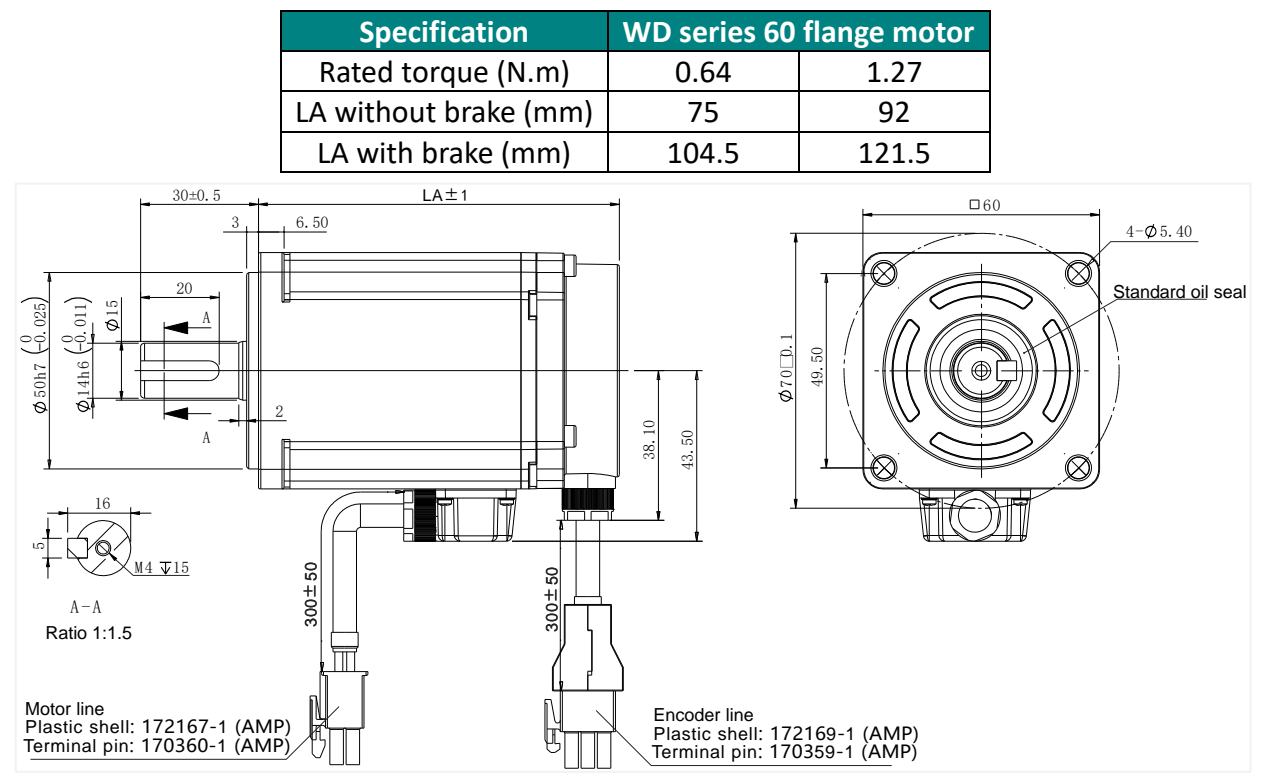

Figure 3-9 Installation dimension of WD series 60 flange servo motor

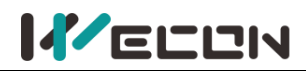

#### **(3) Installation dimensions of 80 flange servo motor**

#### 1) WD series motor

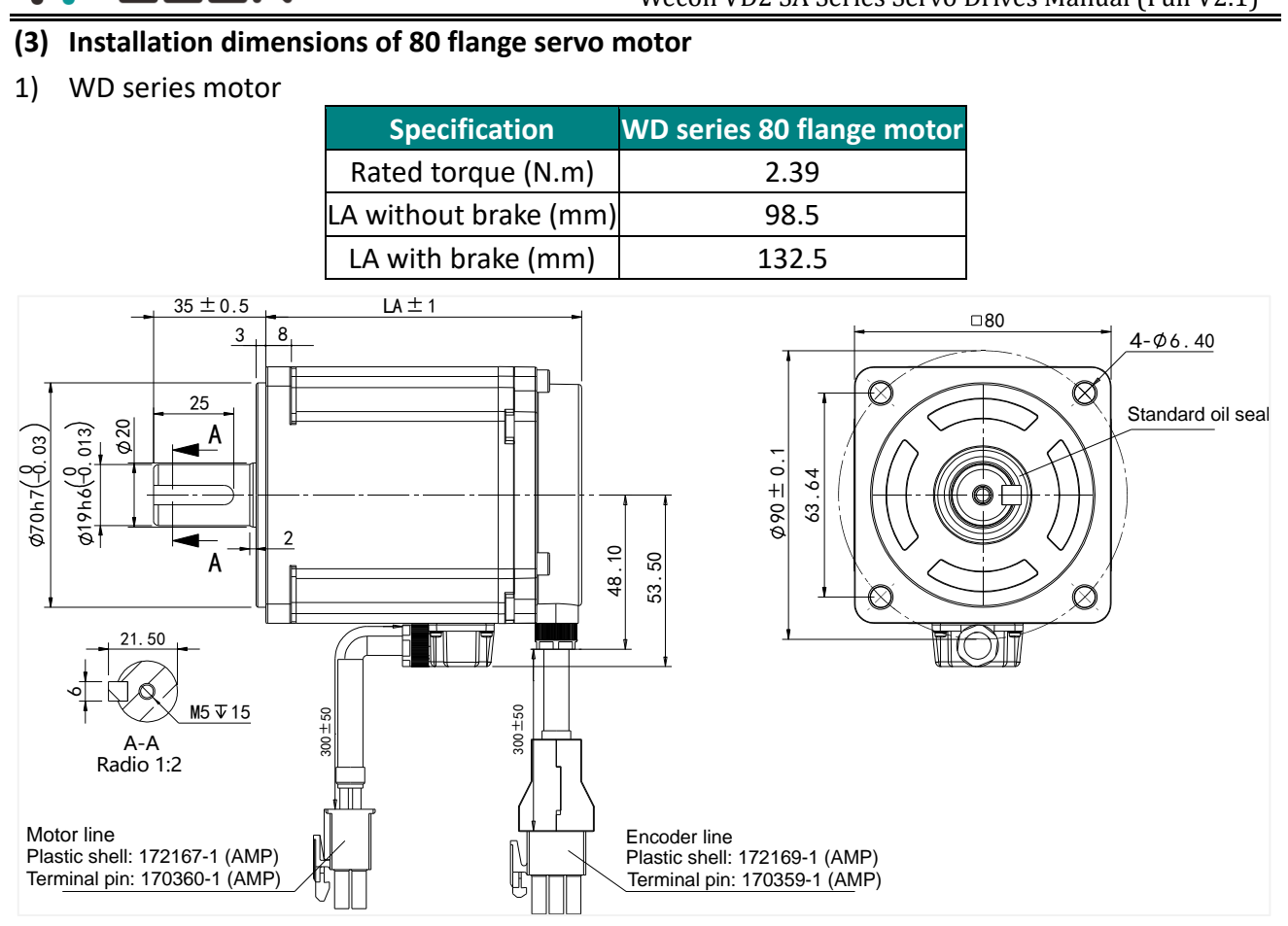

Figure 3-10 Installation dimension of WD series 80 flange motor

#### 2) WE series motor

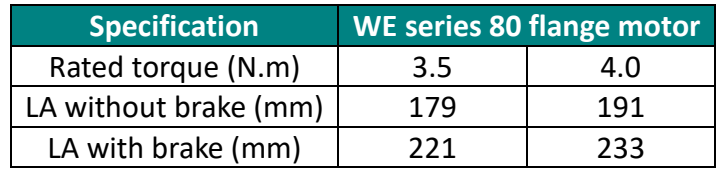

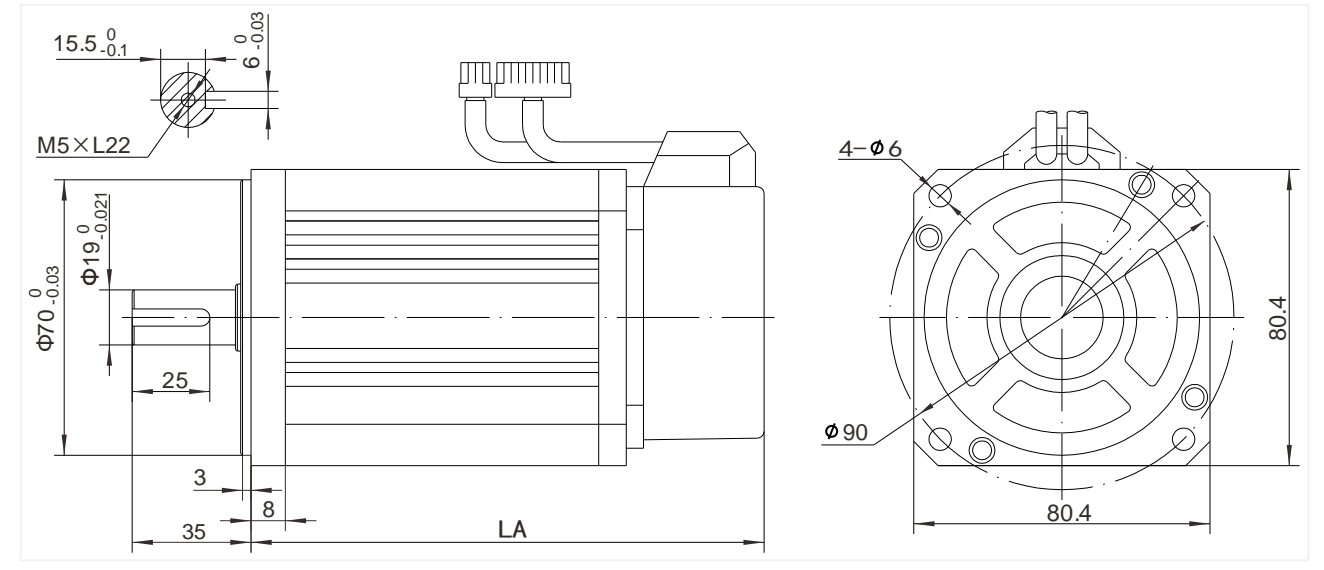

Figure 3-11 Installation dimension of WE series 80 flange motor

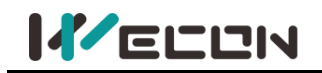

#### **(4) Installation dimensions of WE series 110 flange servo motor**

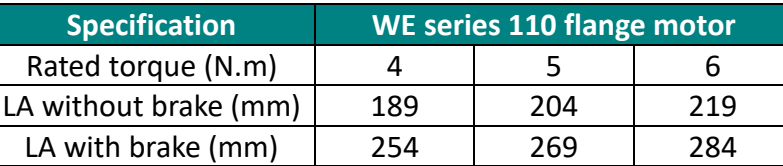

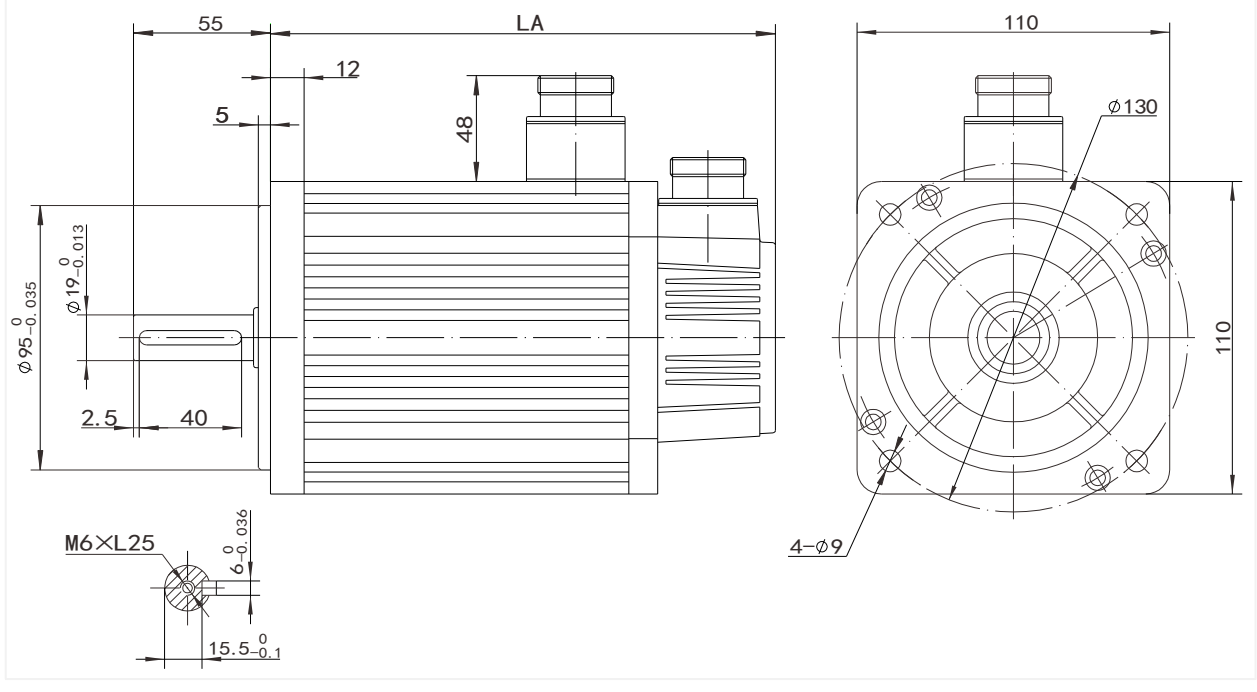

Figure 3-12 Installation dimension of WE series 110 flange servo motor

#### **(5) Installation dimensions of the 130 flange servo motor**

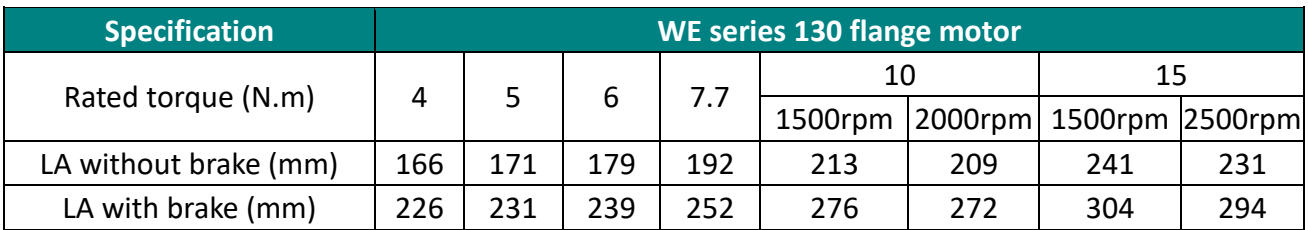

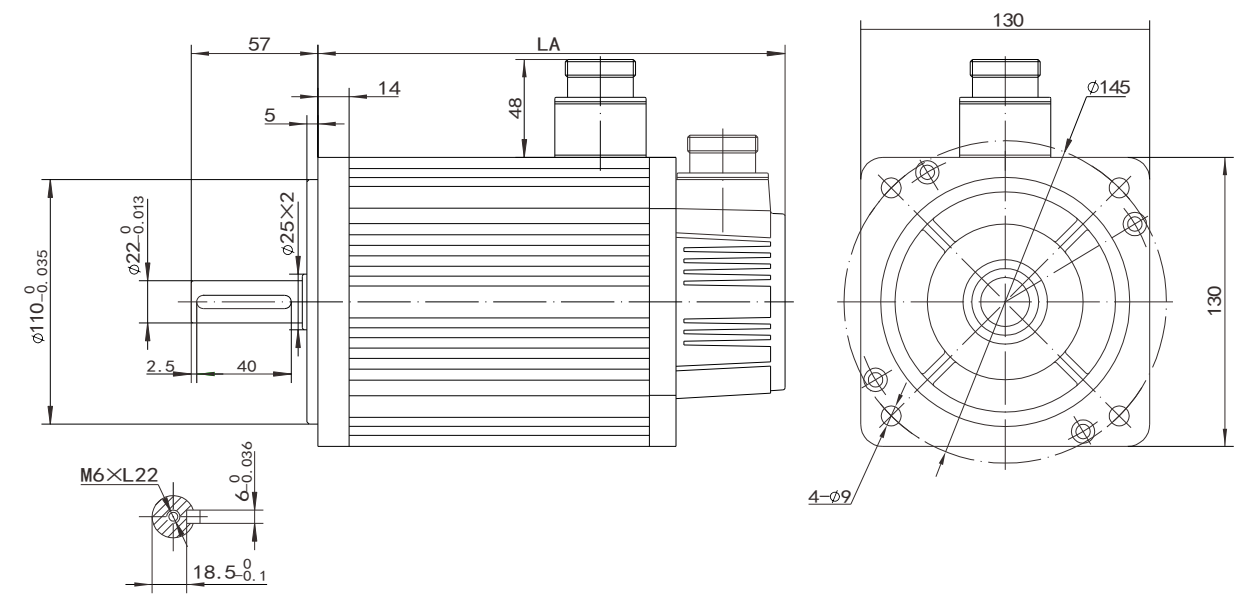

Figure 3-13 Installation dimension of WE series 130 flange servo motor

### <span id="page-28-0"></span>**3.2.2 Installation site**

① Do not use the motor near corrosive, flammable gas environment, combustible materials such as hydrogen sulfide, chlorine, ammonia, sulfur, chlorinated gas, acid, alkali, salt, etc.

 $\circled{2}$  Do not remove the oil seal in places where there is grinding fluid, oil mist, iron powder, cutting, etc.

③ Do not use the motor in a closed environment. Closed environment will cause high temperature of the motor and shorten the service life.

④ A place far away from heat sources such as stoves.

### <span id="page-28-1"></span>**3.2.3 Installation environment**

The installation environment of the servo motor has a direct impact on the normal function of it and its service life. Therefore, the installation environment of the servo motor must meet the following conditions:

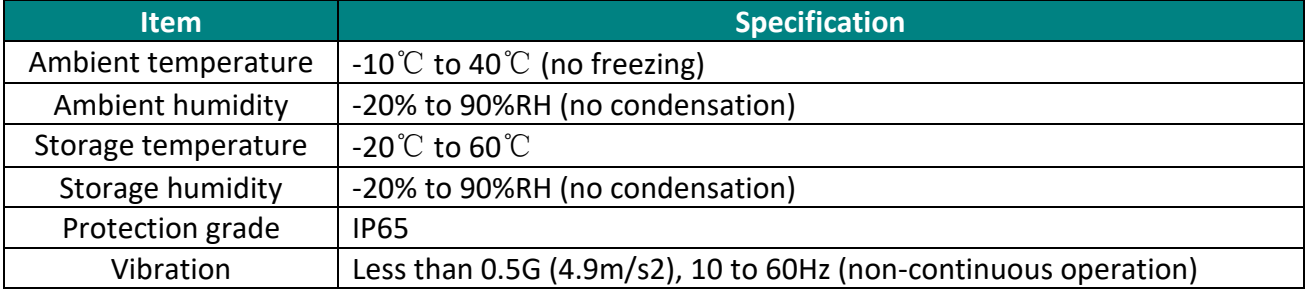

### <span id="page-28-2"></span>**3.2.4 Installation precautions**

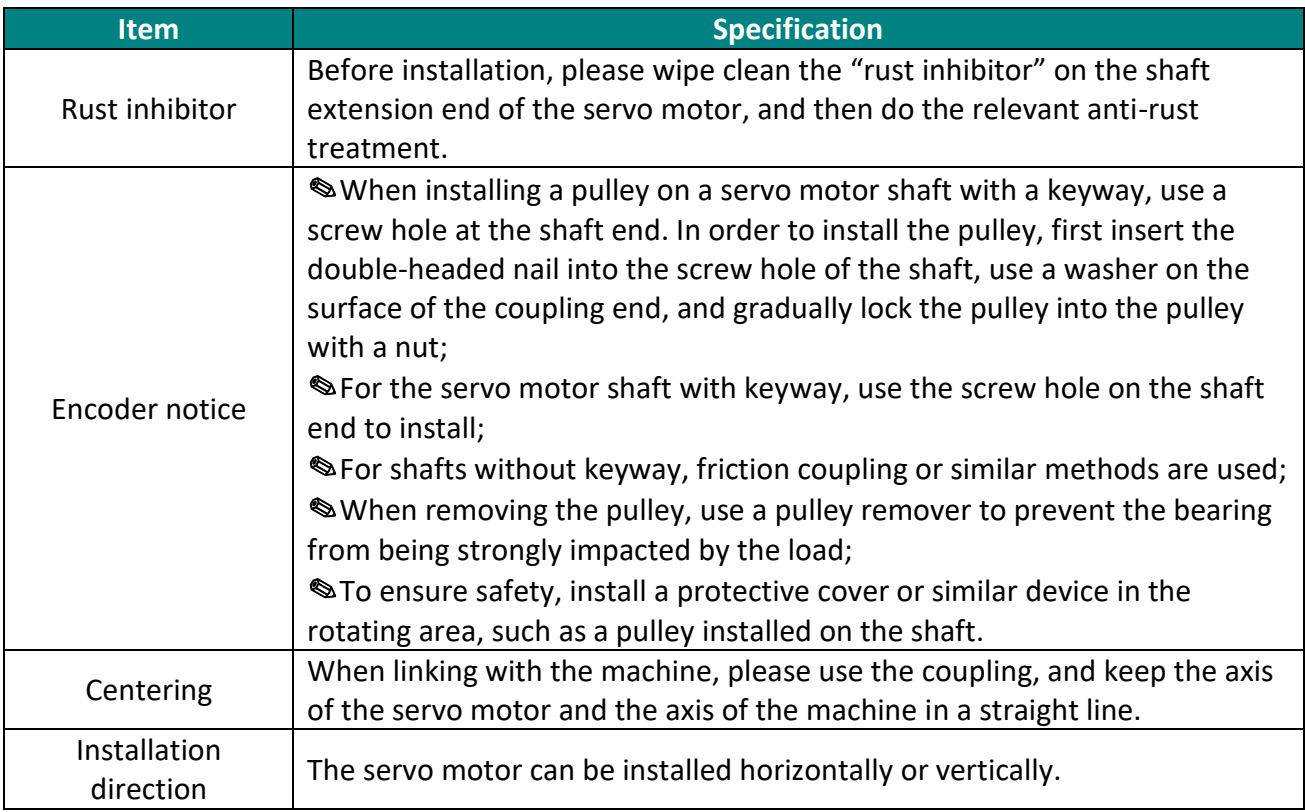

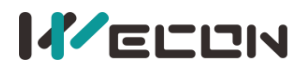

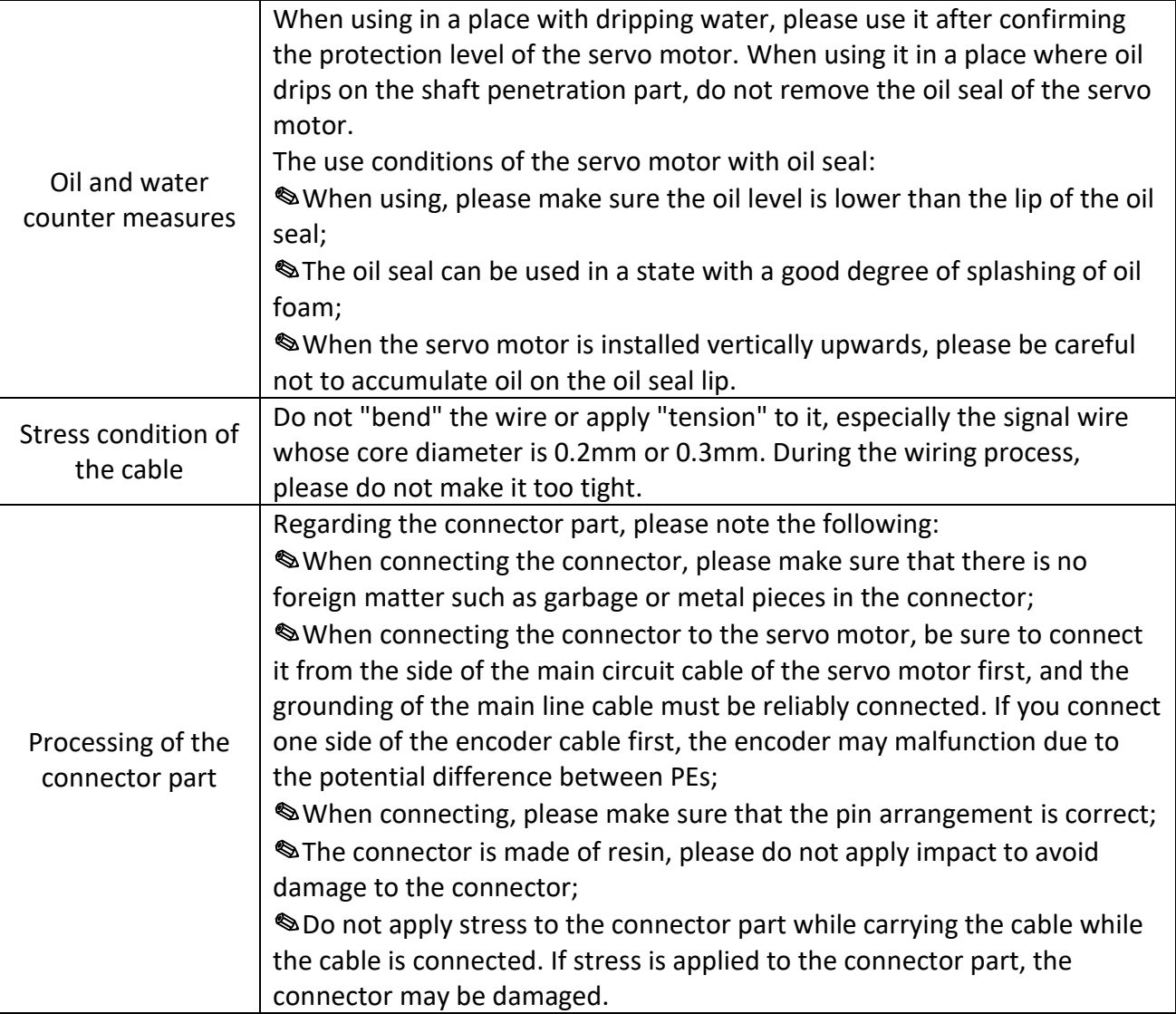

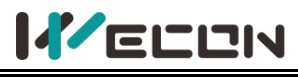

# <span id="page-30-0"></span>**4.Wiring**

# <span id="page-30-1"></span>**4.1 Main circuit wiring**

### <span id="page-30-2"></span>**4.1.1 Main circuit terminals**

#### **(1) VD2A servo drive main circuit terminal distribution**

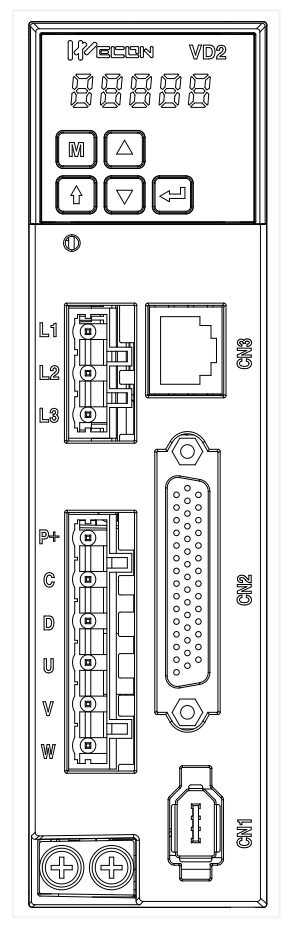

#### Figure 4-1 VD2A servo drive main circuit terminal distribution

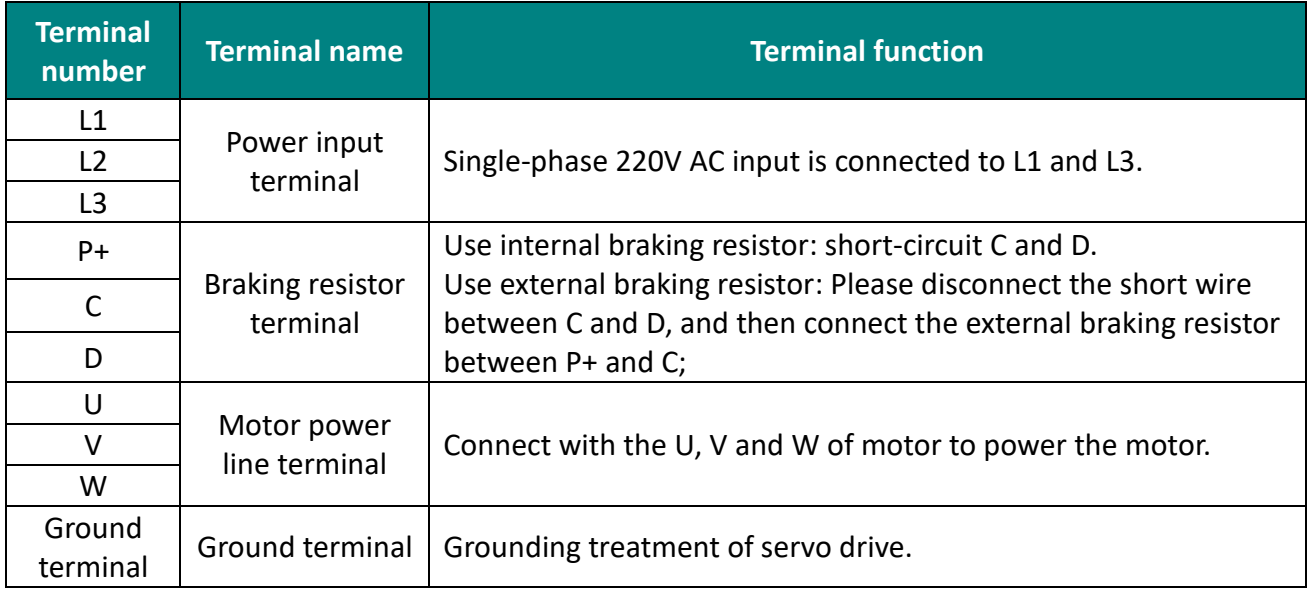

Table 4-1 The name and function of VD2A servo drive main circuit terminal

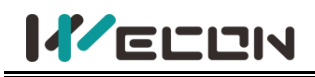

#### **(2) VD2B servo drive (220V) main circuit terminal distribution**

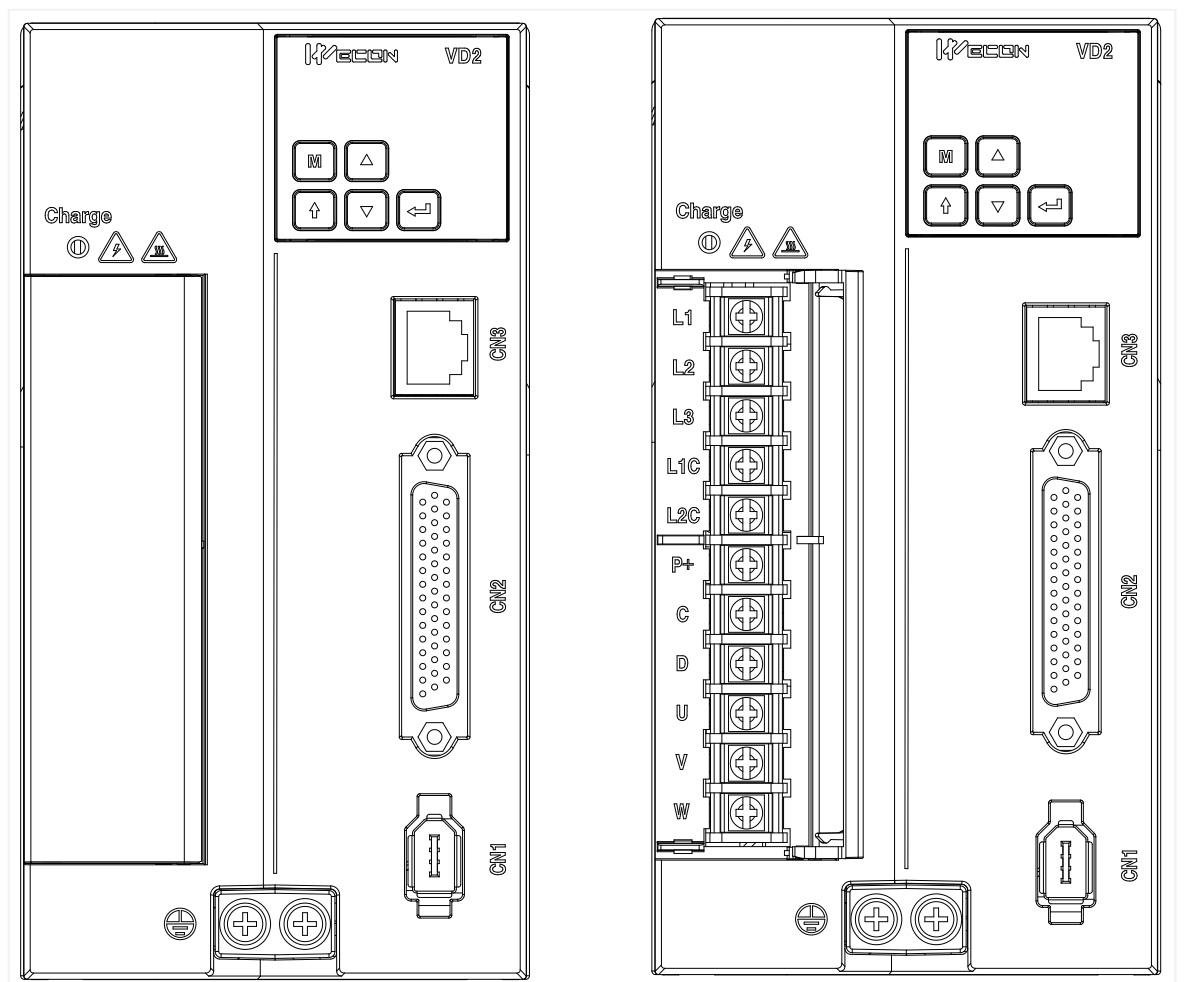

Figure 4-2 VD2B servo drive (220V) main circuit terminal distribution

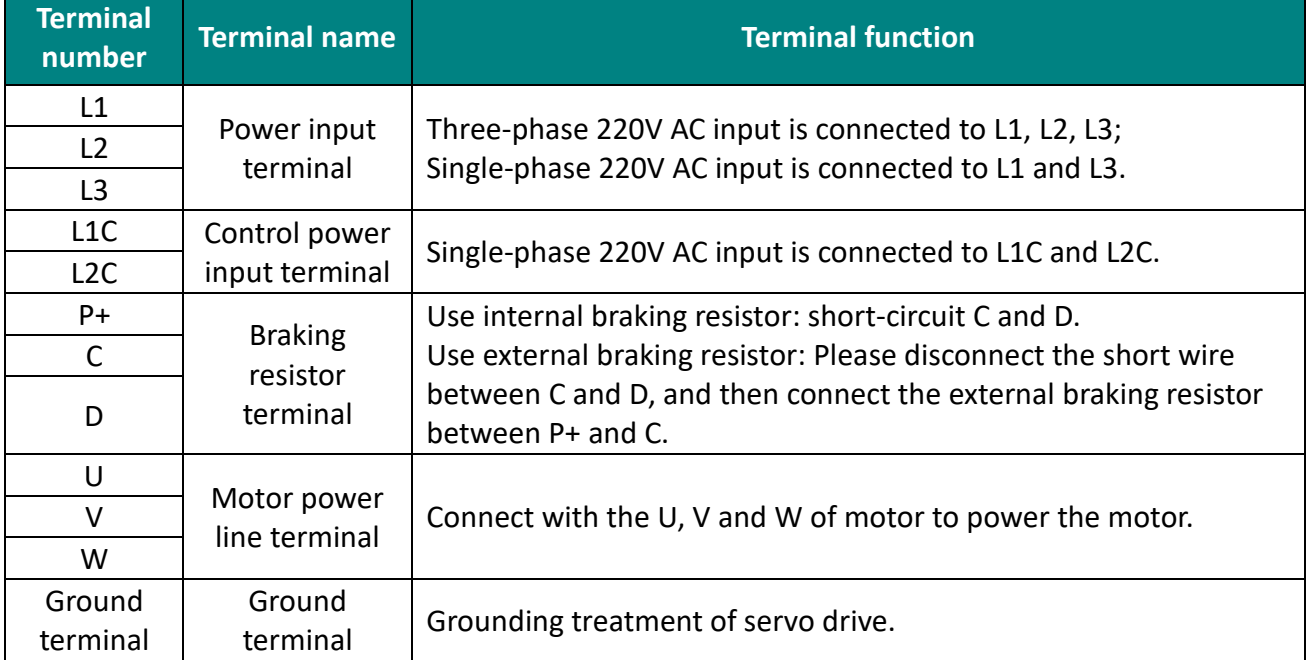

Table 4-2 The name and function of VD2B servo drive (220V) main circuit terminal

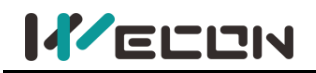

VD<sub>2</sub>

**CNB** 

GN2

**SNT** 

 $\Leftrightarrow$ 

#### **(3) VD2B servo drive (380V) main circuit terminal distribution**

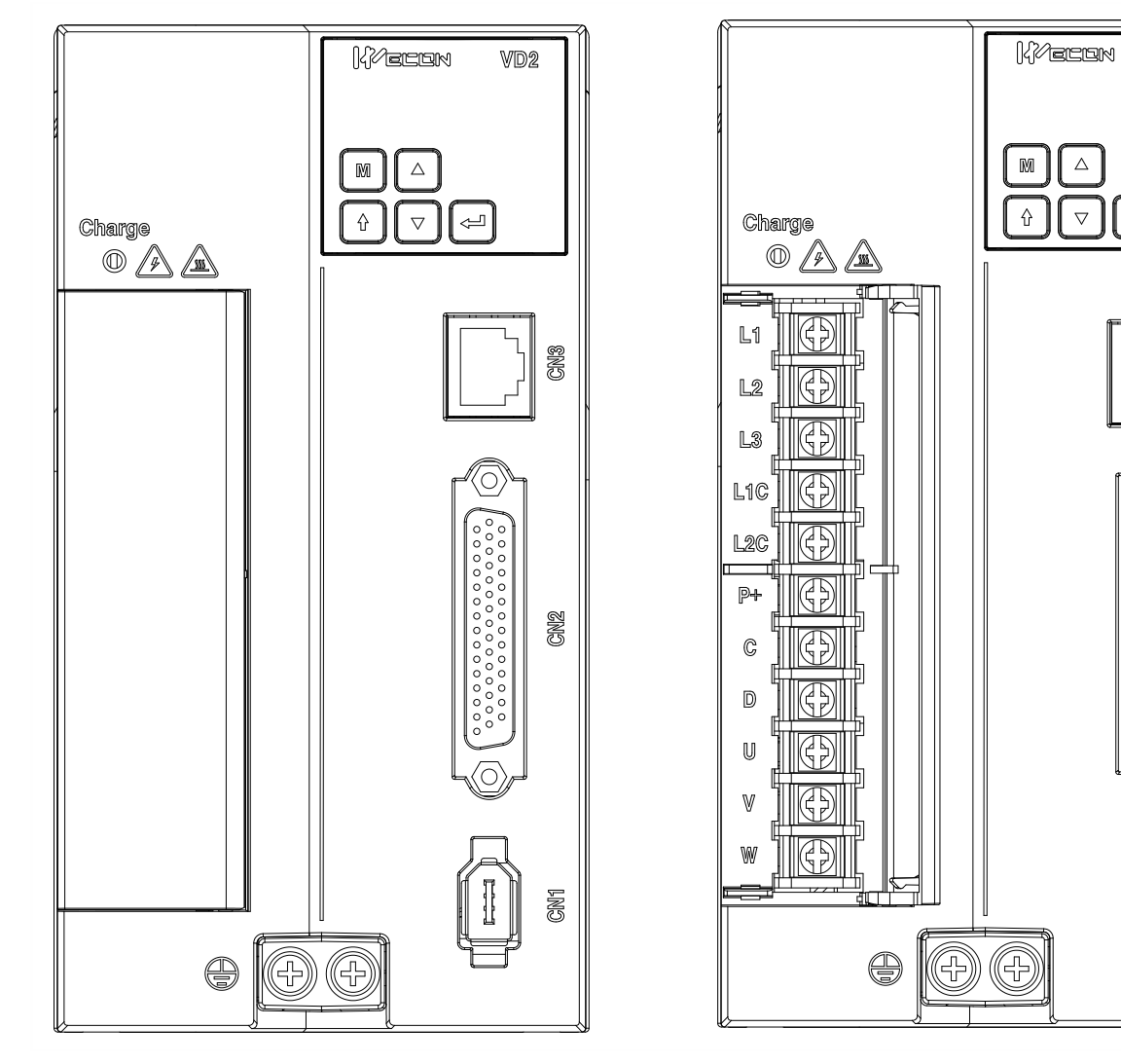

Figure 4-3 VD2B servo drive (380V) main circuit terminal distribution

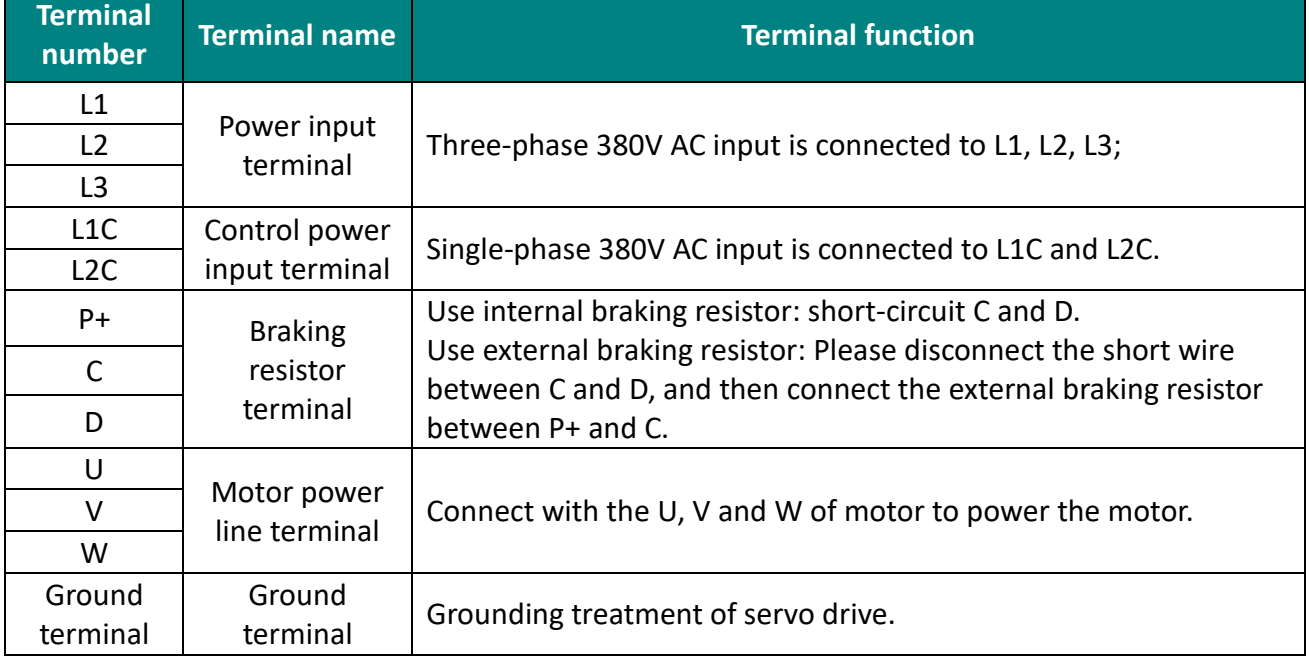

Table 4-3 The name and function of VD2B servo drive (380V) main circuit terminal

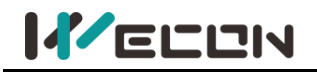

### **(4) VD2F servo drive main circuit terminal distribution**

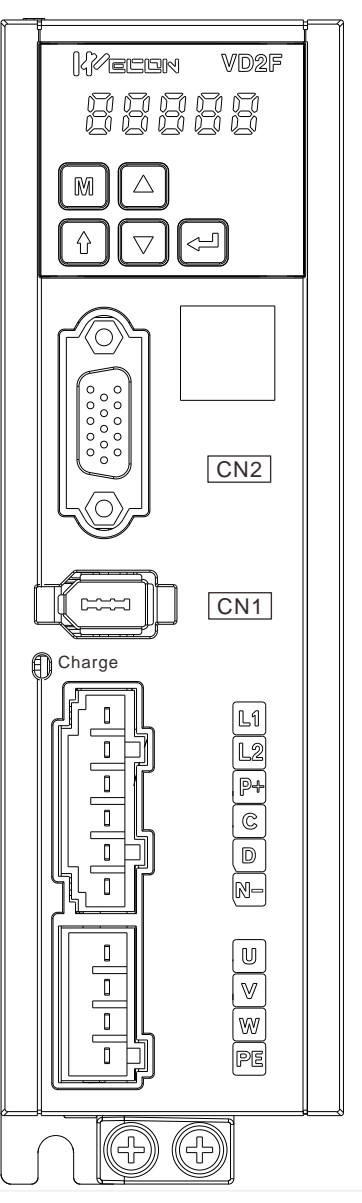

#### Figure 4-4 VD2F servo drive main circuit terminal distribution

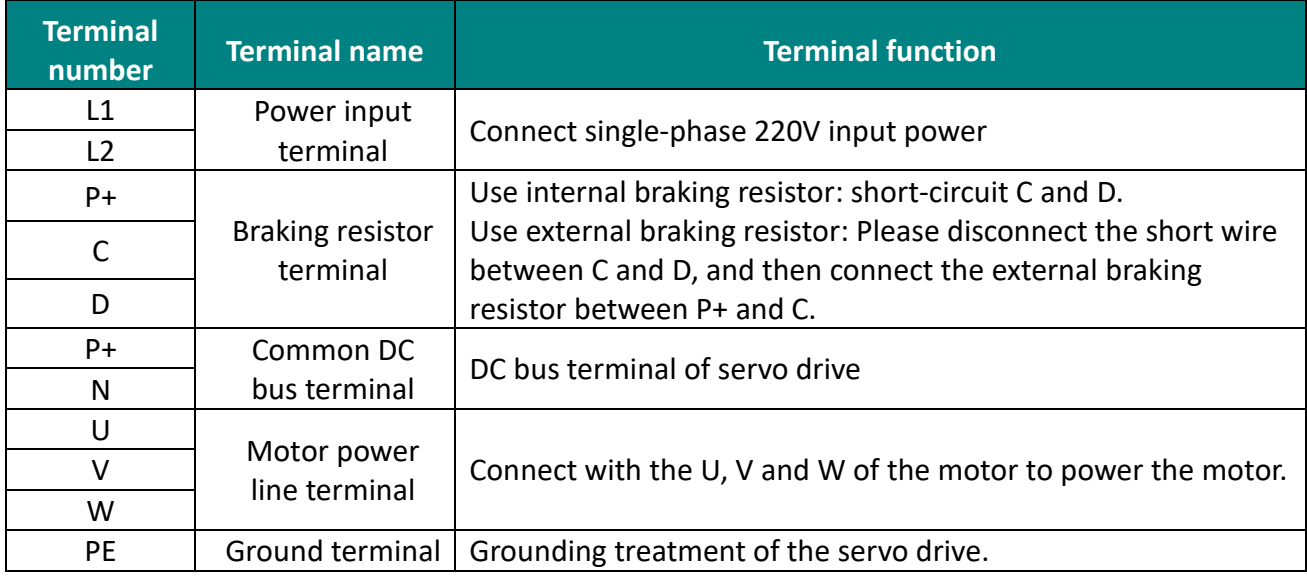

Table 4-4 The name and function of VD2F servo drive main circuit terminal

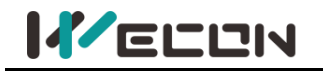

### <span id="page-34-0"></span>**4.1.2 Power wiring**

#### **External brake resistor** (Internal temperature control switch) MC  $\overline{\frac{1}{\alpha}}$ đ, ┤╟ **OFF ALM** Inductive surge absorber ∽ L **MCCB** Power - $\sqrt{L1}$ Single-phase)<br>AC220V,50Hz Main power input  $\sqrt{23}$ Incoming line 廿 reactor **Noise filter MC External brake resistor**  $P+$ r fer  $\frac{c}{\rho}$ Short wire  $\frac{v}{v}$ <u>rellow</u><br>Blue **Motor output Yellow green Motor** ◉ M ∉  $^{\circledR}$ ₹  $\circ$  ALM+  $\overline{\oplus}$  $\overline{\mathbb{C}}$ Insulated power ※ALM is output from DO2 by default can be configured by funtion code DC12V~24V  $(\pm 5\%)$ **ALM**  $\Theta$  $\circ$  ALM

#### **(1) Use single-phase 220V power supply model: VD2-010SA1G and VD2-014SA1G**

Figure 4-5 VD2A drive single-phase 220V main circuit wiring

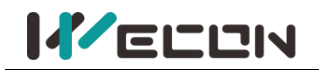

**(2) Use single-phase 220V power supply model: VD2-016SA1G**、**VD2-019SA1G**、**VD2-016SA1H**、 **VD2-019SA1H**

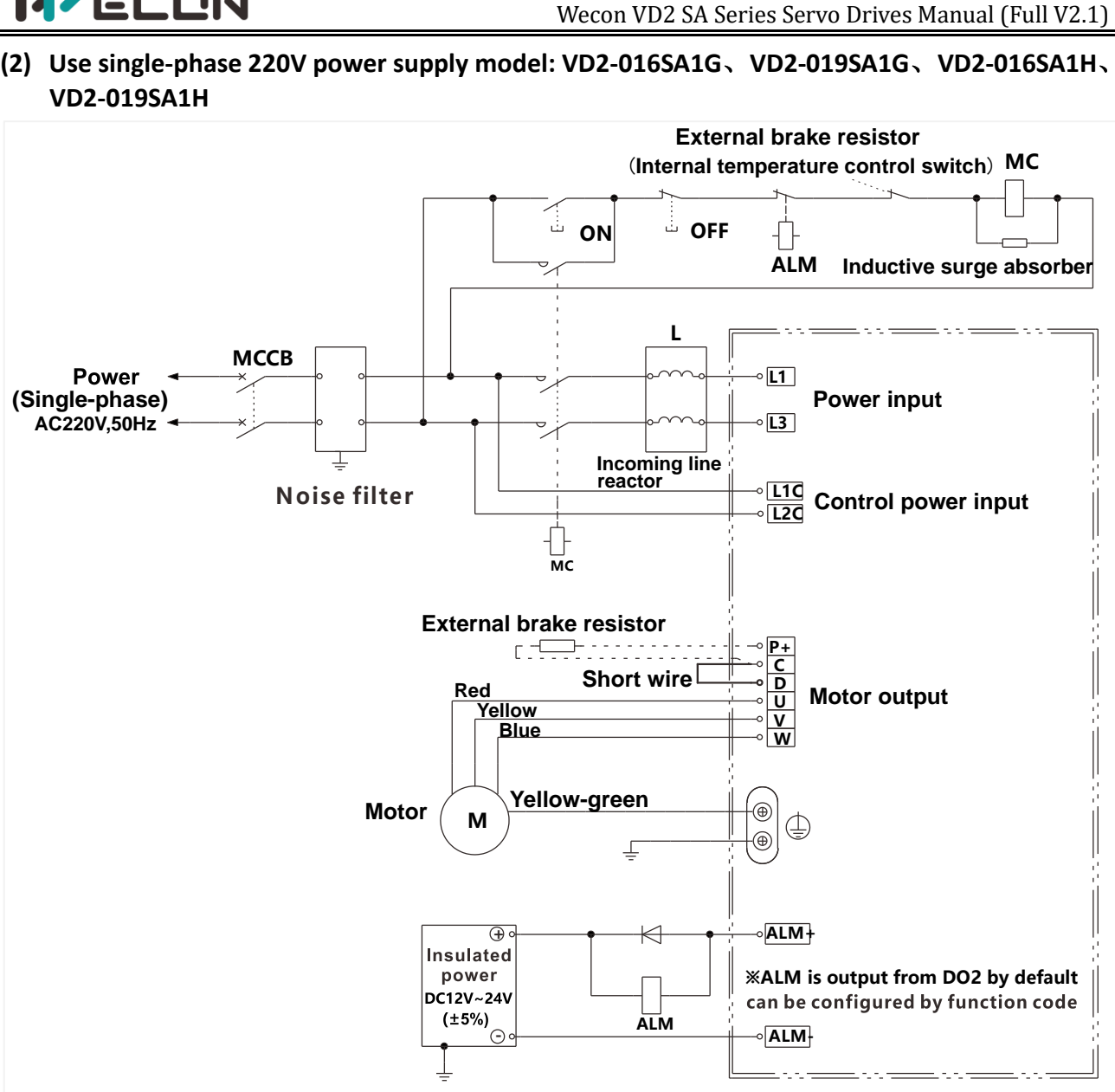

Figure 4-6 VD2B drive single-phase 220V main circuit wiring
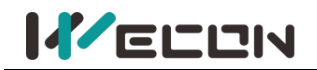

**(3) Use three-phase 220V power supply model: VD2-021SA1G**、**VD2-025SA1G**、**VD2-030SA1G**、 **VD2-021SA1H**

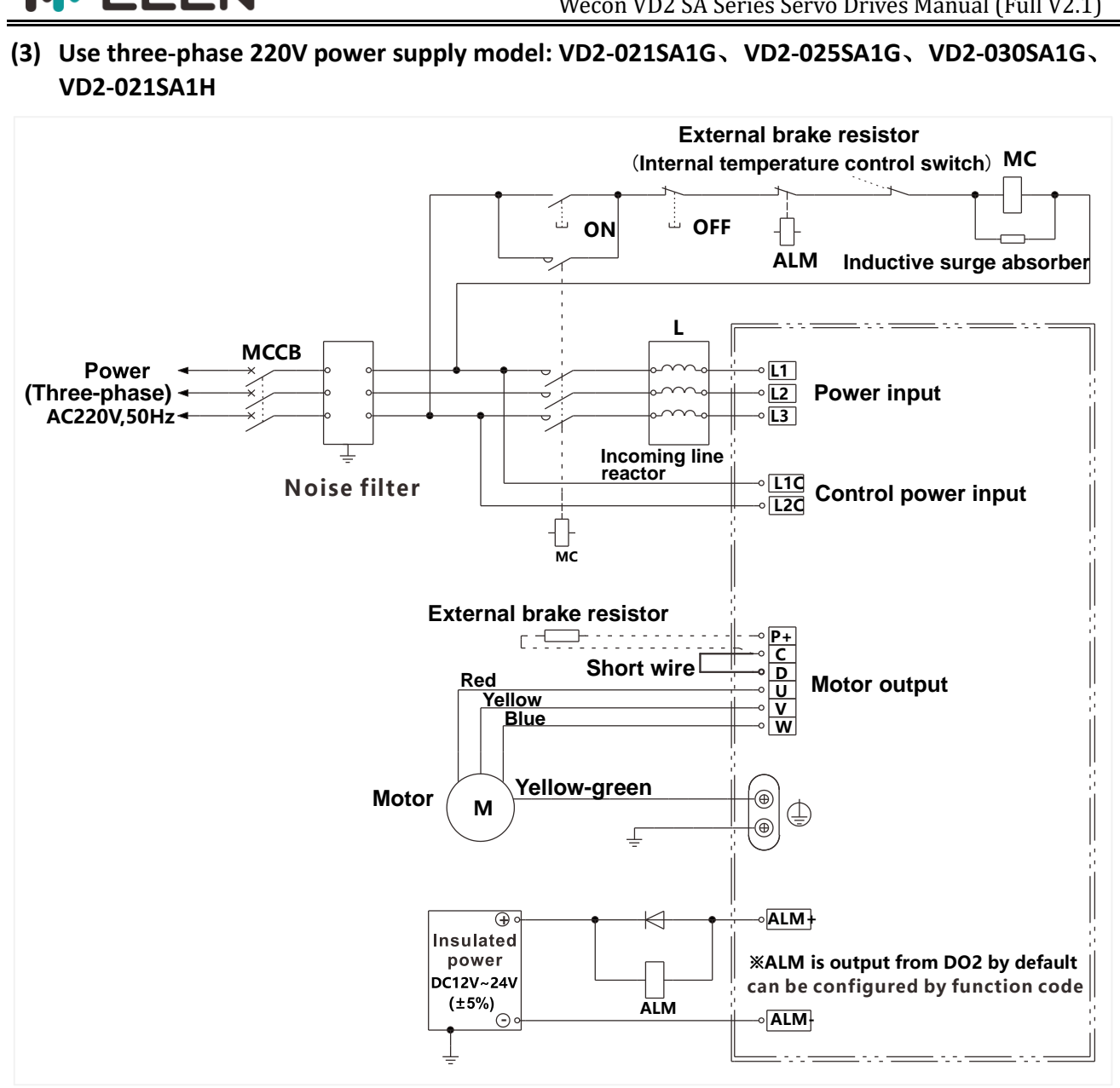

Figure 4-7 VD2B drive three-phase 220V main circuit wiring

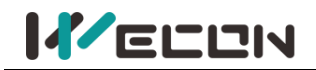

#### **(4) Use single-phase 220V power supply model: VD2F-003SA1P**、**VD2F-010SA1P**、**VD2F-014SA1P**

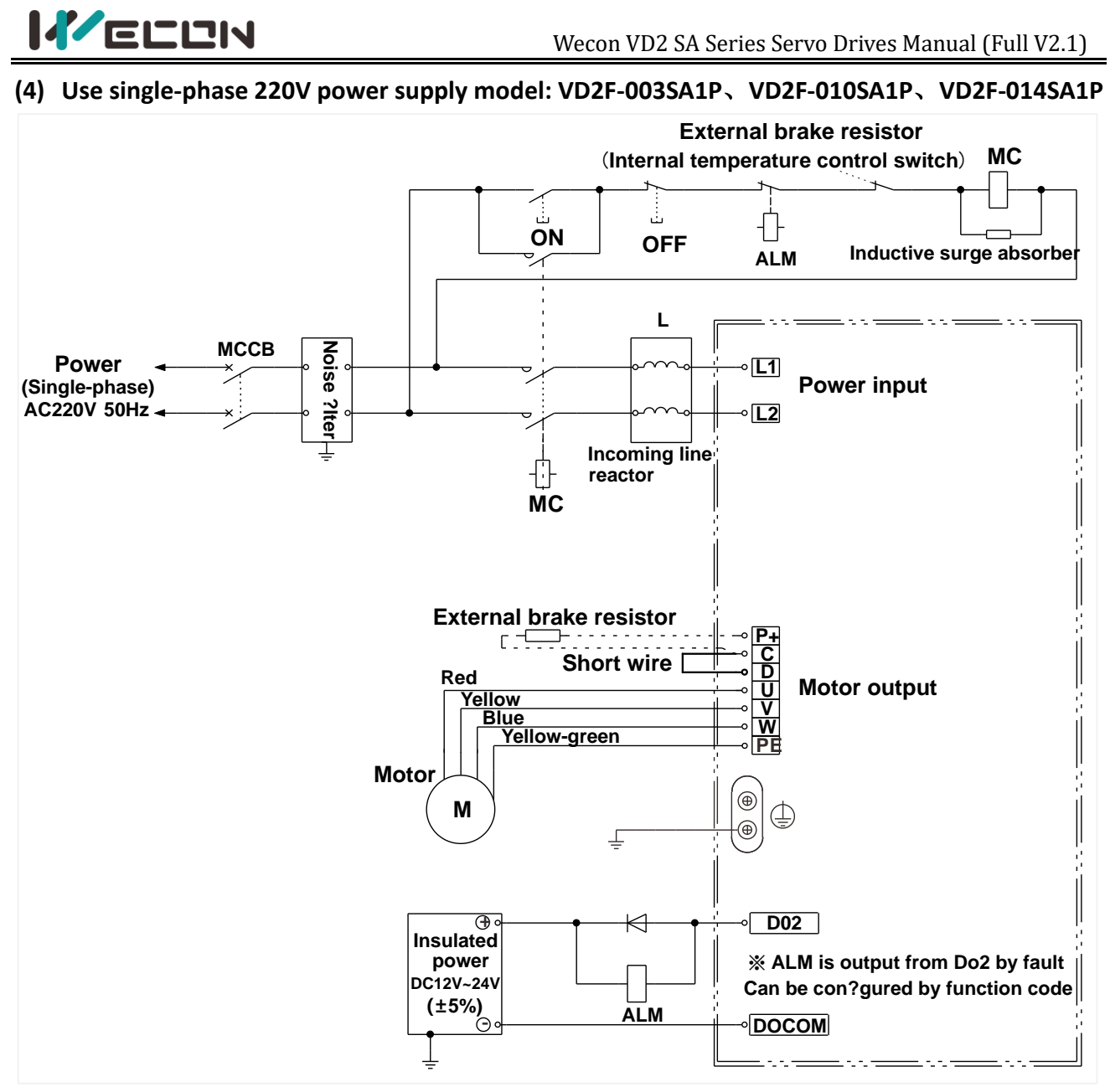

Figure 4-8 VD2F drive single-phase 220V main circuit wiring

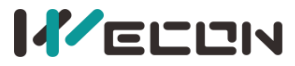

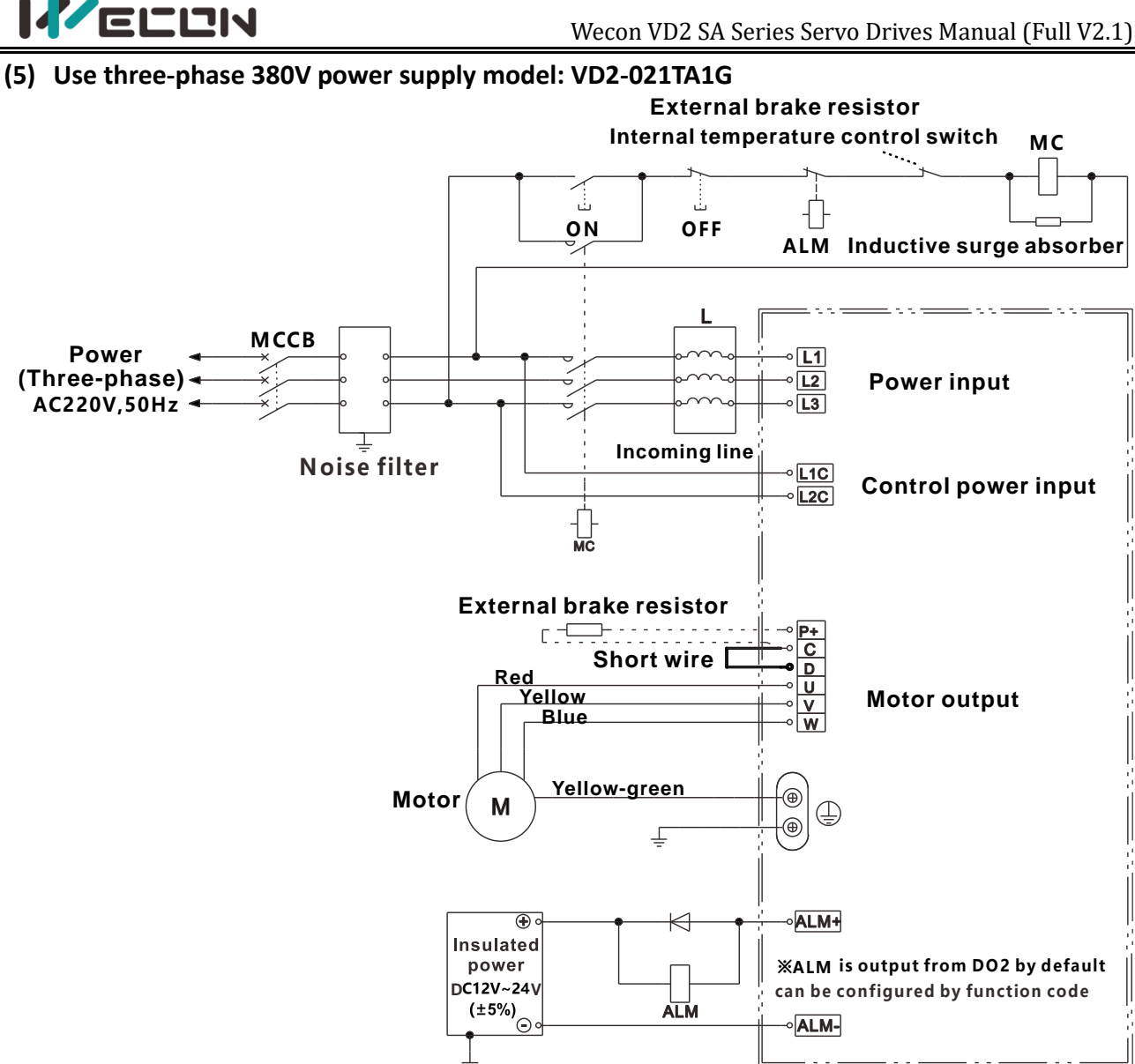

Figure 4-9 VD2B drive three-phase 380V main circuit wiring

### **4.1.3 Precautions for main circuit wiring**

① Do not connect the input power cord to the output terminals U, V, W, otherwise the servo drive will be damaged. When using the built-in braking resistor, C and D must be connected (factory default connection).

② When the cables are bundled and used in pipes, etc., due to the deterioration of heat dissipation conditions, please consider the allowable current reduction rate.

③ When the temperature in the cabinet is higher than the cable temperature limit, please choose a cable with a larger cable temperature limit, and it is recommended that the cable wire use Teflon wire. Please pay attention to the warmth of the cable in the low temperature environment. Generally, the surface of the cable is easy to harden and break under the low temperature environment.

④ The bending radius of the cable should be more than 10 times the outer diameter of the cable itself to prevent the core of the cable from breaking due to long-term bending.

### **4.2 Power line connection of servo drive and servo motor**

### **4.2.1 Power line**

Wecon VD2 series servo drives have 3 kinds of interface power cables: rectangular plug, aviation plug and in-line type.

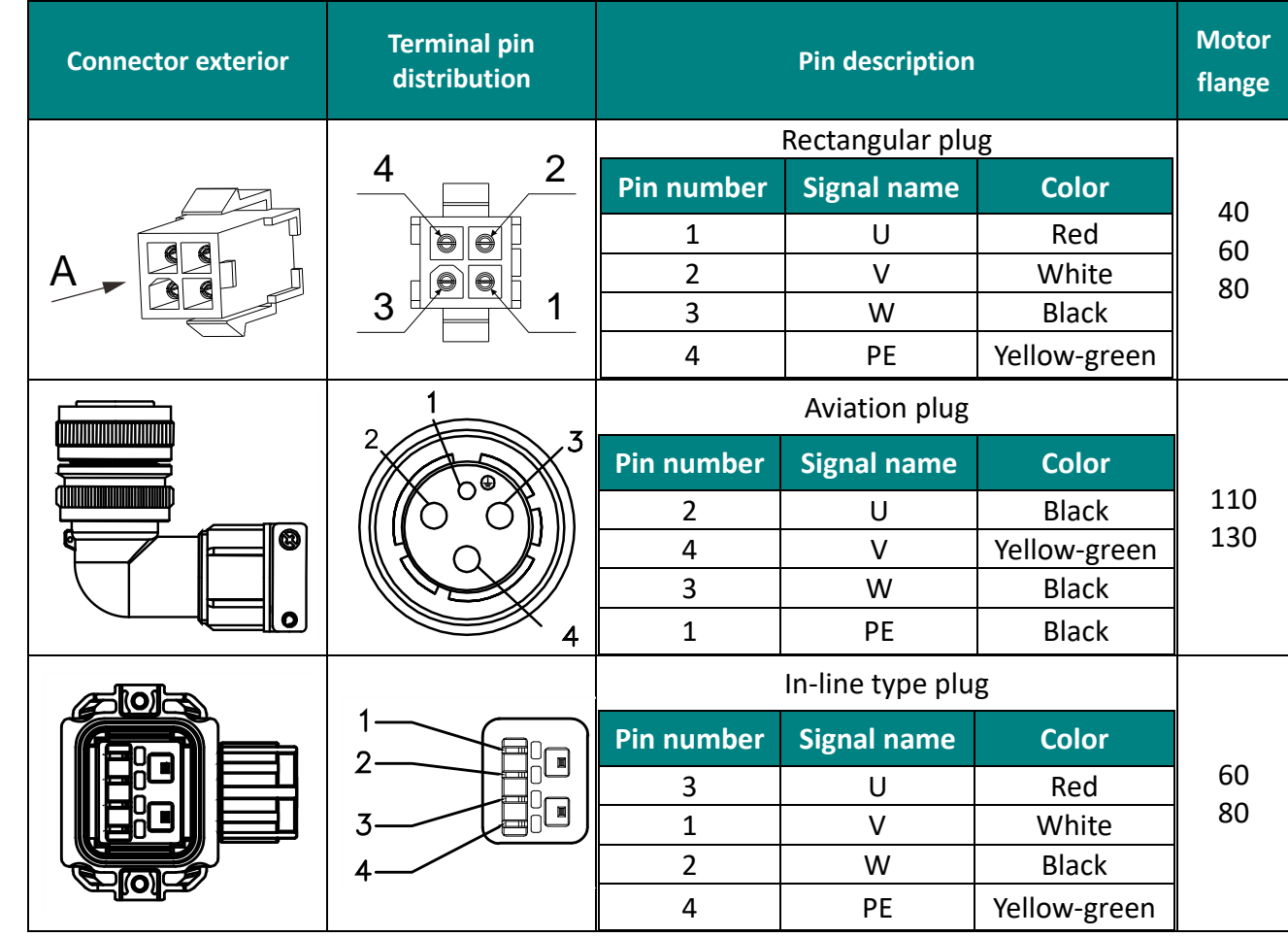

Table 4-5 Power cable servo motor side connector

✎**Note:** The color of the lines is subject to the actual product. The lines described in this manual are all lines of Wecon.

### **4.2.2 Brake device cable**

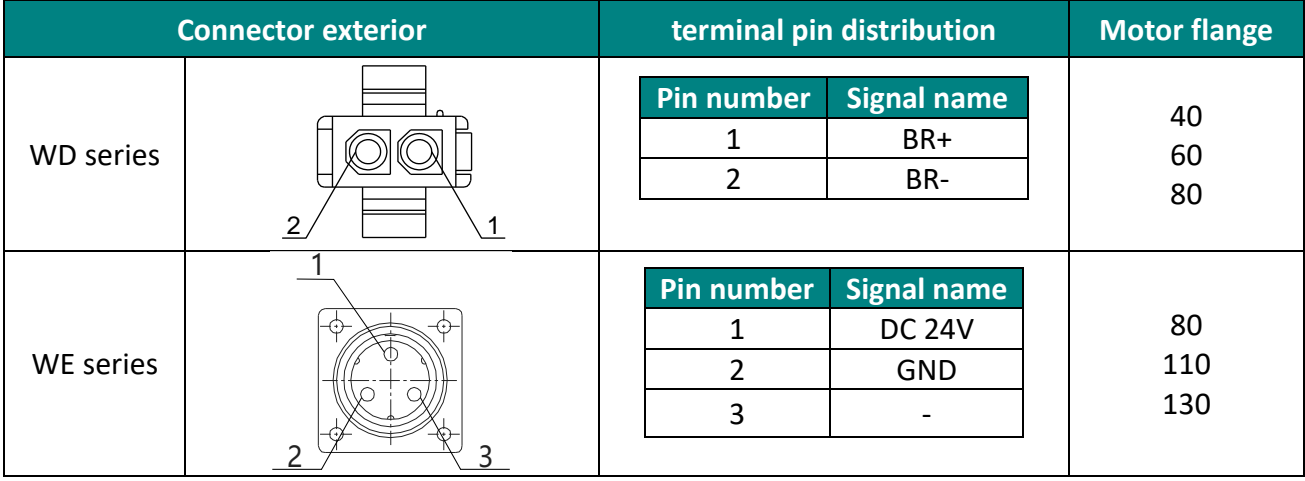

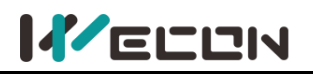

## **4.3 Encoder cable connection of servo drive and servo**

### **motor**

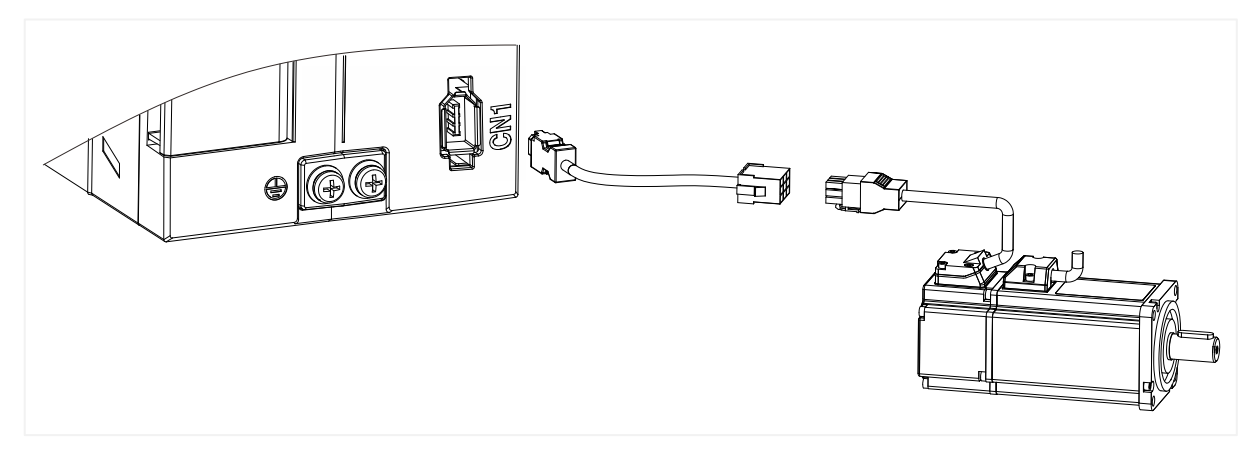

Figure 4-10 Encoder connection line wiring

|  | Connector exterior Terminal pin distribution | Pin description |                       |                      |                       |  |
|--|----------------------------------------------|-----------------|-----------------------|----------------------|-----------------------|--|
|  | 5<br>10<br>吅<br>3<br>10                      | Pin<br>number   | <b>Signal</b><br>name | <b>Pin</b><br>number | <b>Signal</b><br>name |  |
|  |                                              |                 | 5۷                    |                      |                       |  |
|  |                                              |                 | <b>GND</b>            |                      | $SD+$                 |  |
|  |                                              |                 |                       |                      | SD-                   |  |

Table 4-6 Encoder cable servo drive side connector

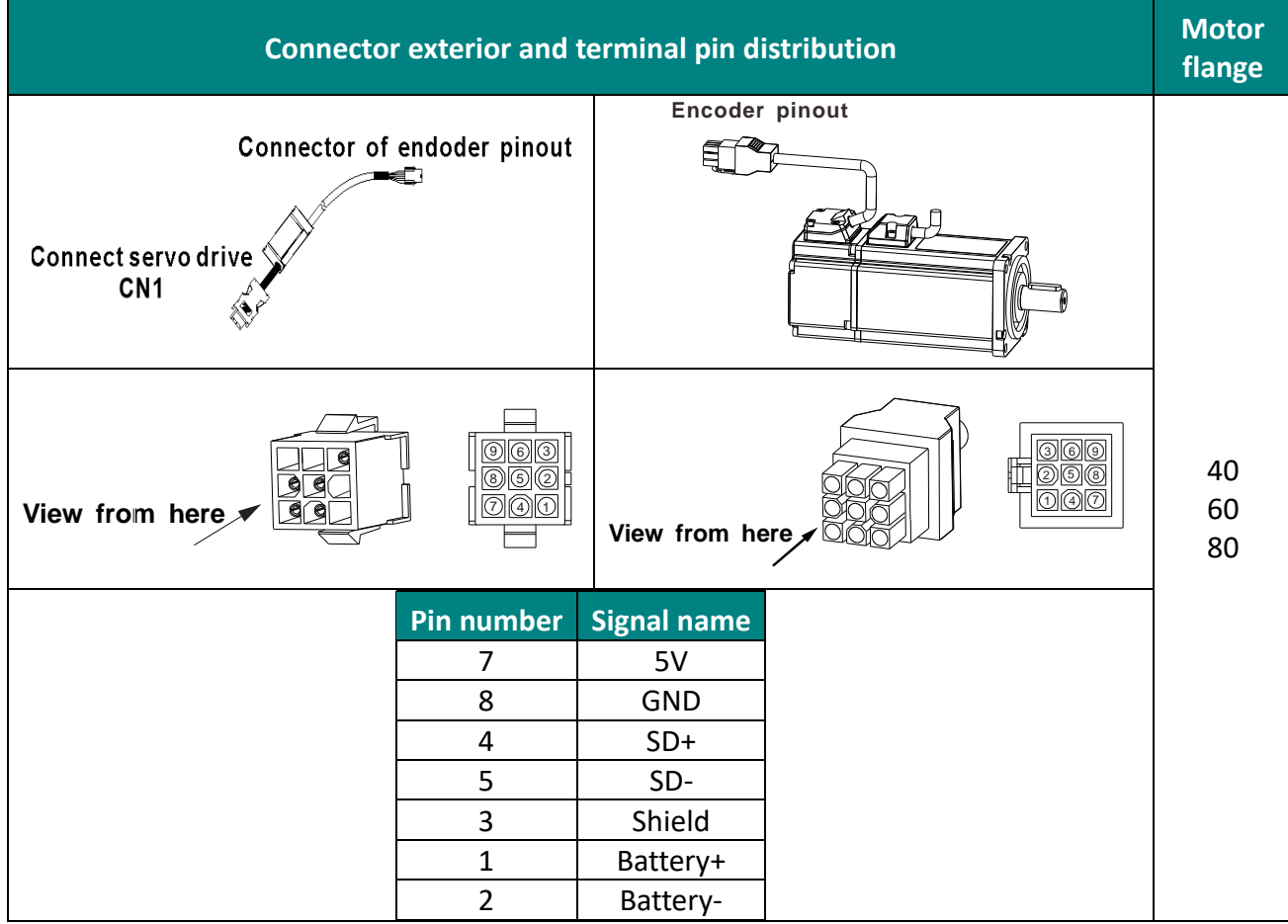

#### Table 4-7 Absolute value encoder line connector (Rectangular plug)

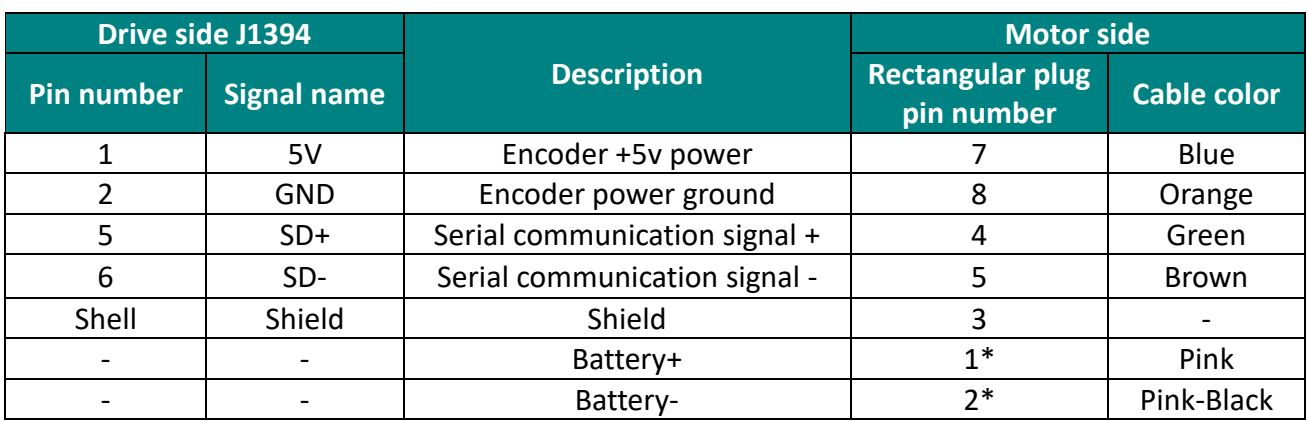

Table 4-8 Connection of encoder line pin

The pin with "\*" indicates the signal line of encoder battery. If the multi-turn battery memory function is not used, you don't need to connect the signal lines. It is only used as single turn encoder line at this time.

✎ **Note:** The color of the line is subject to the actual product. The lines described in this manual are all lines of Wecon!

|                            | Connector shape and terminal pin distribution    |                          |                                                    |            |  |
|----------------------------|--------------------------------------------------|--------------------------|----------------------------------------------------|------------|--|
| Connect servo drive<br>CN1 | Connector of encoder pinout                      |                          | Encoder connected to a socket<br>QUD.<br>að.<br>o, |            |  |
| #2<br>#5                   | #1<br>$\underline{\#3}$<br>#4<br><u>#6</u><br>#7 | #4                       | #1<br>#2<br>#3<br>#5<br>#6<br>#7                   | 110<br>130 |  |
|                            | <b>Pin number</b><br>7                           | <b>Signal name</b><br>5V |                                                    |            |  |
|                            | 5                                                | GND                      |                                                    |            |  |
|                            | 6                                                | $SD+$                    |                                                    |            |  |
|                            | 4                                                | SD-                      |                                                    |            |  |
|                            | $\mathbf 1$                                      | Shield                   |                                                    |            |  |
|                            | $\overline{3}$<br>$\overline{2}$                 | Battery+                 |                                                    |            |  |
|                            |                                                  | Battery-                 |                                                    |            |  |

Table 4-9 Absolute value encoder line connector (Aviation plug)

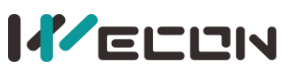

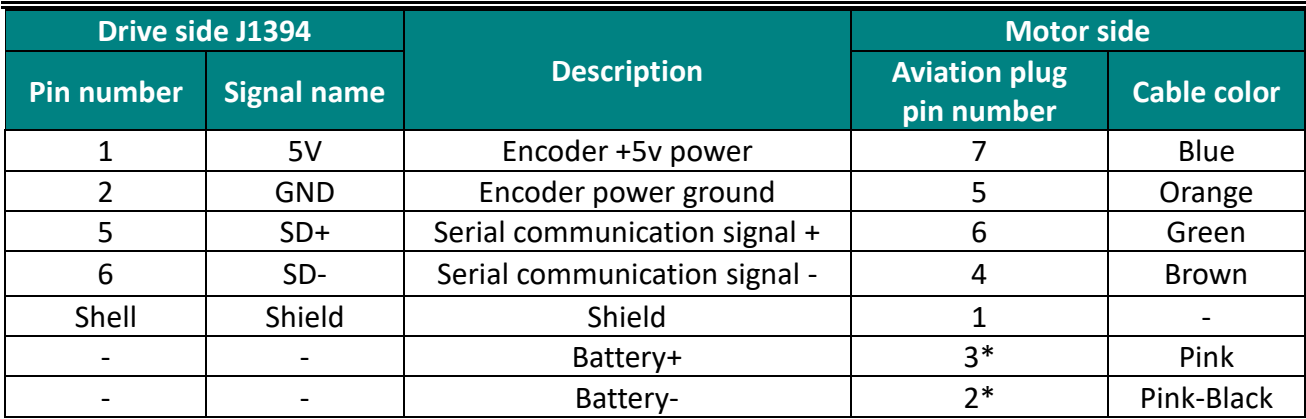

Table 4-10 Absolute encoder cable connector (Aviation socket)

The pin with "\*" indicates the signal line of encoder battery. If the multi-turn battery memory function is not used, you don't need to connect the signal lines. It is only used as single turn encoder line at this time.

✎ **Note:** The color of the cable is subject to the actual product. The cables described in this manual are all cables of Wecon!

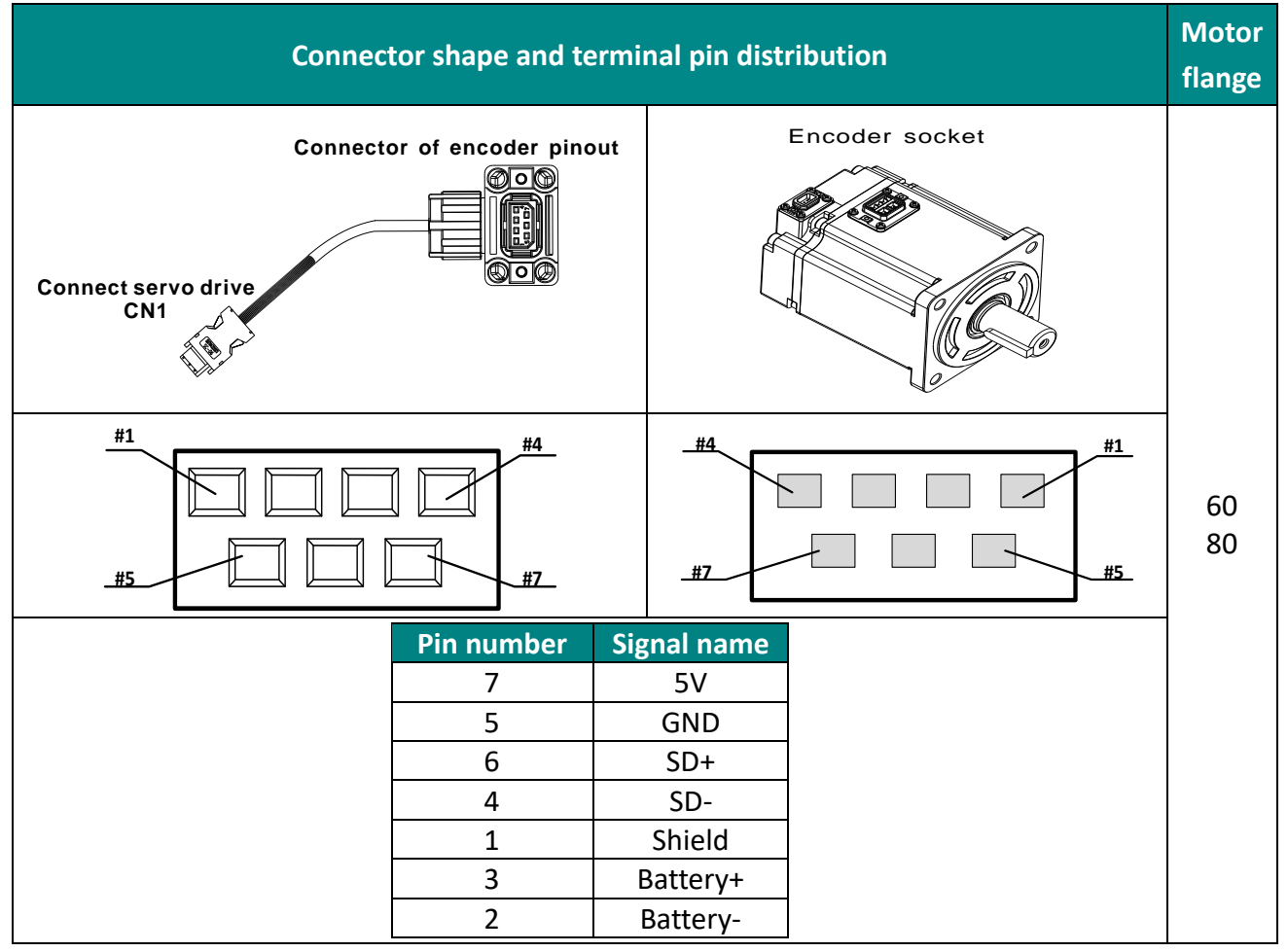

Table 4-11 Absolute encoder cable connector (in-line type)

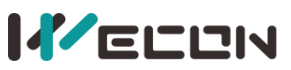

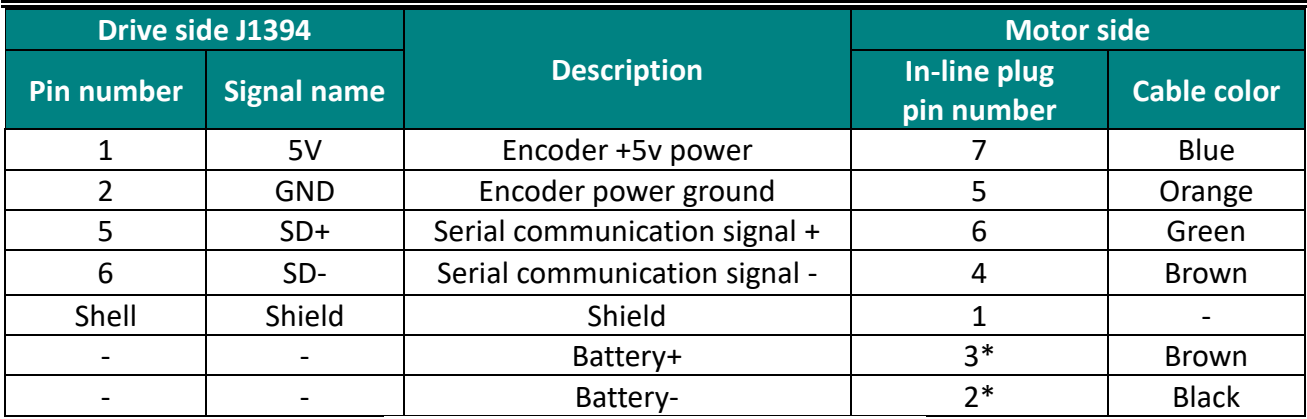

Table 4-12 Connection of encoder line pin

The pin with "\*" indicates the signal line of encoder battery. If the multi-turn battery memory function is not used, you don't need to connect the signal lines. It is only used as single turn encoder line at this time.

#### ✎**Note:**

The color of the cable is subject to the actual product. The cables described in this manual are all cables of Wecon!

### **4.4 Servo drive control input and output wiring**

### **4.4.1 CN2 pin distribution**

**(1) VD2A and VD2B servo drive control input and output pin distribution (CN2 interface)**

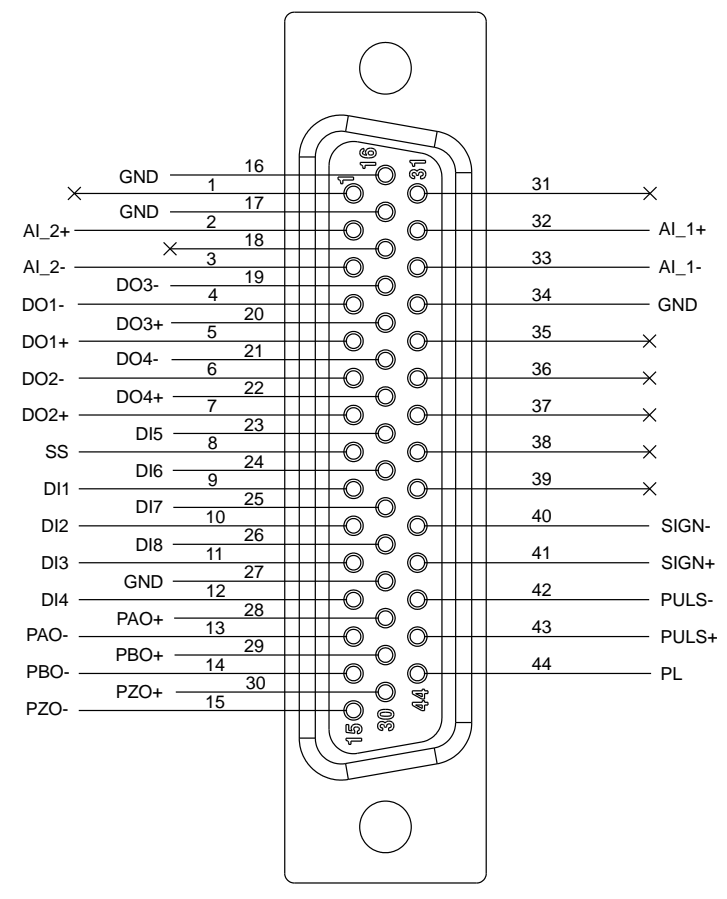

Figure 4-11 VD2A and VD2B servo drive control input and output pin distribution

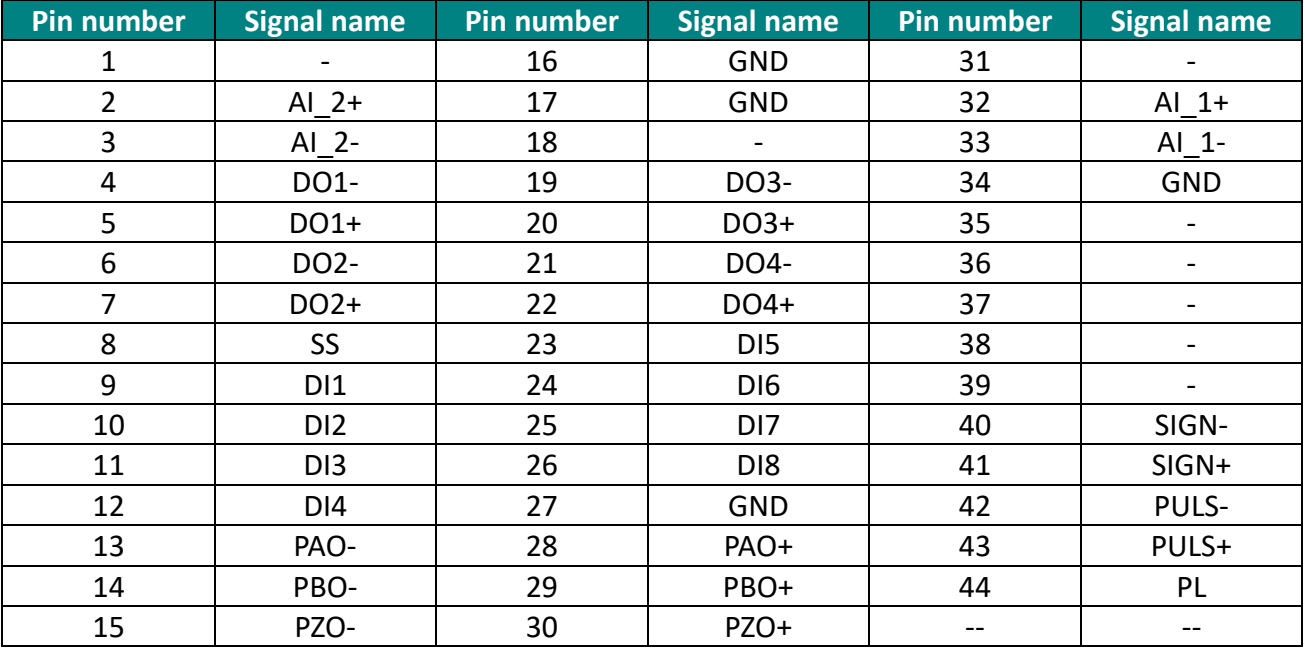

<span id="page-44-0"></span>Table 4-13 CN2 interface definition of VD2A and VD2B servo drive

**KELLIN** 

**(2) VD2-0xxSA1H drive control input and output pin distribution (CN2 interface)**

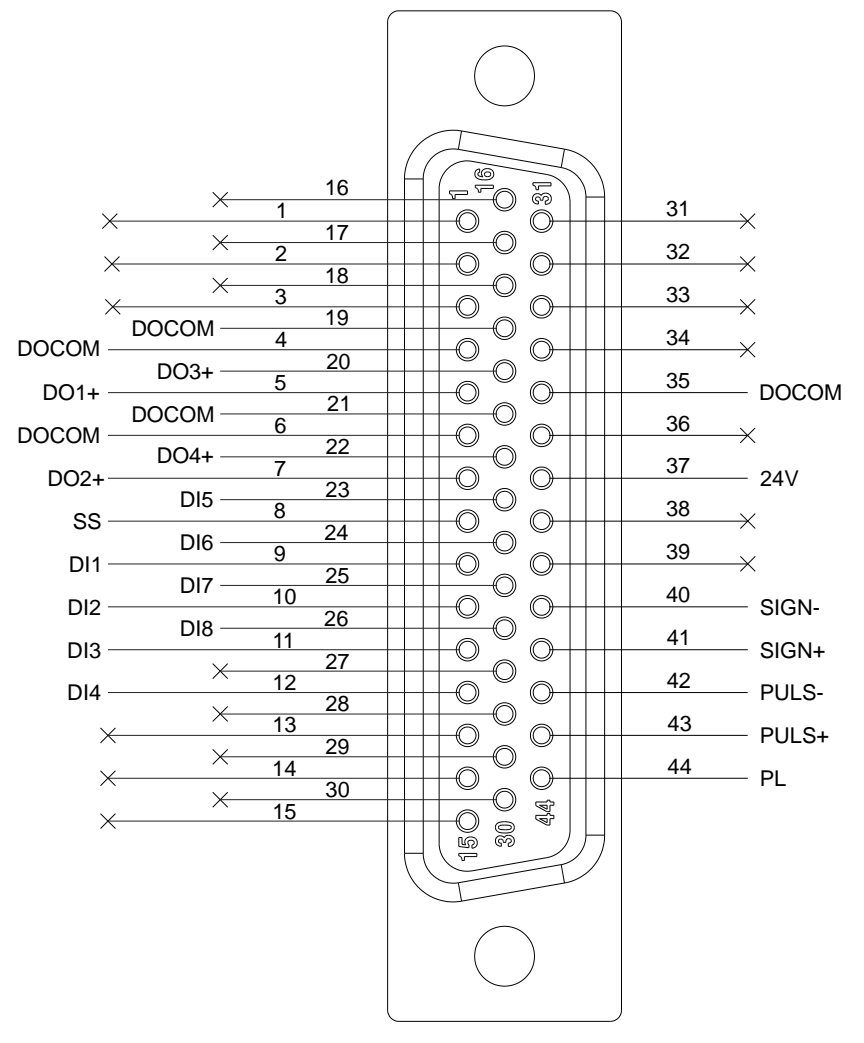

Figure 4-12 VD2-0xxSA1H servo drive control input and output pin distribution

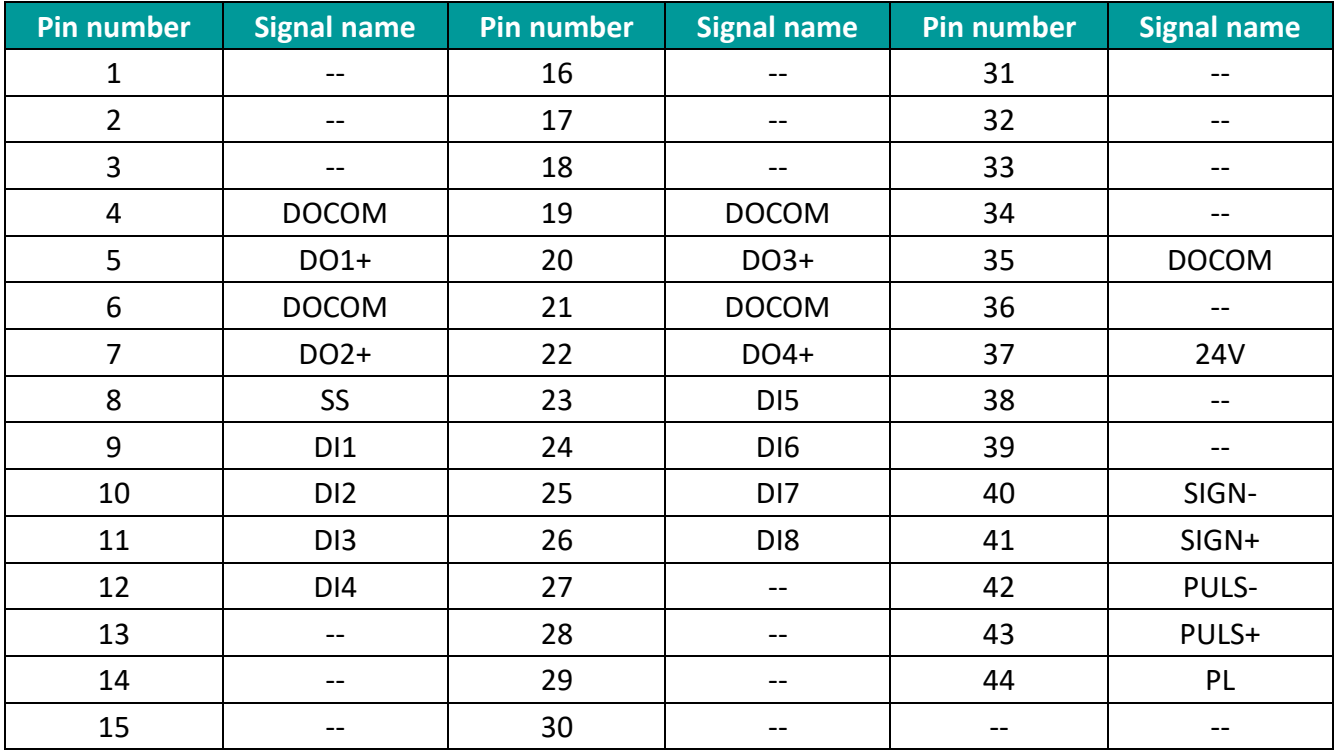

<span id="page-45-0"></span>Table 4-14 CN2 interface definition of VD2-0xxSA1H servo drive

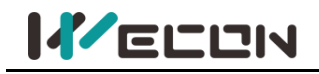

### **(3) VD2F servo drive control input and output pin distribution (CN2 interface)**

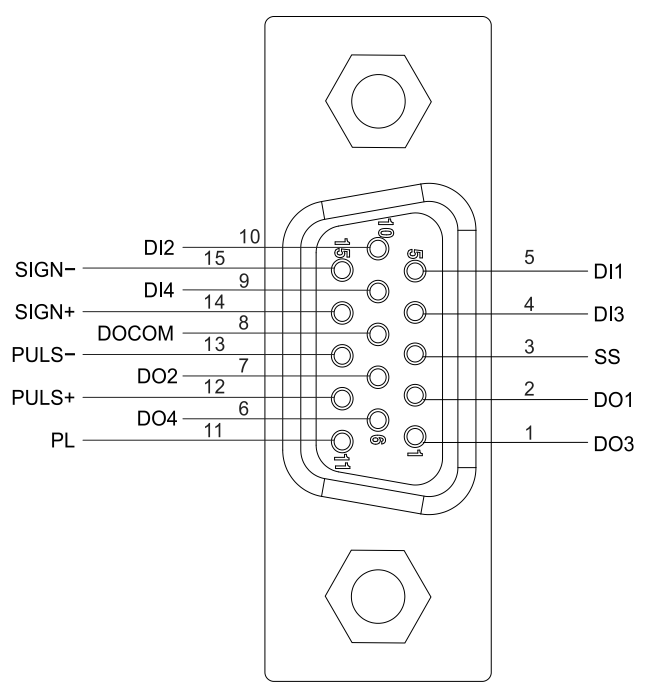

Figure 4-13 VD2F servo drive control input and output pin distribution

<span id="page-46-0"></span>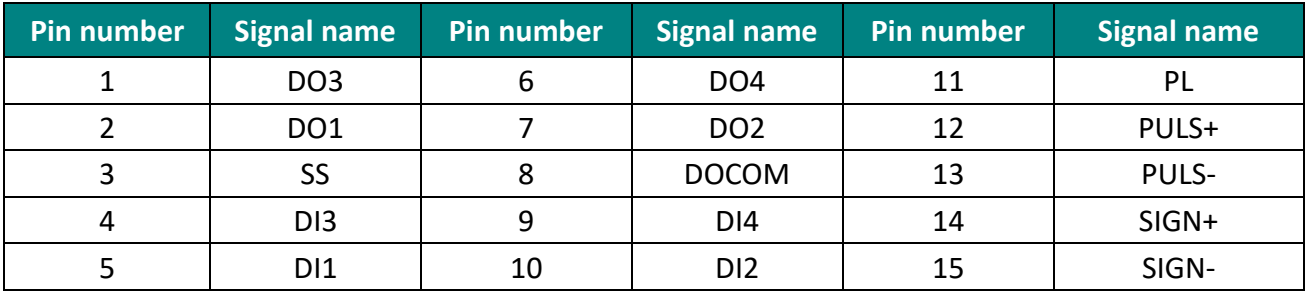

Table 4-15 CN2 interface definition of VD2F servo drive

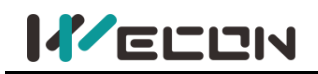

#### **(1) VD2A and VD2B servo drive**

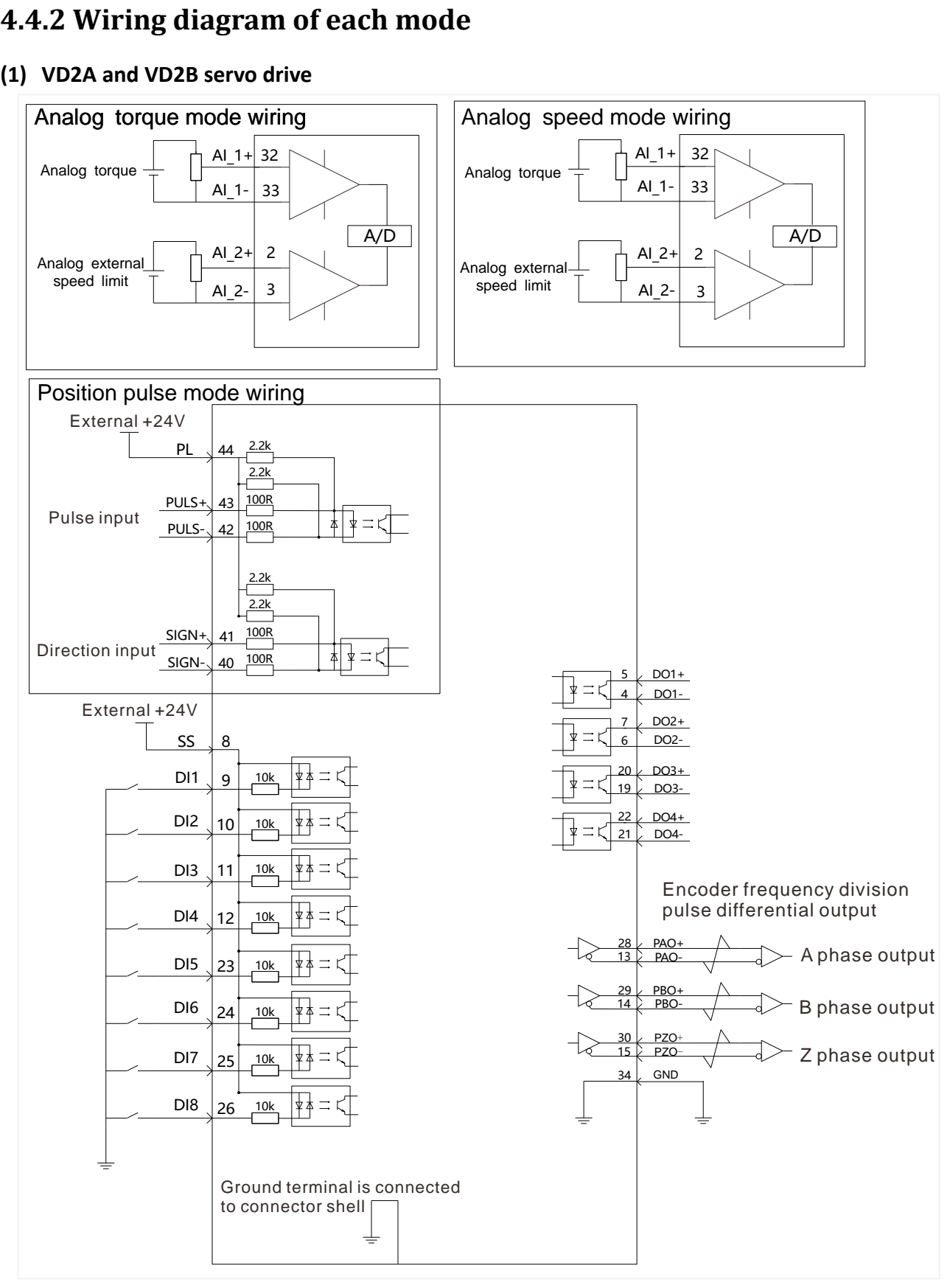

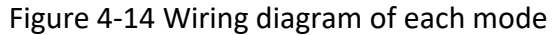

✎**Note:** Please refer to "4.4.1 Table 4-13 CN2 interface definition [of VD2A and VD2B servo drive"](#page-44-0) for the pin numbers in the figure.

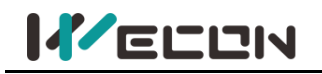

#### **(2) VD2-0xxSA1H servo drive**

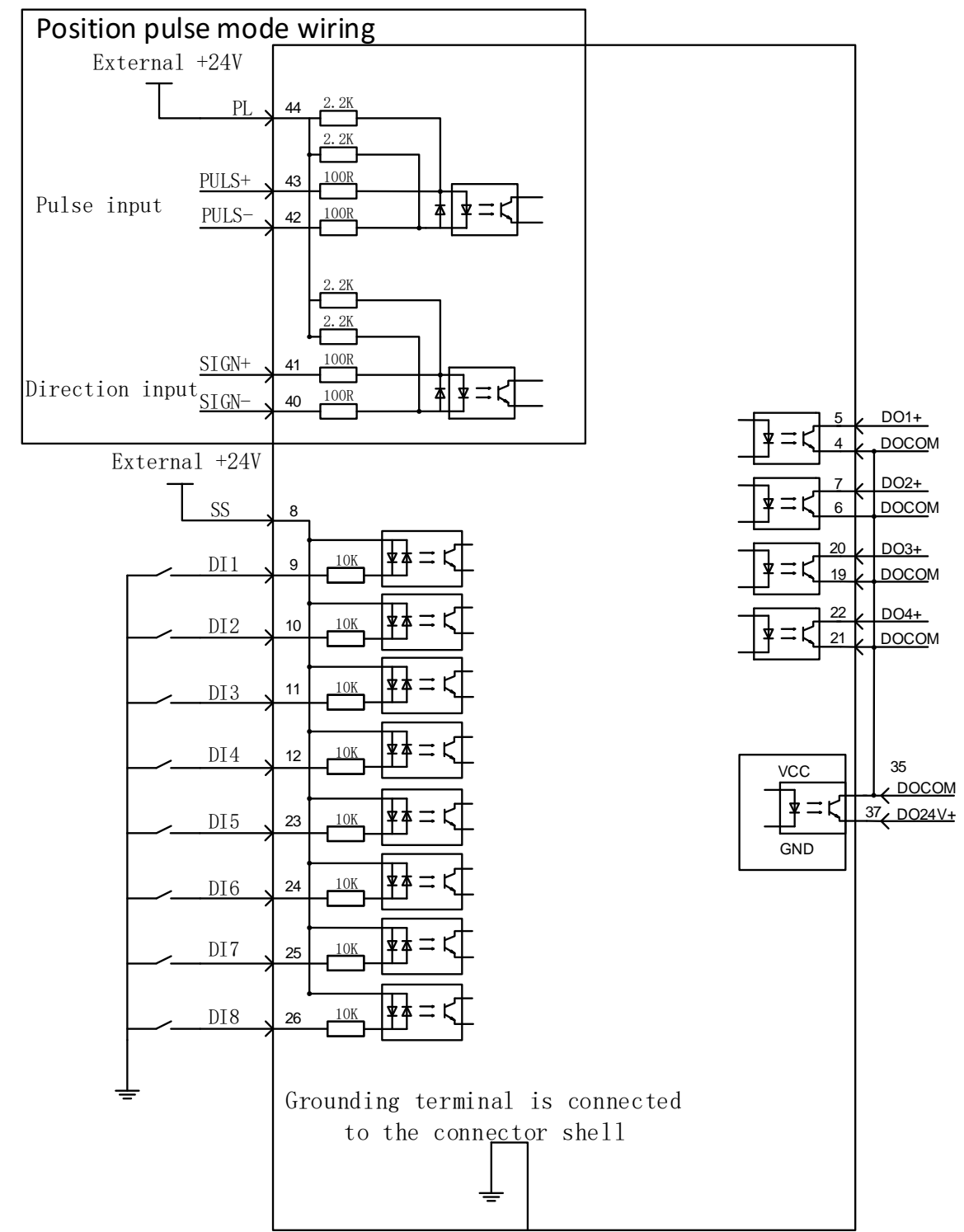

✎**Note:** Please refer to"4.4.1 Table 4-13 CN2 interface definition [of VD2A and VD2B servo drive"](#page-45-0) for the pin numbers in the figure.

#### **(3) VD2F servo drive**

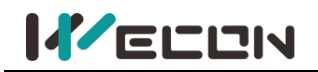

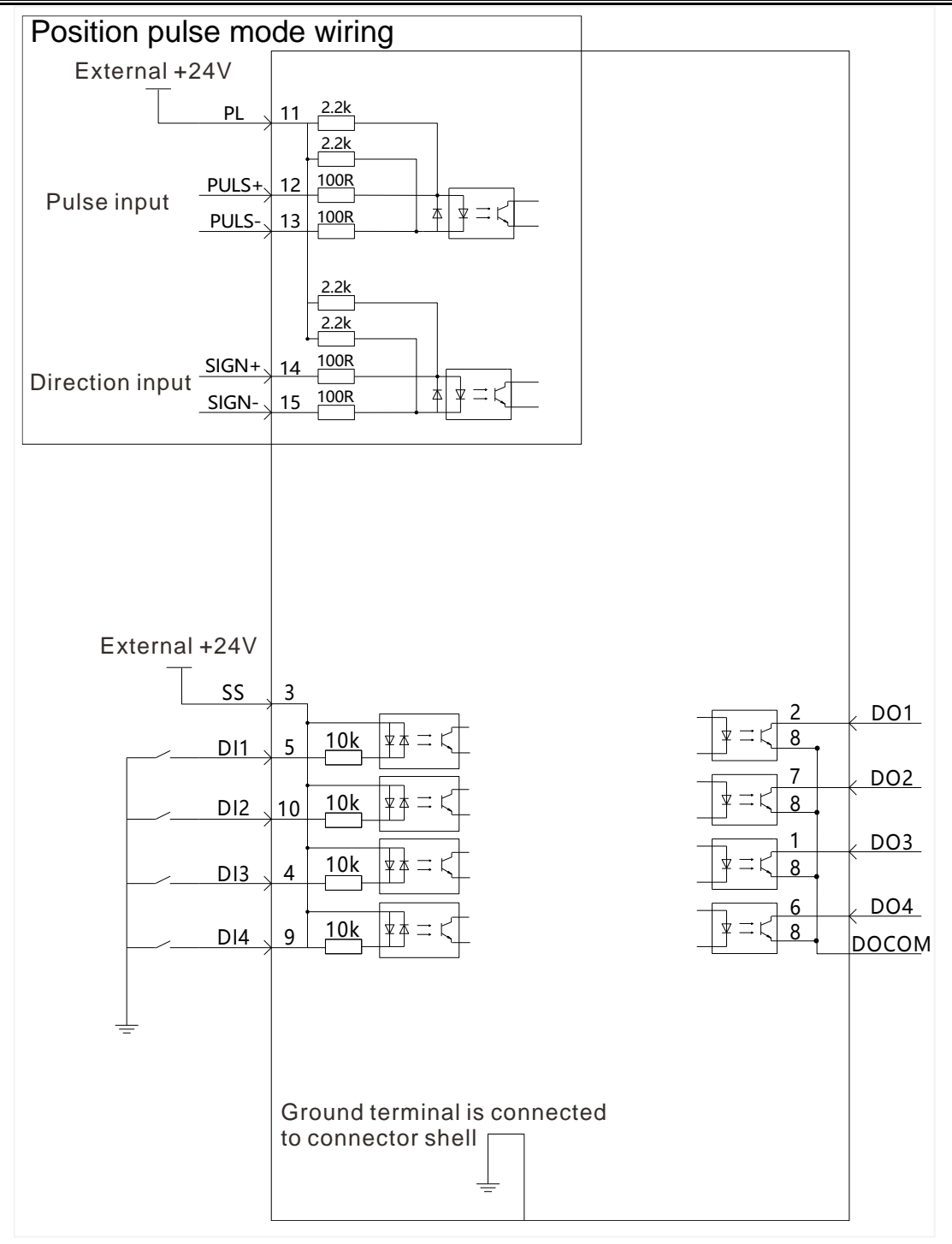

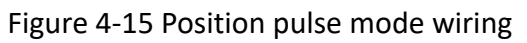

✎**Note:** Please refer to "4.4.1Table 4-15 [CN2 interface definition](#page-46-0) of VD2F servo drive" for the pin numbers in the figure.

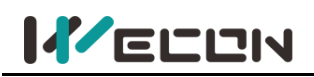

### **4.4.3 Position instruction input signal**

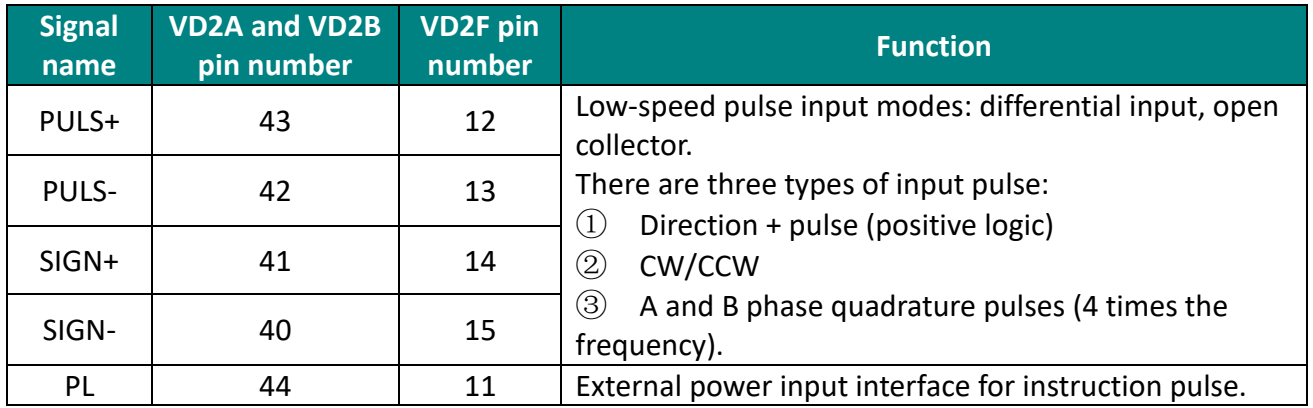

Table 4-16 Position instruction signal description

The instruction pulse and sign output circuit on the host device side can be selected from differential output or open collector output. The maximum input frequency is shown in the table.

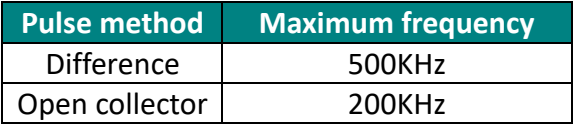

#### **(1) Differential input**

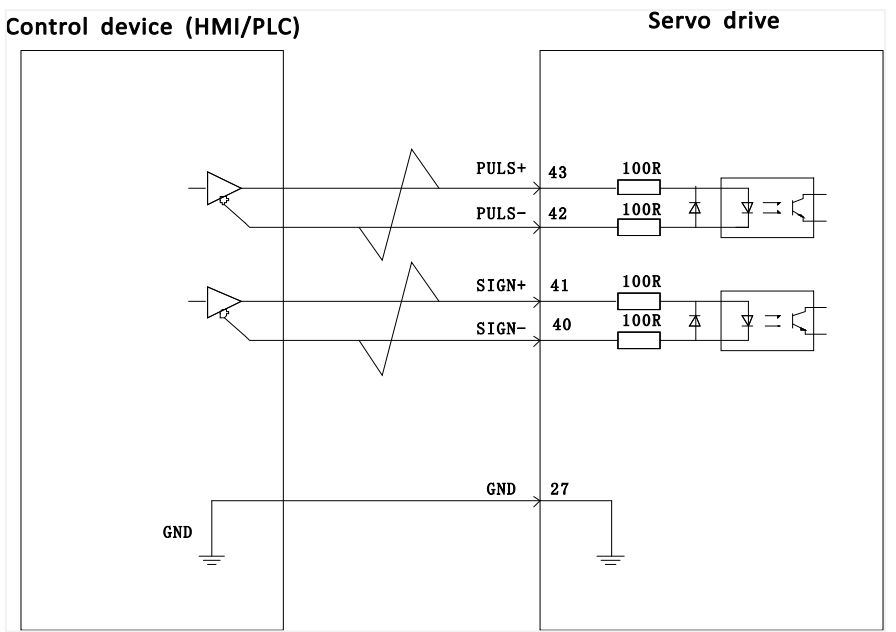

Figure 4-16 VD2A and VD2B servo drive differential input connection

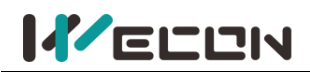

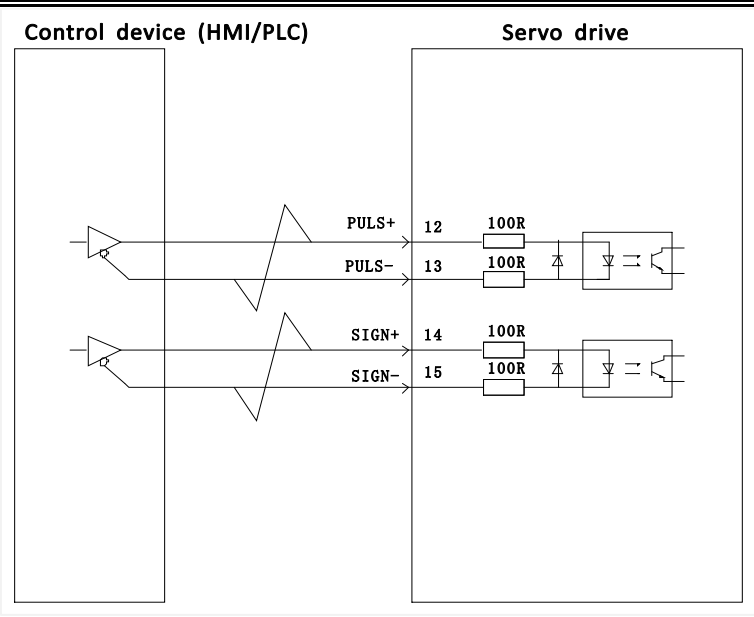

Figure 4-17 VD2F servo drive differential input connection

#### **(2) Open collector input**

1) Open collector input connection

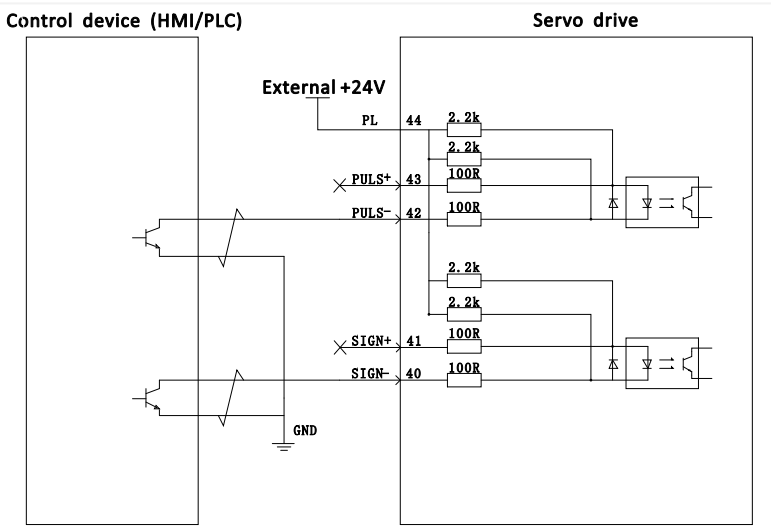

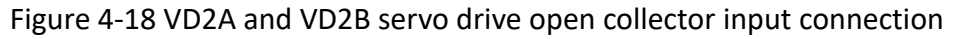

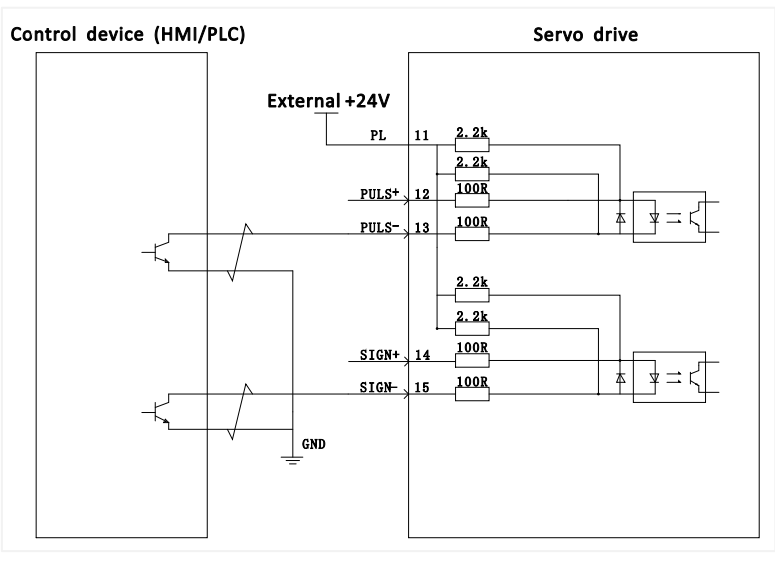

Figure 4-19 VD2F servo drive open collector input connection

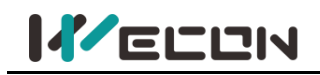

2) NPN and PNP wiring

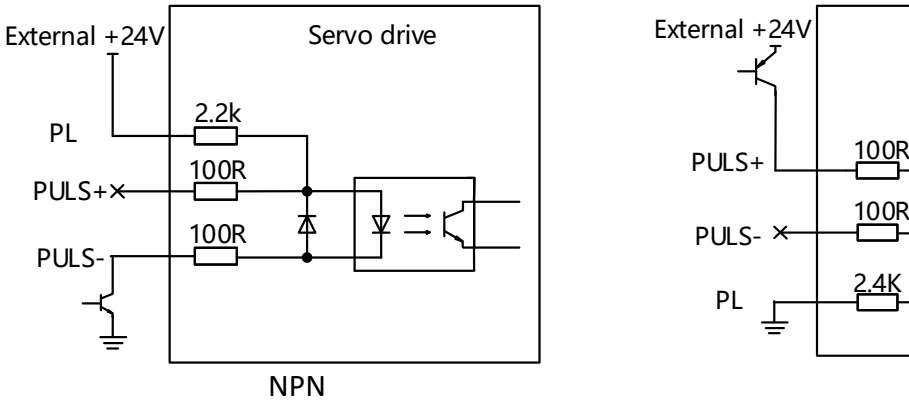

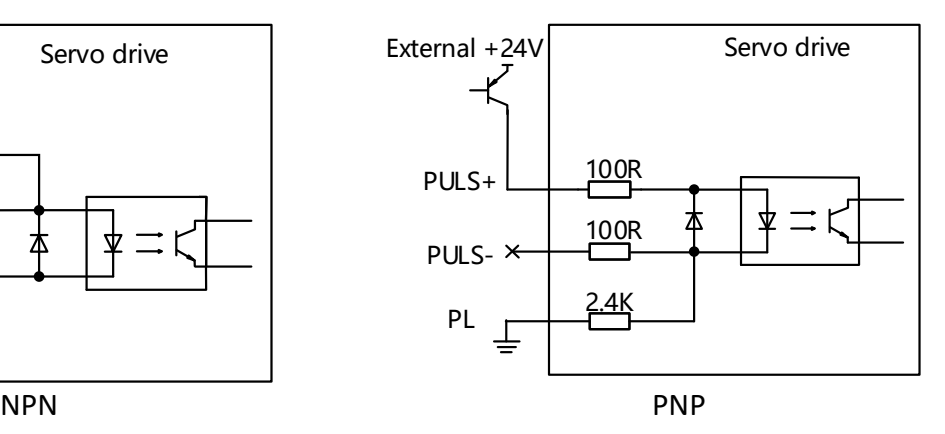

Figure 4-20 Triode Wiring

### **4.4.4 Analog input signal**

The analog input signal is only supported by VD2A and VD2B servo drives.

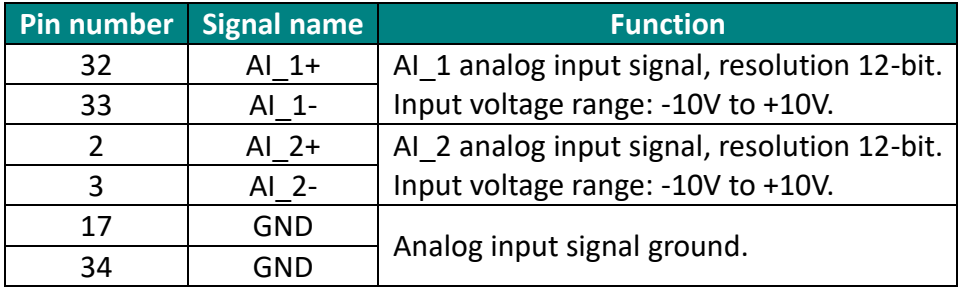

Table 4-17 Analog input signal description

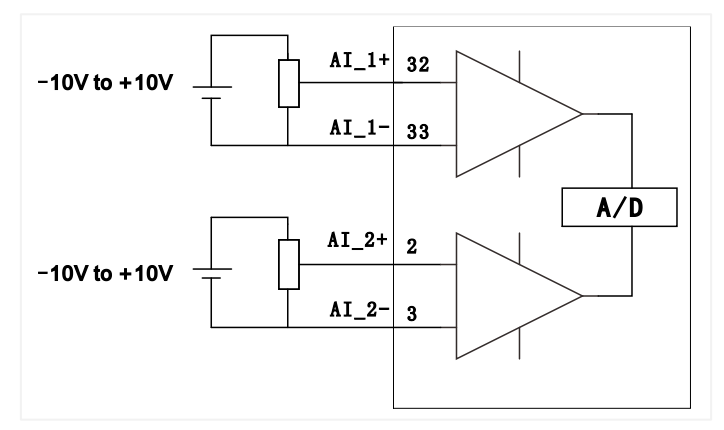

Figure 4-21 Analog input wiring

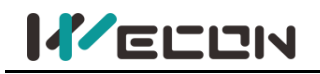

### **4.4.5 Digital input and output signals**

### **(1) VD2A and VD2B servo drives**

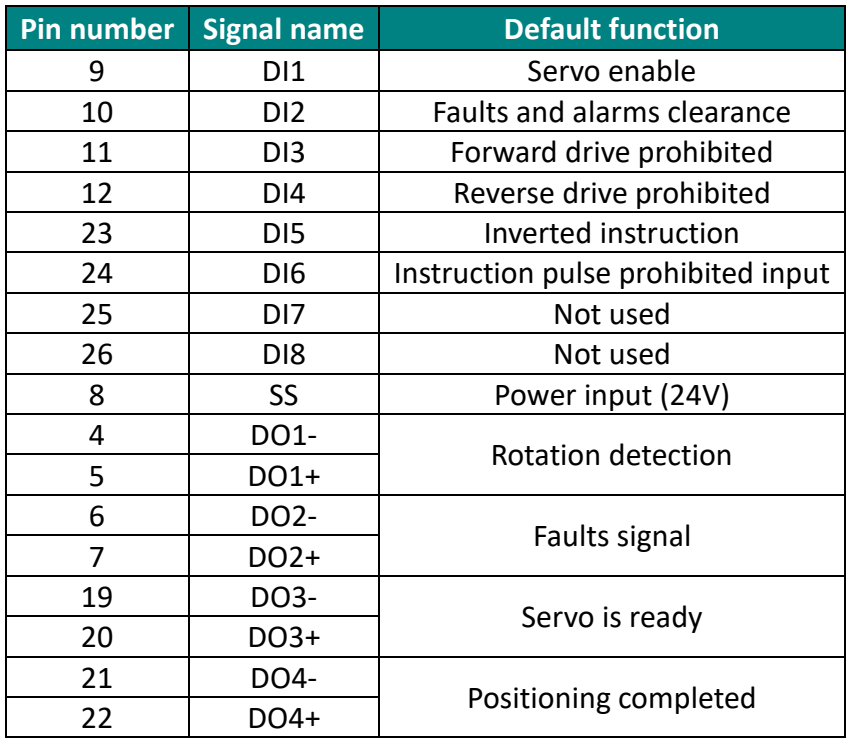

Table 4-18 DI/DO signal description

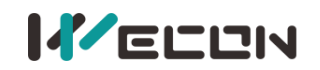

### 1) **Digital input circuit**

① When the control device(HMI/PLC) is relay output

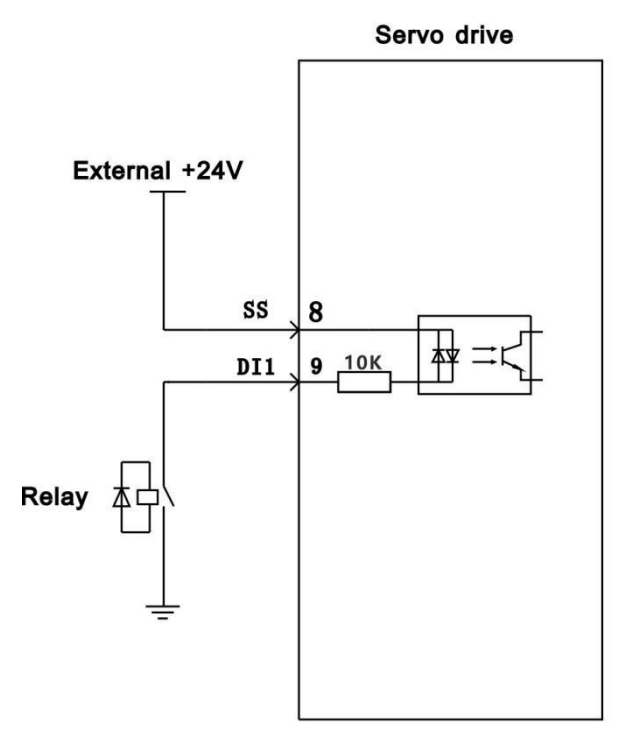

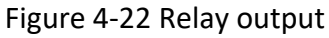

② When the control device(HMI/PLC) is open collector output

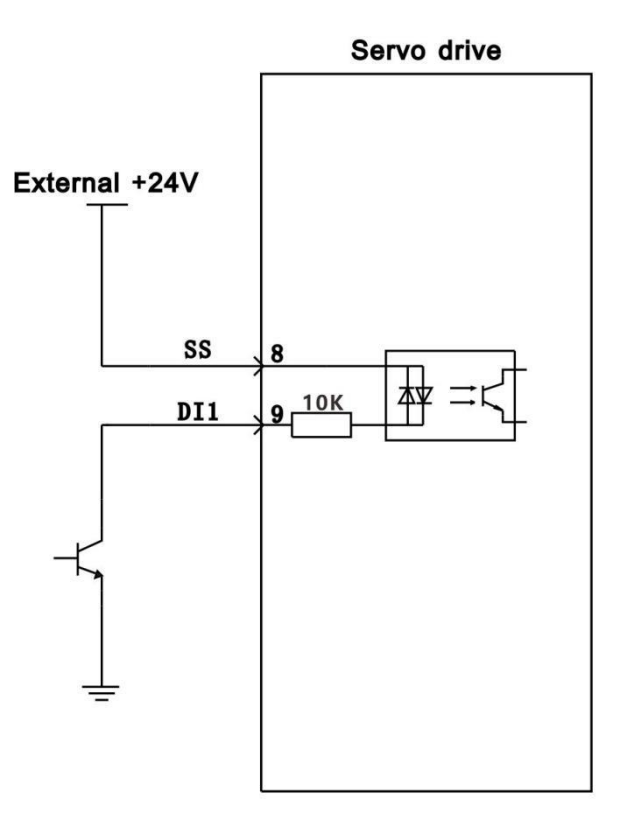

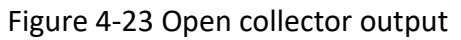

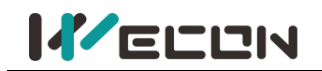

#### **2) Digital output circuit**

① When the control device(HMI/PLC) is relay input

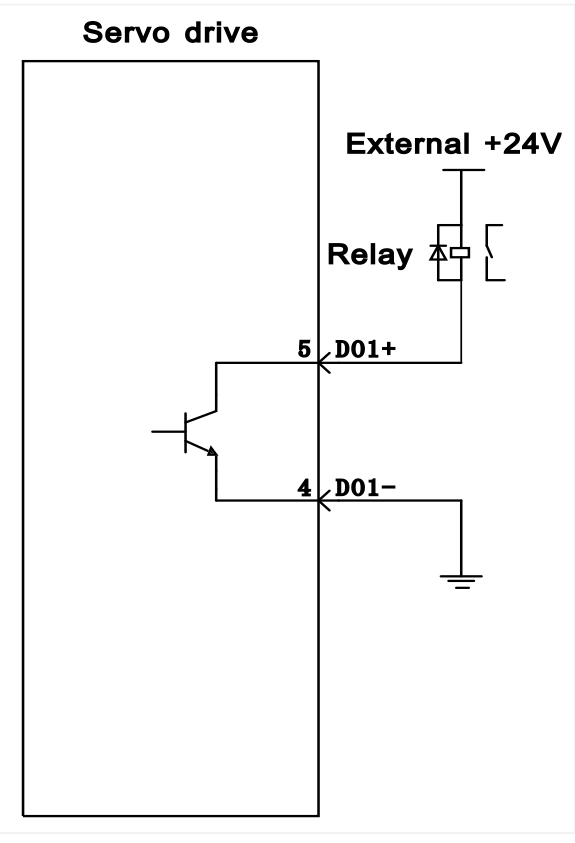

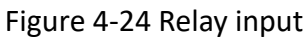

② When the control device(HMI/PLC) is optocoupler input

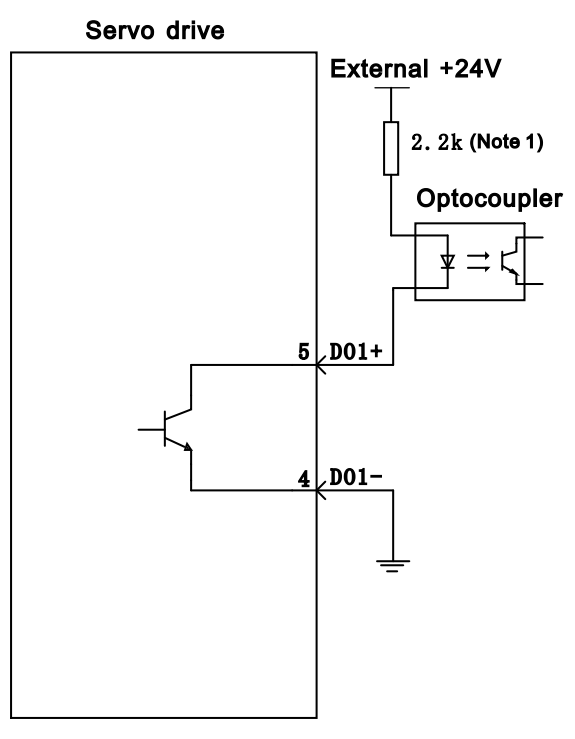

Note 1: Maximum current should less than 50mA

Figure 4-25 Optocoupler input

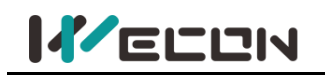

#### **(2) VD2-0xxSA1H servo drives**

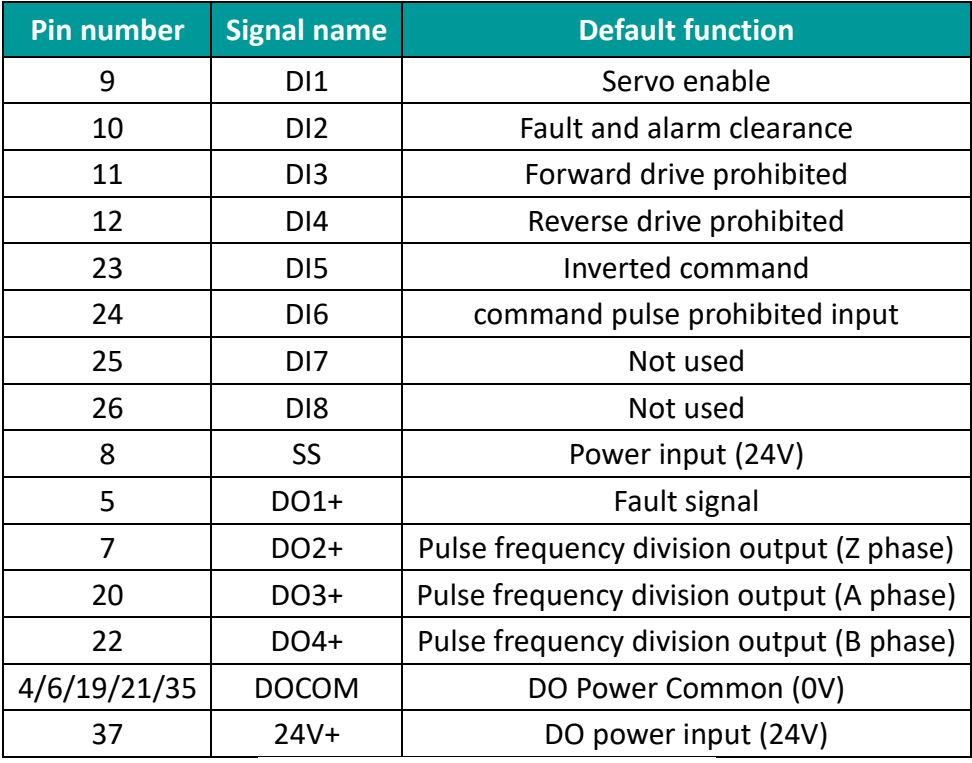

Table 4-19 DI/DO signal description

#### **1) Digital output circuit**

① When the control device(HMI/PLC) is relay input

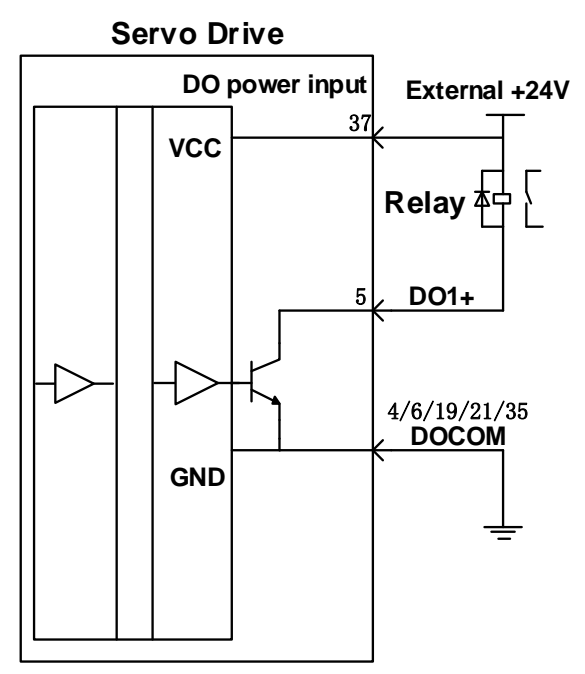

Figure 4-26 Relay input

② When the control device (HMI/PLC) is optocoupler input

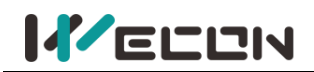

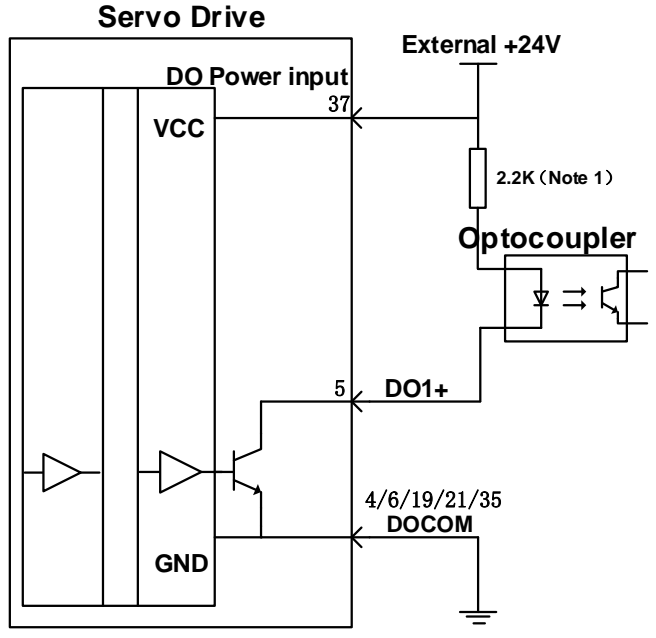

(Note: Maximum current should less than 750mA)

#### Figure 4-27 Optocoupler input

- 2) The digital output circuit wiring of VD2-0xxSA1H Servo Drive is different from that of VD2A and VD2F servo drives. VD2-0xxSA1H needs to be connected to external 24V DC power supply. (CN2\_35 pin and CN2\_37 pin are connected to COM0 and 24V+ of external 24V power supply respectively). If the access current is too large and the DOCOM line is relatively thin, servo drives need to access multiple DOCOM to achieve the shunt effect.
- **(3) VD2F servo drives**

| <b>Pin number</b> | Pin name        | <b>Default function</b>     |
|-------------------|-----------------|-----------------------------|
| 5                 | DI1             | Servo enable                |
| 10                | D <sub>12</sub> | Faults and alarms clearance |
| 4                 | D <sub>13</sub> | Forward drive prohibited    |
| 9                 | DI <sub>4</sub> | Reverse drive prohibited    |
| 3                 | <b>SS</b>       | Power input (24V)           |
| $\overline{2}$    | DO <sub>1</sub> | <b>Rotation detection</b>   |
| 7                 | DO <sub>2</sub> | Fault signal                |
| 1                 | DO <sub>3</sub> | Servo is ready              |
| 6                 | DO <sub>4</sub> | Positioning completed       |
| 8                 | DOCOM           | Do common terminal          |

Table 4-20 DI/DO signal description

#### **1) Digital input circuit**

① When the control device(HMI/PLC) is relay output

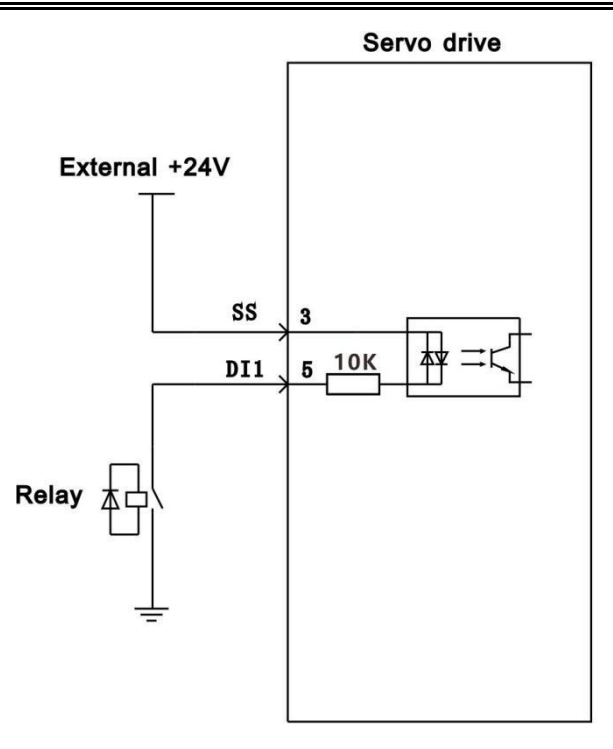

Figure 4-28 Relay output

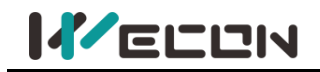

② When the control device(HMI/PLC) is open collector output

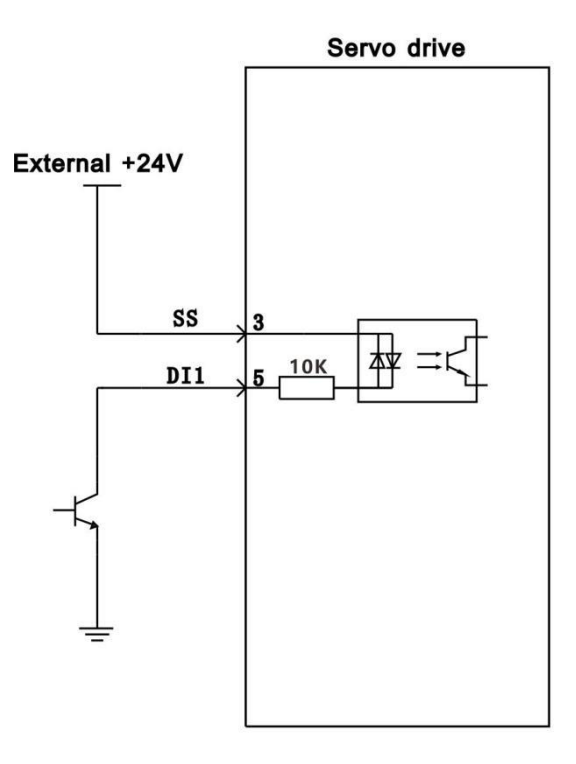

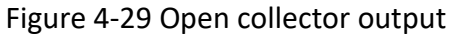

#### **2) Digital output circuit**

① When the control device(HMI/PLC) is relay input

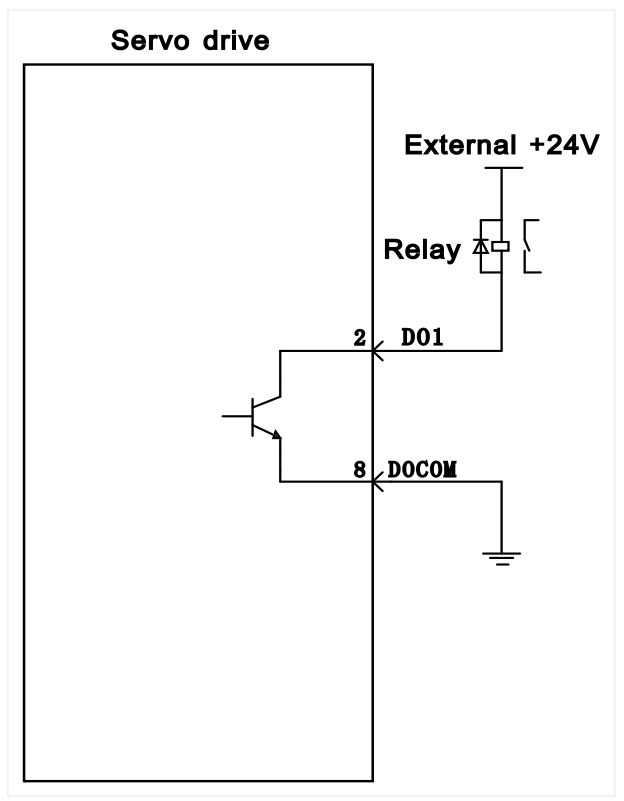

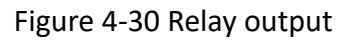

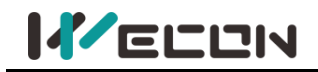

② When the control device(HMI/PLC) is optocoupler input

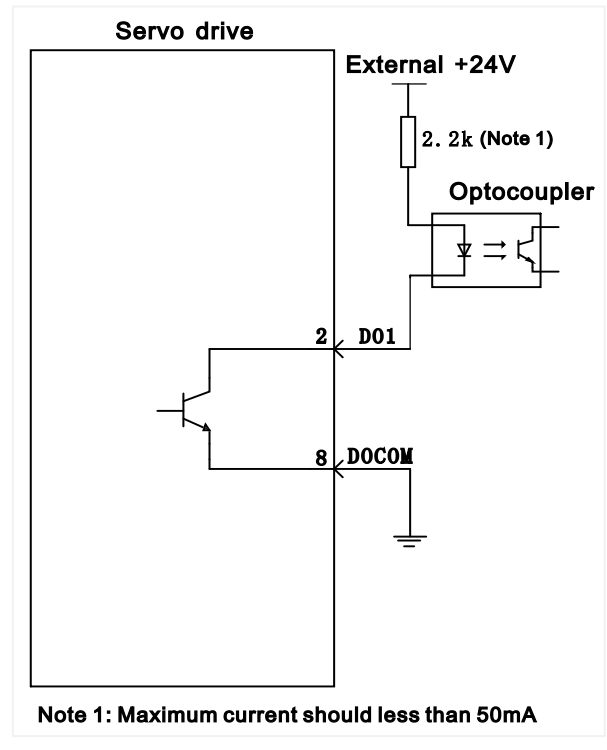

Figure 4-31 Optocoupler input

### **4.4.6 Brake wiring**

The brake is a mechanism that prevents the servo motor shaft from moving when the servo drive is in a non-running state, so that the motor remains in position lock, so that the moving part of the machinery will not move due to self-weight or external force.

Brake input signal is no polar. You need to use 24V power . The standard wiring between brake signal BK and brake power is as below.

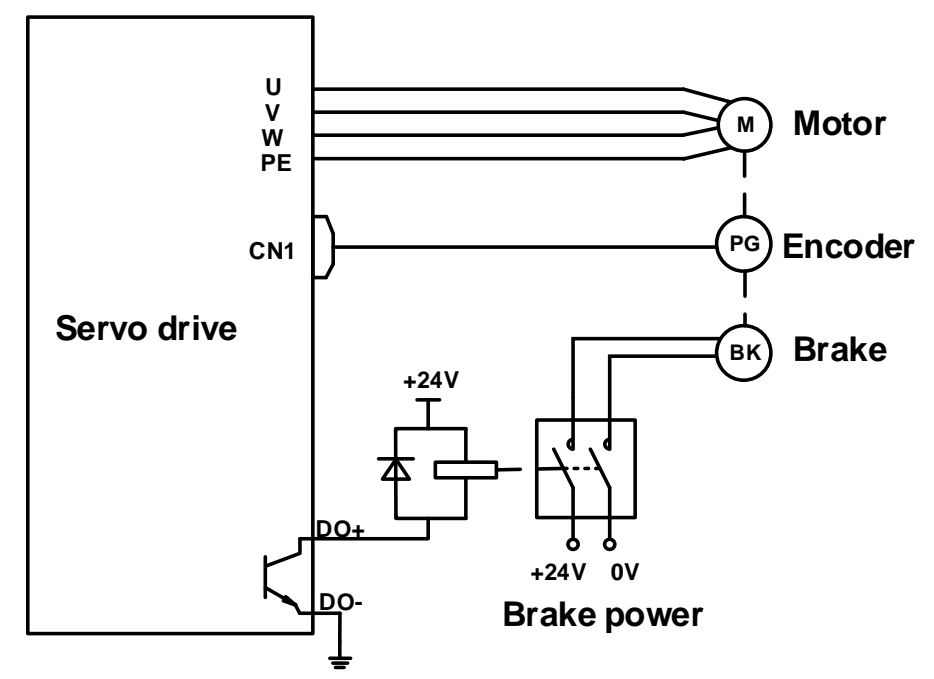

Figure 4-32 Brake wiring of VD2A and VD2B

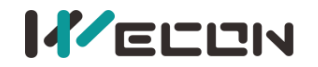

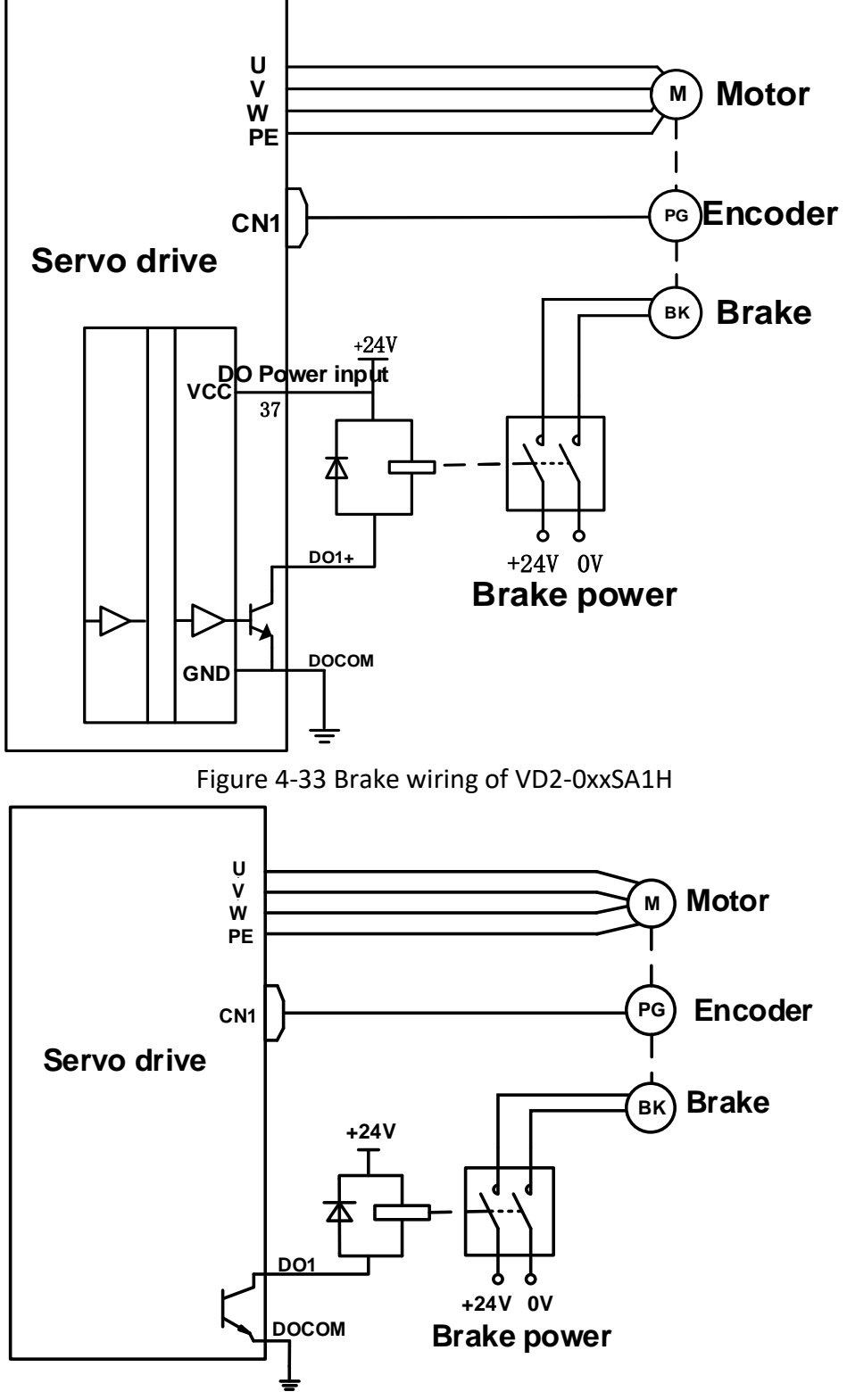

Figure 4-34 Brake wiring of VD2F

### **4.5 Communication signal wiring**

Wecon VD2 series servo drive supports two communication modes: RS-422 and RS-485. The communication port is RJ45 socket. The exterior of communication terminal is shown in [Figure 4](#page-62-0)-35.

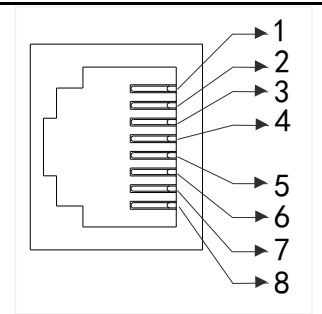

Figure 4-35 Pin number of an RJ45 socket

<span id="page-62-0"></span>The communication modes supported by the driver communication ports are in the following table.

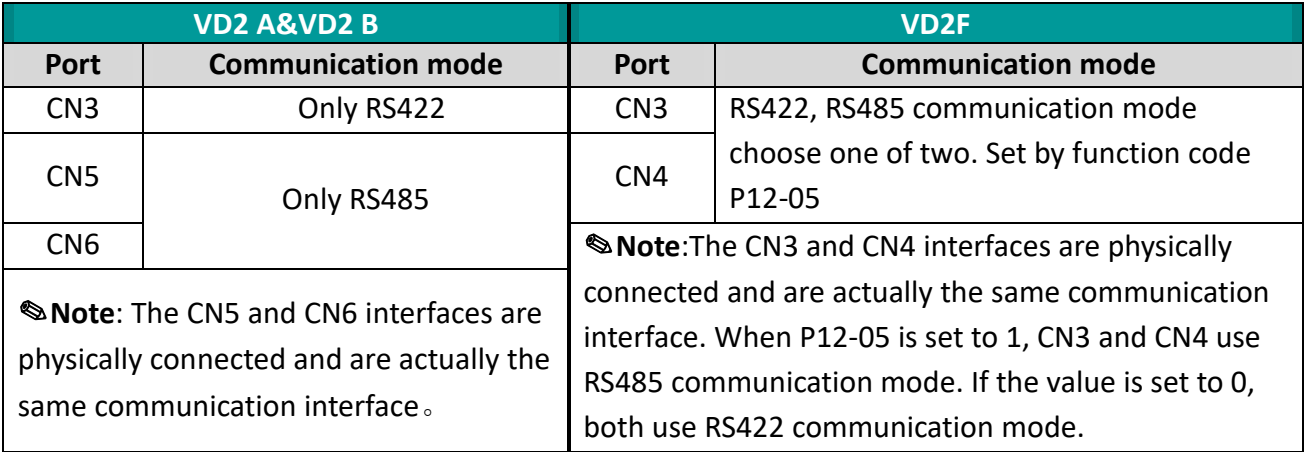

Table 4-21 Communication port communication modes

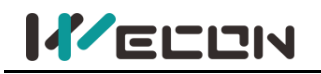

### **4.5.1 Communication connection with servo host computer (RS422)**

Servo drives communicate with the host computer via RS422 communication. A USB to RS422 (RJ45 connector) cable is required for communication, and you need to equip it by yourselves.

#### **(1) VD2A&VD2B**

VD2A and VD2B servo drives communicate with the host computer via the CN3 interface by RS422 communication[.Figure 4](#page-63-0)-36 and [Figure 4](#page-63-1)-37 show the communication connections.

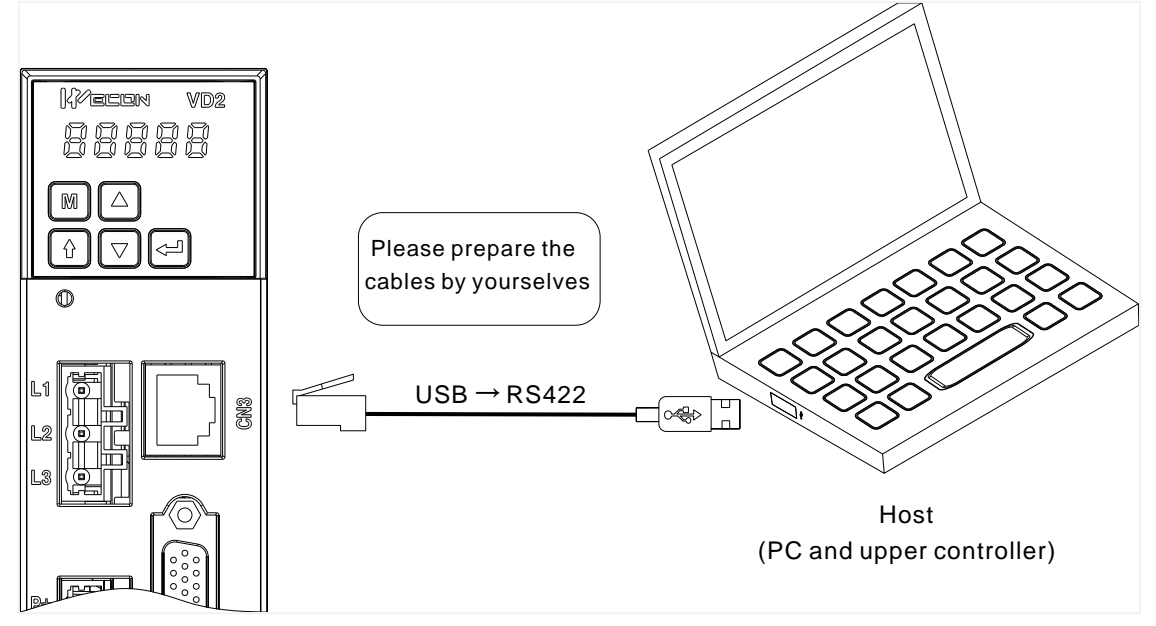

Figure 4-36 The Connection between VD2A drive and PC

<span id="page-63-0"></span>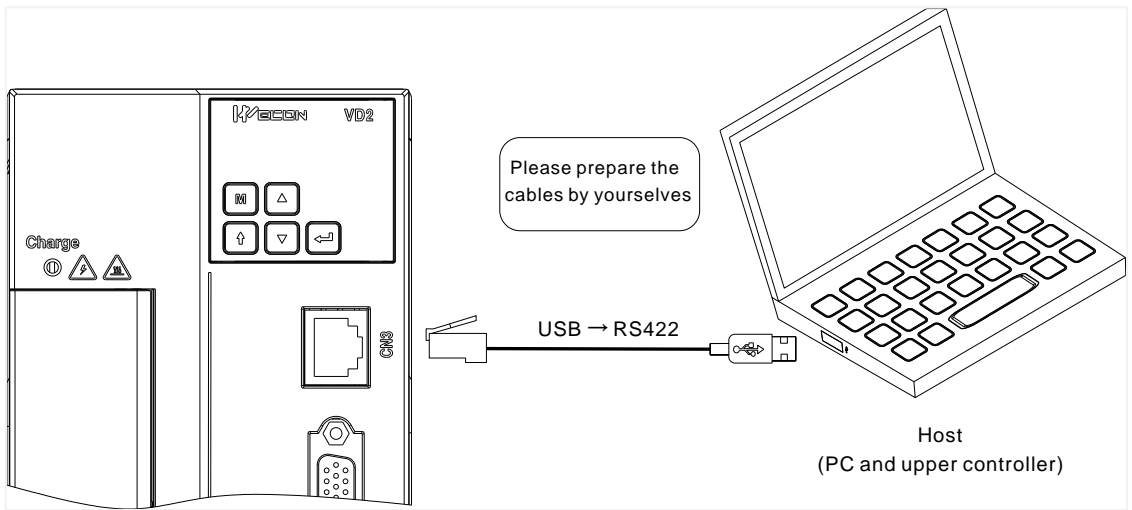

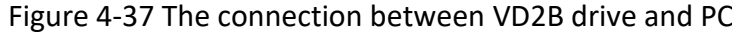

<span id="page-63-1"></span>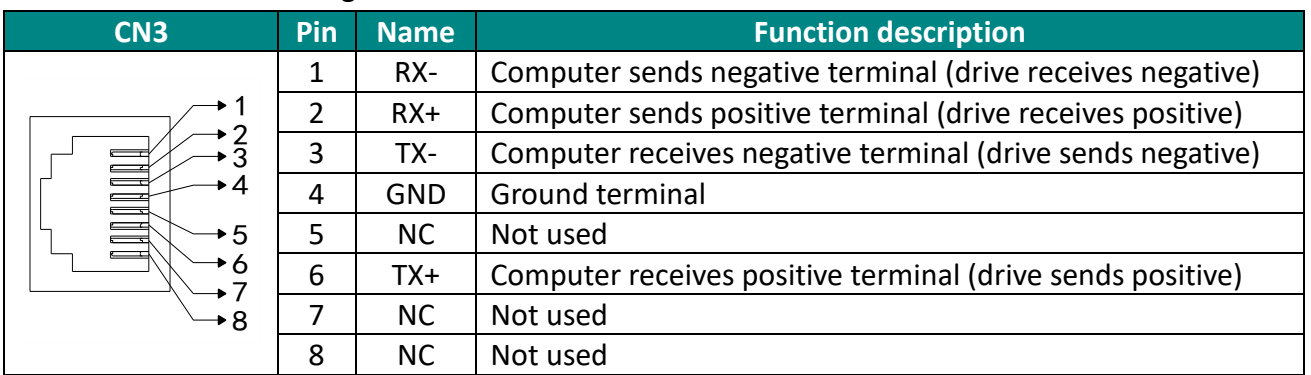

Table 4-22 VD2A and VD2B pin definitions for CN3

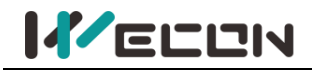

### **(2) VD2F**

VD2F servo drive communicates with the host computer via the CN3 or CN4 interface byRS422 communication. The communication diagrams of VD2F servo drive and host computer are shown in [Figure 4-38.](#page-64-0)

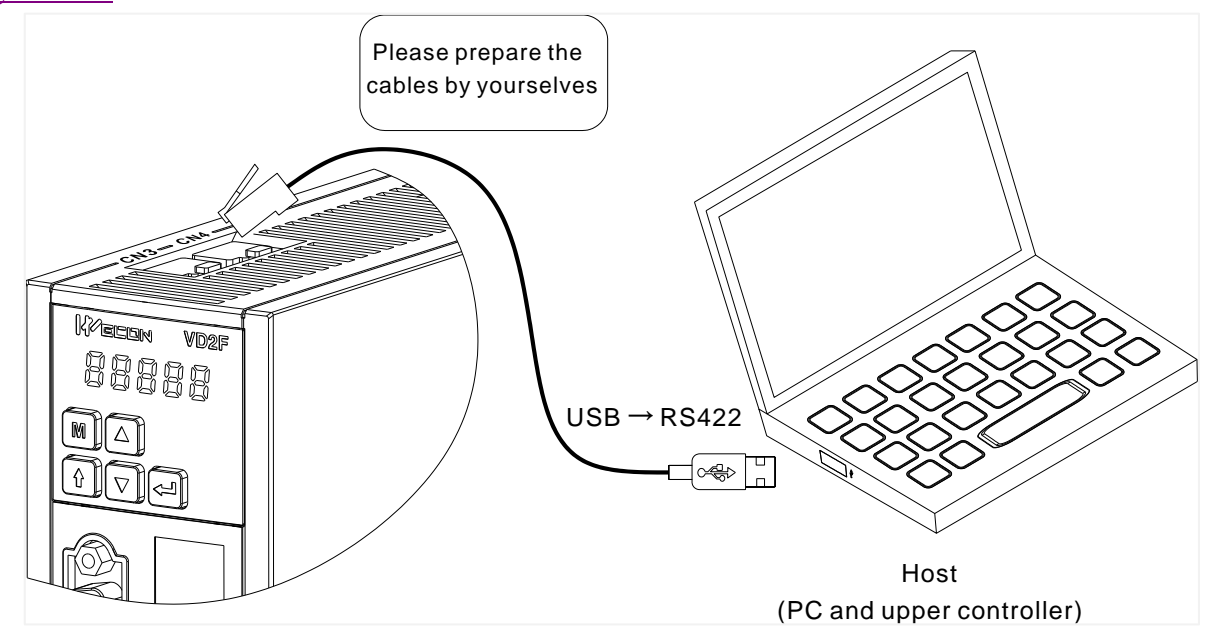

Figure 4-38 The connection between VD2F drive and PC

<span id="page-64-0"></span>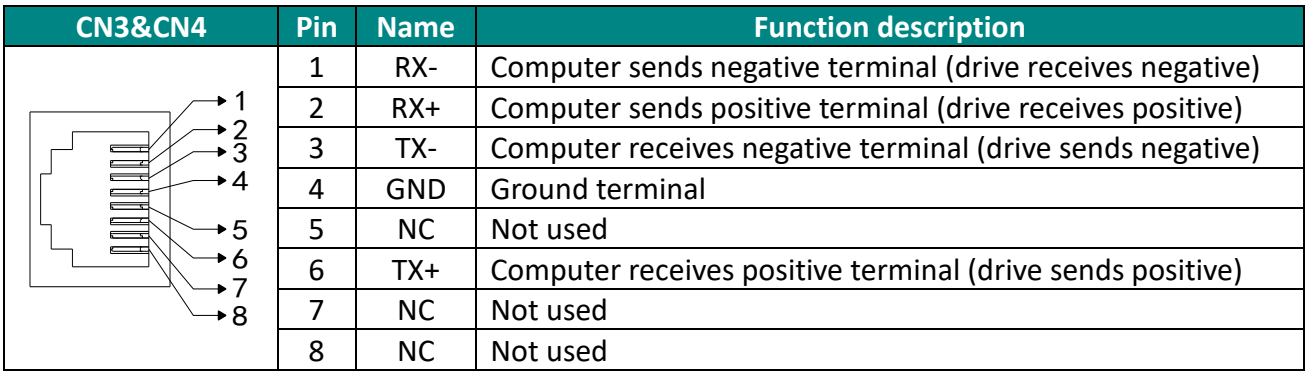

Table 4-23 VD2F pin definitions for CN3/CN4 interfaces

### **4.5.2 Communication connection with PLC and other device (RS485)**

VD2A and VD2B servo drives communicate with PLC and other devices for Modbus via CN5 or CN6 interface (located on the top of servo drive) by RS485 communication.

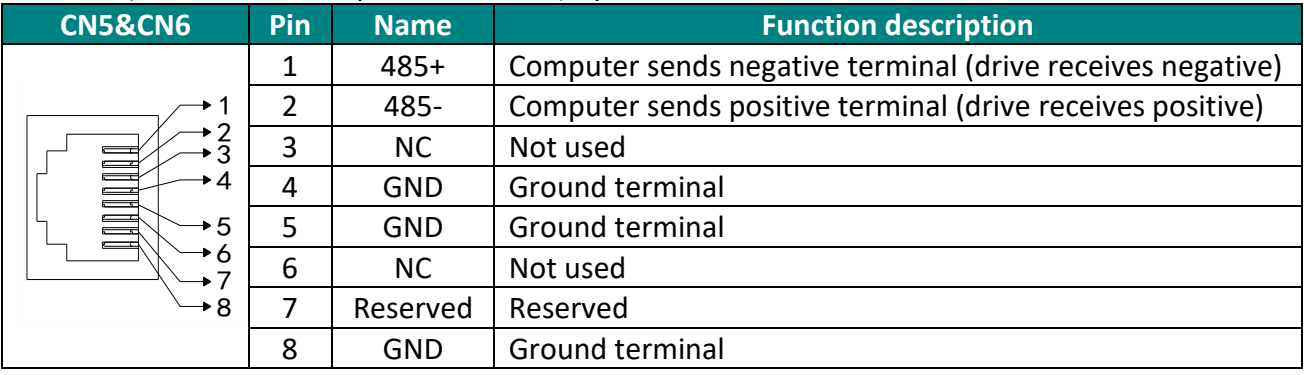

Table 4-24 VD2A and VD2B pin definitions for CN5/CN6 interfaces

VD2F servo drives communicate with PLC and other devices for Modbus via CN3 or CN4 interface (located on the top of servo drive) by RS485 communication.

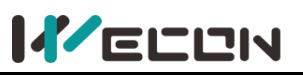

Wecon VD2 SA Series Servo Drives Manual (Full V2.1)

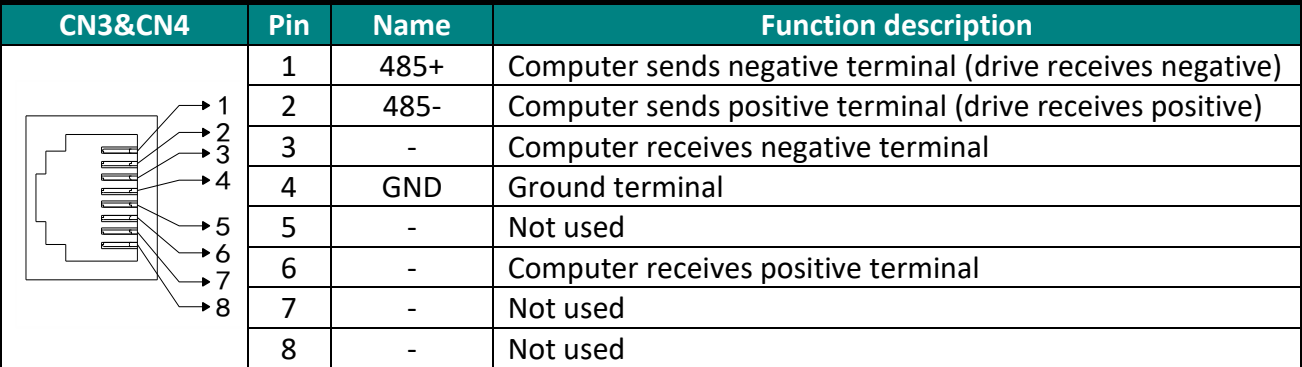

Table 4-25 VD2F pin definitions for CN3/CN4 interfaces

# **5.Panel**

## **5.1 Panel composition**

The panel composition of the VD2 series servo drive is shown in [Figure 5](#page-65-0)-1.(take VD2A servo drive as an example).

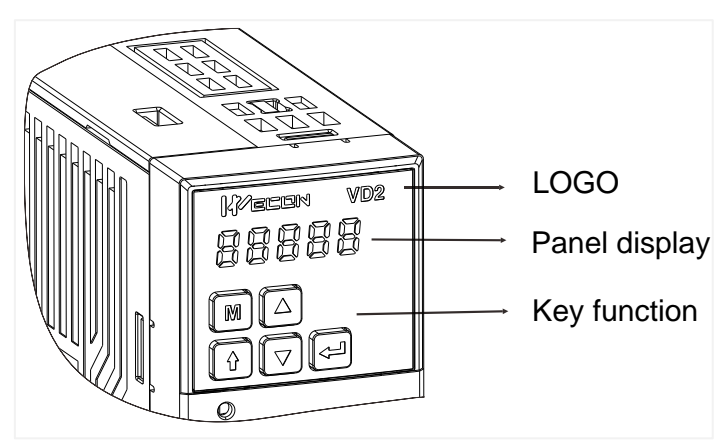

Figure 5-1 The exterior of VD2 A servo drive panel

<span id="page-65-0"></span>The panel of the VD2 series servo drive consists of a display (5-digit LED nixie tube) and keys, which can be used for the execution of various displays, parameter settings and other functions of the servo drive. Taking parameter setting as an example, the general functions of the keys are shown in [Table 5-1](#page-65-1).

<span id="page-65-1"></span>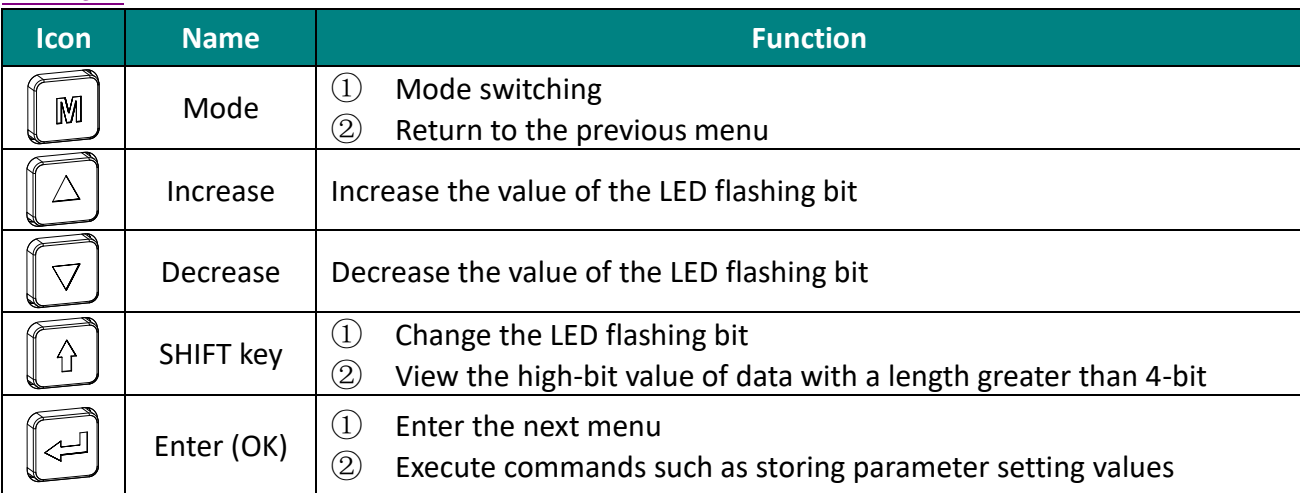

Table 5-1 Key functions

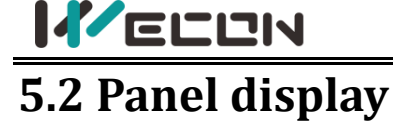

When servo drive is in operation, the panel could be used for status display, parameter display, fault display and monitoring display of the servo.

**Status display:** Display the current operating status of servo drive.

**Parameter display:** Display the function codes corresponding to different functions and the set values of the function codes.

**Fault display:** Display the fault code of servo drive.

**Monitor display:** Display the current operating parameter values of servo drive.

### **5.2.1 Display switching**

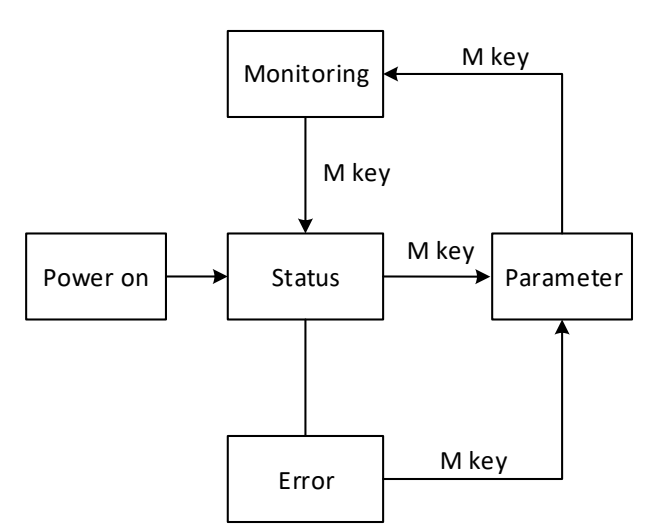

Figure 5-2 Switch between display types on the panel

### <span id="page-66-0"></span>**Illustrate:**

① The power is turned on, and the panel display of the servo drive enters "Status Display Mode".

② After an operation failure occurs, the panel immediately switches to the bit failure display mode. At this time, all the nixie tubes flash synchronously. Press the "mode" key to switch to the parameter display mode.

③ Press the "Mode" key to switch between different display modes, and the switching conditions are shown in [Figure 5](#page-66-0)-2.

### **5.2.2 Status display**

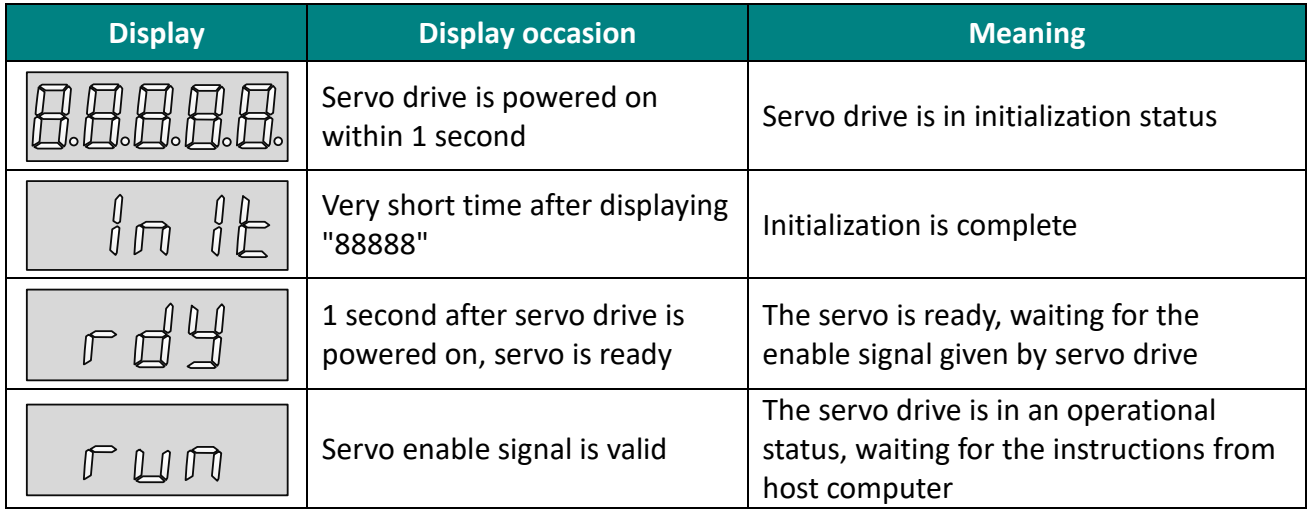

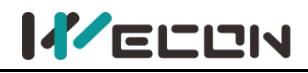

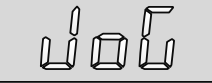

Servo drive is in jog operation  $\vert$  Jog operation settings

Table 5-2 Status display example

### **5.2.3 Parameter display**

VD2 series servo drive are divided into 13 groups of function codes according to different parameter functions, which could quickly locate the position of function codes according to the function code groups. For the specific parameters refer to "9 Parameters".

### **(1) Parameter group display**

The parameter display is the display of different function codes. The format of the function code is "PXX.YY". "PXX" indicates the group number of function code, and "YY" indicates the number within the function code group.

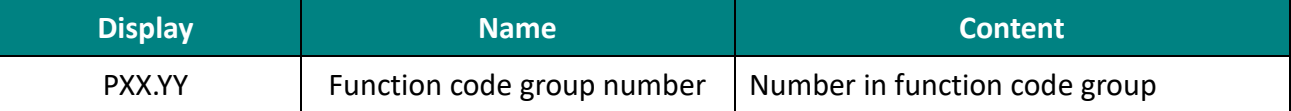

For example: The function code P00.01 is displayed as follows.

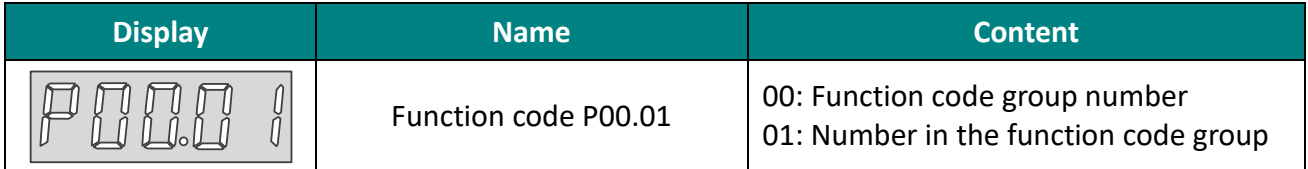

### **(2) Display of different length data**

1) Display Data with four bits and below

Using single page display, if it is a signed number, the highest bit of the data is "-". For example: The monitoring volume U0-02 is displayed as follows.

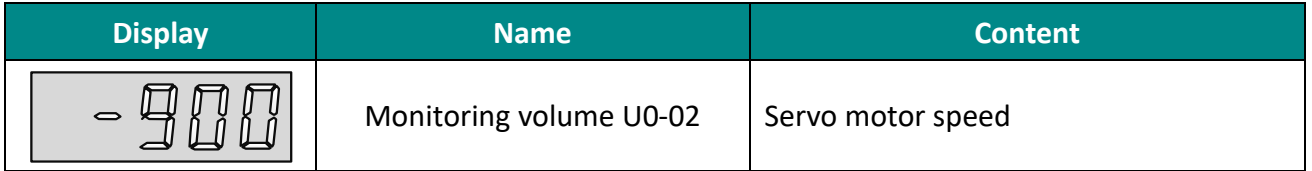

2) Display Data more than five bits

Display in pages from low to high bits, and each 4 bits is a page. Display method: current page + current value. As shown in [Figure 5](#page-68-0)-3 and Figure 5-4, switch current page by pressing the "shift" key. For example: 2147483646 is displayed as follows:

<span id="page-67-0"></span>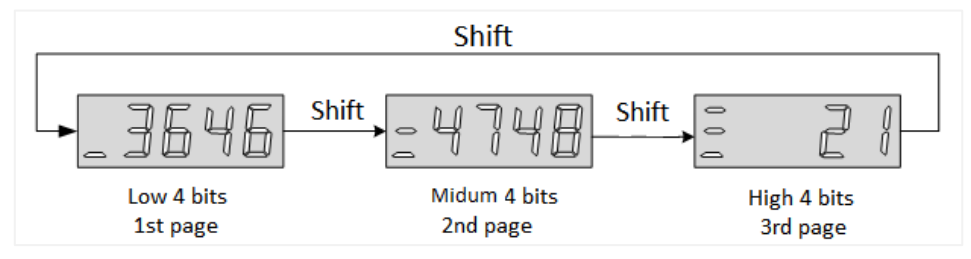

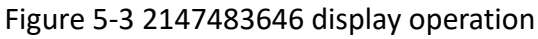

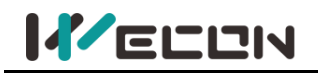

For example: -2147483647 is displayed as follows:

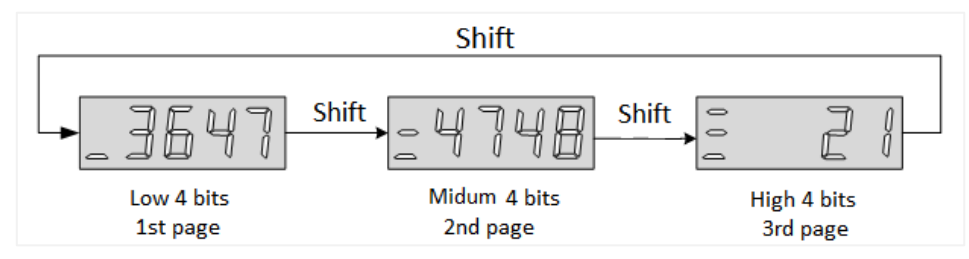

Figure 5-4 -2147483647 display operation

#### <span id="page-68-0"></span>**(3) Decimal point display**

The "." of the one-digit indicates the decimal point, and it does not flash. The example is as follows.

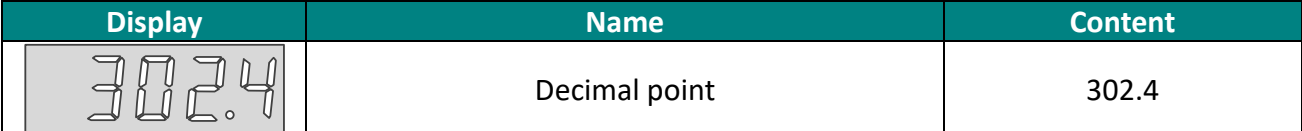

#### **(4) Parameter setting display**

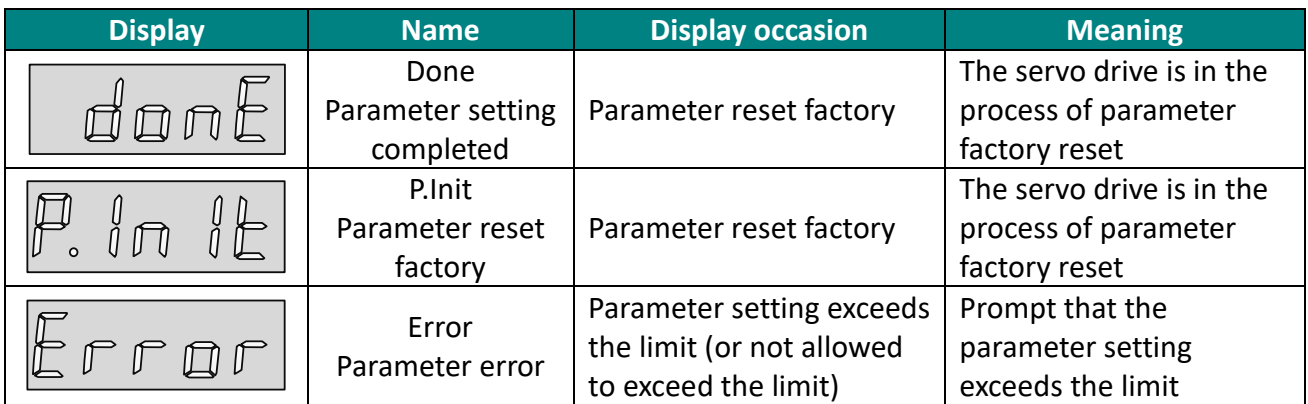

Table 5-3 Parameter setting display

### **5.2.4 Fault display**

The panel can display current or historical fault and warning codes. For analysis and troubleshooting of faults and warnings, please refer to "10 Faults" .

When a single fault or warning occurs, the panel immediately displays the current fault or warning code; when multiple faults or warnings occur, the highest fault code is displayed. When a fault occurs, when switching from the auxiliary function to the parameter display function, the corresponding fault or warning code will be displayed. You can view the current fault and warning codes and the past five fault and warning codes through the monitor display on the panel.

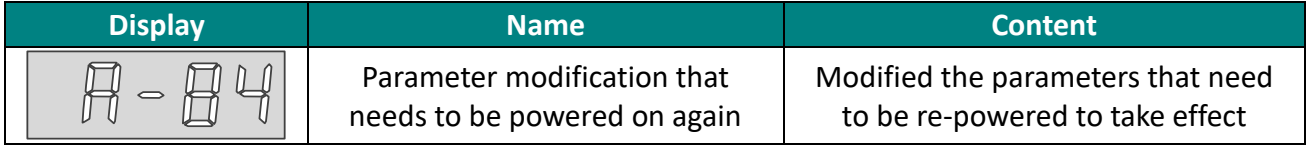

#### Table 5-4 Warning display example

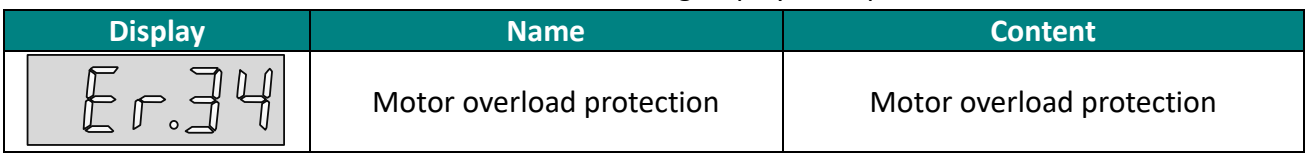

Table 5-5 Fault display example

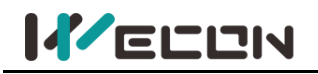

### **5.2.5 Monitor display**

After the servo drive is powered on or the servo enable is ON, you can press the "Mode" key to enter the monitor display mode.

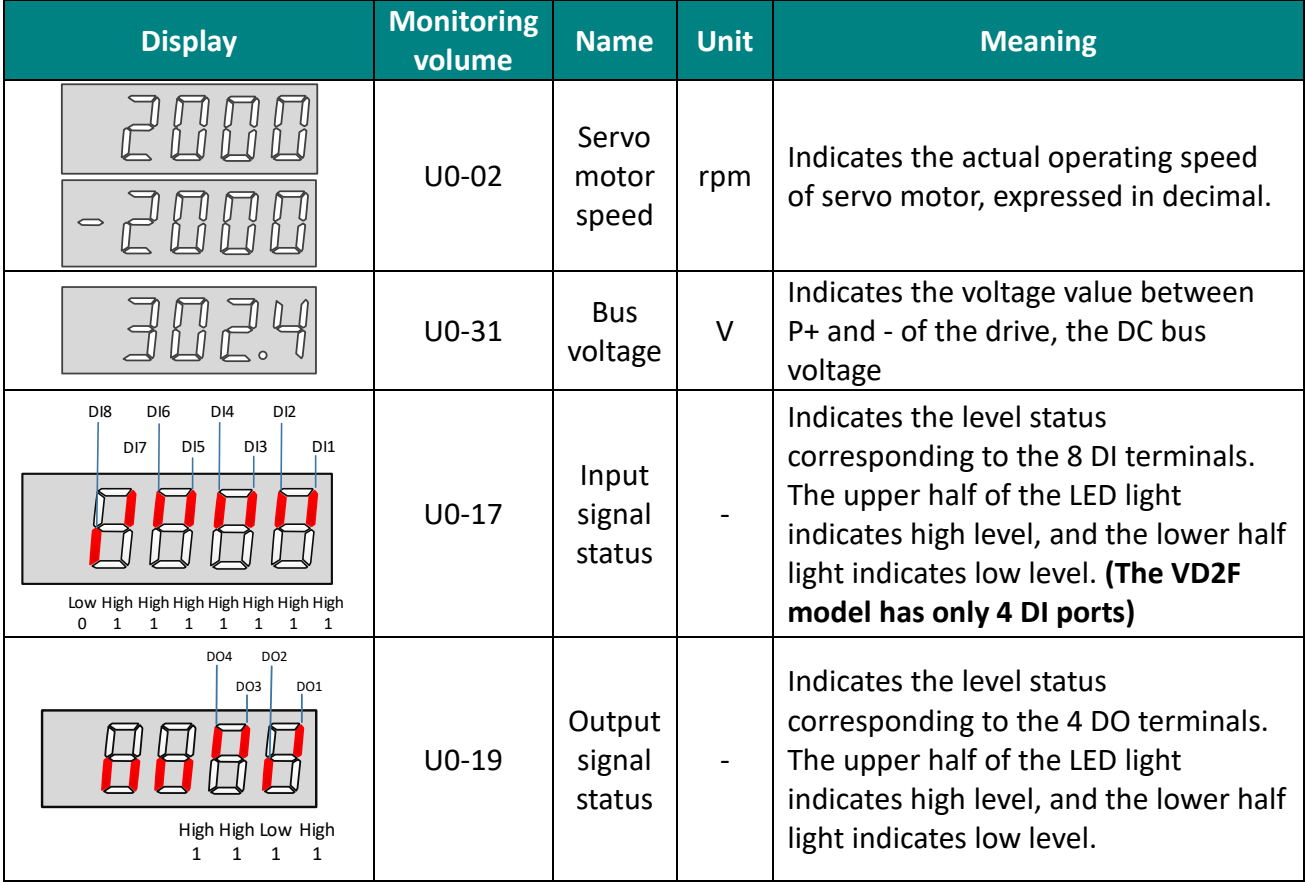

Table 5-6 Monitoring volume display example

## **5.3 Panel operation**

**KELLIN** 

### **5.3.1 Parameter setting**

Use the servo drive panel to set the parameters. For details about the parameters, please refer to " 9 Parameters". Take P00.01 as an example to set the parameters to change the control mode of the servo drive from position control mode to speed control mode. The setting steps are shown in [Figure 5](#page-70-0)-5.

#### **Illustrate:**

- ① The power supply is in Rdy state after power on.
- ② Press "Mode" key to enter the function code parameter interface.

③ Press "Confirm" key to enter the function code value modification interface after completing the function code selection.

- ④ Press the "Up" and "Down" keys to modify the parameter value.
- ⑤ Press the "Confirm" key twice to complete the value modification.

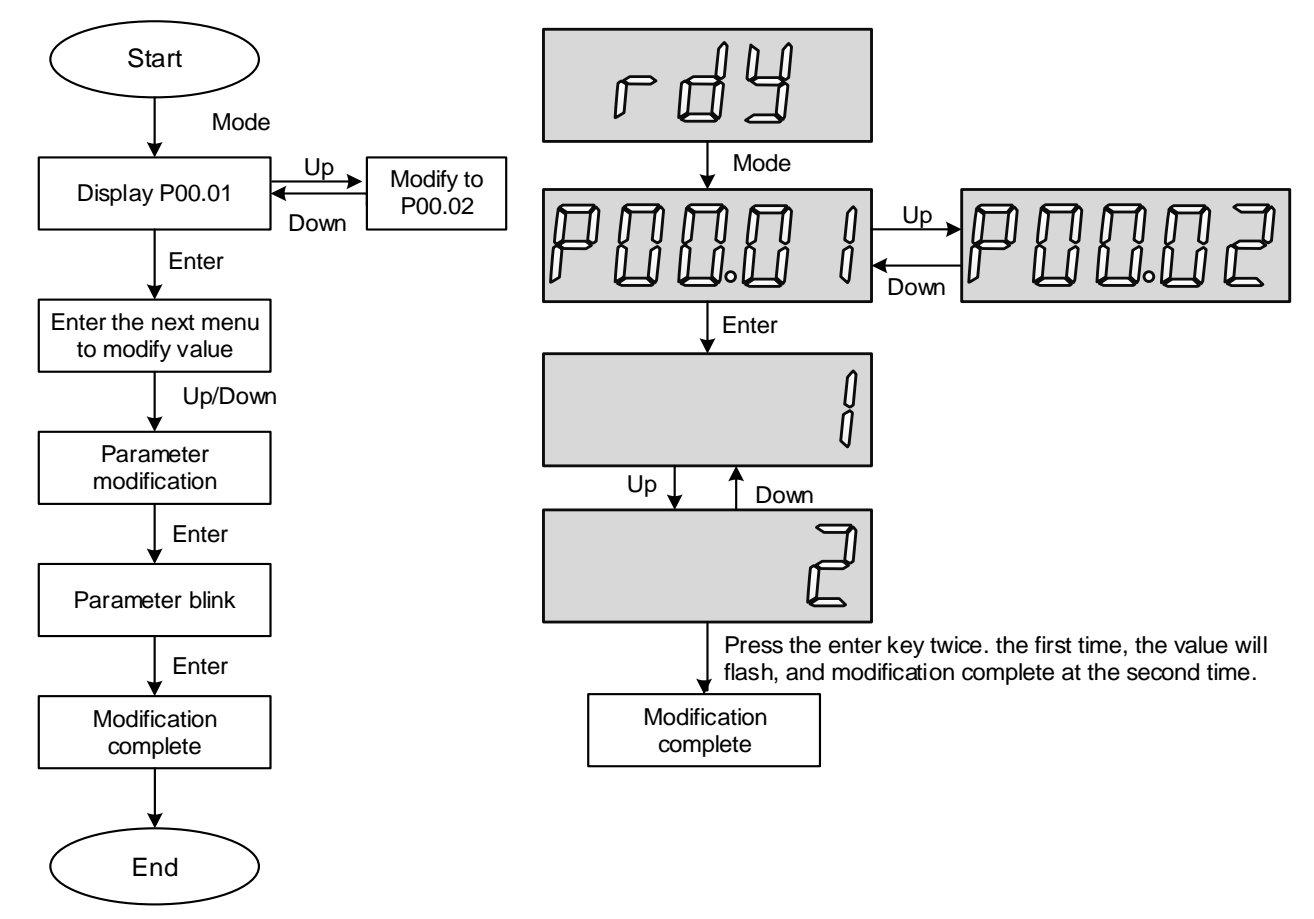

<span id="page-70-0"></span>Figure 5-5 Schematic diagram of parameter setting steps

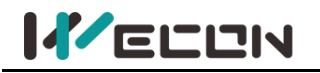

### **5.3.2 Jog operation**

In order to test run the servo motor and the servo drive, you can use the jog running function. The operation steps are shown in [Figure 5](#page-71-0)-6.

#### **Illustrate:**

- ① Adjust the function code to P10.01 after power on.
- ② Press the "Enter" key to enter the next menu to set the JOG jog speed.
- ③ After the "JOG jog speed" setting is completed, press the "Enter" key, the panel displays "JOG" in a flashing state, press the "Enter" key again to enter the JOG mode.
- ④ Long press the "Up" key and "Down" key to realize the forward and reverse rotation of the motor.
- ⑤ Press the "Mode" key to exit the JOG mode.
- ⑥ Reason for displaying Error: Please refer to ["10 Faults" a](#page-204-0)ccording to the corresponding fault codes.

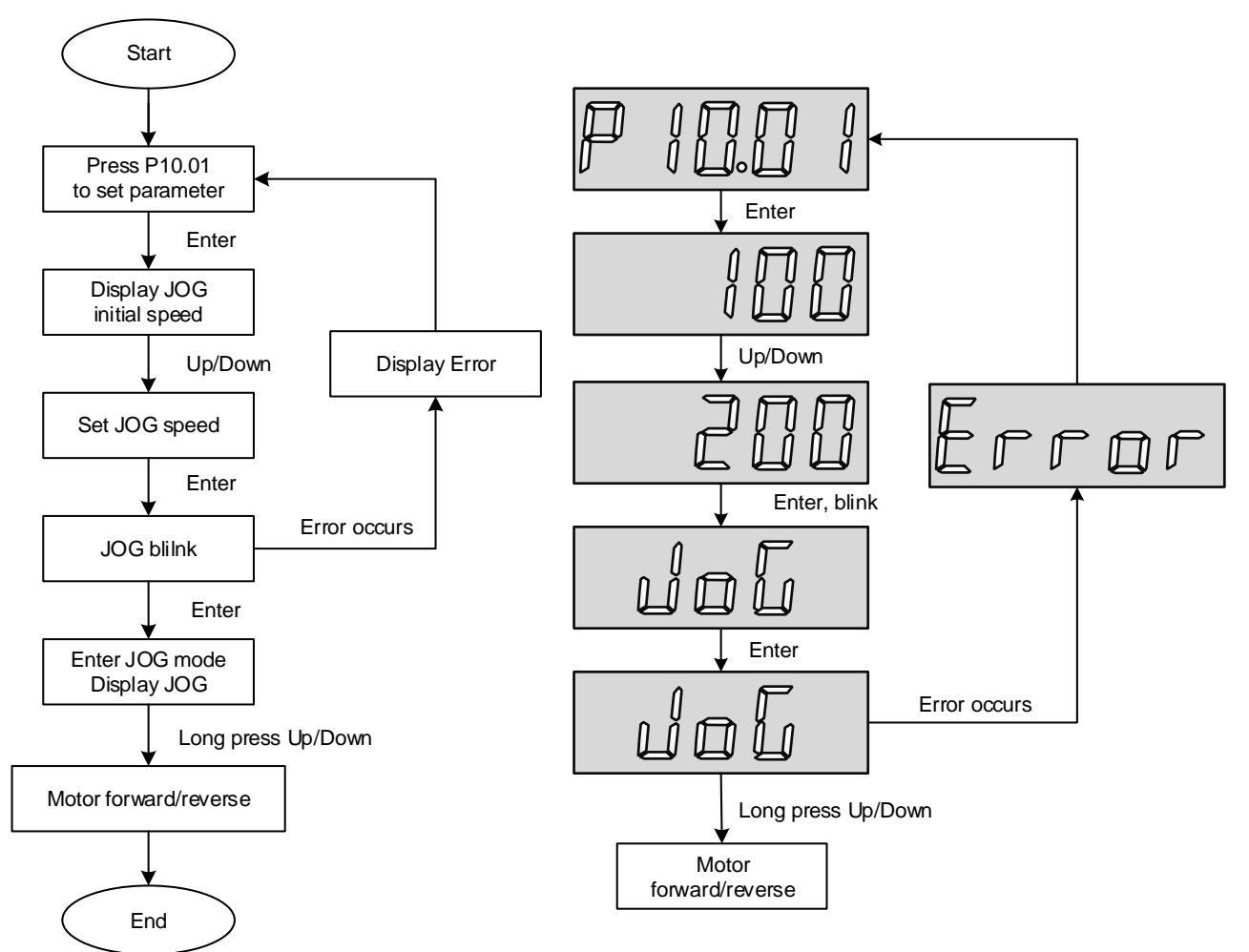

<span id="page-71-0"></span>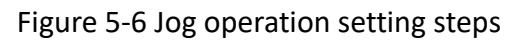
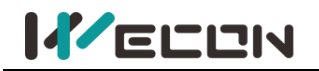

# **5.3.3 Factory reset**

The factory settings can be restored through the servo drive panel. The specific operation steps are shown in [Figure 5](#page-72-0)-7.

**Illustrate:**

- ① After power on, modify the function code to P10.02.
- ② Press the "Enter" key to enter the next menu to set the parameters.

③ Press the "Confirm" button after the parameter setting is finished, and the setting value will flash.

④ Press "Confirm" again, the panel digital tube will light up gradually from left to right until

8.8.8.8.8 is displayed.

⑤ Finally it displays "Done", the servo drive will be re-powered and the operation of factory reset is finished.

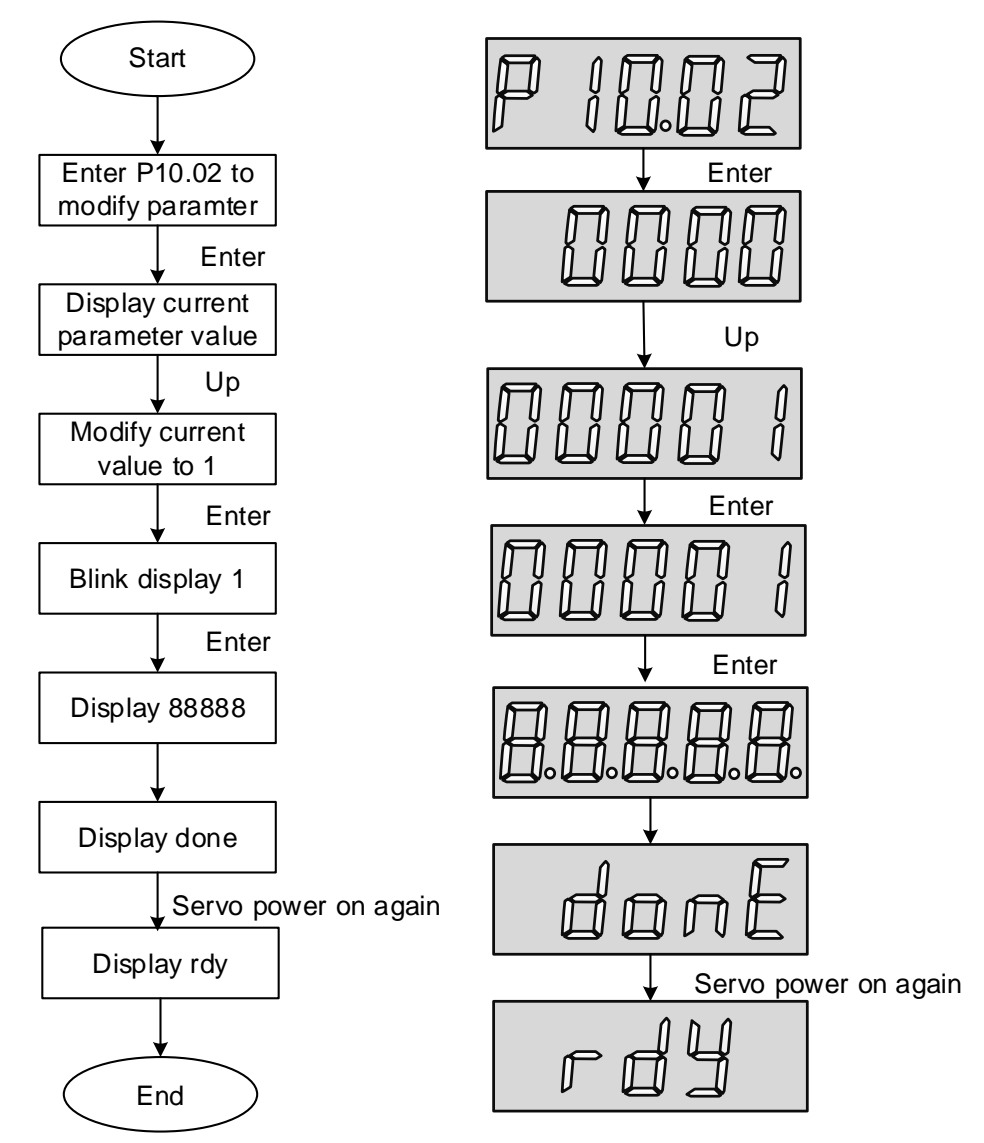

<span id="page-72-0"></span>Figure 5-7 Steps for restoring factory settings

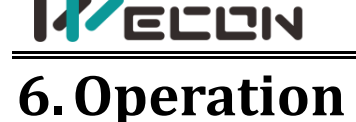

# **6.1 Basic settings**

# **6.1.1 Check before operation**

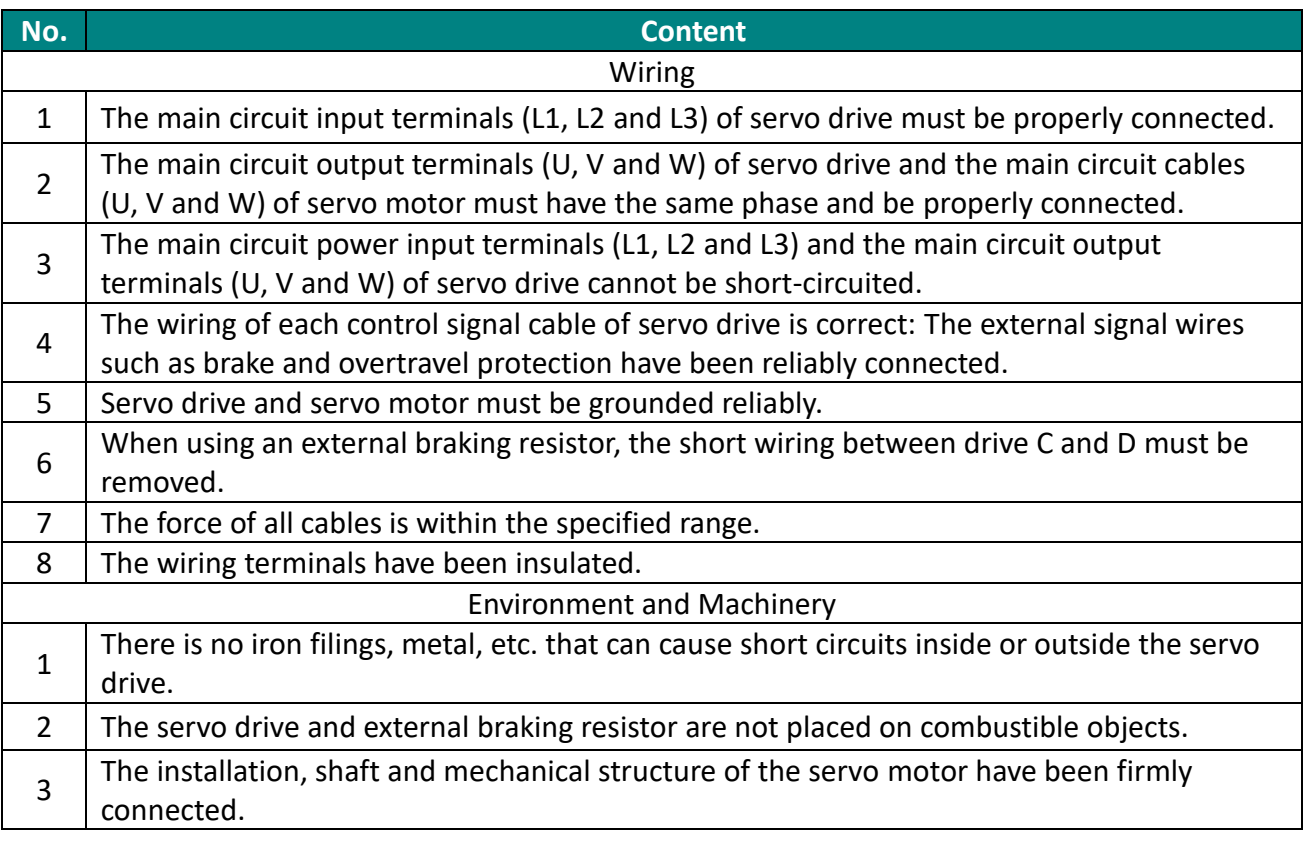

#### Table 6-1 Check contents before operation

# **6.1.2 Power-on**

## **(1) Connect the main circuit power supply**

After power on the main circuit, the bus voltage indicator shows no abnormality, and the panel display "rdy", indicating that the servo drive is in an operational state, waiting for the host computer to give the servo enable signal.

If the drive panel displays other fault codes, please refer to  $"10$  Faults" to analyze and eliminate the cause of the fault.

## **(2) Set the servo drive enable (S-ON) to invalid (OFF)**

# **6.1.3 Jog operation**

Jog operation is used to judge whether the servo motor can rotate normally, and whether there is abnormal vibration and abnormal sound during rotation. Jog operation can be realized in two ways, one is panel jog operation, which can be realized by pressing the buttons on the servo panel. The other is jog operation through the host computer debugging platform.

## **(1) Panel jog operation**

Enter "P10-01" by pressing the key on the panel. After pressing "OK", the panel will display the current jog speed. At this time, you can adjust the jog speed by pressing the "up" or "down" keys; After adjusting the moving speed, press "OK", and the panel displays "JOG" and is in a flashing state. Press "OK" again to enter the jog operation mode (the motor is now powered on!). Long press the "up" and "down" keys to achieve the forward and reverse rotation of the motor. Press "Mode" key to exit the jog operation mode. For operation and display, please refer to "5.3.2. Jog operation".

## **(2) Jog operation of servo debugging platform**

Open the jog operation interface of the software "Wecon SCTool", set the jog speed value in the "set speed" in the "manual operation", click the "servo on" button on the interface, and then achieve the jog forward and reverse function through the "forward rotation" or "Reverse" button on the interface. After clicking the "Servo off" button, the jog operation mode is exited. The related function codes are shown below.

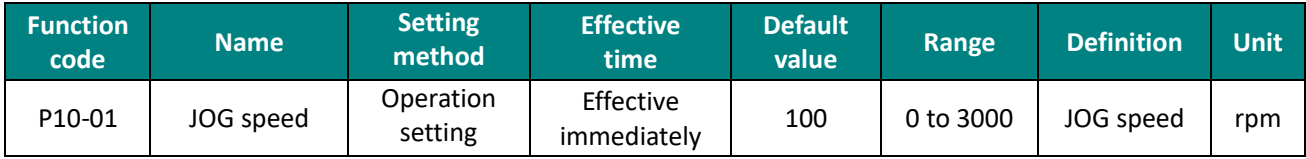

Table 6-2 JOG speed parameter

# **6.1.4 Rotation direction selection**

By setting the "P00-04" rotation direction, you could change the rotation direction of the motor without changing the polarity of the input instruction. The function code is shown in below.

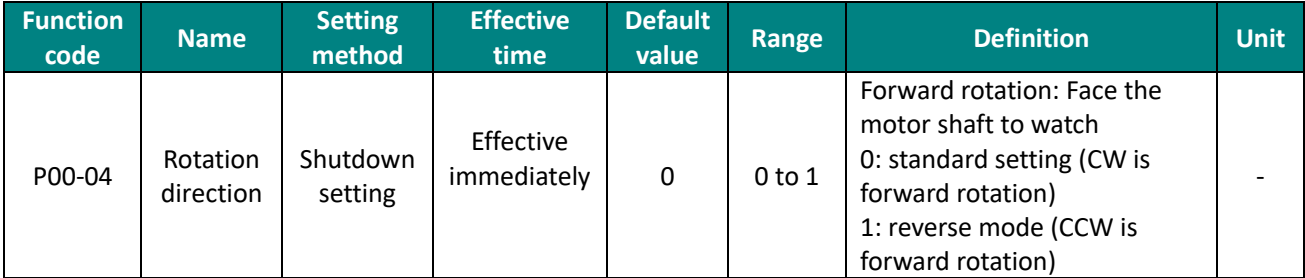

Table 6-3 Rotation direction parameters

# **6.1.5 Braking resistor**

The servo motor is in the generator state when decelerating or stopping, the motor will transfer energy back to the drive, which will increase the bus voltage. When the bus voltage exceeds the braking point, The drive can consume the feedback energy in the form of thermal energy through the braking resistor. The braking resistor can be built-in or externally connected, but it cannot be used at the same time. When selecting an external braking resistor, it is necessary to remove the short link on the servo drive.

The basis for judging whether the braking resistor is built-in or external.

 $\Omega$  the maximum brake energy calculated value > the maximum brake energy absorbed by capacitor, and the brake power calculated value  $\leq$  the built-in braking resistor power, use the built-in braking resistor.

 $\circled{2}$  the maximum brake energy calculated value > the maximum brake energy absorbed by capacitor, and the brake power calculated value > the built-in braking resistor power, use external braking resistor.

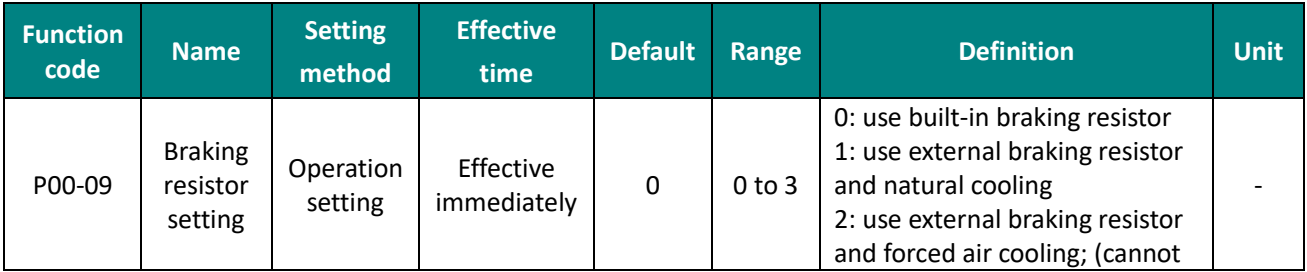

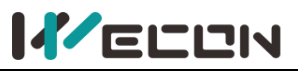

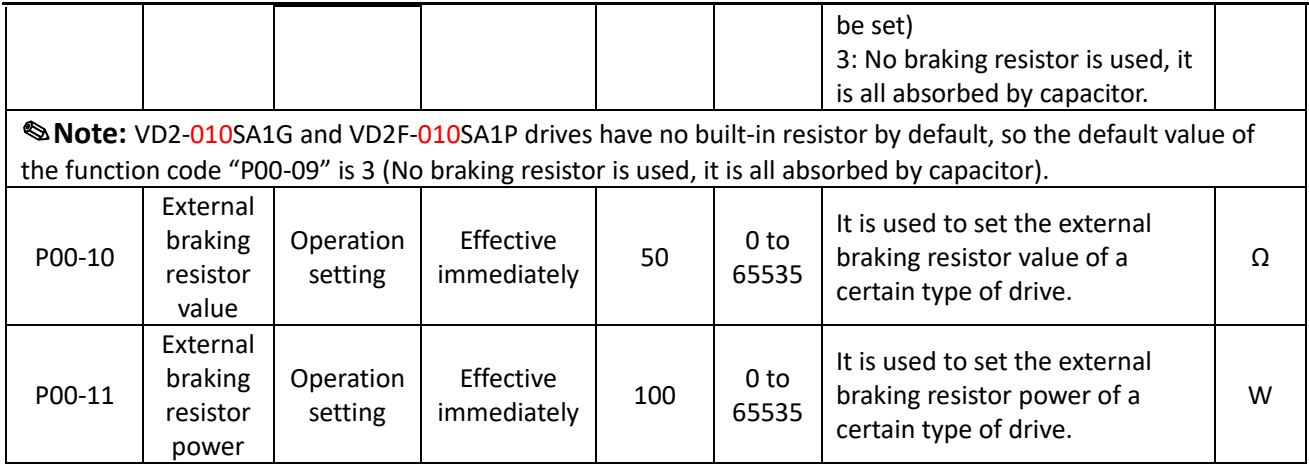

Table 6-4 Braking resistor parameters

# **6.1.6 Servo operation**

## **(1) Set the servo enable (S-ON) to valid (ON)**

The servo drive is in a running state and displays "run", but because there is no instruction input at this time, the servo motor does not rotate and is locked.

S-ON can be configured and selected by the DI terminal function selection of the function code "DIDO configuration".

### **(2) Input the instruction and the motor rotates**

Input appropriate instructions during operation, first run the motor at a low speed, and observe the rotation to see if it conforms to the set rotation direction. Observe the actual running speed, bus voltage and other parameters of the motor through the host computer debugging platform. According to "7 Adjustment", the motor could work as expected.

## **(3) Timing diagram of power on**

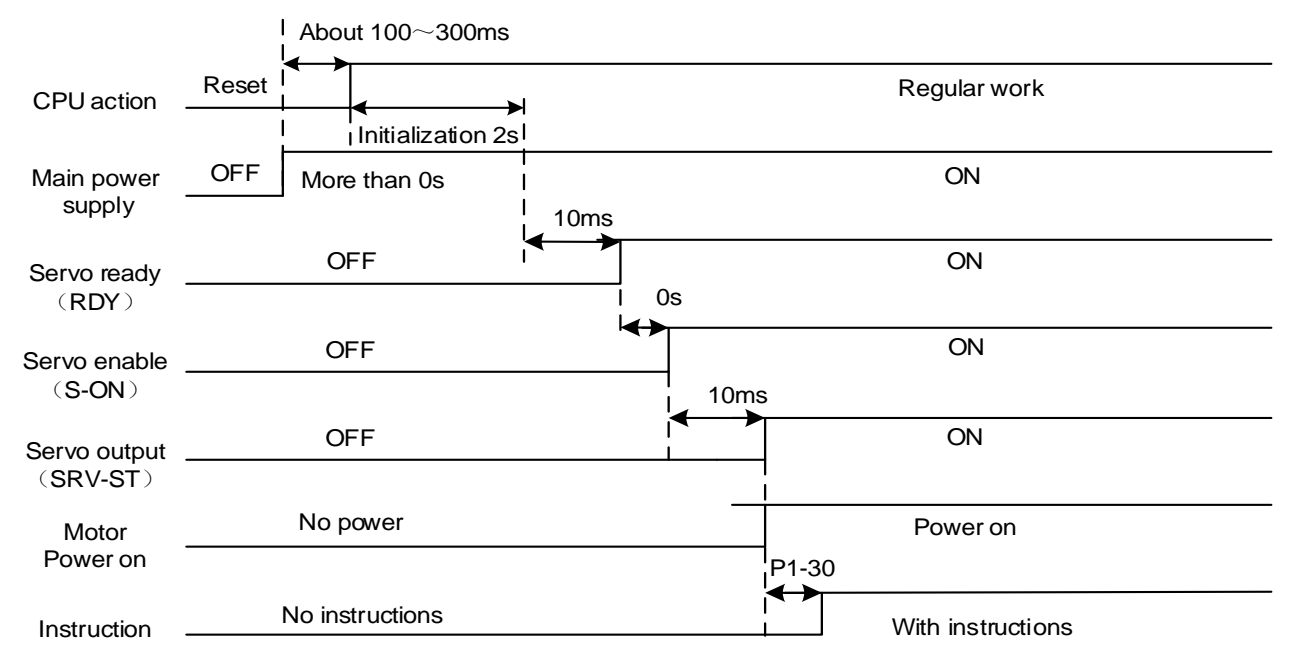

Figure 6-1 Timing diagram of power on

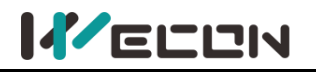

# **6.1.7 Servo shutdown**

According to the different shutdown modes, it could be divided into free shutdown and zero speed shutdown. The respective characteristics are shown in [Table 6-5](#page-76-0). According to the shutdown status, it could be divided into free running state and position locked, as shown in [Table 6-6](#page-76-1).

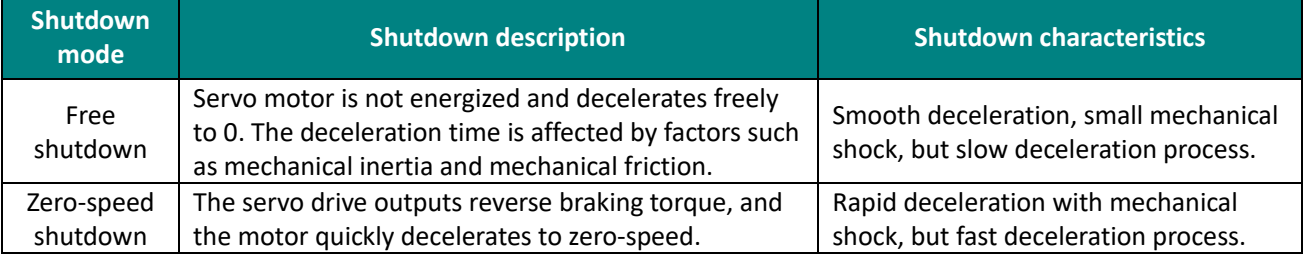

#### Table 6-5 Comparison of two shutdown modes

<span id="page-76-0"></span>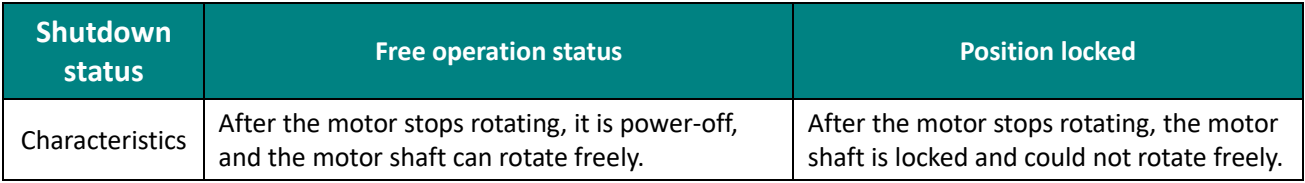

Table 6-6 Comparison of two shutdown status

#### <span id="page-76-1"></span>**(1) Servo enable (S-ON) OFF shutdown**

#### The related parameters of the servo OFF shutdown mode are shown in the table below.

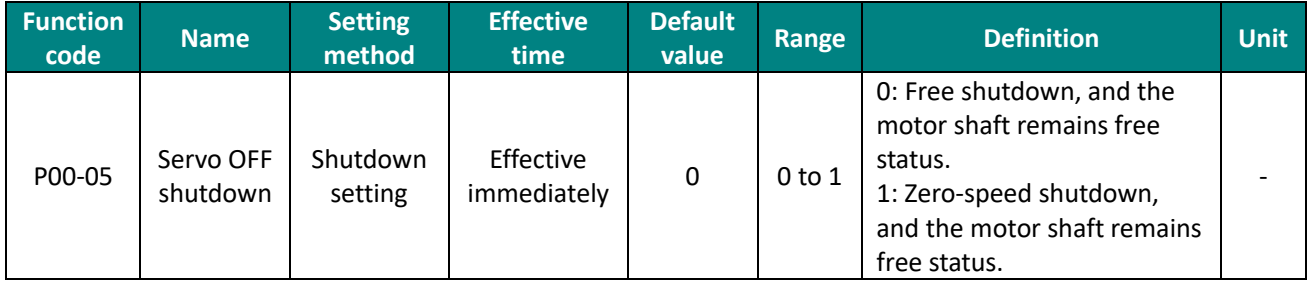

Table 6-7Table 6-1 Servo OFF shutdown mode parameters details

#### **(2) Emergency shutdown**

It is free shutdown mode at present, and the motor shaft remains in a free state. The corresponding configuration and selection could be selected through the DI terminal function of the function code "DIDO configuration". The V1.18 firmware version adds the Estop stop time setting function. In some occasions where the servo needs to control the emergency stop of the motor, it is necessary to control the emergency stop time of the DI. Therefore, the P01-05 shutdown deceleration time function is added to deal with this situation.

Estop mode 1 (deceleration stop):

- 1. Configurate DI function code: 8 [ESTOP]
- 2. Set P1-5 shutdown deceleration time.
- 3. Trigger DI emergency shutdown.
- 4. Servo emergency shutdown and deceleration to zero speed.

Estop mode 2:

- 1. Configurate DI function code: 1 [Servo enable SON]
- 2. Set P1-05 shutdown deceleration time.
- 3. Set P0-05 Servo OFF shutdown mode: zero speed stop.
- 4. Trigger DI to turn off servo enable SON.

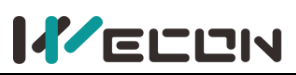

5. Servo enable turns off and stops and decelerates to zero speed.

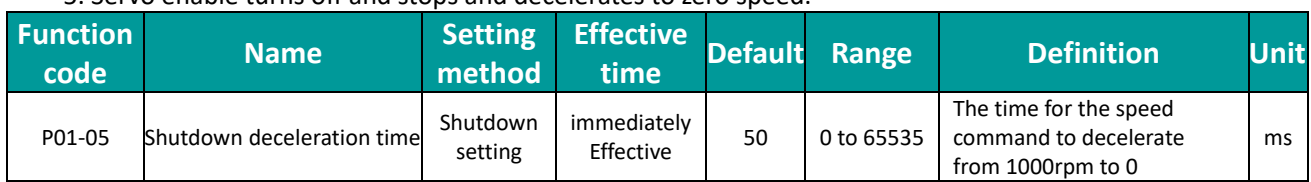

#### **(3) Overtravel shutdown**

Overtravel means that the movable part of the machine exceeds the set area. In some occasions where the servo moves horizontally or vertically, it is necessary to limit the movement range of the workpiece. The overtravel is generally detected by limit switches, photoelectric switches or the multi-turn position of the encoder, that is, hardware overtravel or software overtravel. Once the servo drive detects the action of the limit switch signal, it will immediately force the speed in the current direction of rotation to 0 to prevent it from continuing, and it will not be affected for reverse rotation. The overtravel shutdown is fixed at zero speed and the motor shaft remains locked.

The corresponding configuration and selection could be selected through the DI terminal function of the function code "DIDO configuration". The default function of DI3 is POT and DI4 is NOT, as shown in the table below.

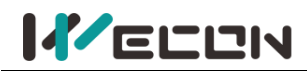

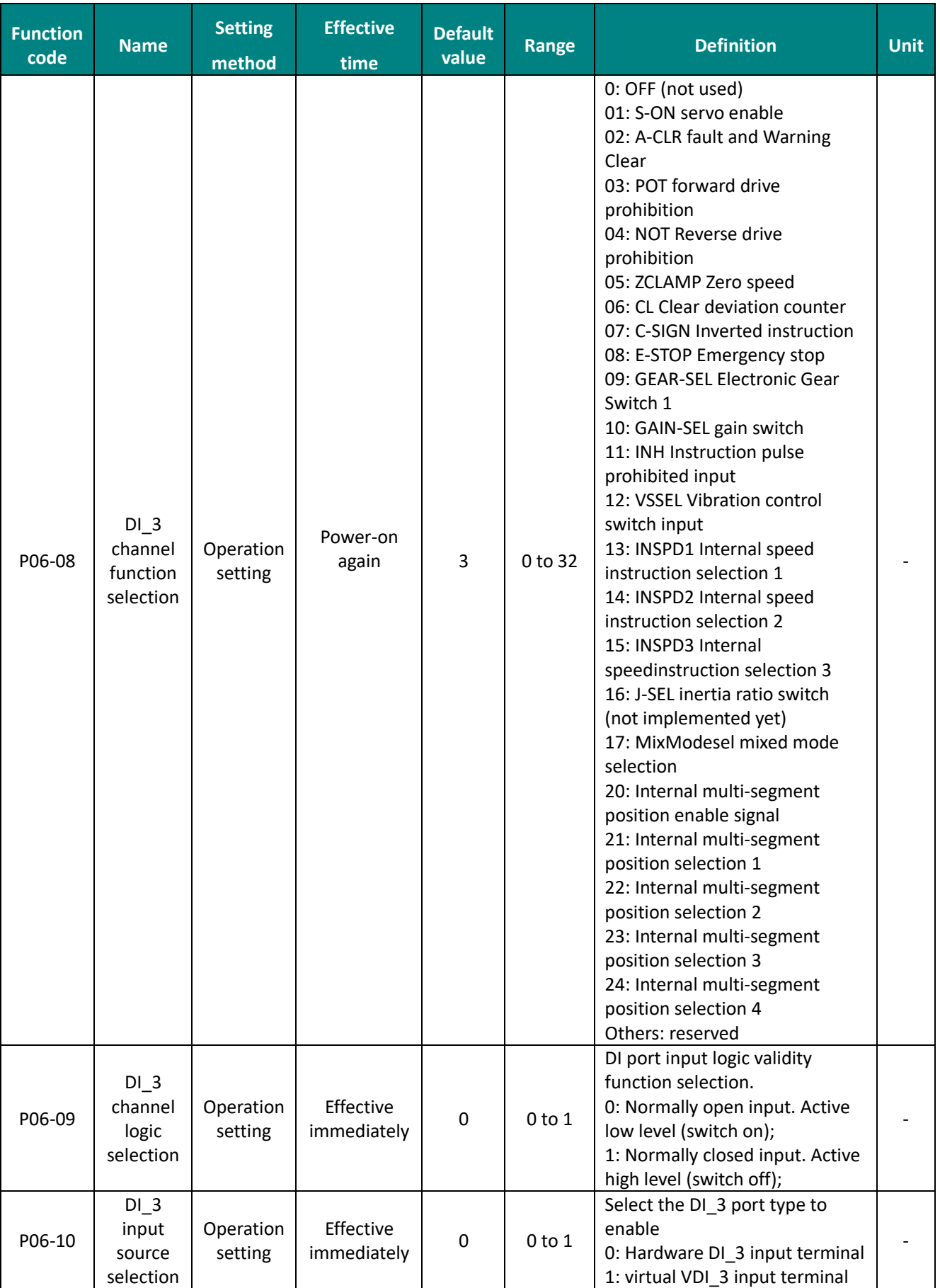

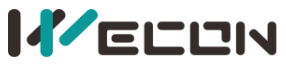

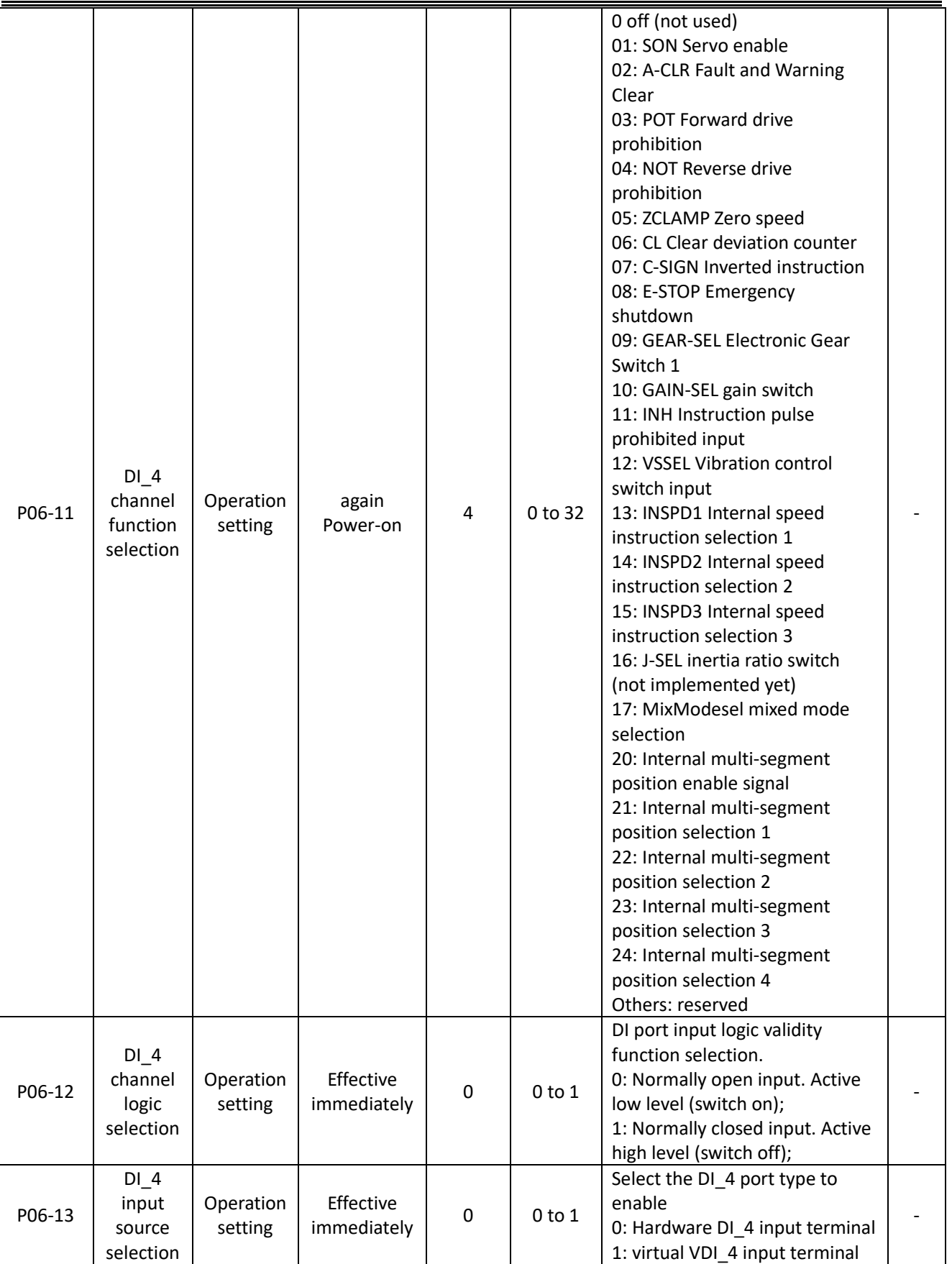

Table 6-8 DI3 and DI4 channel parameters

## **(4) Malfunction shutdown**

When the machine fails, the servo will perform a fault shutdown operation. The current shutdown mode is fixed to the free shutdown mode, and the motor shaft remains in a free state.

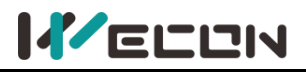

# **6.1.8 Brake device**

The brake is a mechanism that prevents the servo motor shaft from moving when the servo drive is in a non-operating state, and keeps the motor locked in position, so that the moving part of the machine will not move due to its own weight or external force.

# **CAUTION**

✎The brake device is built into the servo motor, which is only used as a non-energized fixed special mechanism. It cannot be used for braking purposes, and can only be used when the servo motor is kept stopped;

✎ After the servo motor stops, turn off the servo enable (S-ON) in time;

✎The brake coil has no polarity;

✎When the brake coil is energized (that is, the brake is open), magnetic flux leakage may occur at the shaft end and other parts. If users need to use magnetic sensors and other device near the motor, please pay attention!

✎When the motor with built-in brake is in operation, the brake device may make a clicking sound, which does not affect the function.

## **(1) Wiring of brake device**

The brake input signal has no polarity. You need to prepare a 24V power supply. The standard connection of brake signal BK and brake power supply is shown in the figure below. (take VD2B servo drive as example)

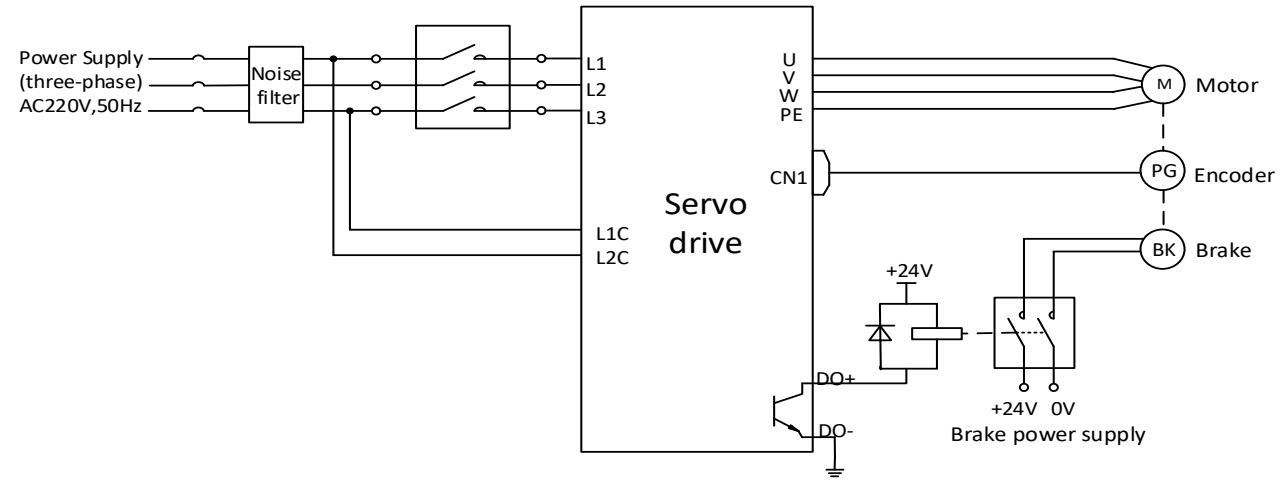

Figure 6-2 VD2B servo drive brake wiring

# **CAUTION**

✎The length of the motor brake cable needs to fully consider the voltage drop caused by the cable resistance, and the brake operation needs to ensure that the voltage input is 24V. ✎It is recommended to use the power supply alone for the brake device. If the power supply is shared with other electrical device, the voltage or current may decrease due to the operation of other electrical device, which may cause the brake to malfunction.

✎It is recommended to use cables above 0.5 mm².

## **(2) Brake software setting**

For a servo motor with brake, one DO terminal of servo drive must be configured as function 141 (BRK-OFF, brake output), and the effective logic of the DO terminal must be determined. Related function code is as below.

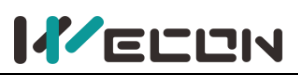

#### Wecon VD2 SA Series Servo Drives Manual (Full V2.1)

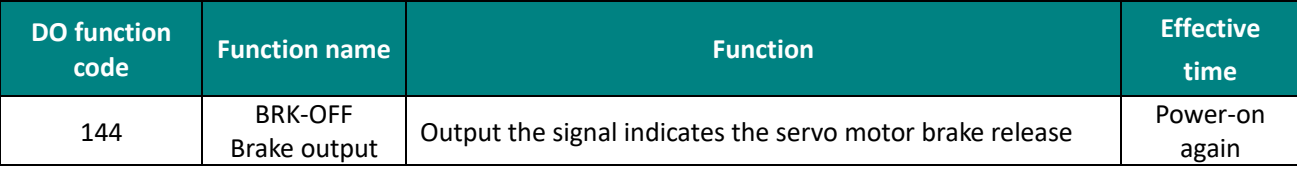

### Table 6-2 Relevant function codes for brake setting

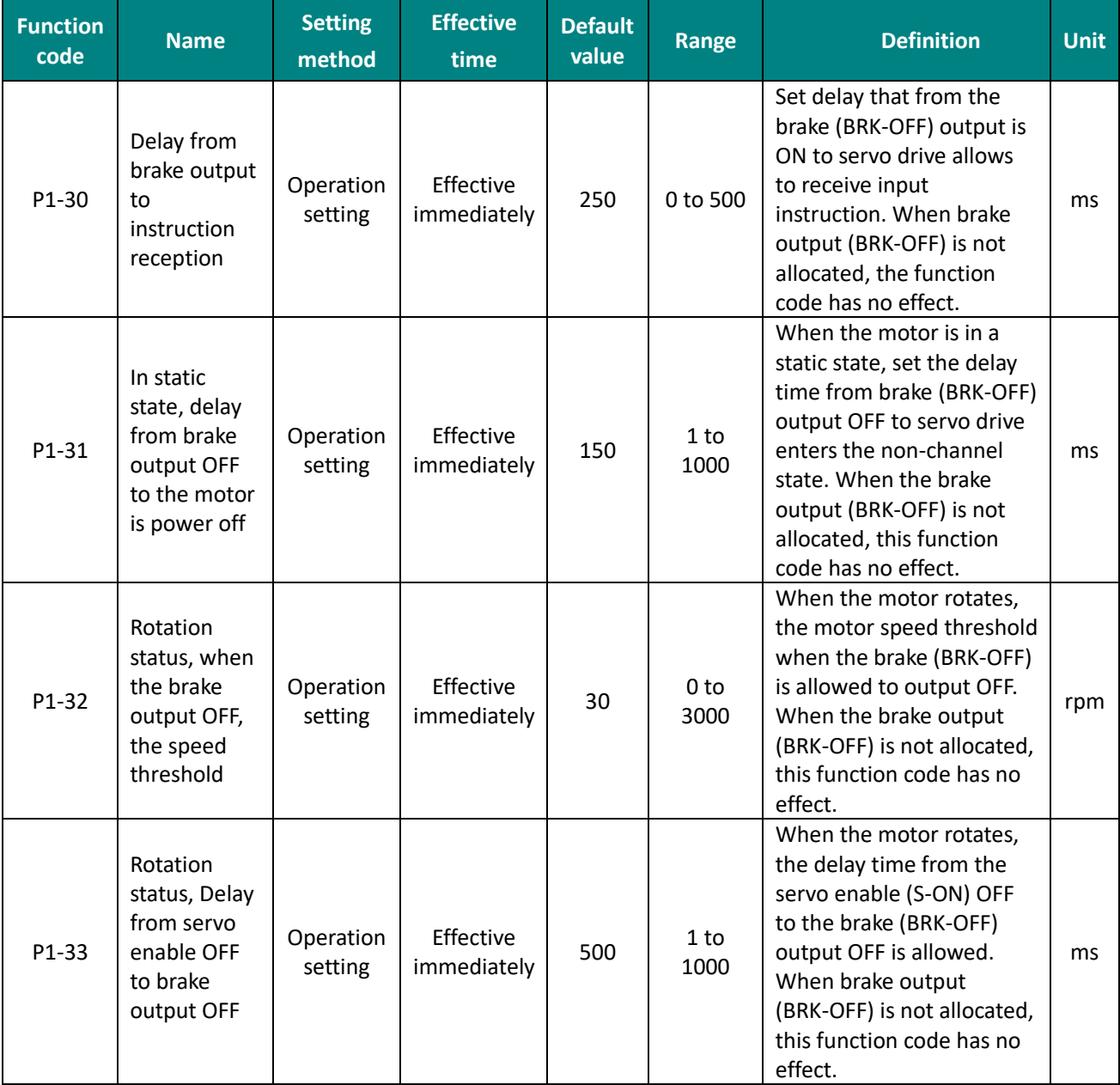

#### Table 6-9 Brake setting function codes

According to the state of servo drive, the working sequence of the brake mechanism can be divided into the brake sequence in the normal state of the servo drive and the brake sequence in the fault state of the servo drive.

#### **(3) Servo drive brake timing in normal state**

The brake timing of the normal state could be divided into: the servo motor static (the actual speed of motor is lower than 20 rpm) and servo motor rotation(the actual speed of the motor reaches 20 and above).

## 1) Brake timing when servo motor is stationary

When the servo enable changes from ON to OFF, if the actual motor speed is lower than20 rpm, the servo drive will act according to the static brake sequence. The specific sequence action is shown in [Figure 6-3](#page-82-0)

**CAUTION** 

✎After the brake output is from OFF to ON, within P01-30, do not input position/speed/torque instructions, otherwise the instructions will be lost or operation errors will be caused. ✎When applied to a vertical axis, the external force or the weight of the mechanical moving part may cause the machine to move slightly. When the servo motor is stationary, and the servo enable is OFF, the brake output will be OFF immediately. However, the motor is still energized within the time of P01-31 to prevent mechanical movement from moving due to its own weight or external force.

<span id="page-82-0"></span>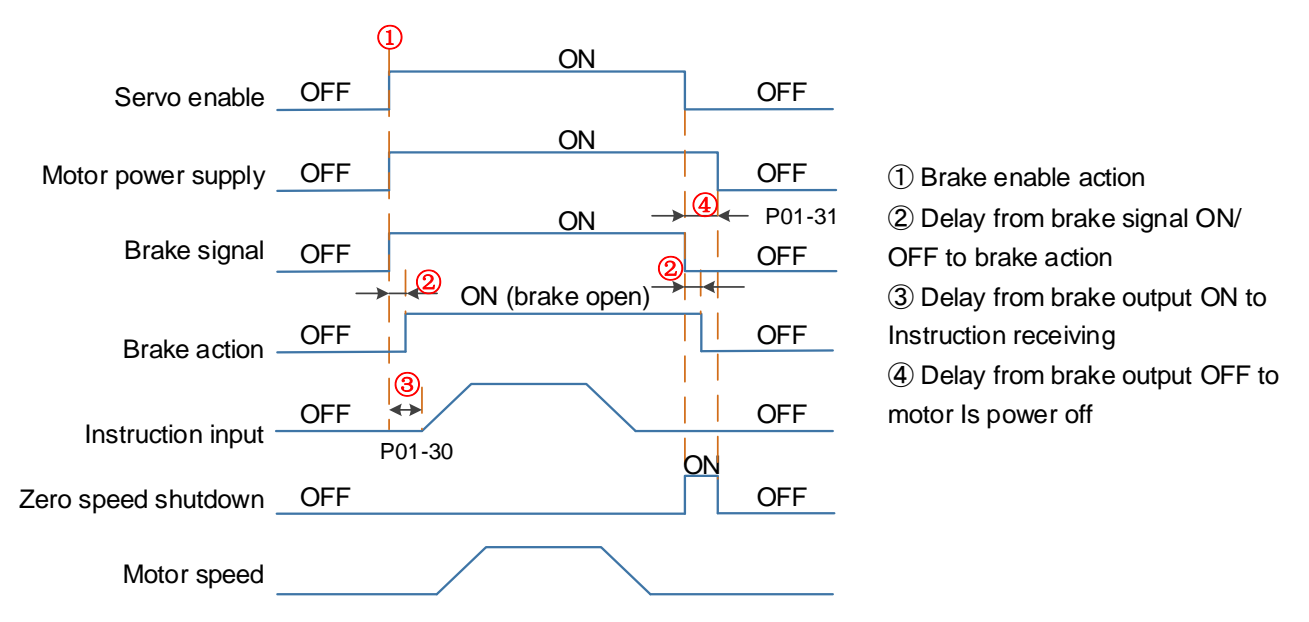

Figure 6-3 Brake Timing of when the motor is stationary

✎**Note:** For the delay time of the contact part of the brake at <sup>②</sup> in the figure, please refer to the relevant specifications of motor.

2) The brake timing when servo motor rotates

When the servo enable is from ON to OFF, if the actual motor speed is greater than or equal to 20 rpm, the drive will act in accordance with the rotation brake sequence. The specific sequence action is shown in [Figure 6-4](#page-83-0).

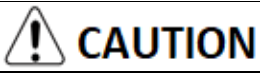

✎When the servo enable is turned from OFF to ON, within P1-30, do not input position, speed or torque instructions, otherwise the instructions will be lost or operation errors will be caused. ✎When the servo motor rotates, the servo enable is OFF and the servo motor is in the zero-speed shutdown state, but the brake output must meet any of the following conditions before it could be set OFF:

P01-33 time has not arrived, but the motor has decelerated to the speed set by P01-32; P01-33 time is up, but the motor speed is still higher than the set value of P01-32.

✎After the brake output changes from ON to OFF, the motor is still in communication within 50ms to prevent the mechanical movement from moving due to its own weight or external force.

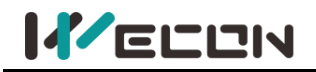

<span id="page-83-0"></span>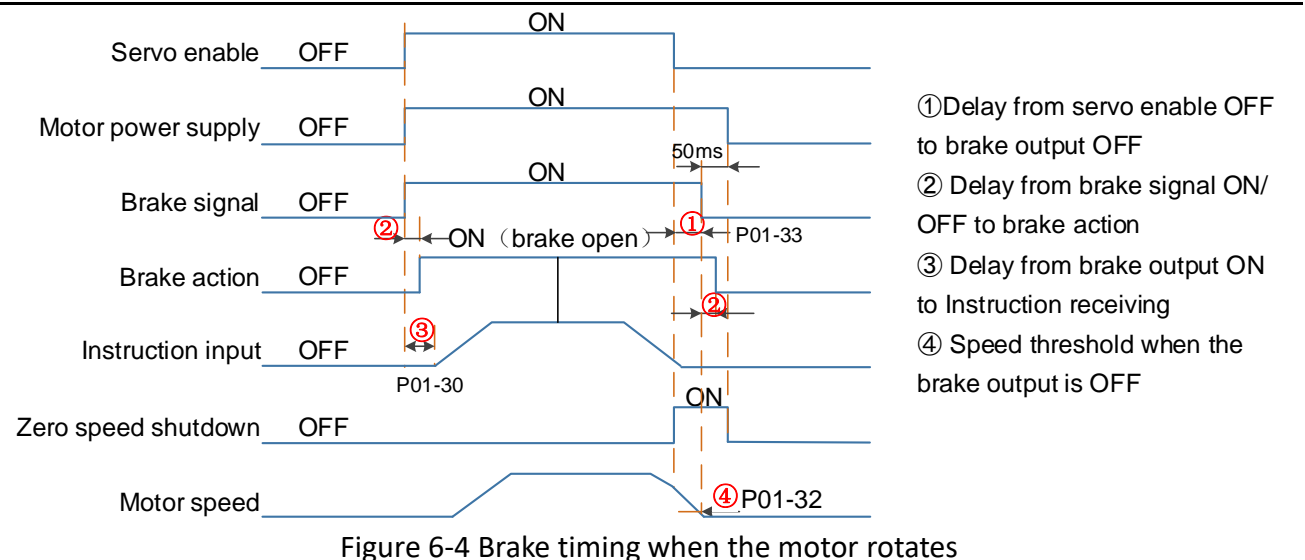

## **(4) Brake timing when the servo drive fails**

The brake timing (free shutdown) in the fault status is as follows.

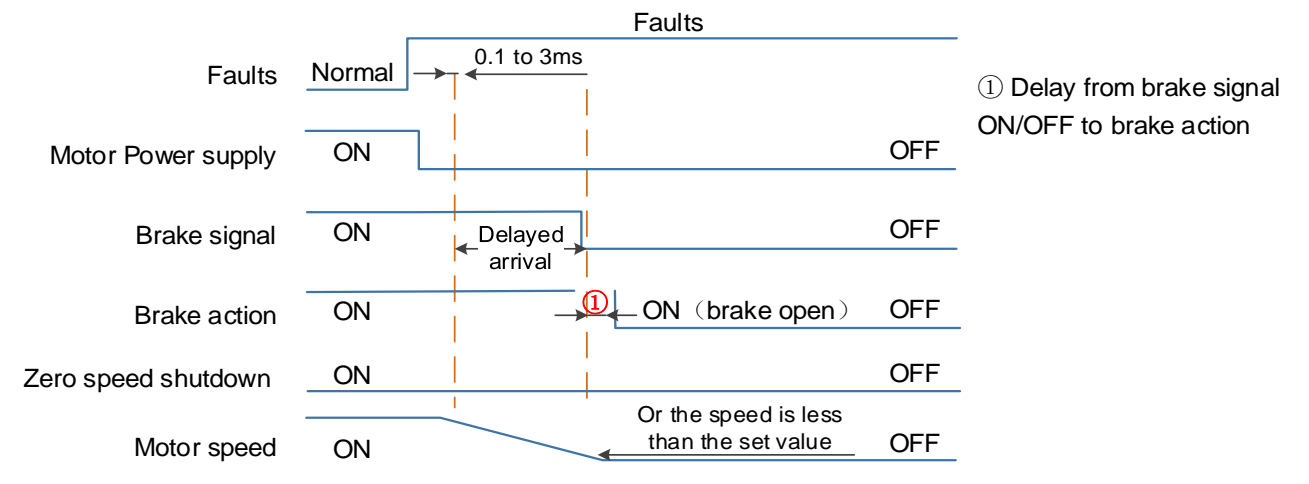

Figure 6-5 The brake timing (free shutdown) in the fault state

✎**Note**: The "delay arrival" of the brake signal is about 20ms, and the actual parameter is subject to the motor manufacturer

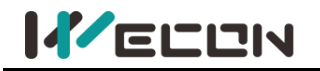

# **6.2 Position control mode**

Position control is the most important and commonly used control mode of the servo system. Position control refers to controlling the position of the motor through position instructions, and determining the target position of the motor by the total number of position instructions. The frequency of the position instruction determines the motor rotation speed. The servo drive can achieve fast and accurate control of the position and speed of the machine. Therefore, the position control mode is mainly used for occasions that require positioning control, such as manipulators, mounter, engraving machines, CNC machine tools, etc. The position control block diagram is shown in the figure below.

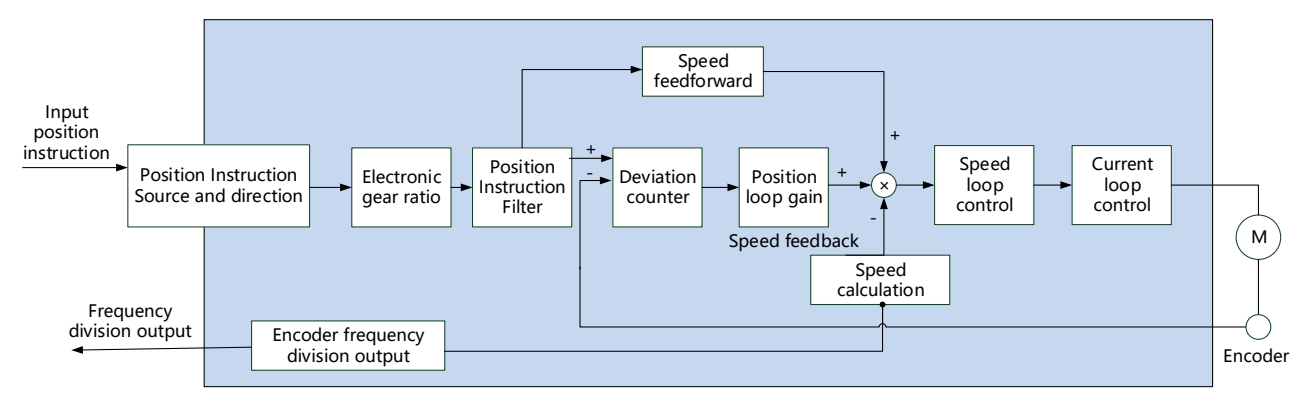

#### Figure 6-6 Position control diagram

Set "P00-01" to 1 by the software "Wecon SCTool", and the servo drive is in position control mode.

| <b>Function</b><br>code | <b>Name</b>     | <b>Setting</b><br>method | <b>Effective</b><br>time | <b>Default</b><br>value | Range      | <b>Definition</b>                                                                                                    | <b>Unit</b> |
|-------------------------|-----------------|--------------------------|--------------------------|-------------------------|------------|----------------------------------------------------------------------------------------------------|-------------|
| P01-01                  | Control<br>mode | Operation<br>setting     | immediately<br>Effective | 0                       | $0$ to $6$ | 0: position control<br>2: speed control<br>3: torque control<br>4: position/speed mix control<br>5: position/torque mix control<br>6: speed /torque mix control |             |

Table 6-10 Control mode parameters

# **6.2.1 Position instruction input setting**

When the VD2 series servo drive is in position control mode, firstly set the position instruction source through the function code "P01-06".

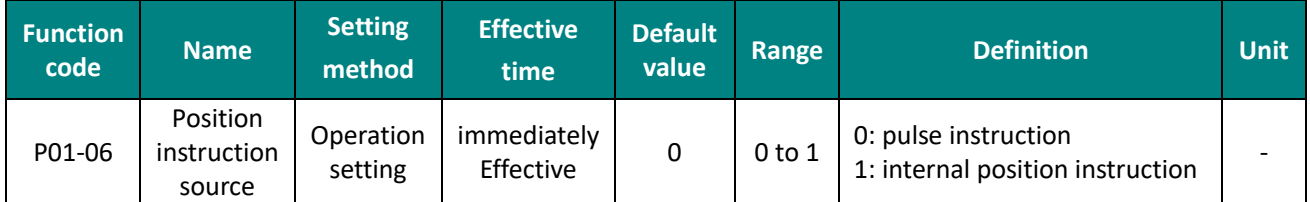

Table 6-11 Position instruction source parameter

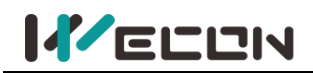

#### **(1) The source of position instruction is pulse instruction (P01-06=0)**

1) Low-speed pulse instruction input

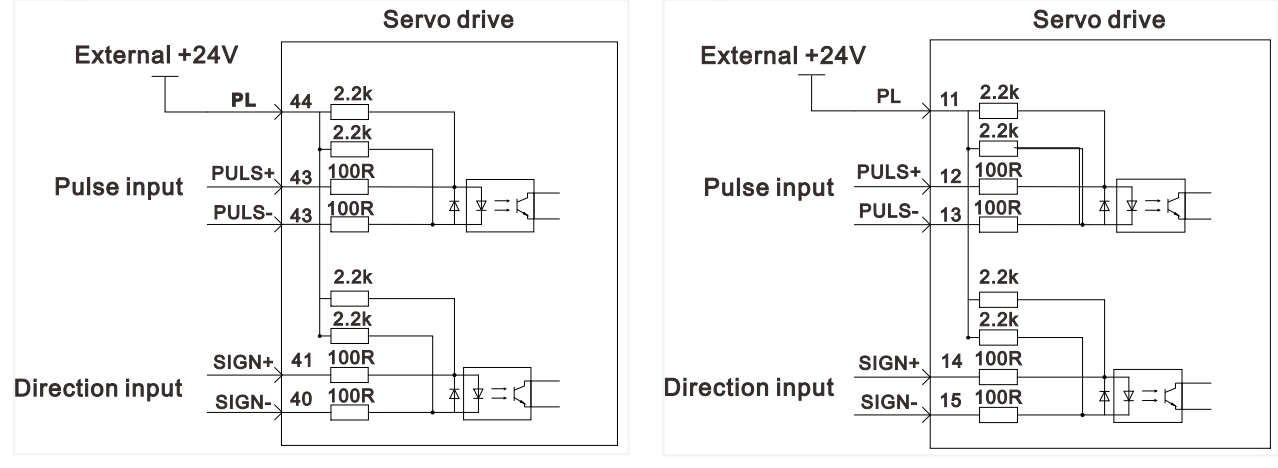

VD2A and VD2B servo drives VD2F servo drive

Figure 6-7 Position instruction input setting

<span id="page-85-0"></span>VD2 series servo drive has a set of pulse input terminals to receive the input of position pulse (via the CN2 terminal). The position pulse mode connection is shown in [Figure 6](#page-85-0)-7.

The instruction pulse and symbol output circuit on the control device(HMI/PLC) side could select differential input or open collector input. The maximum input frequency is shown as below.

| <b>Pulse method</b>  | Maximum frequency Voltage |     |
|----------------------|---------------------------|-----|
| Open collector input | 200K                      | 24V |
| Differential input   | 500K                      | 5V  |

Table 6-12 Pulse input specifications

## ① Differential input

Take VD2A and VD2B drive as examples, the connection of differential input is shown as below.

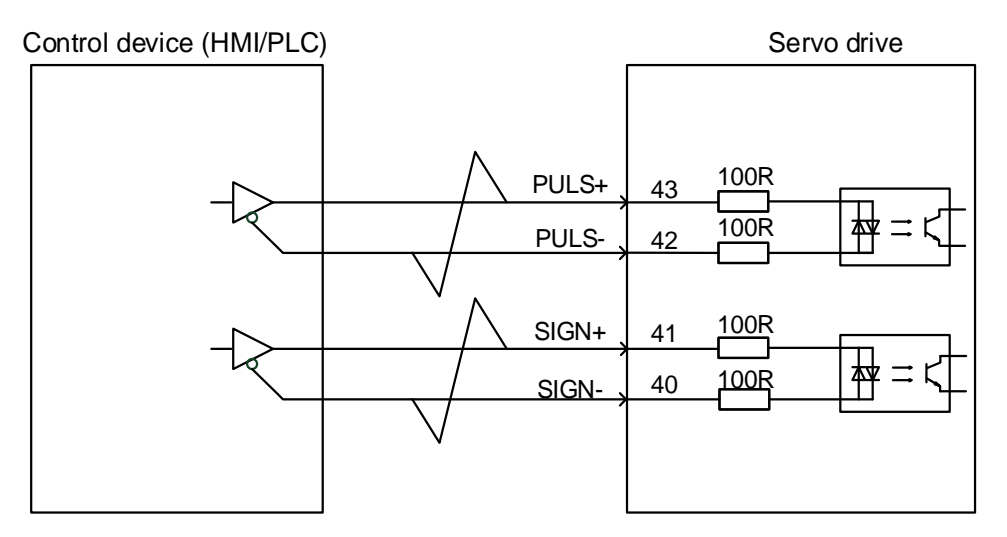

Figure 6-8 Differential input connection

✎**Note:** The differential input connection of the VD2F drive differs only from the signal pin number. Please refer to "4.4.3 position instruction input signal"

② Open collector input

Take VD2A and VD2B drive as examples, the connection of differential input is shown as below.

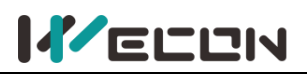

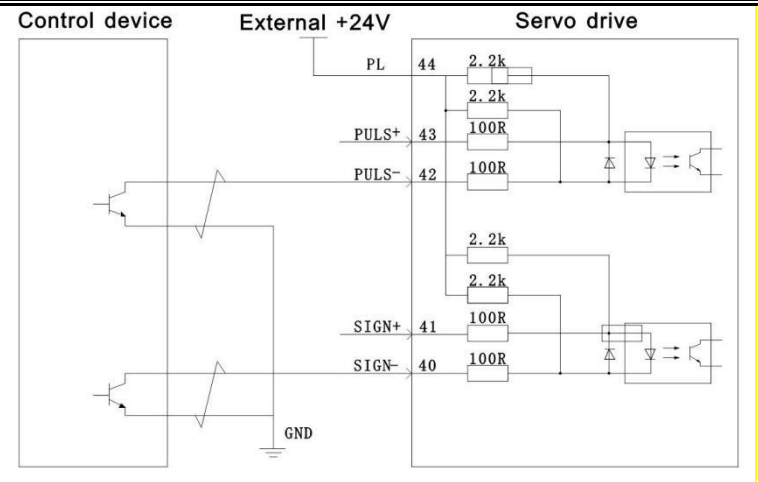

Figure 6-9 Open collector input connection

### ✎**Note:**

The differential input connection of the VD2F drive differs only from the signal pin number. Please refer to "4.4.3 position instruction input signal"

2) Position pulse frequency and anti-interference level

When low-speed pulses input pins, you need to set a certain pin filter time to filter the input pulse instructions to prevent external interference from entering the servo drive and affecting motor control. After the filter function is enabled, the input and output waveforms of the signal are shown as below.

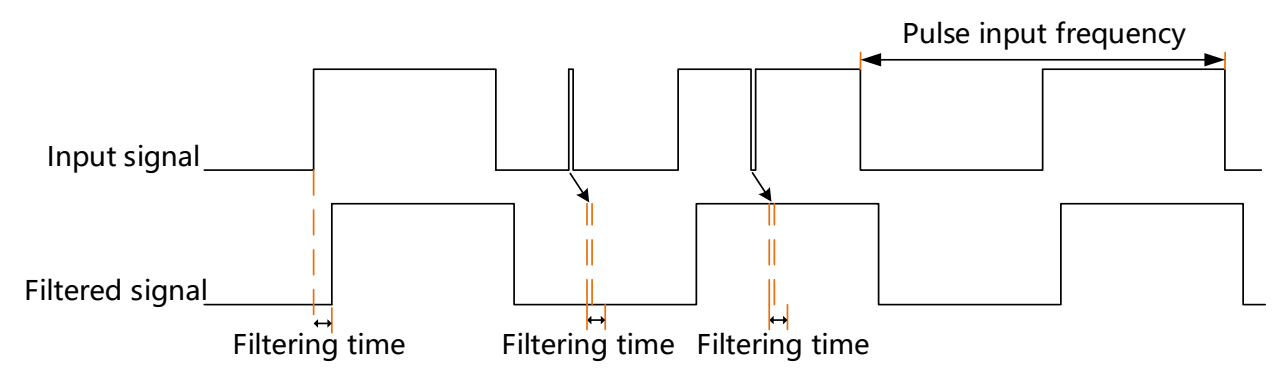

Figure 6-10 Example of filtered signal waveform

The input pulse frequency refers to the frequency of the input signal, which can be modified through the function code "P00-13". If the actual input frequency is greater than the set value of "P00-13", it may cause pulse loss or alarm. The position pulse anti-interference level can be adjusted through the function code "P00-14", the larger the set value, the greater the filtering depth. The details of related function code parameters are as shown below.

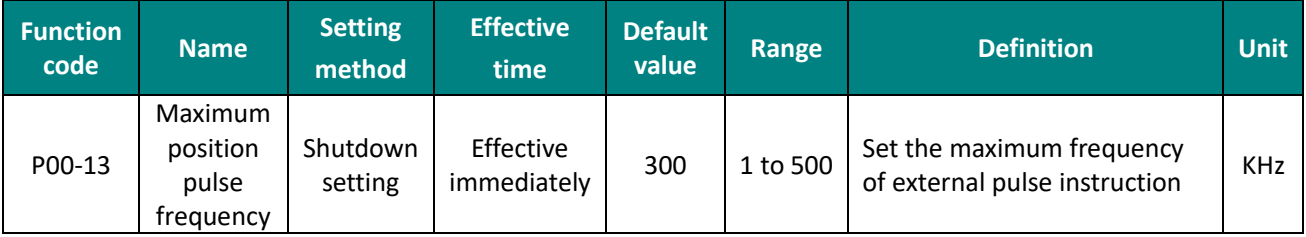

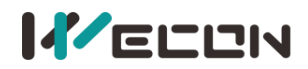

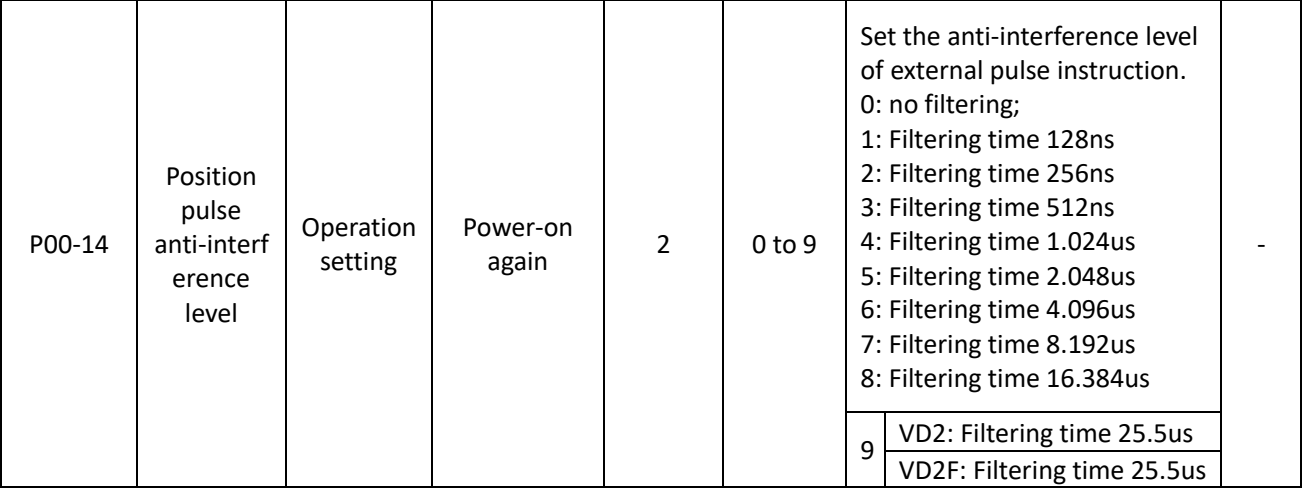

Table 6-13 Position pulse frequency and anti-interference level parameters

## 3) Position pulse type selection

In VD2 series servo drives, there are three types of input pulse instructions, and the related function codes are shown in the table below.

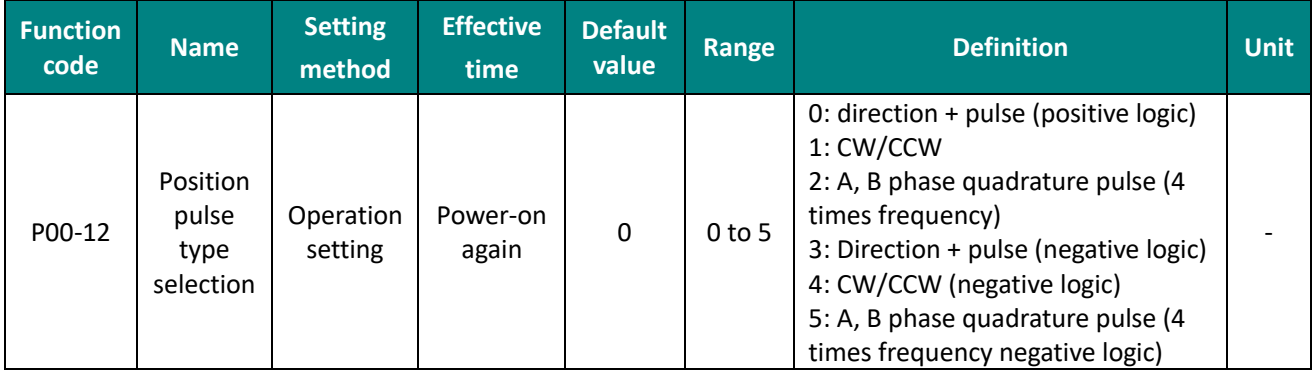

## Table 6-14 Position pulse type selection parameter

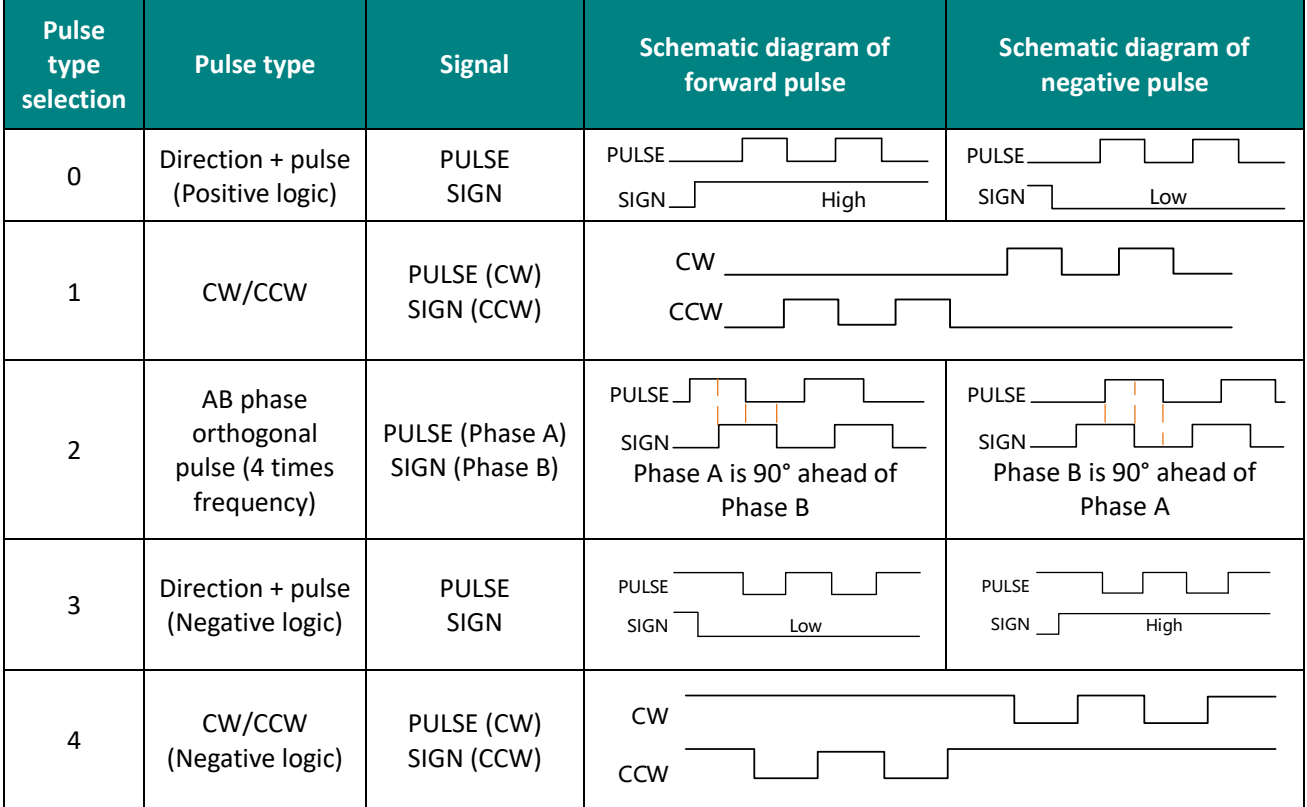

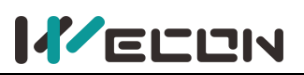

Wecon VD2 SA Series Servo Drives Manual (Full V2.1)

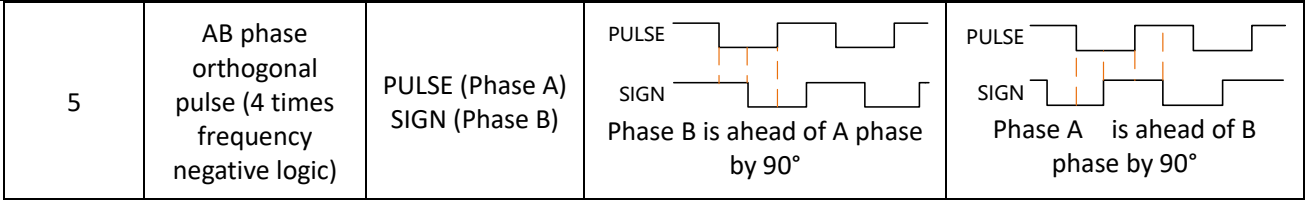

Table 6-15 Pulse description

## **(2) The source of position instruction is internal position instruction (P01-06=1)**

The VD2 series servo drive has a multi-segment position operation function, which supports maximum 16-segment instructions. The displacement, maximum operating speed (steady-state operating speed) and acceleration/deceleration time of each segment could be set separately. The waiting time between positions could also be set according to actual needs. The setting process of multi-segment position is shown in [Figure 6](#page-88-0)-11.

The servo drive completely runs the multi-segment position instruction set by P07-01 once, and the total number of positions is called completing one round of operation.

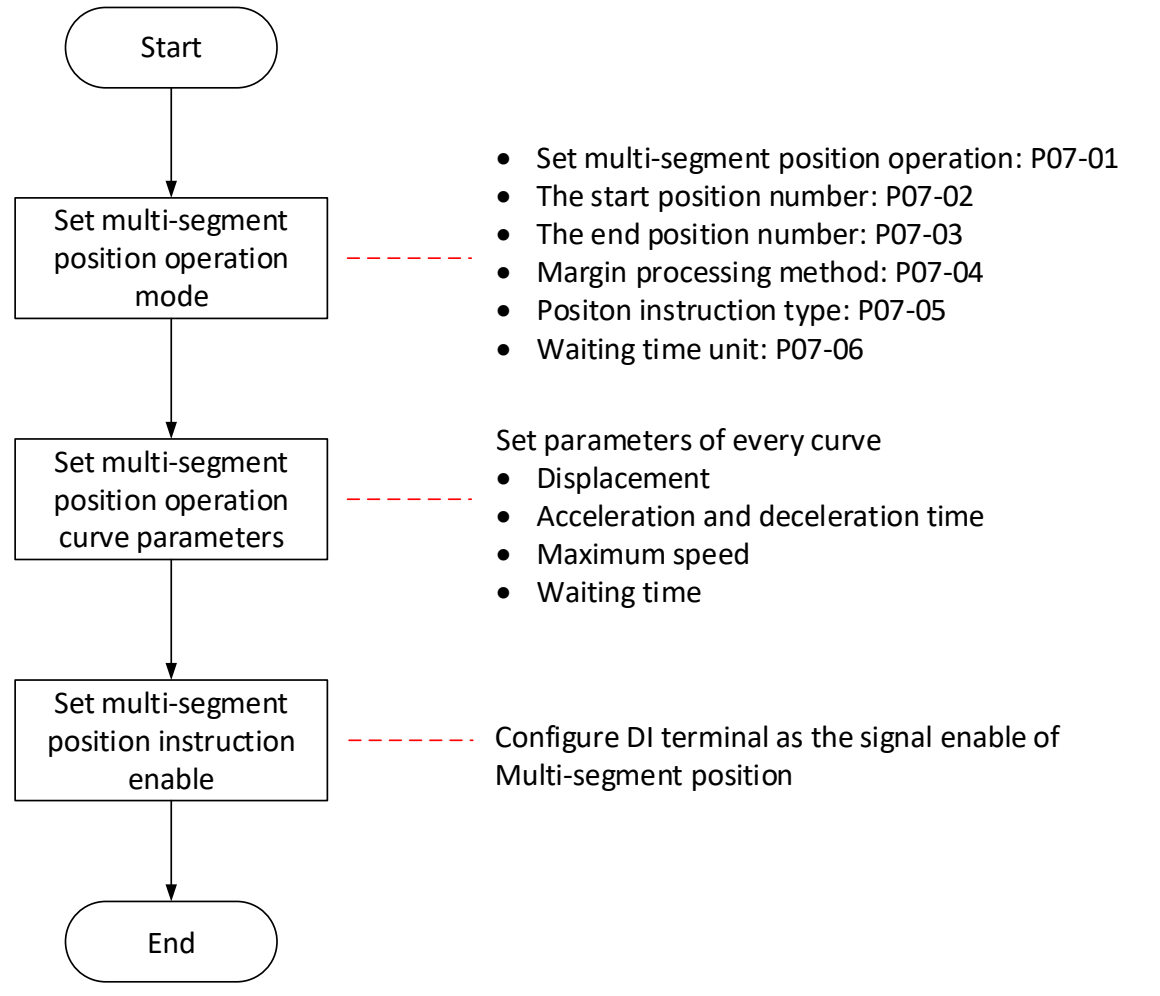

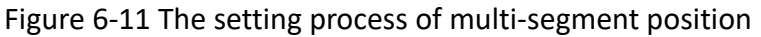

#### <span id="page-88-0"></span>1) Set multi-segment position running mode

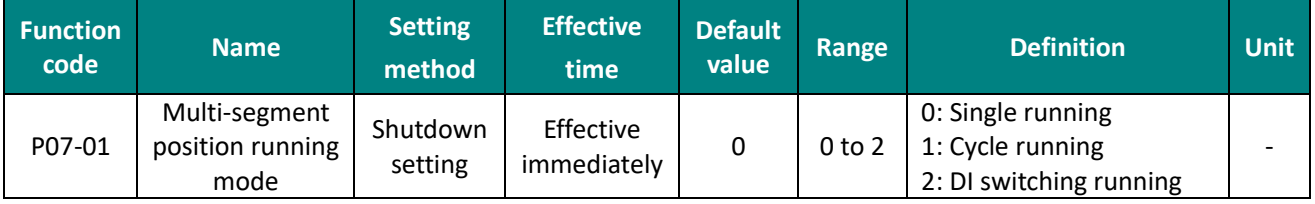

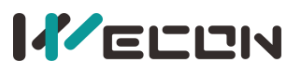

Wecon VD2 SA Series Servo Drives Manual (Full V2.1)

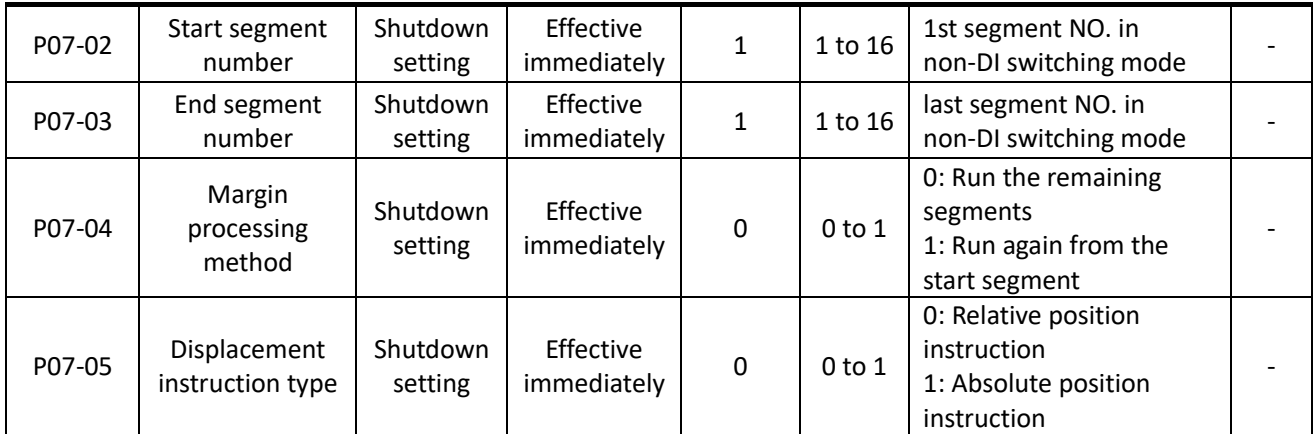

Table 6-16 multi-segment position running mode parameters

VD2 series servo drive has three multi-segment position running modes, and you could select the best running mode according to the site requirements.

① Single running

In this running mode, the segment number is automatically incremented and switched, and the servo drive only operates for one round (the servo drive runs completely once for the total number of multi-segment position instructions set by P07-02 and P07-03). The single running curve is shown in  $Figure 6-12$ , and  $S_1$  and  $S_2$  are the displacements of the 1st segment and the 2nd segment respectively

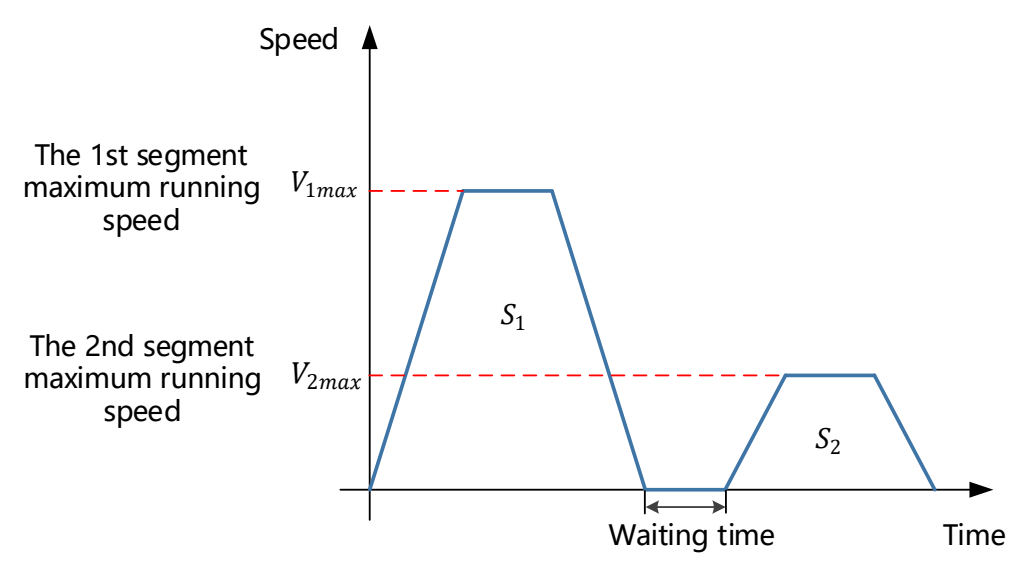

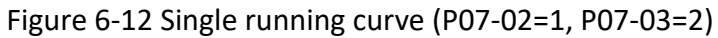

## <span id="page-89-0"></span>② Cycle running

In this running mode, the position number is automatically incremented and switched, and the servo drive repeatedly runs the total number of multi-segment position instructions set by P07-02 and P07-03. The waiting time could be set between each segment. The cycle running curve is shown in [Figure 6-13](#page-90-0), and  $S_1S_2S_3$  and  $S_4$  are the displacements of the 1st, 2nd, 3rd and 4th segment respectively.

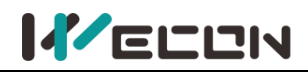

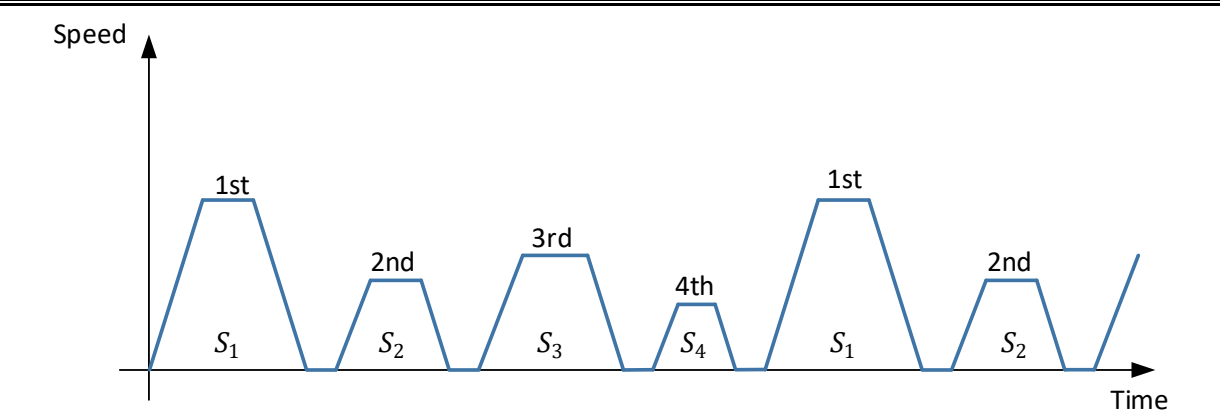

Figure 6-13 Cycle running curve (P07-02=1, P07-03=4)

**CAUTION** 

<span id="page-90-0"></span>In single running and cycle running mode, the setting value of P07-03 needs to be greater than the setting value of P07-02.

③ DI switching running

In this running mode, the next running segment number could be set when operating the current segment number. The interval time is determined by the instruction delay of the host computer. The running segment number is determined by DI terminal logic, and the related function codes are shown in the table below.

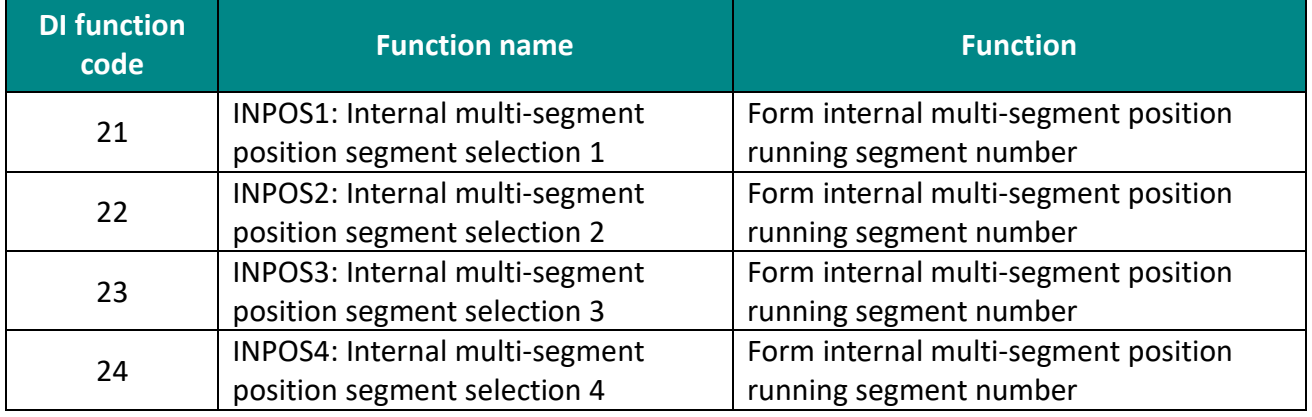

Table 6-17 DI function code

The multi-segment segment number is a 4-bit binary number, and the DI terminal logic is level valid. When the input level is valid, the segment selection bit value is 1, otherwise it is 0. Figure 6-17 shows the correspondence between the position bits 1 to 4 of the internal multi-segment position and the position number.

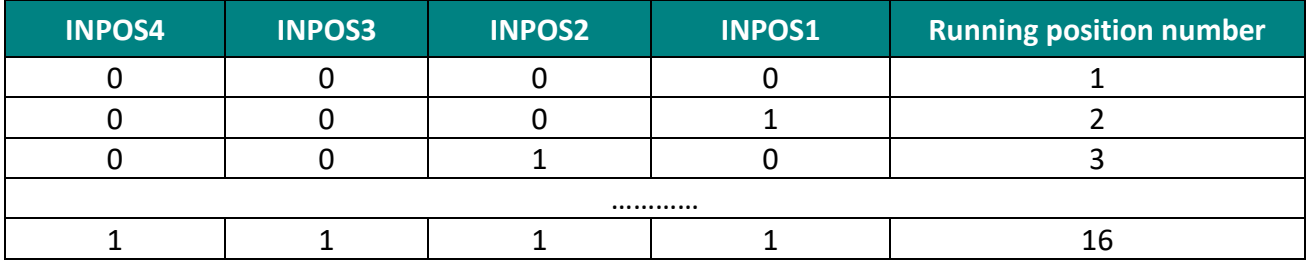

Table 6-18 INPOS corresponds to running segment number

The operating curve in this running mode is shown i[n Figure 6](#page-91-0)-14.

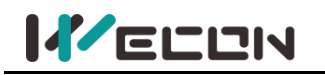

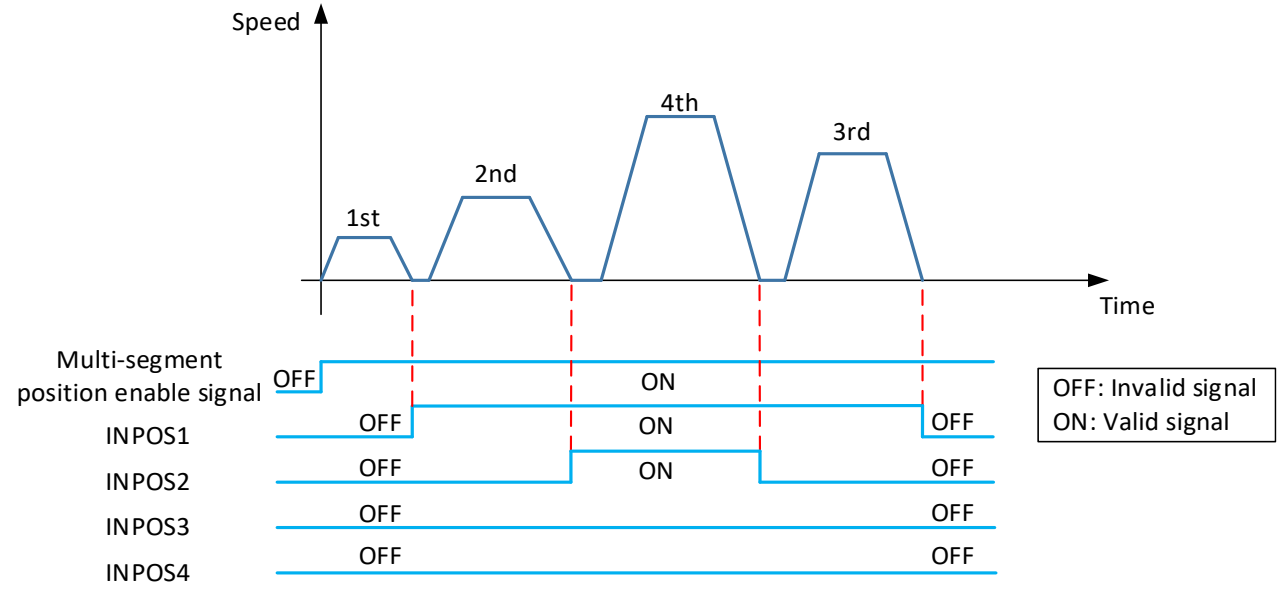

**Note:** INPOS is internal multi-segment position segment selection

#### Figure 6-14 DI switching running curve

<span id="page-91-0"></span>VD2 series servo drives have two margin processing methods: run the remaining segments and run from the start segment again. The related function code is P07-04.

### **A. Run the remaining segments**

In this processing way, the multi-segment position instruction enable is OFF during running, the servo drive will abandon the unfinished displacement part and shutdown, and the positioning completion signal will be valid after the shutdown is complete. When the multi-segment position enable is ON, and the servo drive will start to run from the next segment where the OFF occurs. The curves of single running and cycle running are shown in **Figure 6-15** and **Figure 6-16** respectively.

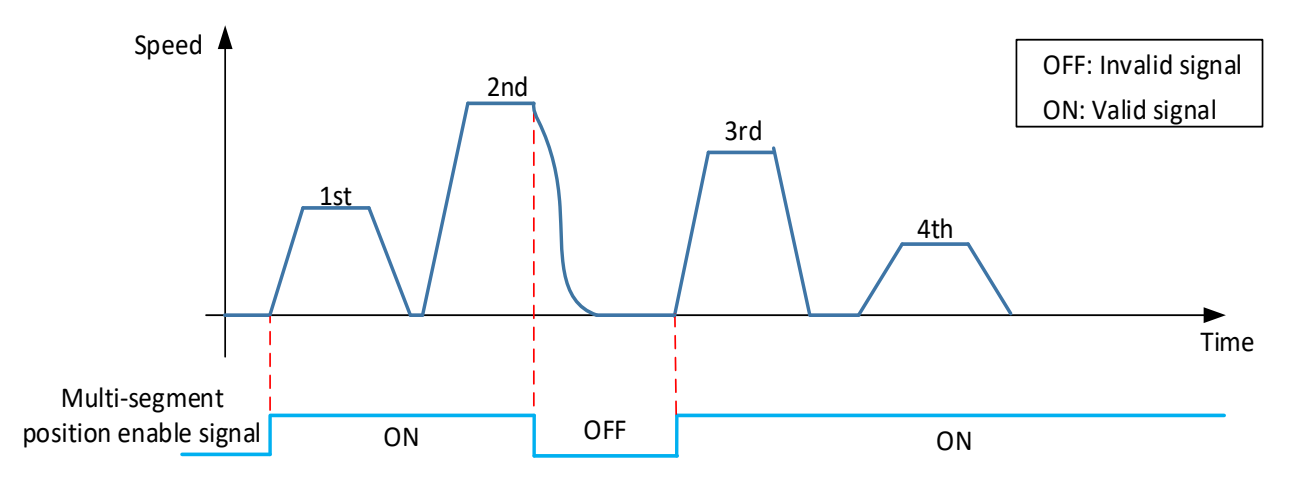

<span id="page-91-1"></span>Figure 6-15 Single running-run the remaining segments (P07-02=1, P07-03=4)

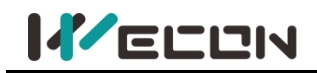

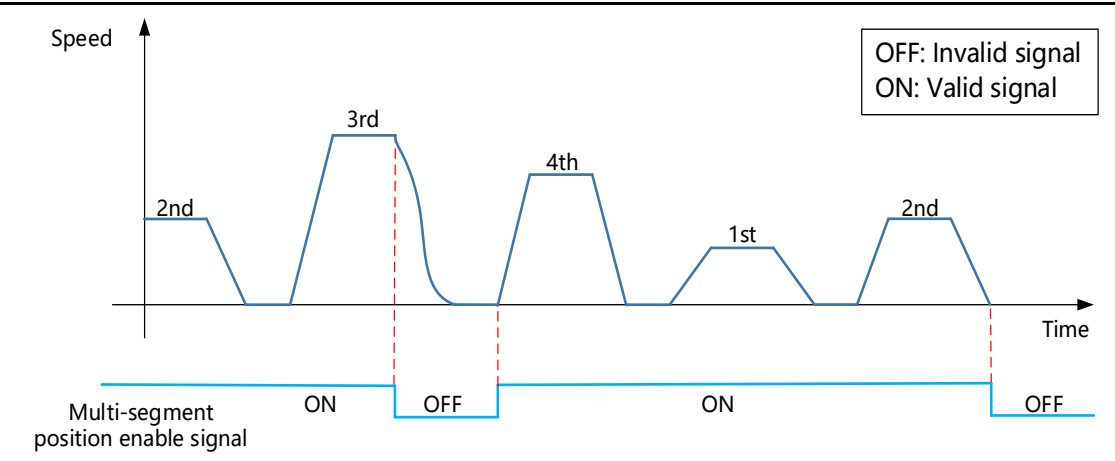

Figure 6-16 Cycle running-run the remaining segment (P07-02=1, P07-03=4)

### <span id="page-92-0"></span>**B. Run again from the start segment**

In this processing mode, when the multi-segment position instruction enable is OFF during running, the servo drive will abandon the uncompleted displacement part and shutdown. After the shutdown is completed, the positioning completion signal is valid. When the multi-segment position enable is ON, and the servo drive will start to operate from the next position set by P07-02. The curves of single running and cycle running are shown in [Figure 6-17](#page-92-1) and [Figure 6-18](#page-92-2) respectively.

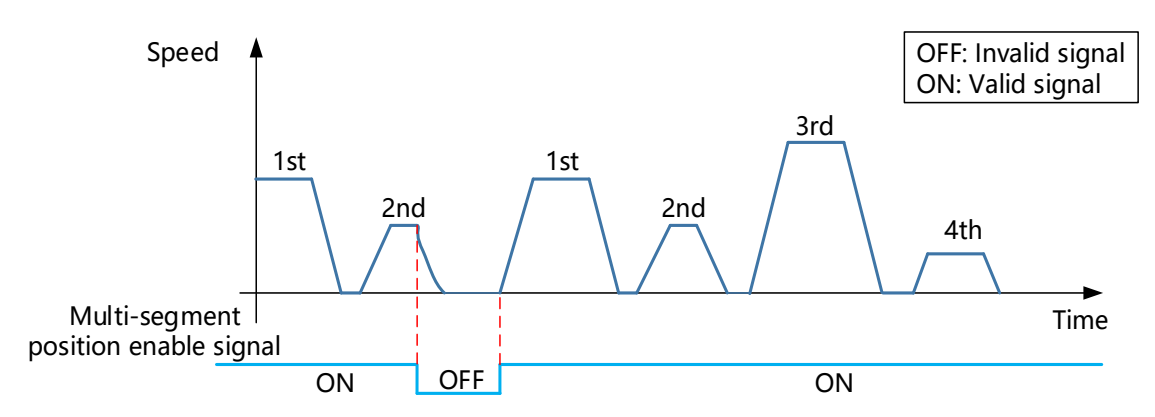

Figure 6-17 Single running-run from the start segment again (P07-02=1, P07-03=4)

<span id="page-92-1"></span>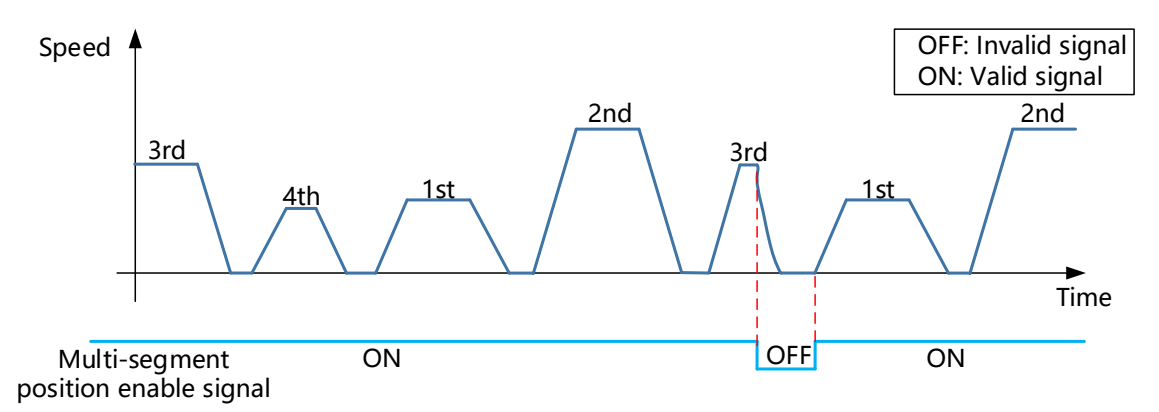

<span id="page-92-2"></span>Figure 6-18 Cyclic running-run from the start segment again (P07-02=1, P07-03=4) VD2 series servo drives have two types of displacement instructions: relative position instruction and absolute position instruction. The related function code is P07-05.

A. Relative position instruction

The relative position instruction takes the current stop position of the motor as the start point and specifies the amount of displacement.

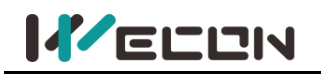

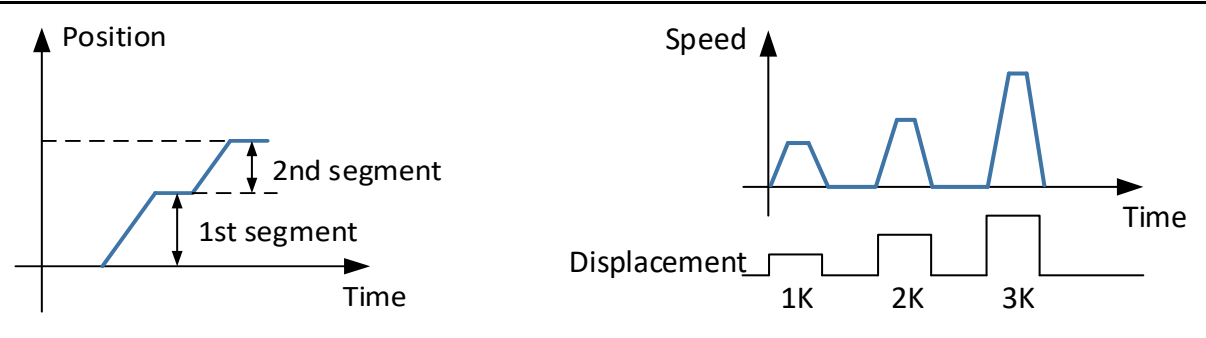

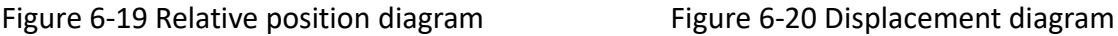

B. Absolute position instruction

The absolute position instruction takes "reference origin" as the zero point of absolute positioning, and specifies the amount of displacement.

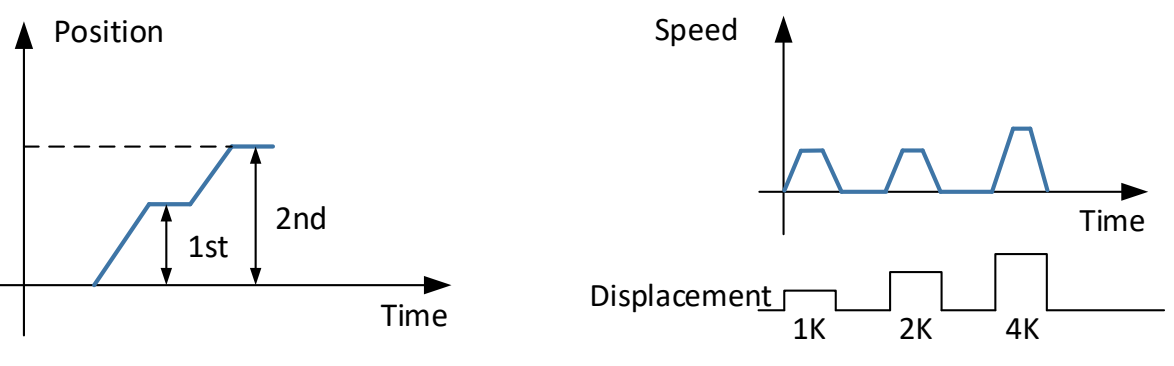

Figure 6-21 Absolute indication Figure 6-22 Displacement

2) Multi-segment position running curve setting

The multi-segment position running supports maximum 16 segments different position instructions. The displacement, maximum running speed (steady-state running speed), acceleration and deceleration time of each position and the waiting time between segment could all be set. [Table](#page-93-0)  6-[19](#page-93-0) are the related function codes of the 1st segment running curve.

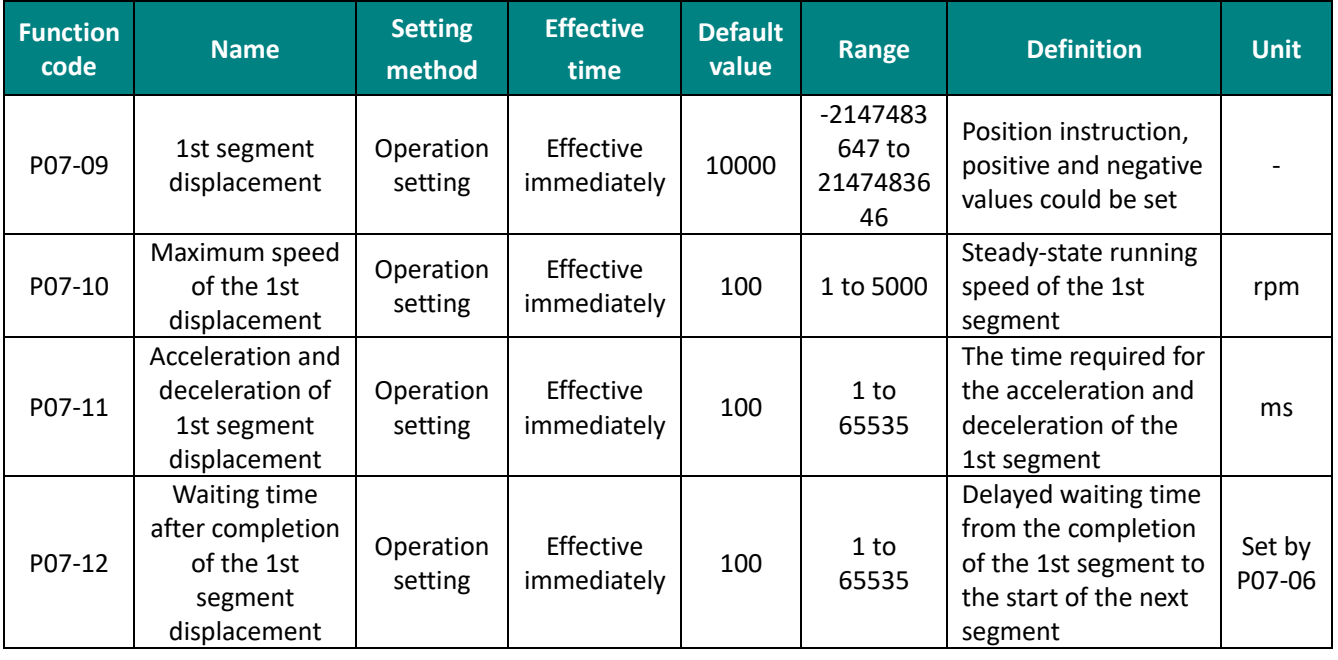

<span id="page-93-0"></span>Table 6-19 The 1st position operation curve parameters table

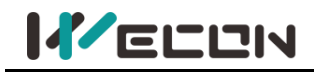

After setting the above parameters, the actual operation curve of the motor is shown in [Figure 6](#page-94-0)-23

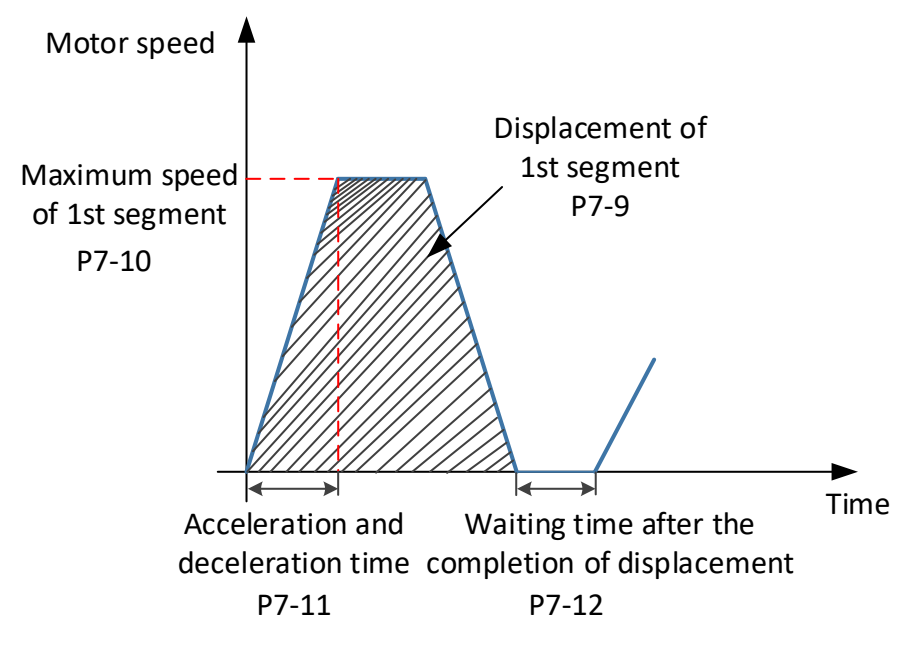

Figure 6-23 The 1st segment running curve of motor

<span id="page-94-0"></span>3) multi-segment position instruction enable

When selecting multi-segment position instruction as the instruction source, configure 1 DI port channel of the servo drive to function 20 (internal multi-segment position enable signal), and confirm the valid logic of the DI terminal.

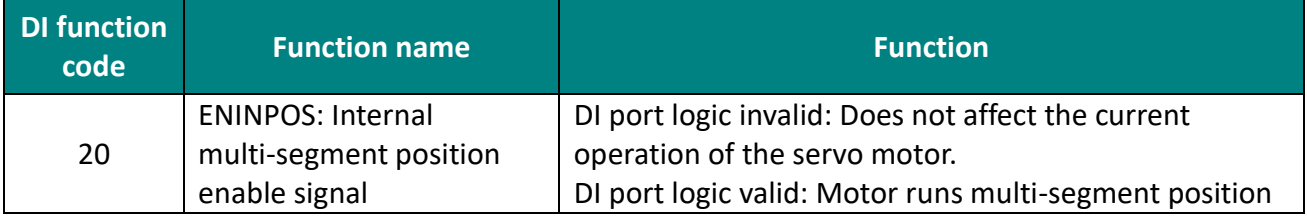

# **CAUTION**

It should be noted that only when the internal multi-segment position enable signal is OFF, can the P07 group parameters be actually modified to write into the servo drive!

# **6.2.2 Electronic gear ratio**

## **(1) Definition of electronic gear ratio**

In the position control mode, the input position instruction (instruction unit) is to set the load displacement, and the motor position instruction (encoder unit) is to set the motor displacement, in order to establish the proportional relationship between the motor position instruction and the input position instruction, electronic gear ratio function is used. "instruction unit" refers to the minimum resolvable value input from the control device(HMI/PLC) to the servo drive. "Encoder unit" refers to the value of the input instruction processed by the electronic gear ratio.

With the function of the frequency division (electronic gear ratio <1) or multiplication (electronic gear ratio > 1) of the electronic gear ratio, the actual the motor rotation or movement displacement can be set when the input position instruction is 1 instruction unit.

It it noted that the electronic gear ratio setting range of the 2500-line incremental encoder should meet the formula (6-1), and the electronic gear ratio setting range of the 17-bit encoder should

**IZELLIN** 

meet the formula (6-2), setting range of the electronic gear ratio of 23-bit encoder should meet the formula (6-3)

$$
0.01 < \frac{\text{Electronic gear ratio numerator}}{\text{Electronic gear ratio denominator}} < 100 \tag{6-1}
$$
\n
$$
0.001 < \frac{\text{Electronic gear ratio numerator}}{\text{Electronic gear ratio denominator}} < 500 \tag{6-2}
$$
\n
$$
0.001 < \frac{\text{Electronic gear ratio denominator}}{\text{Electronic gear ratio denominator}} < 32000 \tag{6-3}
$$

Otherwise, the servo drive will report Er.35: "Electronic gear ratio setting exceeds the limit"!

#### **(2) Setting steps of electronic gear ratio**

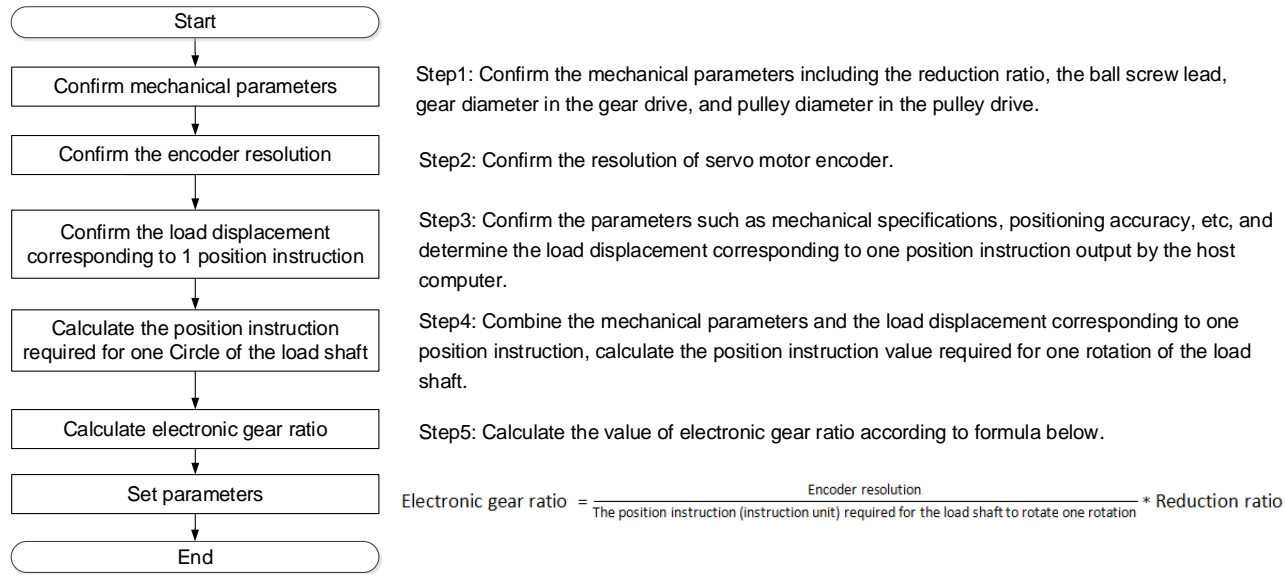

#### Figure 6-24 Setting steps of electronic gear ratio

#### **(3) Electronic gear ratio switch setting**

When the function code P00-16 is 0, the electronic gear ratio switching function could be used. You could switch between electronic gear 1 and electronic gear 2 as needed. There is only one set of gear ratios at any time. Related function codes are shown in the table below.

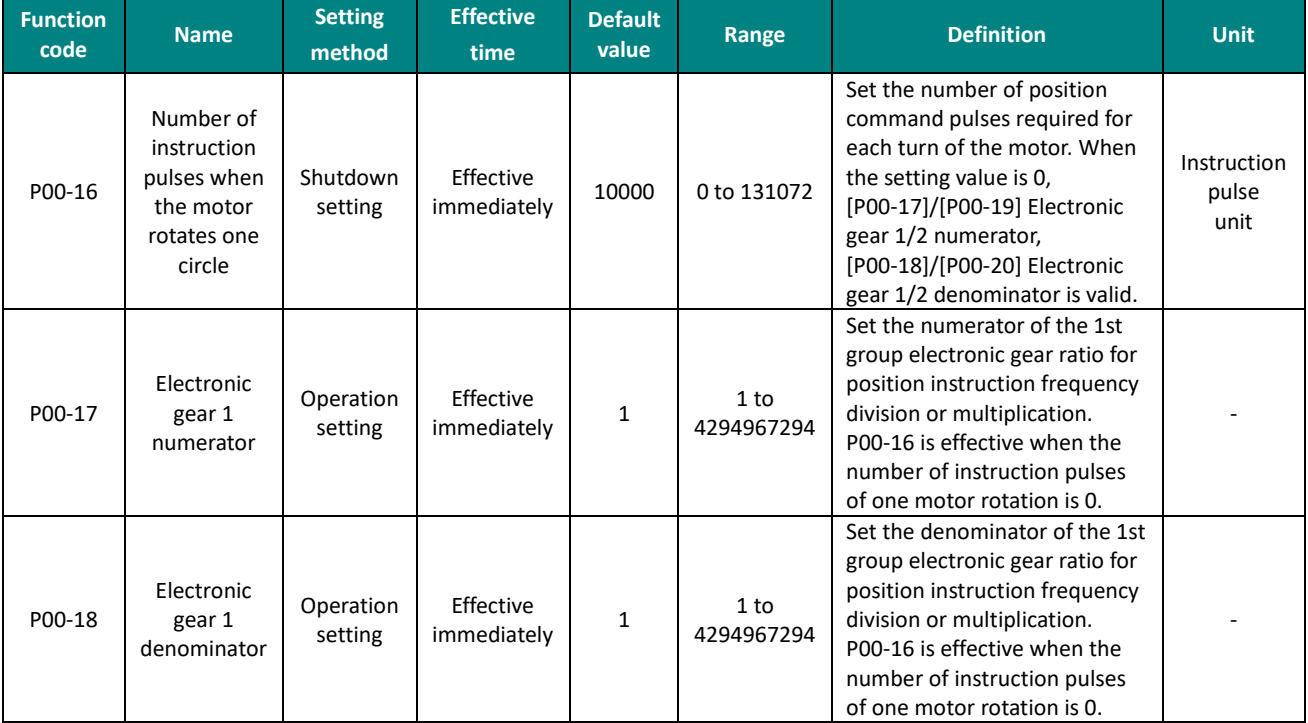

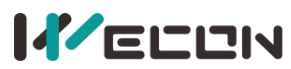

#### Wecon VD2 SA Series Servo Drives Manual (Full V2.1)

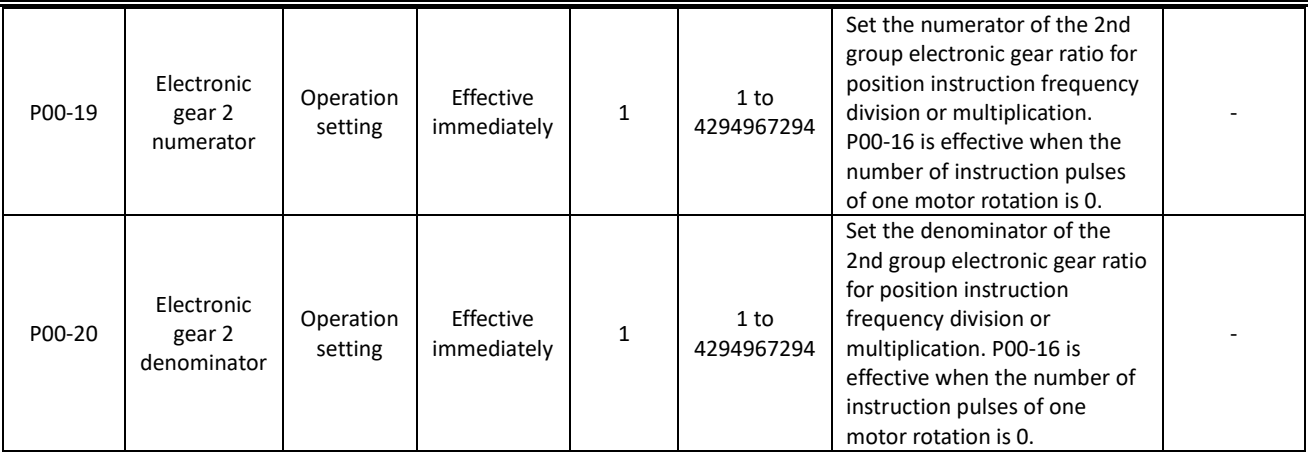

Table 6-20 Electronic gear ratio function code

To use electronic gear ratio 2, it is necessary to configure any DI port as function 09 (GEAR-SEL electronic gear switch 1), and determine the valid logic of the DI terminal.

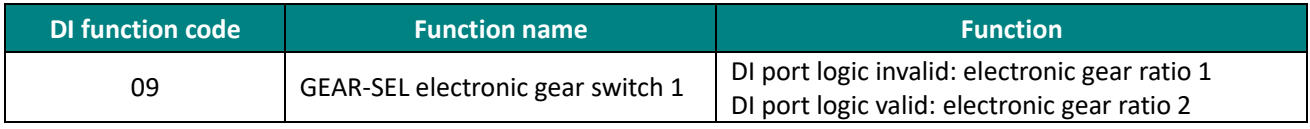

Table 6-21 Switching conditions of electronic gear ratio group

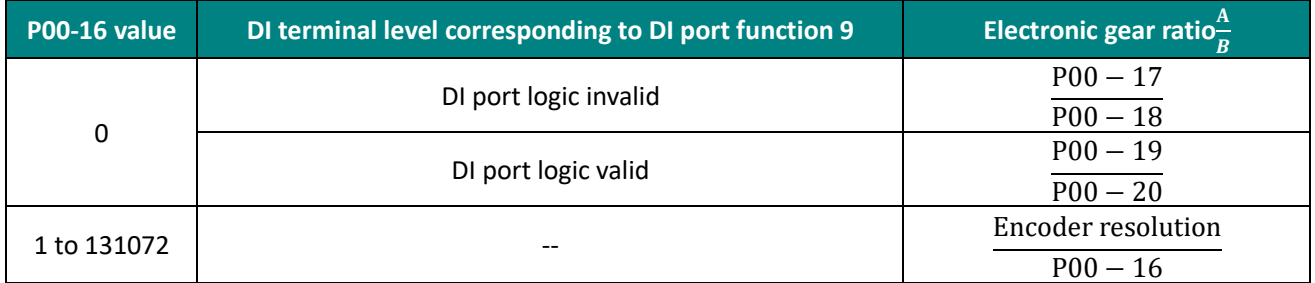

Table 6-22 Application of electronic gear ratio

When the function code P00-16 is not 0, the electronic gear ratio  $\frac{A}{B}$  is invalid.

# **6.2.3 Position instruction filtering**

Position instruction filtering is to filter the position instruction (encoder unit) after the electronic gear ratio frequency division or frequency multiplication, including first-order low-pass filtering and average filtering operation.

In the following situations, position instruction filtering should be added.

 $\Omega$  The position instruction output by host computer has not been processed with acceleration or deceleration;

- ② The pulse instruction frequency is low;
- ③ When the electronic gear ratio is 10 times or more.

Reasonable setting of the position loop filter time constant can operate the motor more smoothly, so that the motor speed will not overshoot before reaching the stable point. This setting has no effect on the number of instruction pulses. The filter time is not as long as possible. If the filter time is longer, the delay time will be longer too, and the response time will be correspondingly longer. It is an illustration of several kinds of position filtering.

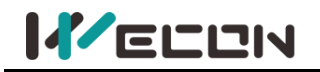

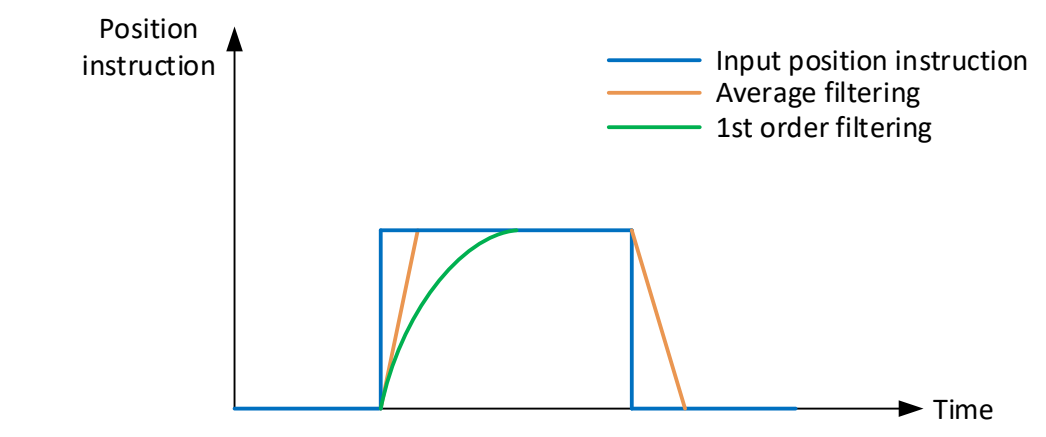

#### Figure 6-25 Position instruction filtering diagram

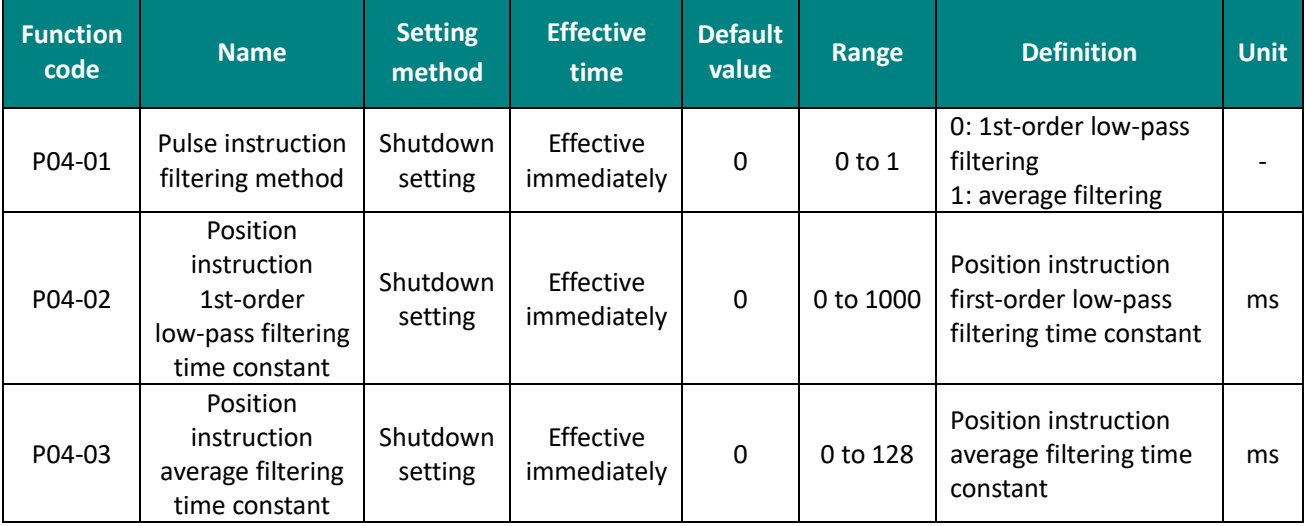

Table 6-23 Position instruction filter function code

# **6.2.4 Clearance of position deviation**

Position deviation clearance means that the drive could zero the deviation register in position mode. The user can realize the function of clearing the position deviation through the DI terminal;

Position deviation = (position instruction-position feedback) (encoder unit)

# **6.2.5 Position-related DO output function**

The feedback value of position instruction is compared with different thresholds, and output DO signal for host computer use.

## **Positioning completion/positioning approach output**

The positioning completion function means that when the position deviation meets the value set by P05-12, it could be considered that the positioning is complete in position control mode. At this time, servo drive could output the positioning completion signal, and the host computer could confirm the completion of the positioning of servo drive after receiving the signal.

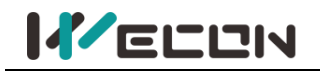

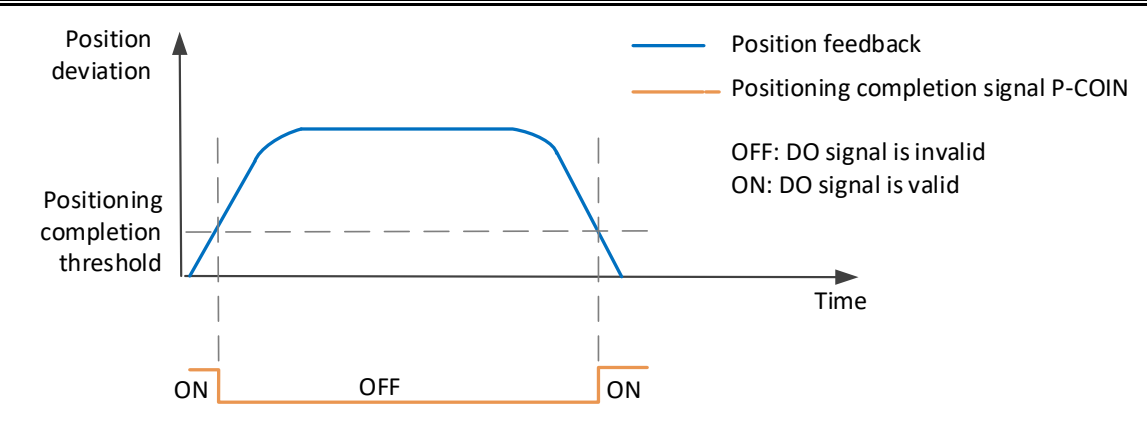

Figure 6-26 Positioning completion signal output diagram

When using the positioning completion or approach function, you could also set positioning completion, positioning approach conditions, window and hold time. The principle of window filter time is shown in [Figure 6](#page-98-0)-27

To use the positioning completion/positioning approach function, a DO terminal of the servo drive should be assigned to the function 134 (P-COIN, positioning completion)/ 135 (P-NEAR, positioning approach). The related code parameters and DO function codes are shown as [Table 6](#page-98-1)-24.

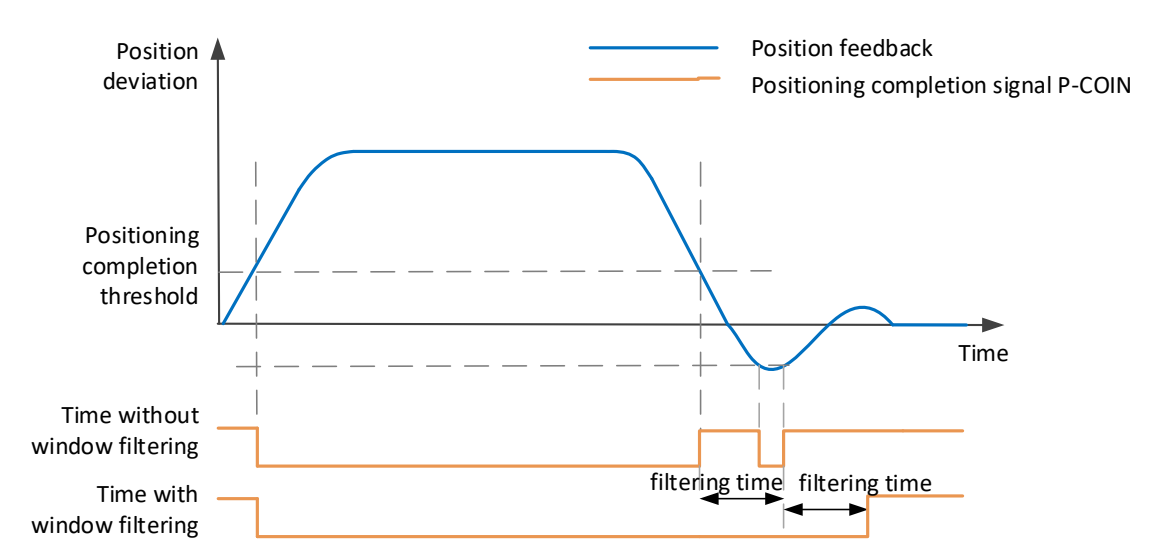

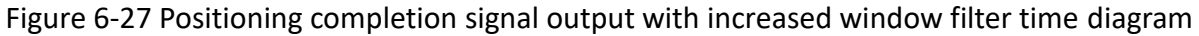

<span id="page-98-0"></span>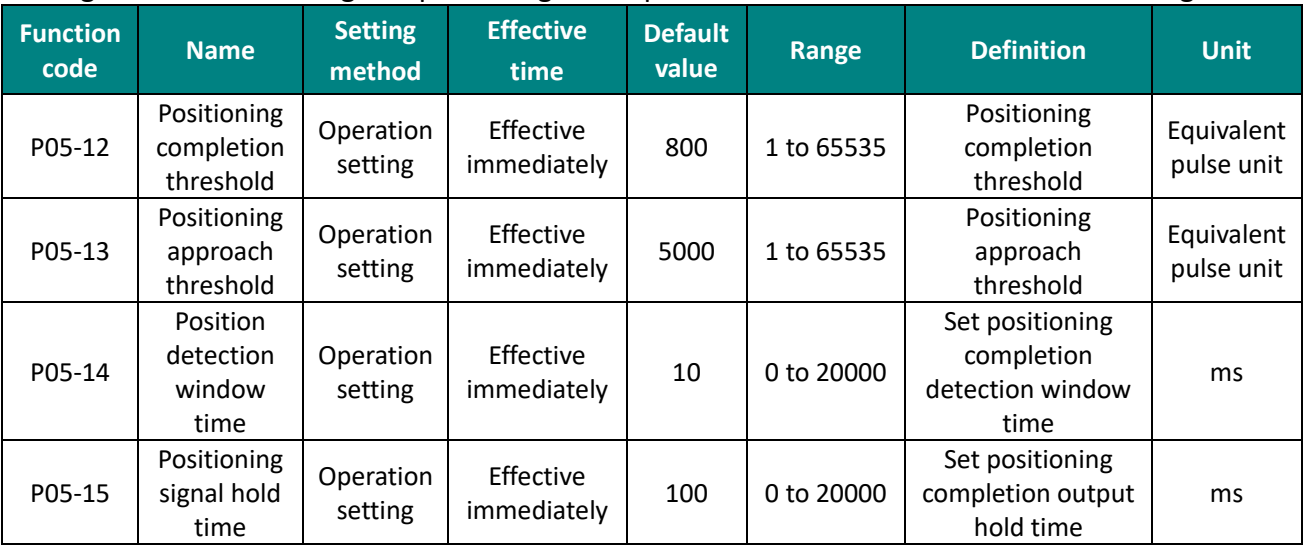

<span id="page-98-1"></span>Table 6-24 Function code parameters of positioning completion

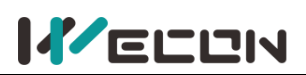

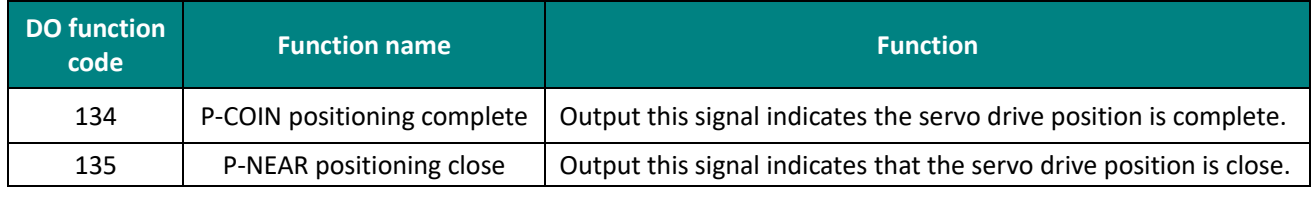

Table 6-25 Description of DO rotation detection function code

# **6.3 Speed control mode**

Speed control refers to controlling the speed of the machine through speed instructions. Given the speed instruction by digital voltage or communication, the servo drive can control the mechanical speed fast and precisely. Therefore, the speed control mode is mainly used to control the rotation speed such as analog CNC engraving and milling machine. [Figure 6](#page-99-0)-28 is the speed control block diagram.

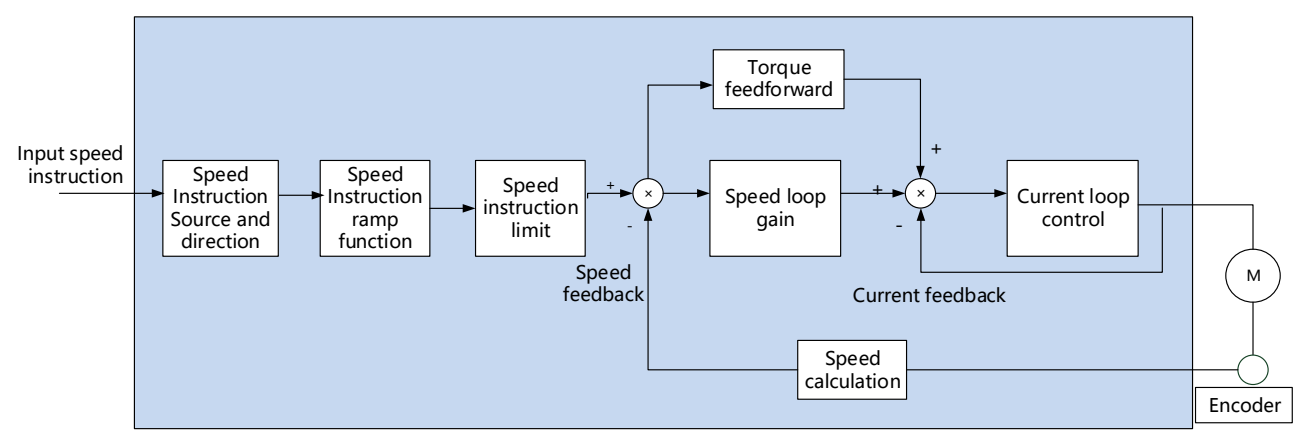

Figure 6-28 Speed control block diagram

# <span id="page-99-0"></span>**6.3.1 Speed instruction input setting**

In speed control mode, VD2A and VD2B servo drives have two instruction source: internal speed instruction and analog speed instruction. VD2F drive only supports internal speed instruction. Speed instruction source is set by function code P01-01.

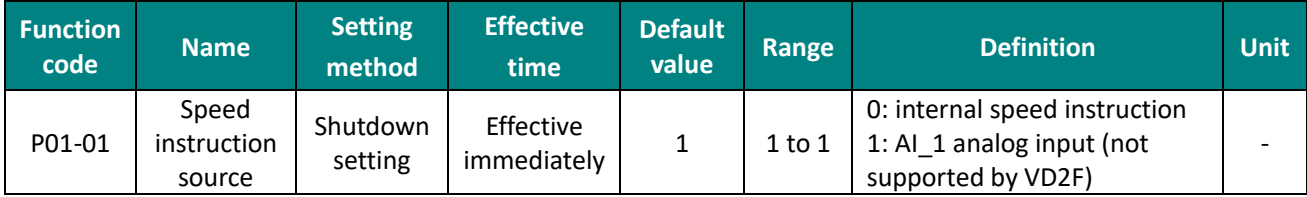

Table 6-26 Speed instruction source parameter

# **(1) Speed instruction source is internal speed instruction (P01-01=0)**

Speed instruction comes from internal instruction, and the internal speed instruction is given by a number. The VD2 series servo drive has internal multi-segment speed running function. There are 8 segments speed instructions stored in servo drive, and the speed of each segment could be set individually. The servo drive uses the 1st segment internal speed by default. To use the 2nd to 8th segment internal speed, the corresponding number of DI terminals must be configured as functions 13, 14, and 15. The detailed parameters and function codes are shown as below.

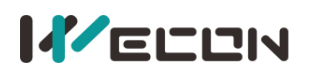

Wecon VD2 SA Series Servo Drives Manual (Full V2.1)

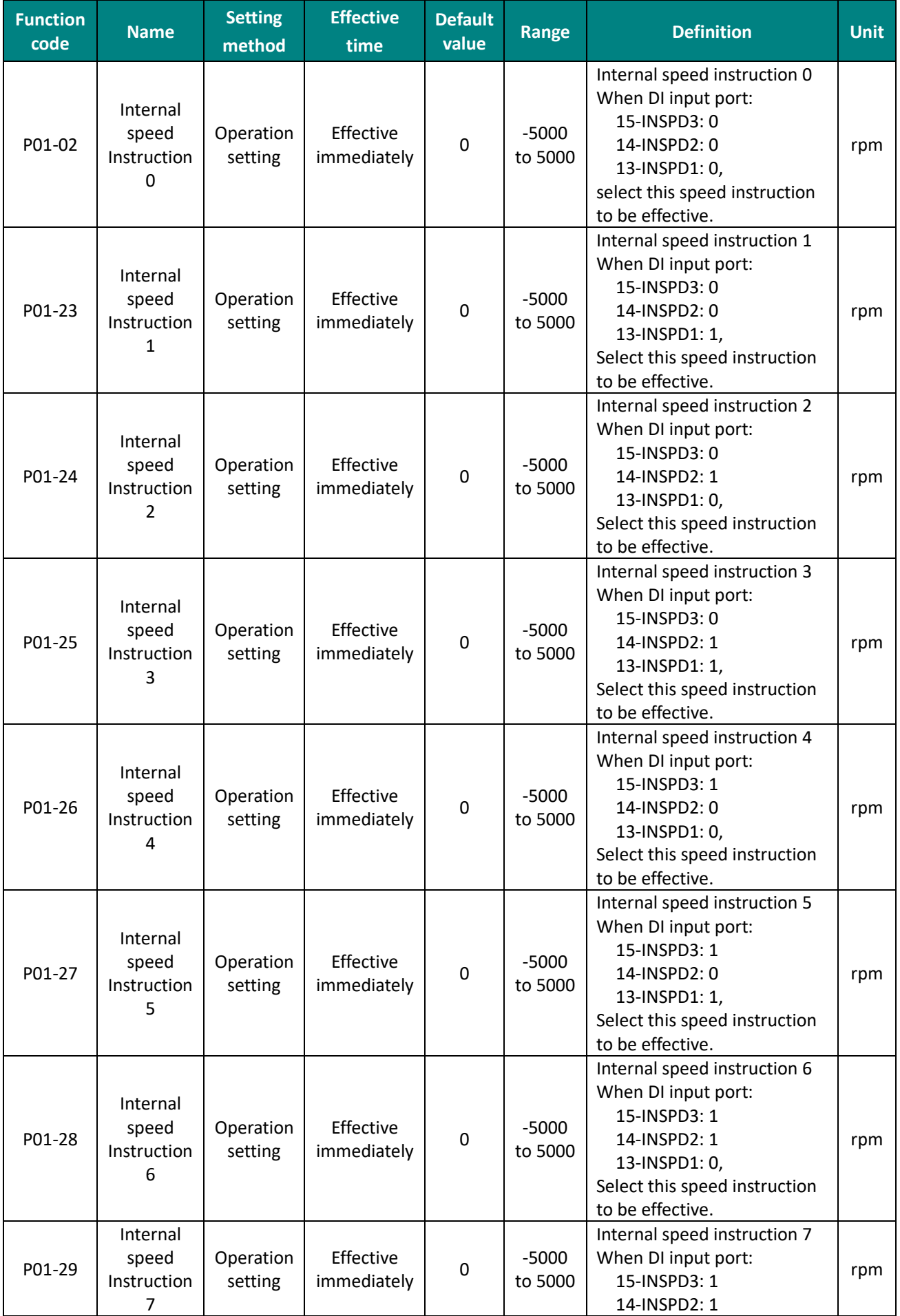

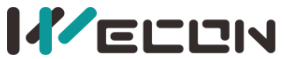

#### Wecon VD2 SA Series Servo Drives Manual (Full V2.1)

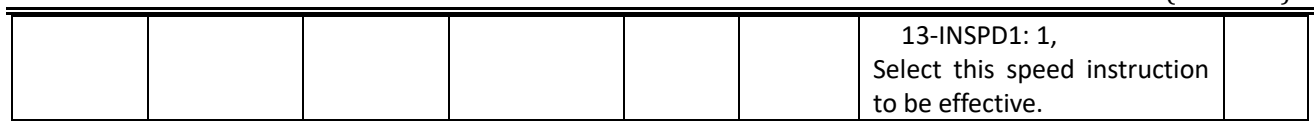

#### Table 6-27 Internal speed instruction parameters

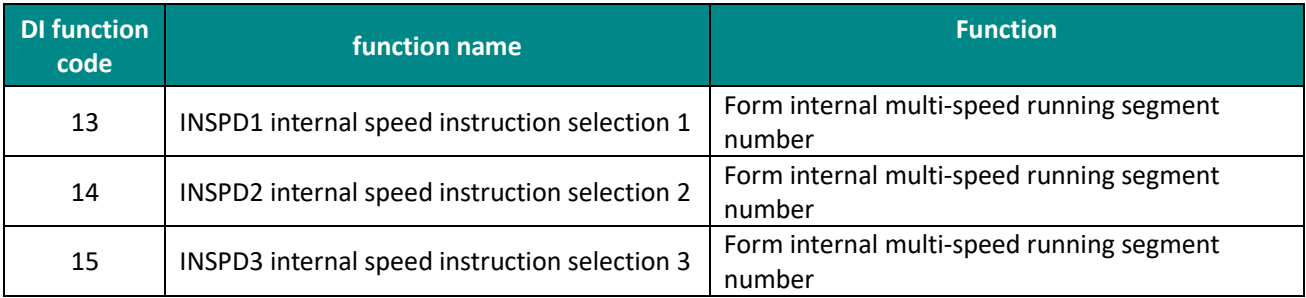

Table 6-28 DI multi-speed function code description

The multi-speed segment number is a 3-bit binary number, and the DI terminal logic is level valid. When the input level is valid, the segment selection bit value is 1, otherwise it is 0. The corresponding relationship between INSPD1 to 3 and segment numbers is shown as below.

| <b>INSPD3</b> | <b>INSPD2</b> | <b>INSPD1</b> | <b>Running segment number</b> | Internal speed instruction number |  |  |
|---------------|---------------|---------------|-------------------------------|-----------------------------------|--|--|
|               |               |               |                               |                                   |  |  |
|               |               |               |                               |                                   |  |  |
|               |               |               |                               |                                   |  |  |
|               |               |               |                               |                                   |  |  |
|               |               |               |                               |                                   |  |  |

Table 6-29 Correspondence between INSPD bits and segment numbers

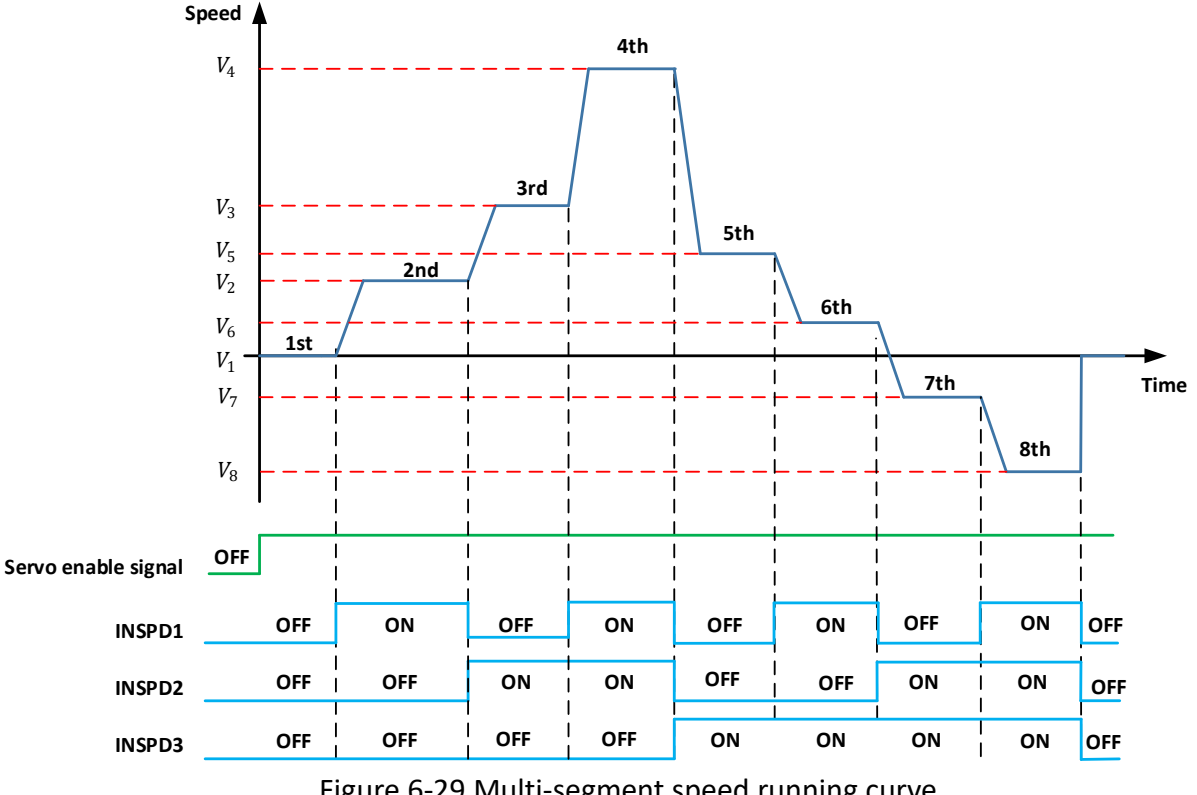

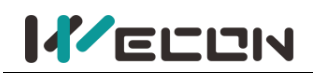

#### **(2) Speed instruction source is internal speed instruction (P01-01=1)**

The servo drive processes the analog voltage signal output by the host computer or other equipment as a speed instruction. VD2A and VD2B series servo drives have 2 analog input channels: AI\_1 and AI\_2. AI\_1 is analog speed input, and AI\_2 is analog speed limit.

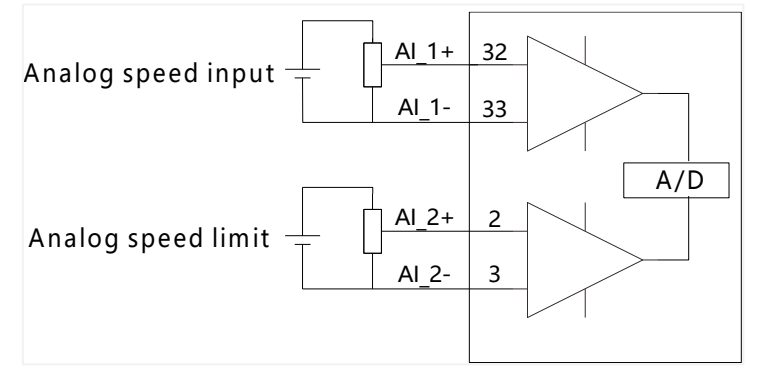

Figure 6-30 Analog input circuit

Taking AI\_1 as an example, the method of setting the speed instruction of analog voltage is illustrated as below.

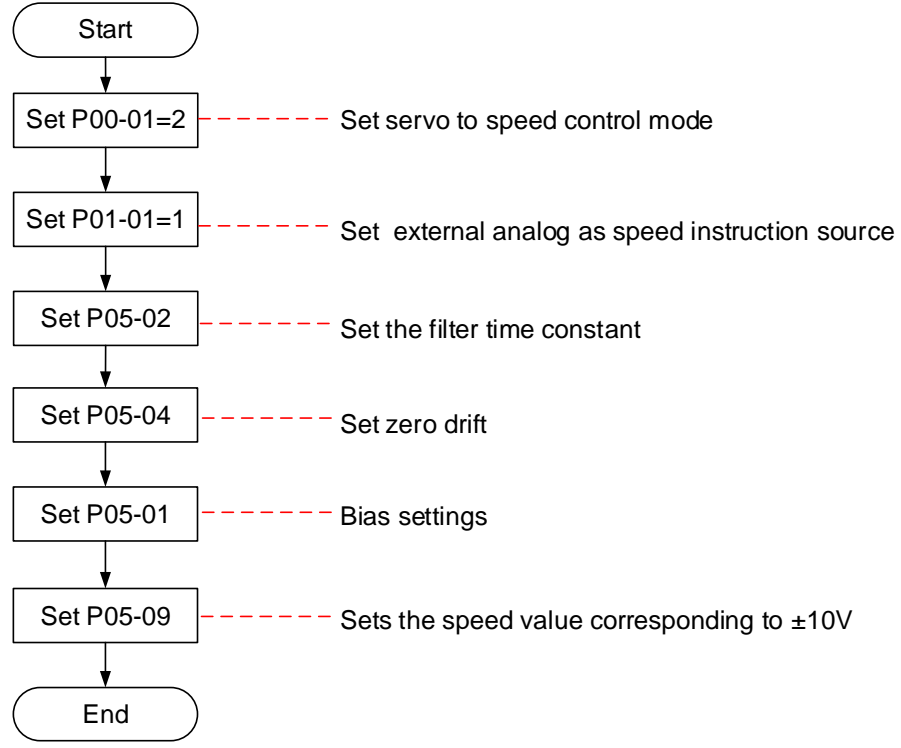

Figure 6-31 Analog voltage speed instruction setting steps

Explanation of related terms:

- Zero drift: When analog input voltage is 0, the servo drive sample voltage value relative to the value of GND.
- Bias: After zero drift correction, the corresponding analog input voltage when the sample voltage is 0.
- ⚫ Dead zone: It is the corresponding analog input voltage interval when the sample voltage is 0.

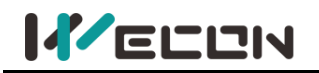

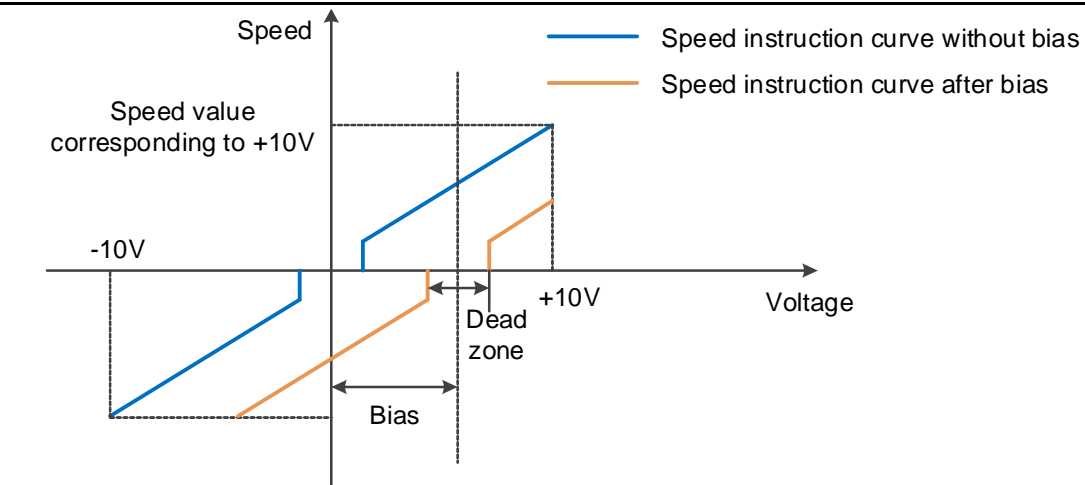

#### Figure 6-32 AI\_1 diagram before and after bias

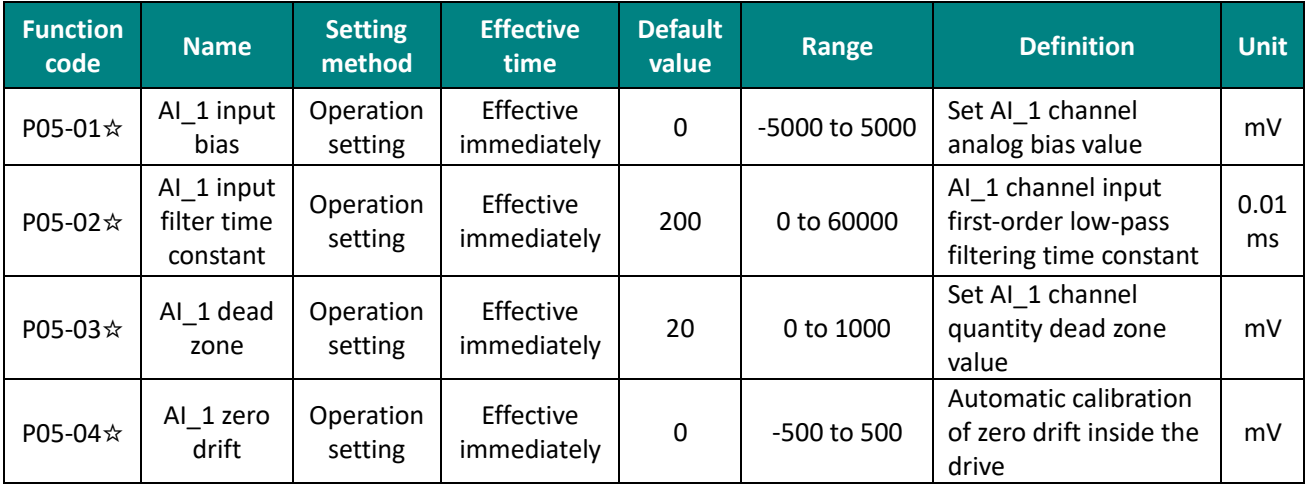

Table 6-30 AI\_1 parameters

✎**Note:** "☆" means VD2F servo drive does not support the function code .

# **6.3.2 Acceleration and deceleration time setting**

The acceleration and deceleration time setting can achieve the expectation of controlling acceleration by converting the speed instruction with higher acceleration into the speed instruction with gentle acceleration.

In the speed control mode, excessive acceleration of the speed instruction will cause the motor to jump or vibrate. Therefore, a suitable acceleration and deceleration time can realize the smooth speed change of the motor and avoid the occurrence of mechanical damage caused by the above situation.

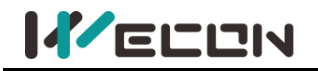

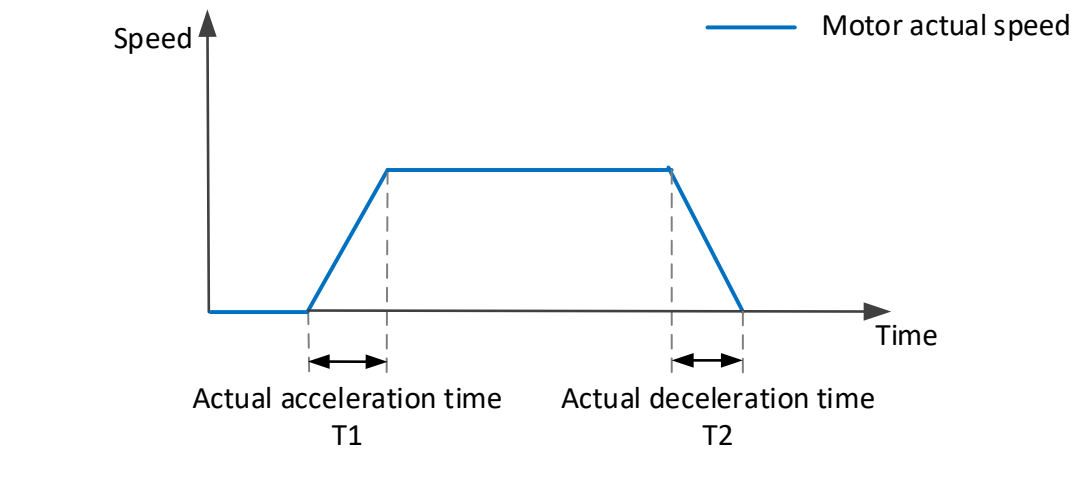

Figure 6-33 of acceleration and deceleration time diagram

Actual acceleration time T1 =  $\frac{\text{speed instruction}}{1000} \times \text{acceleration time}$ 1000

Actual deceleration time T2 =  $\frac{\text{speed instruction}}{1000}$  × deceleration time 1000

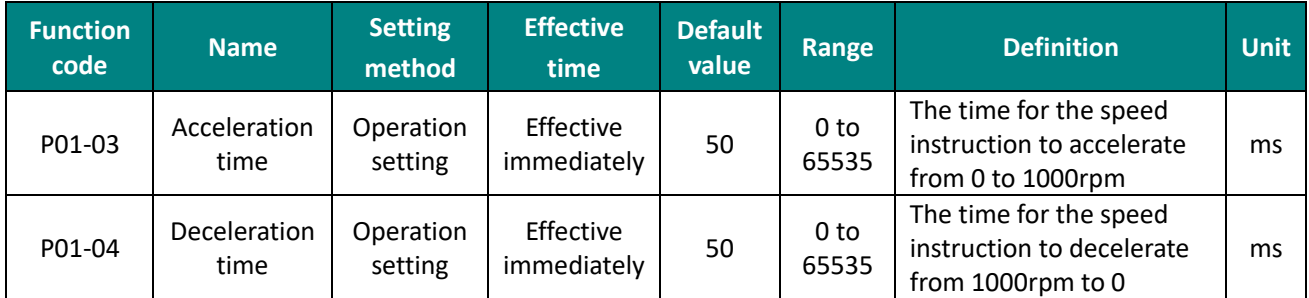

Table 6-31 Acceleration and deceleration time parameters

# **6.3.3 Speed instruction limit**

In speed mode, the servo drive could limit the size of the speed instruction. The sources of speed instruction limit include:

- ① P01-10: Set the maximum speed limit value
- ② P01-12: Set forward speed limit value
- ③ P01-13: Set reverse speed limit value
- ④ The maximum speed of the motor: determined by motor model

The actual motor speed limit interval satisfies the following relationship:

The amplitude of forward speed instruction  $\leq$  min (Maximum motor speed, P01-10, P01-12) The amplitude of negative speed command ≤ min (Maximum motor speed, P01-10, P01-13)

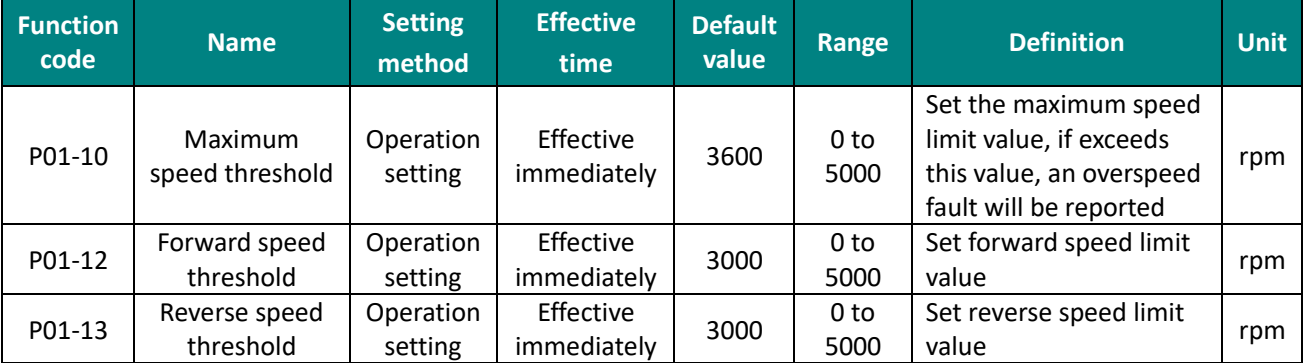

Table 6-32 Rotation speed related function codes

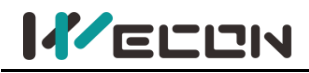

# **6.3.4 Zero-speed clamp function**

The zero speed clamp function refers to the speed control mode, when the zero speed clamp signal (ZCLAMP) is valid, and the absolute value of the speed instruction is lower than the zero speed clamp speed threshold (P01-22), the servo motor is at In locked state, the servo drive is in position lock mode at this time, and the speed instruction is invalid.

If the speed instruction amplitude is greater than zero-speed clamp speed threshold, the servo motor exits the locked state and continues to run according to the current input speed instruction.

| <b>Function</b><br>code | <b>Name</b>                                         | <b>Setting</b><br>method | <b>Effective</b><br><b>time</b> | <b>Default</b><br>value | Range        | <b>Definition</b>                                                                                                    | <b>Unit</b> |
|-------------------------|-----------------------------------------------------|--------------------------|---------------------------------|-------------------------|--------------|----------------------------------------------------------------------------------------------------|-------------|
| P01-21                  | Zero-speed<br>clamp<br><b>function</b><br>selection | Operation<br>setting     | Effective<br>immediately        | $\Omega$                | $0$ to $3$   | Set the zero-speed clamp<br>function. In speed mode:<br>0: Force the speed to 0;<br>1: Force the speed to 0, and<br>keep the position locked<br>when the actual speed is less<br>than P01-22<br>2: When speed instruction is<br>less than P01-22, force the<br>speed to 0 and keep the<br>position locked<br>3: Invalid, ignore zero-speed<br>clamp input |             |
| P01-22                  | Zero-speed<br>clamp<br>speed<br>threshold           | Operation<br>setting     | Effective<br>immediately        | 20                      | 0 to<br>1000 | Set the speed threshold of<br>zero-speed clamp function                                                                                                    | rpm         |

Table 6-33 Zero-speed clamp related parameters

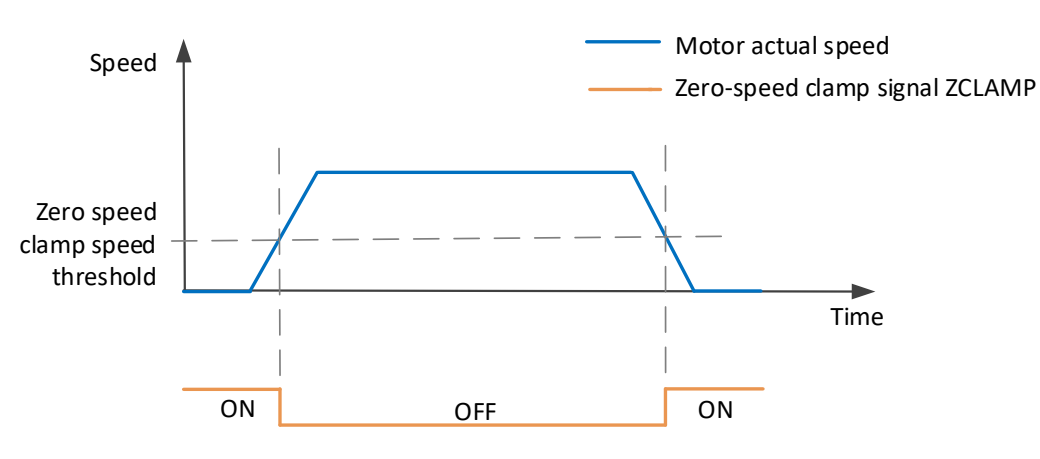

Figure 6-34 Zero-speed clamp diagram

# **6.3.5 Speed-related DO output function**

The feedback value of the position instruction is compared with different thresholds, and could output DO signal for host computer use.

## **(1) Rotation detection signal**

After the speed instruction is filtered, the absolute value of the actual speed absolute value of the servo motor reaches P05-16 (rotation detection speed threshold), it could be considered that the motor is rotating. At this time, the servo drive outputs a rotation detection signal (TGON), which can be used to confirm that the motor has rotated. On the contrary, when the absolute value of the

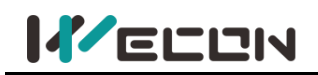

actual rotation speed of the servo motor is less than P05-16, it is considered that the motor is not rotating.

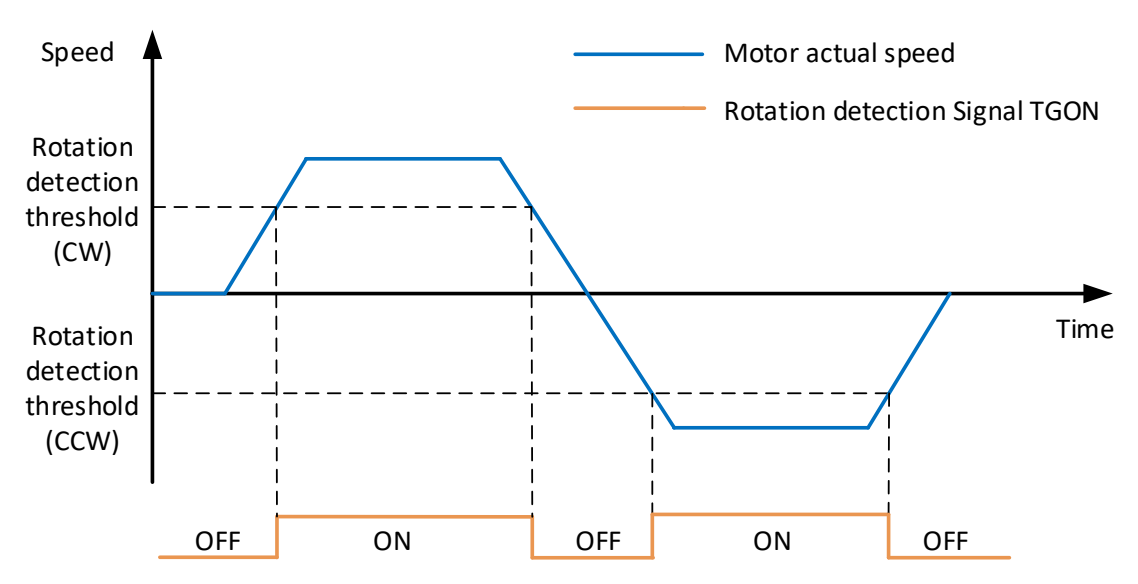

Figure 6-35 Rotation detection signal diagram

To use the motor rotation detection signal output function, a DO terminal of the servo drive should be assigned to function 132 (T-COIN, rotation detection). The function code parameters and related DO function codes are shown in [Table 6](#page-106-0)-34 and [Table 6](#page-106-1)-35.

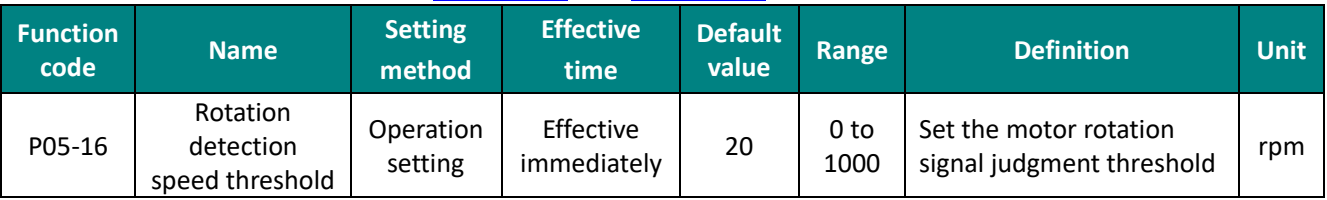

#### Table 6-34 Rotation detection speed threshold parameters

<span id="page-106-0"></span>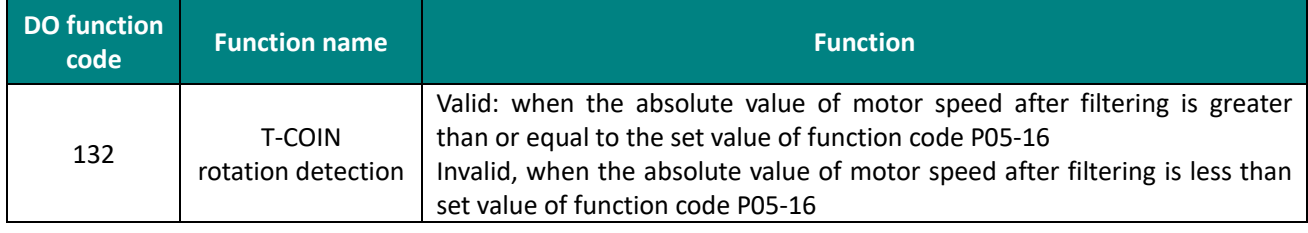

Table 6-35 DO rotation detection function code

## <span id="page-106-1"></span>**(2) Zero-speed signal**

If the absolute value of the actual speed of servo motor is less than a certain threshold P05-19, it is considered that servo motor stops rotating (close to a standstill), and the servo drive outputs a zero speed signal (ZSP) at this time. On the contrary, if the absolute value of the actual speed of the servo motor is not less than this value, it is considered that the motor is not at a standstill and the zero-speed signal is invalid.

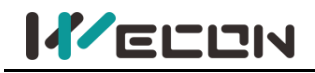

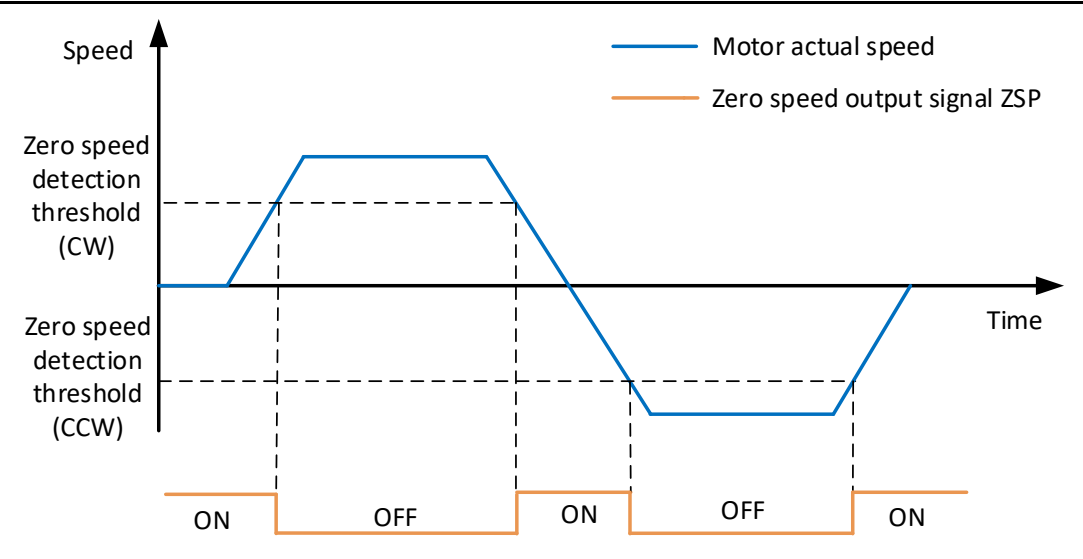

Figure 6-36 Zero-speed signal diagram

To use the motor zero-speed signal output function, a DO terminal of servo drive should be assigned to function 133 (ZSP, zero-speed signal). The function code parameters and related DO function codes are shown i[n Table 6](#page-107-0)-36 and [Table 6](#page-107-1)-37.

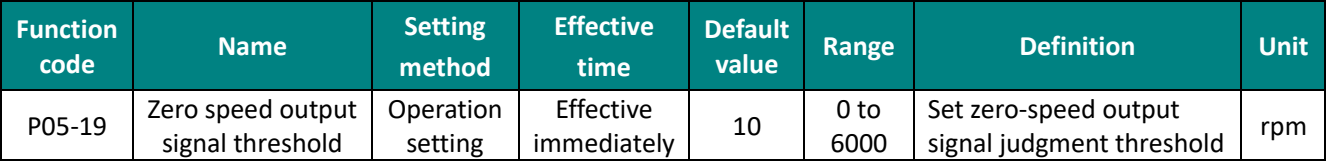

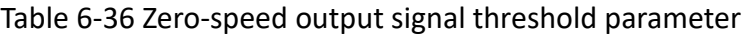

<span id="page-107-0"></span>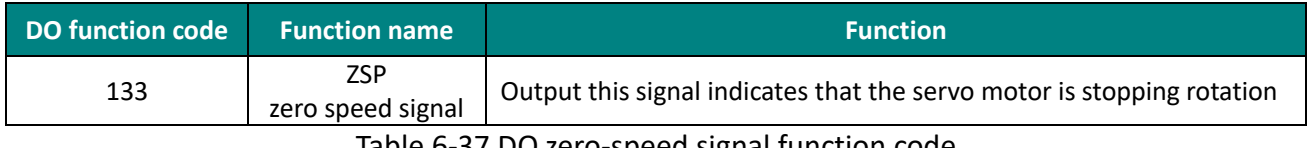

Table 6-37 DO zero-speed signal function code

#### <span id="page-107-1"></span>**(3) Speed consistent signal**

When the absolute value of the deviation between the actual speed of the servo motor after filtering and the speed instruction meets a certain threshold P05-17, it is considered that the actual speed of the motor has reached the set value, and the servo drive outputs a speed coincidence signal (V-COIN) at this time. Conversely, if the absolute value of the deviation between the actual speed of the servo motor and the set speed instruction after filtering exceeds the threshold, the speed consistent signal is invalid.

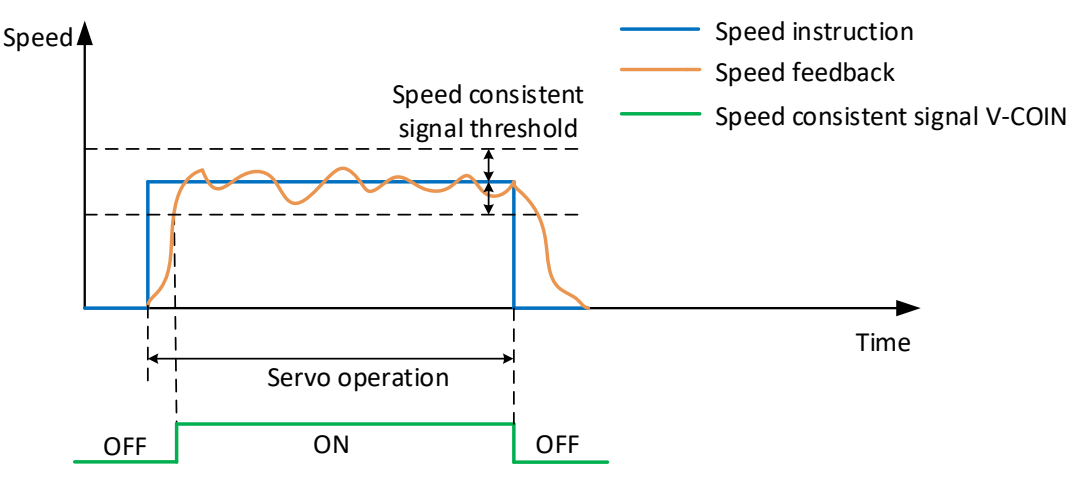

#### Figure 6-37 Speed consistent signal diagram
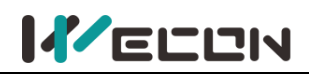

To use the motor speed consistent function, a DO terminal of the servo drive should be assigned to function 136 (V-COIN, consistent speed). The function code parameters and related DO function codes are shown in [Table 6-38](#page-108-0) and [Table 6-39](#page-108-1).

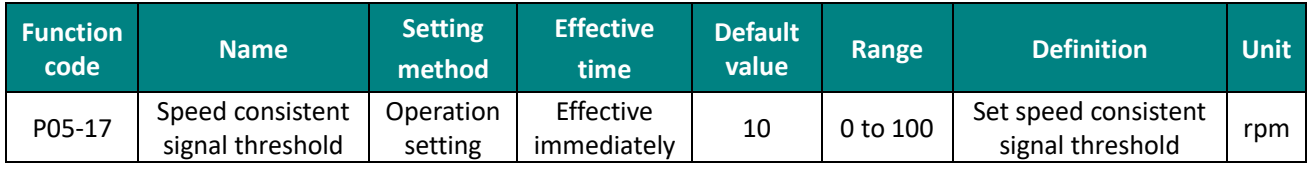

Table 6-38 Speed consistent signal threshold parameters

<span id="page-108-0"></span>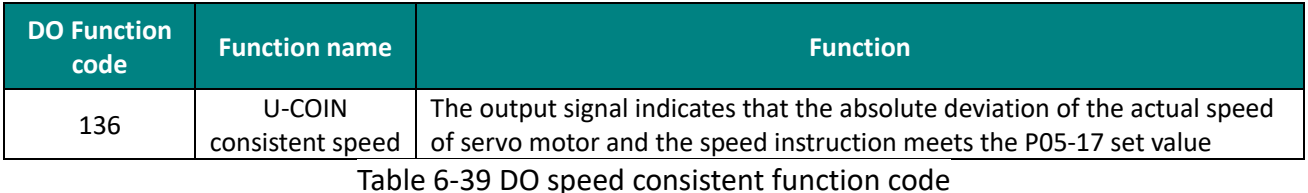

<span id="page-108-1"></span>**(4) Speed approach signal**

After filtering, the absolute value of the actual speed of the servo motor exceeds a certain threshold [P05-17], and it is considered that the actual speed of the servo motor has reached the expected value. At this time, the servo drive can output a speed close signal (V-NEAR) through the DO terminal. Conversely, if the absolute value of the actual speed of the servo motor after filtering is not greater than this value, the speed approach signal is invalid.

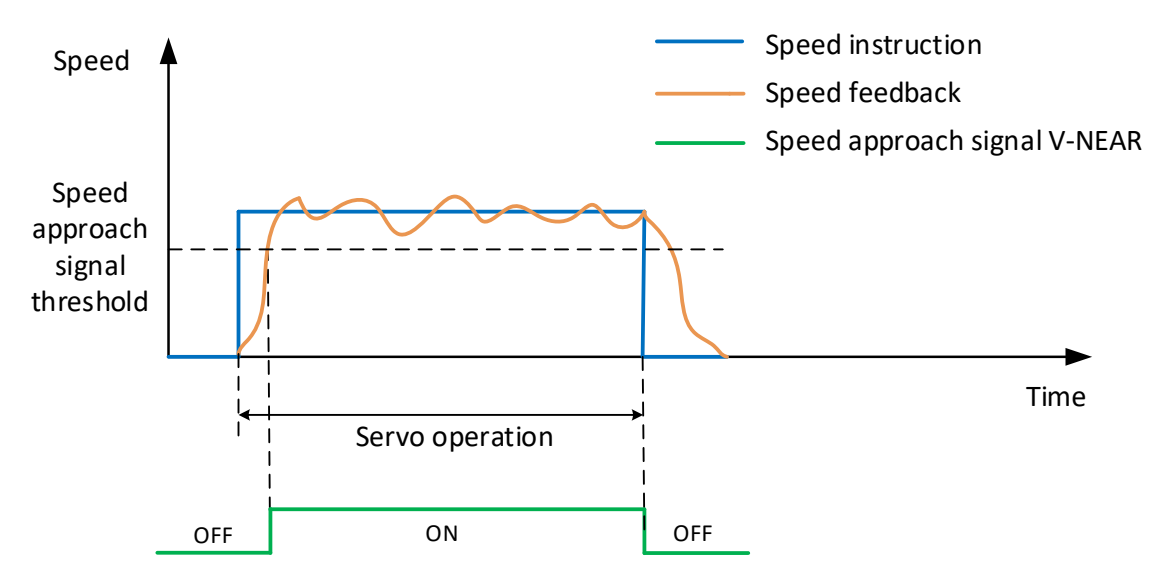

Figure 6-38 Speed approaching signal diagram

To use the motor speed approach function, a DO terminal of the servo drive should be assigned to function 137 (V-NEAR, speed approach). The function code parameters and related DO function codes are shown in [Table 6-40](#page-108-2) and [Table 6](#page-108-3)-41.

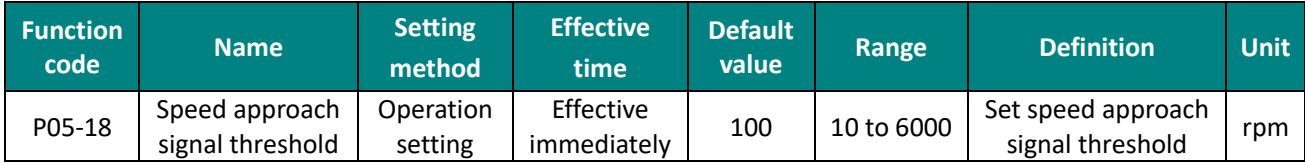

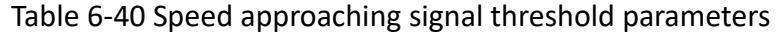

<span id="page-108-3"></span><span id="page-108-2"></span>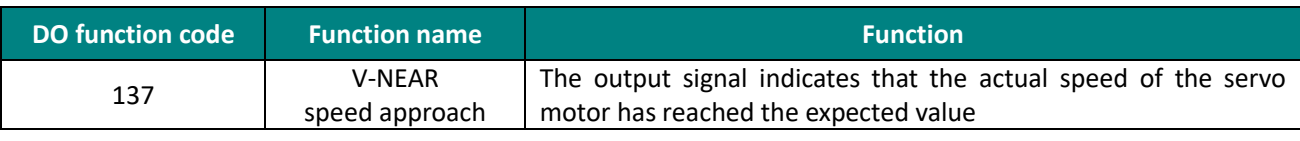

Table 6-41 DO speed approach function code

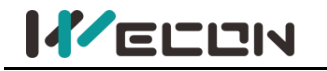

# **6.4 Torque control mode**

The current of the servo motor has a linear relationship with the torque. Therefore, the control of the current can realize the control of the torque. Torque control refers to controlling the output torque of the motor through torque instructions. Torque instruction could be given by internal instruction and analog voltage.

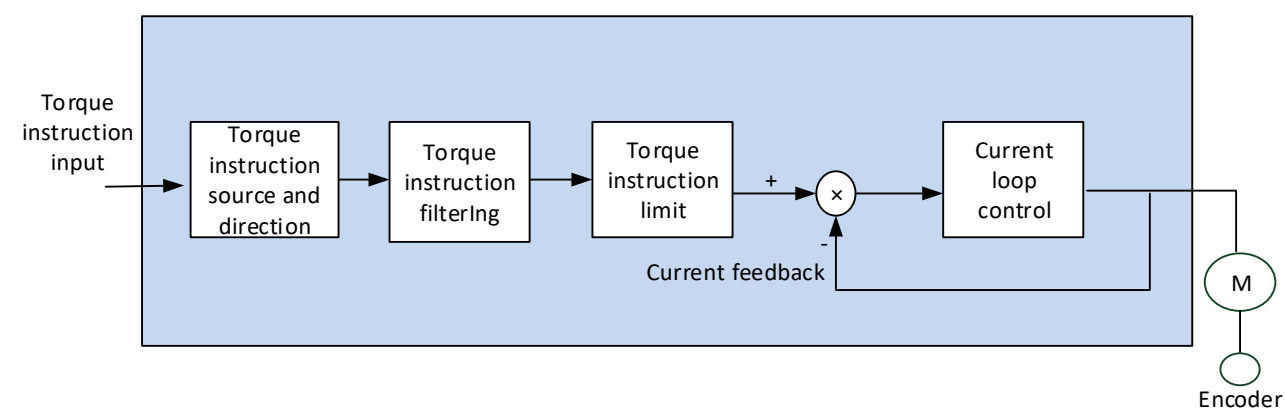

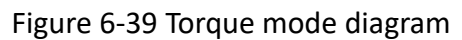

## **6.4.1 Torque instruction input setting**

In torque instruction, VD2A and VD2B servo drives have two instruction source: internal torque instruction and analog torque instruction. VD2F drive only has internal torque instruction. The torque instruction source is set by the function code P01-07.

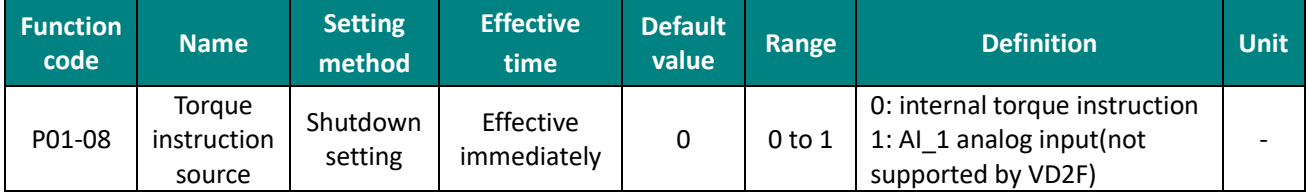

Table 6-42 Torque instruction source parameter

#### **(1) Torque instruction source is internal torque instruction (P01-07=0)**

Torque instruction source is from inside, the value is set by function code P01-08.

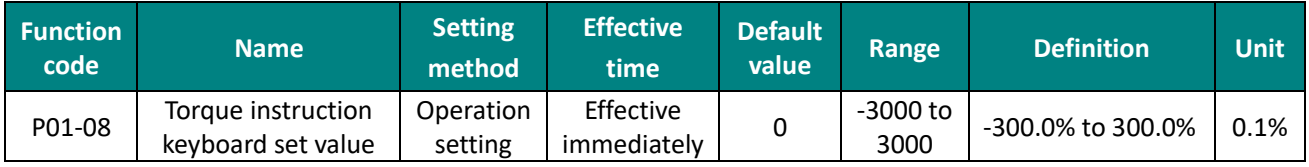

Table 6-43 Torque instruction keyboard set value

#### **(2) Torque instruction source is internal torque instruction (P01-07=1)**

The servo drive processes the analog voltage signal output by host computer or other equipment as torque instruction. VD2A and VD2B series servo drives have 2 analog input channels: AI\_1 and AI\_2. AI\_1 is analog torque input, and AI\_2 is analog torque limit.

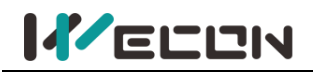

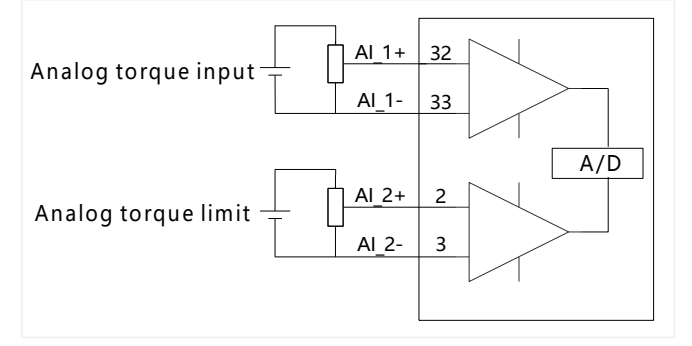

Figure 6-40 Analog input circuit

Taking AI\_1 as an example, the method of setting torque instruction of analog voltage is as below.

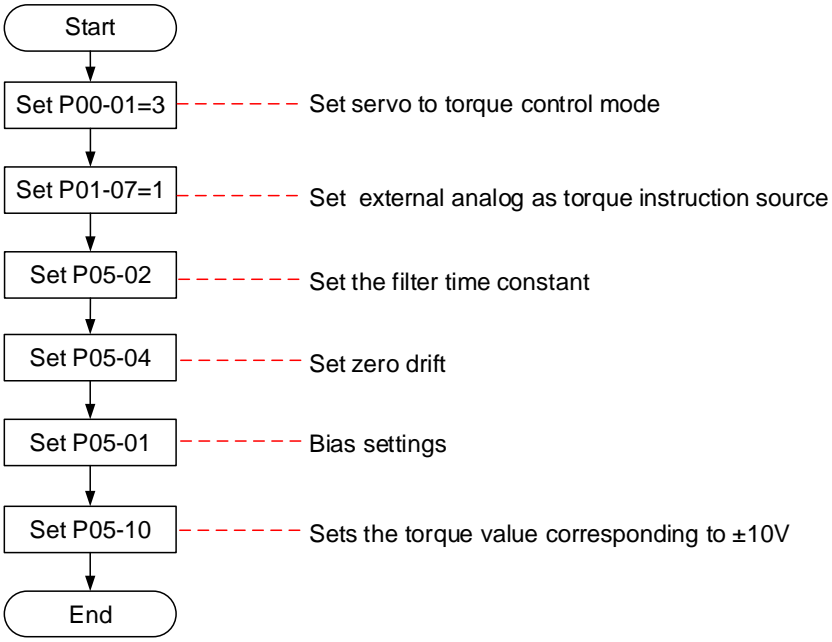

Figure 6-41 Analog voltage torque instruction setting steps

Explanation of related terms:

- Zero drift: When analog input voltage is 0, the servo drive sample voltage value relative to the value of GND.
- Bias: After zero drift correction, the corresponding analog input voltage when the sample voltage is 0.
- ⚫ Dead zone: It is the corresponding analog input voltage interval when the sample voltage is 0.

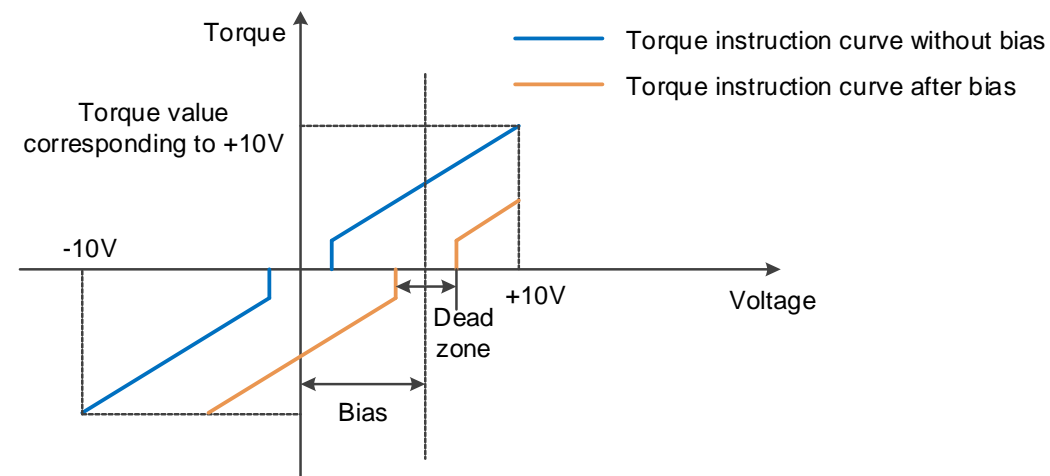

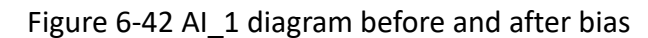

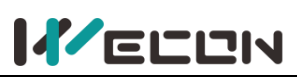

#### Wecon VD2 SA Series Servo Drives Manual (Full V2.1)

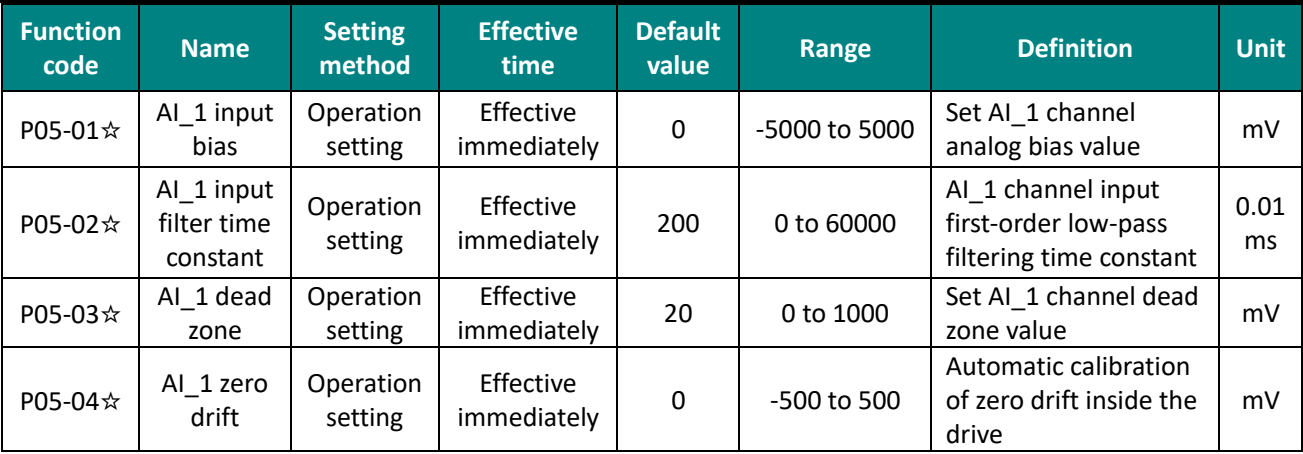

Table 6-44 AI\_1 parameters

✎**Note:** "☆" means VD2F servo drive does not support the function code .

## **6.4.2 Torque instruction filtering**

In torque mode, the servo drive could realize low-pass filtering of torque instruction, making the instruction smoother and reducing the vibration of servo motor. The first-order filtering is shown in [Figure 6-43](#page-111-0).

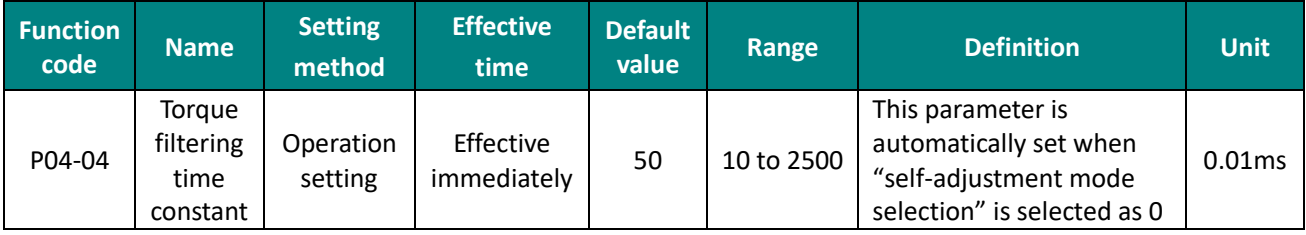

Table 6-45 Torque filtering time constant parameter details

✎**Note:** If the filter time constant is set too large, the responsiveness will be reduced. Please set it while confirming the responsiveness.

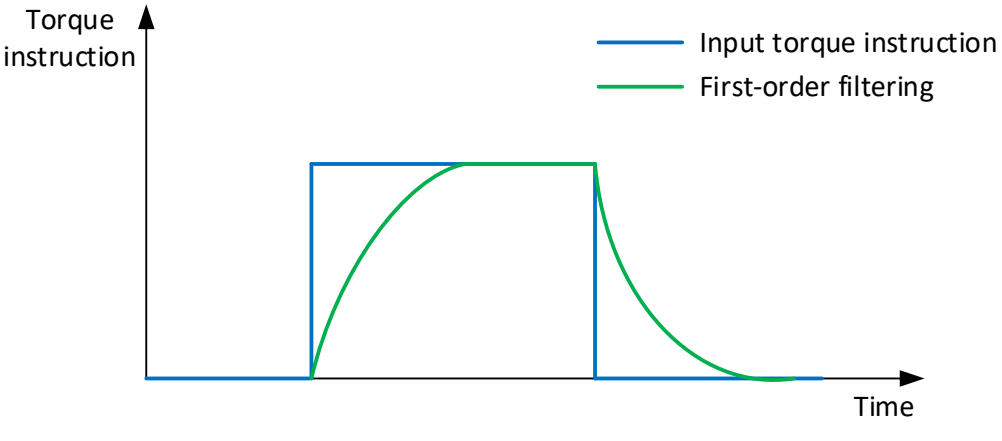

Figure 6-43 Torque instruction-first-order filtering diagram

## <span id="page-111-0"></span>**6.4.3 Torque instruction limit**

When the absolute value of torque instruction input by host computer is greater than the absolute value of torque instruction limit, the drive's actual torque instruction is limited and equal to the limit value of torque instruction. Otherwise, it is equal to the torque instruction value input by host computer.

At any time, there is only one valid torque limit value. And the positive and negative torque limit values do not exceed the maximum torque of drive and motor and ±300.0% of the rated torque.

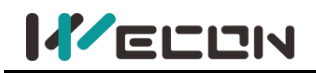

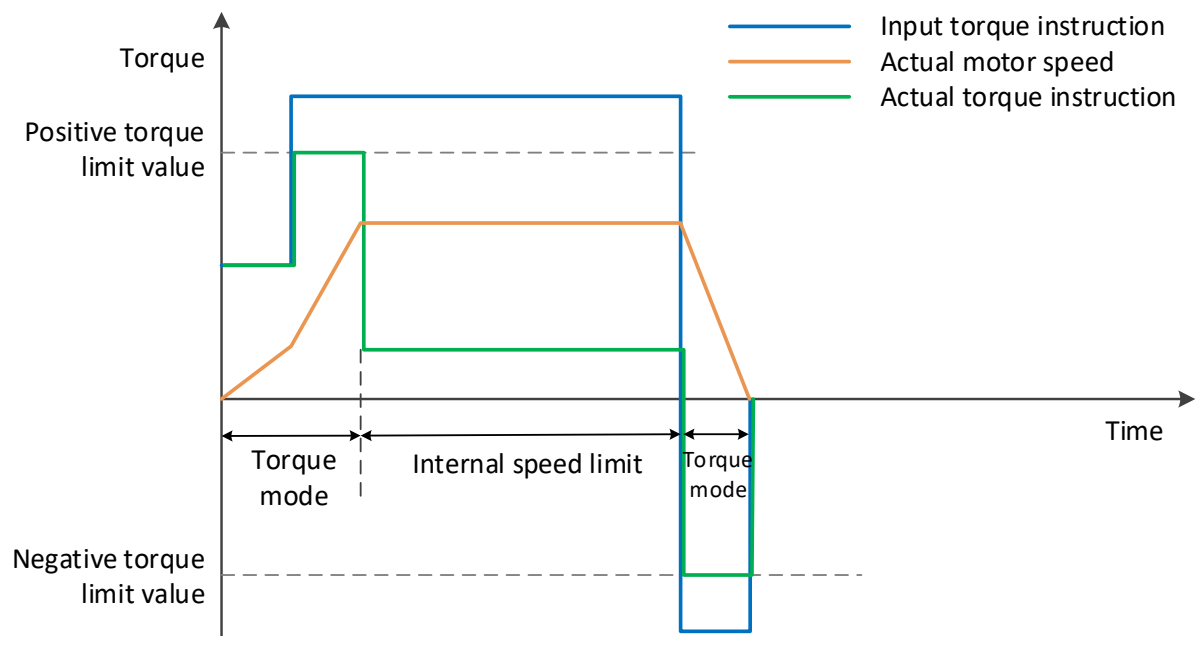

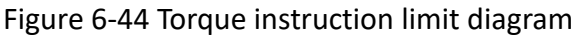

#### **(1) Set torque limit source**

You need to set the torque limit source by function code P01-14. After the setting, the drive torque instruction will be limited within the torque limit value. When the torque limit value is reached, the motor will operate with the torque limit value as the torque instruction. The torque limit value should be set according to the load operation requirements. If the setting is too small, the motor's acceleration and deceleration capacity may be weakened. During constant torque operation, the actual motor speed cannot reach the required value.

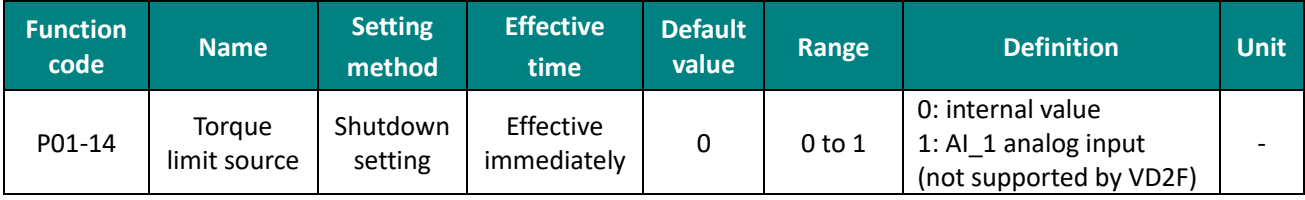

1) Torque limit source is internal torque instruction (P01-14=0)

Torque limit source is from inside, you need to set torque limit, and the value is set by function code P01-15 and P01-16.

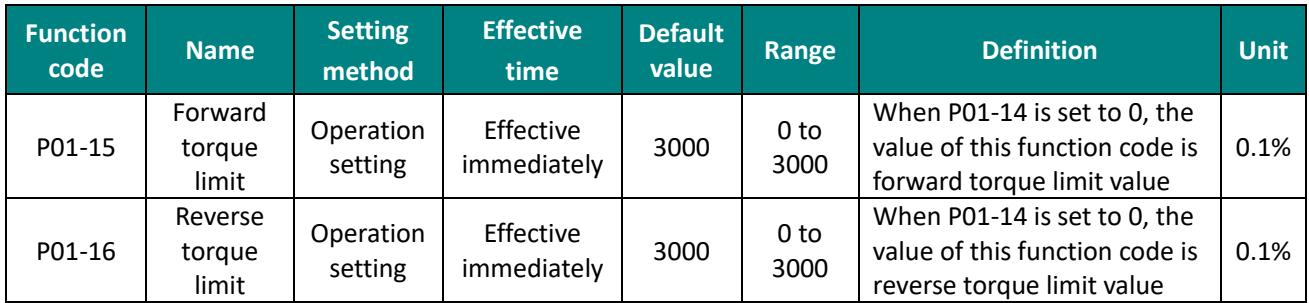

Table 6-46 Torque limit parameter details

2) Torque limit source is external (P01-14=1)

Torque limit source is from external analog channel. The limit value is determined by the torque value corresponding to external AI\_2 terminal.

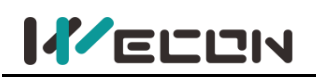

#### **(2) Set torque limit DO signal output**

When torque instruction reaches the torque limit value, the drive outputs a torque limit signal (T-LIMIT) for the host computer use. At this time, one DO terminal of the drive should be assigned to function 139 (T-LIMIT, in torque limit) , and confirm that the terminal logic is valid.

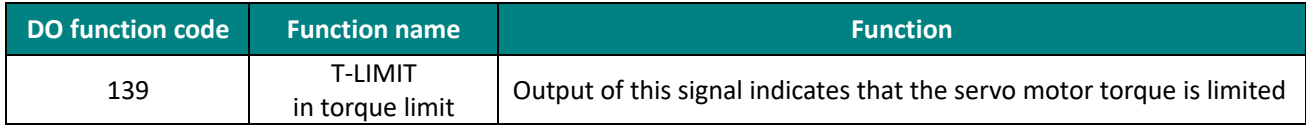

Table 6-47 DO torque limit function codes

## **6.4.4 Speed limit in torque mode**

In torque mode, if the given torque instruction is too large to exceed the load torque of the mechanical side. This would cause the servo motor to continuously accelerate and overspeed. In order to protect the machinery, the speed of the motor must be limited.

In torque mode, the actual motor speed would be in the limited speed. After the speed limit is reached, the motor runs at a constant speed at the speed limit. The running curves are shown as [Figure 6](#page-113-0)-45 and [Figure 6](#page-113-1)-46.

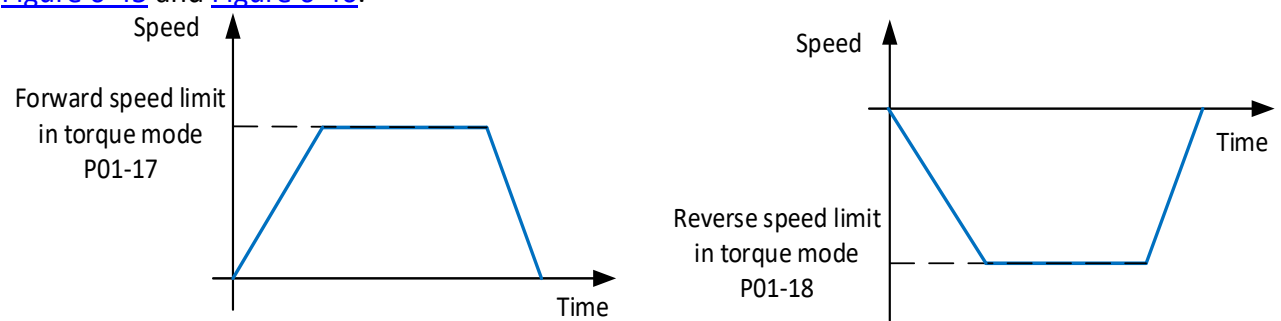

Figure 6-45 Forward running curve Figure 6-46 Reverse running curve

<span id="page-113-0"></span>

| <b>Function</b><br>code | <b>Name</b>                               | <b>Setting</b><br>method | <b>Effective</b><br>time | <b>Default</b><br>value | Range     | <b>Definition</b>                         | <b>Unit</b> |
|-------------------------|-------------------------------------------|--------------------------|--------------------------|-------------------------|-----------|-------------------------------------------|-------------|
| P01-17                  | Forward torque<br>limit in torque<br>mode | Operation<br>setting     | Effective<br>immediately | 3000                    | 0 to 5000 | Forward torque<br>limit in torque<br>mode | 0.1%        |
| P01-18                  | Reverse torque<br>limit in torque<br>mode | Operation<br>setting     | Effective<br>immediately | 3000                    | 0 to 5000 | Reverse torque<br>limit in torque<br>mode | 0.1%        |

<span id="page-113-1"></span>Table 6-48 Speed limit parameters in torque mode

#### ✎**Note:**

Function codes P01-17 and P01-18 are only effective in limiting motor speed under the torque mode. The speed limit value is set according to load requirements. To set speed limit in speed mode or position mode, please refer to 6.3.3 Speed instruction limit.

## **6.4.5 Torque-related DO output functions**

The feedback value of torque instruction is compared with different thresholds, and could output the DO signal for the host computer use. The DO terminal of the servo drive is assigned to different functions and determine the logic to be valid.

#### **Torque arrival**

The torque arrival function is used to determine whether the actual torque instruction reaches the set interval. When the actual torque instruction reaches the torque instruction threshold, the servo drive outputs a torque arrival signal (T-COIN) for the host computer use.

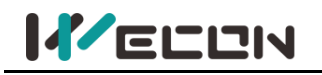

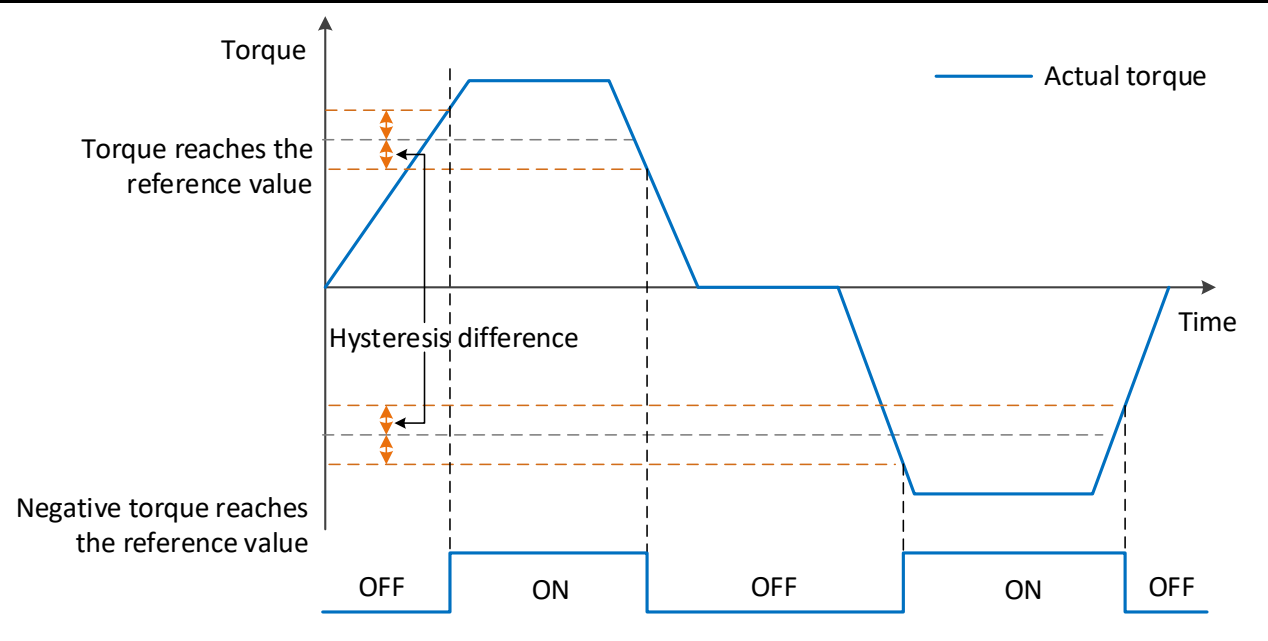

Figure 6-47 Torque arrival output diagram

To use the torque arrival function, a DO terminal of the servo drive should be assigned to function 138 (T-COIN, torque arrival). The function code parameters and related DO function codes are shown in [Table 6-49](#page-114-0) and [Table 6-50](#page-114-1).

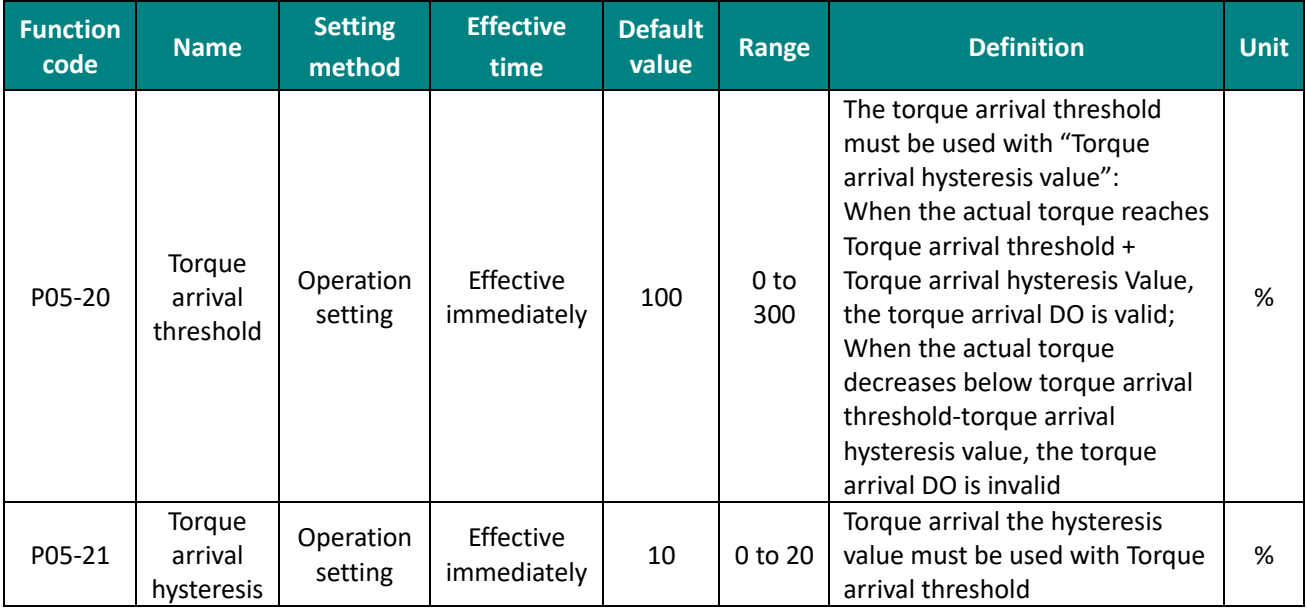

Table 6-49 Torque arrival parameters

<span id="page-114-1"></span><span id="page-114-0"></span>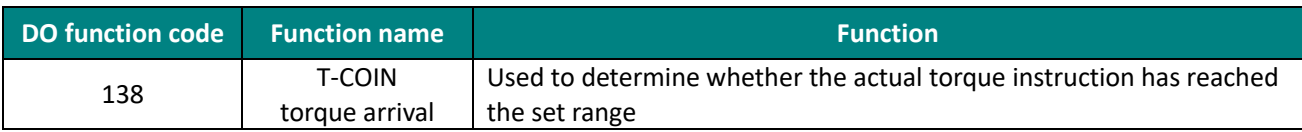

Table 6-50 DO Torque Arrival Function Code

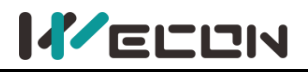

# **6.5 Mixed control mode**

Mixed control mode means that when the servo enable is ON and the status of the servo drive is "run", the mode of the servo drive could be switched between different modes. The VD2 series servo drives have the following 3 mixed control modes:

Position mode  $\Leftrightarrow$  Speed mode

Position mode  $\Leftrightarrow$  Torque mode

Speed mode  $\Leftrightarrow$  Torque mode

Set the function code P00-01 through the software of Wecon "SCTool" or servo drive panel, and the servo drive will run in mixed mode.

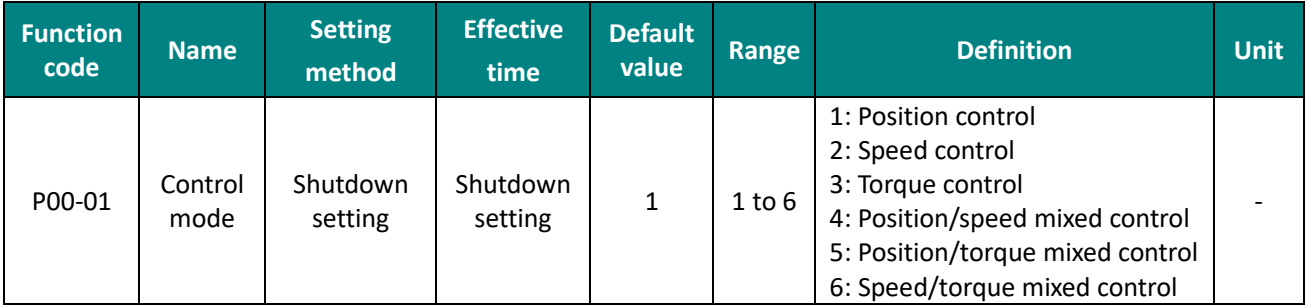

Table 6-51 Mixed control mode parameters

Please set the servo drive parameters in different control modes according to the mechanical structure and indicators. The setting method refer to "9 Parameters". When function code P00-01=4/5/6 (that is, in mixed mode), a DI terminal of the servo drive needs to be assigned to function 17 (MixModeSel, mixed mode selection), and the DI terminal logic is determined to be valid.

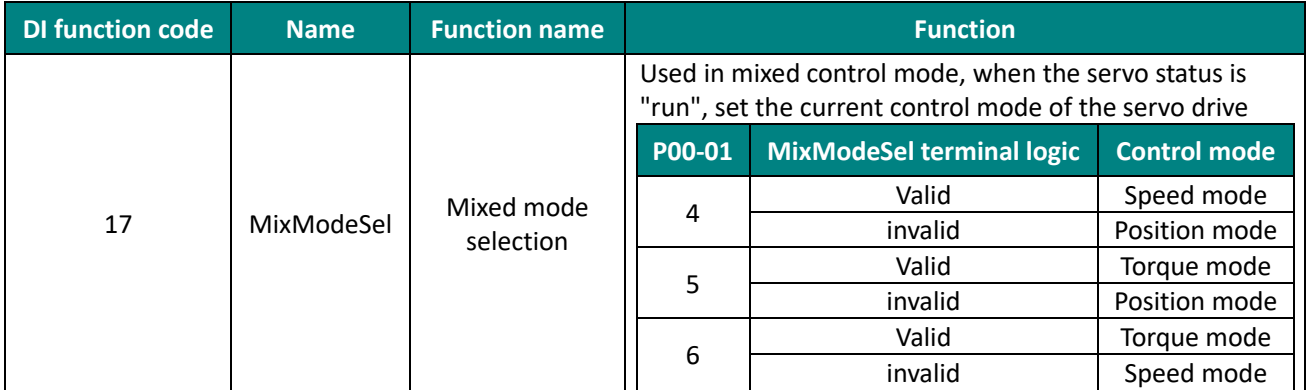

Table 6-52 Description of DI function codes in control mode

#### ✎**Note:**

In mixed control mode, it is recommended to switch the mode at zero speed or low speed, and the switching process will be smoother.

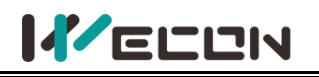

# **6.6 Absolute system**

## **6.6.1 Overview**

Absolute encoder could detect the position of the servo motor within one turn, and could count the number of turns of the motor. This series of servo drives are equipped with a maximum of 23-bit encoders and could memorize 16-bit multi-turn data, and position, speed, torque control modes could be used. Especially in position control, the absolute value encoder does not need to count, could achieve direct internal high-speed reading and external output, and could significantly reduce the subsequent calculation tasks of the receiving device controller. When the drive is powered off, the encoder uses battery backup data. After power on, the drive uses the encoder's absolute position to calculate the absolute mechanical position, eliminating the need for repeated mechanical origin reset operations.

The absolute value encoder is determined by the mechanical position of the photoelectric code disc, and is not affected by power failure or interference. Each position of the absolute encoder determined by the mechanical position is unique, and no external sensor is required to assist in memorizing position.

## **6.6.2 Single-turn absolute value system**

The single-turn absolute value system is applicable for the equipment load stroke within the single-turn range of the encoder. At this time, the absolute encoder is only as a single-turn system function and does not need to be connected to the battery. The types and information of encoders adapted to VD2 series servo drives are shown as below.

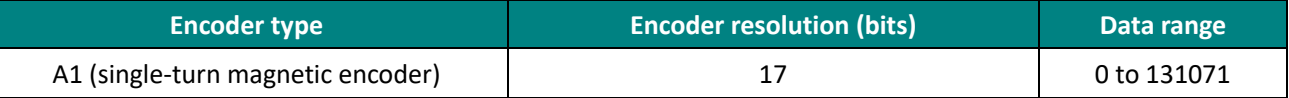

Table 6-53 Single-turn absolute encoder information

The relationship between encoder feedback position and rotating load position is shown in the figure below. (take a 17-bit encoder as an example).

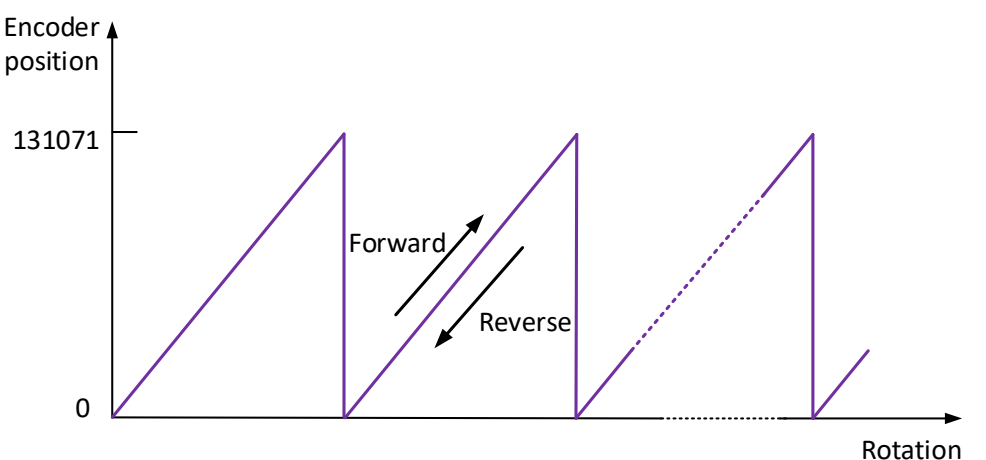

Figure 6-48 Diagram of relationship between encoder feedback position and rotating load position

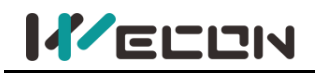

## **6.6.3 Multi-turn absolute value system**

The encoder adapted to the multi-turn absolute value system is equipped with 16-bit RAM memory. Compared with the single-turn absolute value, it can additionally memorize the number of turns of the 16-bit encoder. The multi-turn absolute encoder is equipped with a battery (the battery is installed on the encoder cable with a battery unit), which can achieve direct internal high-speed readings and external output without the need for external sensors to assist memory positions. The types and information of encoders adapted to VD2 series servo drives are shown as below.

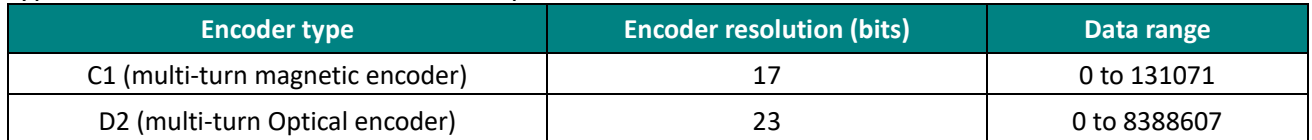

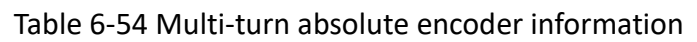

The relationship between encoder feedback position and rotating load multi-turn is shown in the figure below (take a 23-bit encoder as an example).

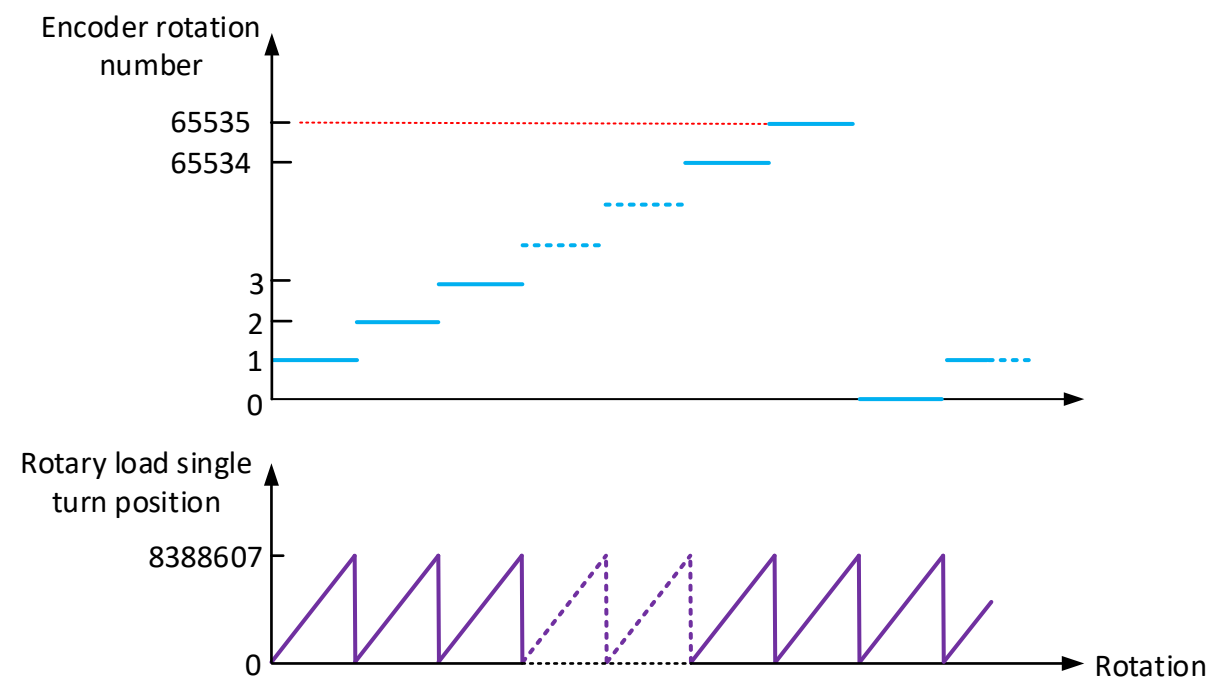

Figure 6-49 The relationship between encoder feedback position and rotating load position

Multi-turn absolute value position U0-56 origin setting (only for multi-turn encoders) Under the following two working conditions: 1. The current physical position of the motor cannot reach the absolute zero point (U0-56). The value of U0-56 can be calibrated by moving the motor to the target position and setting the offset value of P10-8. 2. Move the motor to a known position on the machine and use this function to determine the position of U0-56.

P10-08 multi-turn absolute encoder origin offset compensation is used in conjunction with U0-56 multi-turn absolute encoder current position. When setting P10-06=1, the value of U0-56 is updated to the value of P10-8 multi-turn absolute value encoder origin offset compensation at the reset time.

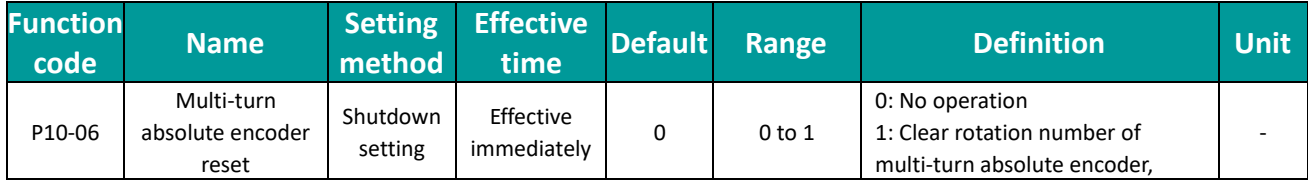

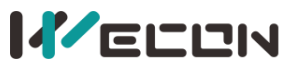

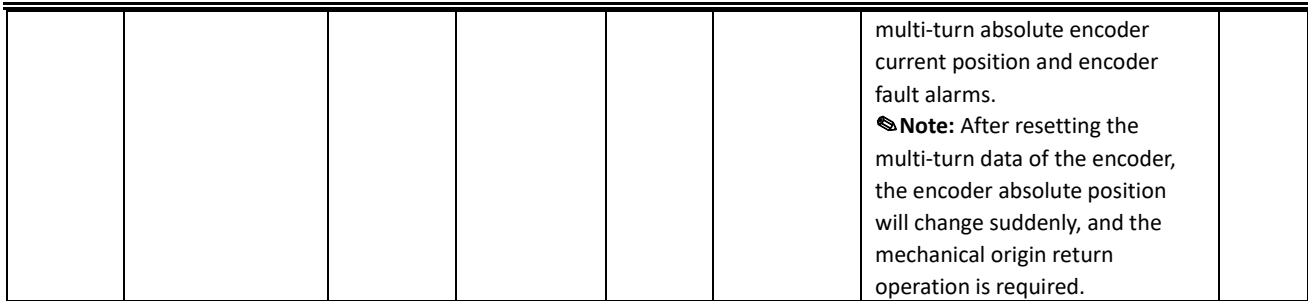

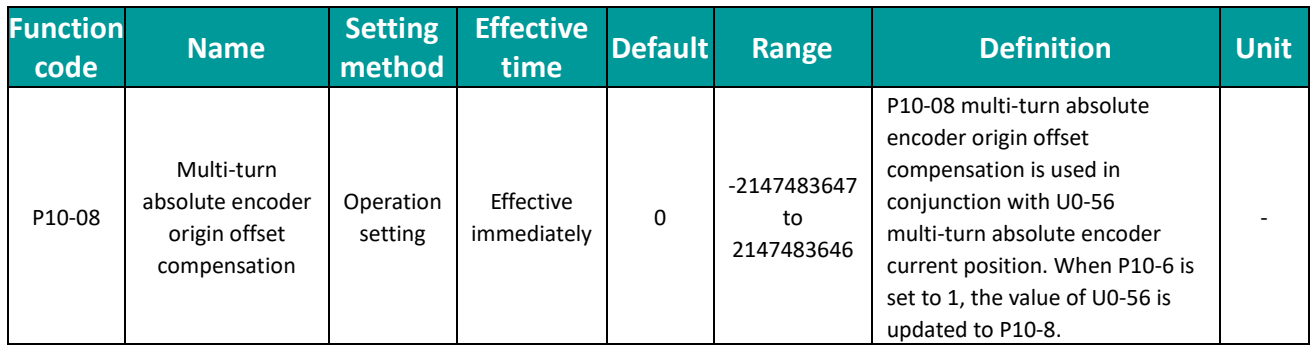

## **6.6.4 Related functions and parameters**

#### (1) Encoder feedback data

The feedback data of the absolute value encoder can be divided into the position within 1 turn of the absolute value encoder and the number of rotations of the absolute value encoder. The related information of the two feedback data is shown in the table below.

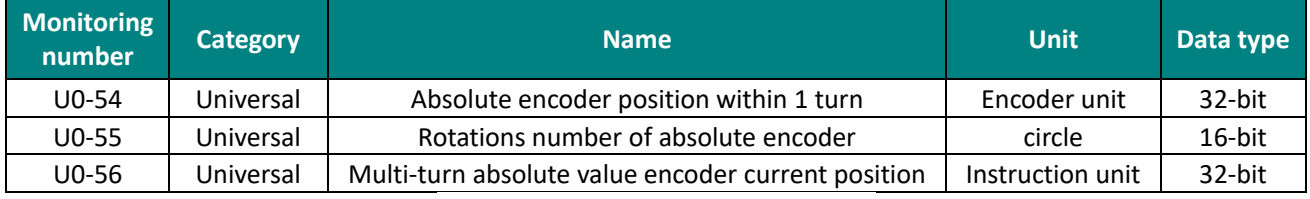

Table 6-55 Encoder feedback data

(2) Shielded multi-turn absolute encoder battery fault

The VD2 series absolute value servo drive provides shielded multi-turn absolute encoder battery fault function to shield under voltage and low-voltage fault. You could set by setting the function code P00-30.

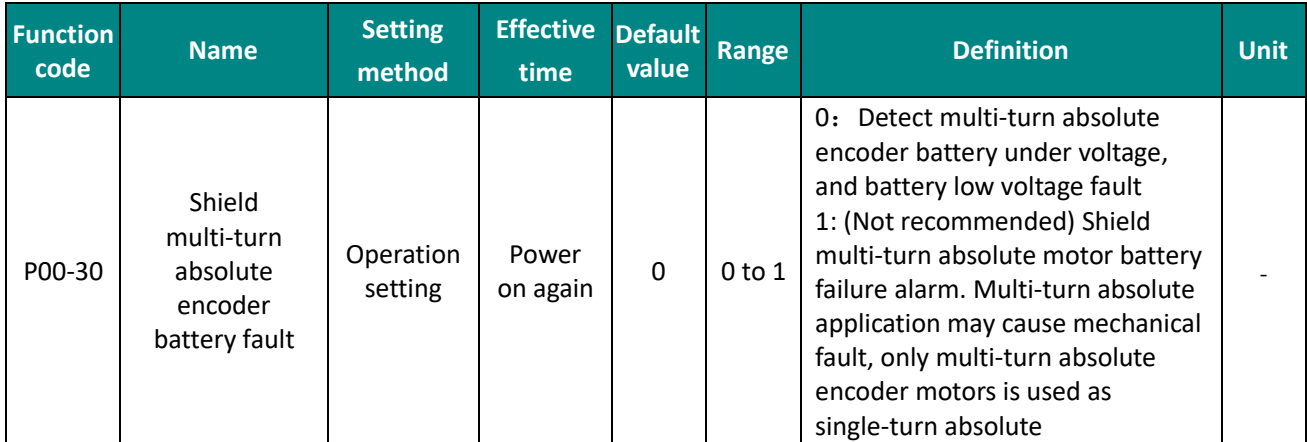

This function is permitted when a multi-turn absolute encoder motor is used as a single-turn absolute and when it is confirmed that no mechanical failure will occur.

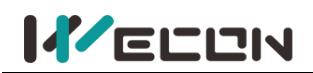

Check the encoder communication wire and its placement, reduce the abnormal frequency, and eliminate A93. In this way, the A93 warning problem can be completely solved, and the operation of the motor will not be affected after the A93 warning is released.

Increase the threshold for encoder read-write check exceptions is only suitable as a temporary solution. Eliminate A93 warning by increasing exception threshold. The disadvantage is that the motor may run in an unstable state.

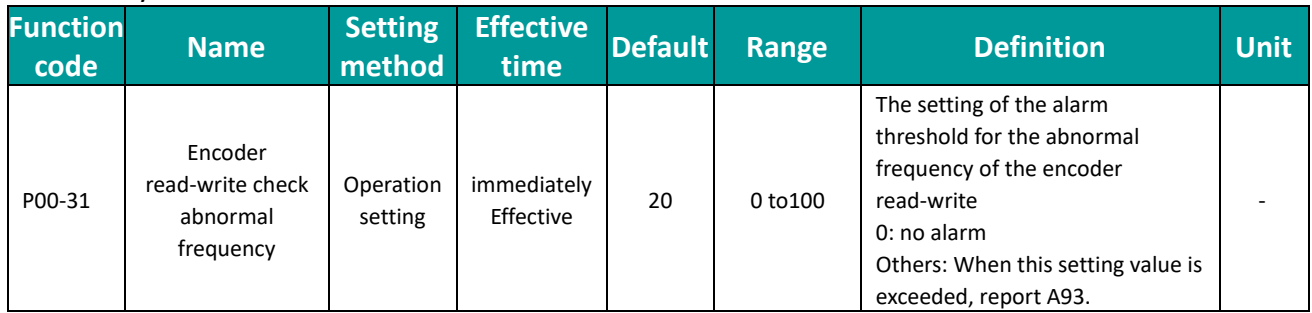

✎**Note:** Be sure to use the shield multi-turn absolute encoder battery fault function carefully, otherwise it may cause data loss, mechanical failure, or even personal injury or death.

## **6.6.5 Absolute value system encoder battery**

#### (1) Cautions

Er.40 (Encoder battery failure) will occur when the battery is turned on for the first time, and the function code P10-03 must be set to 1 to clear the encoder fault to operate the absolute value system again.

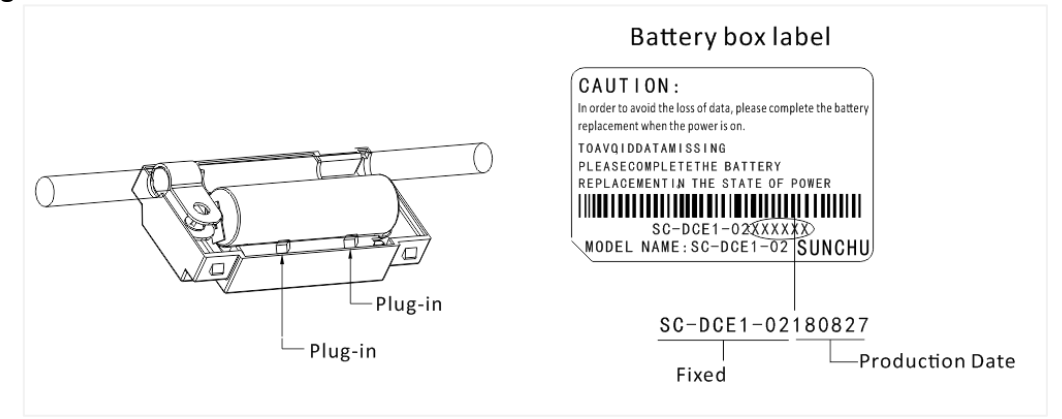

Figure 6-50 the encoder battery box

When it is detected that the battery voltage is less than 3.1V, A-92 (Encoder battery low voltage warning) will occur. Please replace the battery in time.

(2) Replace the battery

Please replace the battery while keeping the servo drive and motor well connected and the power on.

The specific replacement method is as follows:

 $\Omega$  Step1 Push open the buckles on both ends of the outer cover of the battery compartment and open the outer cover.

② Step2 Remove the old battery.

③ Step3 Embed the new battery, and the battery plug wire according to the anti-dull port on the battery box for placement.

④ Step4 Close the outer cover of the battery box, please be careful not to pinch the connector wiring when closing.

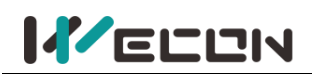

When the servo drive is powered off, if the battery is replaced and powered on again, Er.40 (encoder battery failure) will occur, and the multi-turn data will change suddenly. Please set the function code P10-03 or P10-06 to 1 to clear the encoder fault alarms and perform the origin return function operation again.

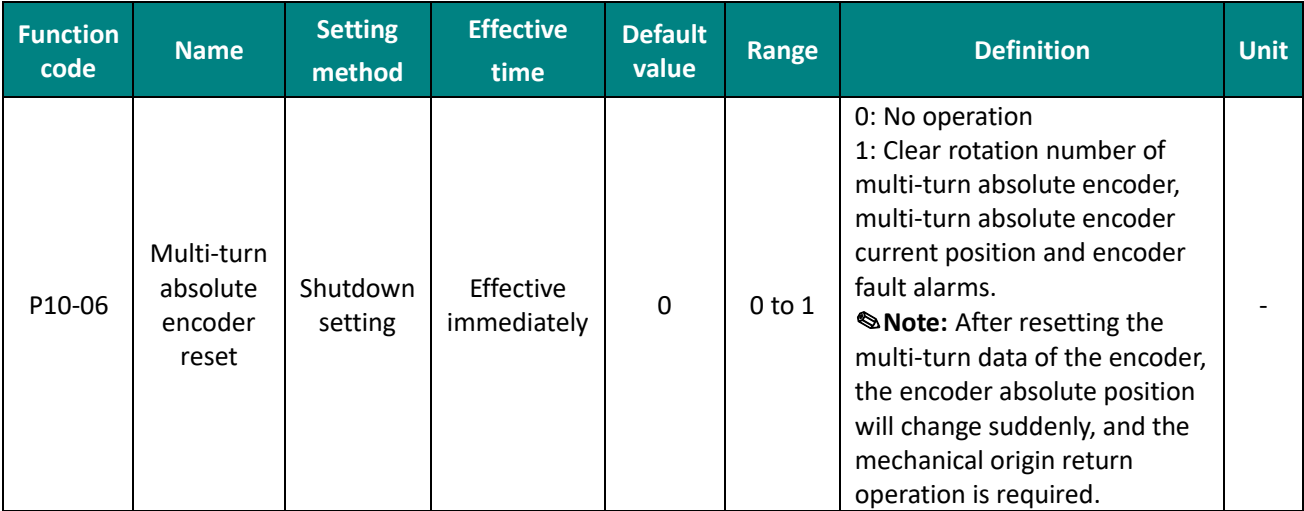

Table 6-56 Absolute encoder reset enable parameter

#### (3) Battery selection

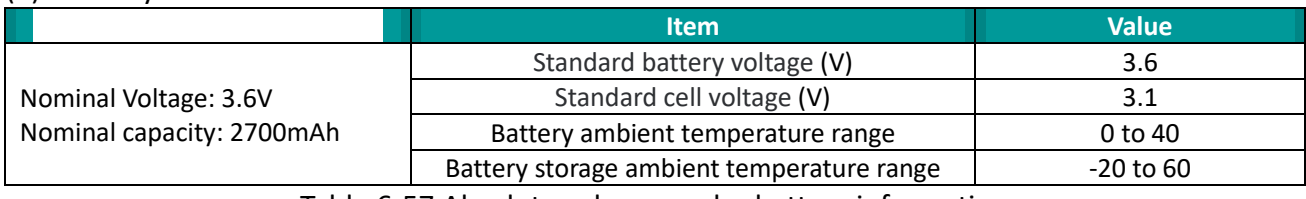

Table 6-57 Absolute value encoder battery information

#### ✎**Note:**

If the battery is replaced when the servo drive is powered off, the encoder data will be lost. When the servo drive is powered off, please ensure that the maximum speed of motor does not exceed 3000 rpm to ensure that the encoder position information is accurately recorded. Please store the storage device according to the specified ambient temperature, and ensure that the encoder battery has reliable contact and sufficient power, otherwise the encoder position information may be lost.

Correct placement of batteries +, - direction

- Do not disassemble the battery or put the battery into the fire! If the battery is put into the fire or heated, there is a risk of explosion!
- This battery cannot be charged.
- If the battery is left inside the machine after a long period of use or the battery is no longer usable, liquid may leak out, etc. Please replace it as soon as possible! (Recommended to replace every 2 years, you can contact the manufacturer's technical staff for replacement)
- Do not allow the battery to short-circuit or peel the battery skin! Otherwise, there may be a one-time outflow of high current, making the battery's power weakened, or even rupture.
- After the replacement of the battery, please dispose of it according to local laws and regulations.

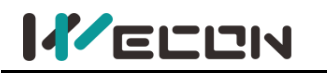

# **6.7 Other functions**

## **6.7.1 VDI**

VDI (Virtual Digital Signal Input Port) is similar to hardware DI terminal. The DI function could also be assigned for use.

✎**Note:** If multiple VDI terminals are configured with the same non-zero DI function, servo drive will occur an error "A-89" (DI port configuration is duplicate).

Take the VDI\_1 terminal assignment forward drive prohibition (03-POT) as an example, and the use steps of VDI are as the figure below.

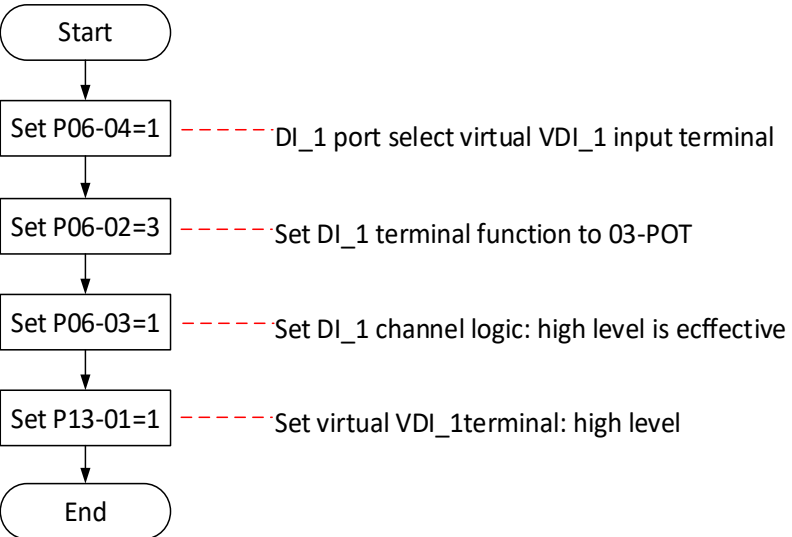

#### Figure 6-51 VDI 1 setting steps

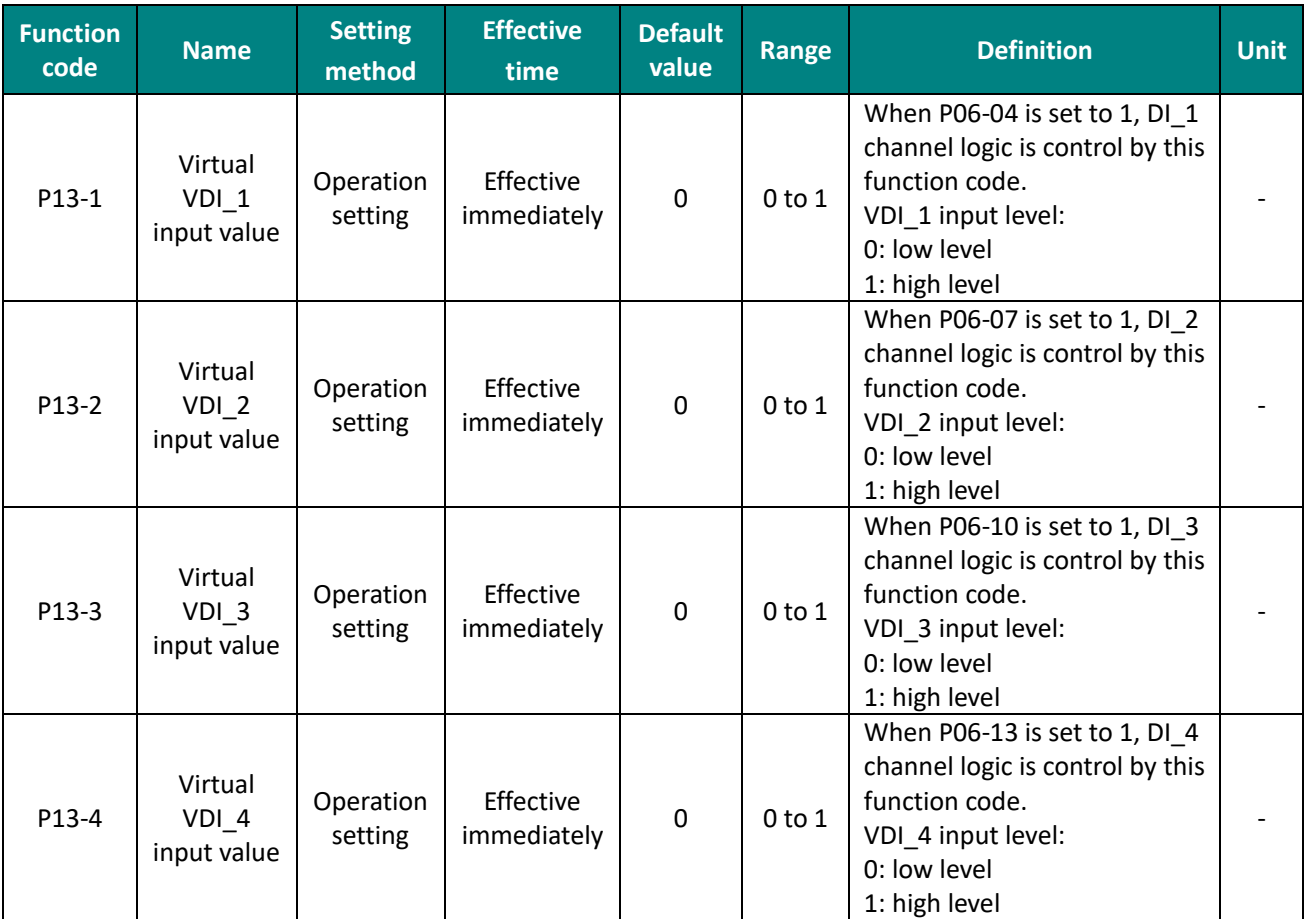

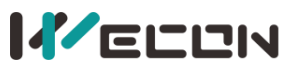

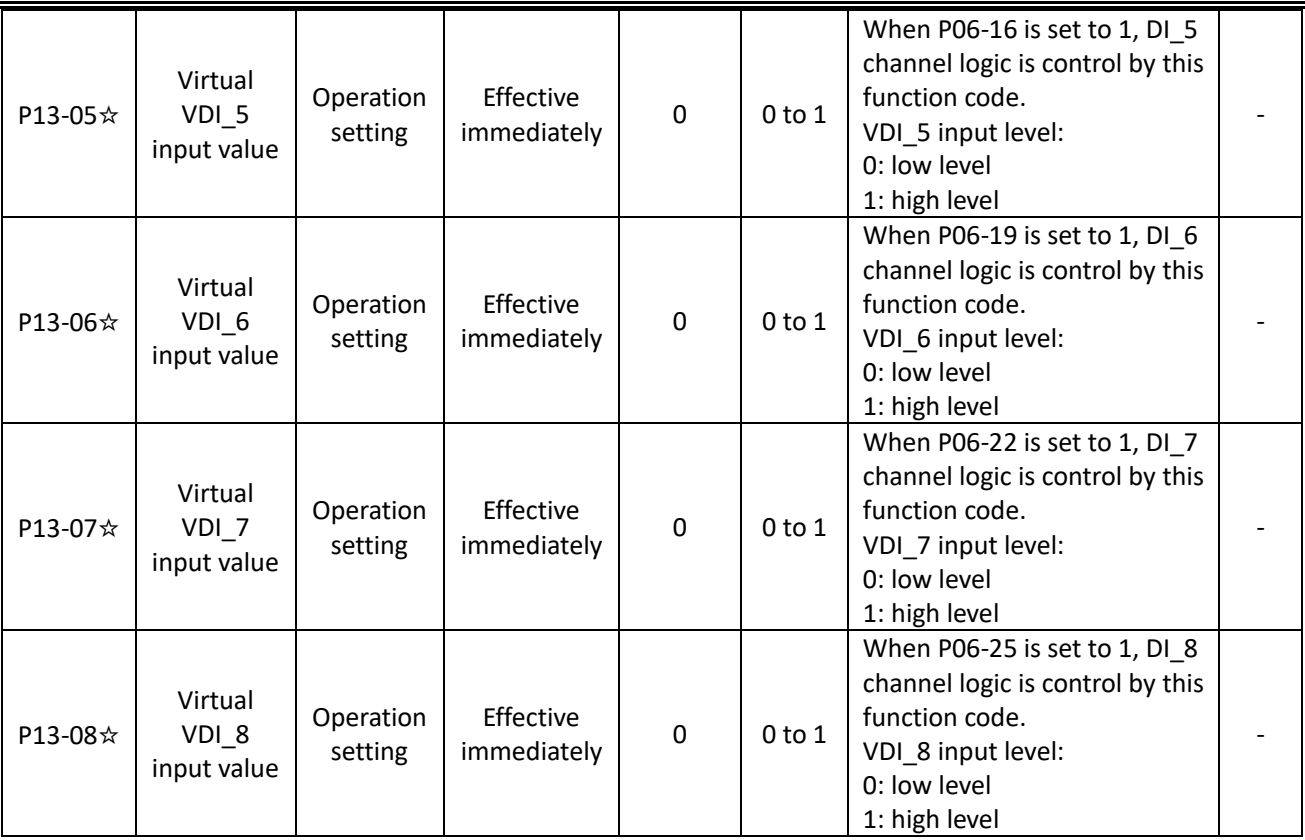

Table 6-58 Virtual VDI parameters

✎**Note:** "☆" means VD2F servo drive does not support the function code .

## **6.7.2 Port filtering time**

VD2A and VD2B servo drives have 8 hardware DI terminals (DI\_1 to DI\_8) , and VD2F servo drive has 4 hardware DI terminals (DI\_1 to DI\_4) . All the DI terminals are normal terminals.

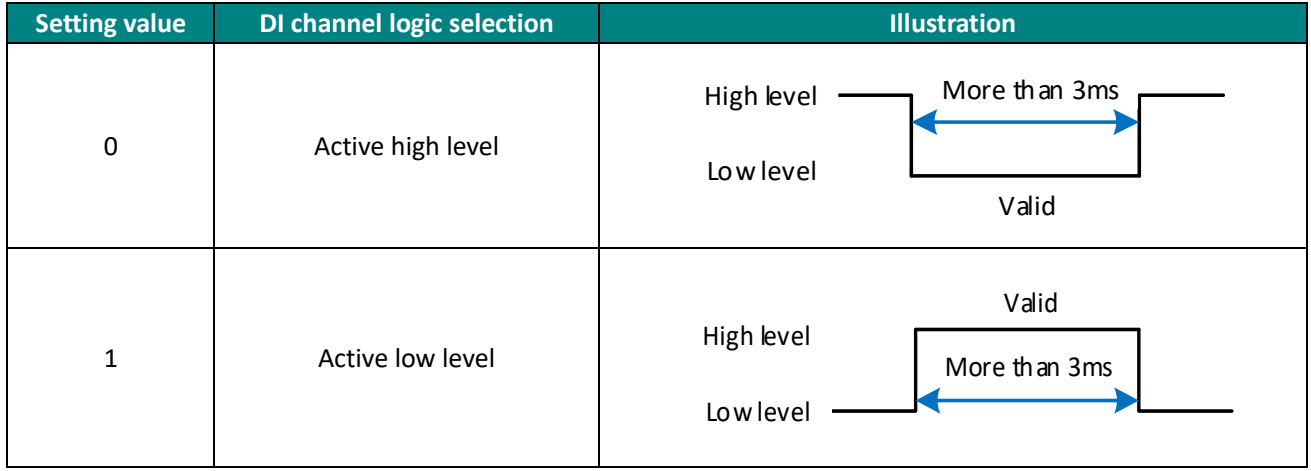

Table 6-59 DI terminal channel logic selection

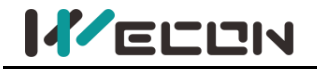

### **6.7.3 VDO**

In addition to being an internal hardware output port, DO terminal is also used as a communication VDO. The communication control DO function could help you to achieve communication control DO output on the servo drive.

Take the DO 2 terminal as communication VDO, and the use steps of VDI are as the figure below.

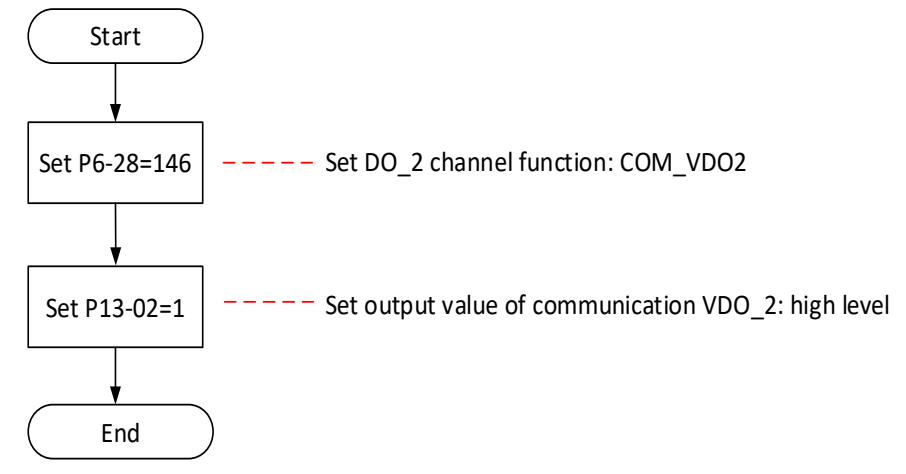

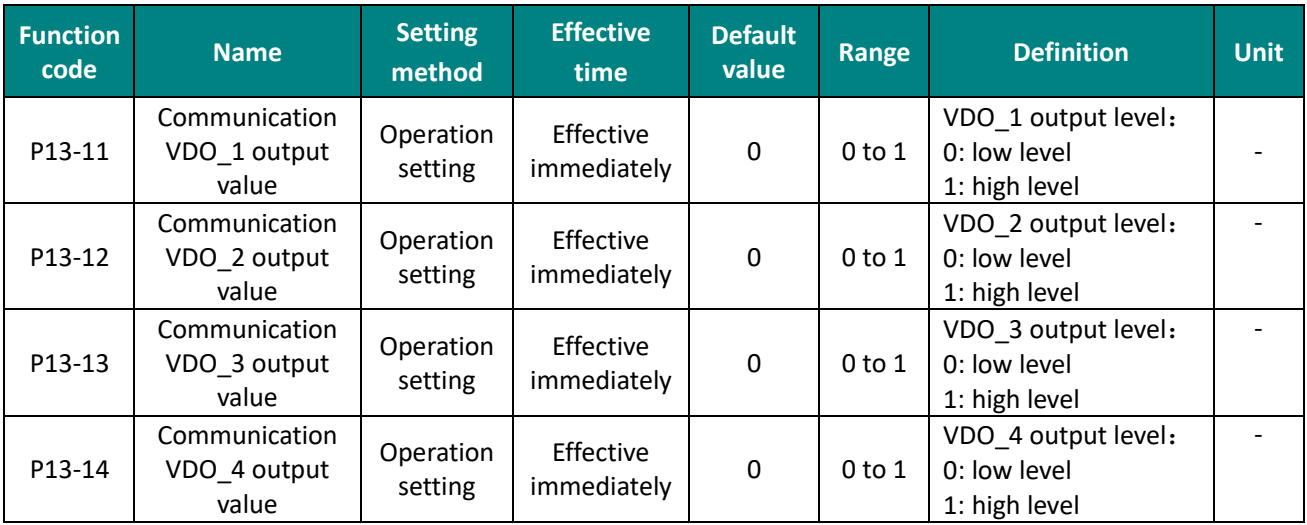

#### Figure 6-52 VDO\_2 setting steps

Table 6-60 Communication control DO function parameters

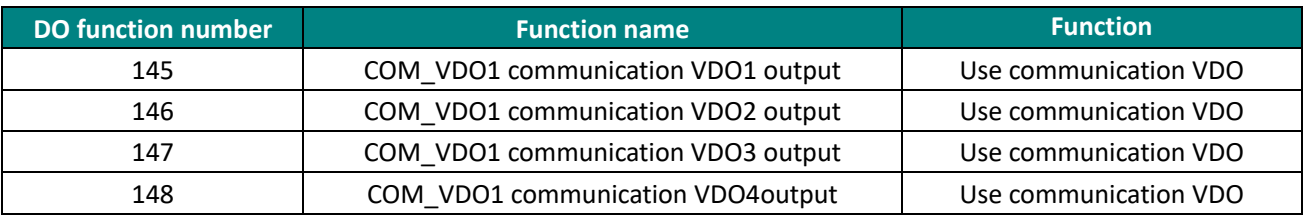

Table 6-61 VDO function number

#### ✎**Note:**

You are advised to configure function codes for DO terminals in sequence to avoid errors during DO signal observation

If multiple DO terminals are configured with the same non-128 DI function, servo drive will occur an error "A-90" (DO port configuration is duplicate).

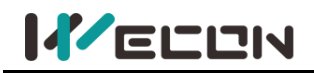

## **6.7.4 Motor overload protection**

VD2 Series absolute encoder (VD2SA) servo drive provides motor overload protection to prevent motor burning due to high temperature. By setting function code P10-04 to modify motor overload alarm (A-82) and motor overload protection fault time (Er.34). The default value of P10-04 is 100%.

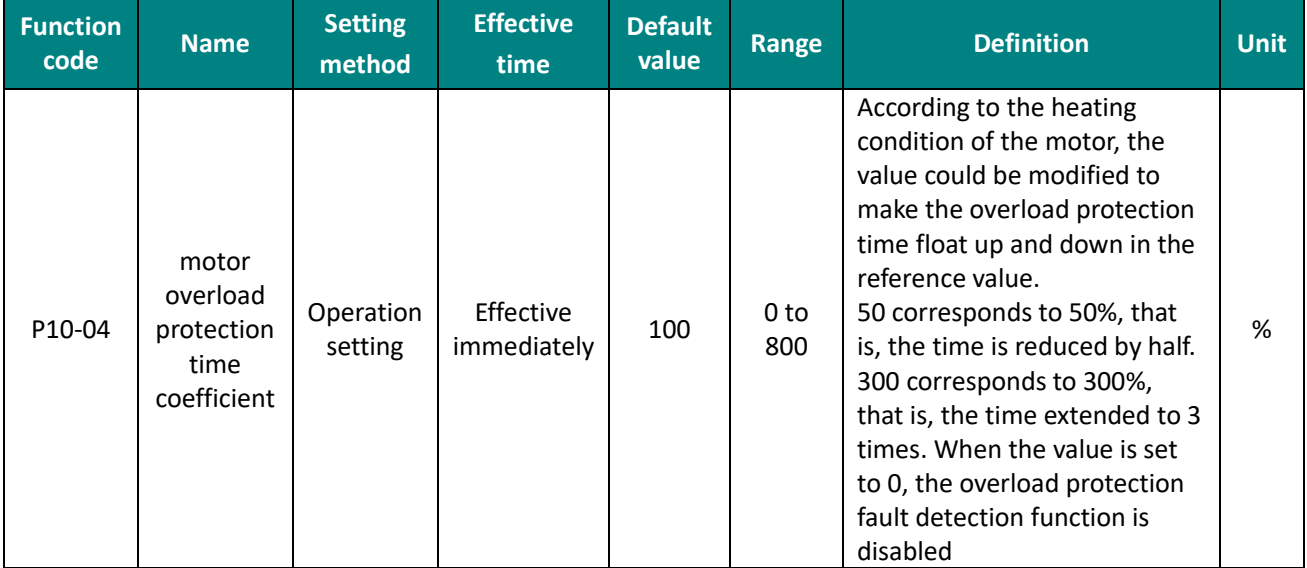

In the following cases, it could be modified according to the actual heat generation of the motor

- ① The motor works in a place with high ambient temperature
- ② The motor runs in cycle circulates, and the single running cycle is short and the acceleration and deceleration is frequent.

In the case of confirming that the motor will not burn out, it is also possible to shield the overload protection fault detection function (P10-04 set to 0).

#### ✎**Note:**

You are advised to configure function codes for DO terminals in sequence to avoid errors Please use the shielded overload protection fault detection function with caution, otherwise it will cause burn out the motor.

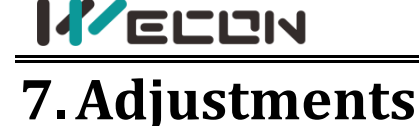

# **7.1 Overview**

The servo drive needs to make the motor faithfully operate in accordance with the instructions issued by the upper controller without delay as much as possible. In order to make the motor action closer to the instruction and maximize the mechanical performance, gain adjustment is required. The process of gain adjustment is shown in figure 7-1.

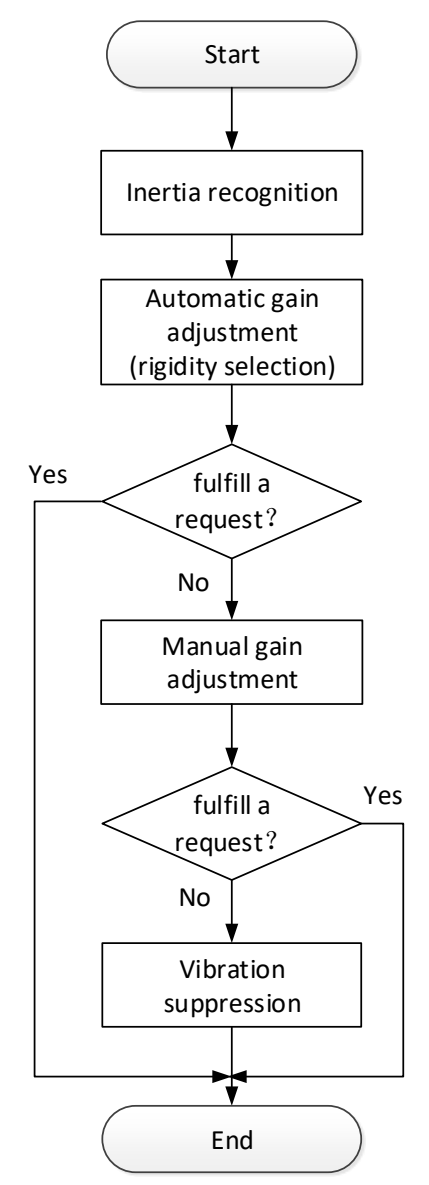

Figure 7-1 Gain adjustment process

The servo gain is composed of multiple sets of parameters such as position loop, speed loop, filter, load inertia ratio, etc., and they affect each other. In the process of setting the servo gain, the balance between the setting values of each parameter must be considered.

✎**Note:** Before adjusting the gain, it is recommended to perform a jog trial run first to ensure that the servo motor can operate normally!

The gain adjustment process description is shown in the table below.

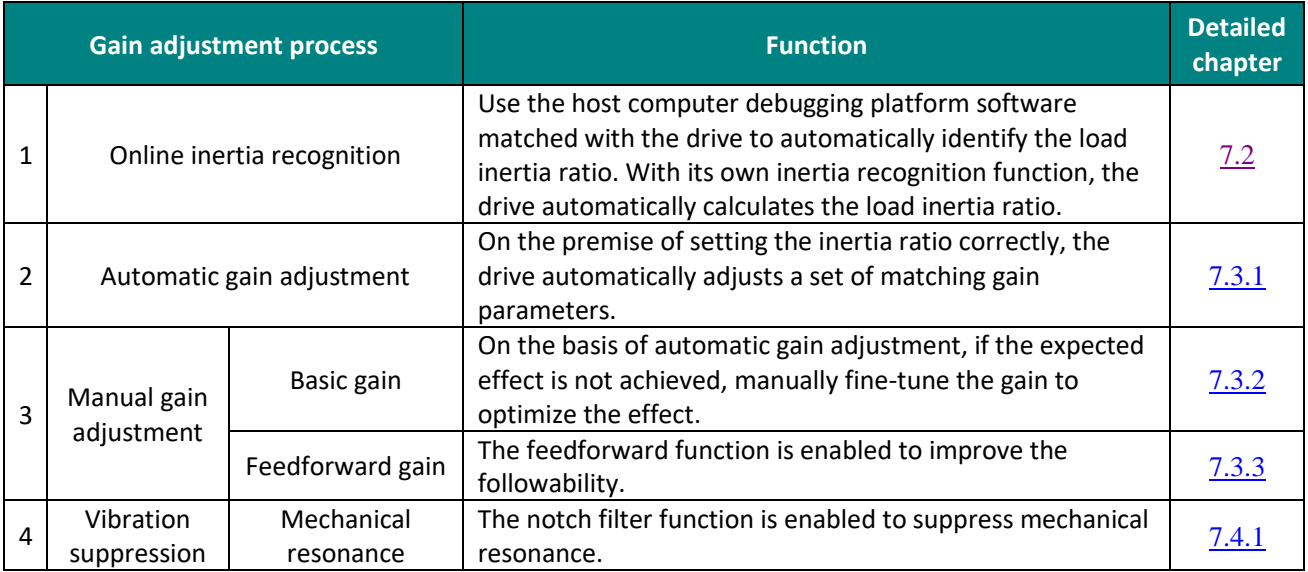

Table 7-1 Description of gain adjustment process

# **7.2 Inertia recognition**

Load inertia ratio P03-01 refers to:

Total moment of inertia of mechanical load

Load inertia ratio  $=$  -Motor′s moment of inertia

The load inertia ratio is an important parameter of the servo system, and setting of the load inertia ratio correctly helps to quickly complete the debugging. The load inertia ratio could be set manually, and online load inertia recognition could be performed through the host computer debugging software.

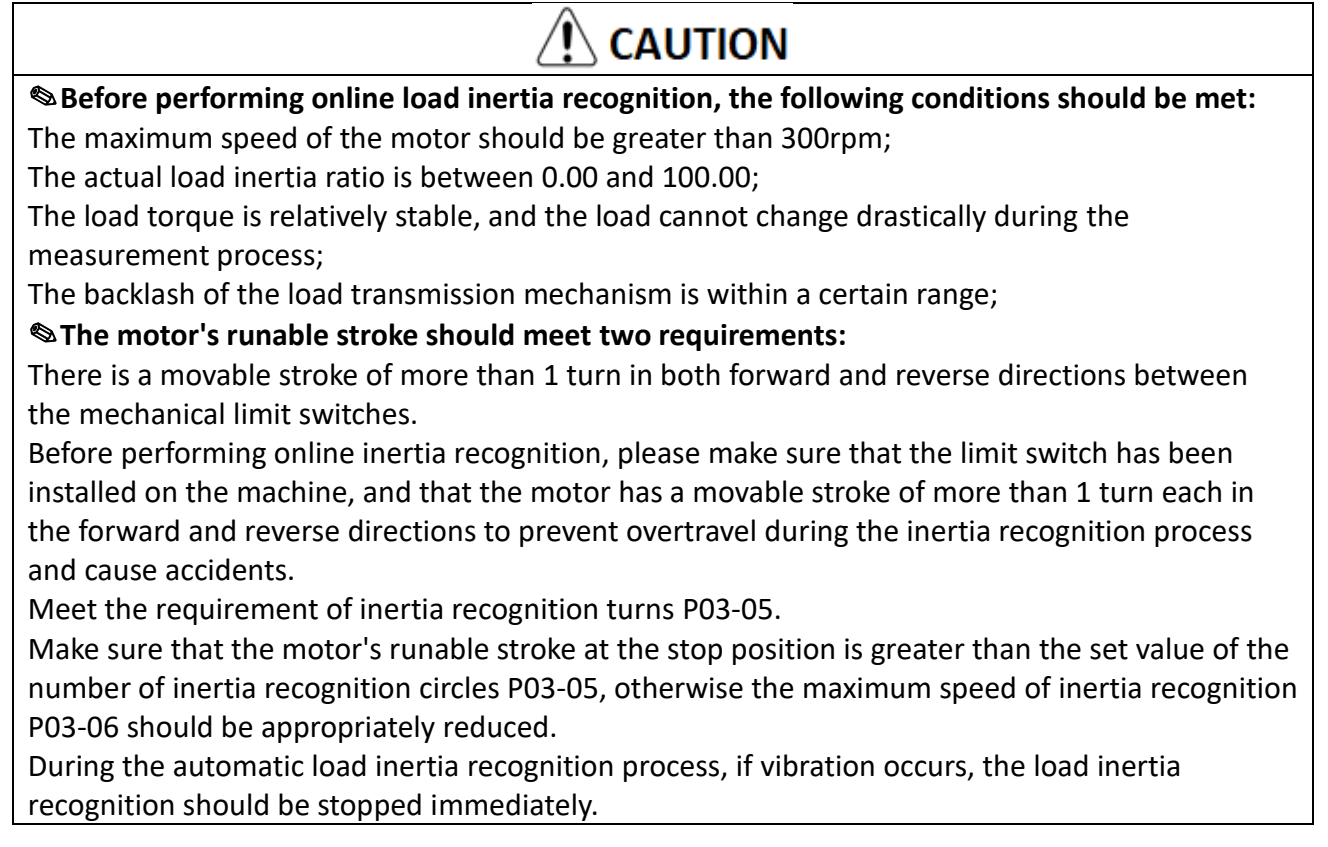

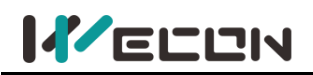

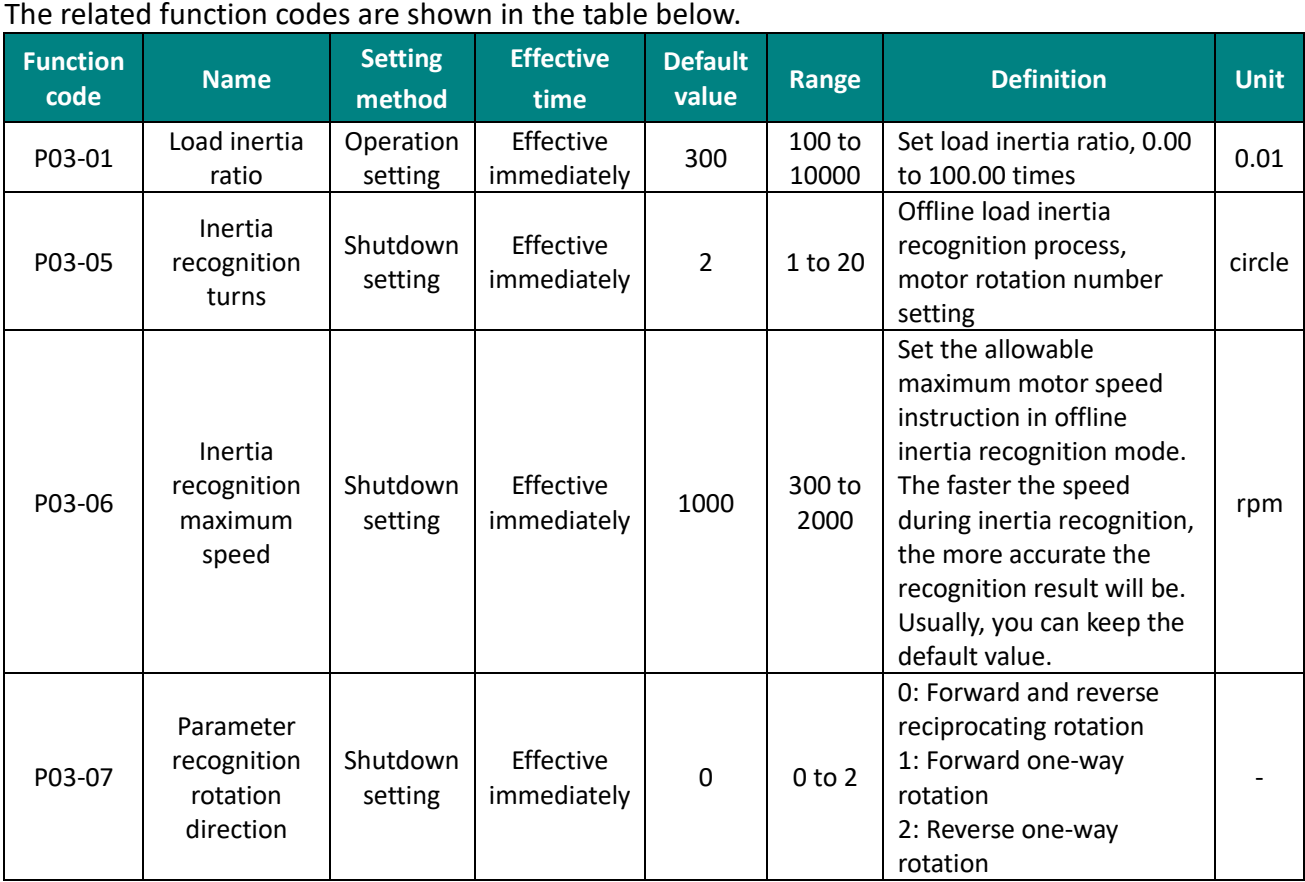

Table 7-2 Related parameters of gain adjustment

# **7.3 Gain adjustment**

In order to optimize the responsiveness of the servo drive, the servo gain set in the servo drive needs to be adjusted. Servo gain needs to set multiple parameter combinations, which will affect each other. Therefore, the adjustment of servo gain must consider the relationship between each parameter.

Under normal circumstances, high-rigidity machinery can improve the response performance by increasing the servo gain. But for machines with lower rigidity, when the servo gain is increased, vibration may occur, and then affects the increase in gain. Therefore, selecting appropriate servo gain parameters can achieve higher response and stable performance.

The servo supports automatic gain adjustment and manual gain adjustment. It is recommended to use automatic gain adjustment first.

## **7.3.1 Automatic gain adjustment**

Automatic gain adjustment means that through the rigidity level selection function P03-02, the servo drive will automatically generate a set of matching gain parameters to meet the requirements of rapidity and stability.

The rigidity of the servo refers to the ability of the motor rotor to resist load inertia, that is, the self-locking ability of the motor rotor. The stronger the servo rigidity, the larger the corresponding position loop gain and speed loop gain, and the faster the response speed of the system.

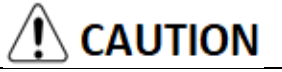

Before adjusting the rigidity grade, set the appropriate load inertia ratio P03-01 correctly.

The value range of the rigidity grade is between 0 and 31. Grade 0 corresponds to the weakest rigidity and minimum gain, and grade 31 corresponds to the strongest rigidity and maximum gain. According to different load types, the values in the table below are for reference.

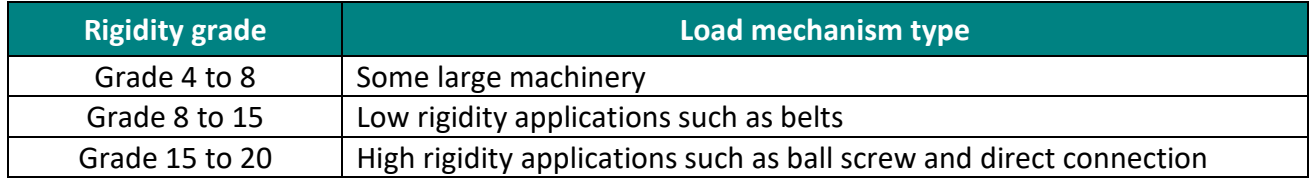

Table 7-3 Experience reference of rigidity grade

When the function code P03-03 is set to 0, the gain parameters are stored in the first gain by modifying the rigidity grade.

When debugging with the host computer debugging software, automatic rigidity level measurement can be carried out, which is used to select a set of appropriate rigidity grades as operating parameters. The operation steps are as follows:

 $\Omega$  Confirm that the servo is in the ready state, the panel displays "rdy", and the communication line is connected;

② Open the Wecon SCTool, go to the "Debugging" interface, enter the trial run interface, set the corresponding parameters, and click "Servo on";

③ Click the "Forward rotation" or "Reverse rotation" button to confirm the travel range of the servo operation;

④ After the "Identify" of inertia recognition lights up, click "Identify" to

perform inertia recognition, and the load inertia can be measured.

⑤ After the inertia recognition test is completed, click "Save inertia value";

⑥ Click "Next " bottom to go to the parameter adjustment interface, and click "Parameter measurement".

 $\heartsuit$  After the parameter measurement is completed, the Wecon SCTool will pop up a confirmation window for parameter writing and saving.

# **CAUTION**

✎There may be a short mechanical whistling sound during the test. Generally, the servo will automatically stop the test. If it does not stop automatically or in other abnormal situations, you can click the "Servo Off" button on the interface to turn off the servo, or power off the machine! ✎For the detailed operation of the host computer debugging software, please refer to "Wecon Servo Debugging Platform User Manual".

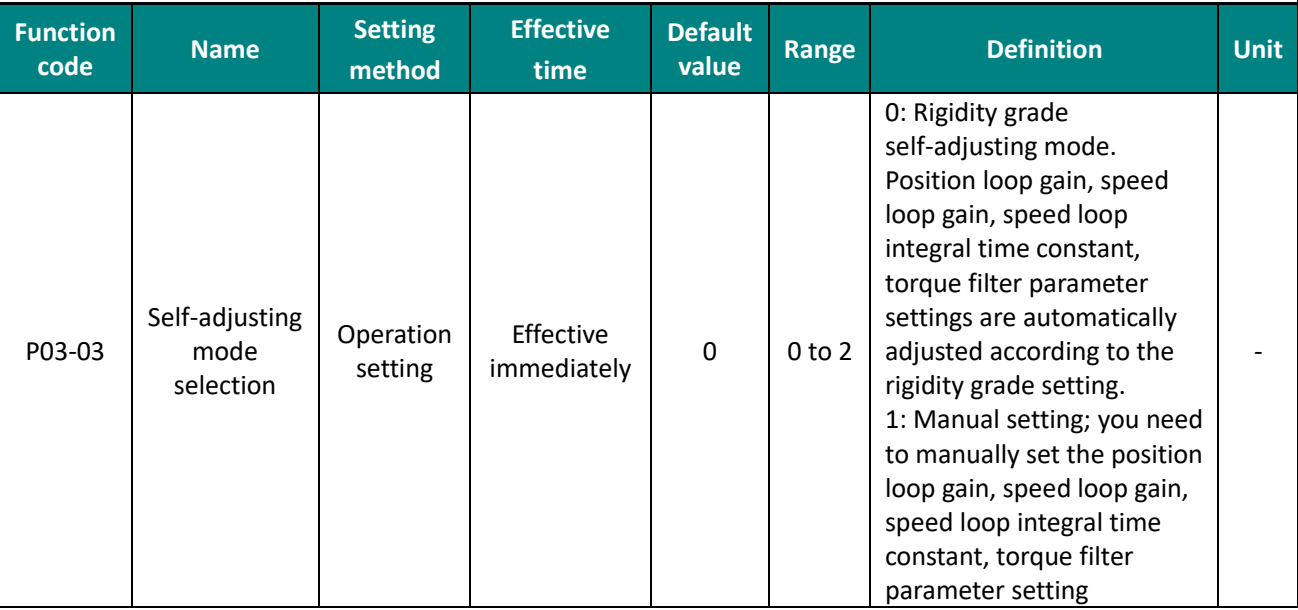

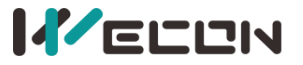

|  |  |  | 2: Online automatic      |  |
|--|--|--|--------------------------|--|
|  |  |  | parameter self-adjusting |  |
|  |  |  | mode (Not implemented    |  |
|  |  |  | vet                      |  |

Table 7-4 Details of self-adjusting mode selection parameters

## **7.3.2 Manual gain adjustment**

When the servo automatic gain adjustment fails to achieve the desired result, you can manually fine-tune the gain to achieve better results.

The servo system consists of three control loops, from the outside to the inside are the position loop, the speed loop and the current loop. The basic control block diagram is shown as below.

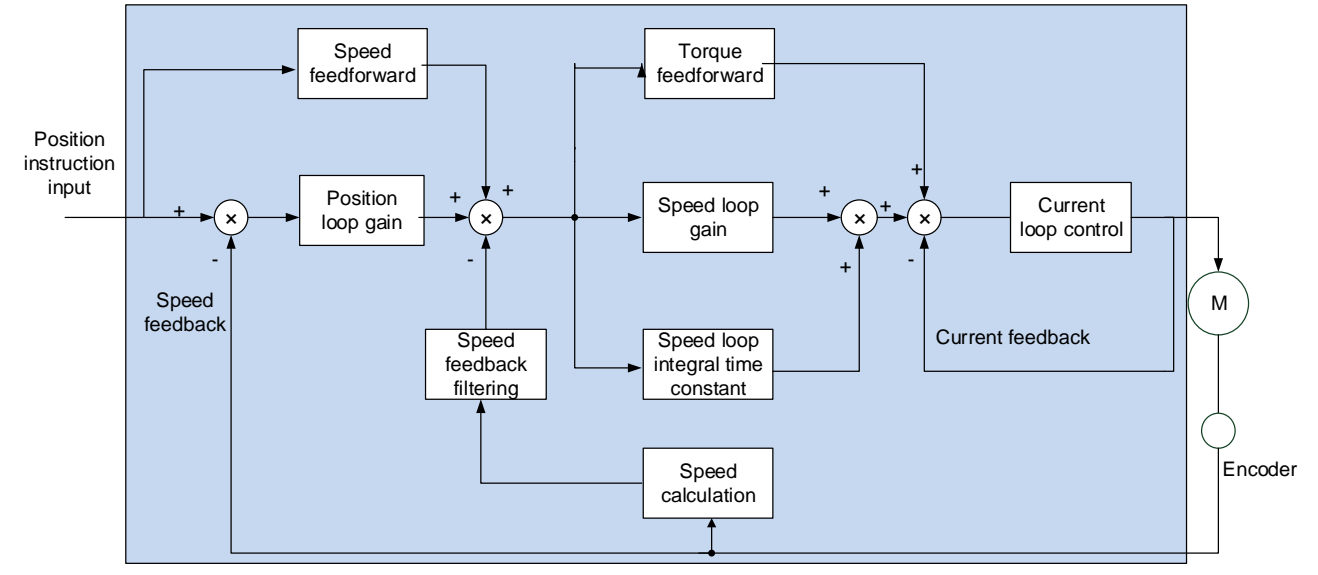

Figure 7-2 Basic block diagram of servo loop gain

The more the inner loop is, the higher the responsiveness is required. Failure to comply with this principle may lead to system instability!

The default current loop gain of the servo drive has ensured sufficient responsiveness. Generally, no adjustment is required. Only the position loop gain, speed loop gain and other auxiliary gains need to be adjusted.

This servo drive has two sets of gain parameters for position loop and speed loop. The user can switch the two sets of gain parameters according to the setting value of P02-07 the 2nd gain switching mode. The parameters are are below.

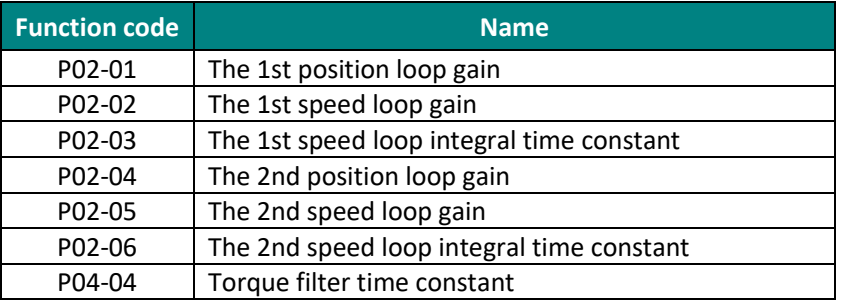

#### **(1) Speed loop gain**

In the case of no vibration or noise in the mechanical system, the larger the speed loop gain setting value, the better the response of servo system and the better the speed followability. When noise occurs in the system, reduce the speed loop gain. The related function codes are shown as below.

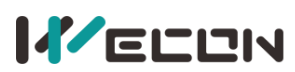

#### Wecon VD2 SA Series Servo Drives Manual (Full V2.1)

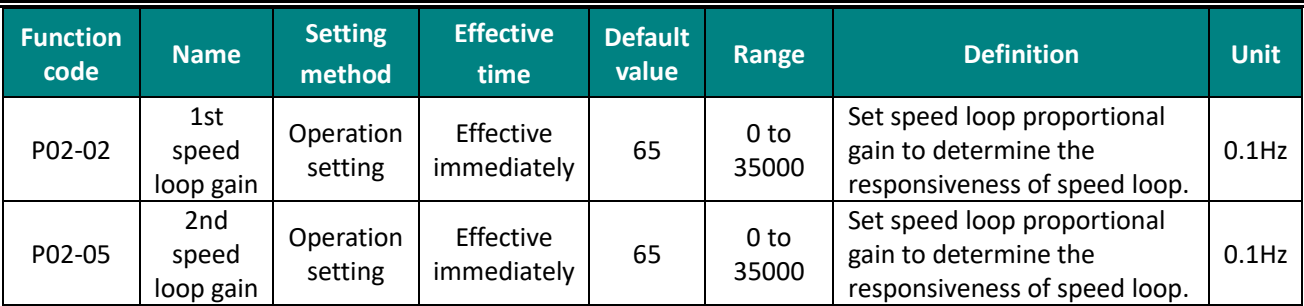

Table 7-5 Speed loop gain parameters

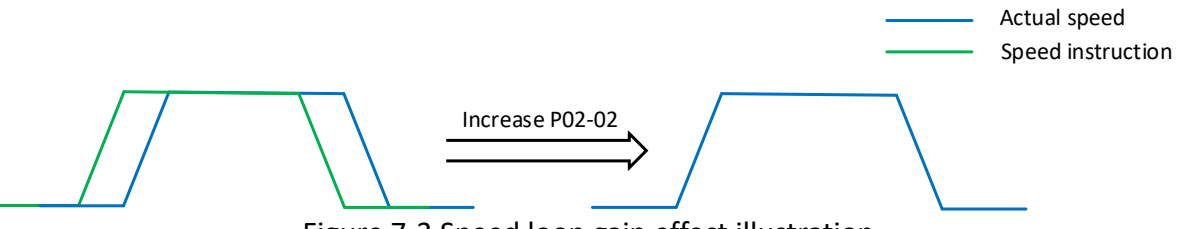

Figure 7-3 Speed loop gain effect illustration

#### **(2) Speed loop integral time constant**

The speed loop integral time constant is used to eliminate the speed loop deviation. Decreasing the integral time constant of the speed loop can increase the speed of the speed following. If the set value is too small, is will easily cause speed overshoot or vibration. When the time constant is set too large, the integral action will be weakened, resulting in a deviation of the speed loop. Related function codes are shown as below.

| <b>Function</b><br>code | <b>Name</b>                                 | <b>Setting</b><br>method | <b>Effective</b><br>time | <b>Default</b><br>value | Range                    | <b>Definition</b>                                                                                           | <b>Unit</b> |
|-------------------------|---------------------------------------------|--------------------------|--------------------------|-------------------------|--------------------------|----------------------------------------------------------------------------------------------------|-------------|
| P02-03                  | 1st speed<br>loop integral<br>time constant | Operation<br>setting     | Effective<br>immediately | 1000                    | 100 to<br>65535          | Set the speed loop integral<br>constant. The smaller the<br>set value, the stronger the<br>integral effect. | 0.1<br>ms   |
| P02-06                  | 2nd speed<br>loop integral<br>time constant | Operation<br>setting     | Effective<br>immediately | 1000                    | 0 <sub>to</sub><br>65535 | Set the speed loop integral<br>constant. The smaller the<br>set value, the stronger the<br>integral effect. | 0.1<br>ms   |

Table 7-6 Speed loop integral time constant parameters

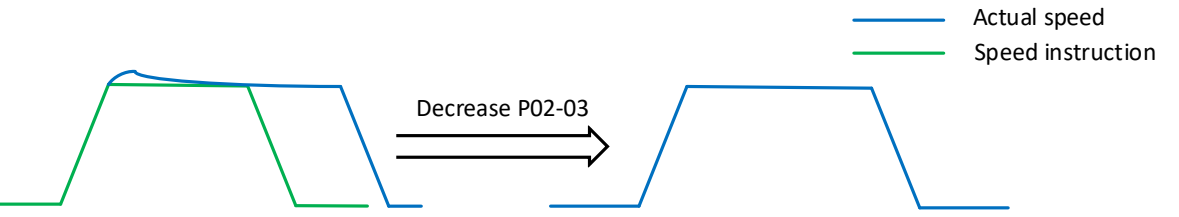

Figure 7-4 Speed loop integral time constant effect illustration

#### **(3) Position loop gain**

Determine the highest frequency of the position instruction that the position loop can follow the change. Increasing this parameter can speed up the positioning time and improve the ability of the motor to resist external disturbances when the motor is stationary. However, if the setting value is too large, the system may be unstable and oscillate. The related function codes are shown as below.

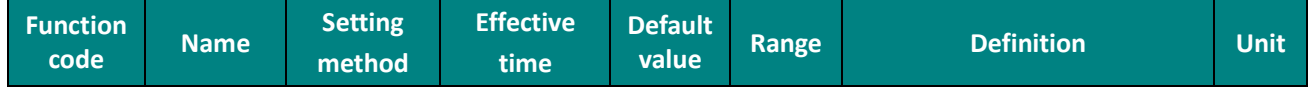

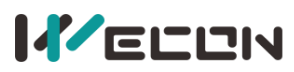

#### Wecon VD2 SA Series Servo Drives Manual (Full V2.1)

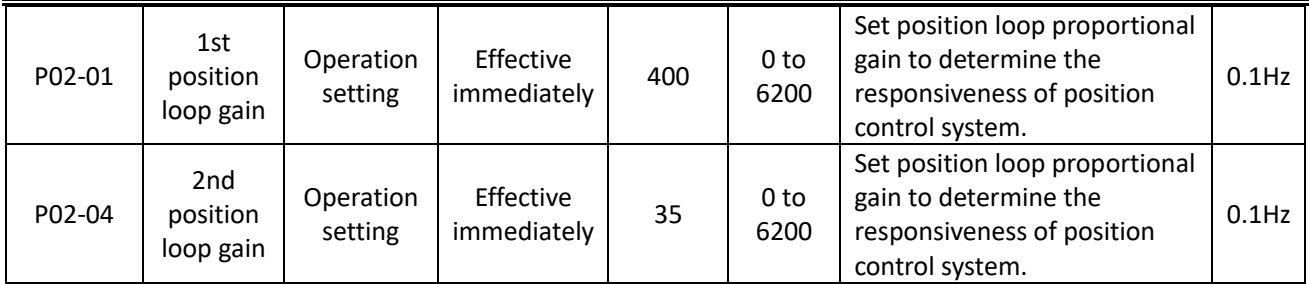

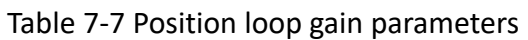

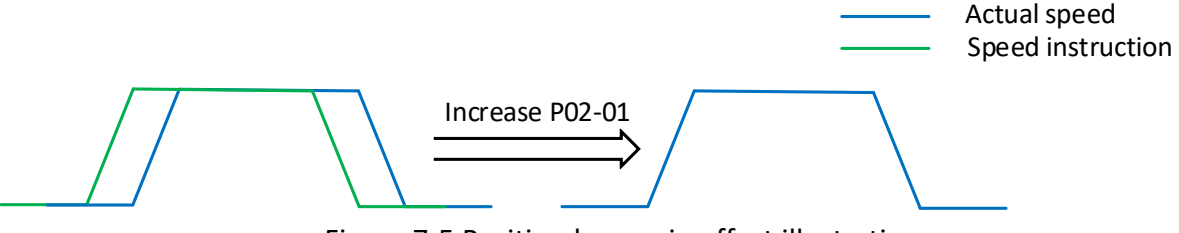

Figure 7-5 Position loop gain effect illustration

#### **(4) Torque instruction filter time**

Selecting an appropriate torque filter time constant could suppress mechanical resonance. The larger the value of this parameter, the stronger the suppression ability. If the setting value is too large, it will decrease the current loop response frequency and cause needle movement. The related function codes are shown as below.

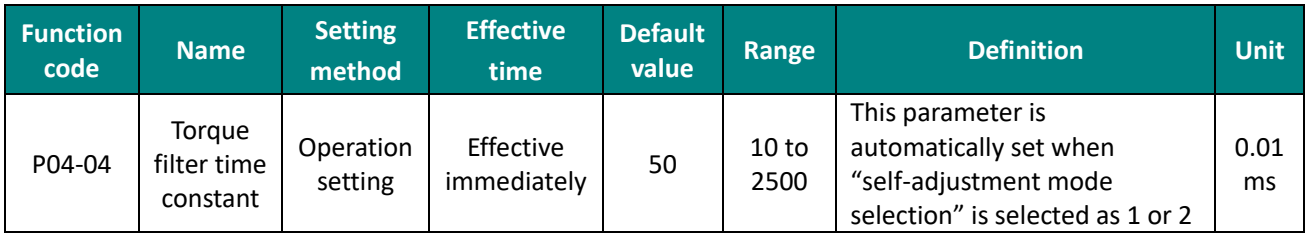

Table 7-8 Details of torque filter time constant parameters

## **7.3.3 Feedforward gain**

Speed feedforward could be used in position control mode and full closed-loop function. It could improve the response to the speed instruction and reduce the position deviation with fixed speed. Speed feedforward parameters are shown in [Table 7](#page-131-0)-9. Torque feedforward parameters are shown in [Table 7](#page-132-0)-10.

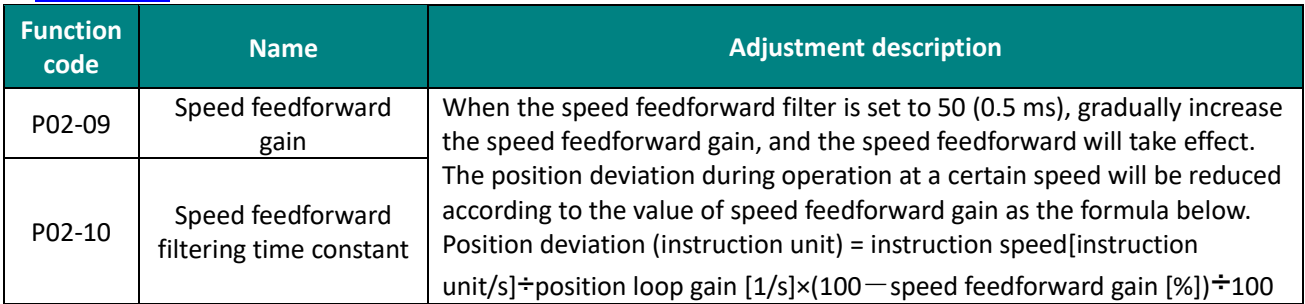

#### Table 7-9 Speed feedforward parameters

<span id="page-131-0"></span>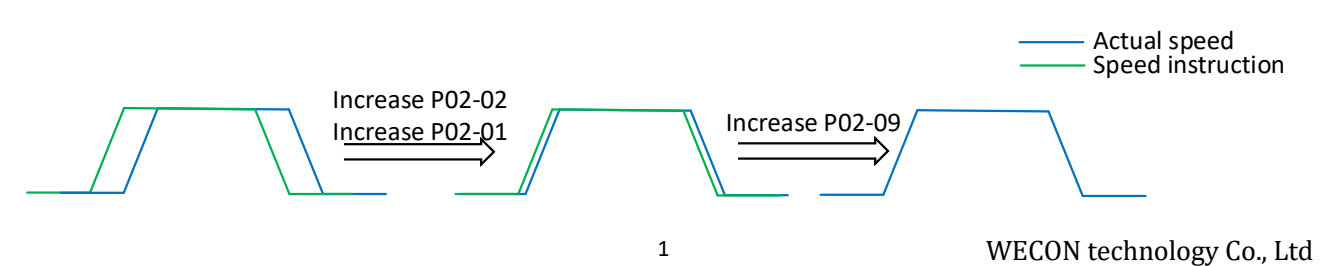

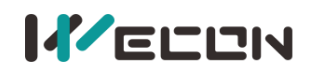

#### Figure 7-6 Speed feedforward parameters effect illustration

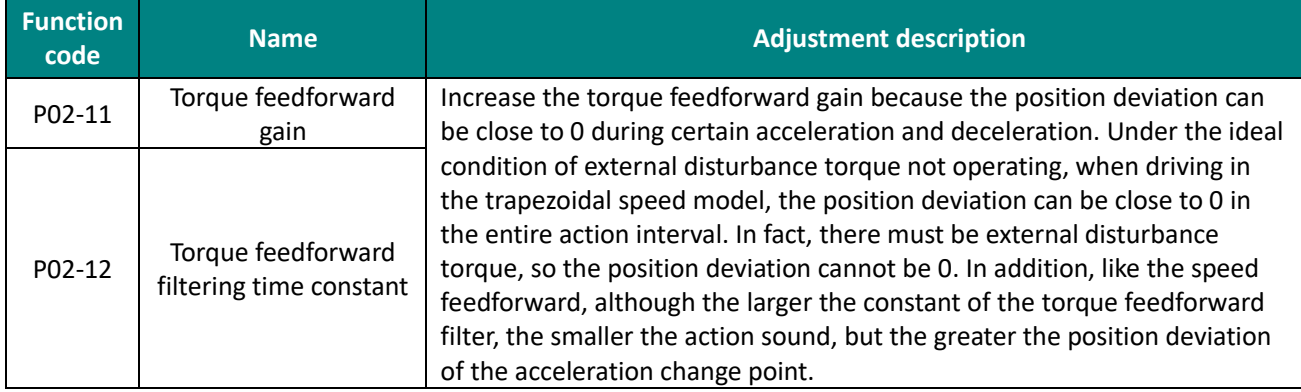

Table 7-10 Torque feedforward parameters

## <span id="page-132-0"></span>**7.3.4 Model Tracking Control Function**

Model tracking control is suitable for position control mode, which adds a model loop outside the three loop. In the model loop, new position commands, speed feedforward and torque feedforward and other control quantities are generated according to the user's response requirements to the system and the ideal motor control model. Applying these control quantities to the actual control loop can significantly improve the response performance and positioning performance of the position control, the design block diagram is as follows:

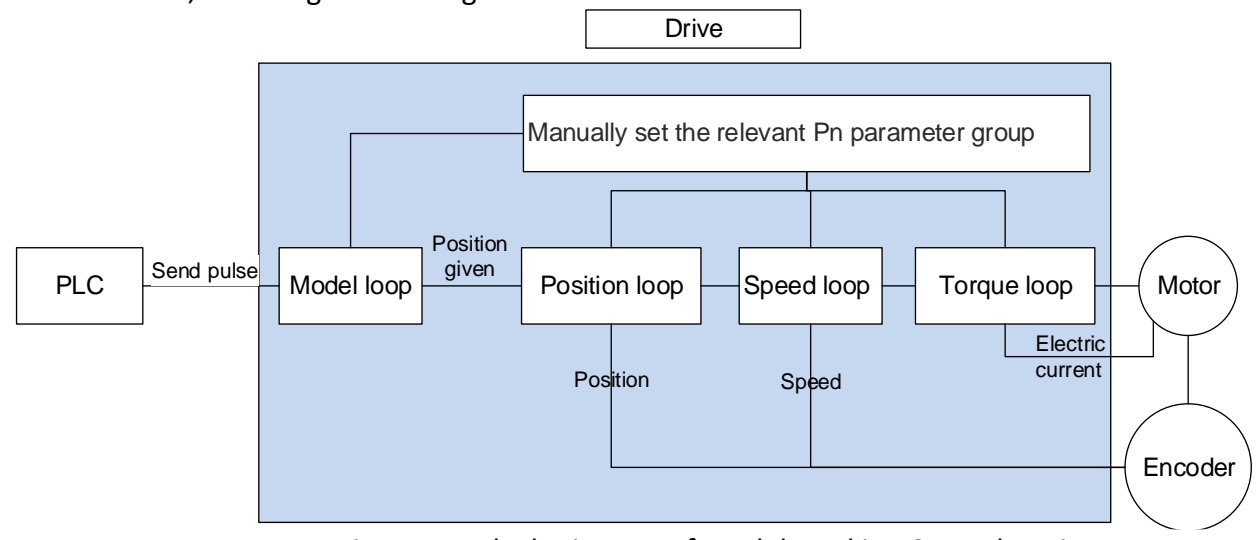

Figure 7-7 Block Diagram of Model Tracking Control Design

The usage method and conditions of model tracking control:

1. Correctly set the inertia ratio of the system P3-1, which can be obtained by monitoring the real-time load inertia ratio of U0-20.

2. Set the load rigidity level P3-2, set an appropriate value, it does not need to set a high rigidity level (recommended value 17~21 under rigid load).

3. Set P2-20=1 to enable the function of model tracking control.

4. Adjust the P2-21 model tracking control gain from small to large, and gradually increase in steps of 1000 until the responsiveness of the system meets the actual demand. The responsiveness of the system is mainly determined by this parameter.

5. After the responsiveness meets the requirements, user can adjust the parameters appropriately to increase the load rigidity level P3-2.

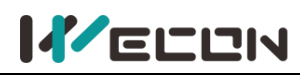

✎**Note**: Model tracking control is only available in position mode, and cannot be used in other modes.

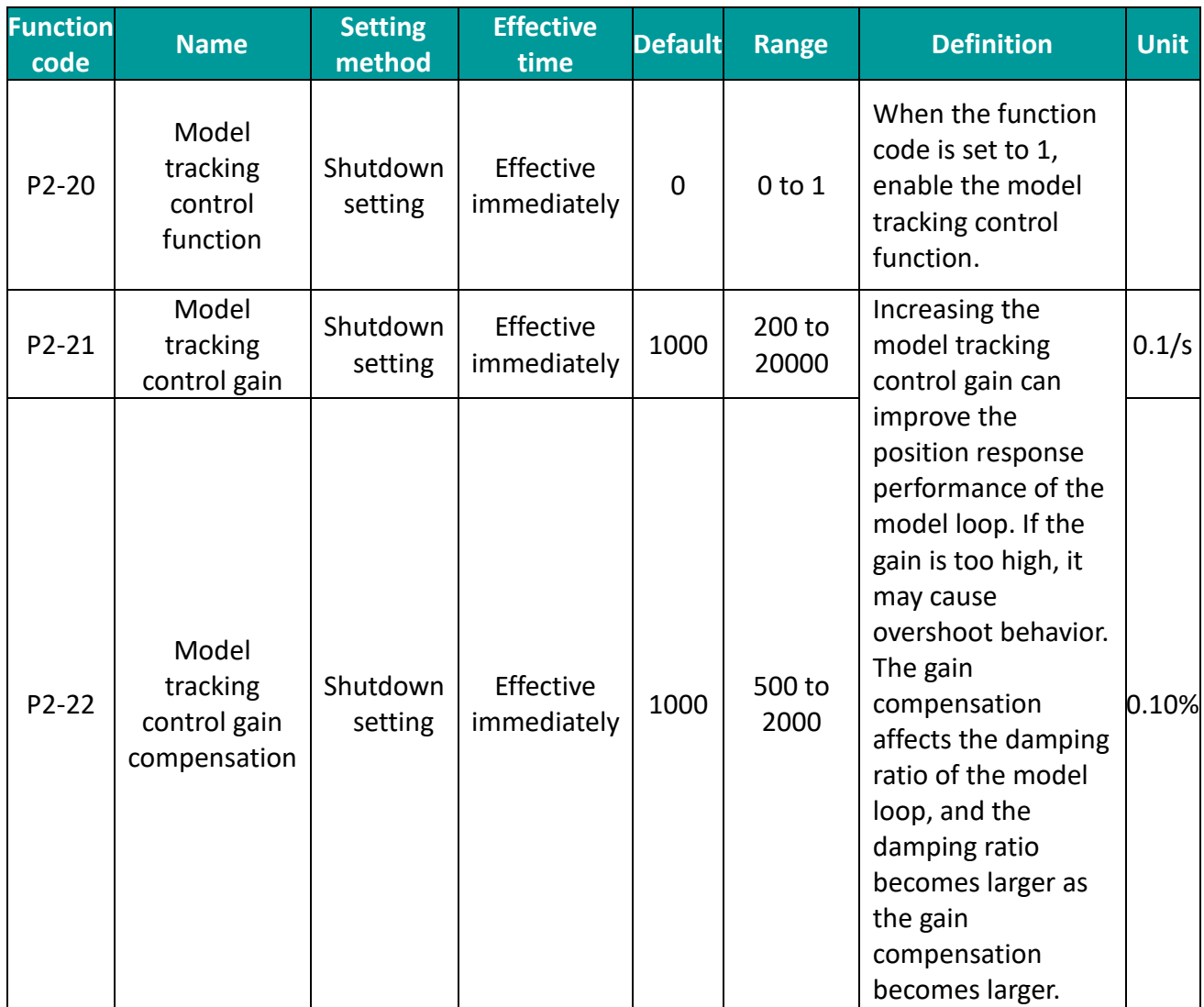

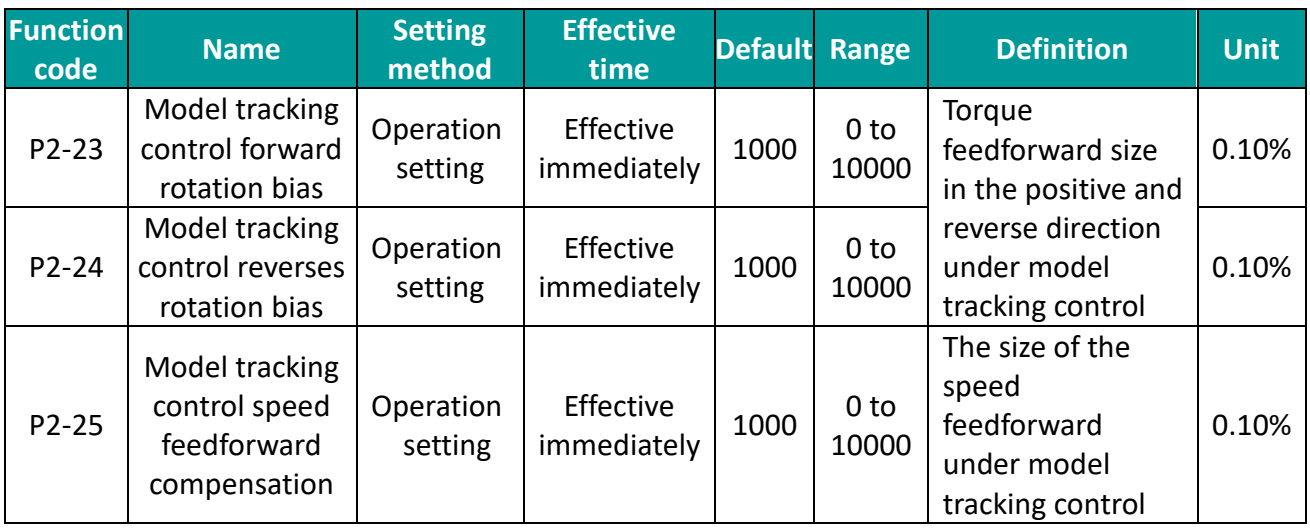

Please refer to the following for an example of the procedure of adjusting servo gain.

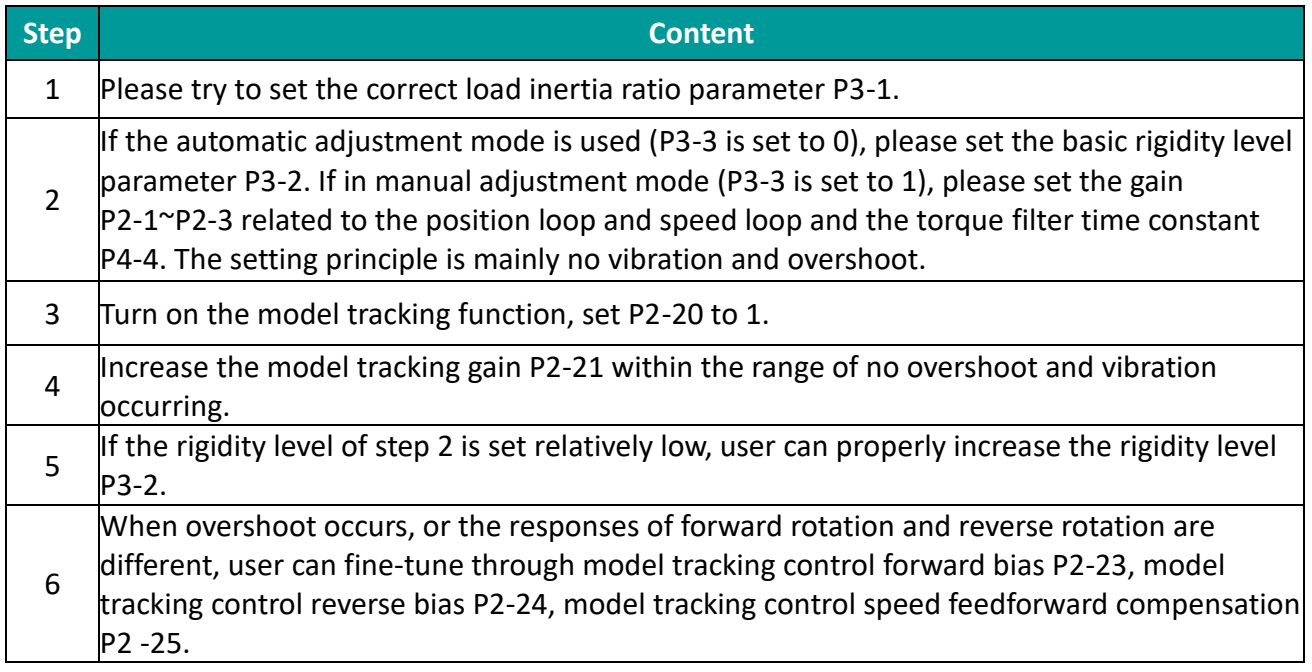

## **7.3.5 Gain switching**

Gain switching function:

- ●Switch to a lower gain in the motor stationary (servo enabled)state to suppress vibration;
- ●Switch to a higher gain in the motor stationary state to shorten the positioning time;
- ●Switch to a higher gain in the motor running state to get better command tracking performance;
- ●Switch different gain settings by external signals depending on the load connected.

#### **(1) Gain switching parameter setting**

 $(1)$  When P02-07=0

Fixed use of the first gain (using P02-01~P02-03), and the switching of P/PI (proportional/proportional integral) control could be realized through DI function 10 (GAIN-SEL, gain switching).

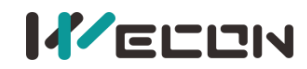

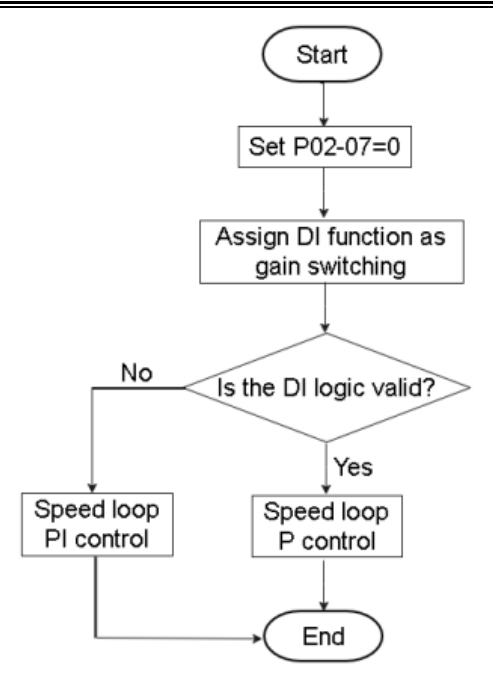

Figure 7-8 Flow chart of gain switching when P02-07=0

Figure 7-8

② When P02-07=1

The switching conditions can be set through parameter P02-08 to realize switching between the first gain (P02-01~P02-03) and the second gain (P02-04~P02-06).

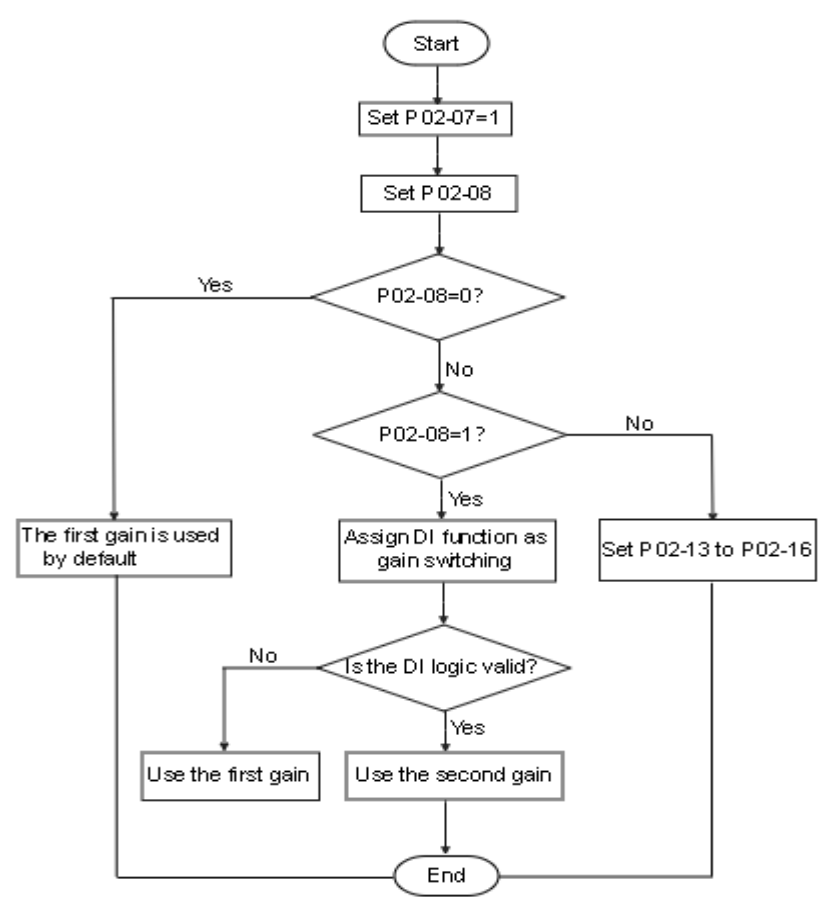

Figure 7-9 Flow chart of gain switching when P02-07=1

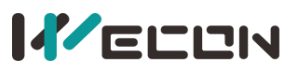

Wecon VD2 SA Series Servo Drives Manual (Full V2.1)

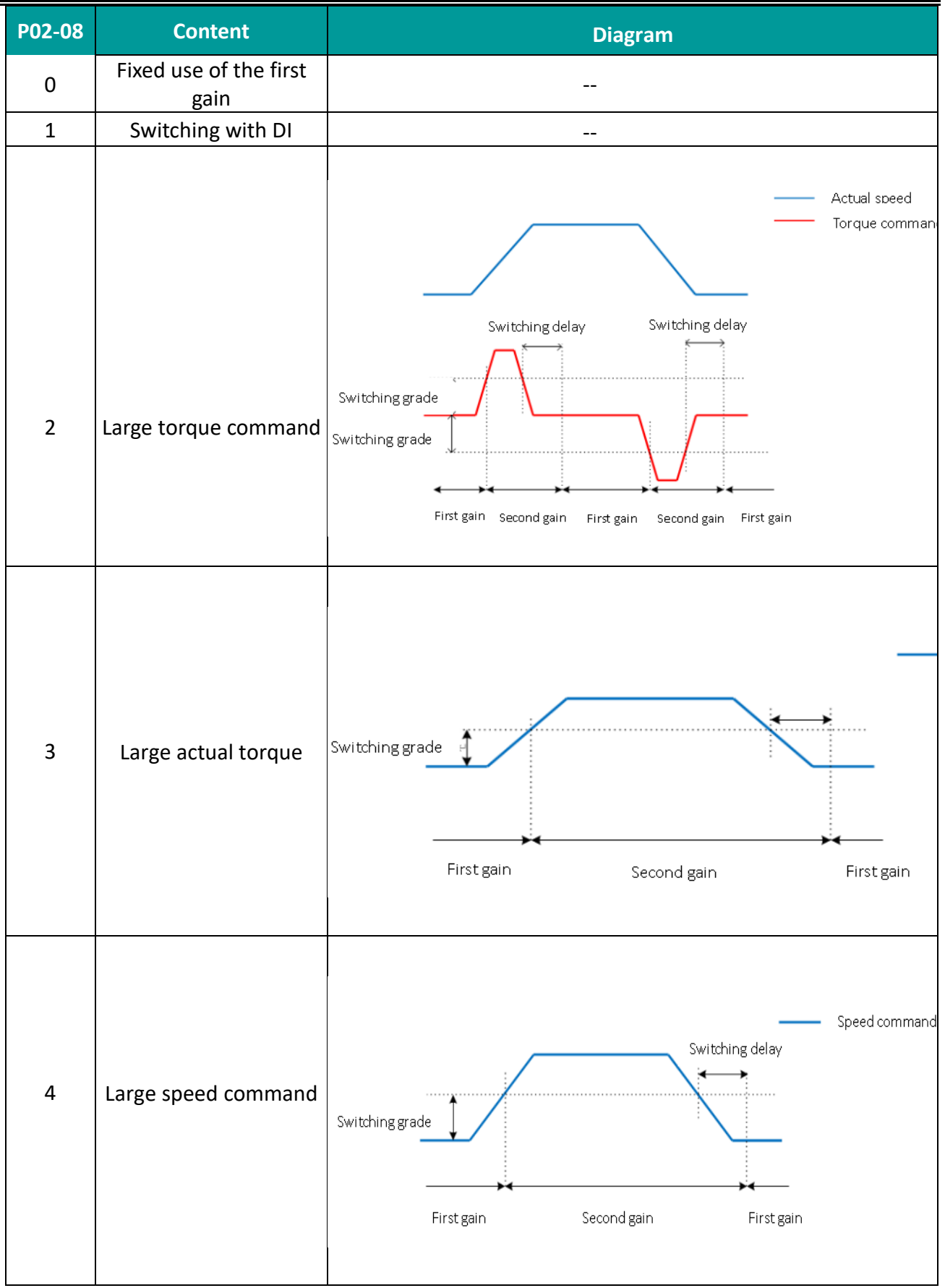

(Continued on next page)

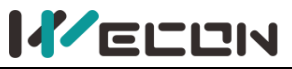

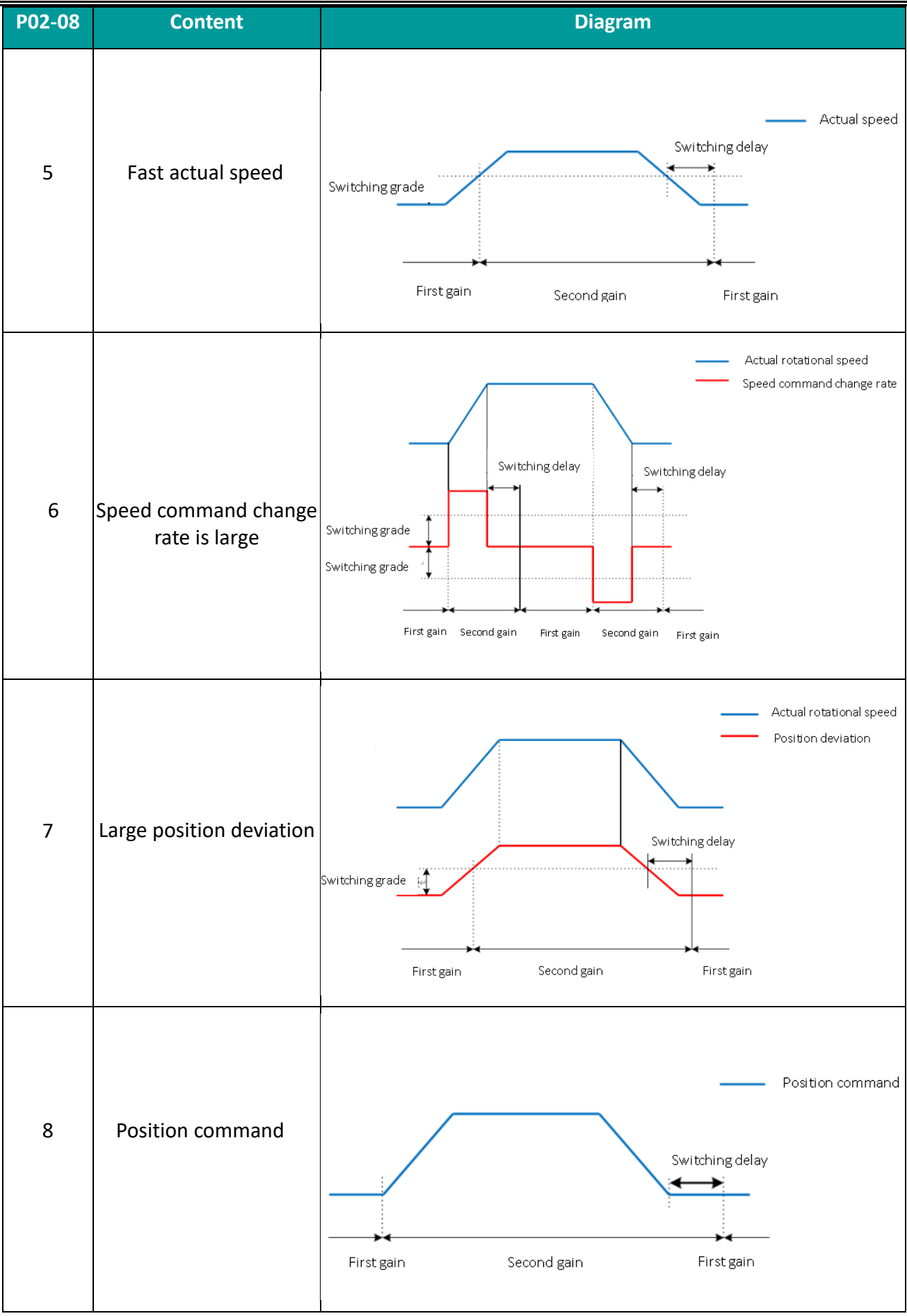

(Continued on next page)

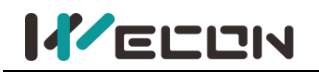

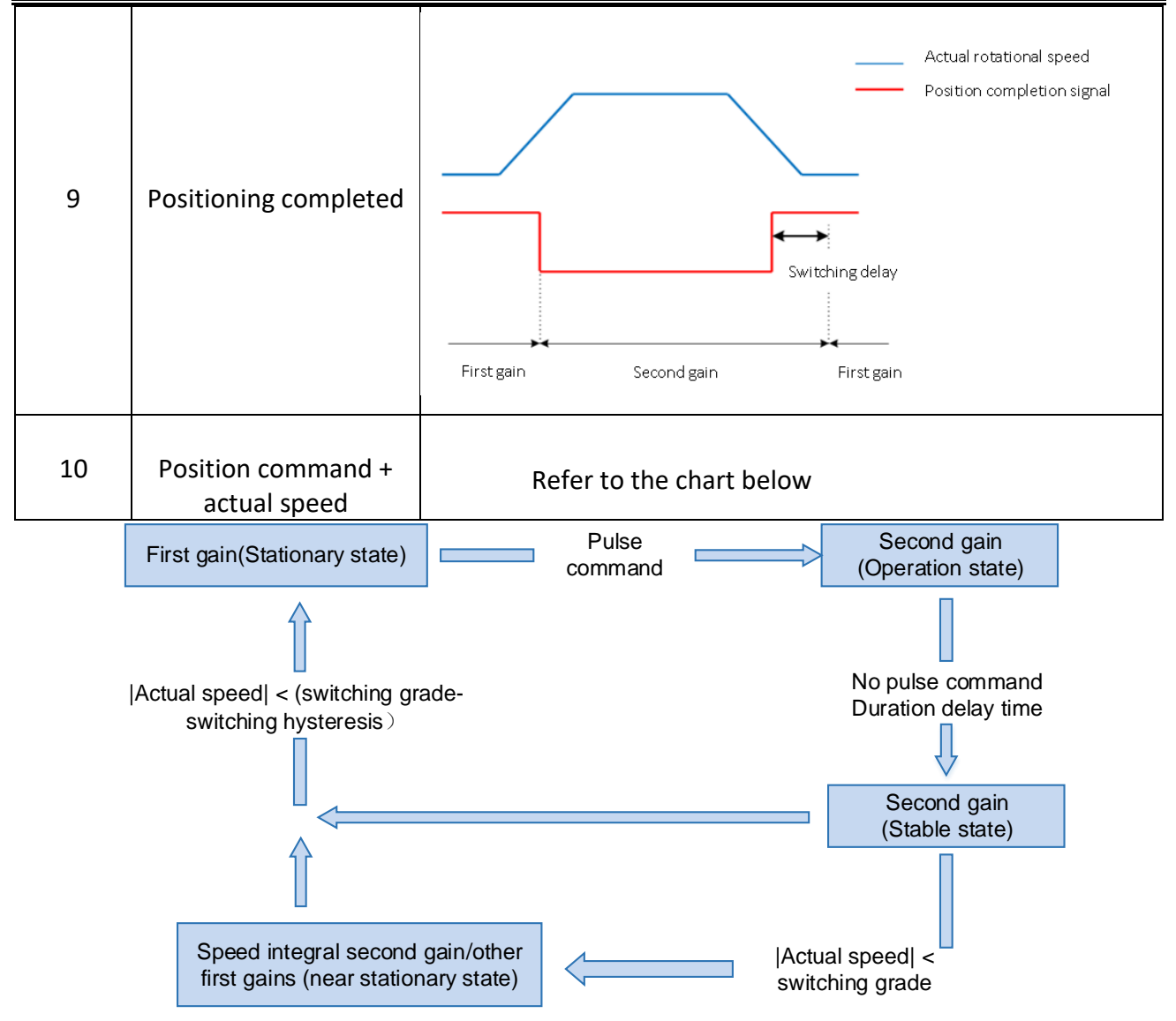

Figure 7-10 P02-08=10 Position command + actual speed gain description

#### **(2) Description of related parameters**

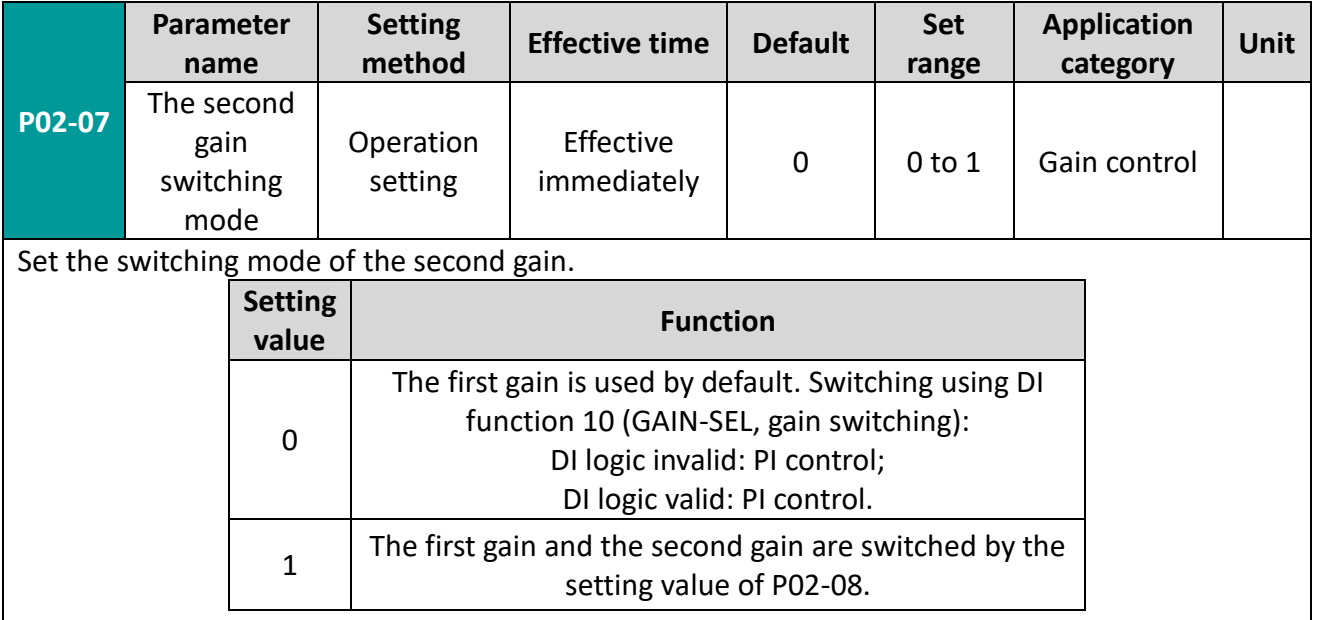

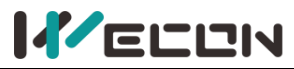

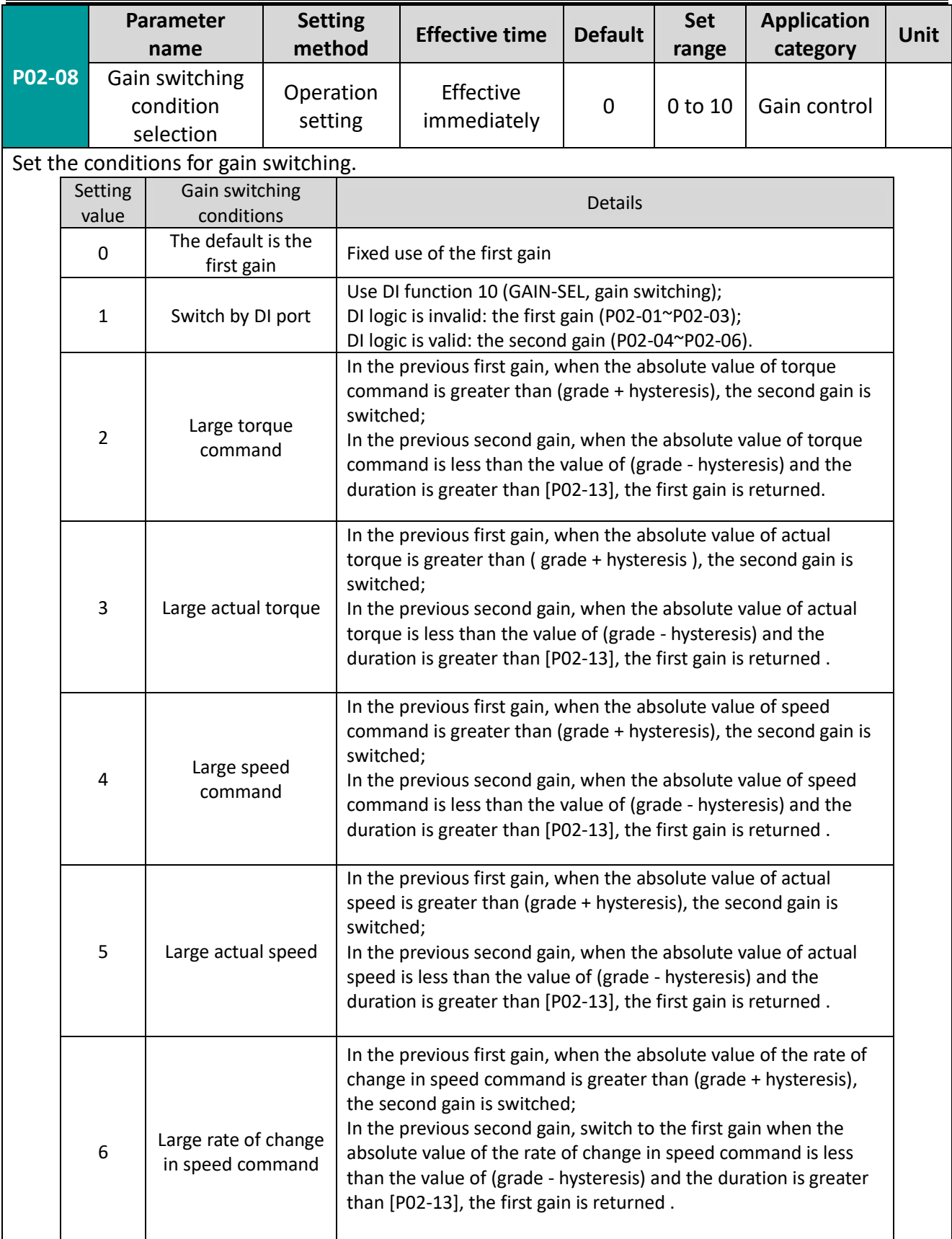

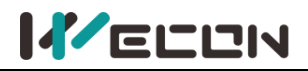

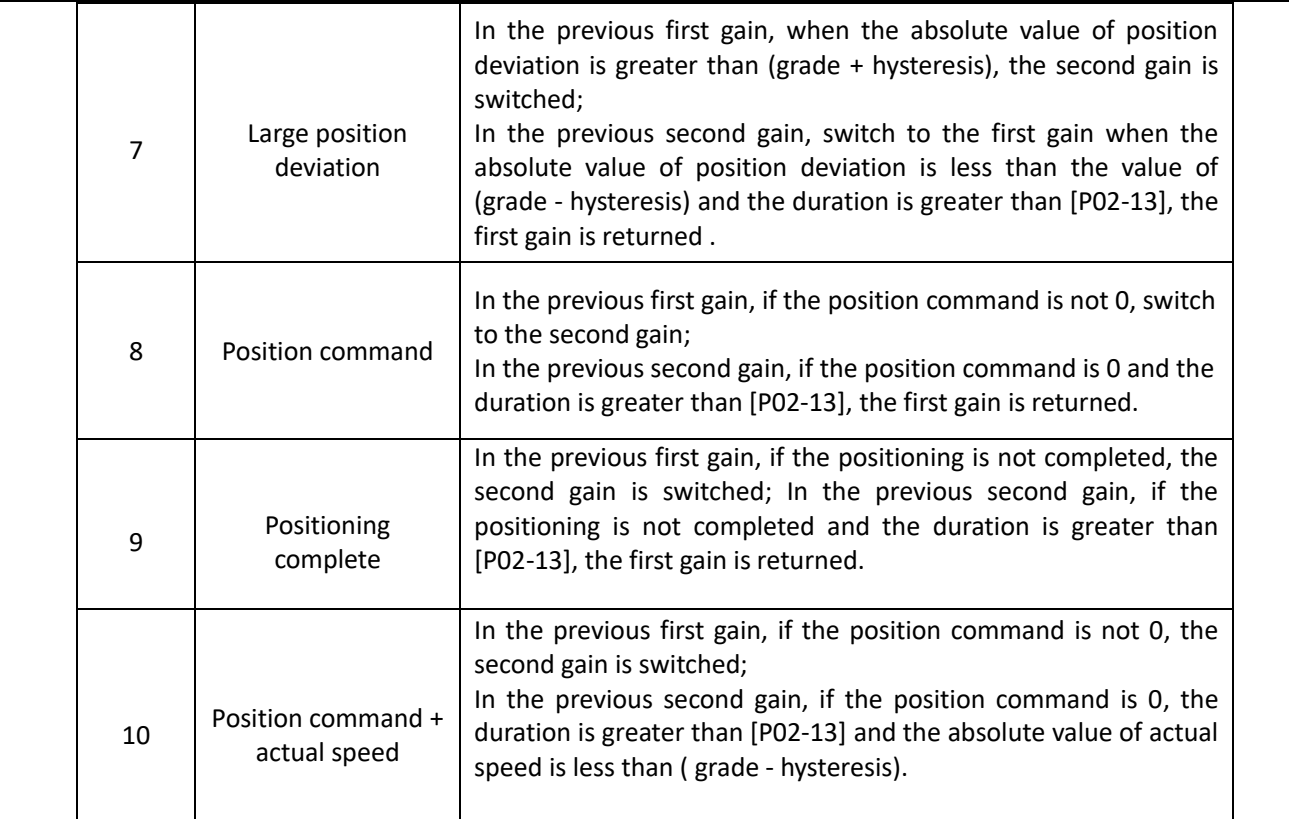

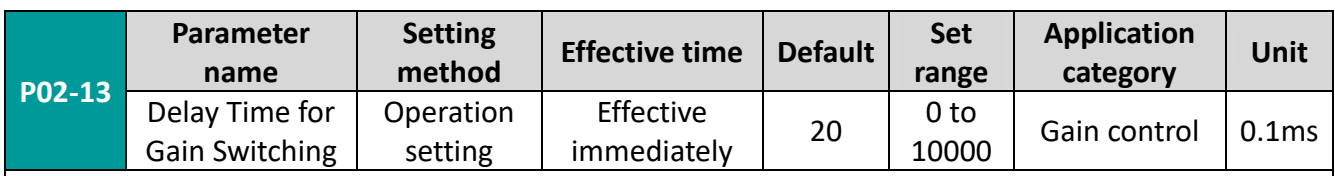

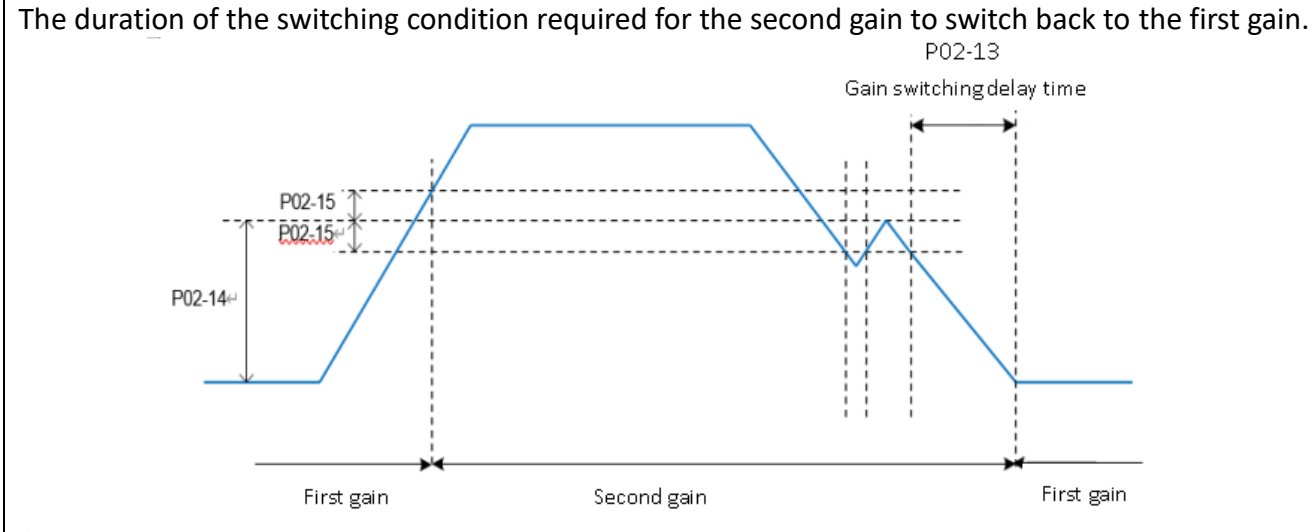

✎Note: This parameter is only valid when the second gain is switched back to the first gain.

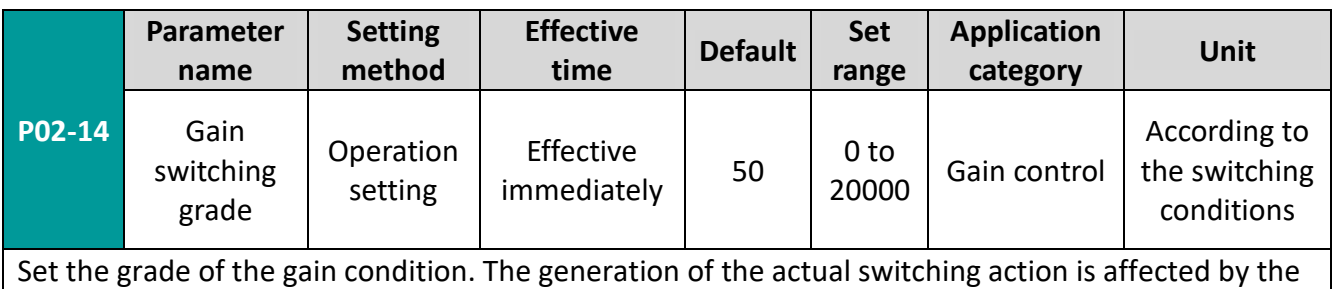

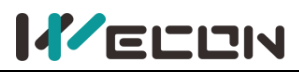

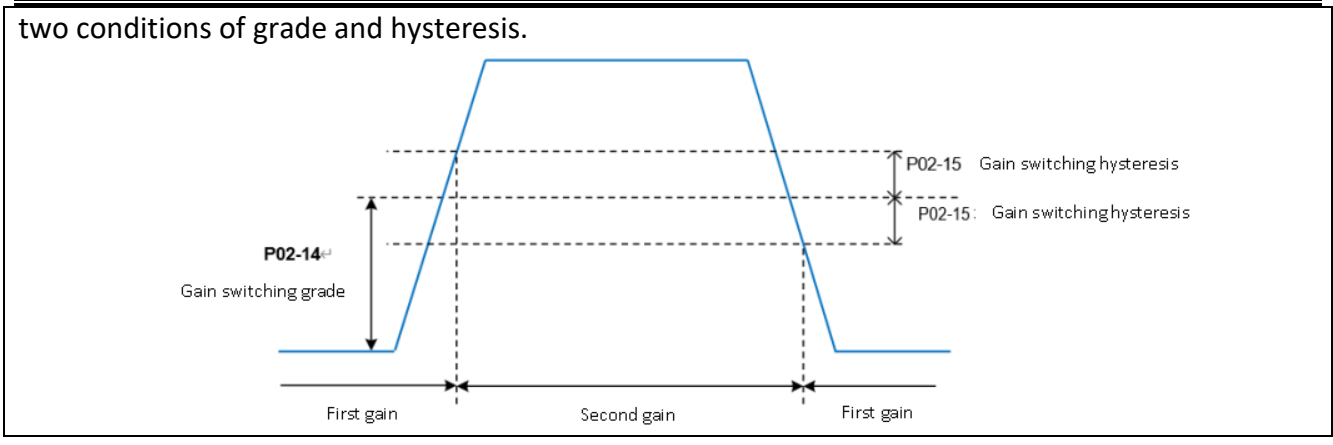

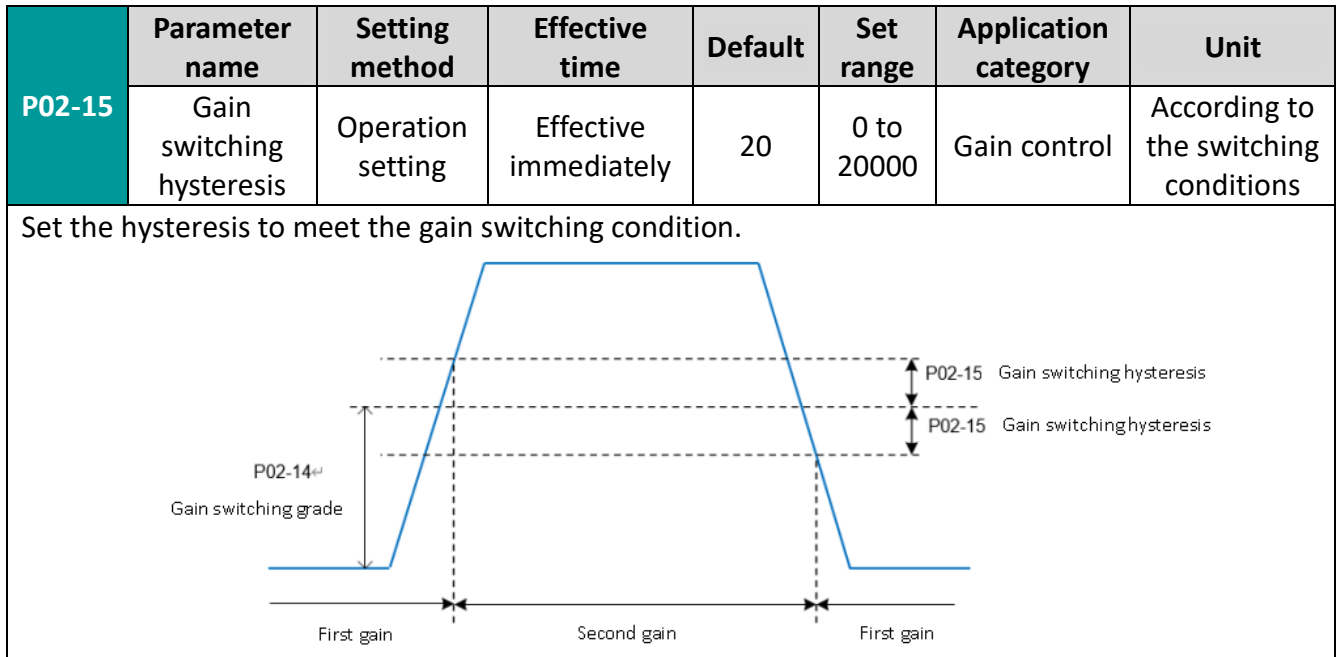

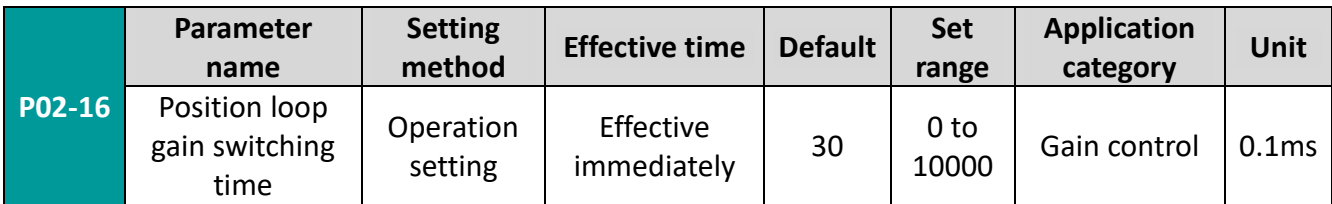

Set the time for switching from the first position loop (P02-01) to the second position loop (P02-04) in the position control mode.

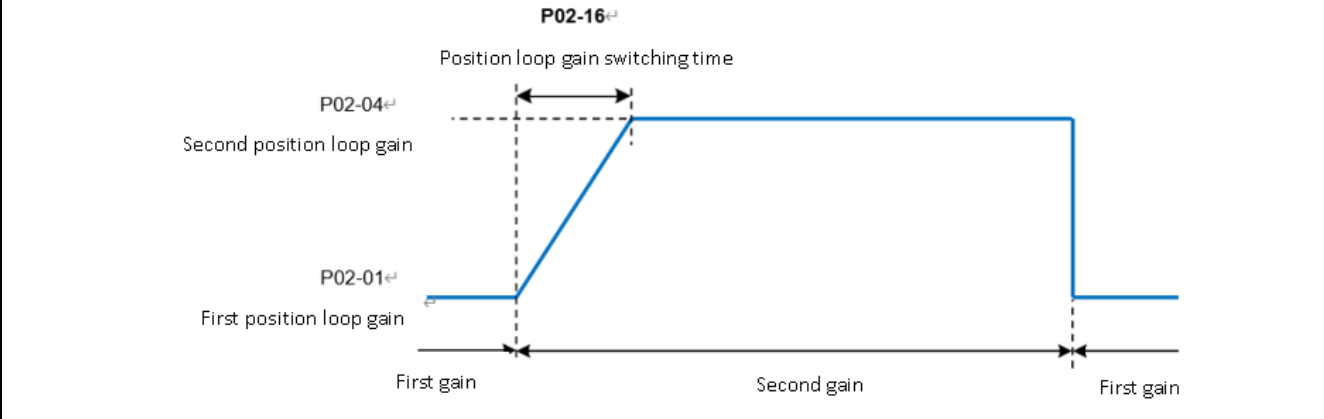

If P02-04≤P02-01, then P02-16 is invalid, and the second gain is switched from the first gain immediately.

# **7.4 Mechanical resonance suppression**

## **7.4.1 Mechanical resonance suppression methods**

When the mechanical rigidity is low, vibration and noise may occur due to resonance caused by shaft twisting, and it may not be possible to increase the gain setting. In this case, by using a notch filter to reduce the gain at a specific frequency, after resonance is effectively suppressed, you can continue to increase the servo gain. There are 2 methods to suppress mechanical resonance.

#### **(1) Torque instruction filter**

By setting the filter time constant, the torque instruction is attenuated in the high frequency range above the cutoff frequency, so as to achieve the expectation of suppressing mechanical resonance. The cut-off frequency of the torque instruction filter could be calculated by the following formula:

> Filter cutoff frequency $fc(Hz) =$ 1  $2\pi$  \* Set parameter value \* 0.001

#### **(2) Notch filter**

The notch filter can achieve the expectation of suppressing mechanical resonance by reducing the gain at a specific frequency. When setting the notch filter correctly, the vibration can be effectively suppressed. You can try to increase the servo gain. The principle of the notch filter is shown in [Figure 7](#page-143-0)-11.

## **7.4.2 Notch filter**

The VD2 series servo drives have 2 sets of notch filters, each of which has 3 parameters, namely notch frequency, width grade and depth grade.

#### **(1) Width grade of notch filter**

The notch width grade is used to express the ratio of the notch width to the center frequency of the notch:

$$
Noteh filter width grade = \frac{f_H - f_L}{f_T}
$$
 (7-1)

In formula (7-1),  $f<sub>T</sub>$  is the center frequency of notch filter, that is, the mechanical resonance frequency;  $f_H - f_L$  is the width of notch filter, which represents the frequency bandwidth with an amplitude attenuation rate of **-3dB** relative to the center frequency of notch filter.

#### **(2) Depth grade of notch filter**

The depth grade of notch filter represents the ratio relationship between input and output at center frequency.

When the notch filter depth grade is 0, the input is completely suppressed at center frequency. When the notch filter depth grade is 100, the input is completely passable at center frequency. Therefore, the smaller the the notch filter depth grade is set, the deeper the the notch filter depth, and the stronger the suppression of mechanical resonance. But the system may be unstable, you should pay attention to it when using it. The specific relationship is shown in [Figure 7](#page-143-1)-12.

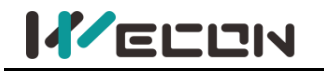

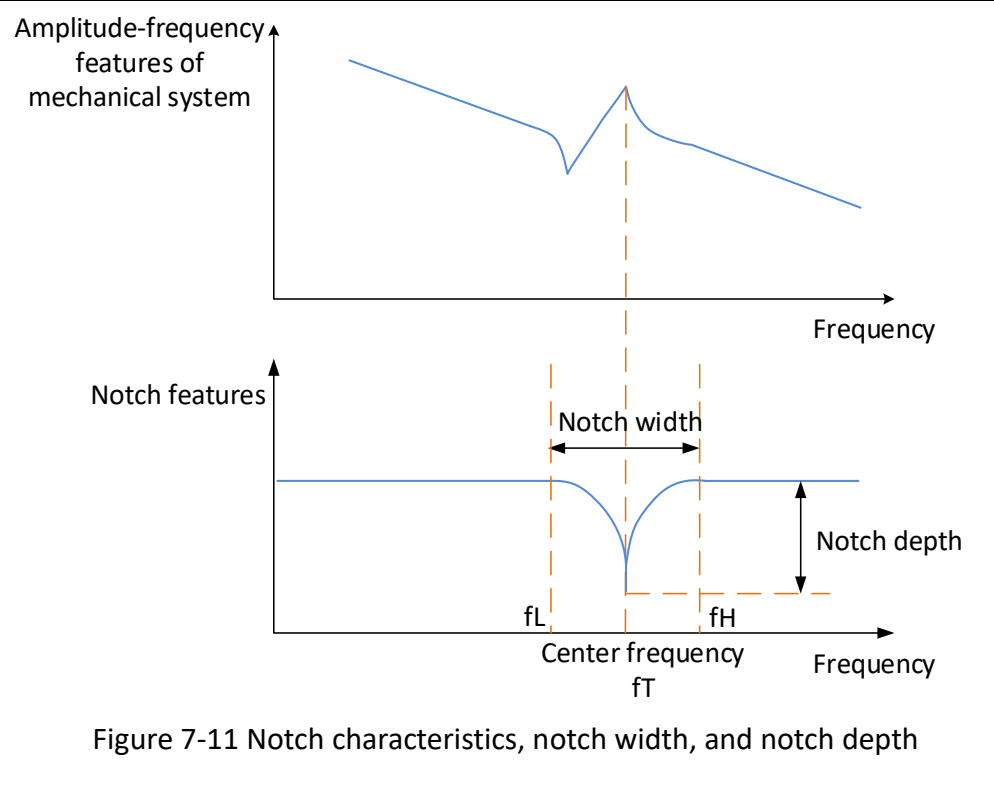

<span id="page-143-0"></span>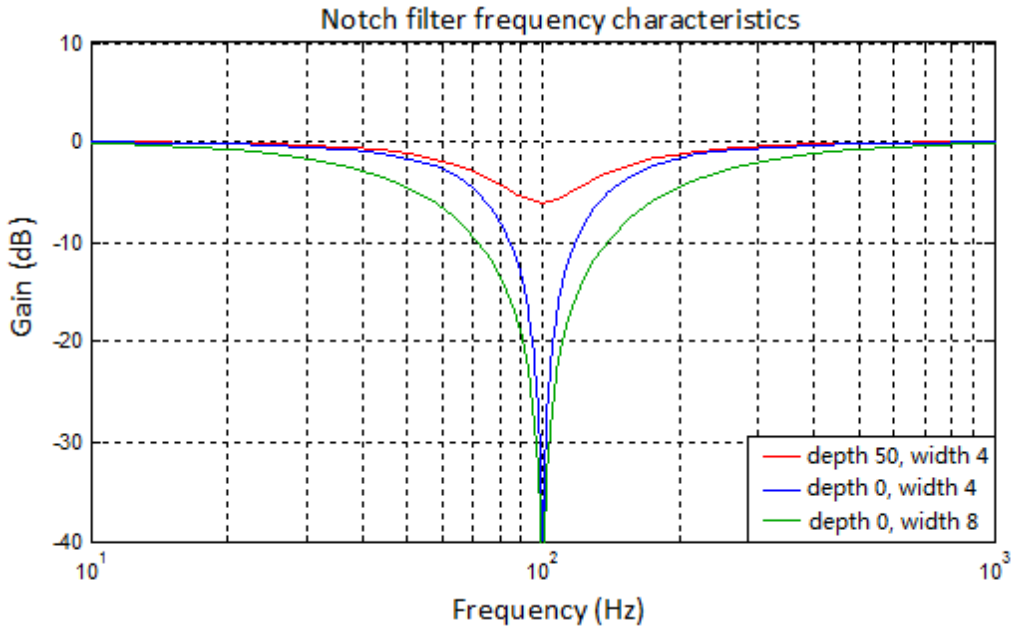

<span id="page-143-1"></span>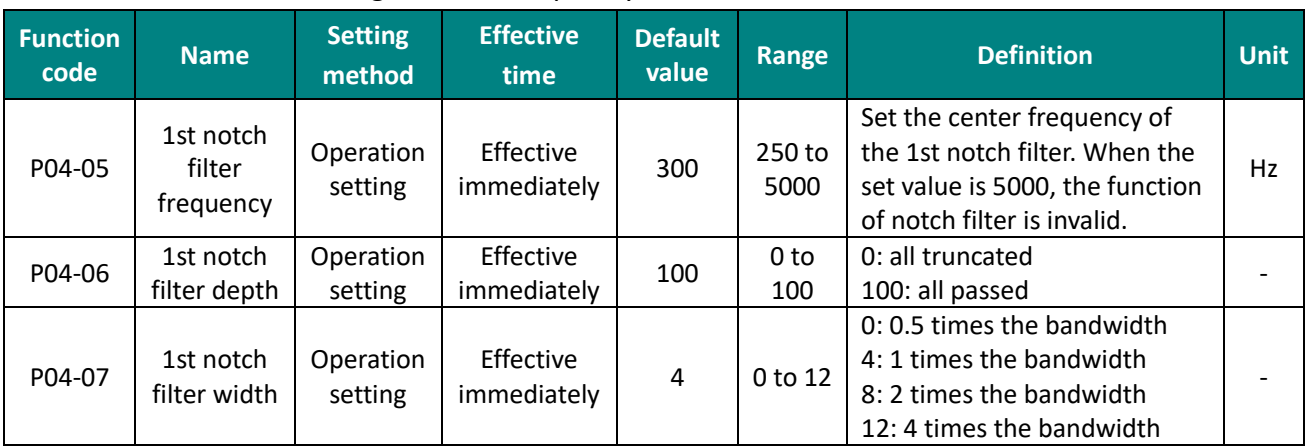

#### Figure 7-12 Frequency characteristics of notch filter
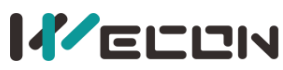

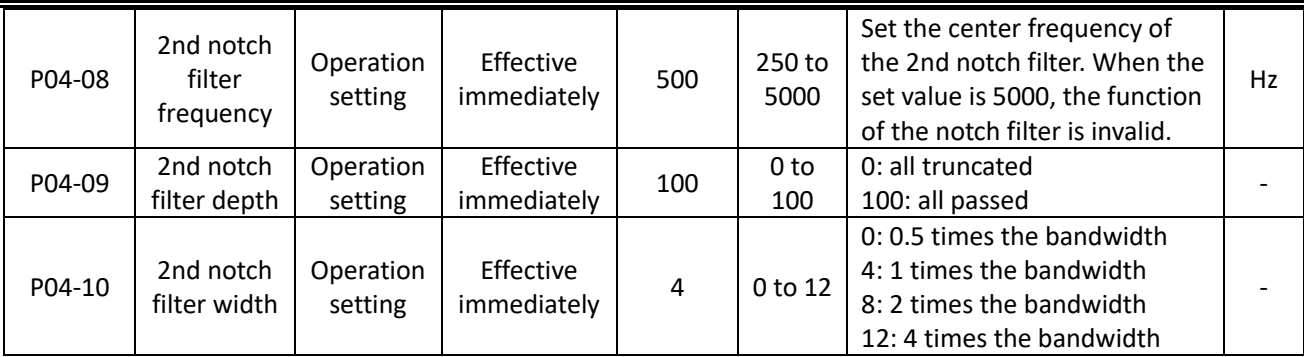

Table 7-11 Notch filter function code parameters

### **7.4.3 Low frequency vibration suppression**

Low-frequency vibration suppression is suitable for working conditions where the motor vibrates during deceleration and shutdown after the position command is sent, and the vibration amplitude gradually decreases. The use of the low-frequency vibration suppression function is effective in reducing the time to complete positioning due to vibration effects.

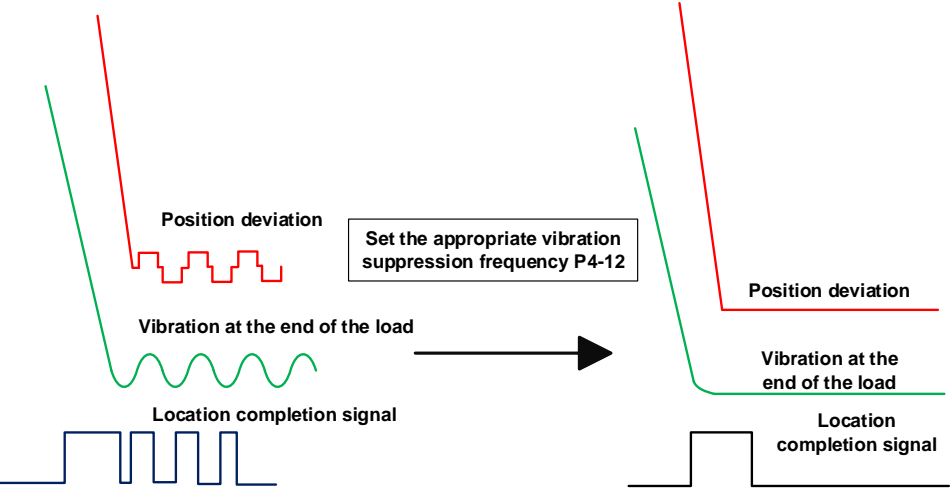

Figure 7-13 Applicable working conditions for low-frequency vibration suppression

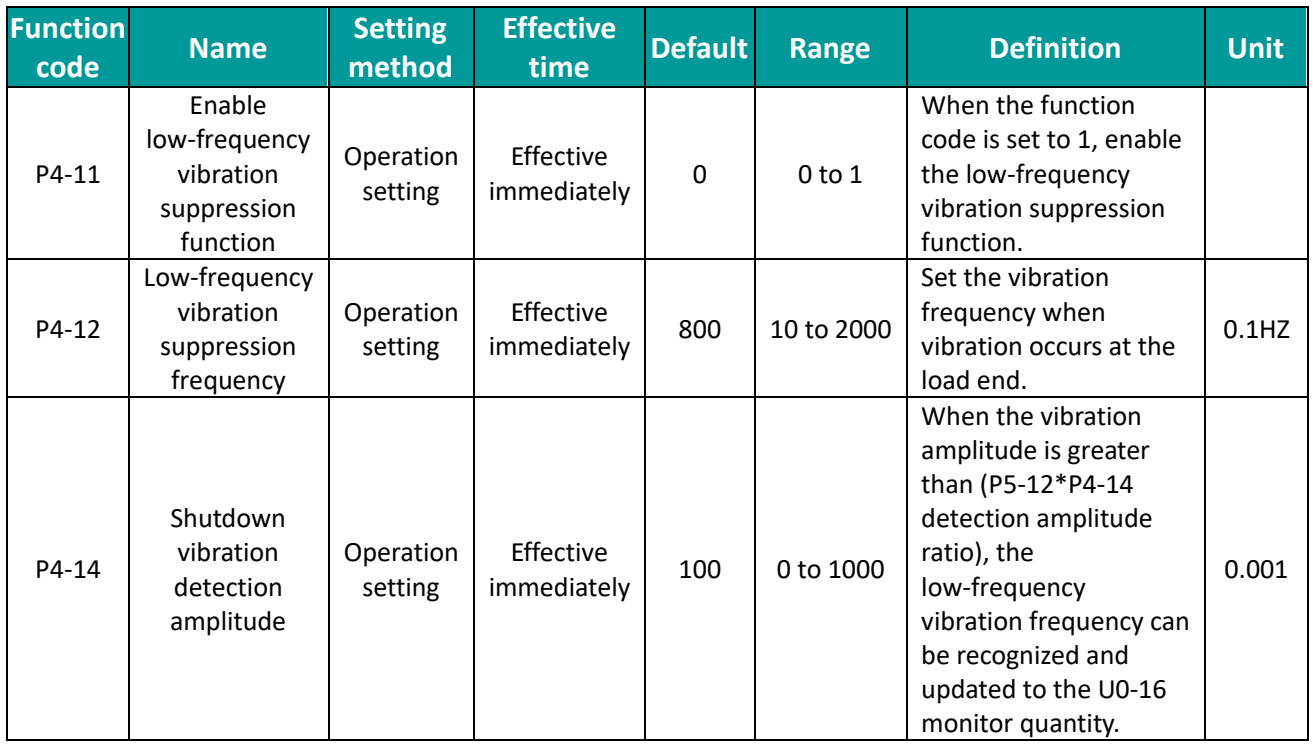

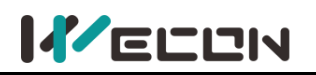

#### **(1) Vibration frequency detection:**

① Users can measure vibration by measuring equipment such as laser displacement.

 $\circled{2}$  If no measuring equipment, the user can also read the position deviation waveform to confirm the vibration frequency through the "waveform" function of the PC debugging software.

③ Low-frequency vibration detection needs to be coordinated by the two parameters of completion positioning threshold and vibration detection amplitude. When the vibration amplitude is greater than (P5-12\*P4-14 detection amplitude ratio), the low-frequency vibration frequency can be recognized and updated to U0-16 monitoring quantity. For example, when the vibration amplitude is greater than (P5-12\*P4-14\*0.001) detection amplitude ratio. For example, in P05-12=800, P04\_14=50, the vibration amplitude is greater than

P5-12\*P4-14\*0.001=800\*50\*0.001=40 pulses, stop vibration frequency can be identified in U0-16. **(2) Debugging method:**

 $\Omega$  Set the appropriate positioning completion thresholds P5-12 and P4-14 to help the software detect the vibration frequency.

 $\circled{2}$  Run the position curve command to obtain the vibration frequency, and obtain the frequency through the speed curve of oscilloscope or U0-16.

③ Set P4-12 vibration frequency and enable low frequency vibration suppression function P4-11.

④ Run again to observe the speed waveform and determine whether to eliminate the vibration. If the vibration is not eliminated, please manually modify the vibration frequency and try again.

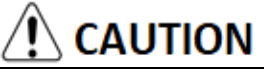

Note: If there is a speed substantial vibration and the vibration increases during the debugging, it may be that the low-frequency vibration suppression is not suitable for the current working conditions, please immediately close the servo, or power down!

### **7.4.4 Type A vibration suppression**

Type A vibration suppression is suitable for durational vibration during motor operation or shutdown. Use Type A suppression to help reduce vibrations at specific frequencies that occur during motion (For the situation where the vibration continues to maintain and the vibration amplitude is almost constant after the command is completed.) As shown in [Figure 7](#page-145-0)-14.

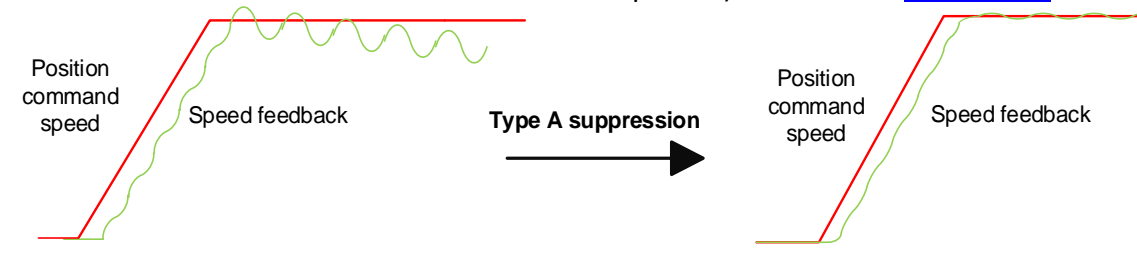

#### Figure 7-14 Applicable situations for type A vibration suppression

<span id="page-145-0"></span>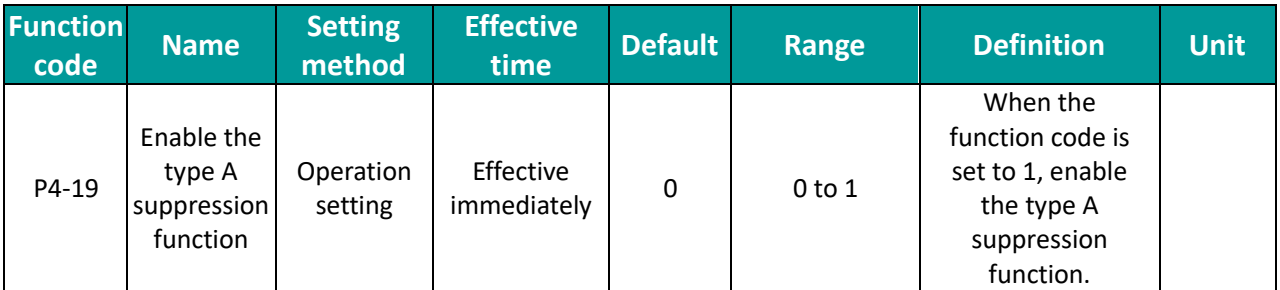

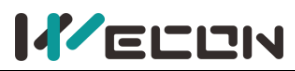

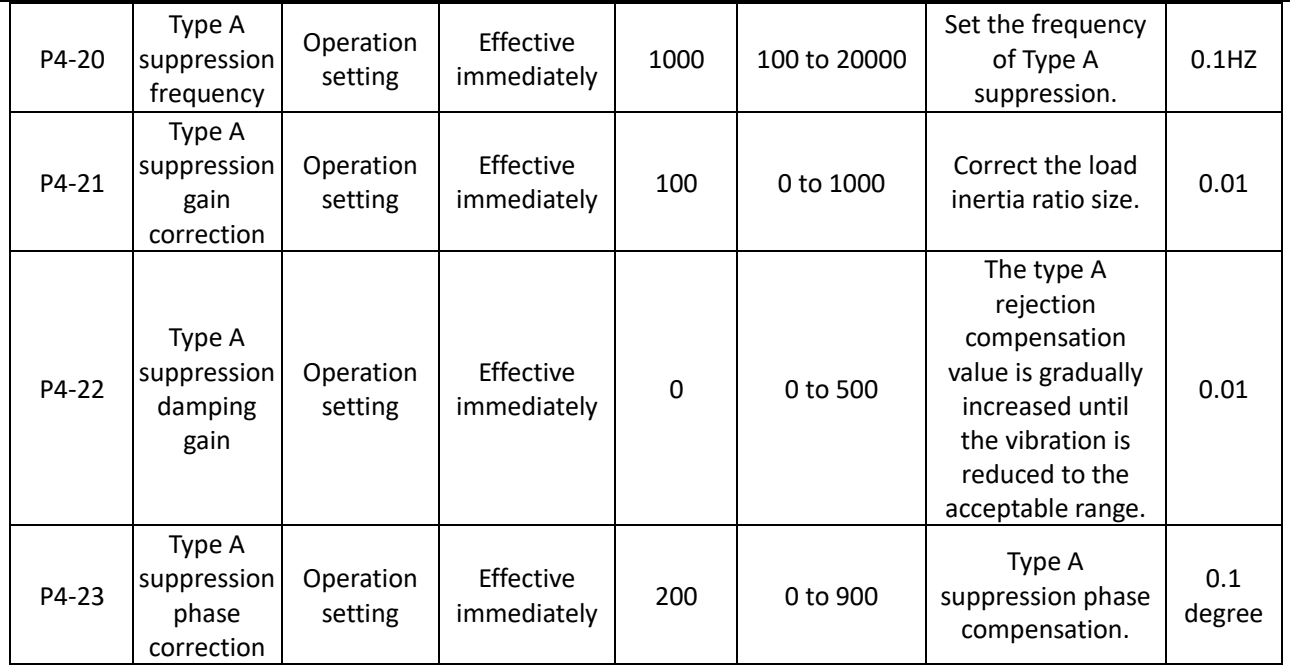

#### **(1) Vibration frequency detection:**

The vibration frequency can directly obtain the value of the current vibration frequency from the software oscilloscope vibration frequency, combined with real-time speed waveform to observe the current vibration situation.

#### **(2) Debugging method:**

① Please set the correct inertia ratio parameter P3-1 when using type A vibration suppression,

② Run the position curve command, observe the servo host computer software waveform interface (sine wave) to obtain the vibration frequency.

③ Set P4-20 vibration frequency and enable type A vibration suppression function P4-19. ( Type A vibration frequency takes effect when P4-19 is set to 1 for the first time. If change A-type vibration frequency P4-20, please set P4-19 to 0 again, then set to 1)

④ Set P4-22 damping gain, gradually increasing from 0, each time increasing about 20.

⑤ Observe the size of the vibration speed component, if the amplitude speed component is getting larger, it can be the vibration frequency setting error, if the vibration speed component is getting smaller, it means the vibration is gradually suppressed.

⑥ When the vibration is suppressed, there is still a small part of the vibration speed component, users can fine-tune the P4-23 phase correction, the recommended value of 150~300.

# **CAUTION**

Note: If there is a speed substantial vibration and the vibration increases during the debugging, it may be that the low-frequency vibration suppression is not suitable for the current working conditions, please immediately close the servo, or power down!

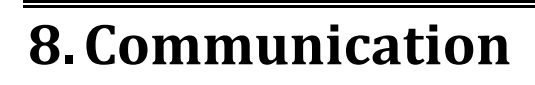

**I**VELUN

The VD2 series servo drive has Modbus communication function, which could cooperate with the host computer for parameter modification, parameter query, monitoring volume servo status query and control. The servo drive is used as a slave device.

# **8.1 Modbus communication**

### **8.1.1 Hardware wiring**

The position of RS485 communication port (take VD2B as an example) is as the figure below.

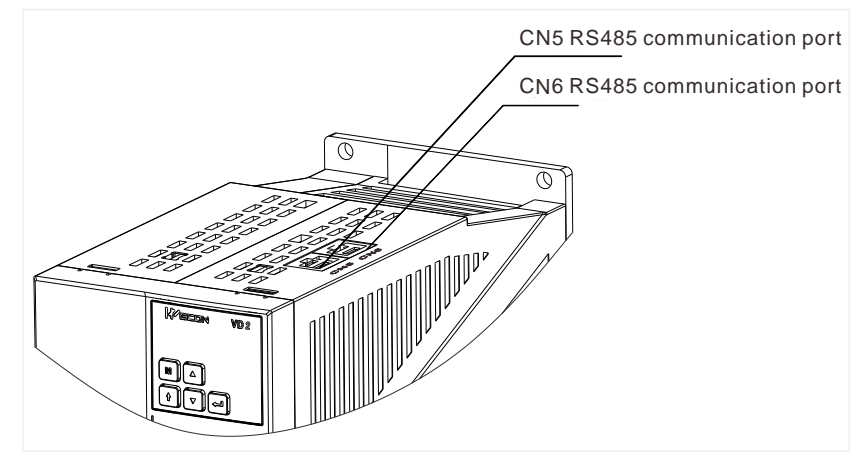

Figure 8-1 The position of RS485 communication port of VD2B drive

For the position of the RS485 communication port of other models, see 4.5 Communication signal wiring.

The servo drive adopts RS485 half-duplex communication mode. The 485 bus should adopt the hand-in-hand structure instead of the star structure or the bifurcated structure. The star structure or bifurcation structure will produce reflected signals, which will affect the 485 communication.

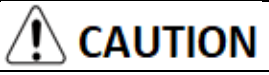

✎The wiring must use shielded twisted pair, stay away from strong electricity, do not run in parallel with the power line, let alone bundle it together!

✎In a half-duplex connection, only one servo drive can communicate with the host computer at the same time. If two or more servo drives upload data at the same time, bus competition will occur. Not only will it lead to communication failure, it may also cause some components to generate large currents and damage the components.

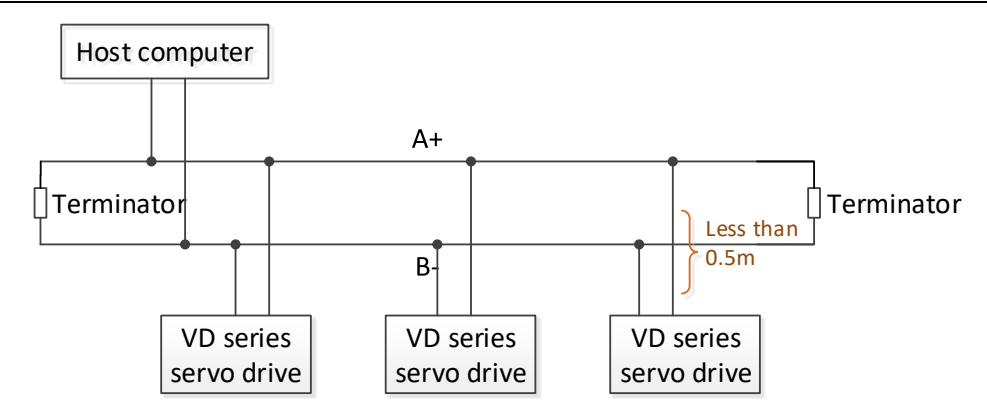

Figure 8-2 RS485 communication network wiring diagram

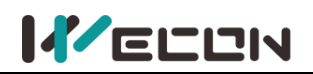

The terminal of RS485 network should use a terminating resistors of 120Ω to weaken the reflection of the signal. Intermediate networks cannot use terminating resistors.

No point in the RS485 network can be directly grounded. All devices in the network must be well grounded through their own grounding terminals.

# **CAUTION**

The grounding wire cannot form a closed loop under no circumstances.

When wiring, consider the drive capability of the computer/PLC and the distance between the computer/PLC and the servo drive. If the drive capacity is insufficient, a repeater is needed.

# **8.2 Modbus communication protocol analysis**

### **8.2.1 Modbus data frame format**

The VD2 series servo drives currently support the RTU communication format. The typical data frame format is shown in the table.

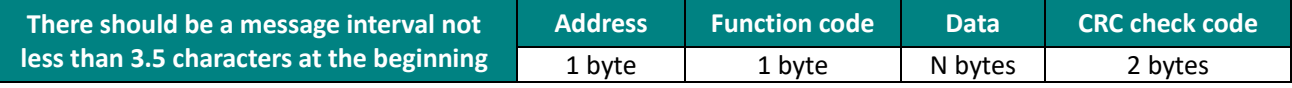

### **8.2.2 Description of supported function codes**

The host reads and writes data to the servo through Modbus RTU format (03, 06 function codes). The corresponding Modbus function codes are as follows:

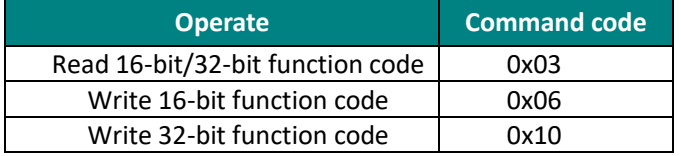

### **(1) Read function code: 0x03**

#### Request format:

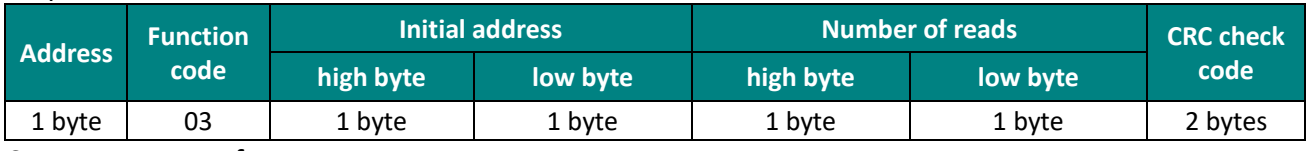

#### Correct response format:

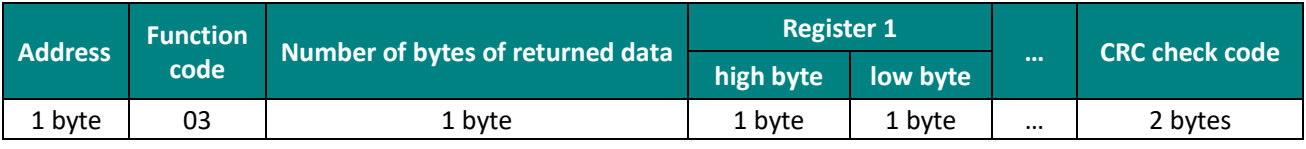

#### **(2) Write function code: 0x06**

Request format:

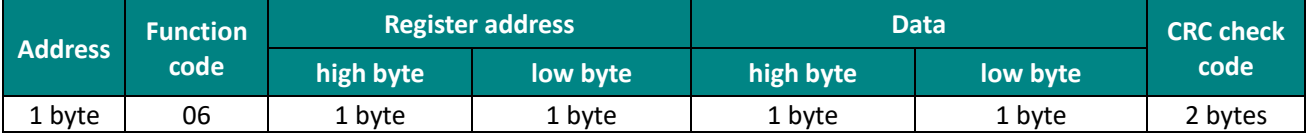

#### Response format:

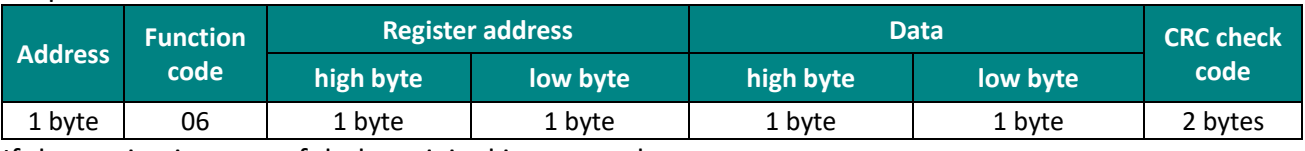

#### If the setting is successful, the original is returned

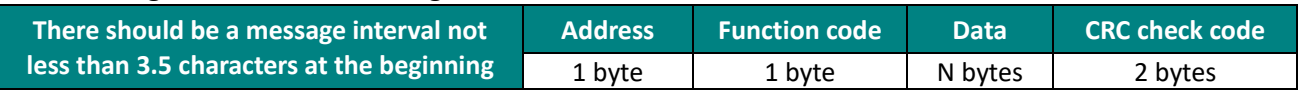

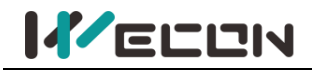

### **8.2.3 CRC check**

The servo uses a 16-bit CRC check, and the host computer must also use the same check rule, otherwise the CRC check will make mistake. When transmitting, the low bit is in the front and the high bit is at the back. The CRC code are as follows:

```
Uint16 CRC16_Calc(Uint8 *pBuf, Uint16 uLen)
```

```
{
        Uint16 crc = 0xffff;
        Uint16 i;
    while(uLen--)
     {
       crc \text{A}=(\text{Unit16}) * \text{pBuf++};for(i=0; i<8; i++)
        {
            if(crc & 0x0001)
{
\text{crc} = (\text{crc} >> 1) \land 0 \text{xa} 001;}
else
{ 
\text{crc} = \text{crc} >> 1;}
        }
    }
    return crc;
}
```
### **8.2.4 Error response frame**

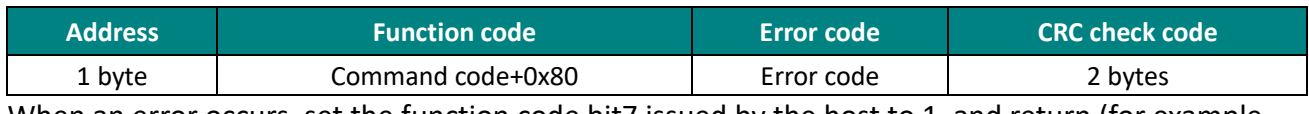

When an error occurs, set the function code bit7 issued by the host to 1, and return (for example, 0x03 returns 0x83, 0x06 returns 0x86); the description of the error code are as follows.

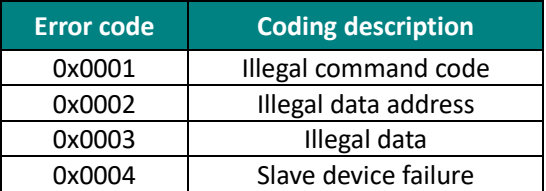

### **8.2.5 Communication example**

### **03 Function code read**

Read the monitoring volume U0-31 bus voltage, the Modbus register address corresponding to this variable is 7716 (0x1E24)

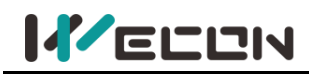

#### Request format:

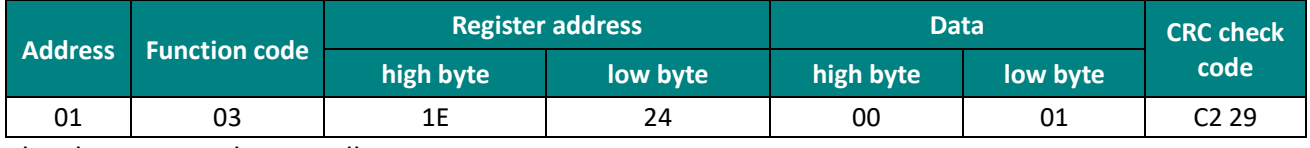

The slave responds normally:

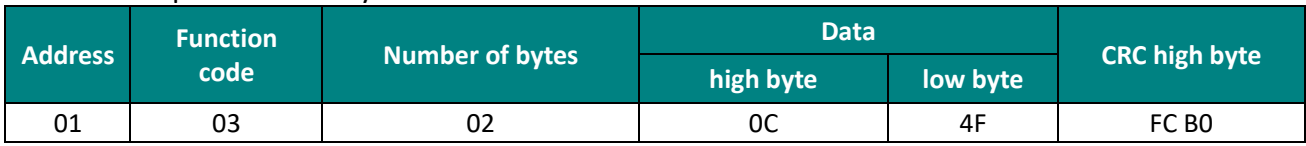

The value read is 0x0C4F, which means that the voltage is 315.1V.

#### **06 Function code write**

P01-10 the maximum speed threshold is set to 3000rpm. This variable corresponds to the Modbus address: 266 (0x010A)

#### Request format:

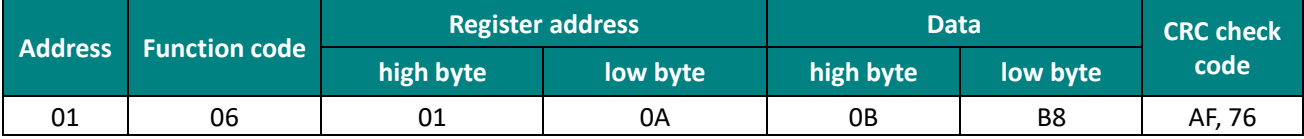

The slave responds normally:

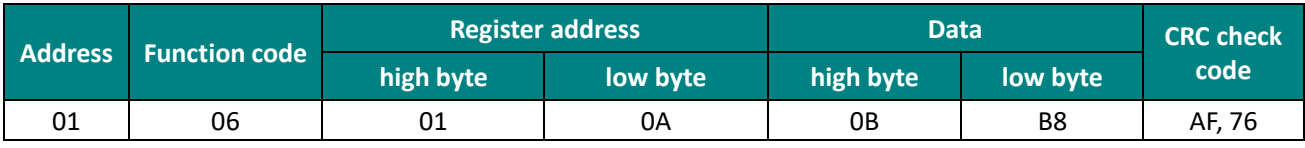

#### **10 Function code write**

P07-09 set the 1st segment position to 2000, and this variable corresponds to the Modbus address: 1801 (0x0709).

#### Request format:

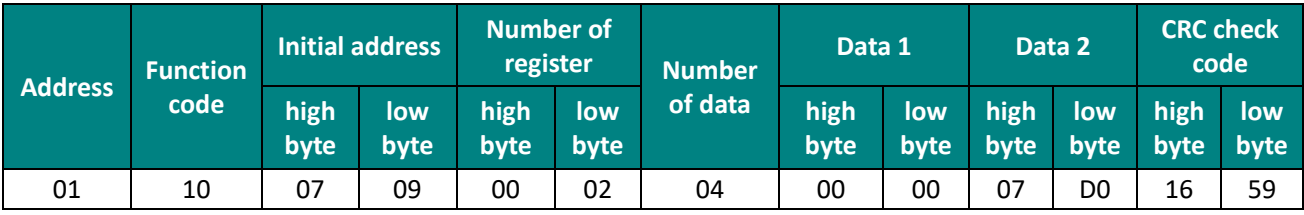

The slave responds normally:

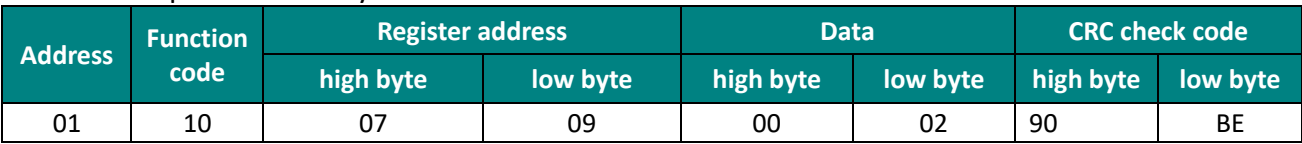

### **8.3 Servo communication parameter setting**

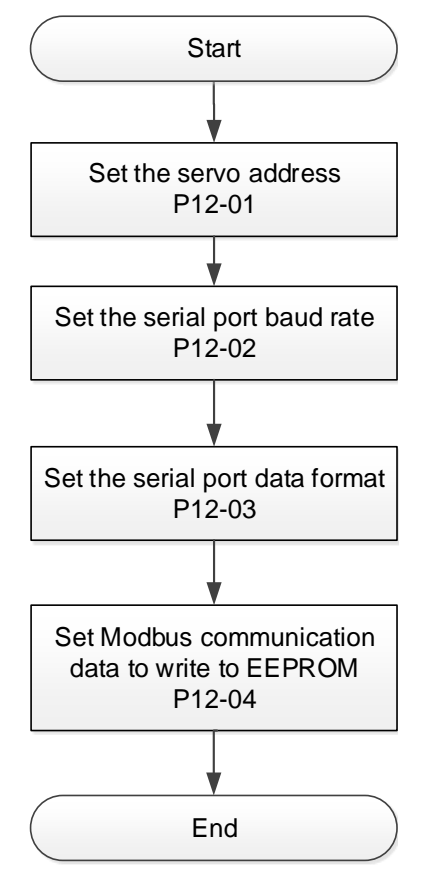

Figure 8-3 Modbus communication parameter setting process

### **(1) Set the servo address P12-1**

**KELLIN** 

When multiple servos are in network communication, each servo can only have a unique address, otherwise it will cause abnormal communication and fail to communicate.

#### **(2) Set the serial port baud rate P12-2**

The communication rate of the servo and the communication rate of the host computer must be set consistently, otherwise the communication cannot be carried out.

#### **(3) Set the serial port data format P12-3**

The data bit check methods of servo communication are:

- Odd parity
- Even parity
- No parity

The stop bit: 1 stop bit and 2 stop bits.

The data frame format of the servo and the host computer must be consistent, otherwise the communication cannot be carried out.

#### **(4) Set that whether the function code changed by Modbus communication is written into EEPROM in real time [P12-4]**

When the host computer modifies the servo function code through communication, it can choose to store it in EEPROM in real time, which has the function of power-off storage.

If the value of the function code only needs to be rewritten once, and the value is used later, the function of real-time writing of the function code to EEPROM can be enabled.

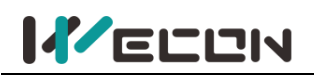

If you need to change the value of the function code frequently, it is recommended to turn off the function of real-time writing to EERPOM of function code, otherwise the EEPROM will be shortened due to frequent erasing and writing of the EEPROM.

# **CAUTION**

After the EEPROM is damaged, the servo will have an non resettable fault!

#### **(5) Set the high and low order of the 32-bit monitoring data**

Part of the monitoring volume is 32-bit length and occupies 2 consecutive bias numbers. The user needs to set the order of the data high bit and low bit correctly, otherwise it will cause data reading and writing errors!

For example, U0-54 (position within 1 circle of absolute encoder) occupies two consecutive offset numbers, which are 0x1E3D and 0x1E3E respectively. Assuming the value of U0-54 is 0x12345678, the correct data sequence bit should be 0x1E3D=0x5678 , 0x1E3E=0x1234 (little endian mode: low byte first, high byte behind.)

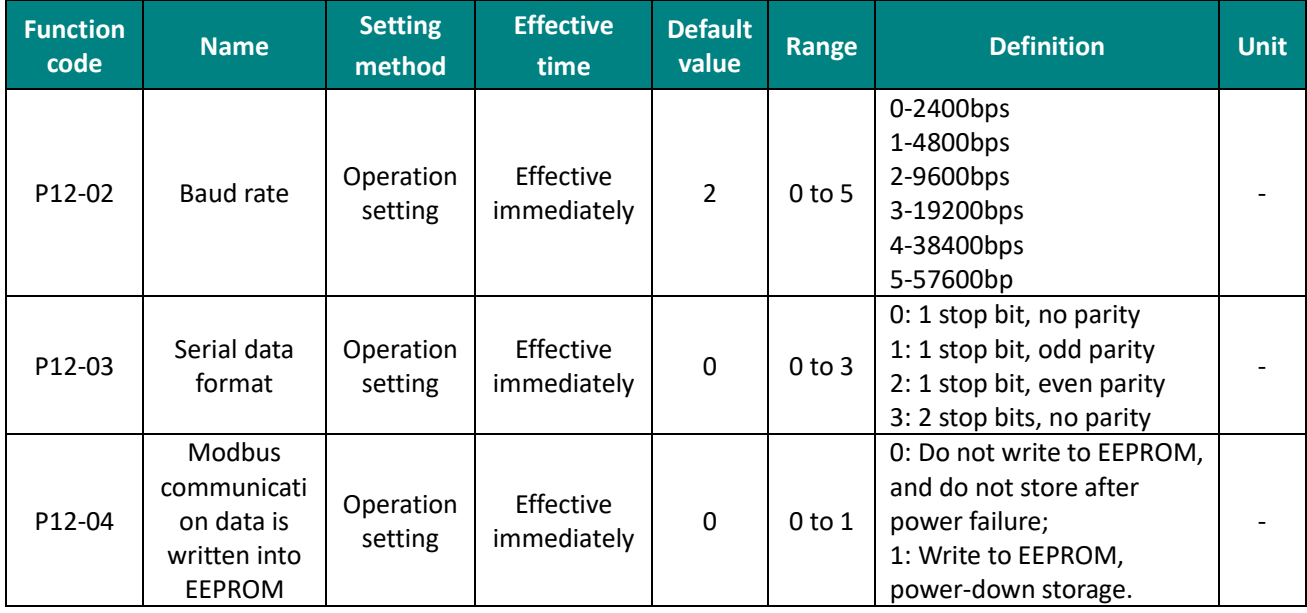

The description of related function codes are as follows.

### **8.4 Modbus communication variable address and value**

### **8.4.1 Variable address description**

Modbus registers are divided into two categories:

① The first category is servo function code parameters (address: 0x0001 to 0x0D08), this part of the register is readable and writable (that is, 0x03 and 0x06 are supported);

② The second category is the monitoring volume of the servo (address: 0x1E01 to 0x2010), this part of the register is only readable (0x03 function is supported).

#### **Servo function code representation: PXX-YY.**

XX: represents the function code group number,

YY: represents the bias within the function code group;;

During servo communication, the communication address of the function code is a 16-bit address, which is composed of the function code group number (high 8 bits) + group bias (low 8 bits), for example, the Modbus address corresponding to P12-1 (servo address) is 0x0C01.

#### **Servo monitor volume representation: Uxx-yy.**

xx: represents the monitoring volume group number,

yy: represents the bias within the monitoring volume group;

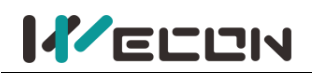

During Modbus communication, the starting address of the monitoring volume is 0x1E01, and the conversion relationship of the address is similar to the representation way of the function code. For example, U0-01 (servo status) corresponds to the Modbus address is 0x1E01.

In order to facilitate actual use, this manual provides both decimal and hexadecimal address identification, it is shown in the following table:

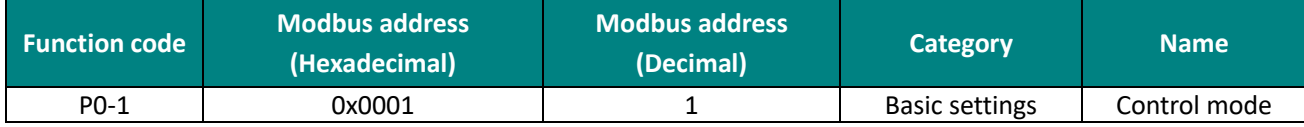

For detailed parameter addresses, please refer to "11.1 Lists of parameters".

### **8.4.2 Variable value type description**

When writing function codes with signed numbers, you need to convert the pre-written data into hexadecimal complements. The conversion rules are as follows:

 $\Omega$  The data is positive or 0: complement code = original code

 $\textcircled{2}$  The data is negative: complement code = 0xFFFF-absolute value of data + 0x0001 For example,

The 16-bit signed positive number +100, the original code is 0x0064, and the complement is: 0x0064.

The 16-bit signed positive number -100, its hexadecimal complement is: 0xFFFF-0x0064 + 0x0001 = 0xFF9C.

If it is an unsigned number, just pass it directly according to its original code. For example, if the decimal number is 32768, write 0x8000 directly.

### **8.4.3 Numerical unit description**

Some values have units and decimals, such as 0.1%, 0.1Hz, 0.01ms, and the corresponding value conversion is required when reading and writing. The methods are as follows:

 $\Phi(1)$  When the unit is 0.1%: 1 represents 0.1%, 10 represents 1.0%, 1000 represents 100.0%. Therefore, writing 1000 means setting to 100.0%; on the contrary, if it is reading 1000, it means that the value is 100.0%;

② When the unit is 0.01ms: 1 means 0.01ms, 50 means 0.5ms, 10000 means 100ms. Therefore, writing 1000 means setting to 10.00ms; on the contrary, if 1000 is read, it means 10.00ms;

The other units can be deduced by this, and integer remains unchanged.

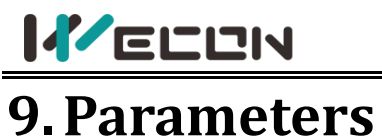

# **Group P00 Basic settings**

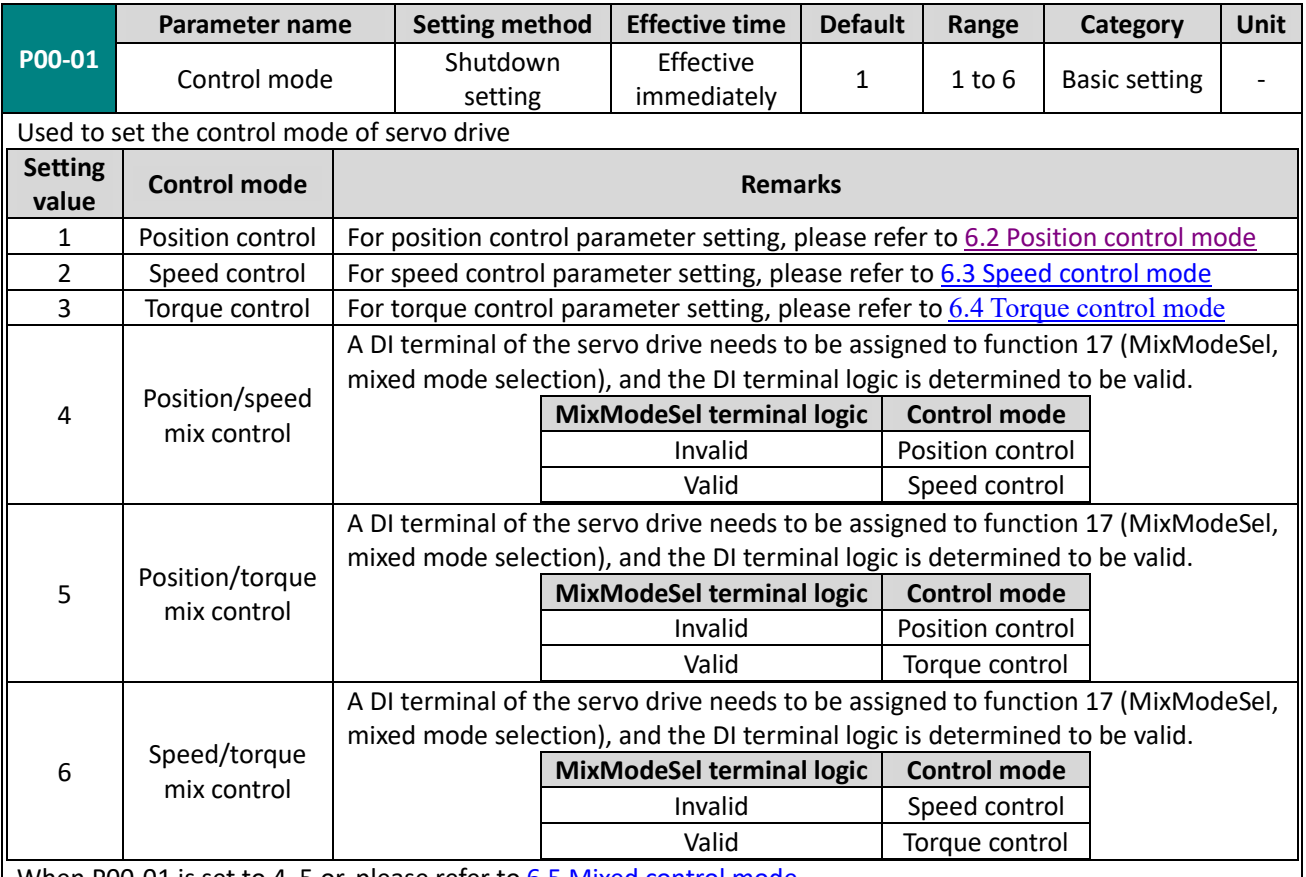

When P00-01 is set to 4, 5 or, please refer to 6.5 Mixed control mode.

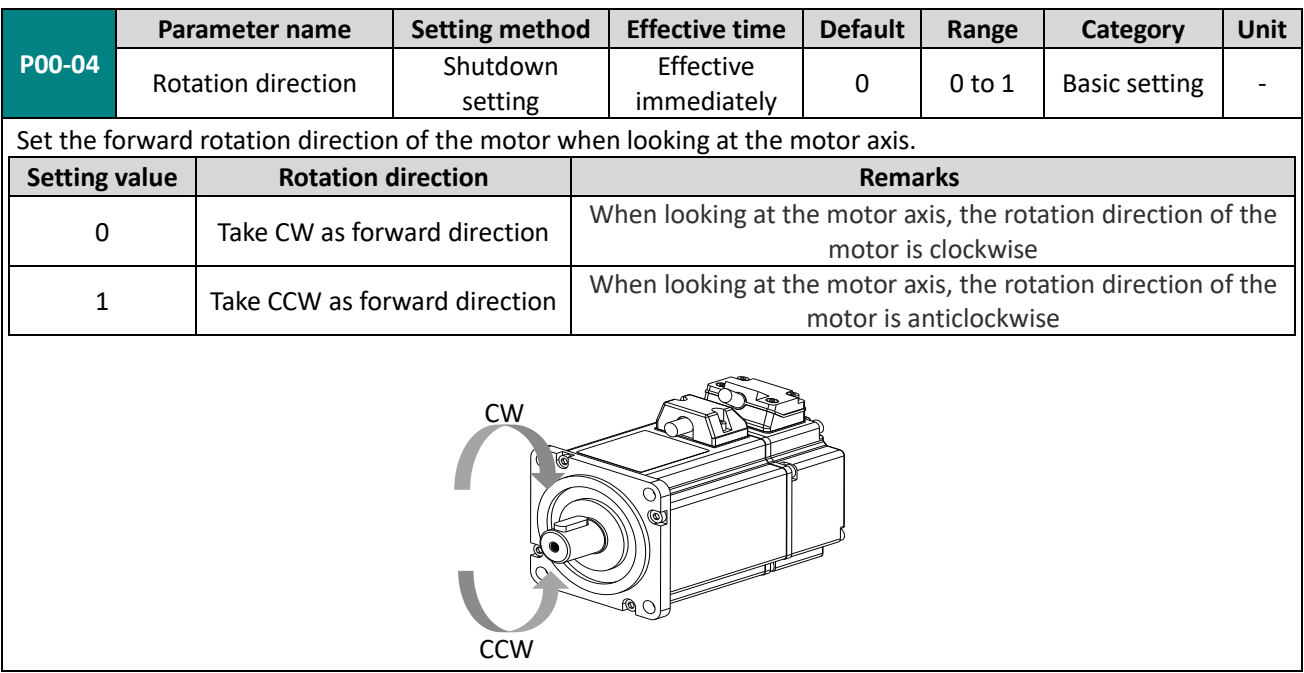

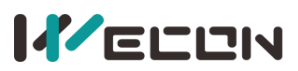

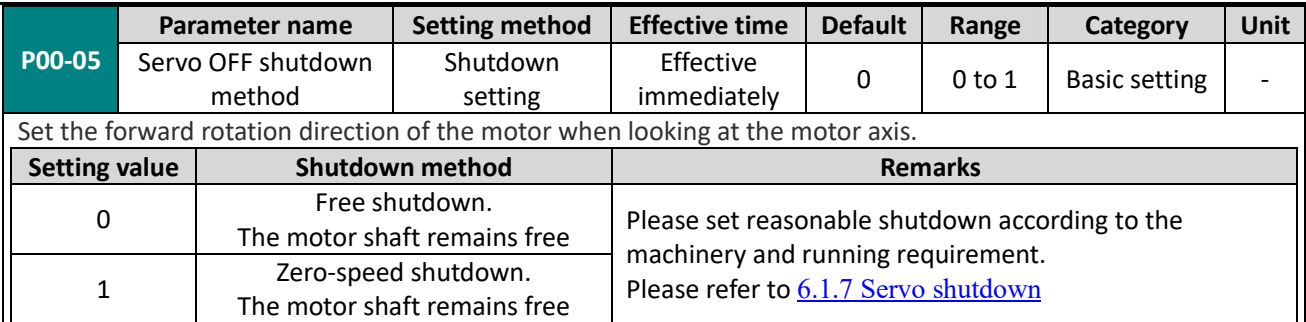

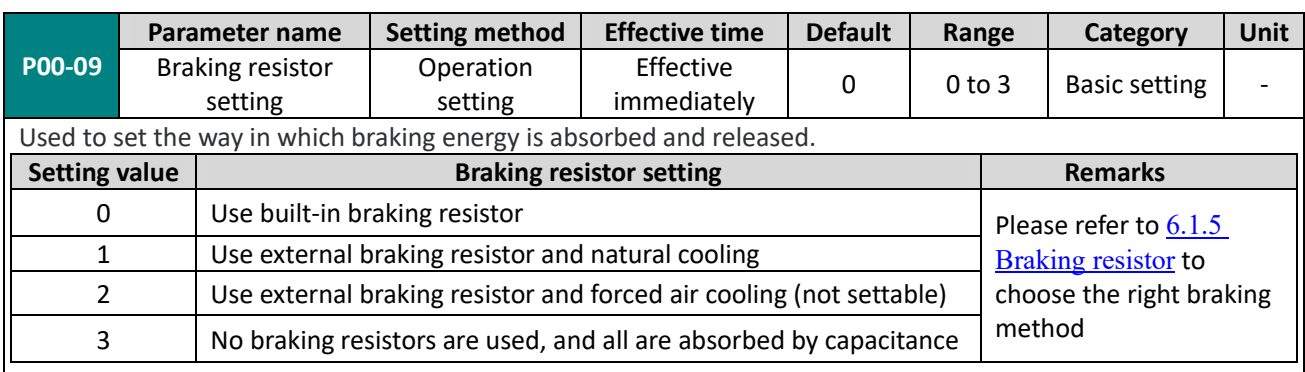

✎**Note:** VD2-010SA1G and VD2F-010SA1P drives has no built-in braking resistor by default, so the default value of P00-09 is 3 (No braking resistors are used, and all are absorbed by capacitance).

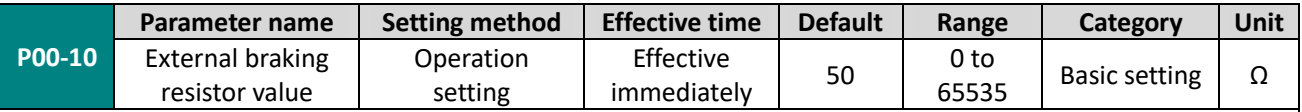

Used to set the power of external braking resistor of servo drive.

When the maximum braking energy calculated value is greater than the maximum braking energy absorbed by capacitor, and the braking power calculated value is greater than the built-in braking resistor power, use external braking resistor.

If the value of P00-10 is too large, Er.25 (too large braking resistor value) or Er.22 (main power supply is over voltage) will occur.

When using an external braking resistor, the short wiring between C and D must be disconnected, and the external braking resistor should wiring between P+ and D.

Please refer to 2.1.2 The composition of the servo drives.

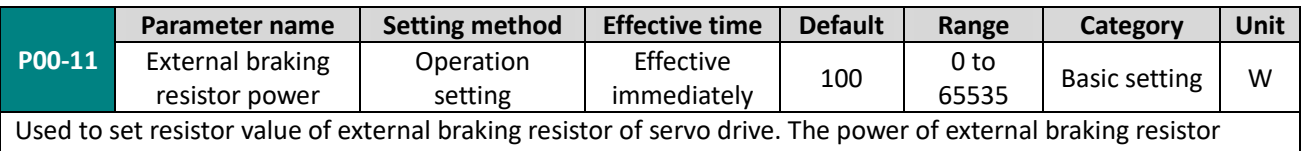

(P00-11) can not less than the braking resistance power calculation value.

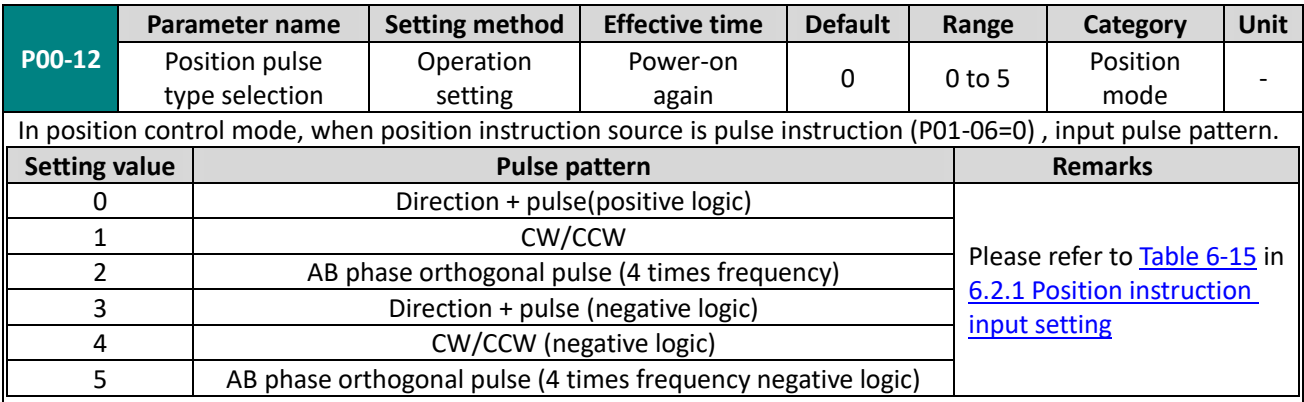

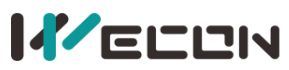

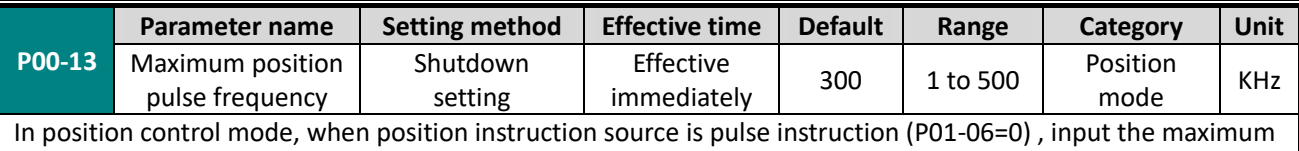

frequency of pulse When the actual pulse input frequency is greater than the setting value of P00-13, A-86 would occurs (The input pulse frequency is too high).

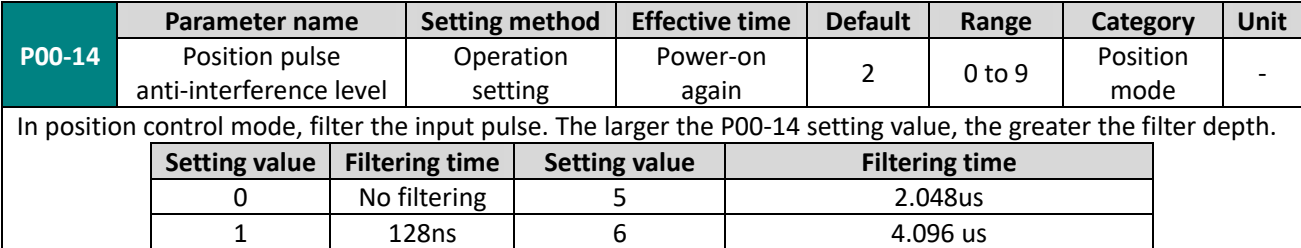

3 | 512ns | 8 | 16.384 us 4 1.024us 9 VD2: 32.768us; VD2F: 25.5us

2 | 256ns | 7 | 8.192 us

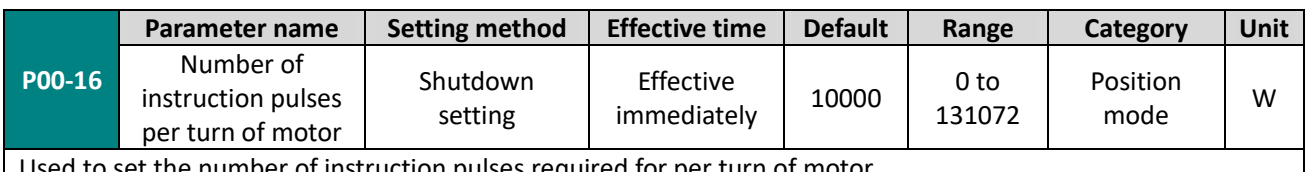

Used to set the number of instruction pulses required for per turn of motor

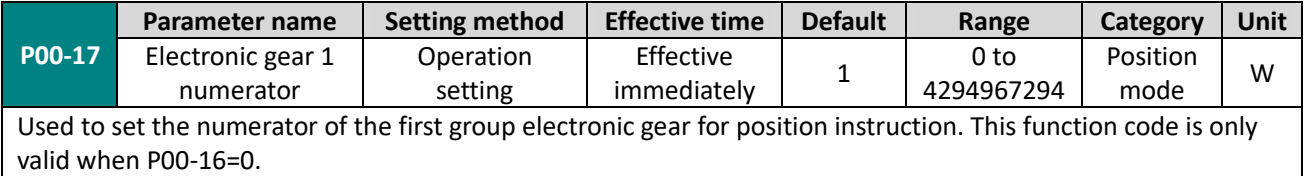

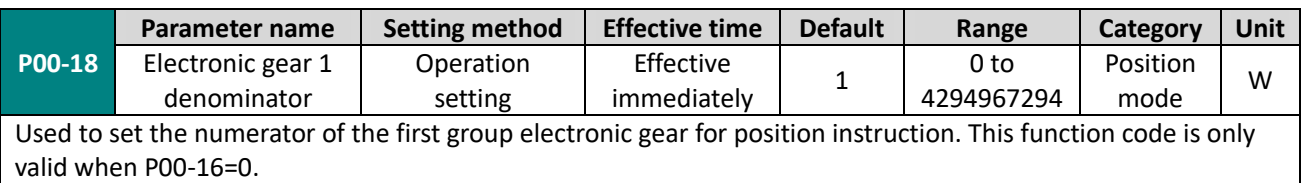

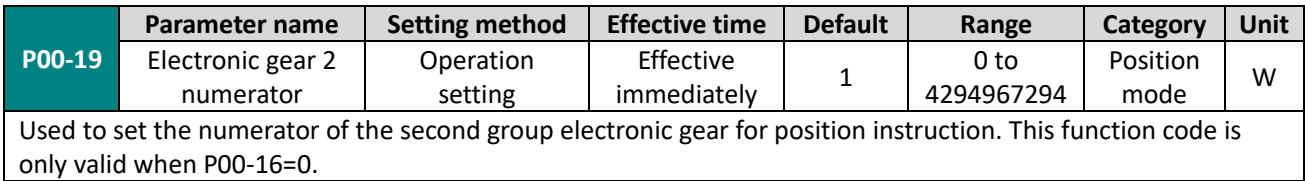

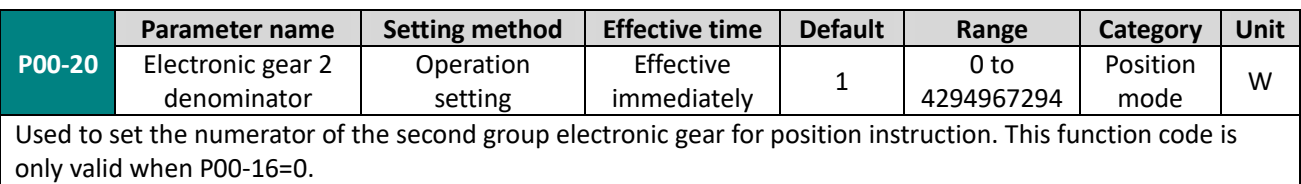

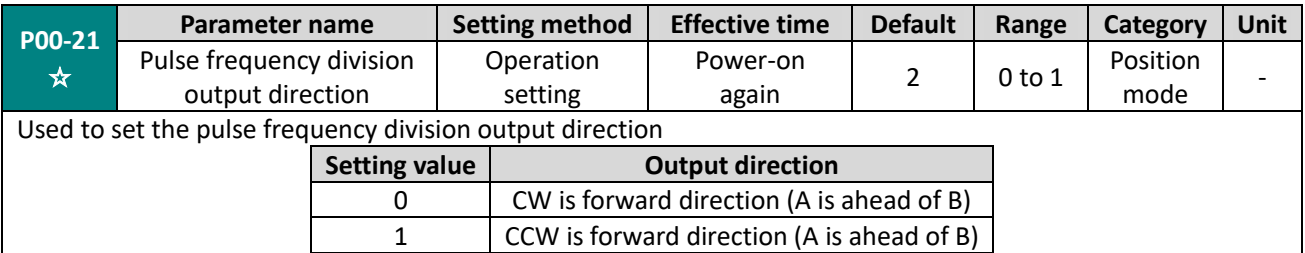

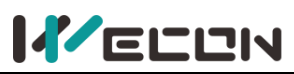

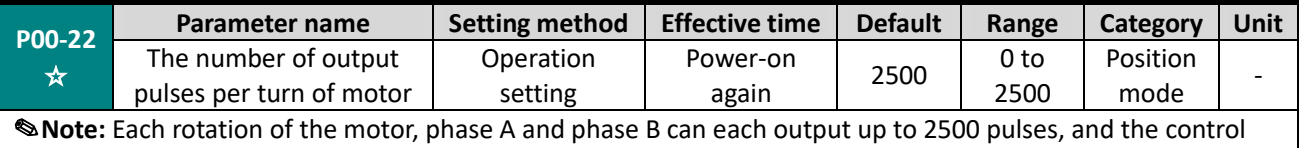

device receiver device needs to support 4 times frequency analysis to get 10000 pulses.

#### **"**☆**"** indicates that the VD2F servo drive does not support this function code.

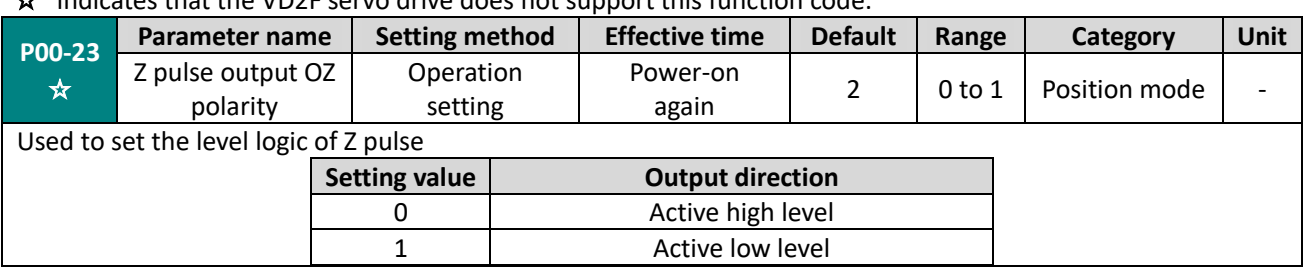

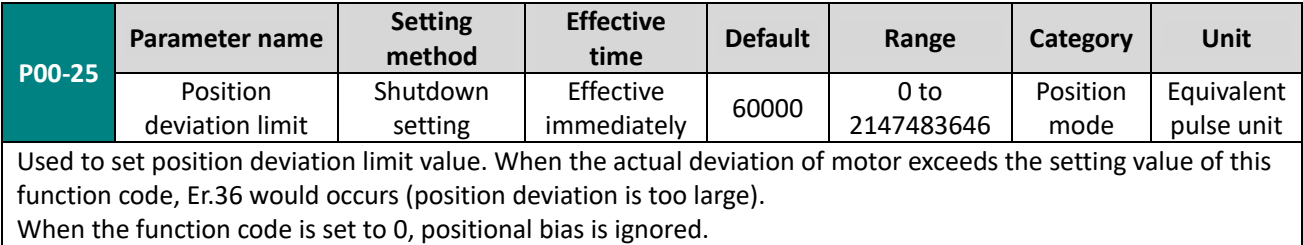

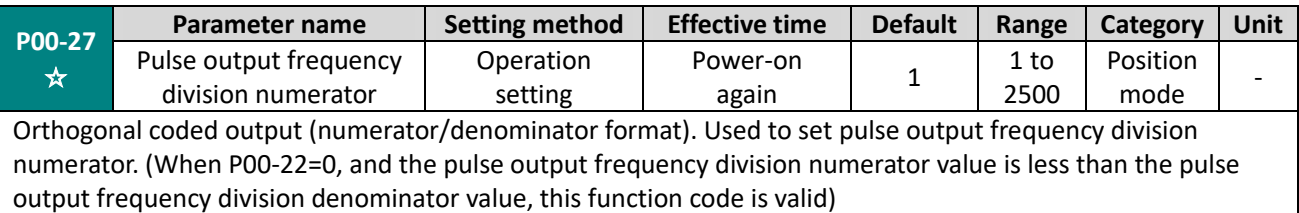

#### **"**☆**"** indicates that the VD2F servo drive does not support this function code.

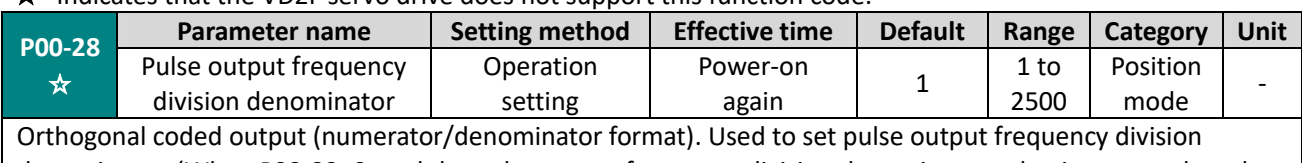

denominator. (When P00-22=0, and the pulse output frequency division denominator value is greater than the pulse output frequency division numerator value, this function code is valid)

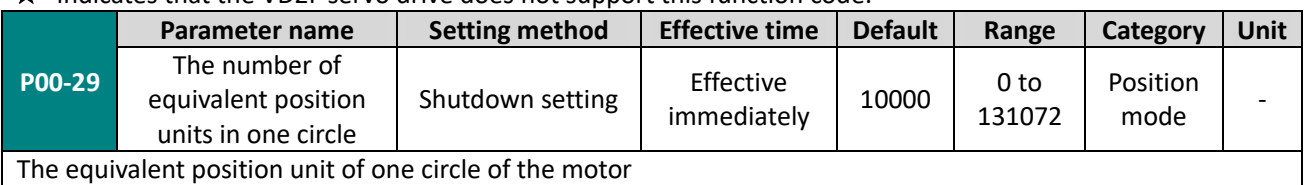

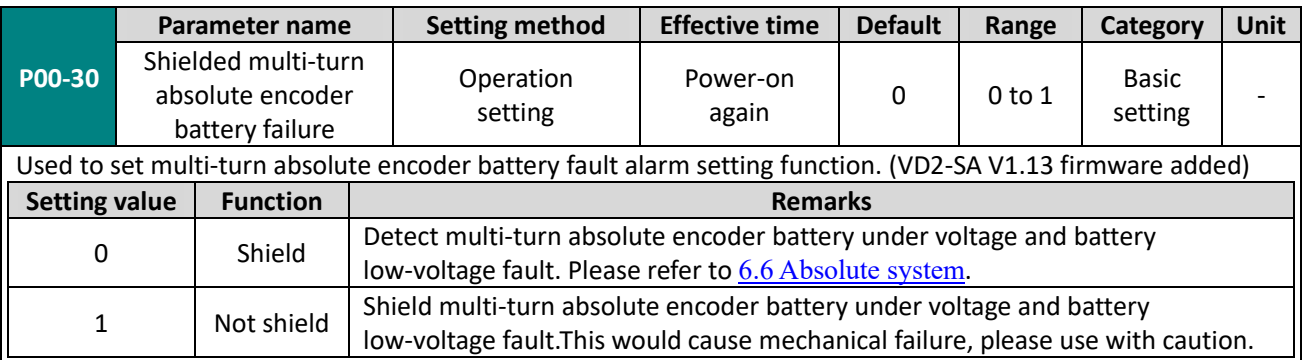

# **KELLIN**

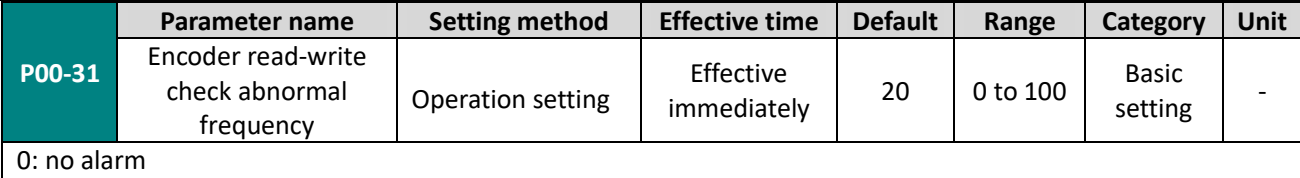

Other values: After exceeding this set value, A93 encoder read/write verification abnormal frequency warning will be reported.

# **Group P01 Control parameters**

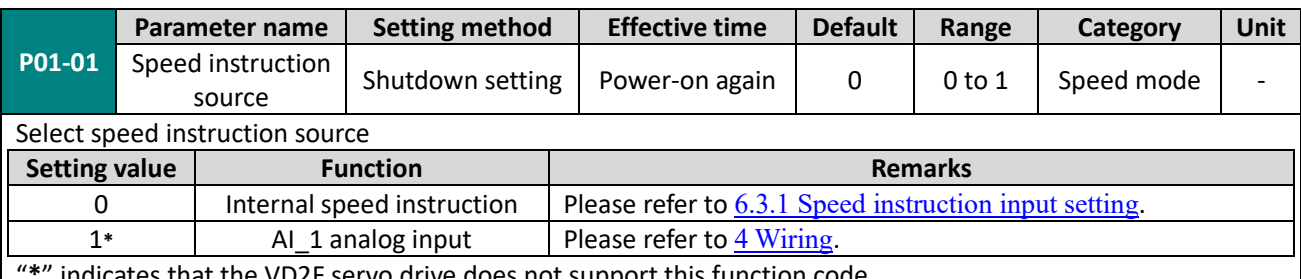

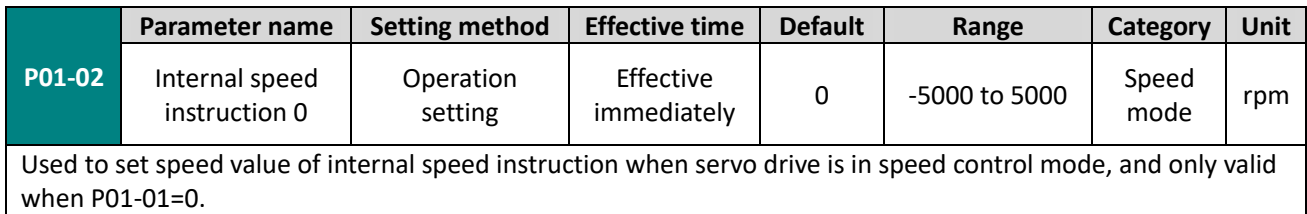

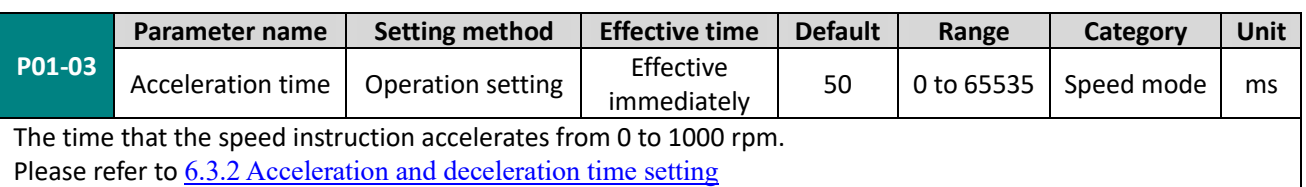

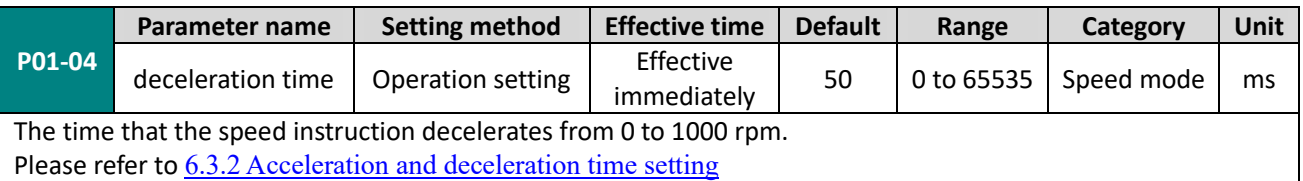

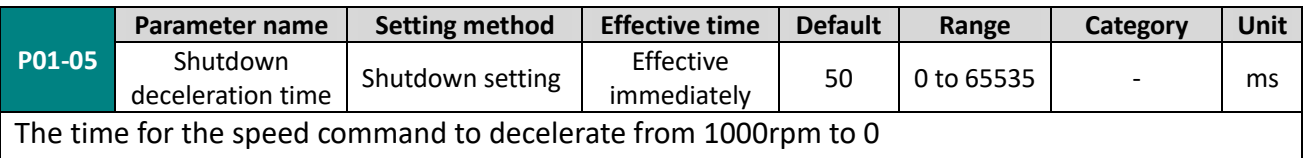

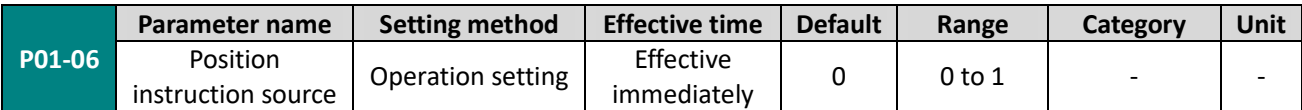

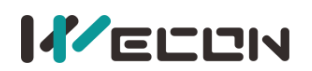

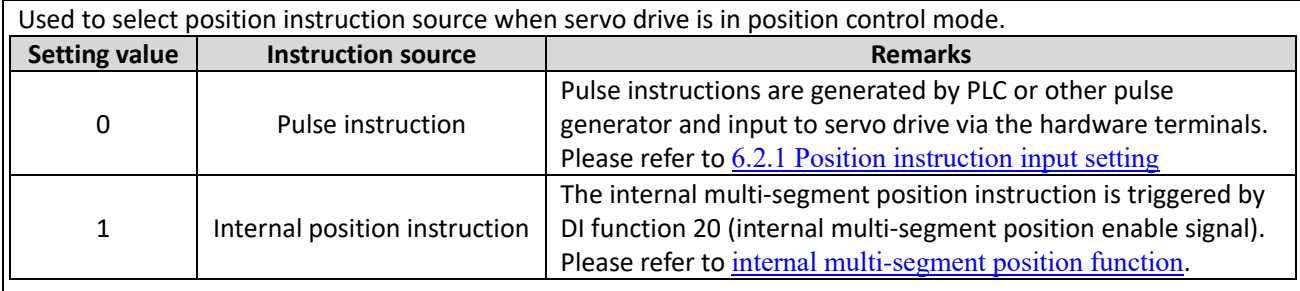

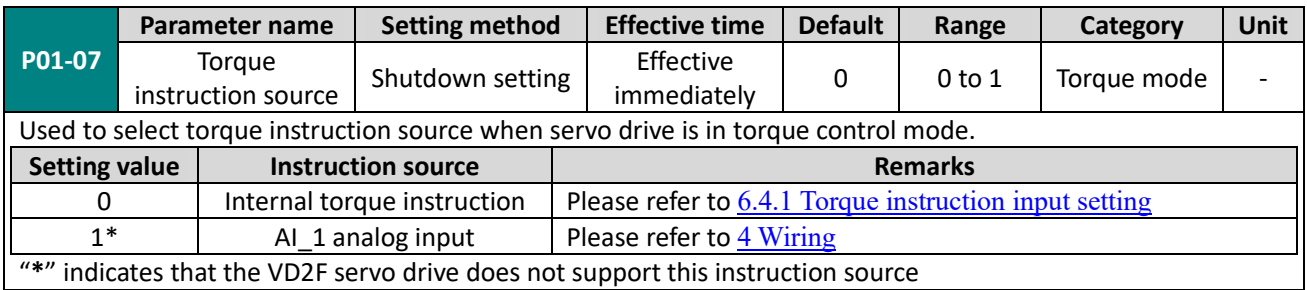

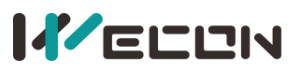

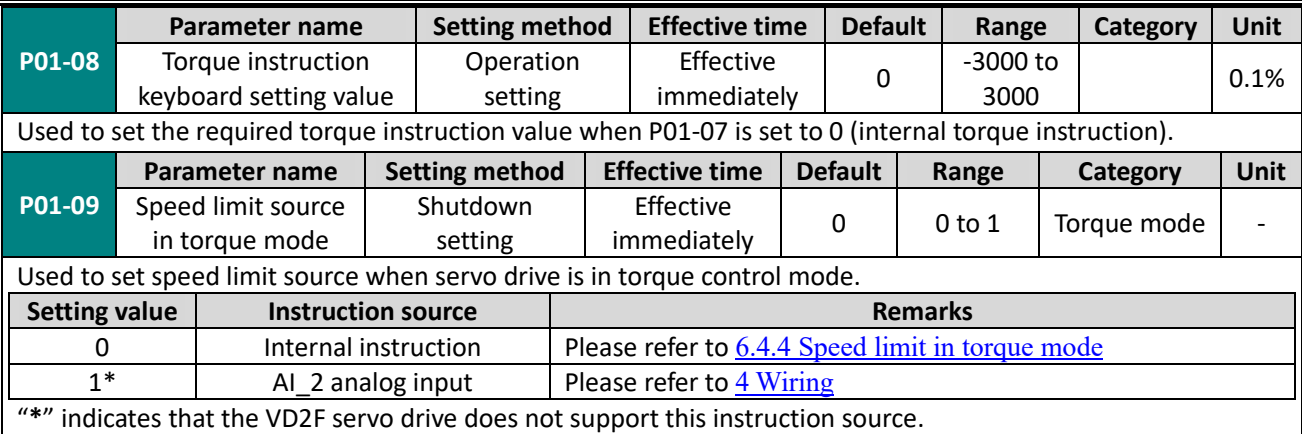

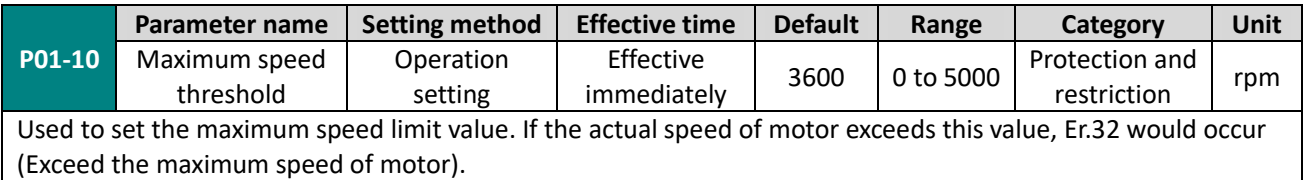

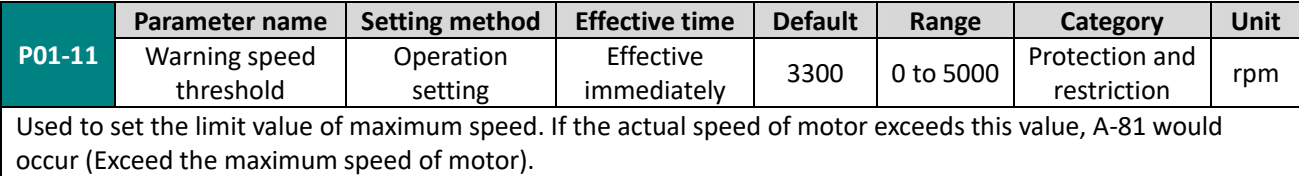

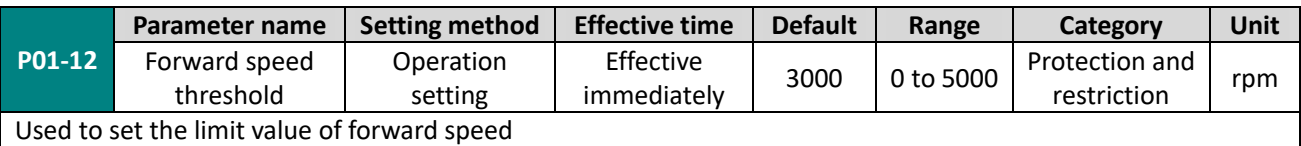

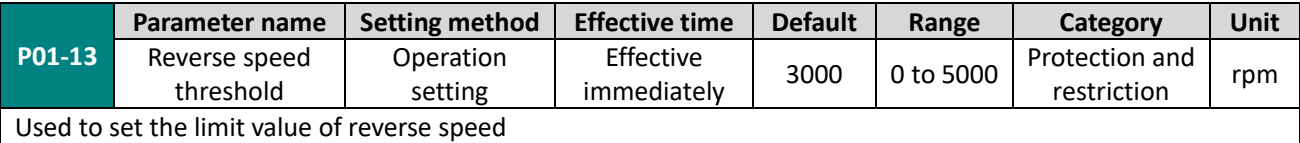

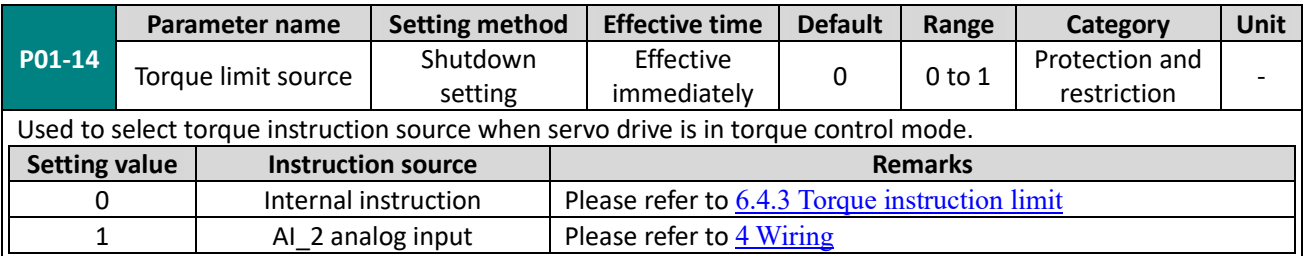

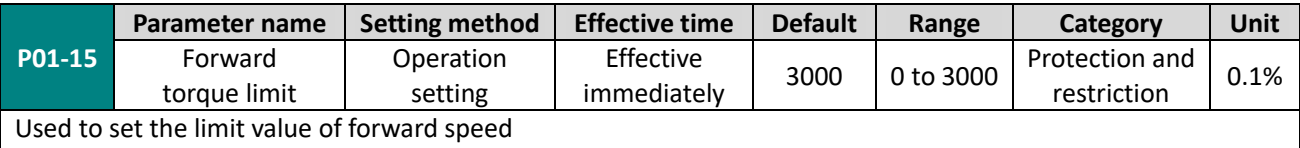

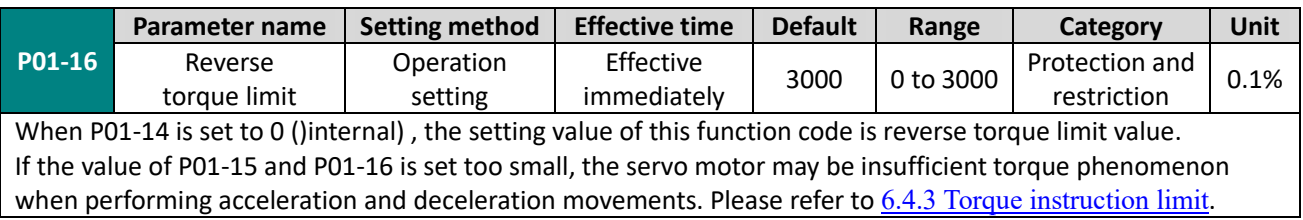

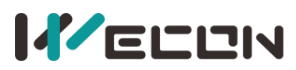

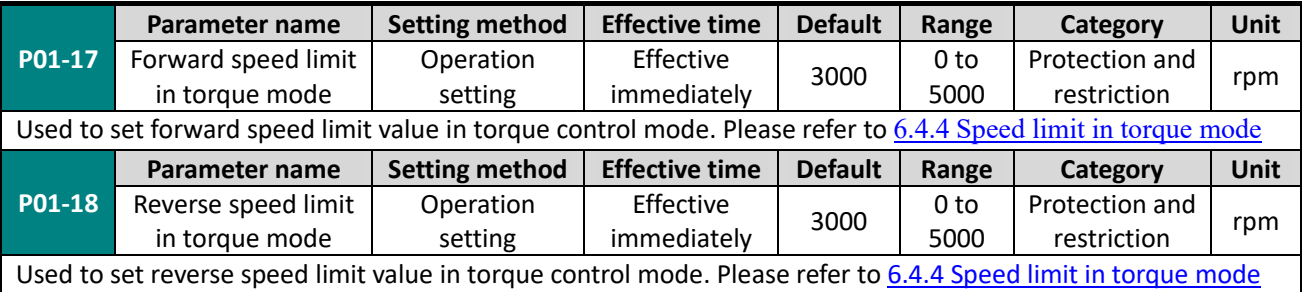

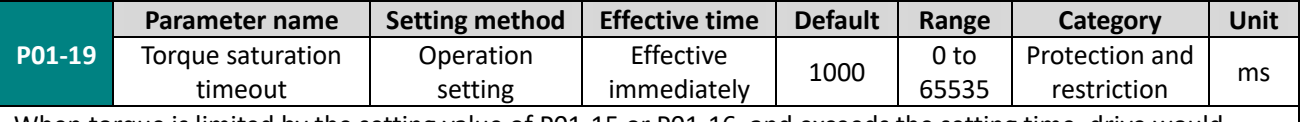

When torque is limited by the setting value of P01-15 or P01-16, and exceeds the setting time, drive would report fault "torque saturation abnormal".

✎**Note:** When this function code is set to 0, saturation timeout fault detection would not be performed, and ignore this fault,

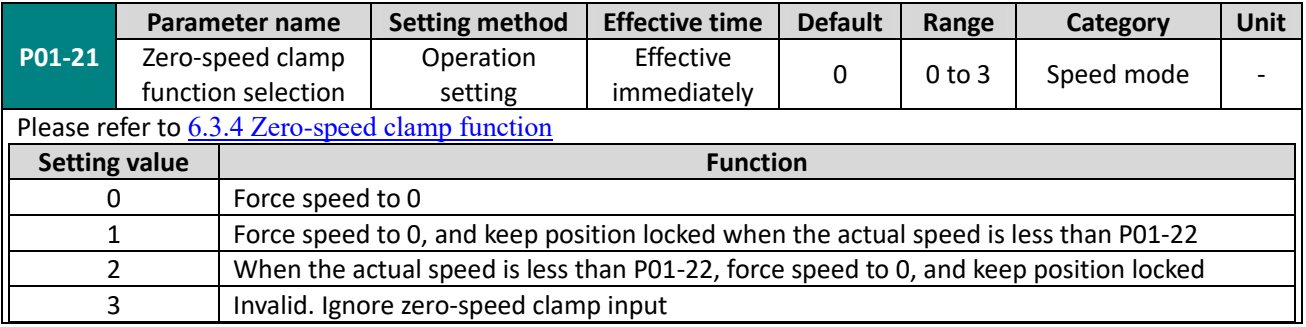

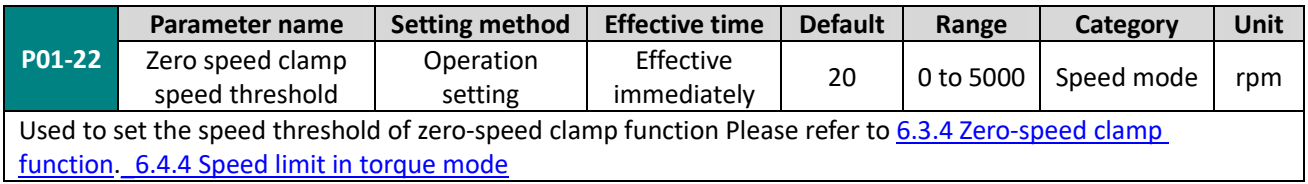

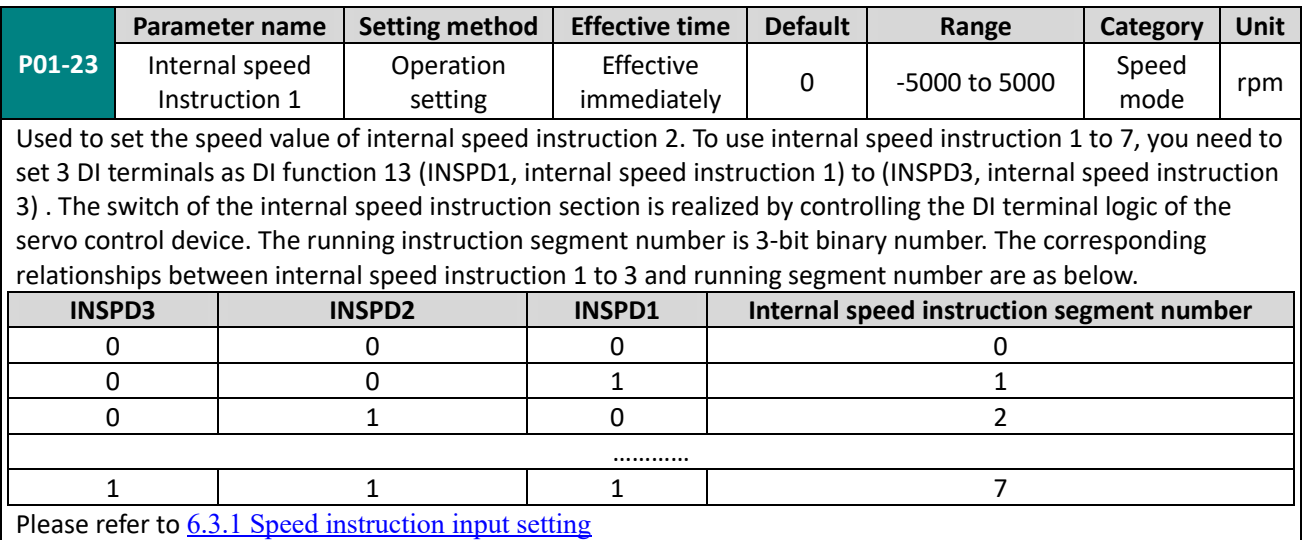

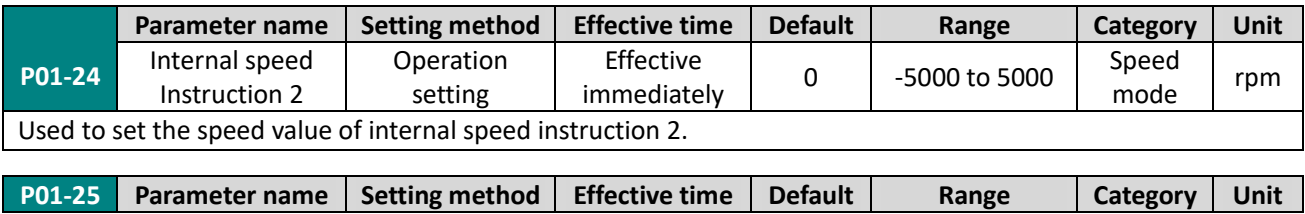

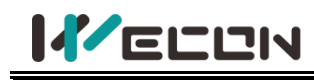

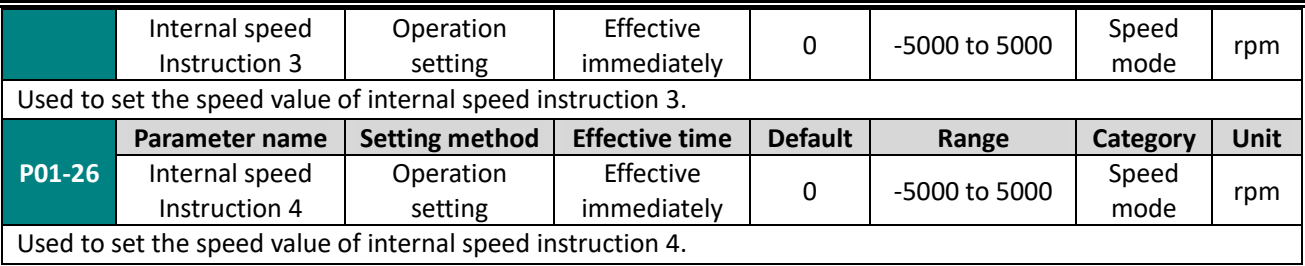

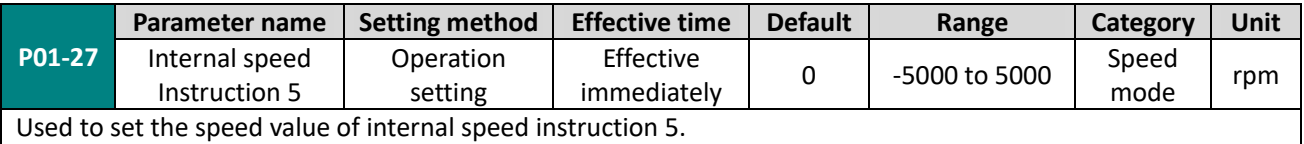

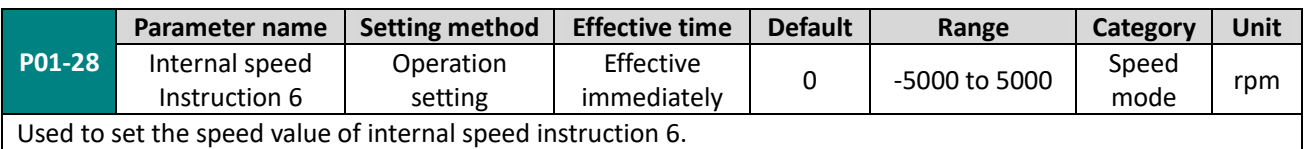

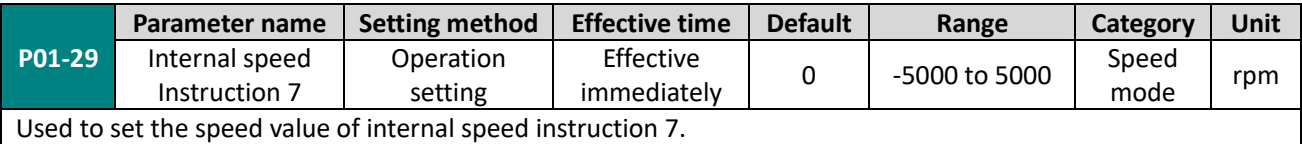

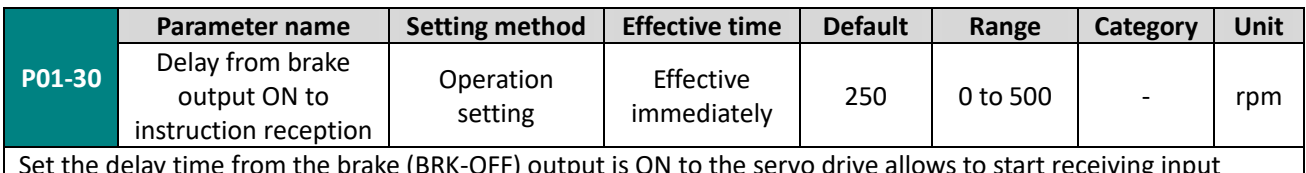

Set the delay time from the brake (BRK-OFF) output is ON to the servo drive allows to start receiving input instructions. When the brake output (BRK-OFF) is not allocated, this function code has no effect. Please refer to 6.1.8 Brake device.

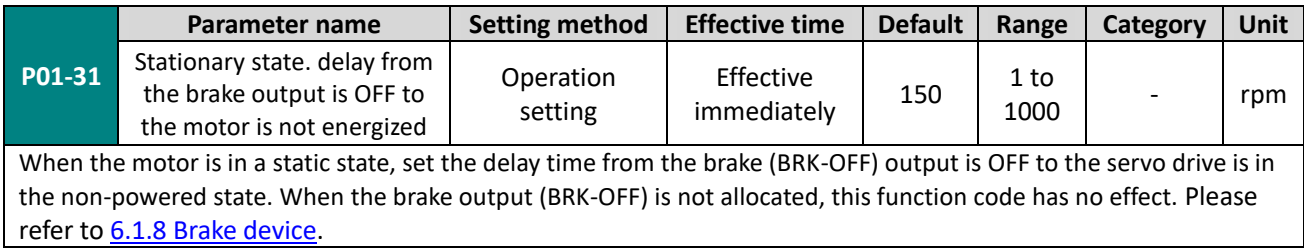

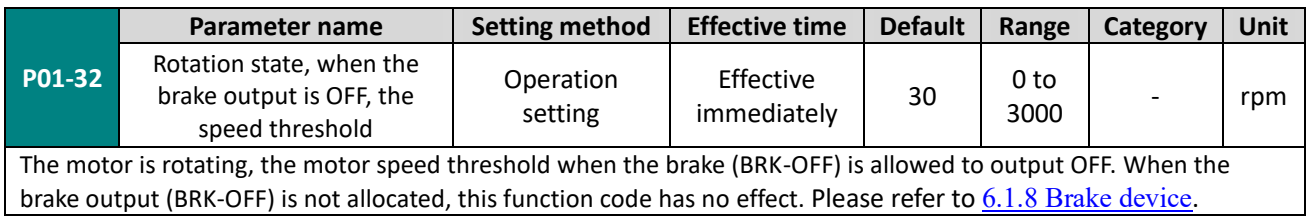

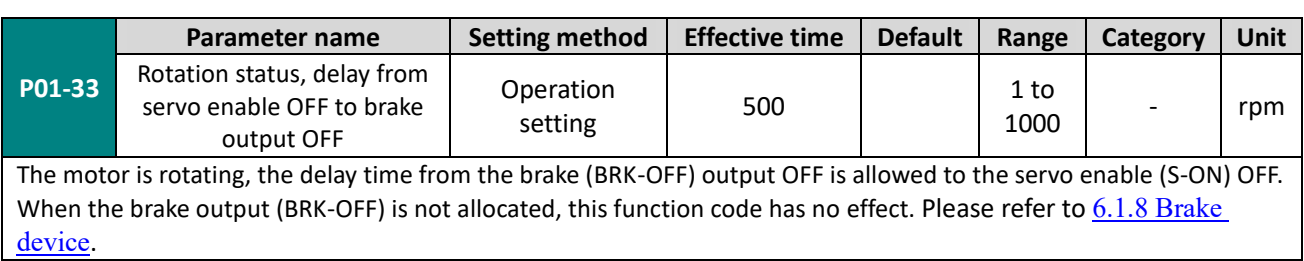

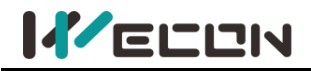

# **Group P02 Gain adjustment**

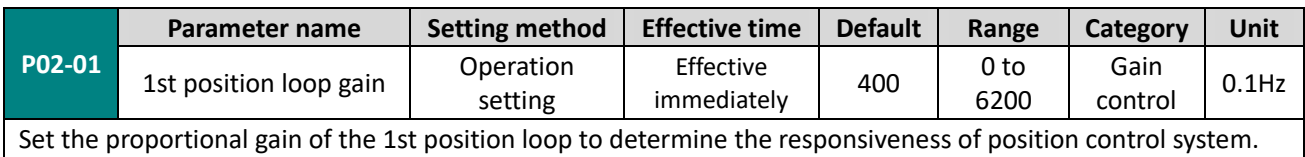

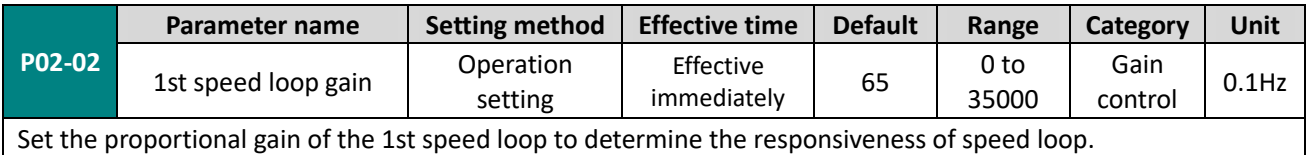

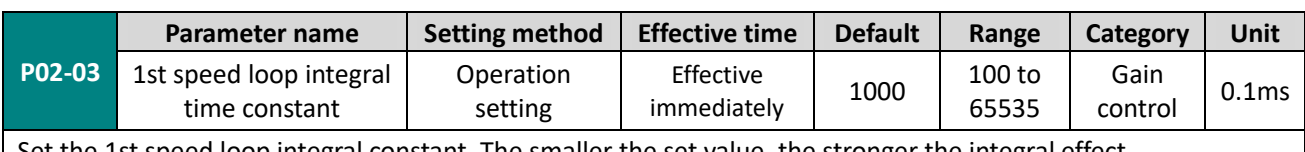

Set the 1st speed loop integral constant. The smaller the set value, the stronger the integral effect.

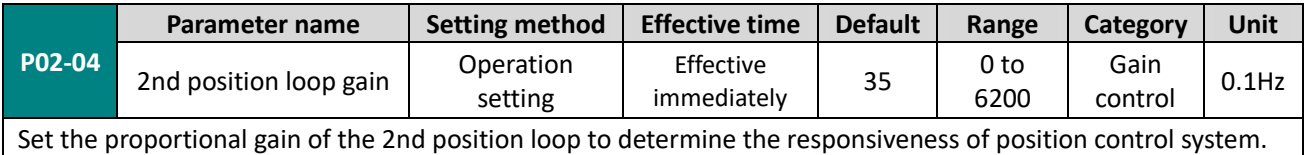

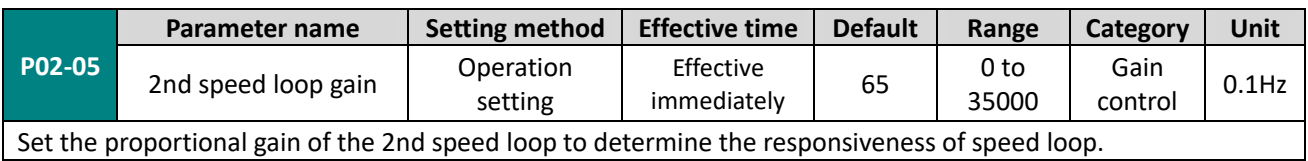

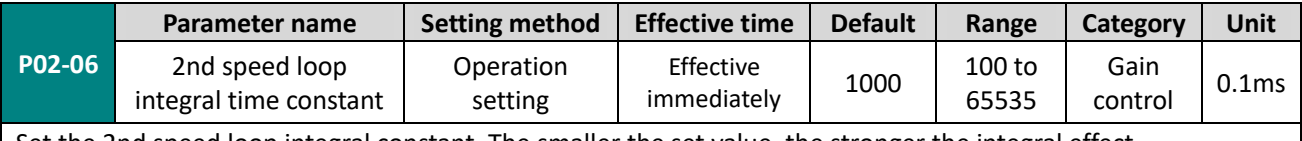

Set the 2nd speed loop integral constant. The smaller the set value, the stronger the integral effect.

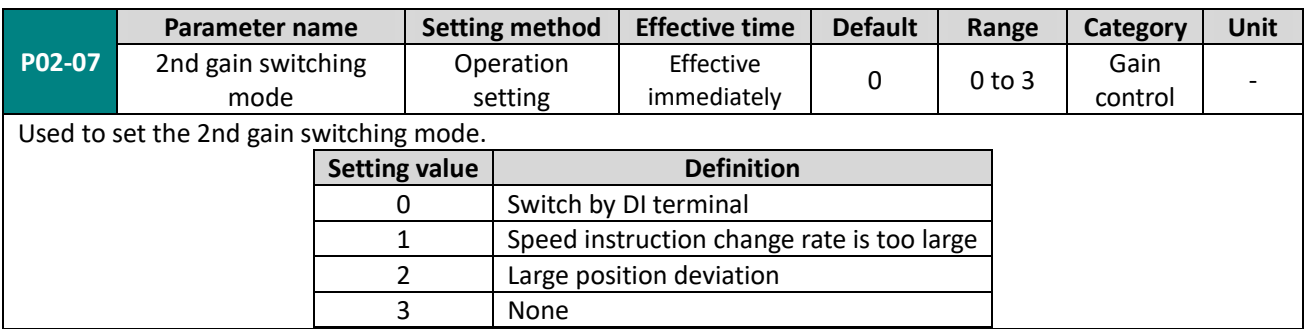

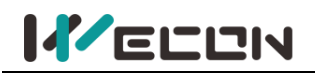

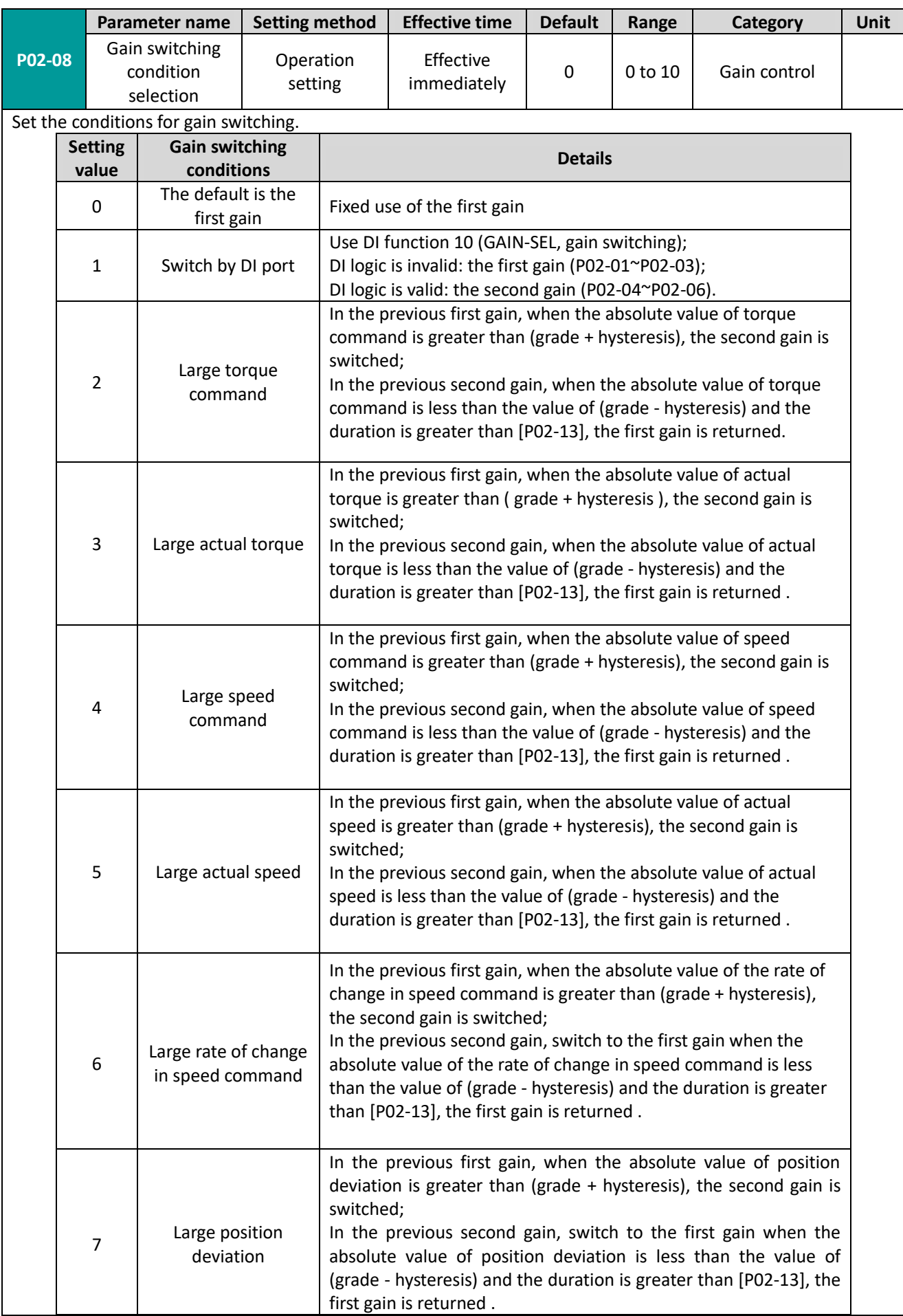

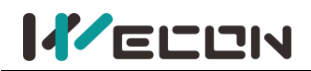

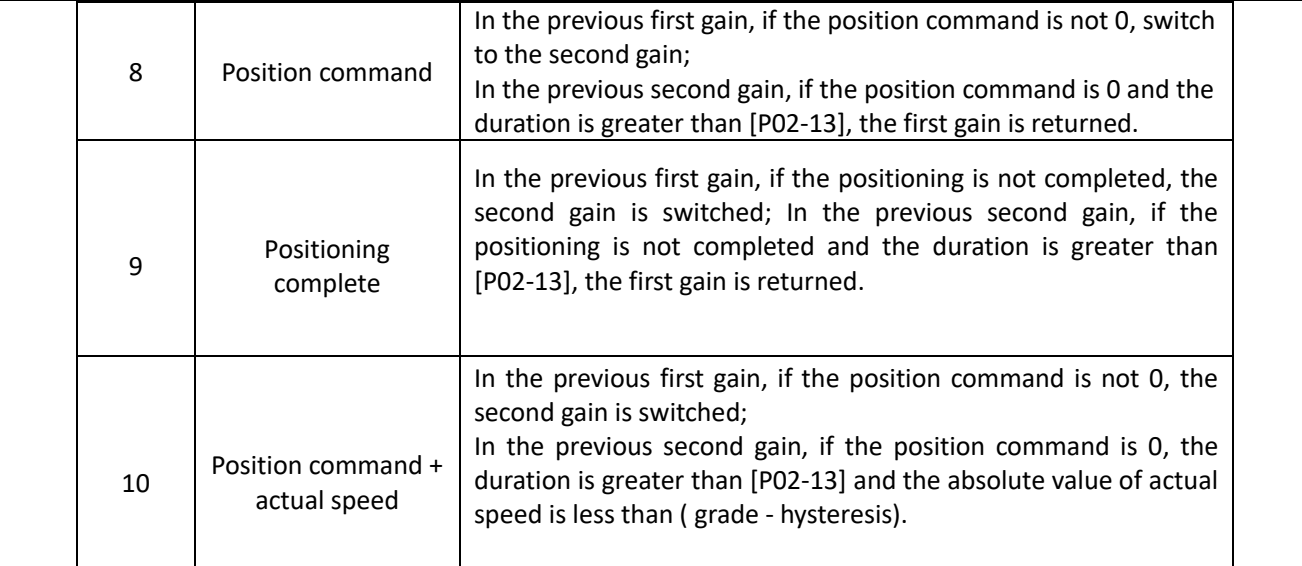

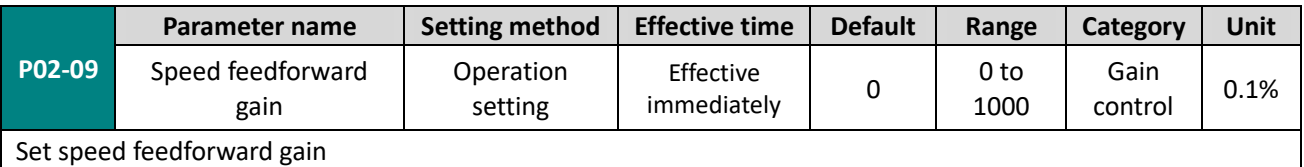

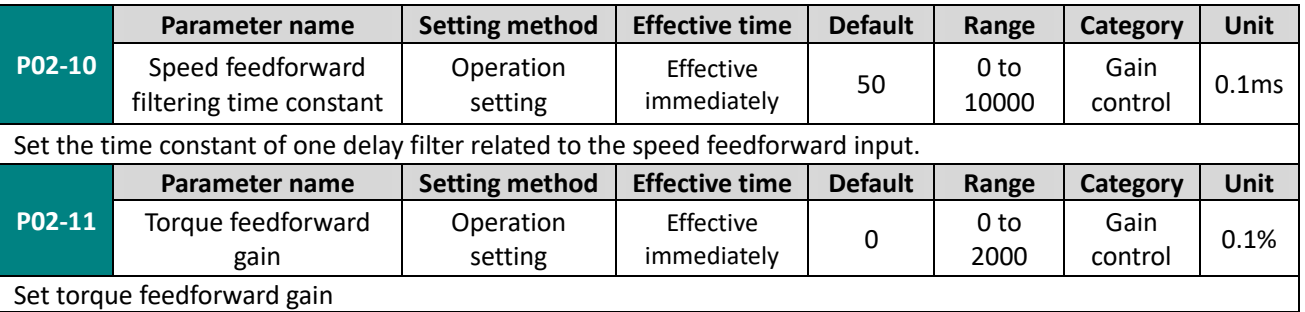

Set torque feedforward gain

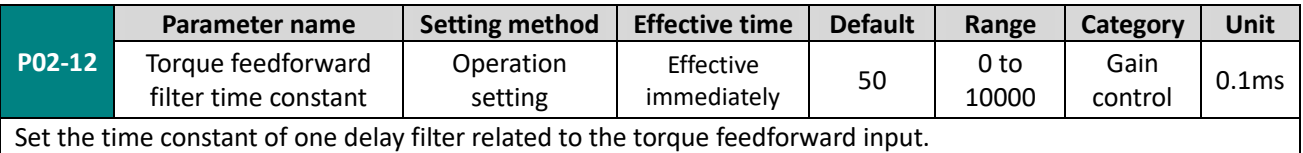

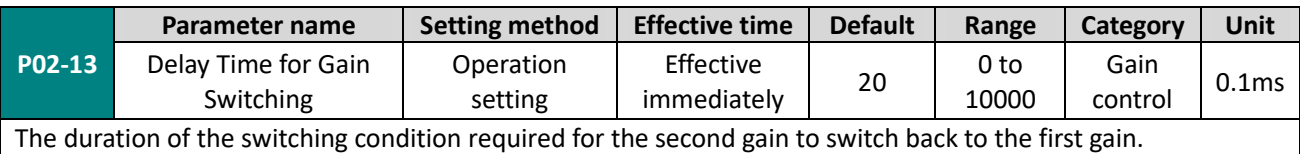

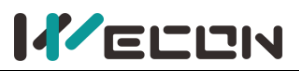

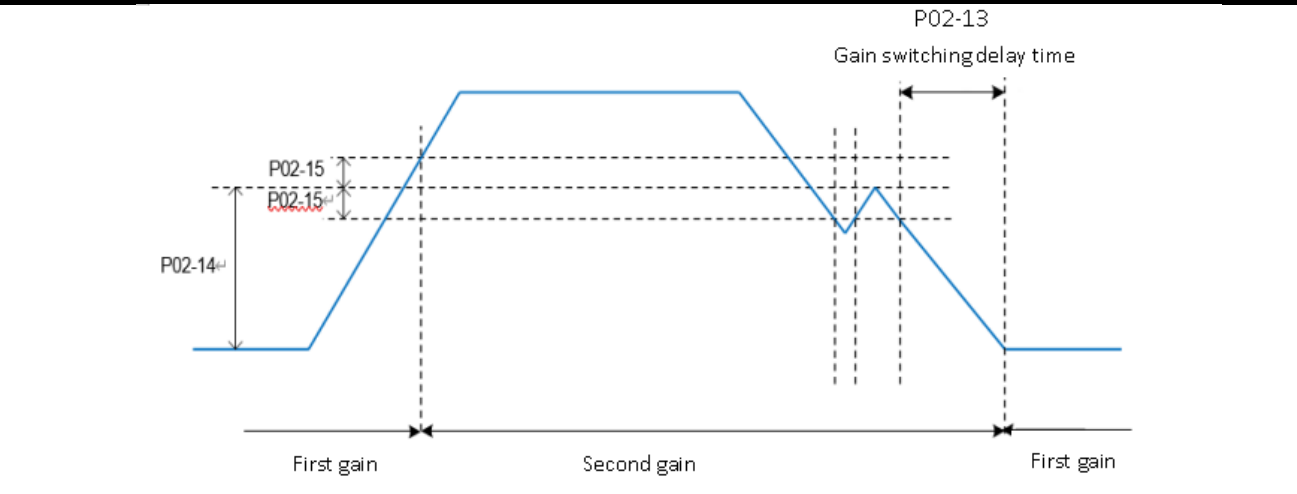

✎Note: This parameter is only valid when the second gain is switched back to the first gain.

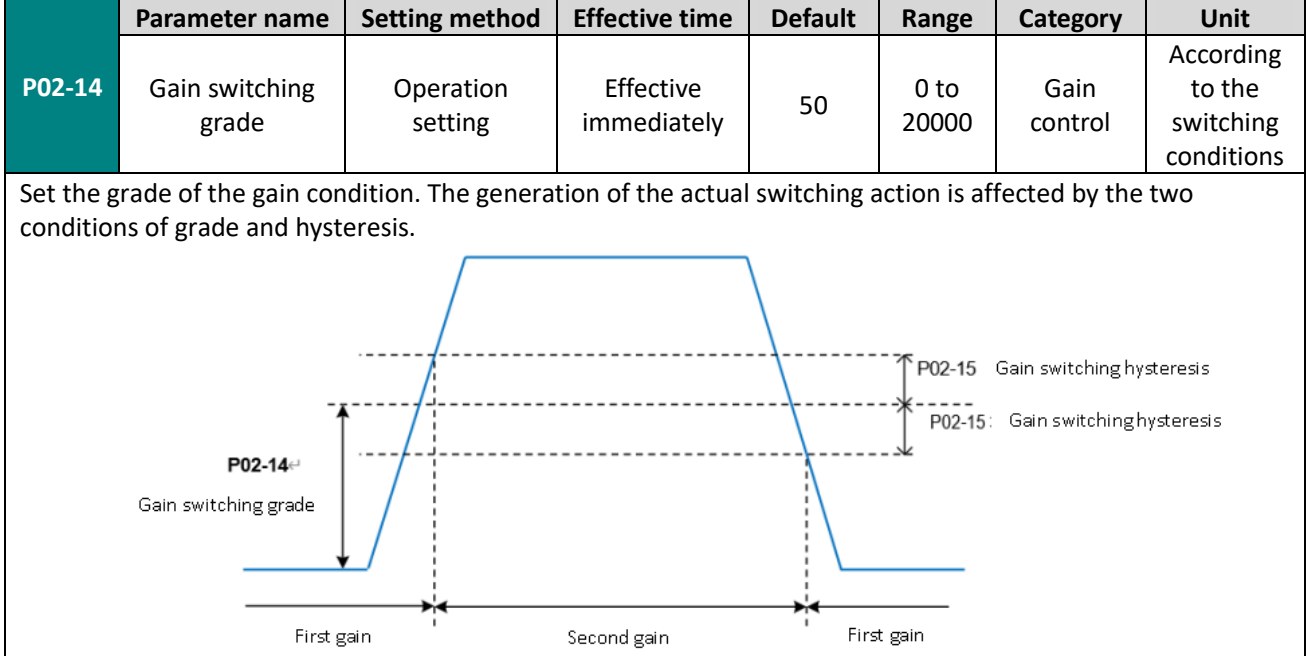

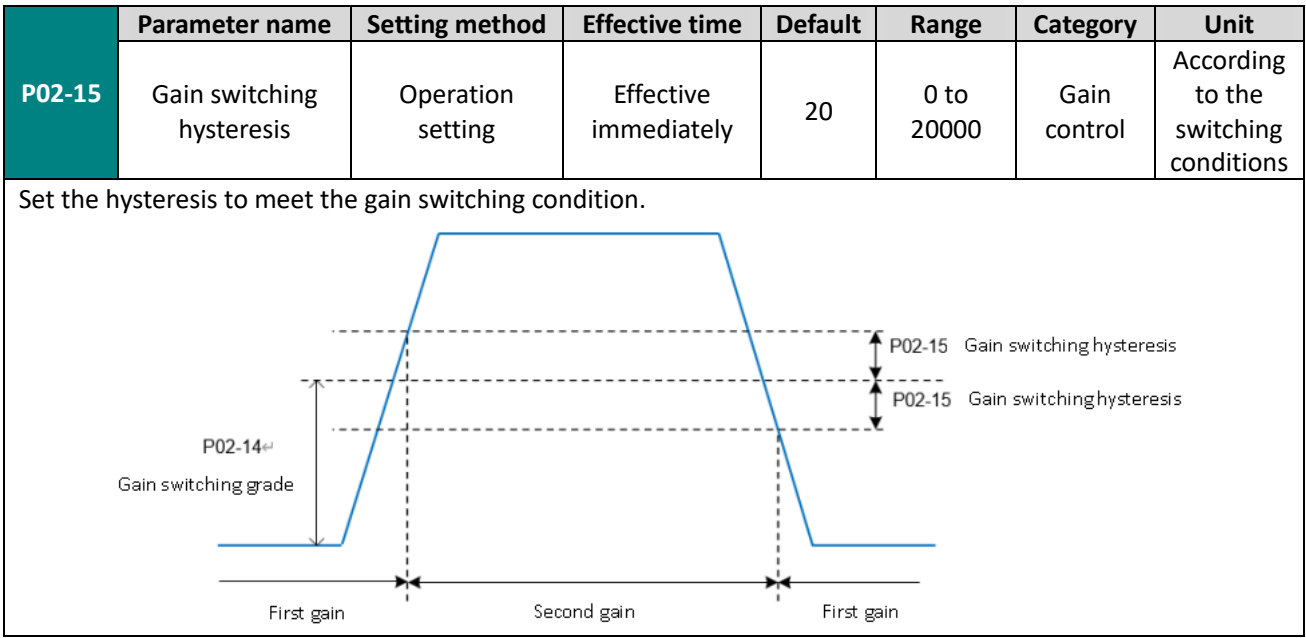

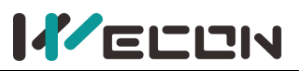

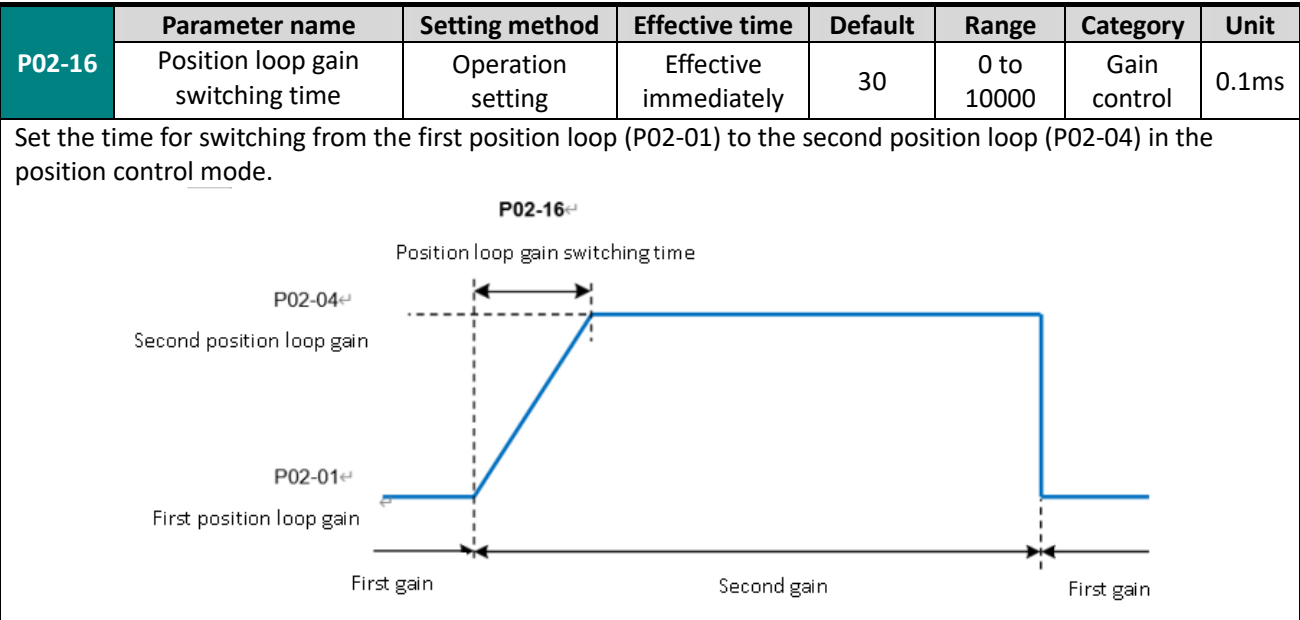

If P02-04≤P02-01, then P02-16 is invalid, and the second gain is switched from the first gain immediately.

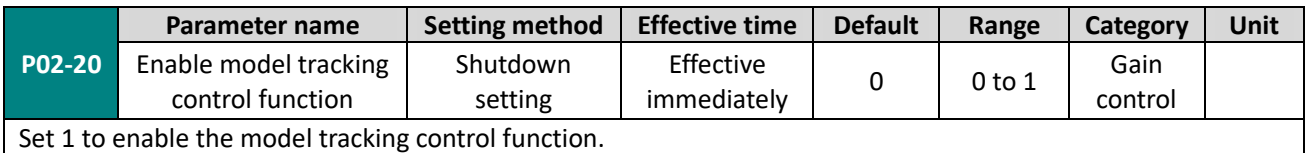

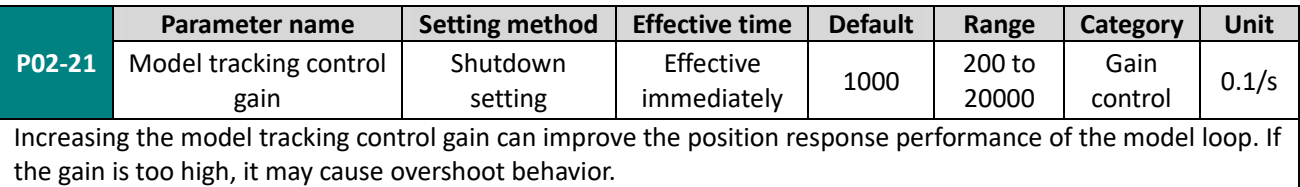

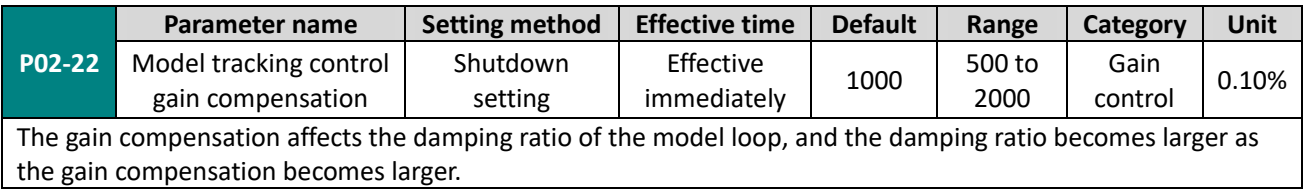

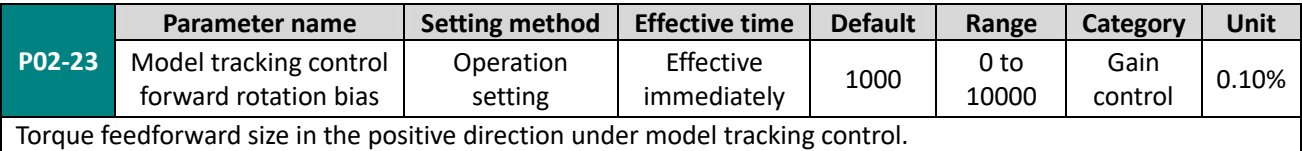

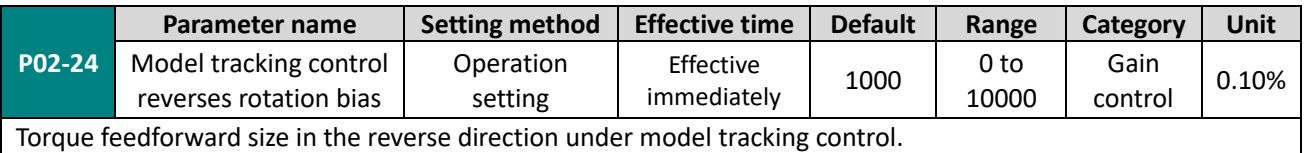

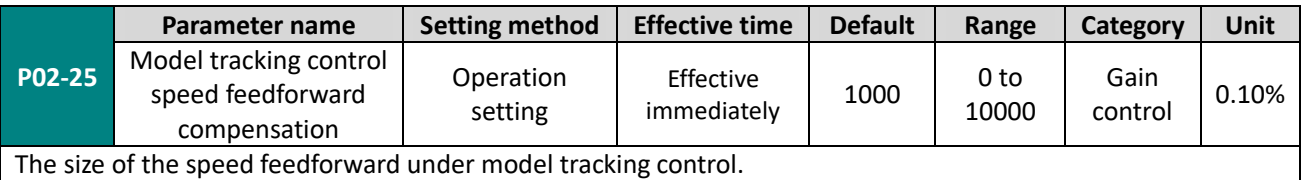

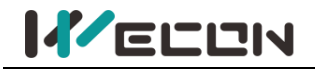

# **Group P03 Self-adjusting parameters**

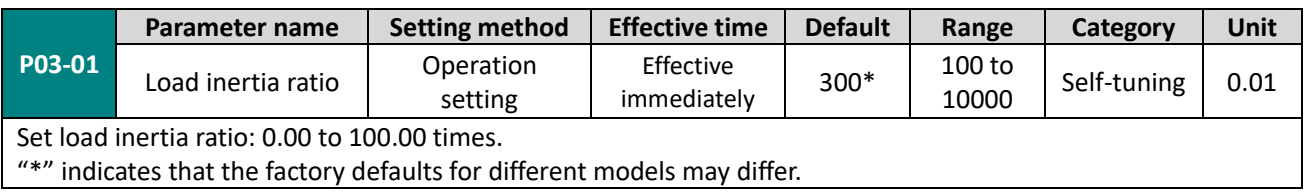

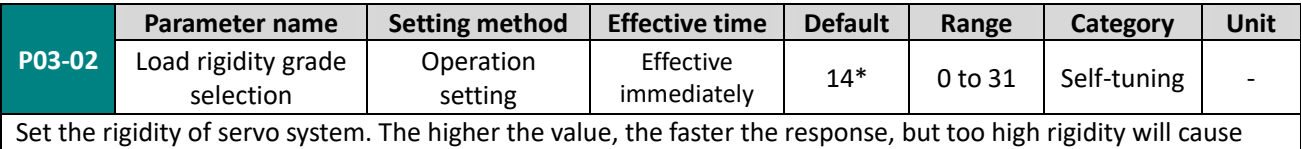

vibration. "\*" indicates that the factory defaults for different models may differ.

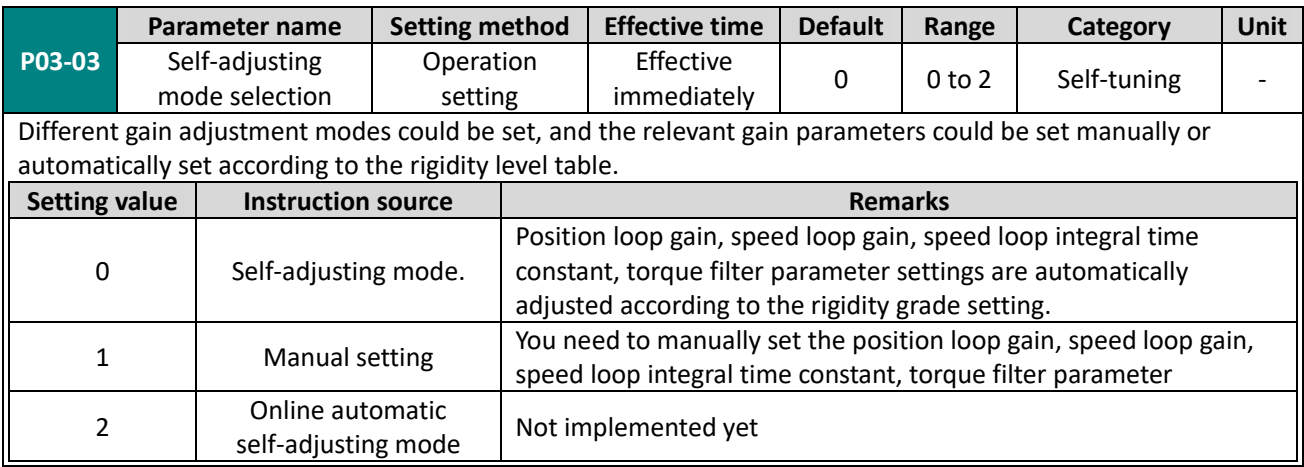

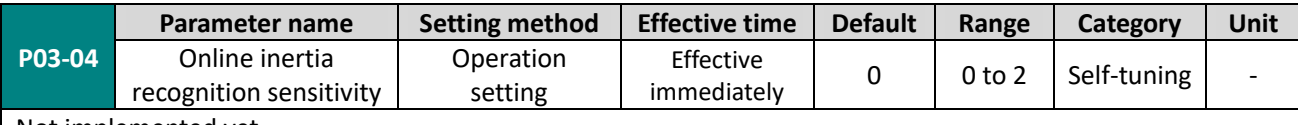

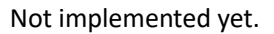

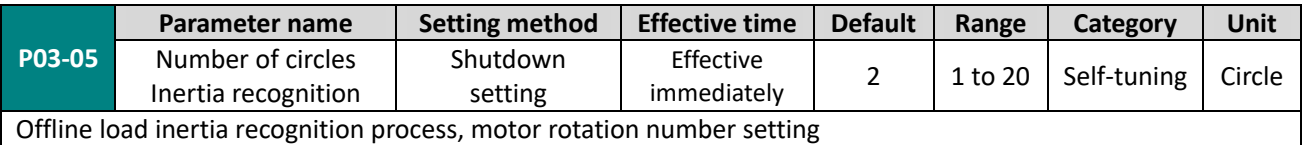

**P03-06 Parameter name Setting method Effective time Default Range Category Unit** Inertia recognition maximum speed Shutdown setting Effective Effective 1000 300 to<br>immediately 1000 2000 Self-tuning rpm Set the allowable maximum motor speed instruction in offline inertia recognition mode. The faster the speed during inertia recognition, the more accurate the recognition result will be. You are advised to keep the default value.

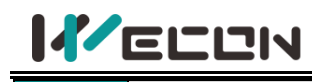

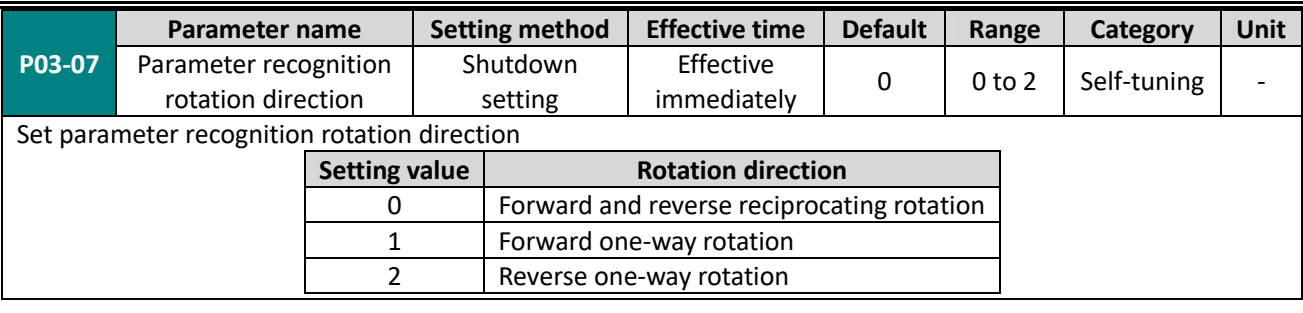

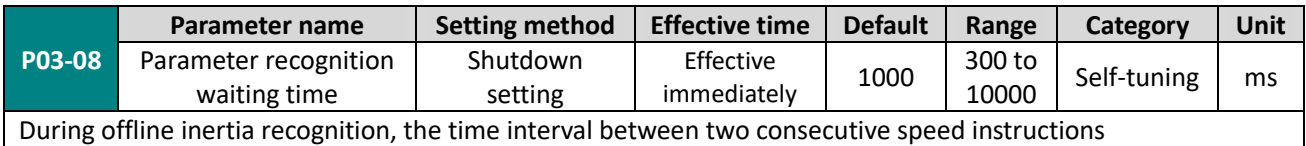

# **Group P04 Vibration suppression**

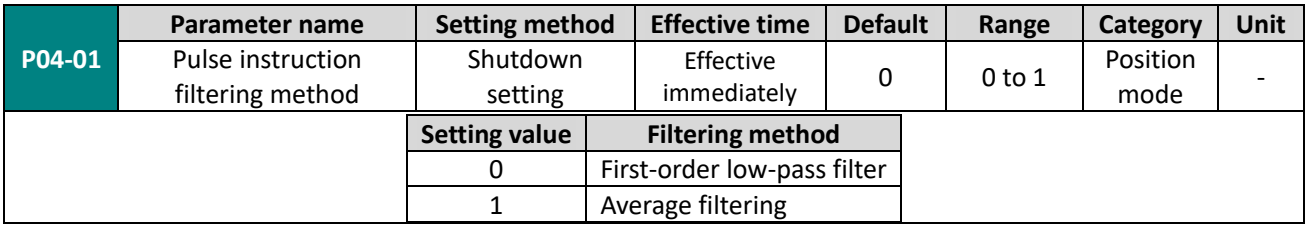

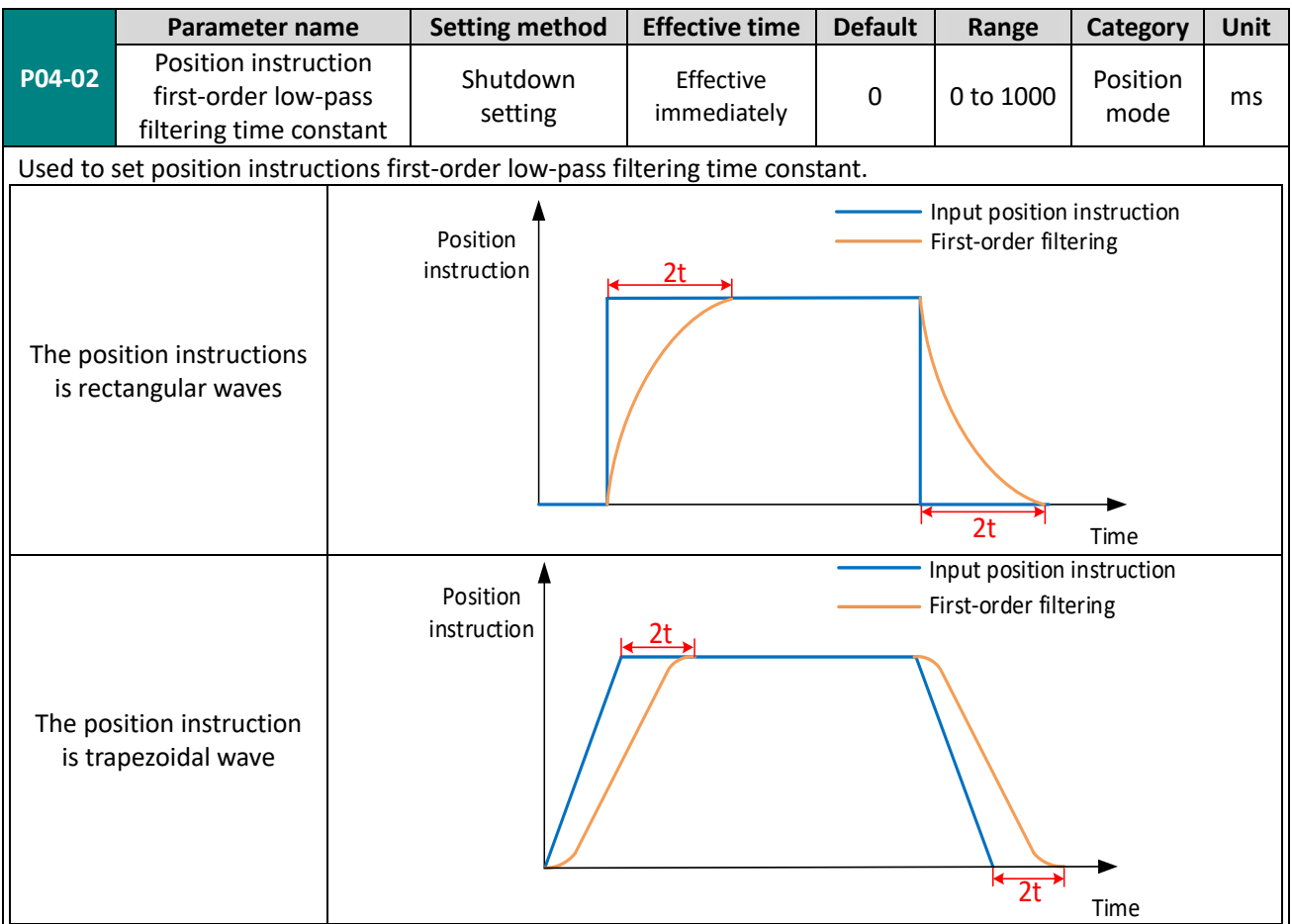

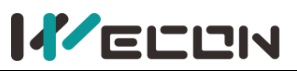

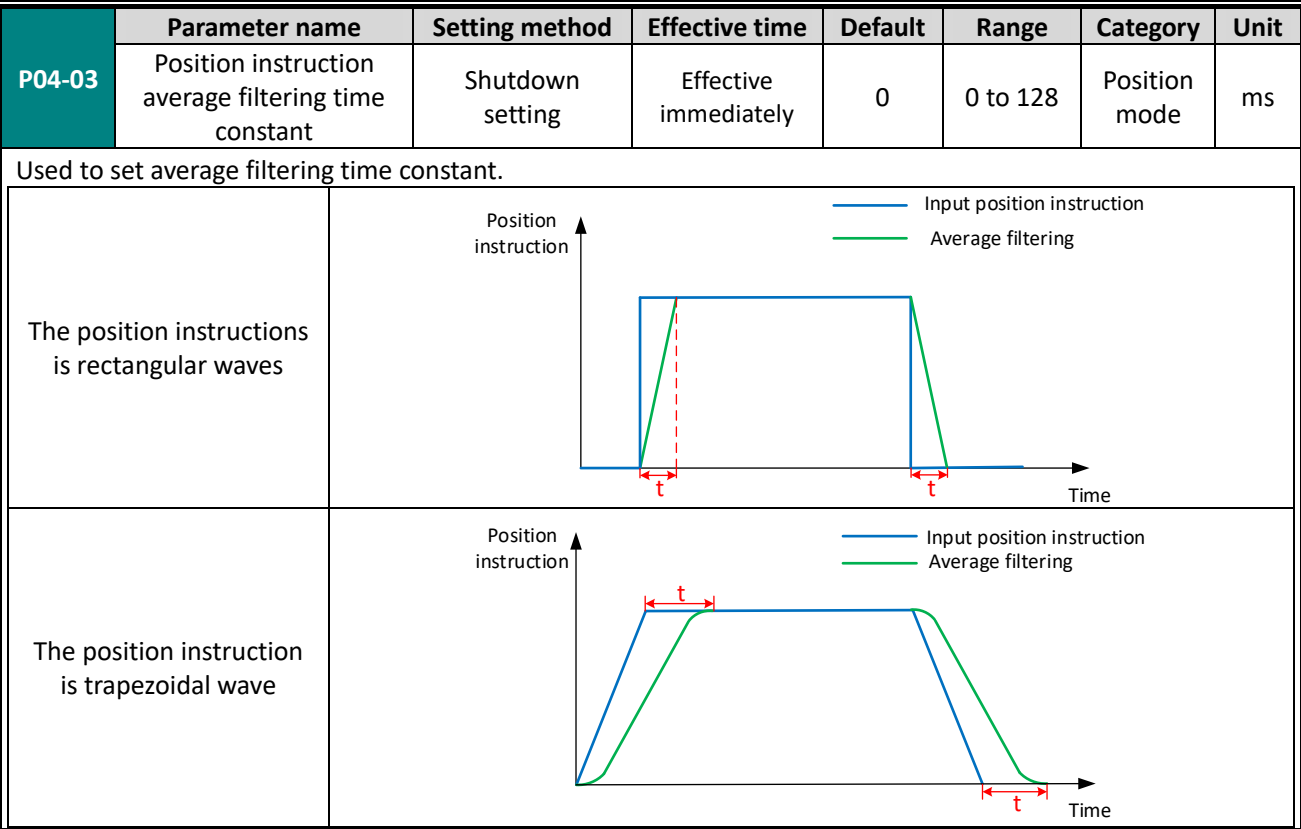

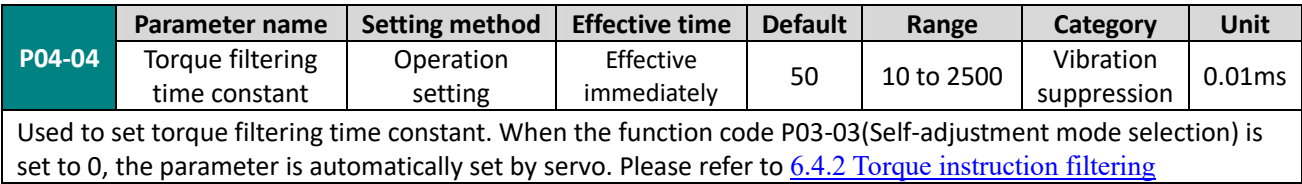

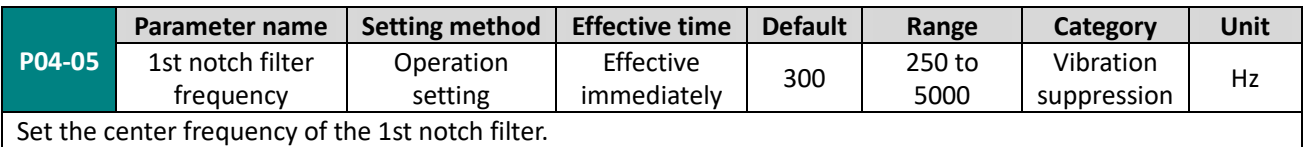

When the function code is set to 5000, the function of the notch filter is invalid.

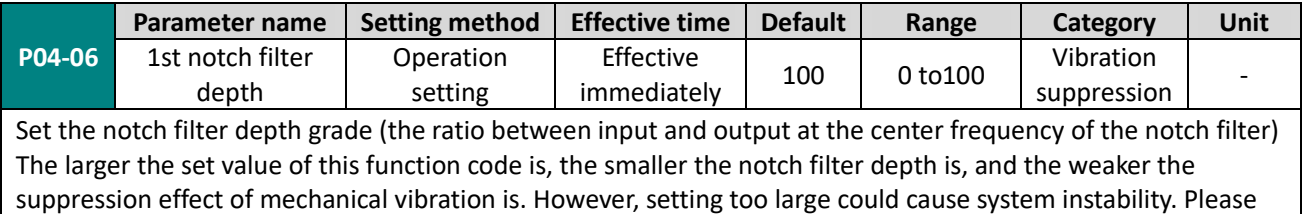

refer to 7.4.2 Notch filter

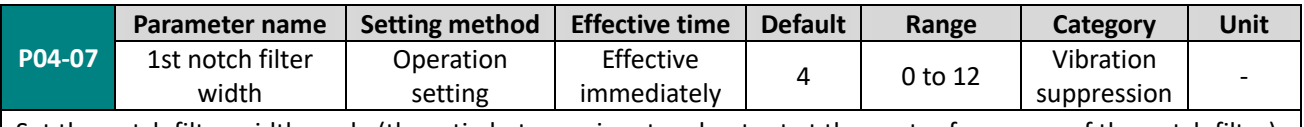

Set the notch filter width grade (the ratio between input and output at the center frequency of the notch filter)

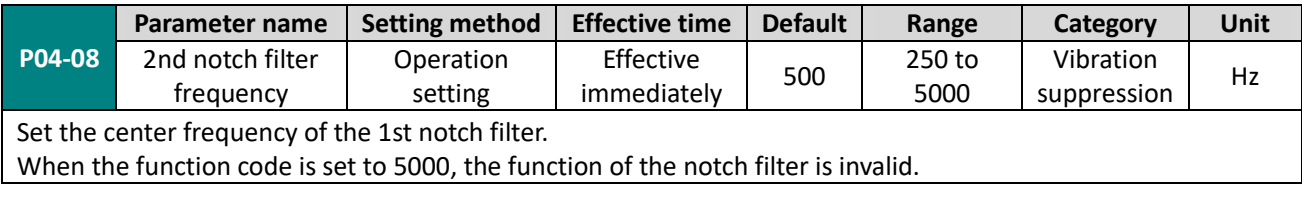

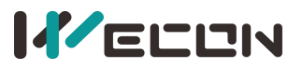

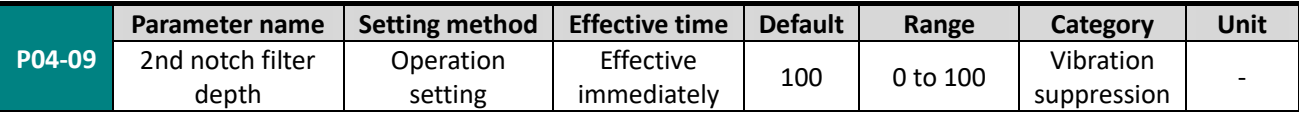

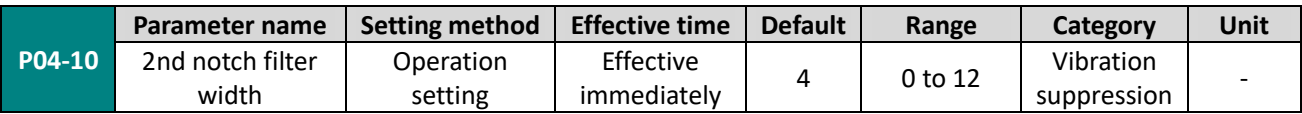

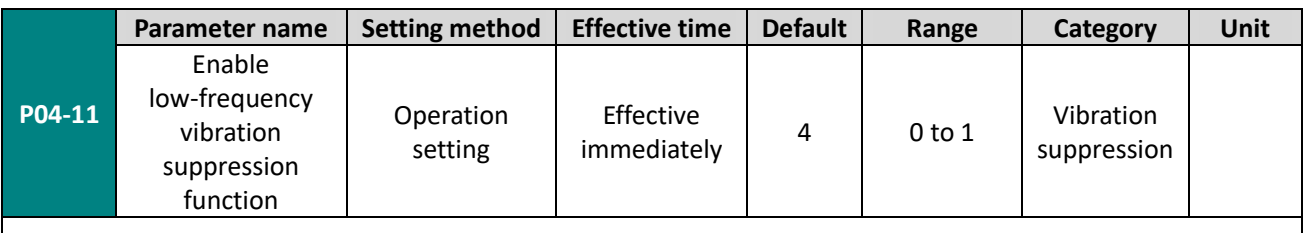

When the function code is set to 1, enable the low-frequency vibration suppression function.

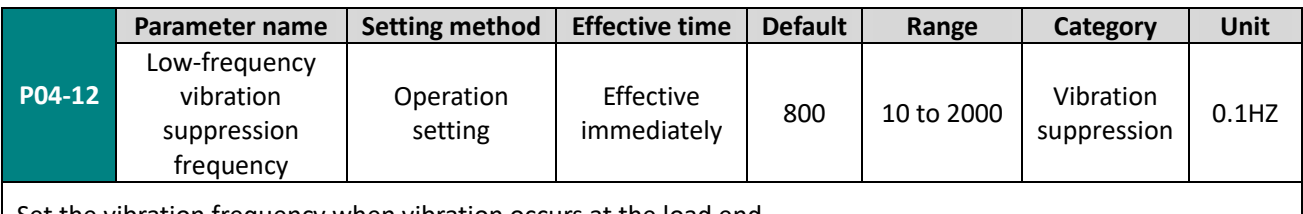

Set the vibration frequency when vibration occurs at the load end.

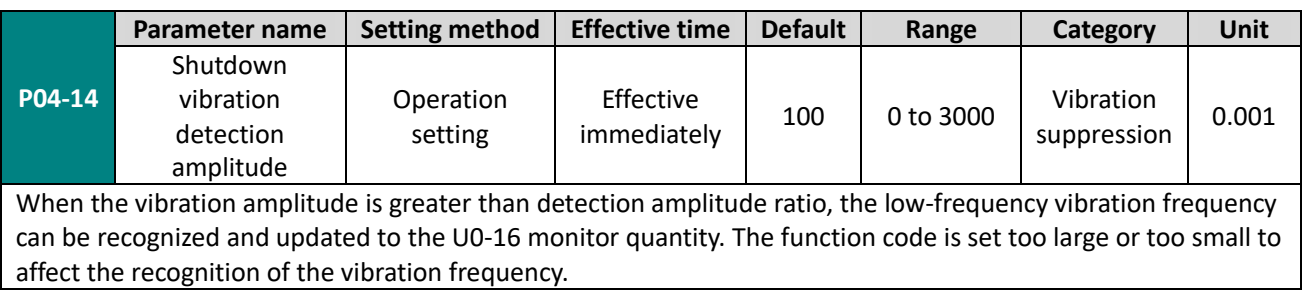

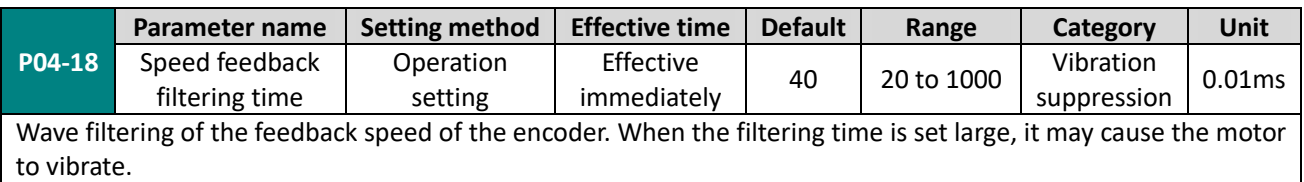

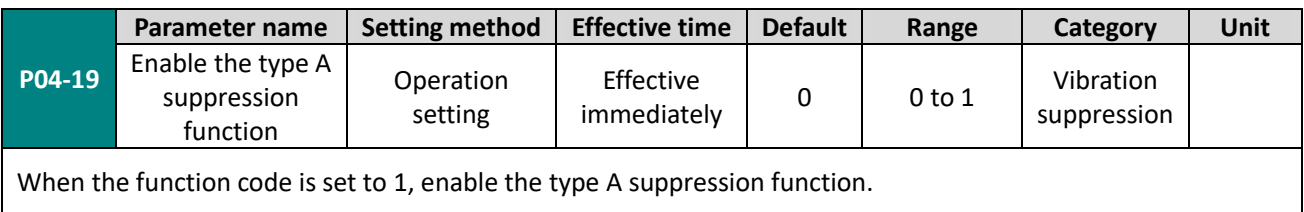

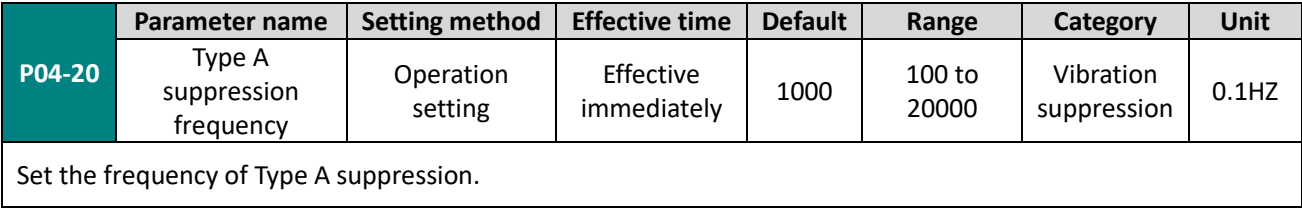

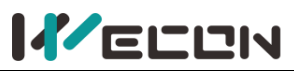

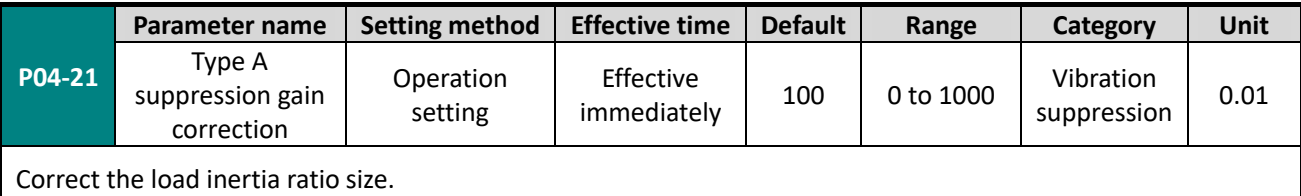

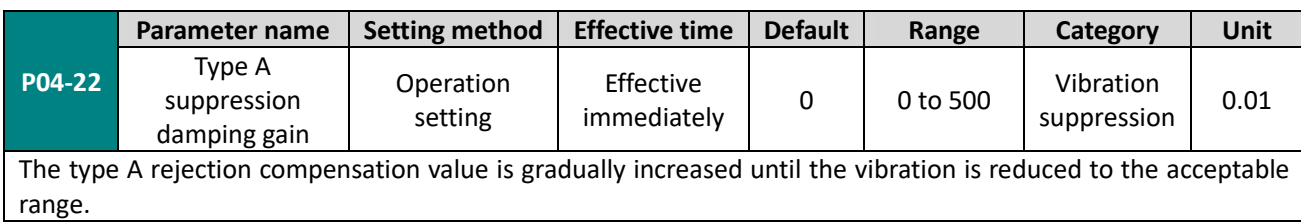

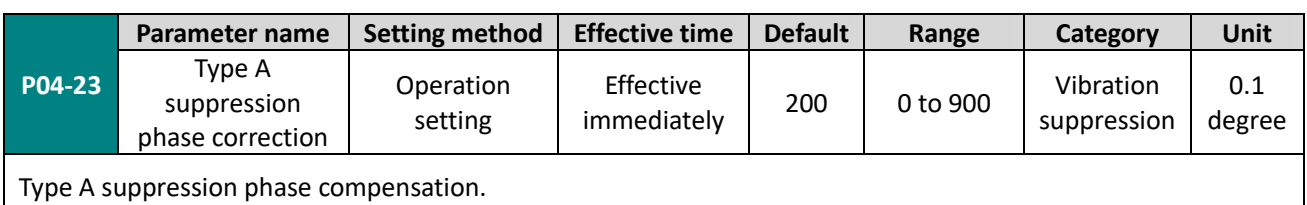

# **Group P05 Signal input and output**

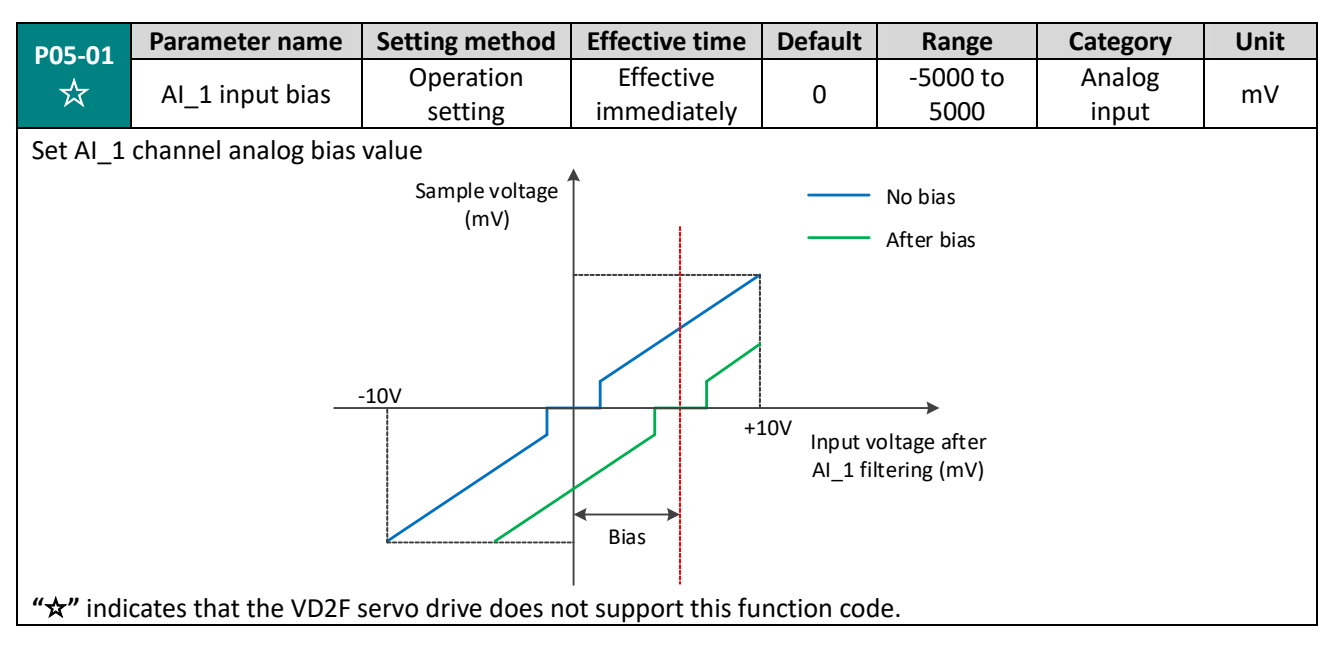

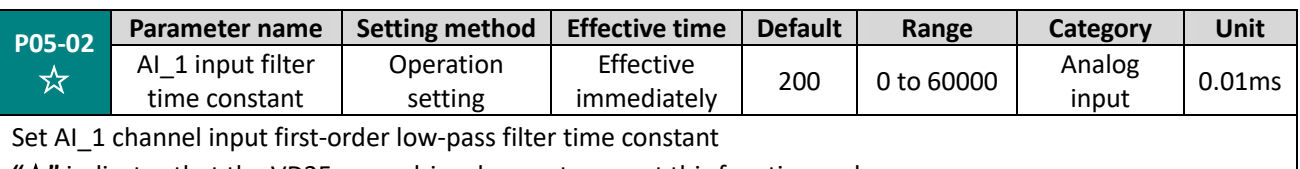

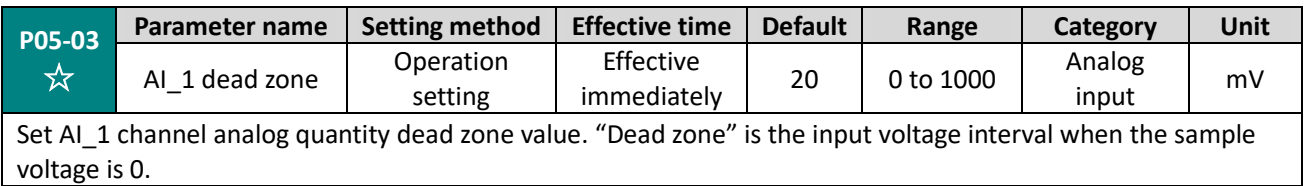

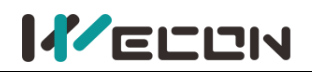

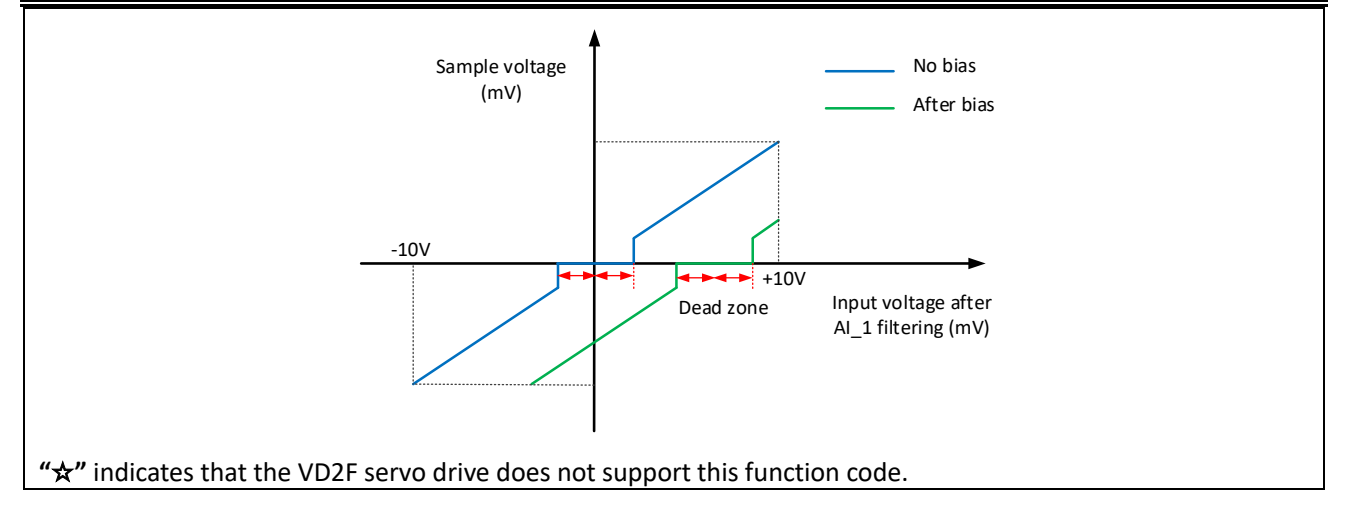

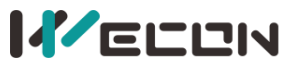

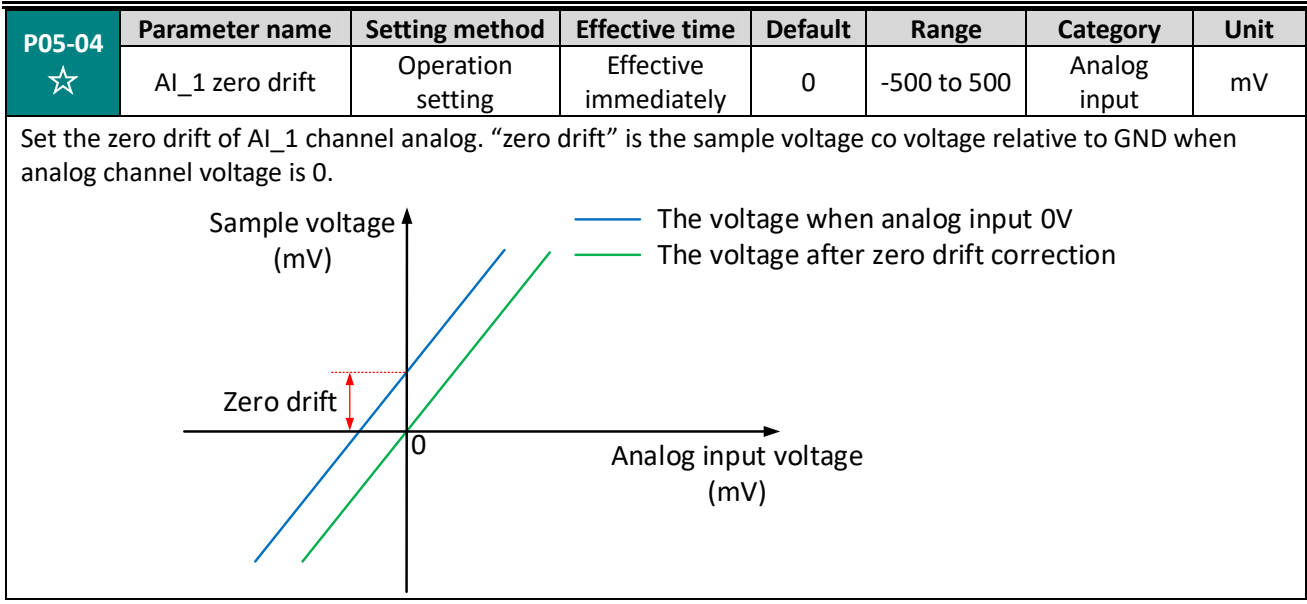

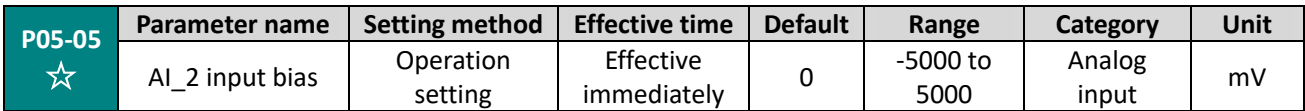

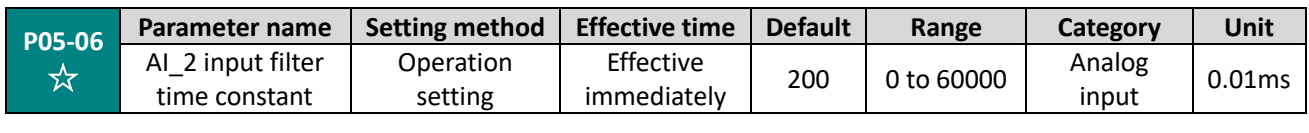

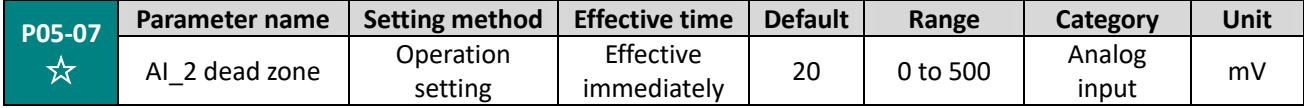

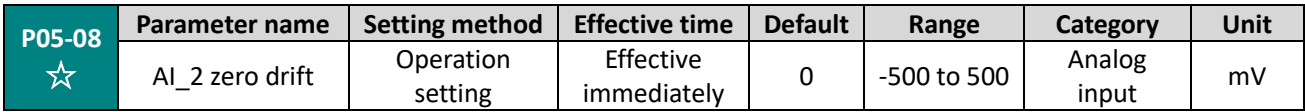

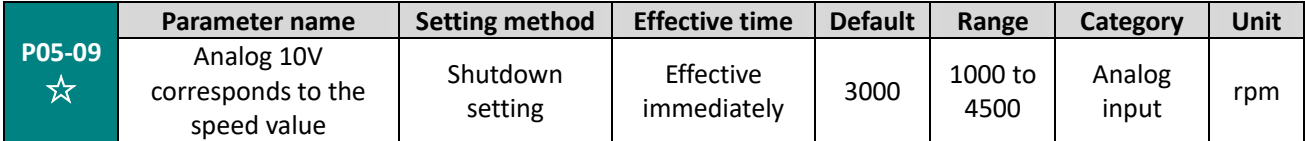

Set the speed value corresponding to the analog 10V

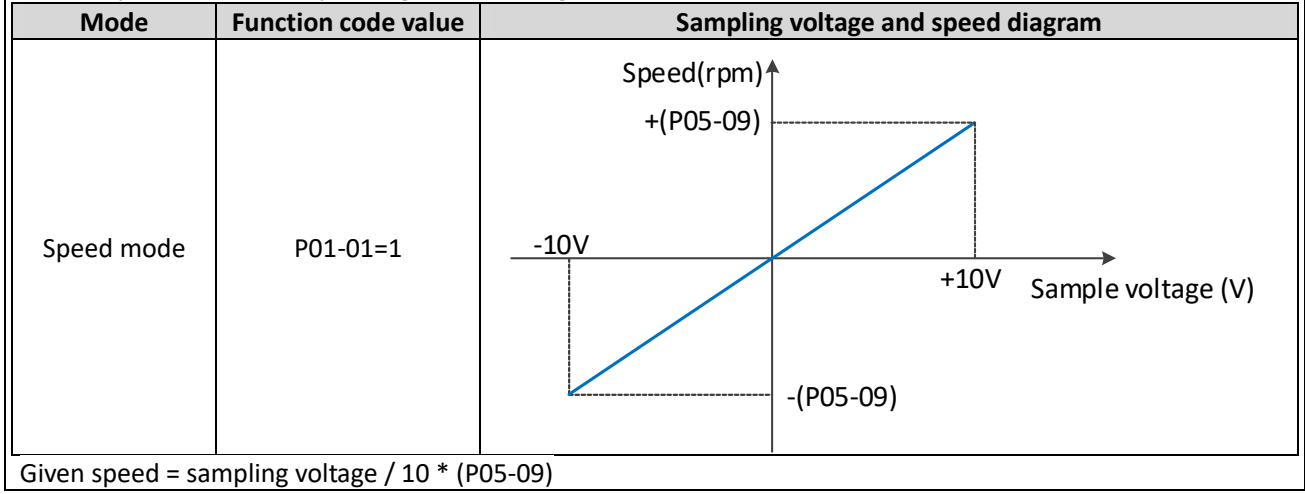

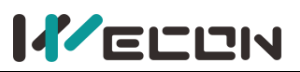

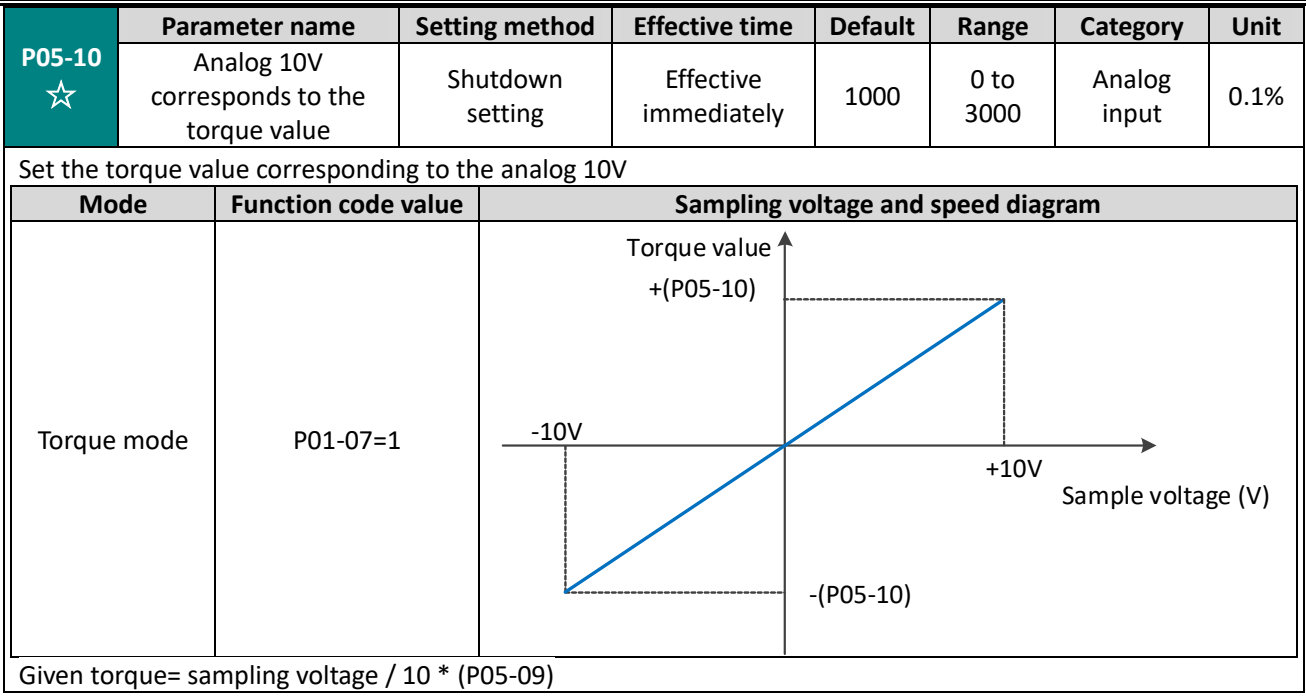

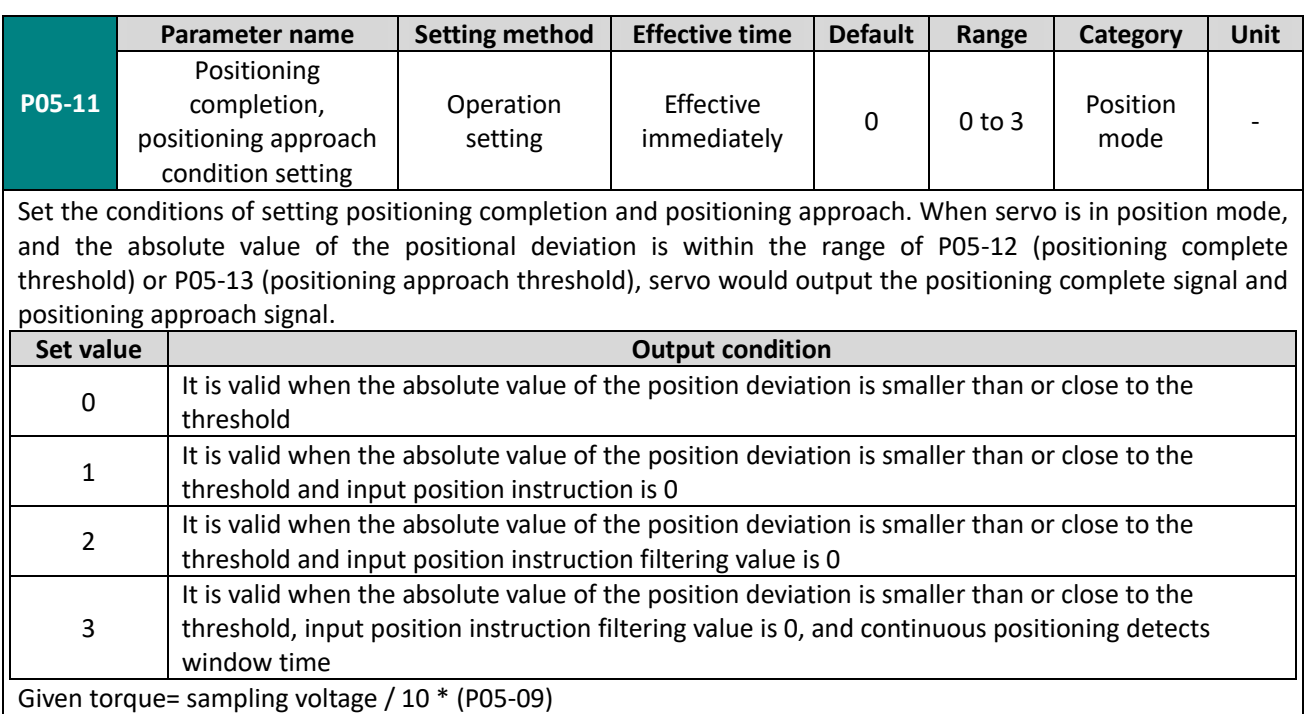

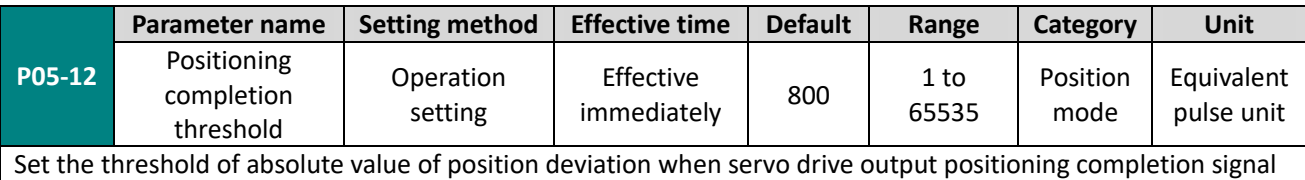

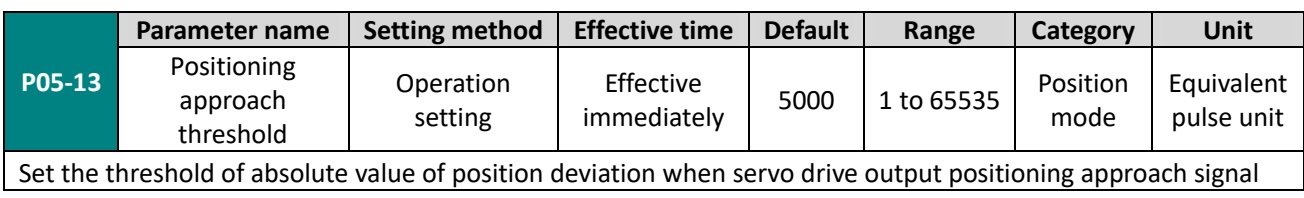

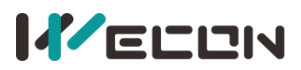

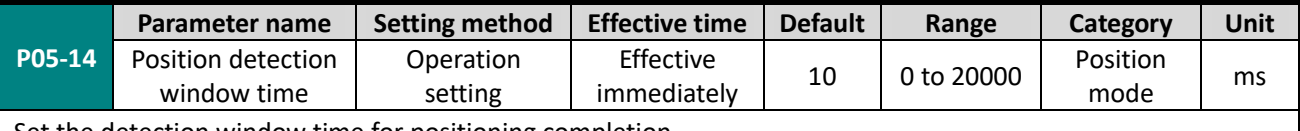

Set the detection window time for positioning completion

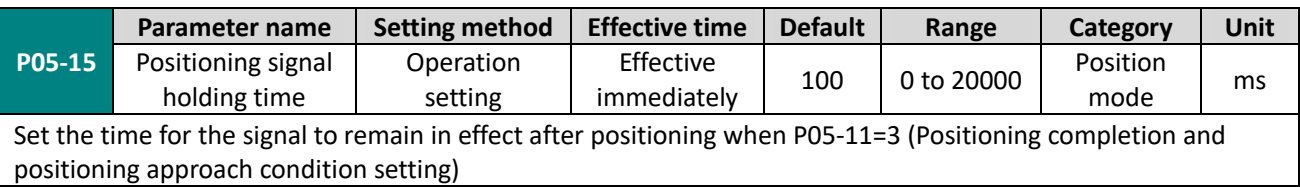

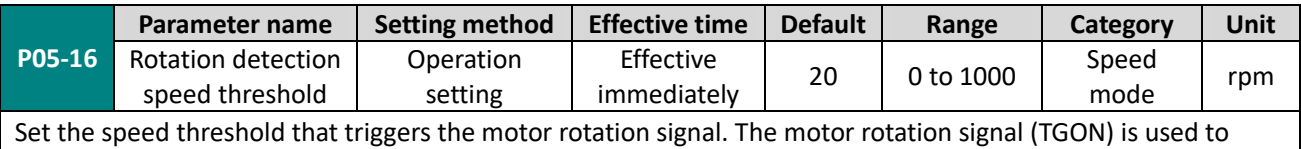

confirm that the motor has rotated. Please refer to 6.3.5 Speed-related DO output function

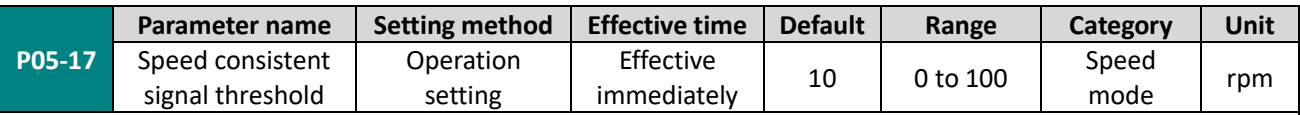

Set the speed threshold that triggers the motor speed consistent signal. The motor outputs speed consistent signal (V-COIN) indicates that the actual speed has reached the speed instruction setting value. Please refer to 6.3.5 Speed-related DO output function

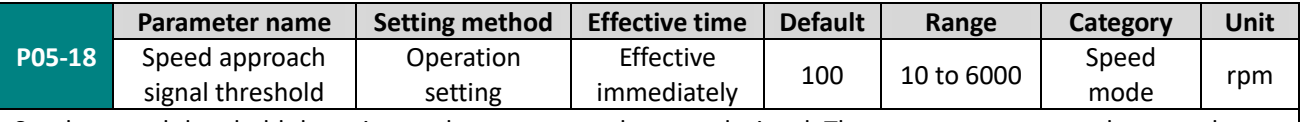

Set the speed threshold that triggers the motor speed approach signal. The motor outputs speed approach signal (V-NEAR) indicates that the actual speed has reached the expected value. Please refer to 6.3.5 Speed-related DO output function

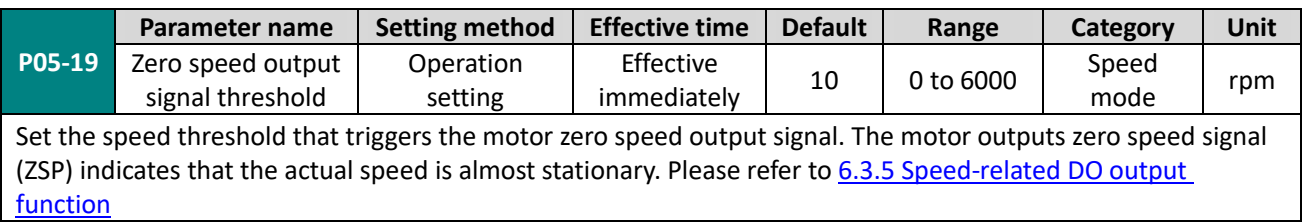

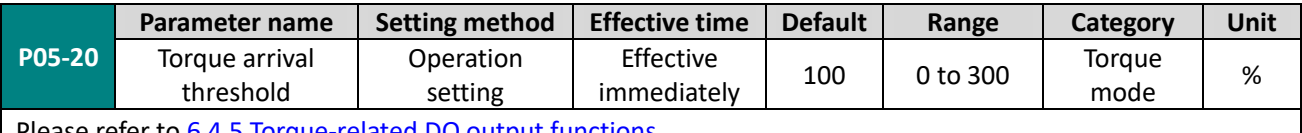

Please refer to 6.4.5 Torque-related DO output functions

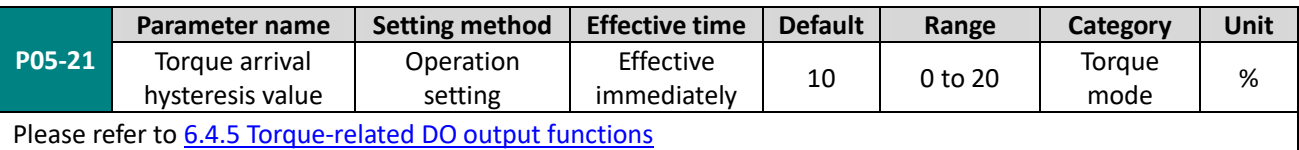

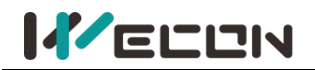

# **Group P06 DI/DO configuration**

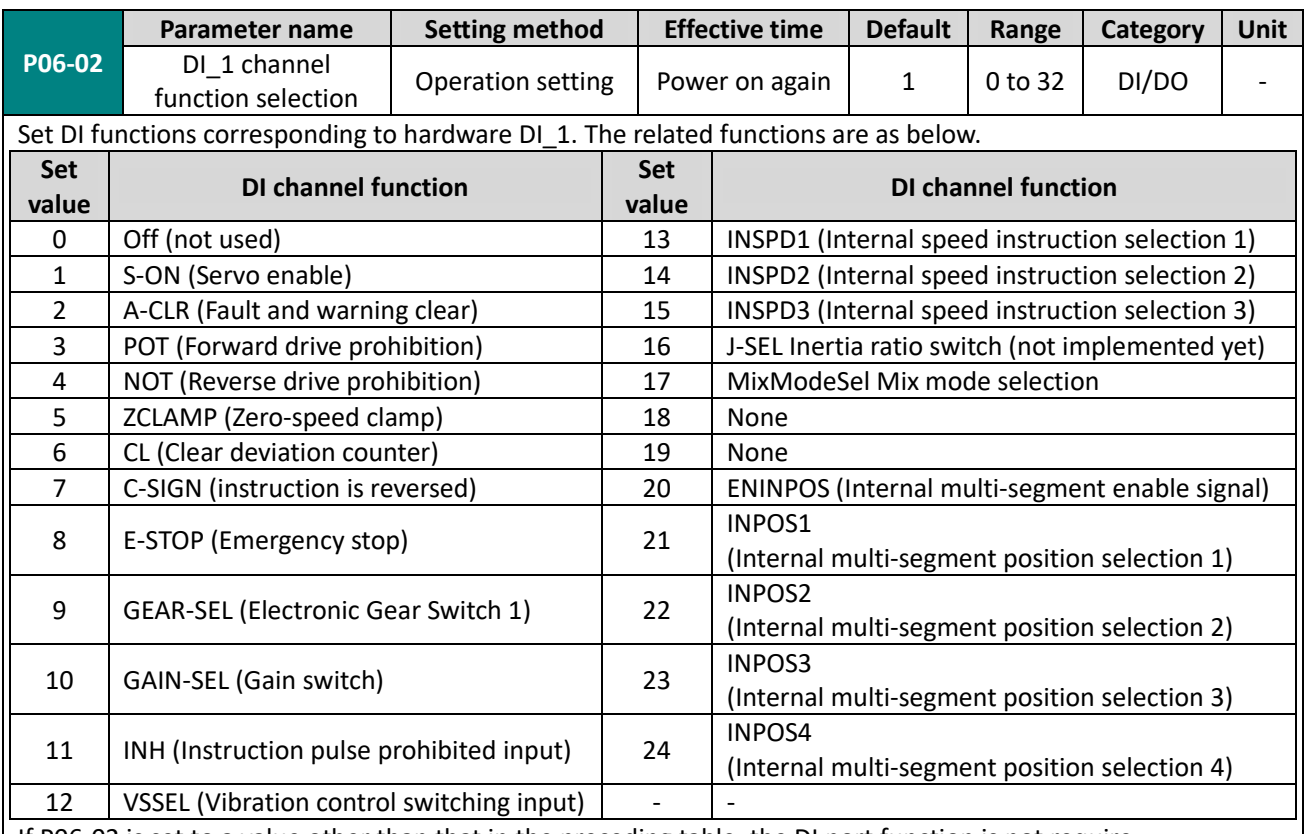

If P06-02 is set to a value other than that in the preceding table, the DI port function is not require The same DI channel function could not be allocated to multiple DI ports, otherwise servo drive will occur A-89 (DI port configuration duplication)

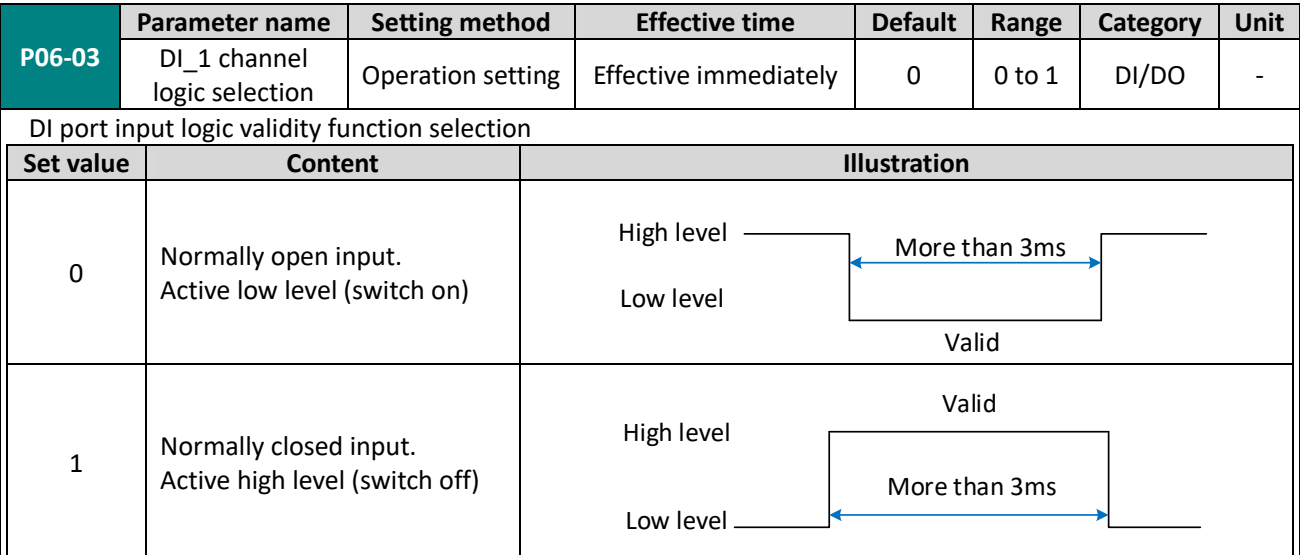

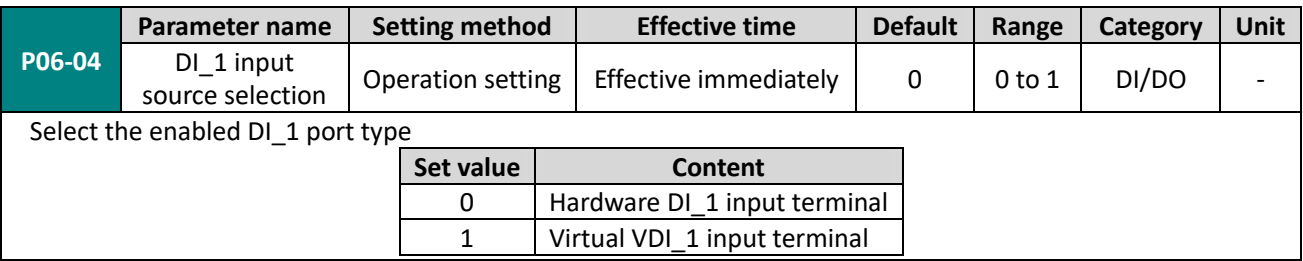

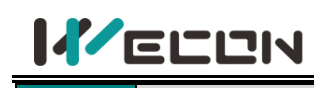

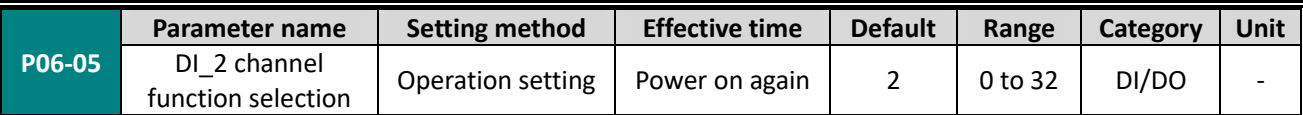

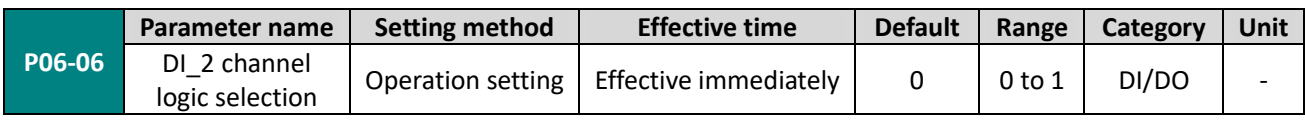

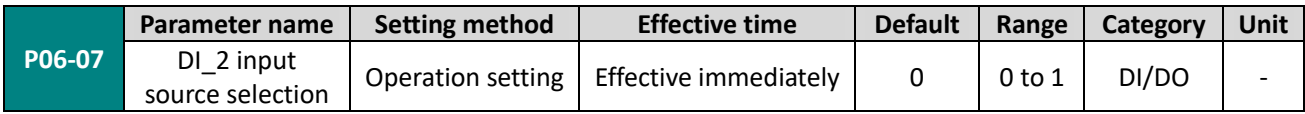

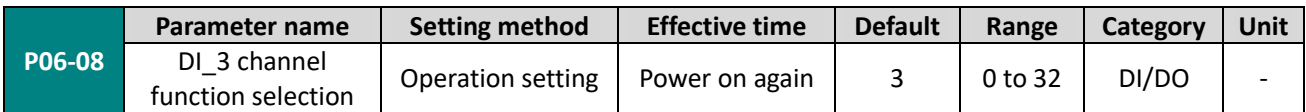

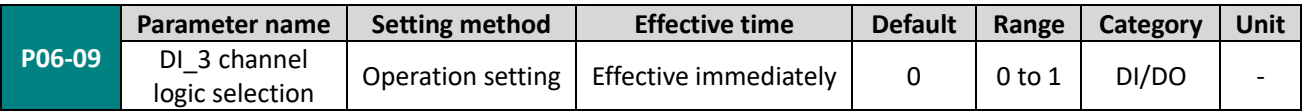

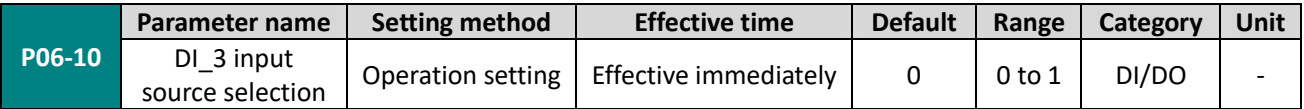

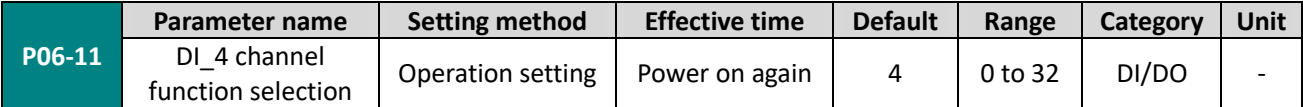

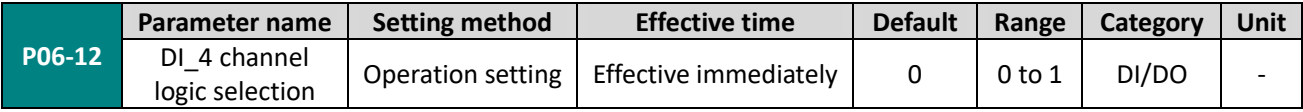

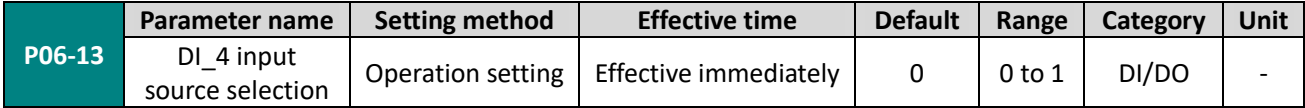

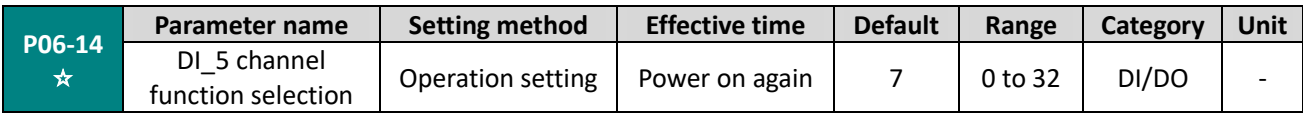

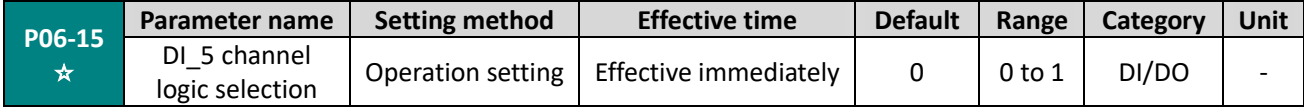

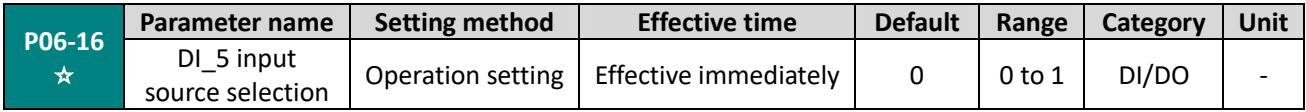

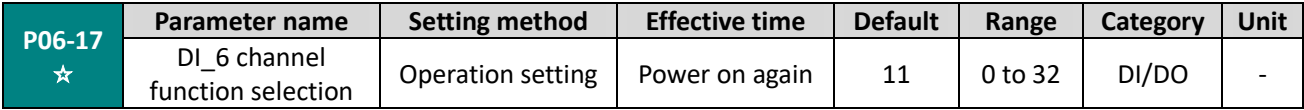

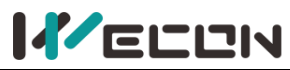

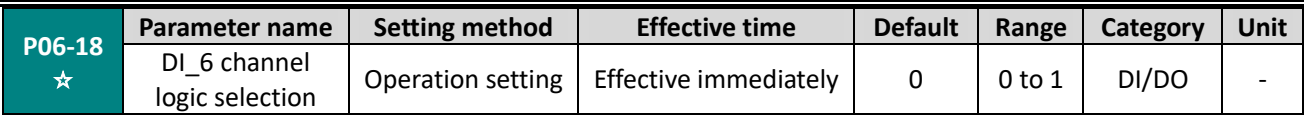

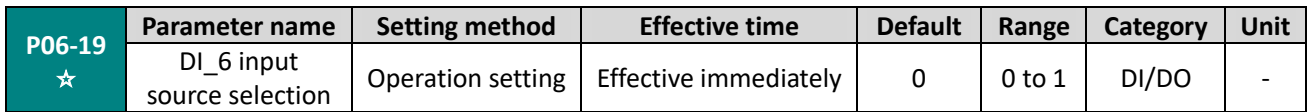

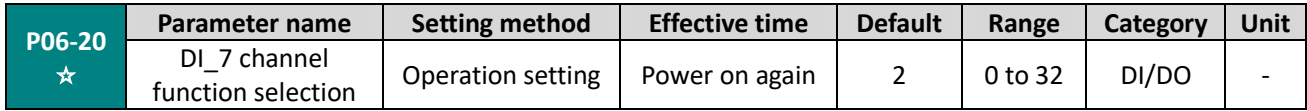

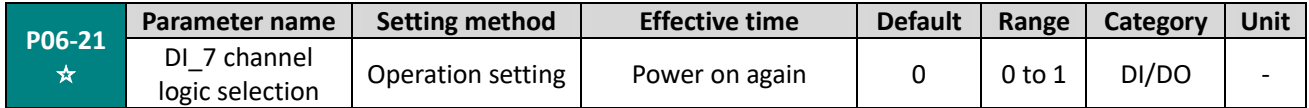

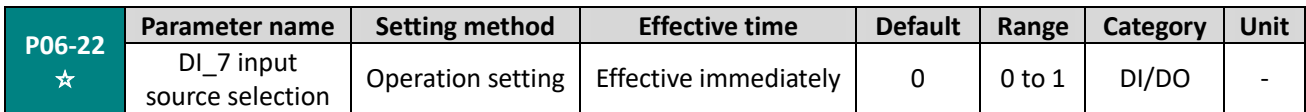

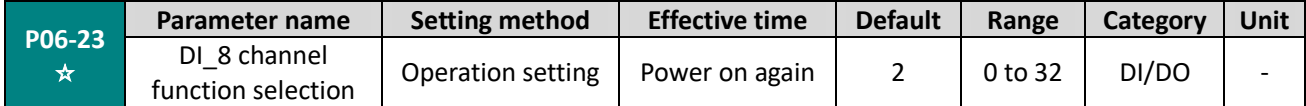

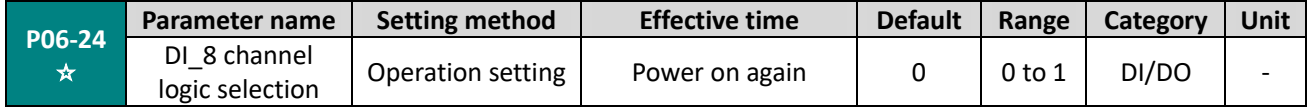

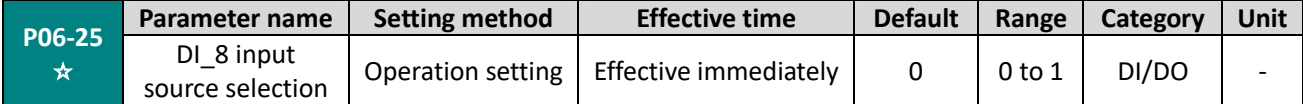

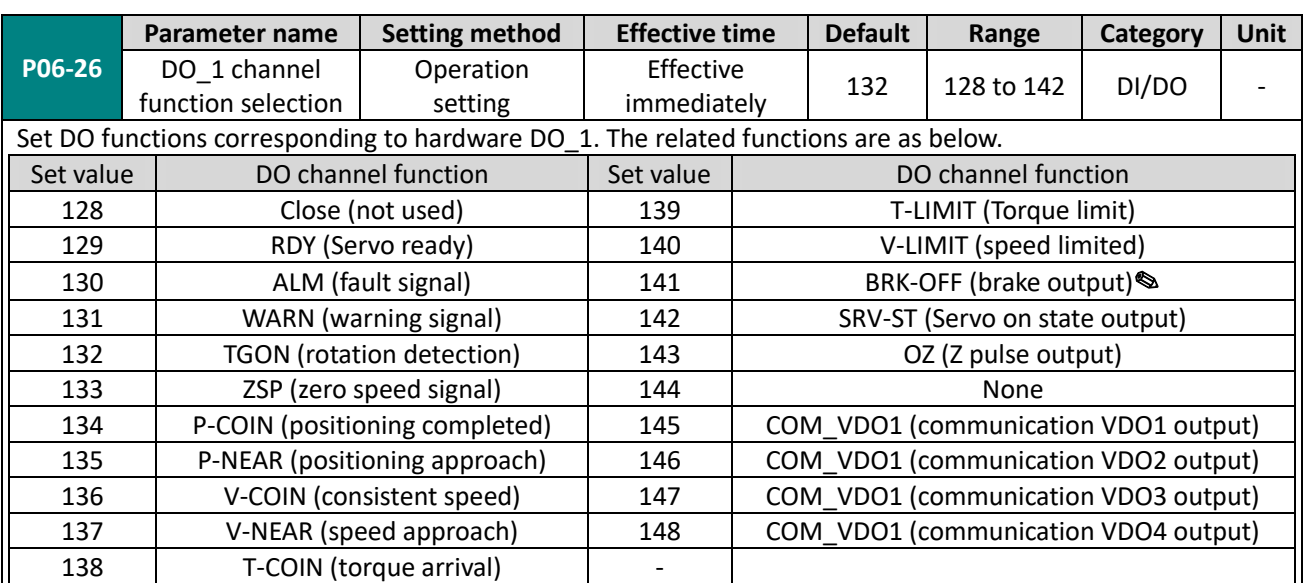

If P06-26 is set to a value other than that in the preceding table, the DO port function is not required The same DO channel function could not be allocated to multiple DO ports, otherwise servo drive will occur A-90 (DO port configuration duplication)

**"**✎**"** means use the function code BRK-OFF would be effective after power on again.

✎**Note:** Only VD2F supports 143: OZ (Z pulse output). The function of VD2-0SA1G is empty.
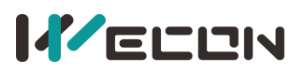

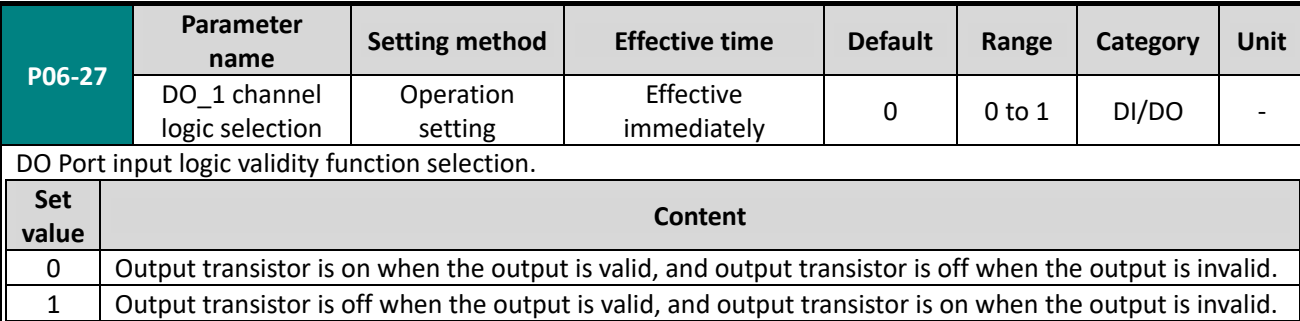

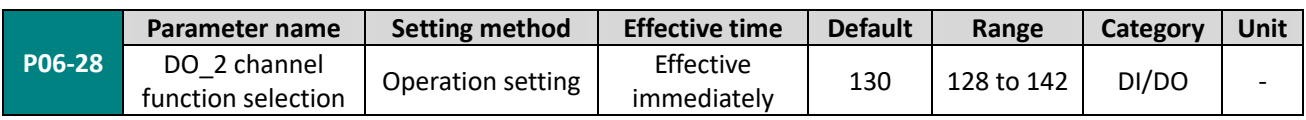

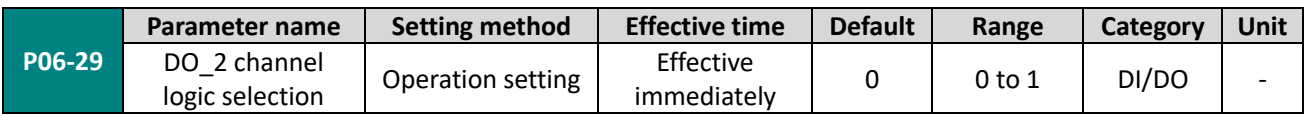

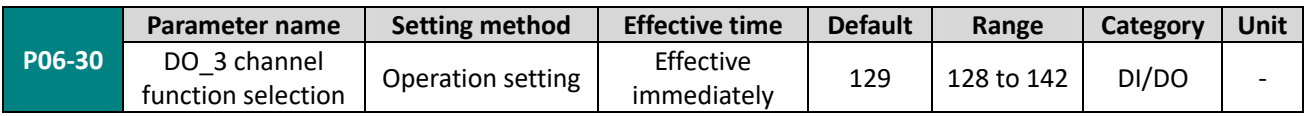

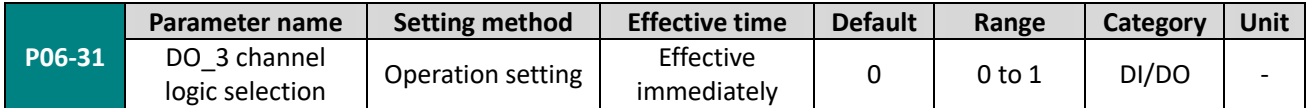

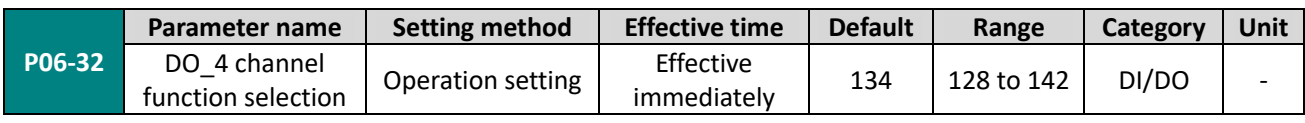

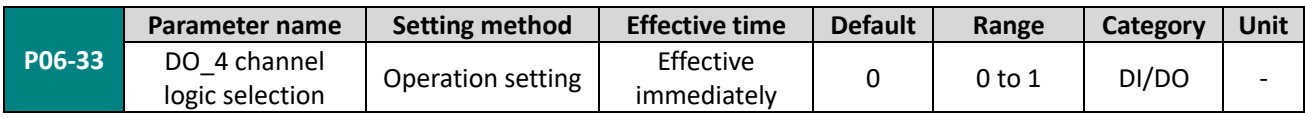

# **Group P07 multi-segment position**

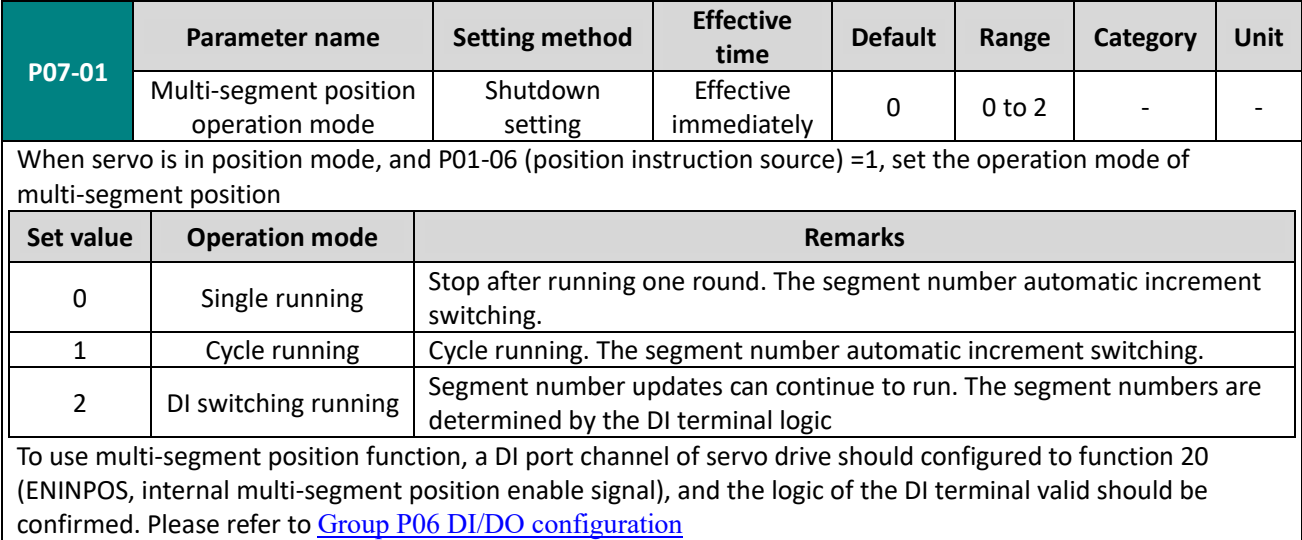

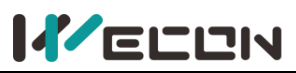

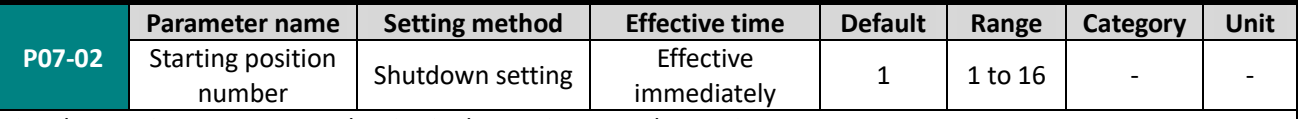

Set the starting segment number in single running or cycle running.

When P07-01≠2, the segment number automatic increment switching.

When P07-01=2, 4 DI ports need be set to DI function 21 (INPOS1, internal multi-segment position segment selection 1 to INPOS4, internal multi-segment position segment selection 4 ), and the segment number is switched by the servo host computer to control the DI terminal logic. Multi-segment number is 4-bit binary number. The corresponding relations between internal multi-segment position segment selection and segment number are as below.

If DI terminal logic is valid, the value of internal multi-segment position segment selection is 1, otherwise it is 0.

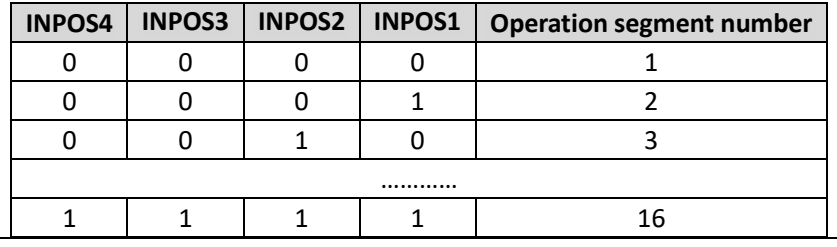

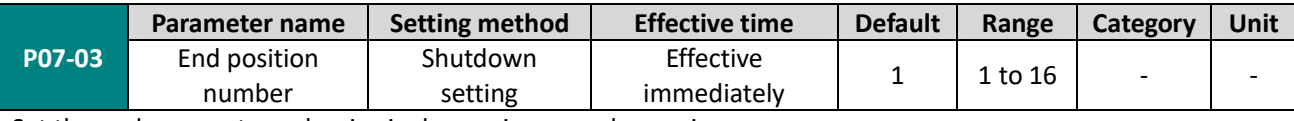

Set the end segment number in single running or cycle running.

When P07-01≠2, the segment number automatic increment switching. The switching sequence is: P07-02, ......, P07-03.

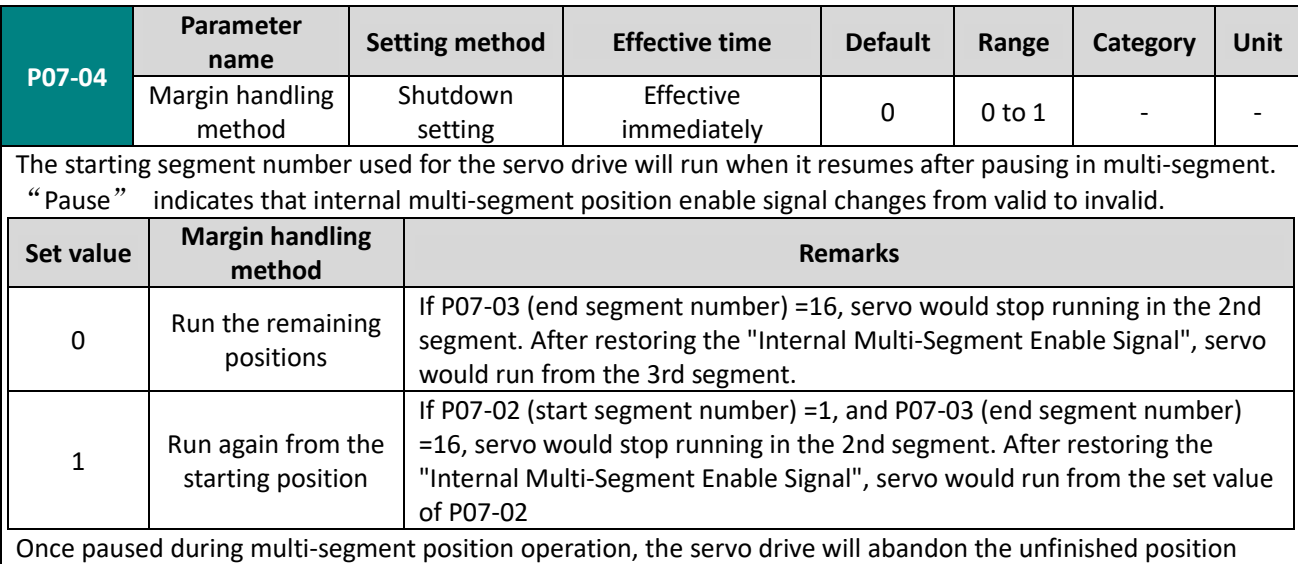

instructions in this segment and shutdown. Please refer to [Margin handling method](#page-91-0)

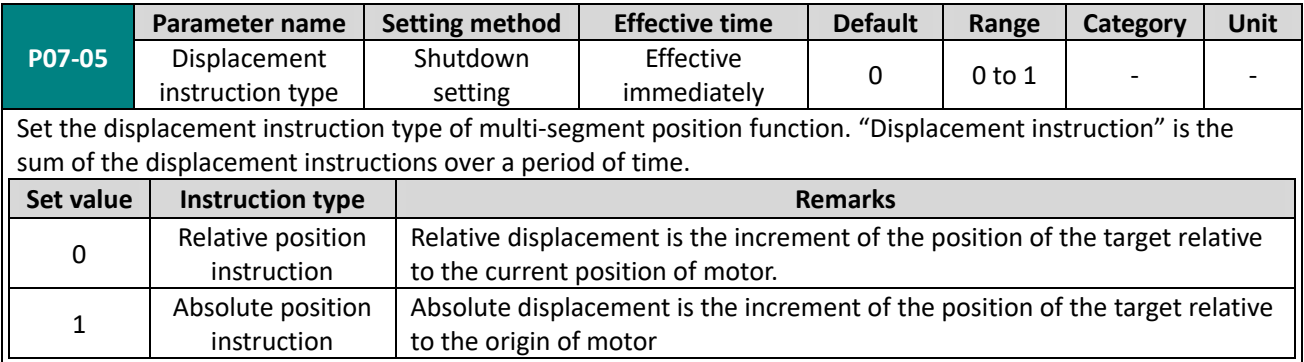

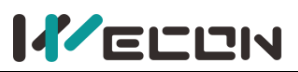

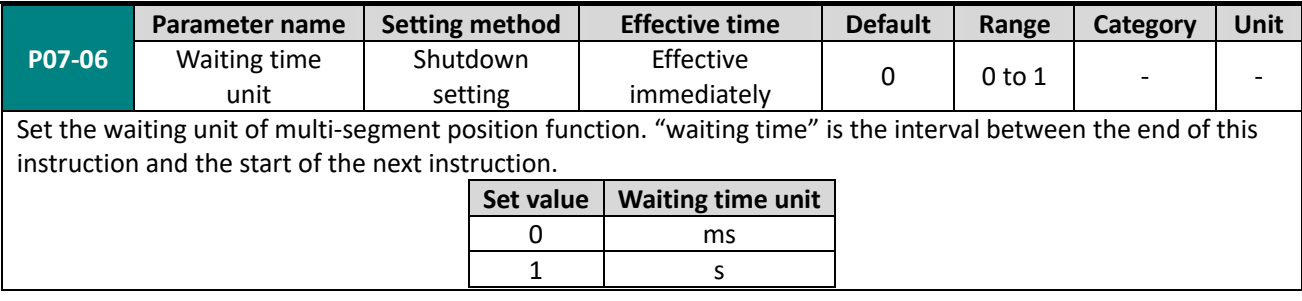

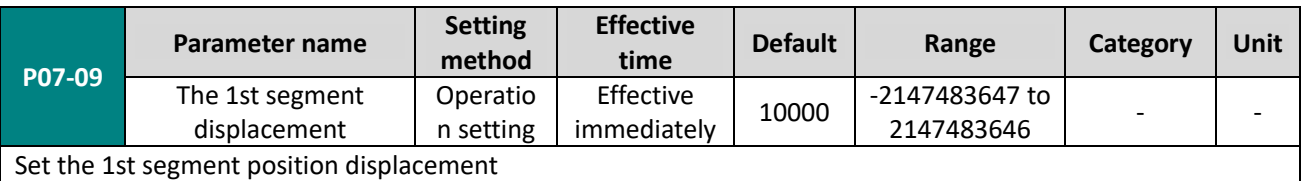

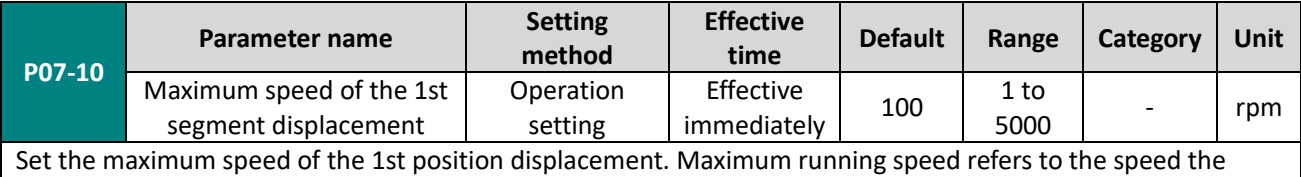

motor that is not in the process of acceleration and deceleration. If P07-09 (1st position displacement) is set too small, the actual speed of motor would be less than P07-10.

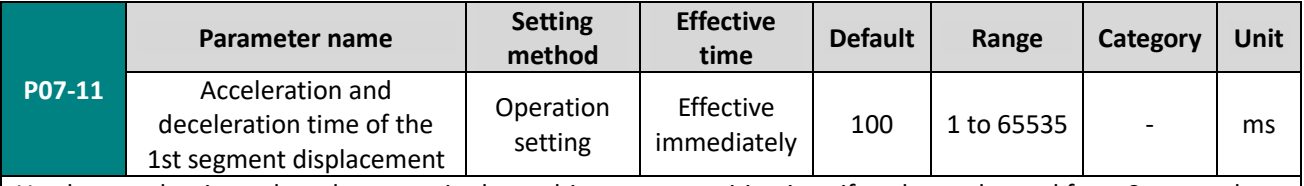

Used to set the time when the motor in the multi-segment position is uniformly accelerated from 0rpm to the P07-10 (maximum speed of the 1st segment displacement) in the multi-segment position.

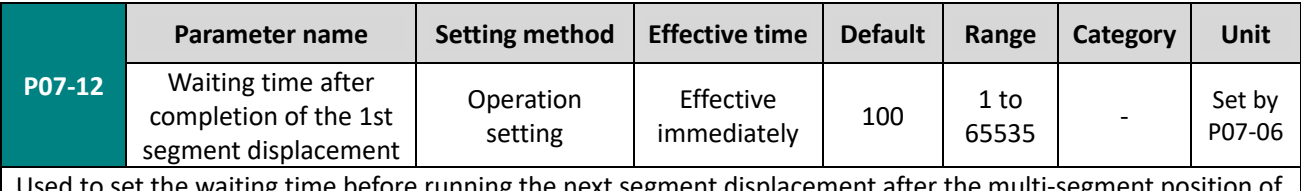

o set the waiting time before running the next segment displacement after the multi-segment position of the 1st displacement is completed

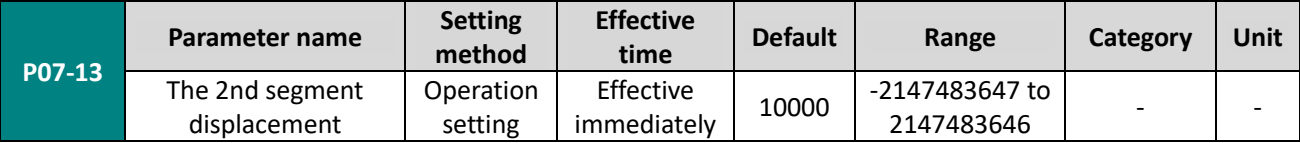

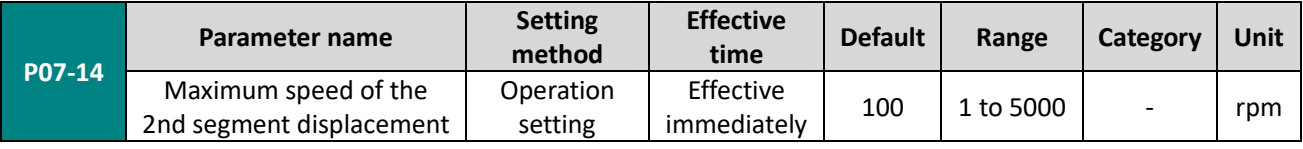

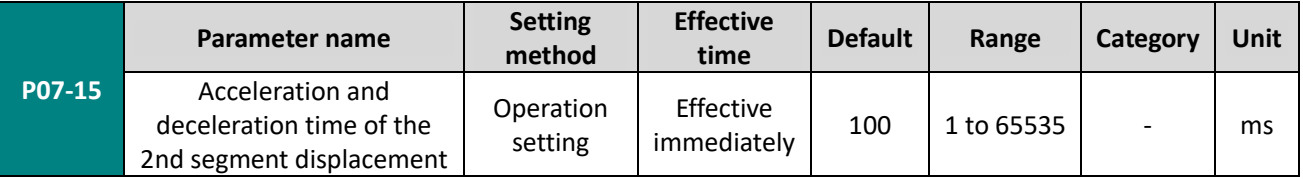

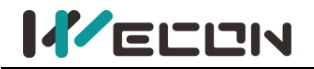

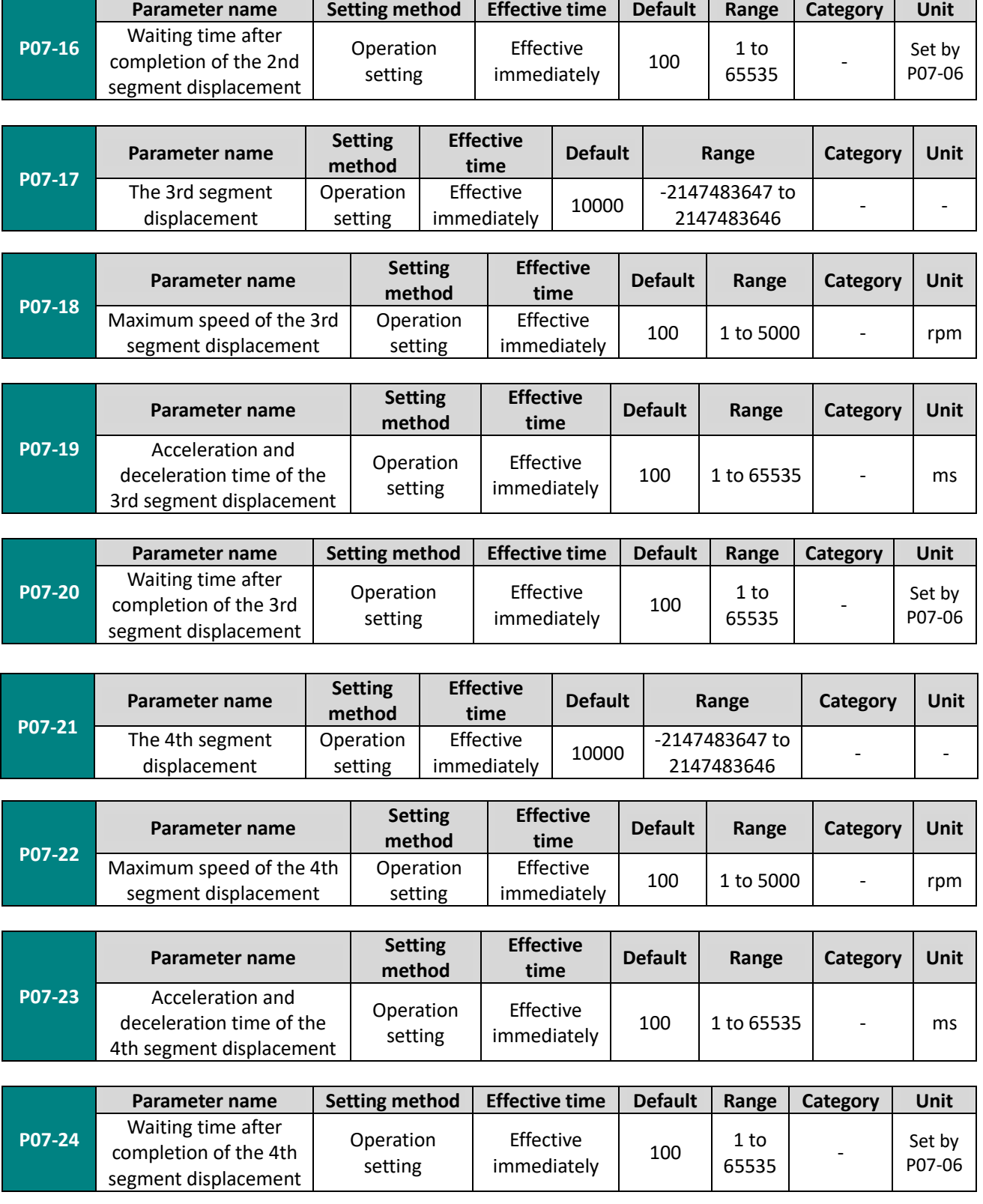

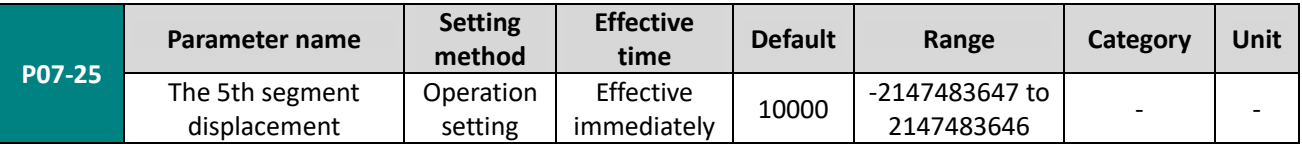

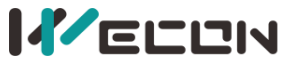

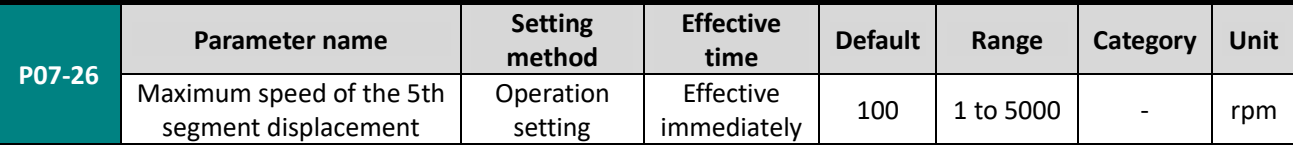

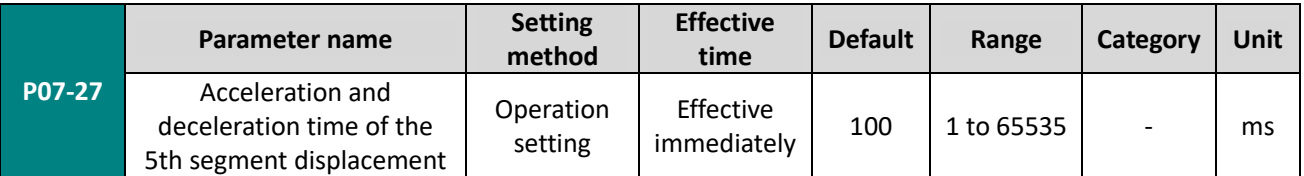

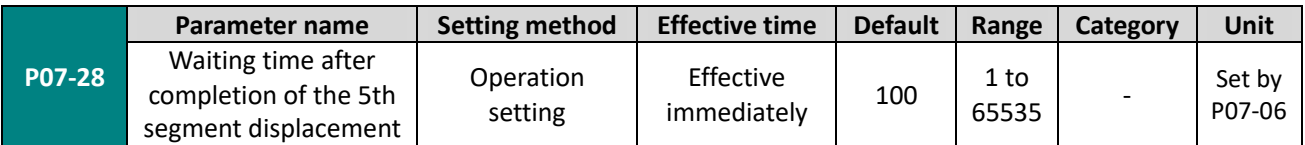

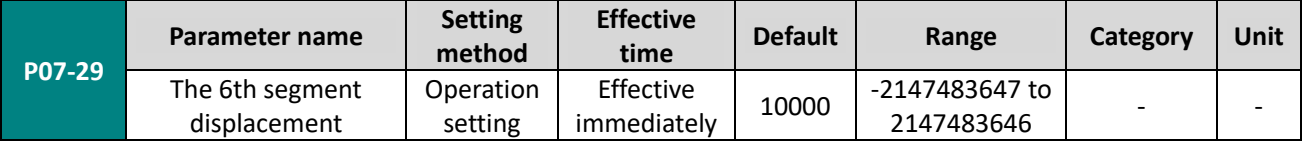

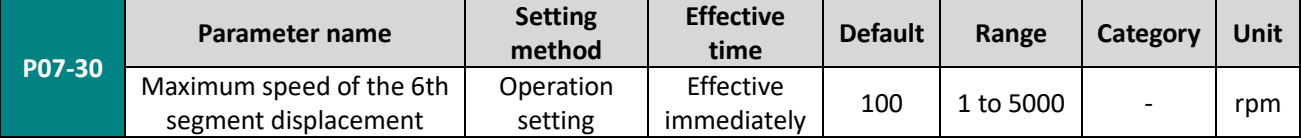

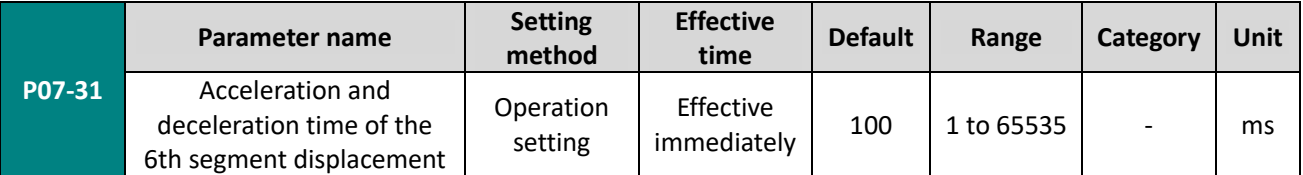

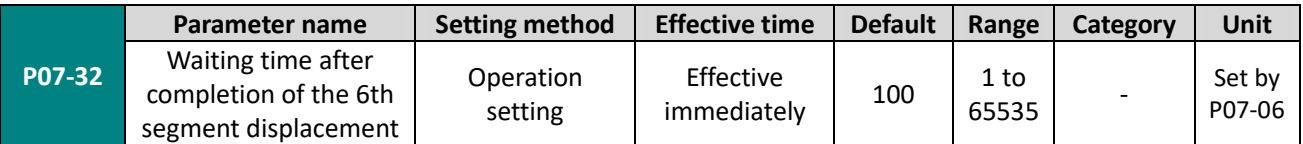

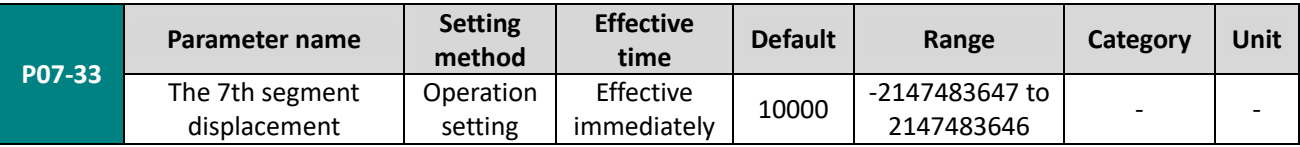

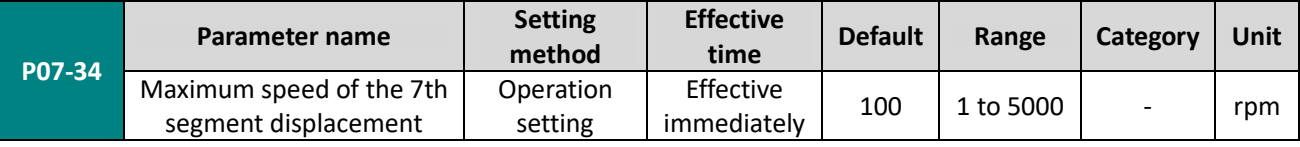

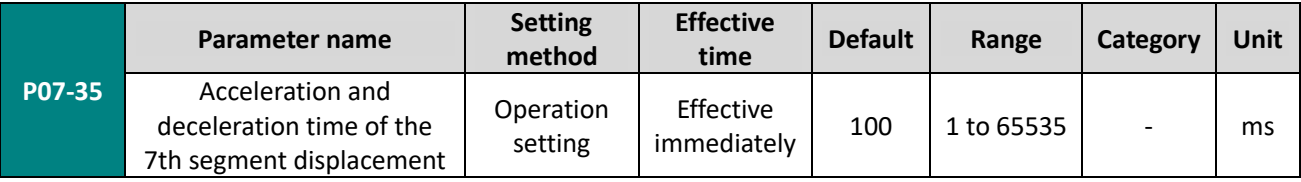

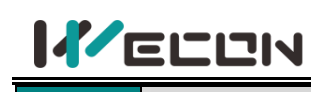

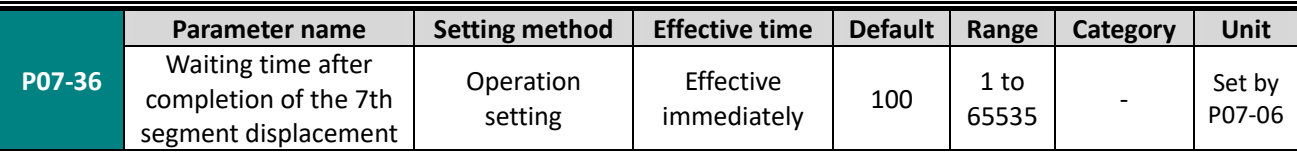

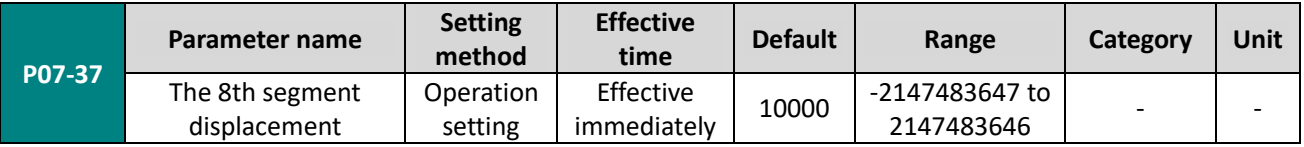

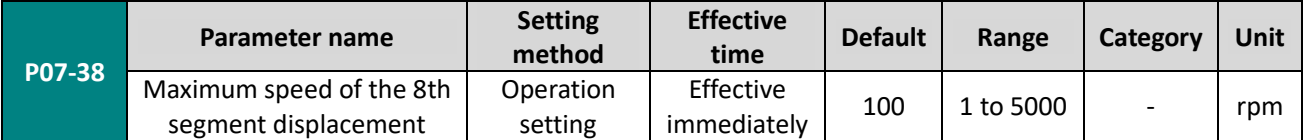

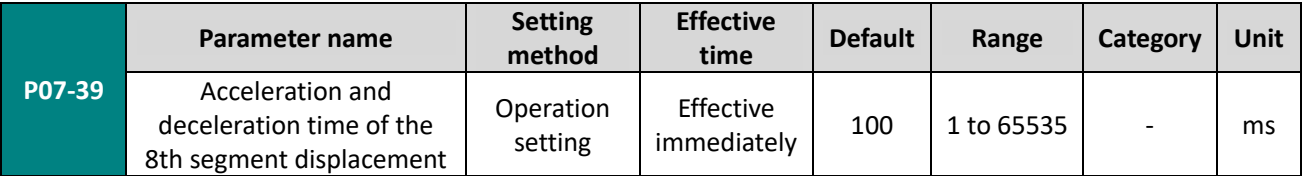

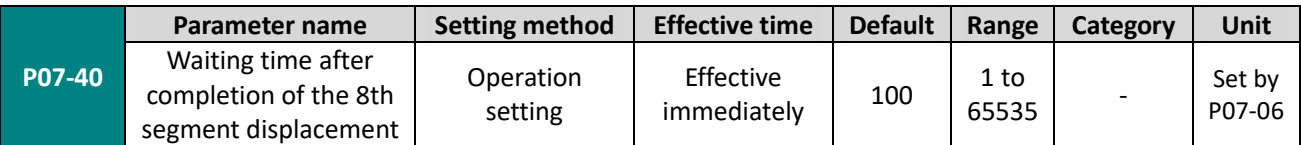

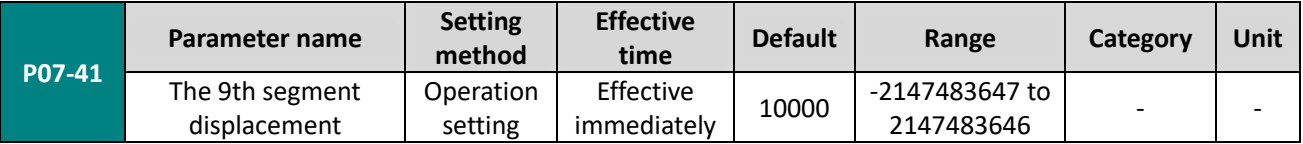

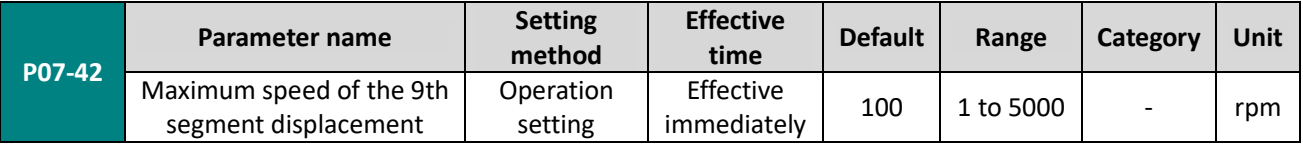

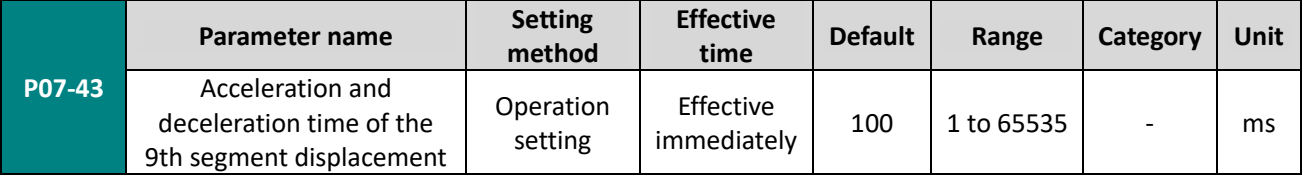

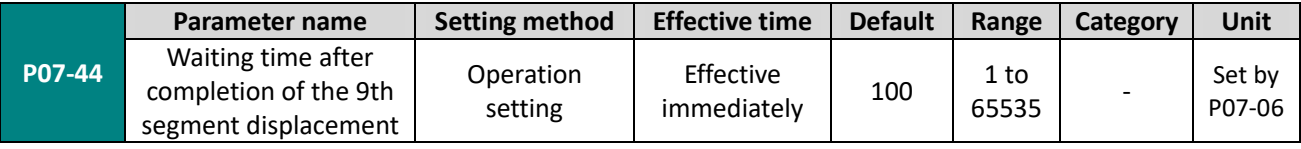

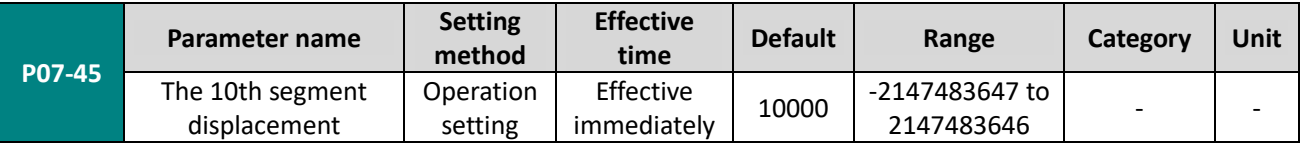

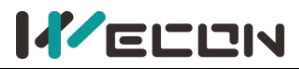

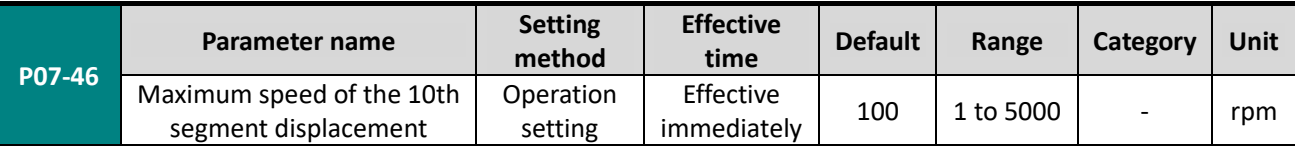

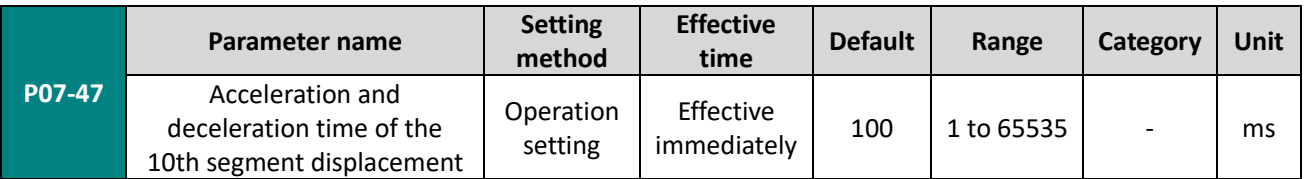

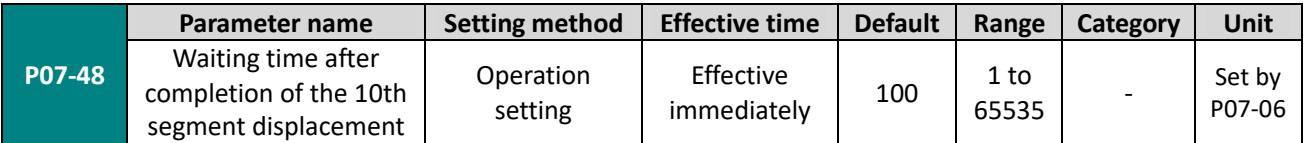

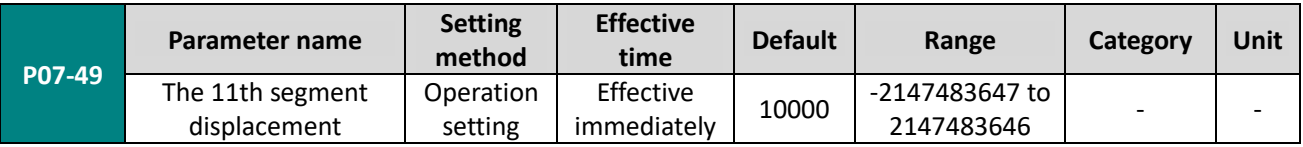

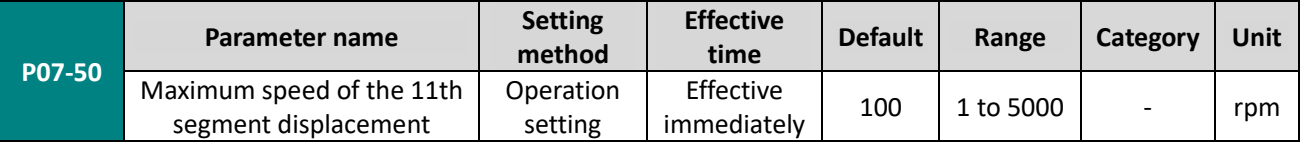

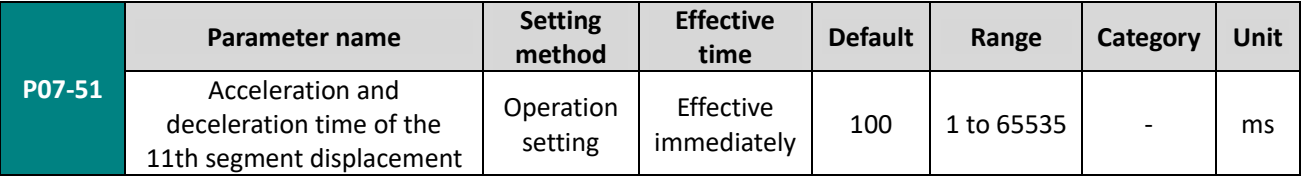

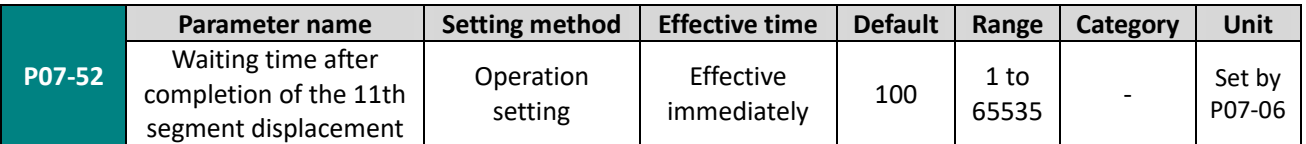

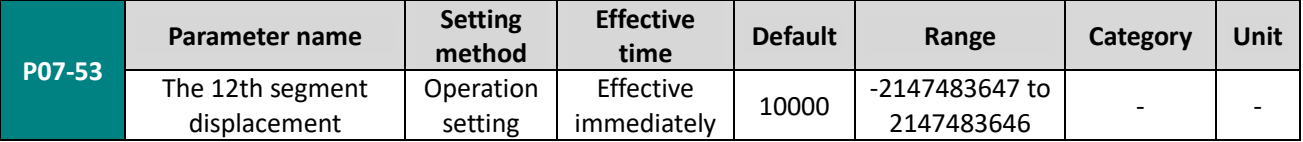

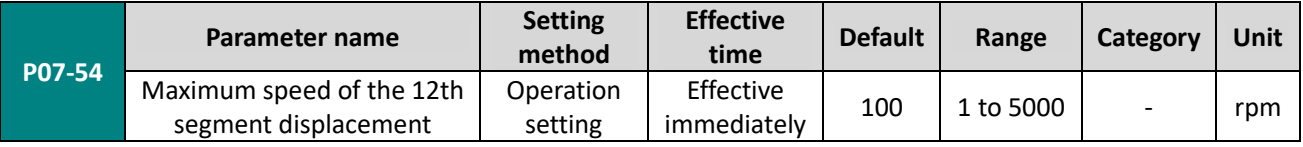

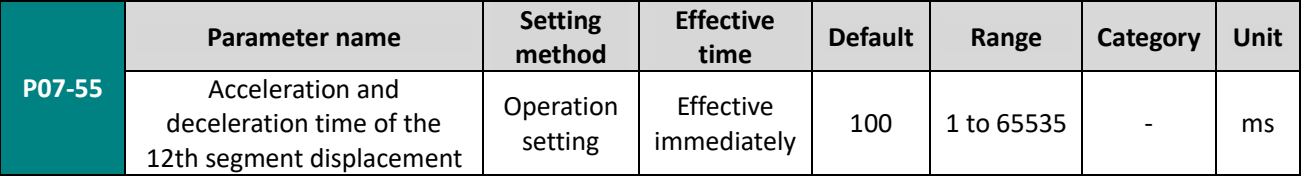

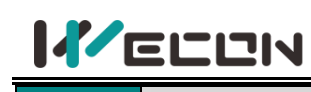

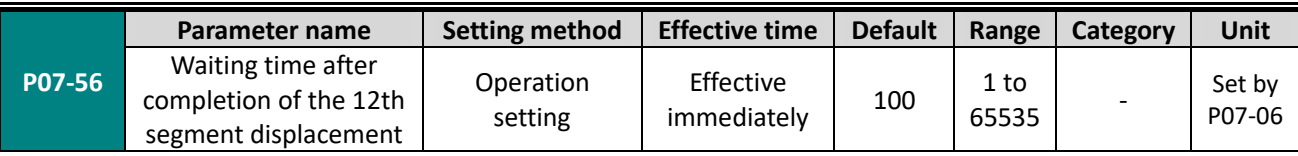

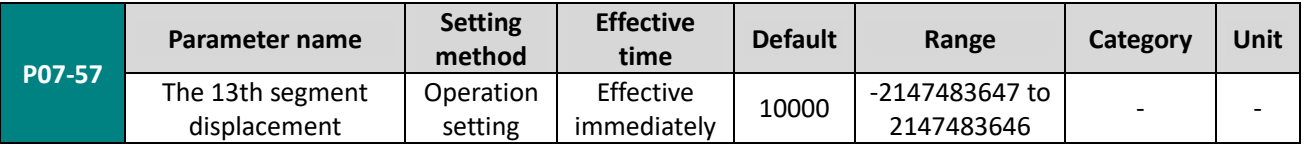

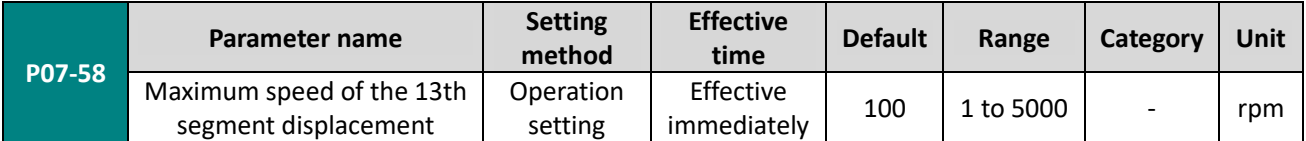

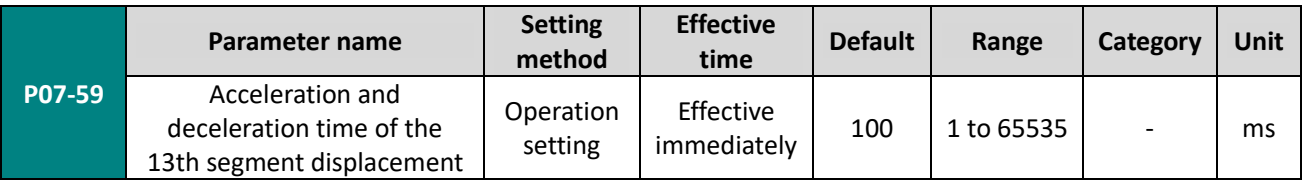

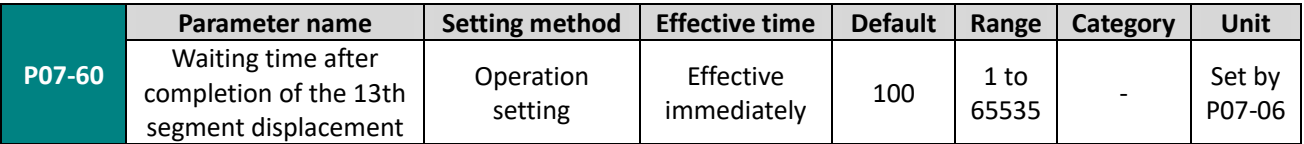

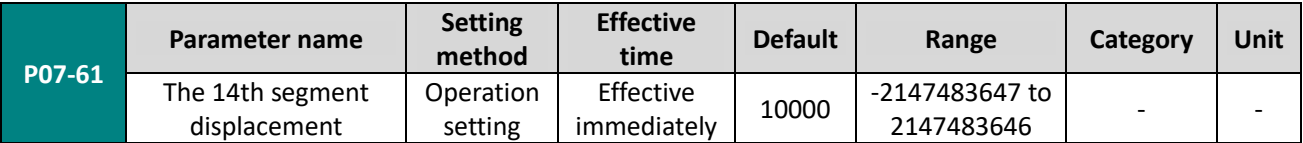

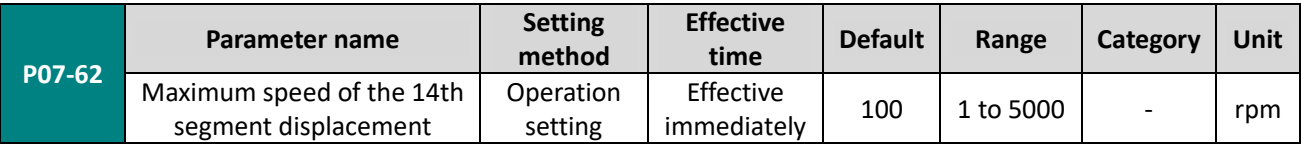

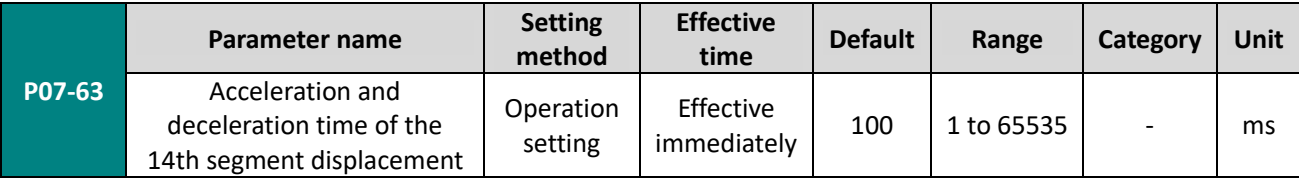

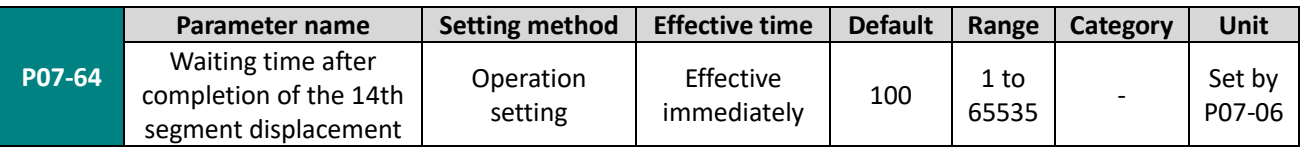

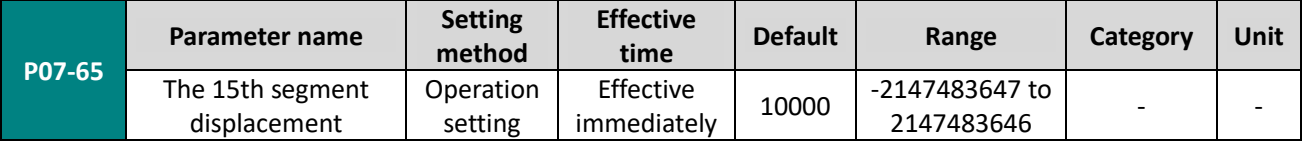

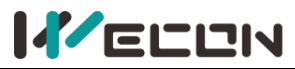

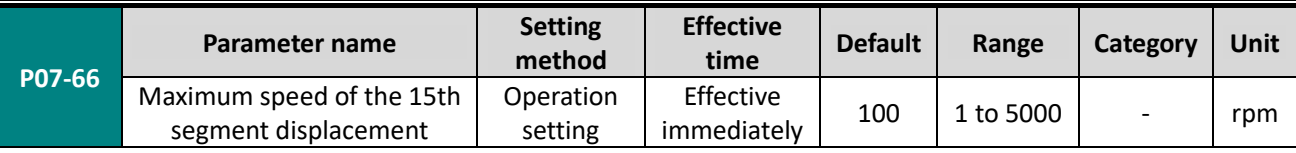

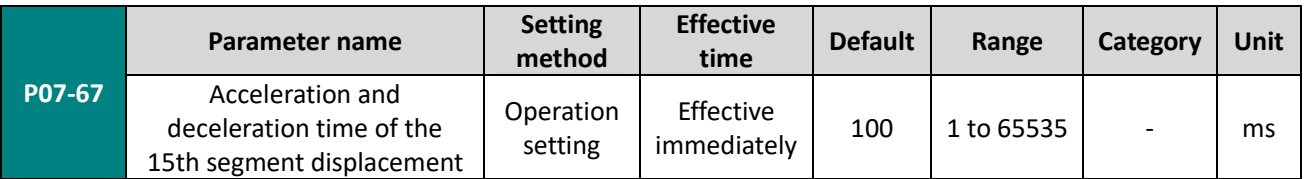

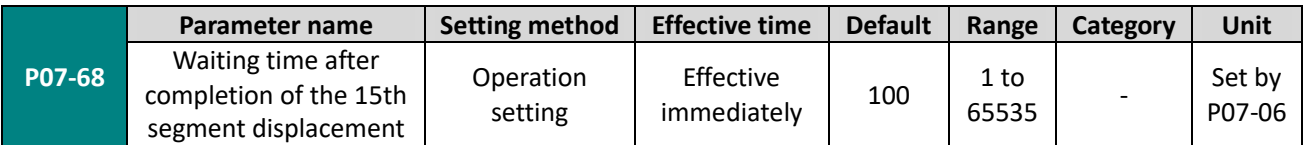

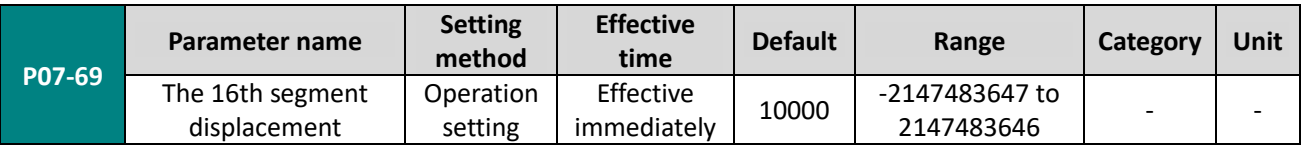

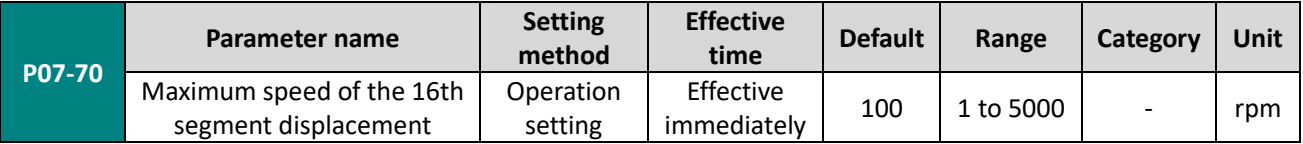

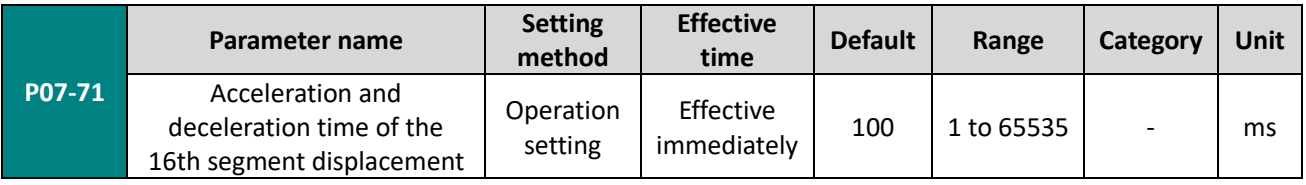

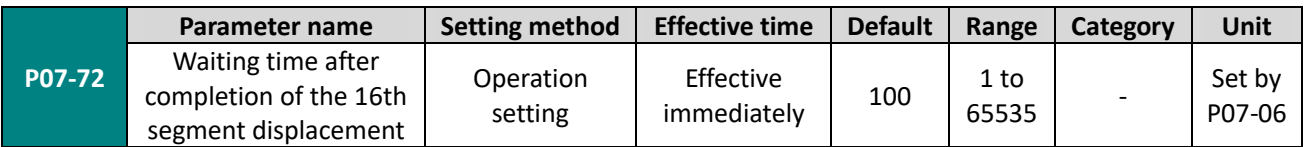

# **Group P10 Accessibility**

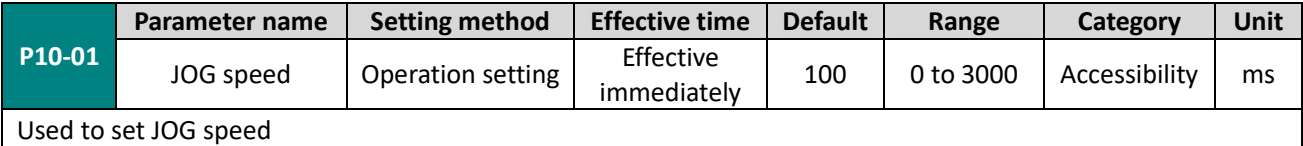

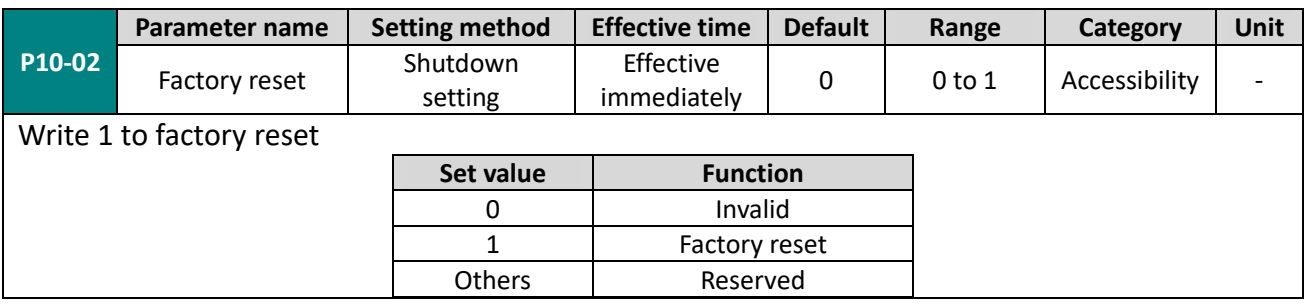

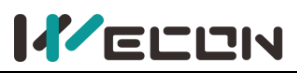

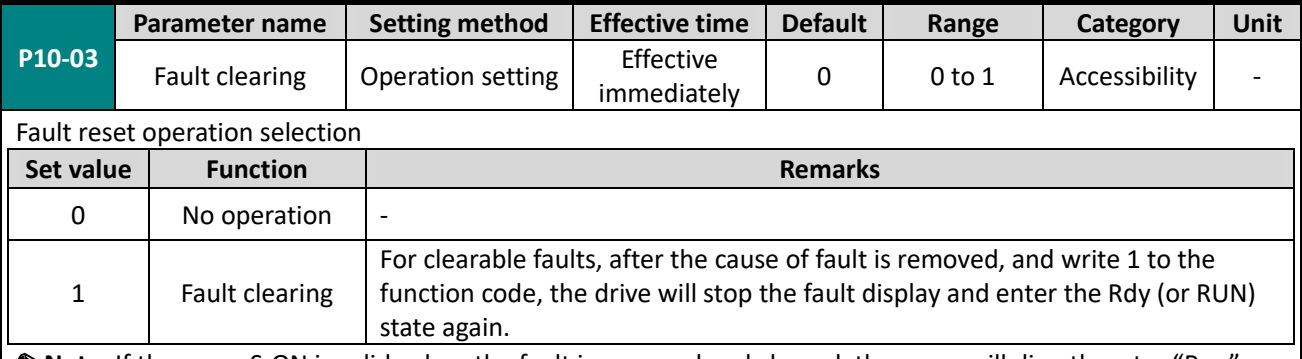

✎**Note:** If the servo S-ON is valid, when the fault is removed and cleared, the servo will directly enter "Run" state. When performing fault clearing actions, please be sure to stop sending control instructions such as pulses to ensure personal safety.

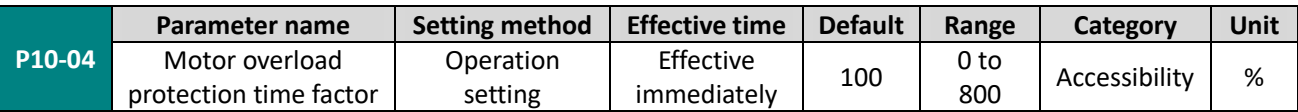

Set the time for code A-82 (Motor overload warning) and Er.34 (Motor overload protection fault) through this function code.

According to the heating condition of the motor, modifying this value could make the overload protection time fluctuate up and down the reference value. 50 corresponds to 50%, that is, the time is reduced by half; 300 corresponds to 300%, that is, the time is extended to 3 times.

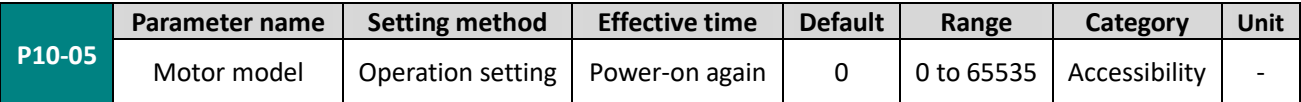

This function code displays the motor code code of the motor currently recognized by the servo drive (including the last successful recognition).

✎**Note:** It is necessary to connect the motor first, and then power on the drive. Otherwise, it will report "Er.27" (encoder disconnection fault) .

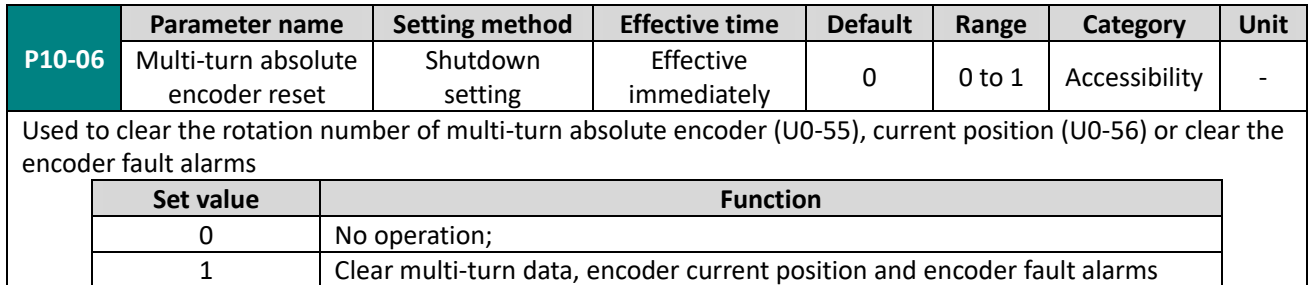

✎**Note:** After reset (P10-06 is set to 1), the absolute position of the encoder will change suddenly, and the mechanical origin return operation is required.

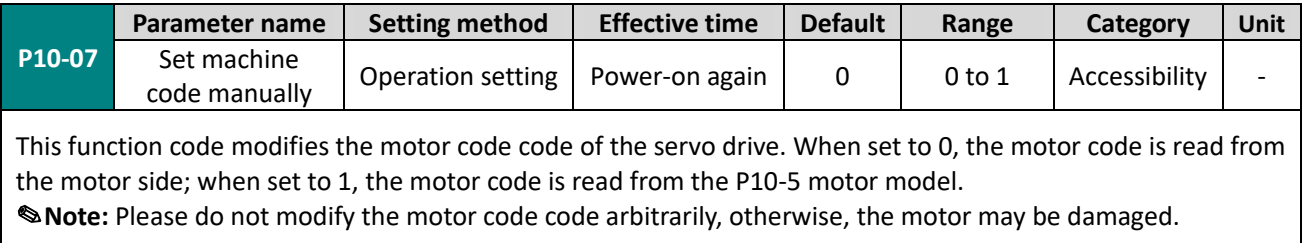

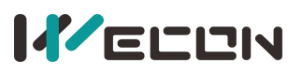

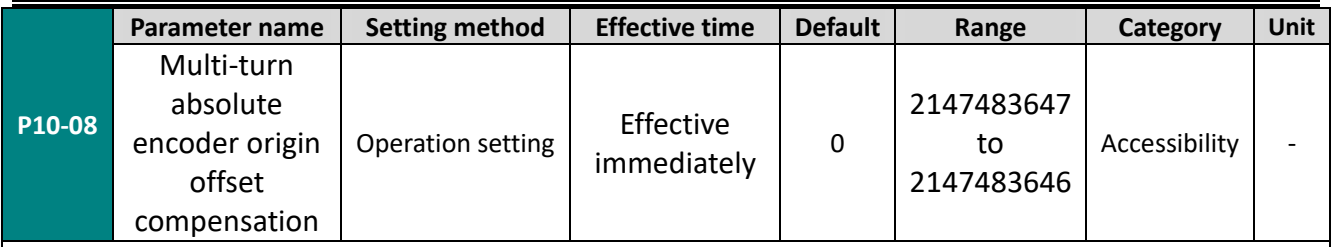

P10-08 multi-turn absolute encoder origin offset compensation is used in conjunction with U0-56 multi-turn absolute encoder current position. When P10-6 is set to 1, the value of U0-56 is updated to P10-8.

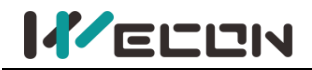

# **Group P12 Communication parameters**

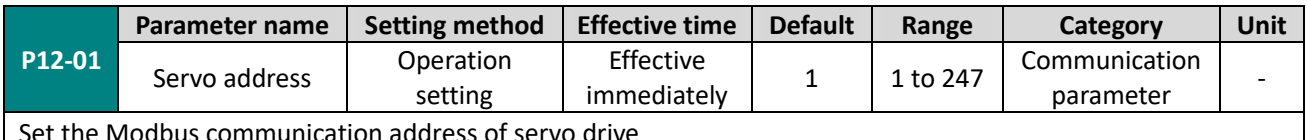

Set the Modbus communication address of servo drive

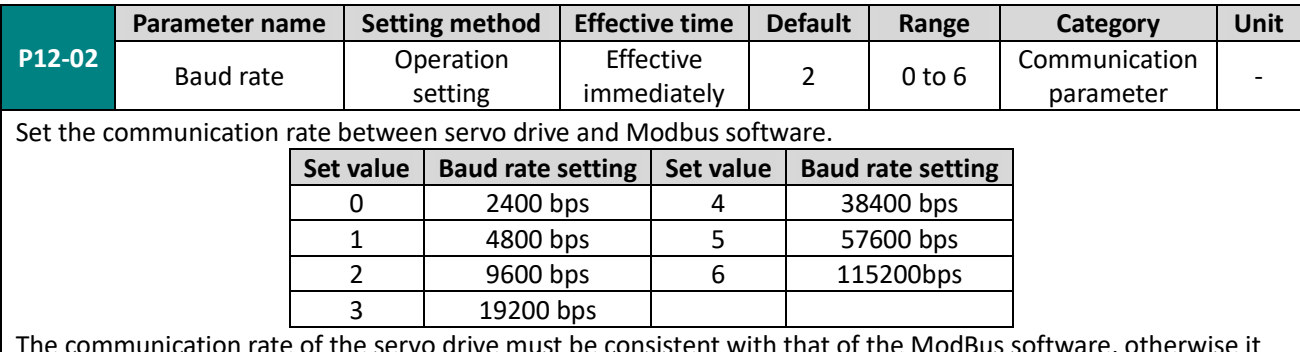

e servo drive must be consistent with that of the ModB could not communicate.

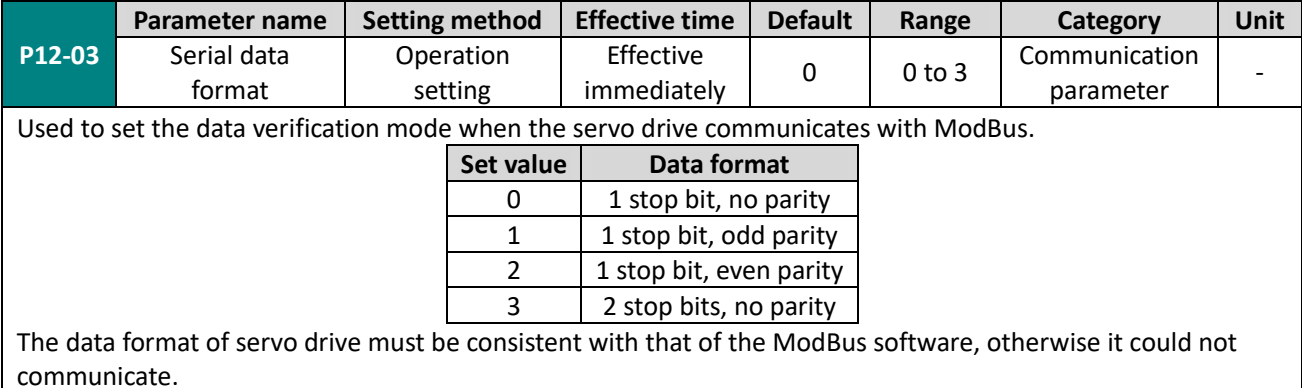

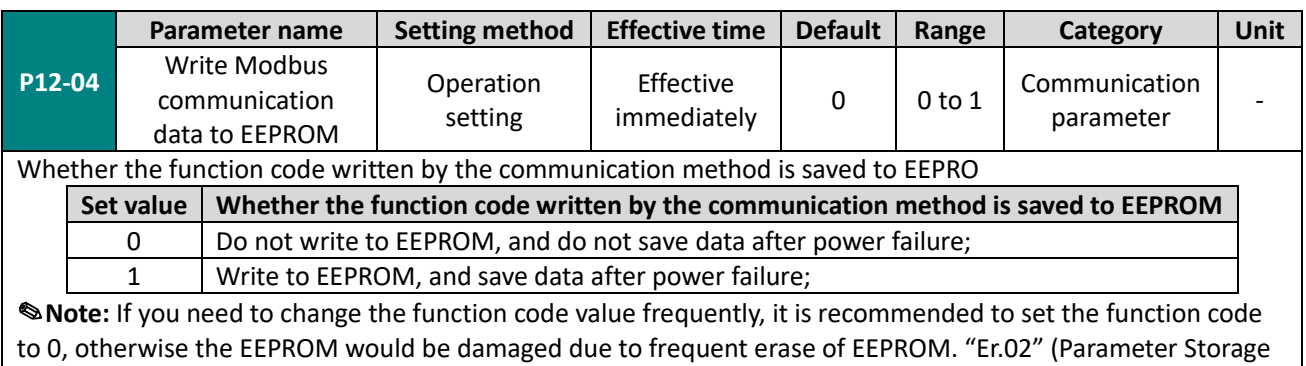

Error) will occur on the servo drive.

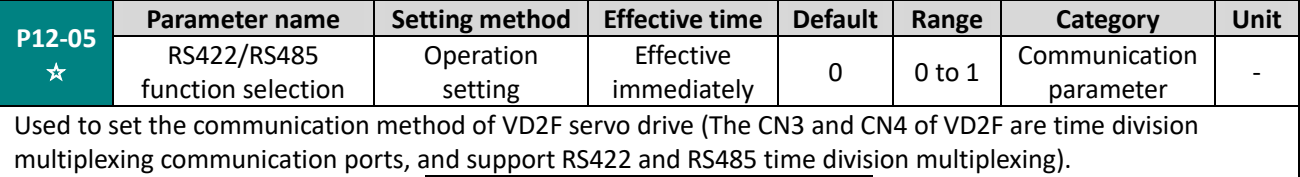

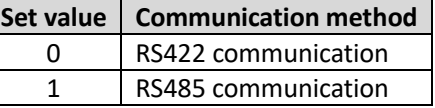

✎**Note: "**☆**"** indicates that only VD2F servo drive support this function code. The VD2-0XXSA1G model does not have this function code.

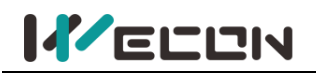

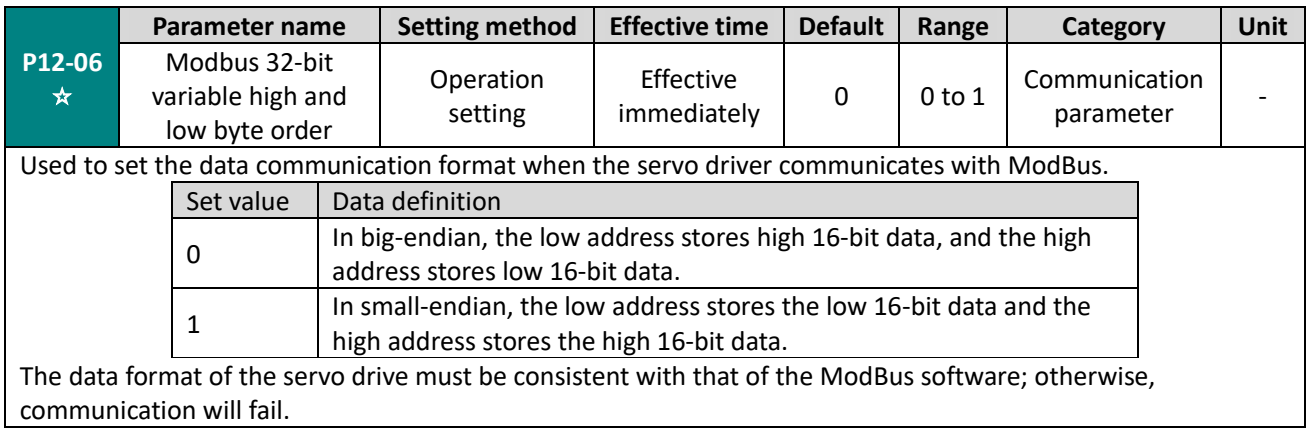

# **Group P13 Communication input and output terminal**

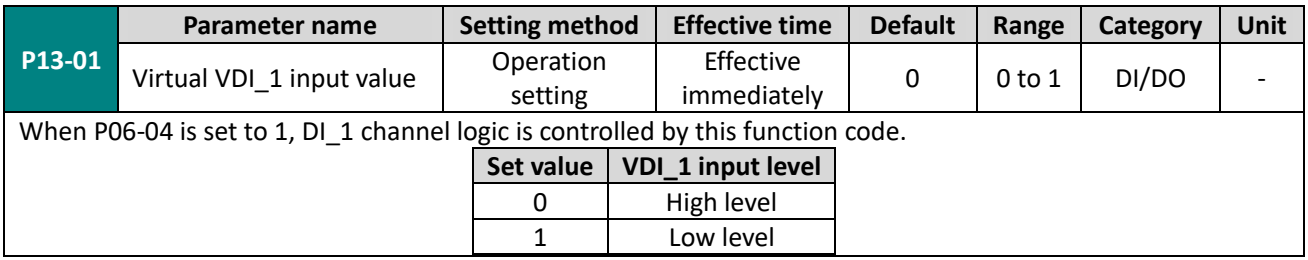

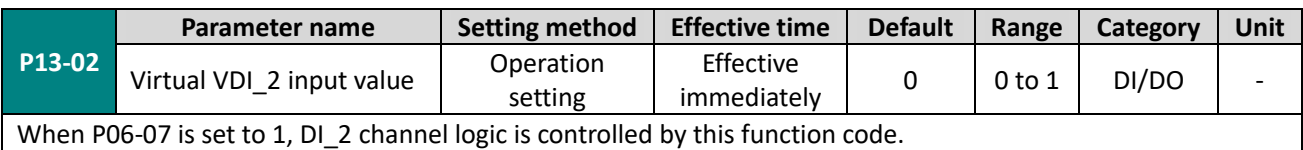

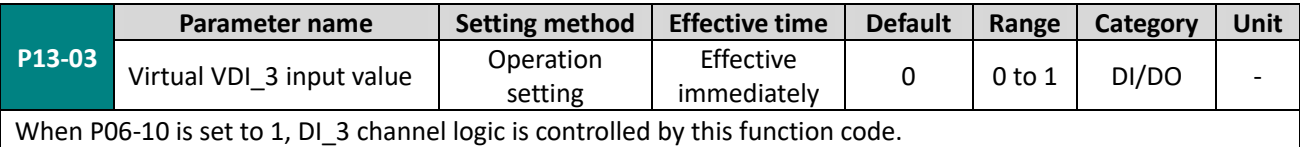

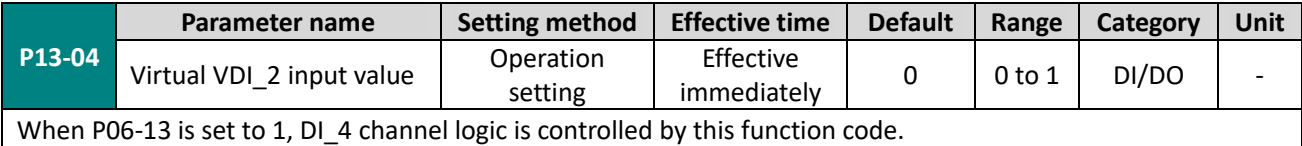

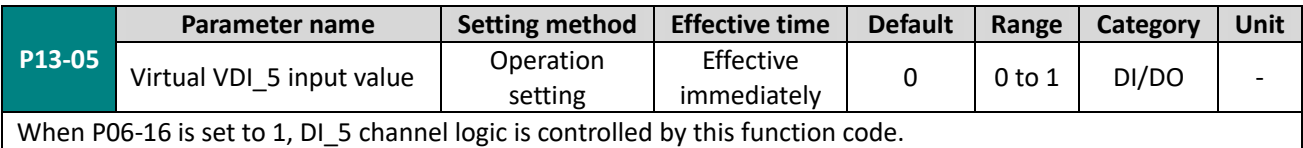

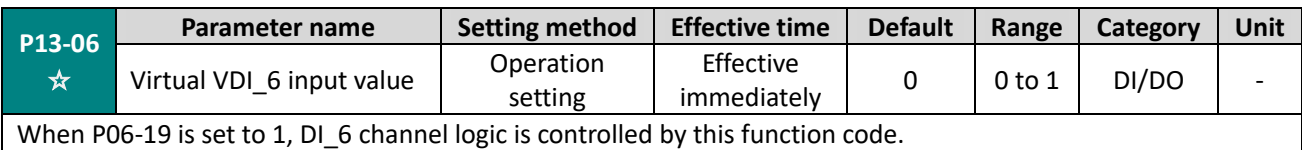

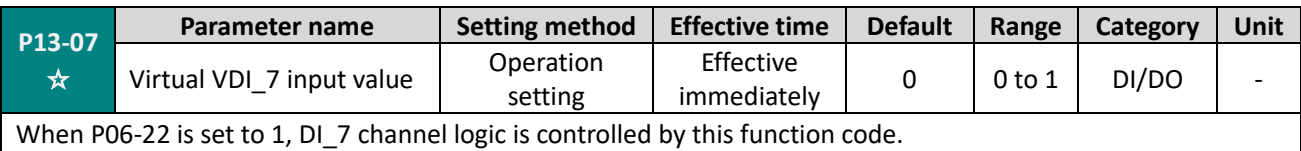

# **KELLIN**

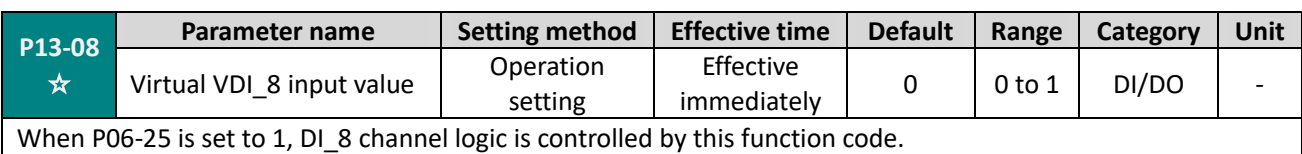

**P13-11 Parameter name Setting method Effective time Default Range Category Unit** Virtual VDO<sub>\_1</sub> input value Operation setting Effective  $\begin{array}{c|c|c|c|c} \hline \text{intercible} & 0 & \text{0 to 1} & \text{DI/DO} & - \ \hline \end{array}$ Used to set the input level logic when the DO function selected by VDO\_1 is valid **Set value VDo\_1 input level** 0 High level 1 Low level

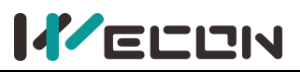

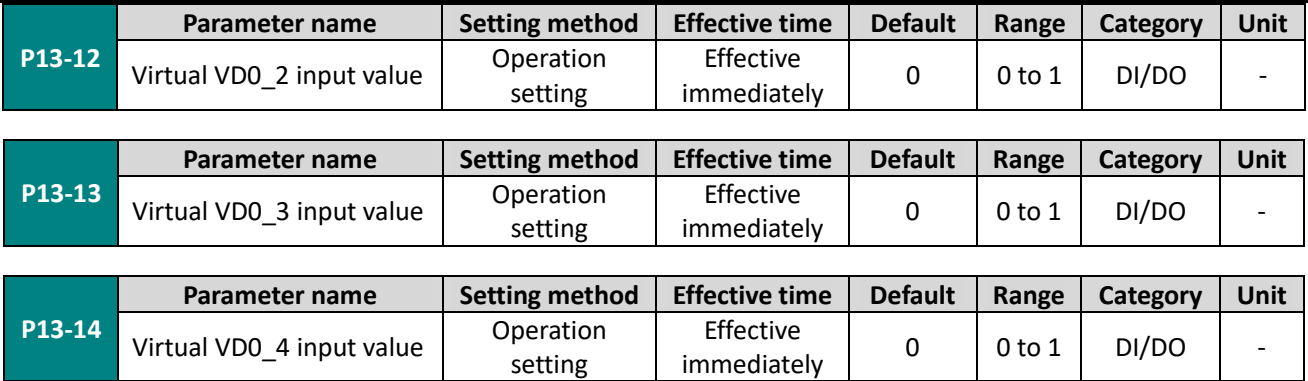

"☆" indicates that the VD2F servo drive does not support this function code.

# **Group U0 Universal monitoring**

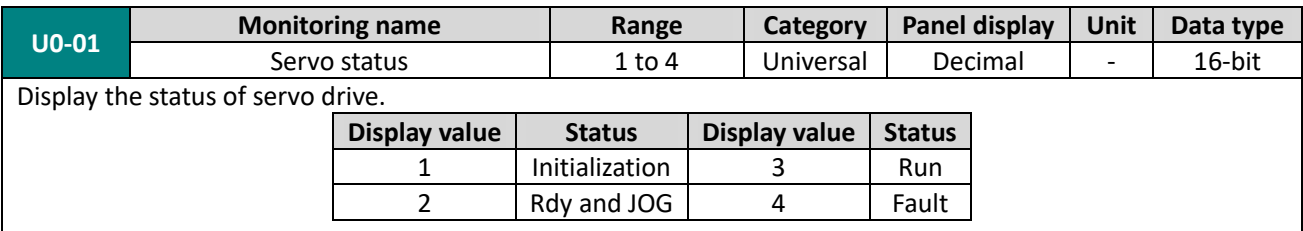

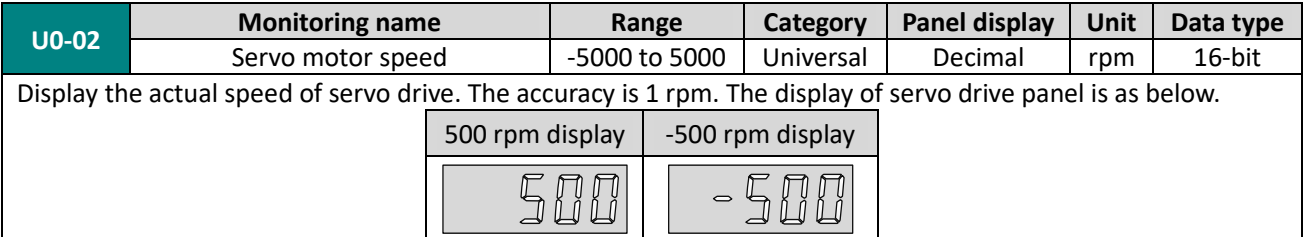

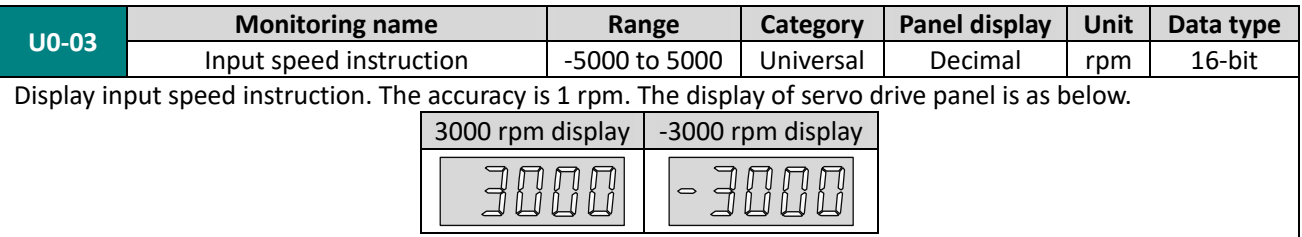

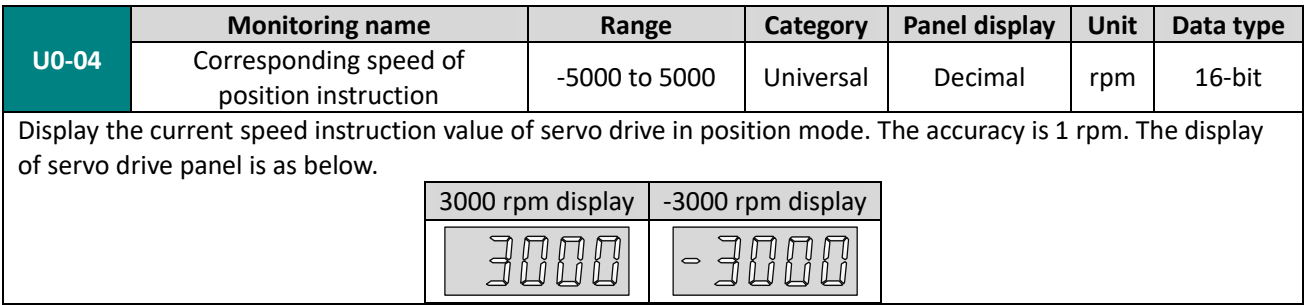

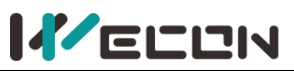

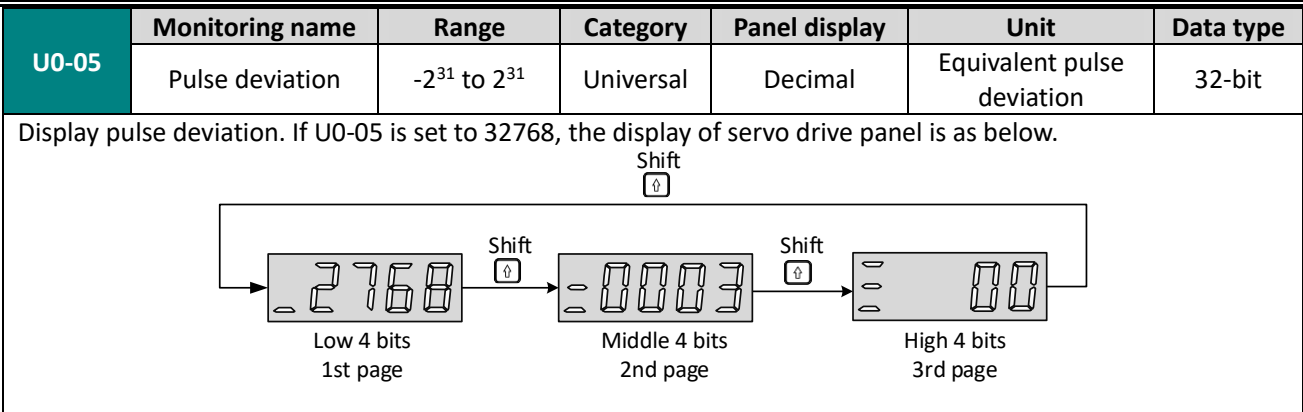

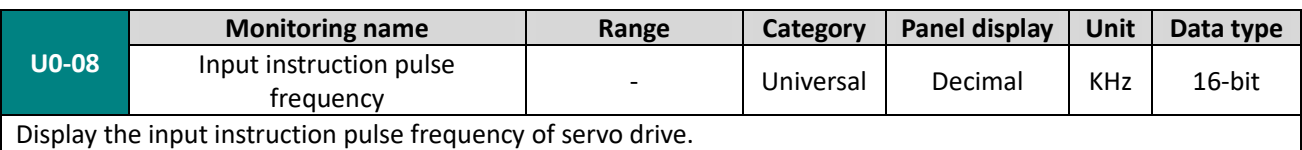

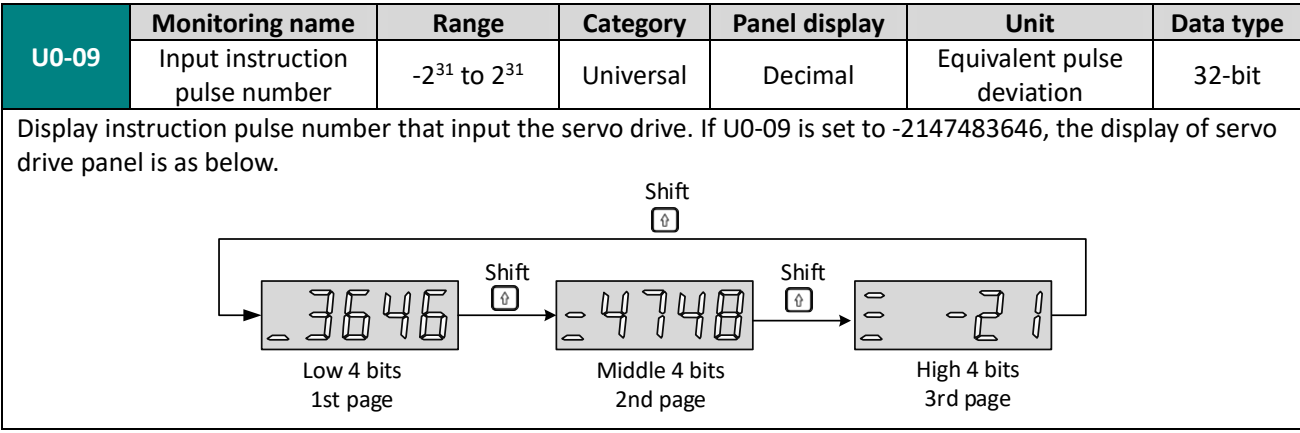

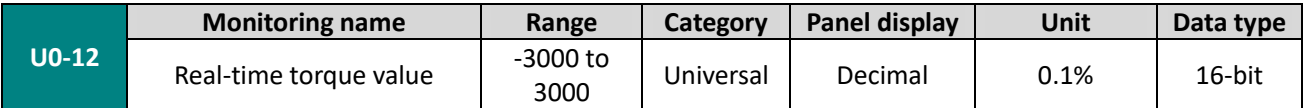

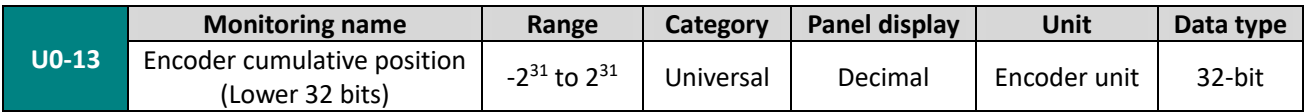

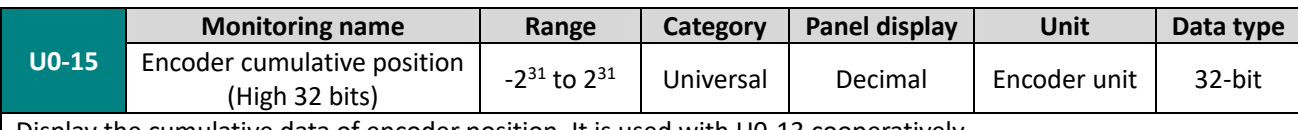

Display the cumulative data of encoder position. It is used with U0-13 cooperatively.

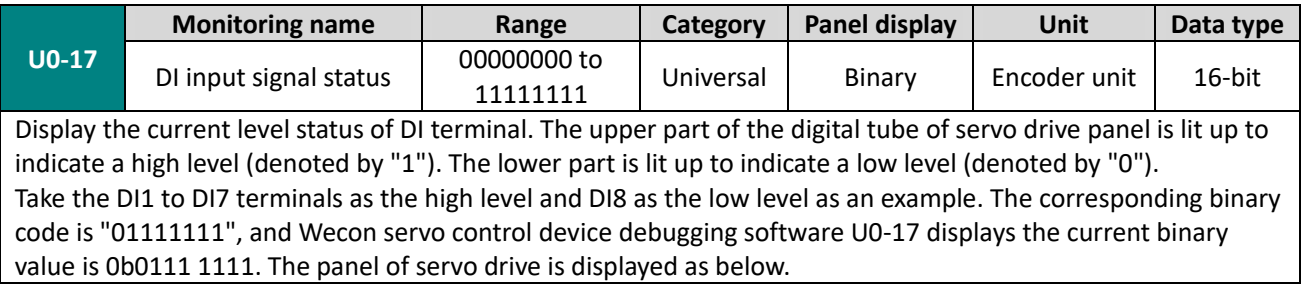

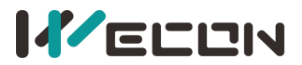

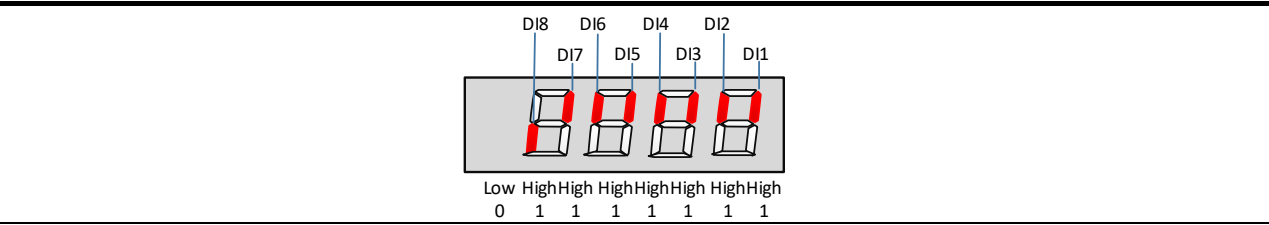

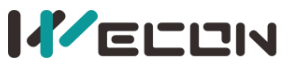

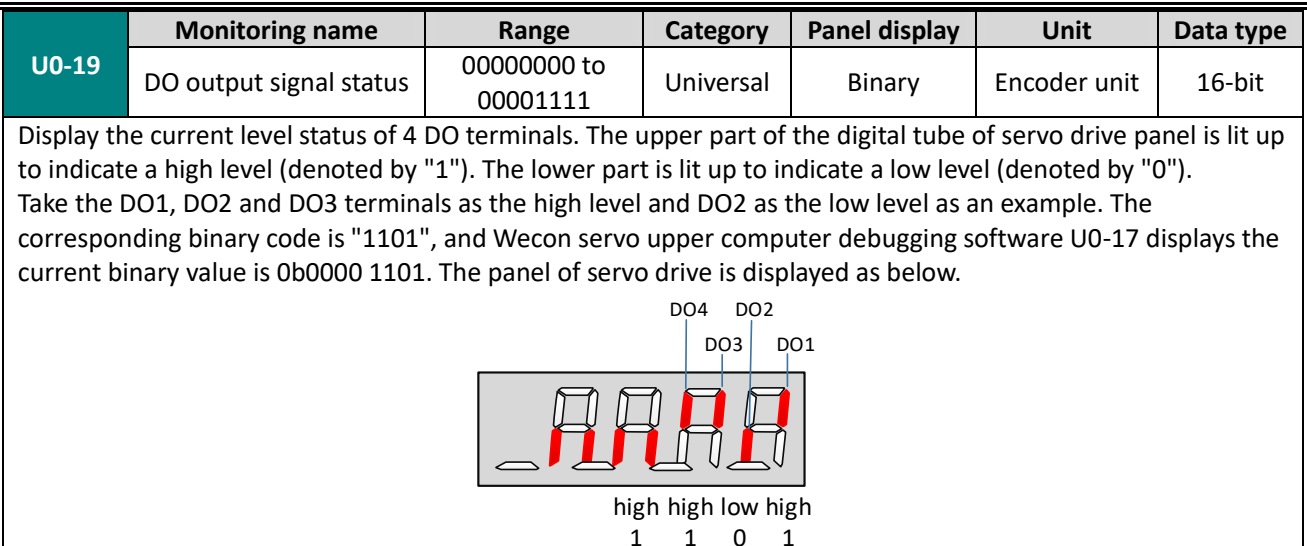

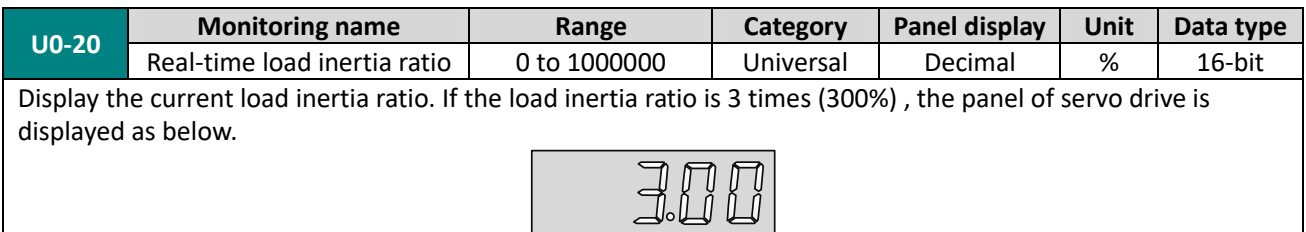

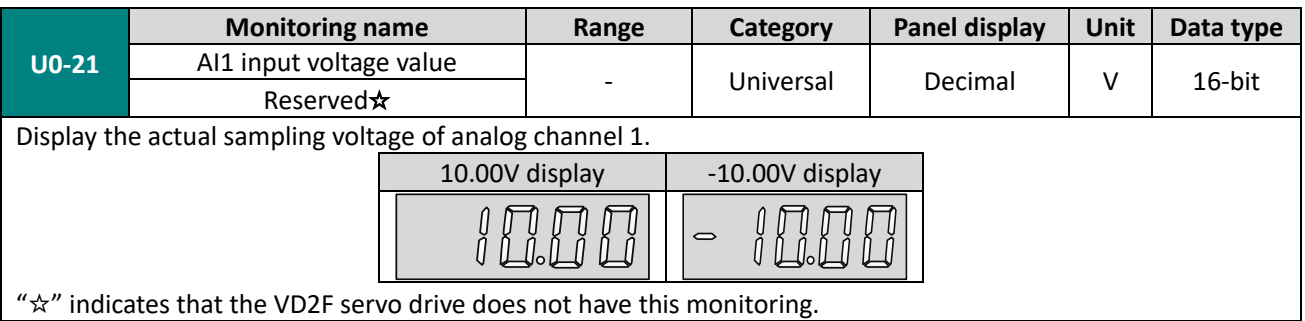

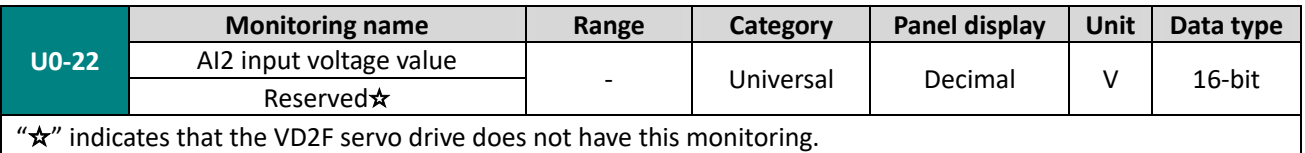

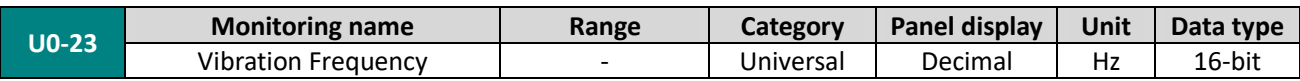

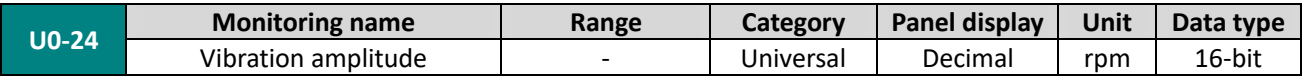

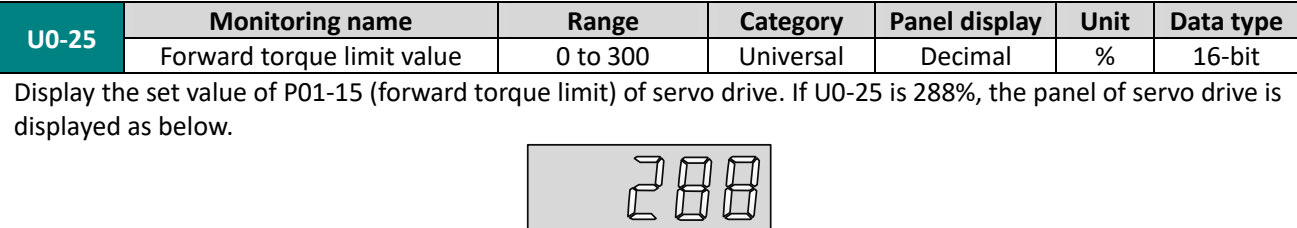

# **KELLIN**

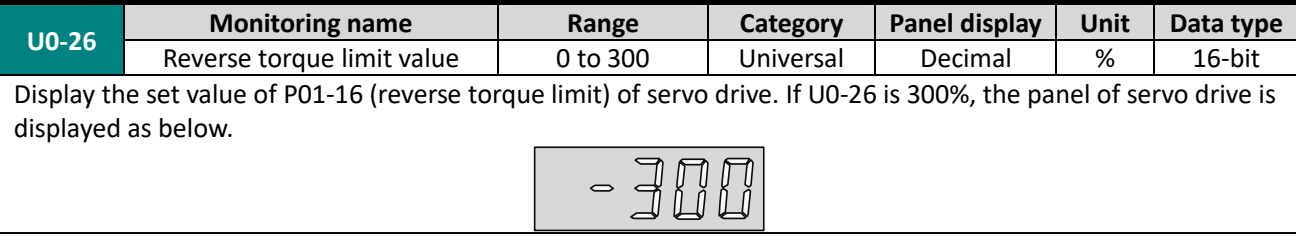

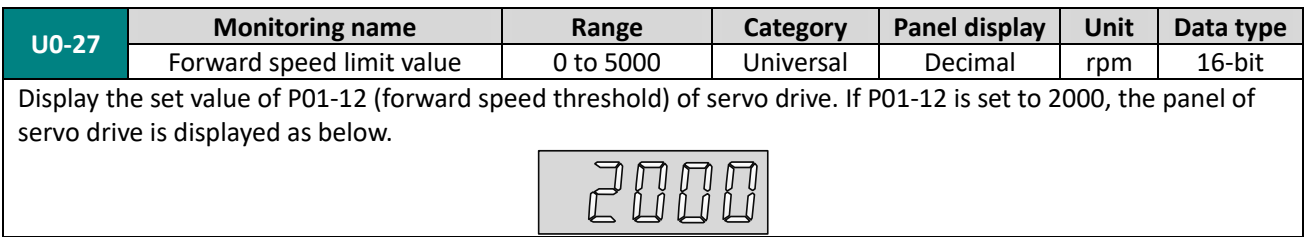

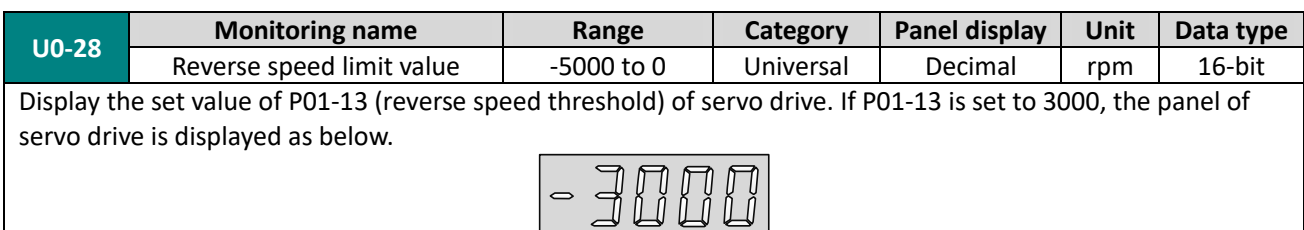

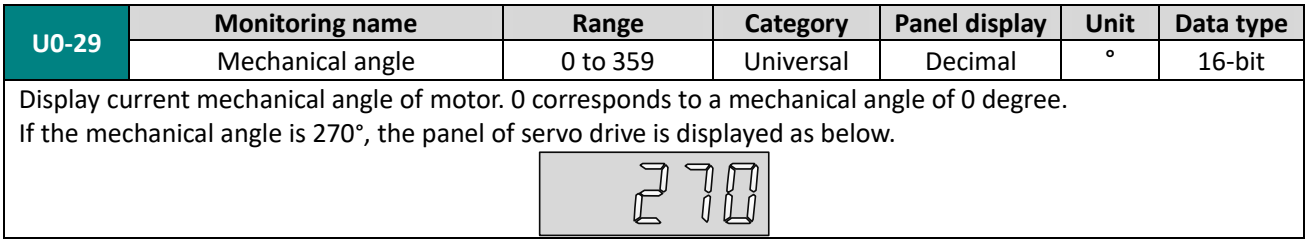

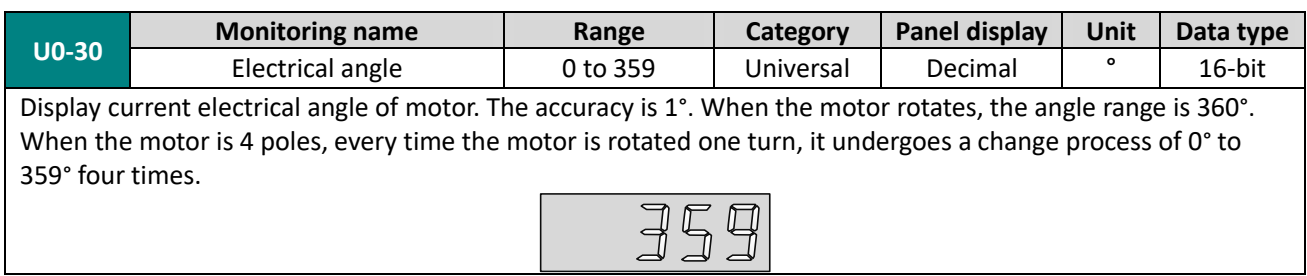

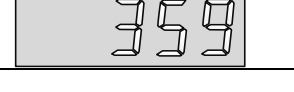

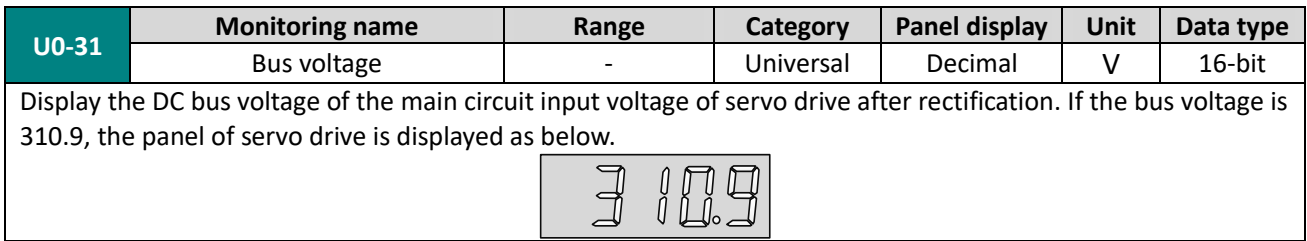

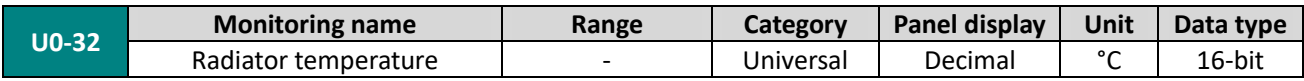

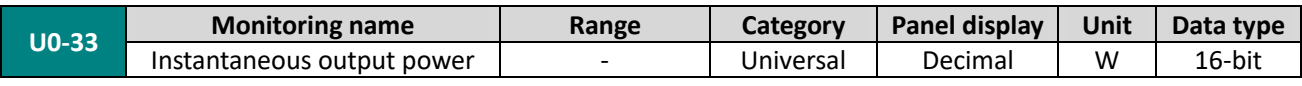

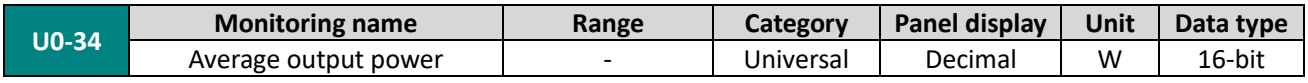

# **KELLIN**

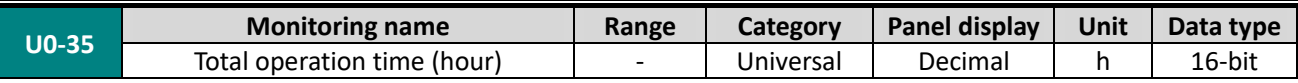

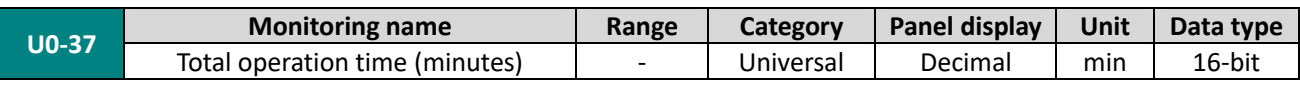

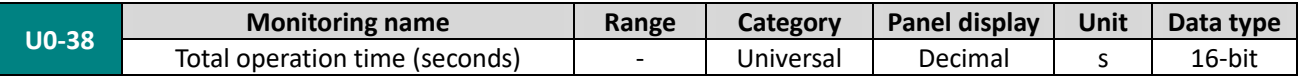

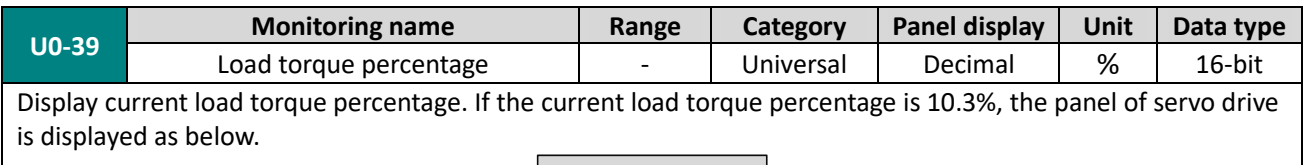

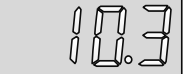

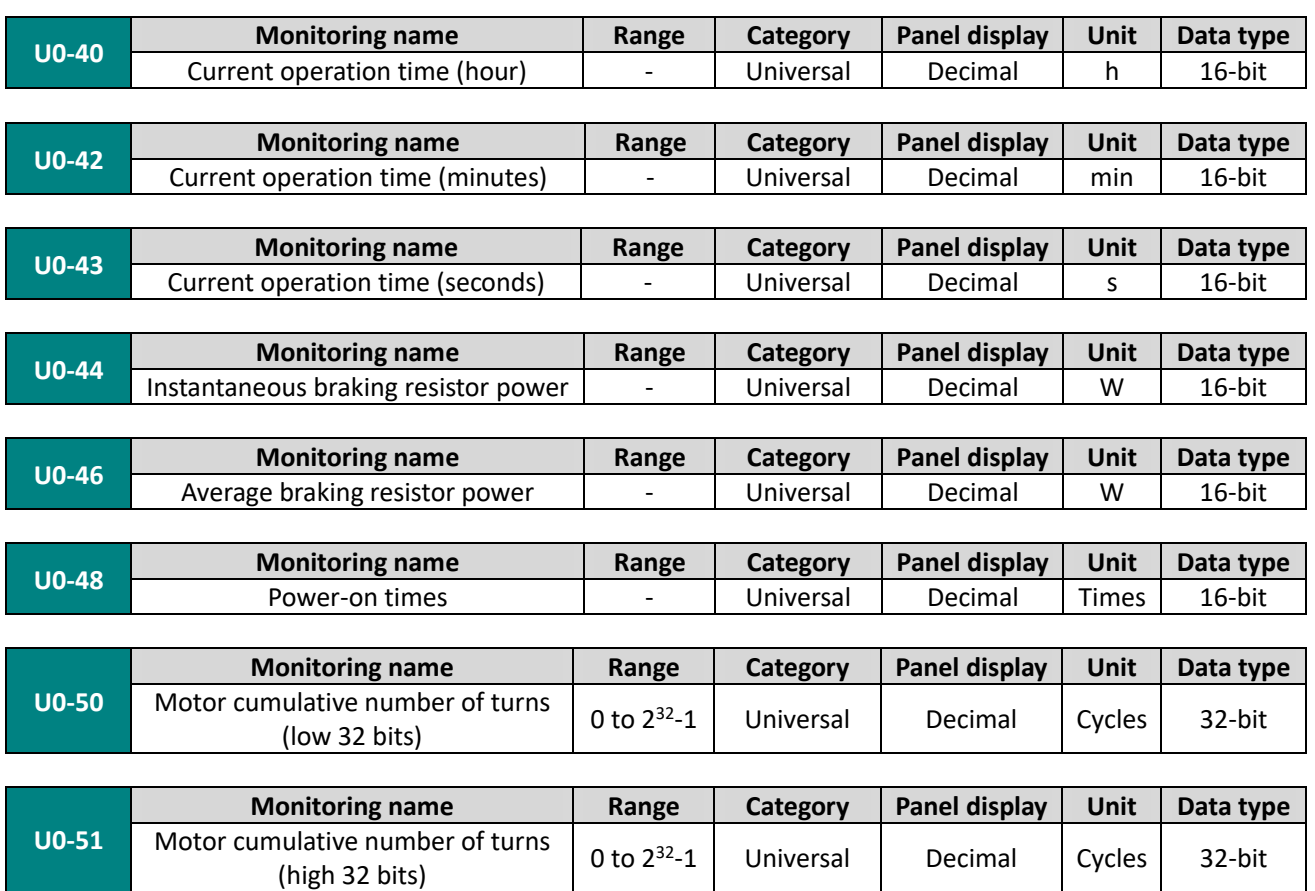

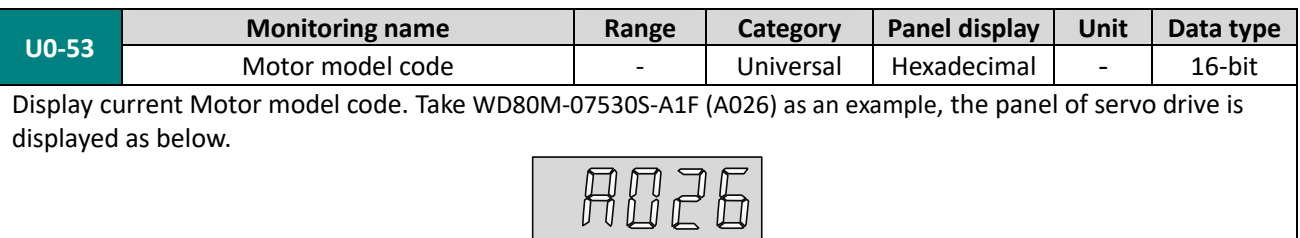

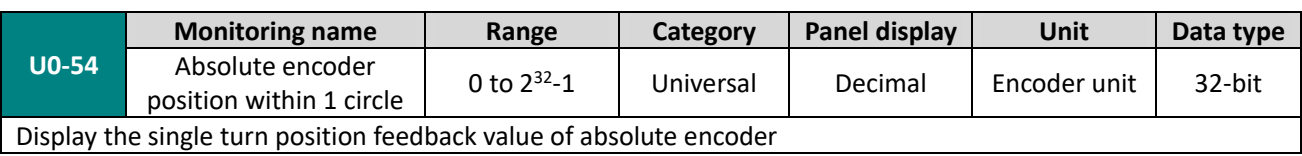

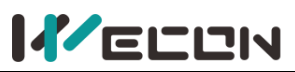

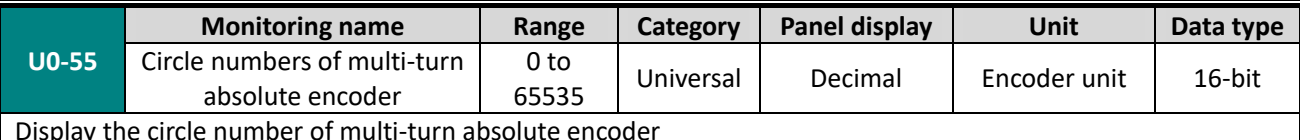

Display the circle number of multi-turn absolute encoder

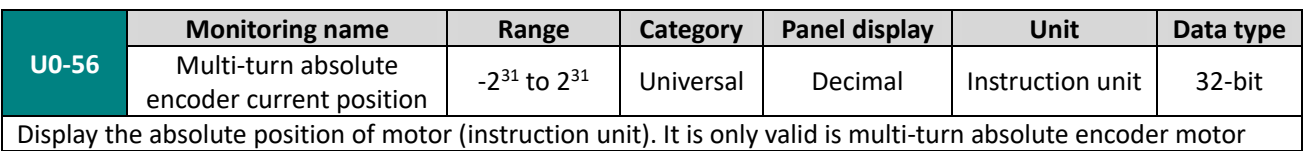

# **Group U1 Warning monitoring**

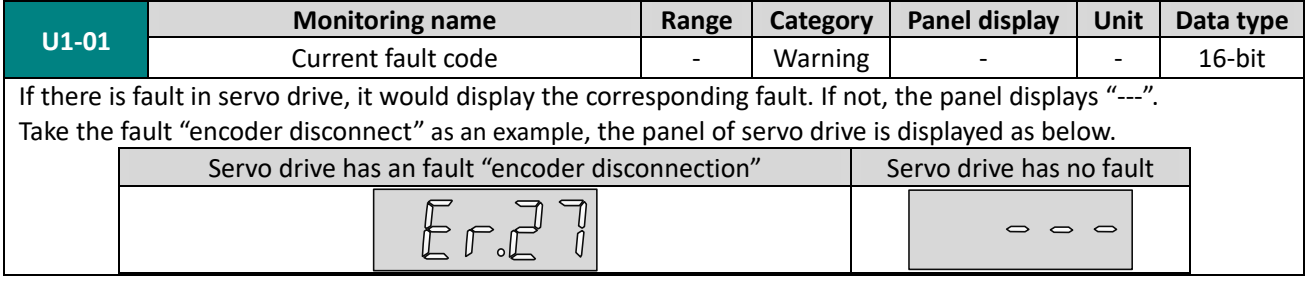

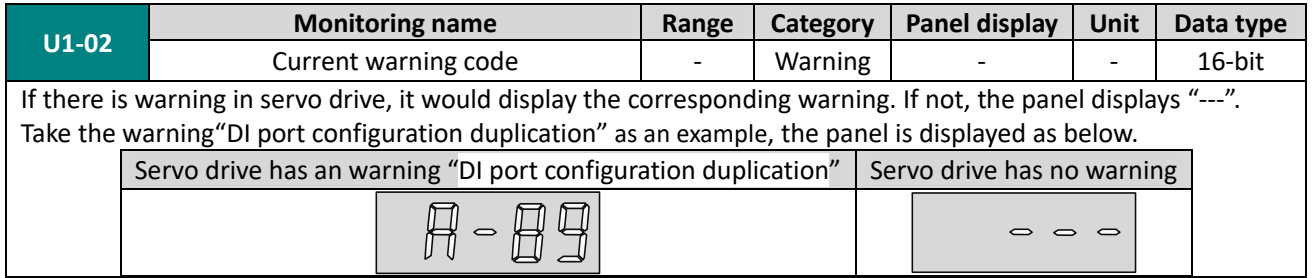

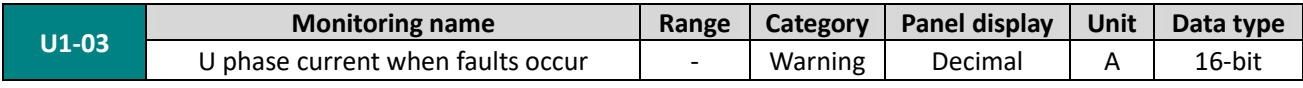

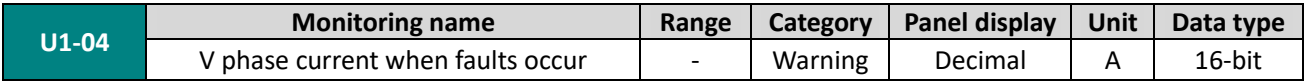

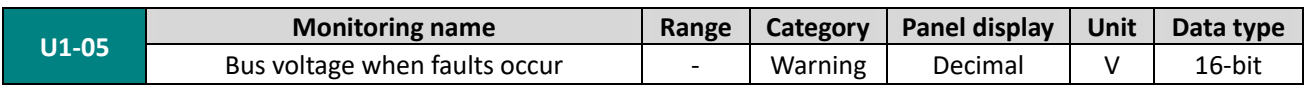

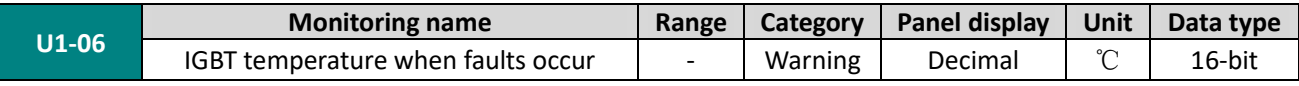

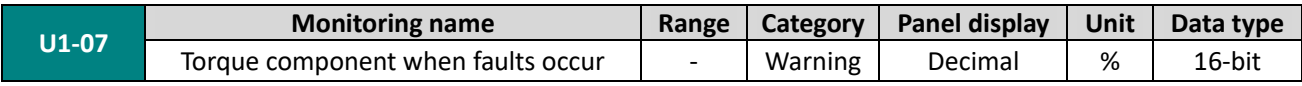

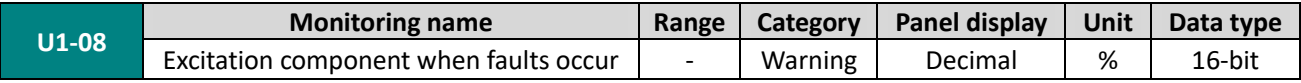

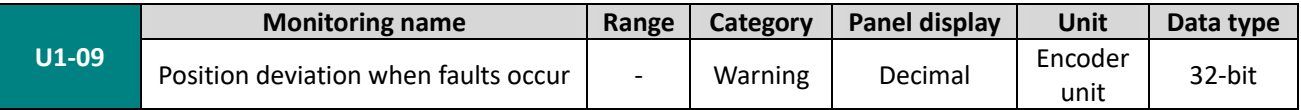

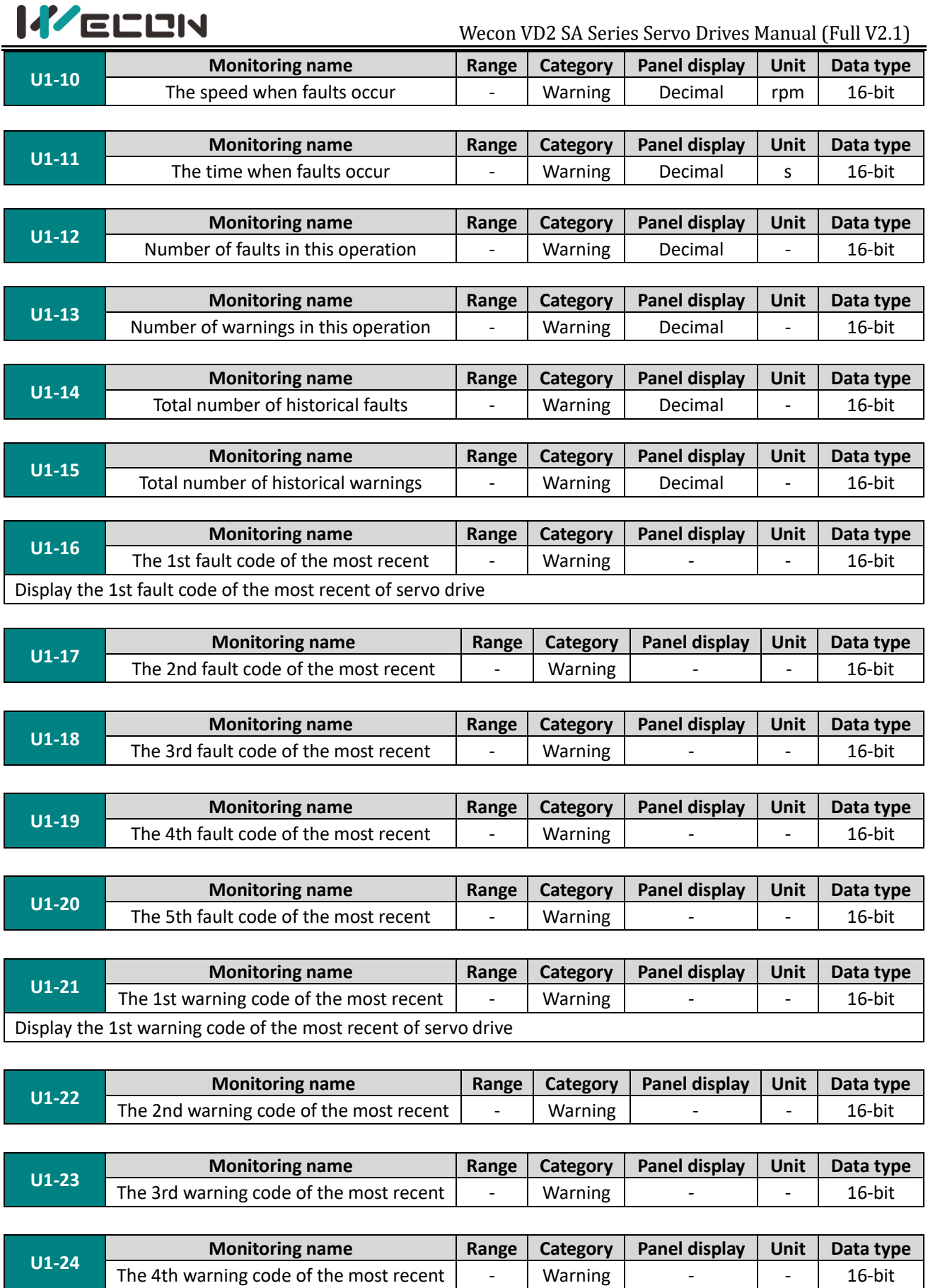

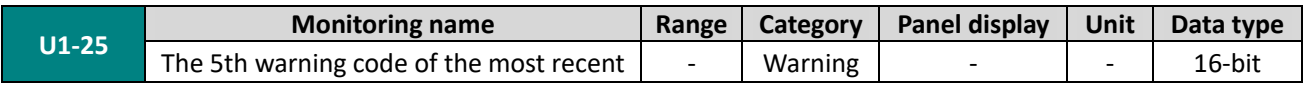

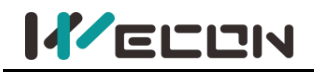

# **Group U2 Device monitoring**

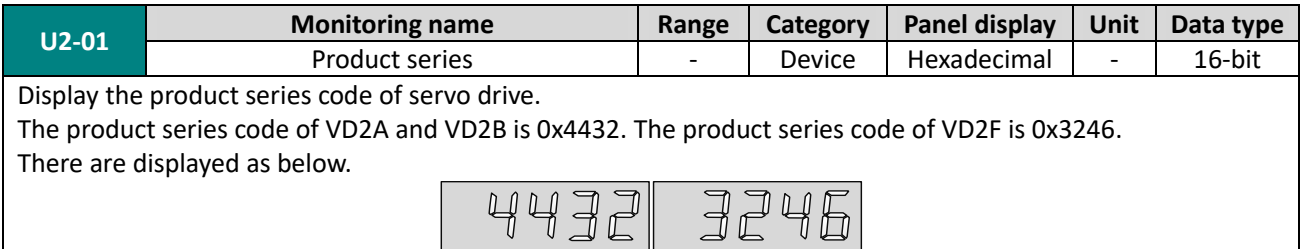

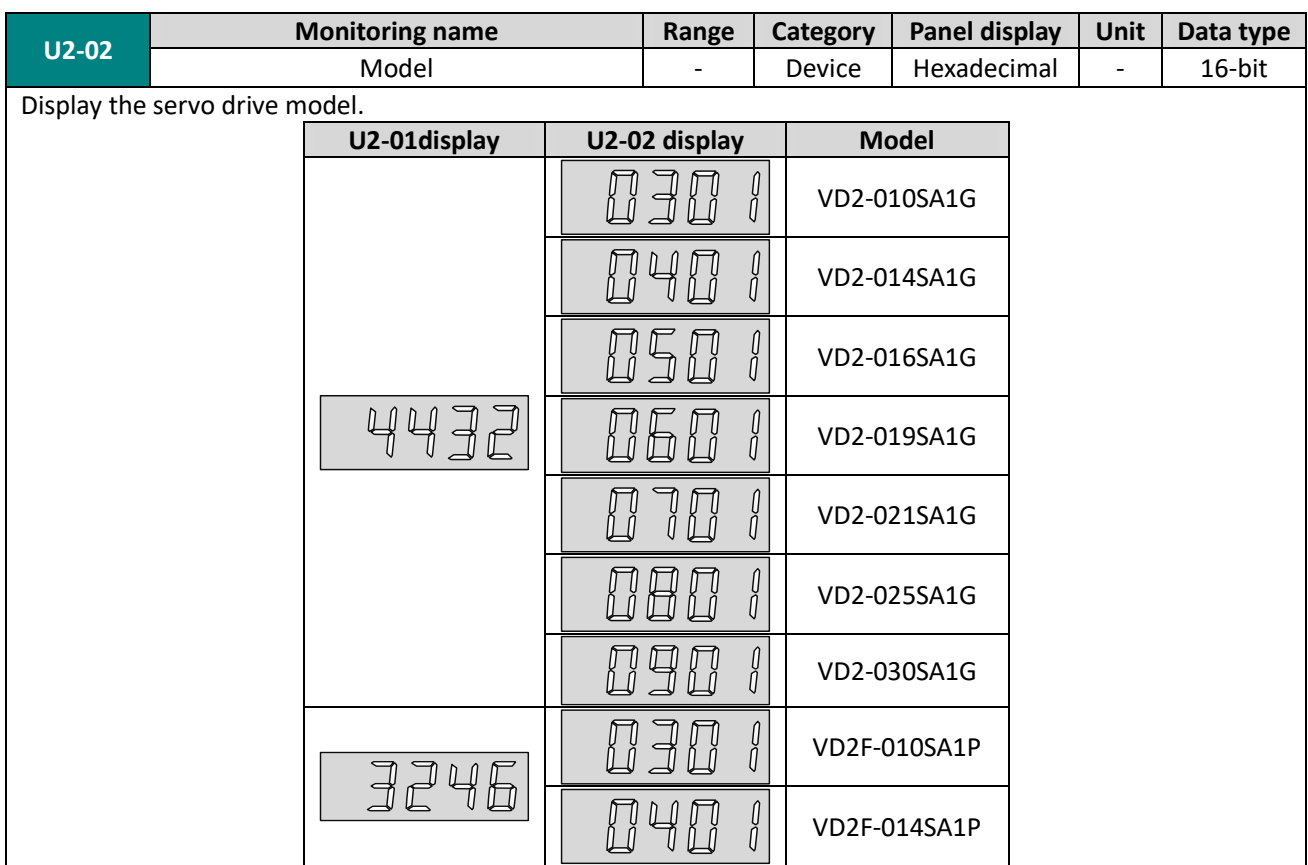

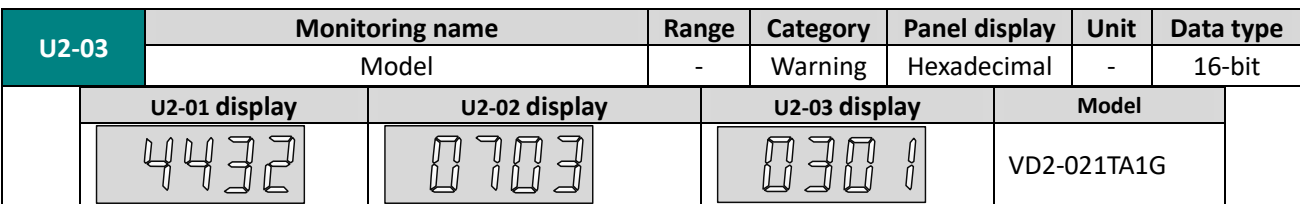

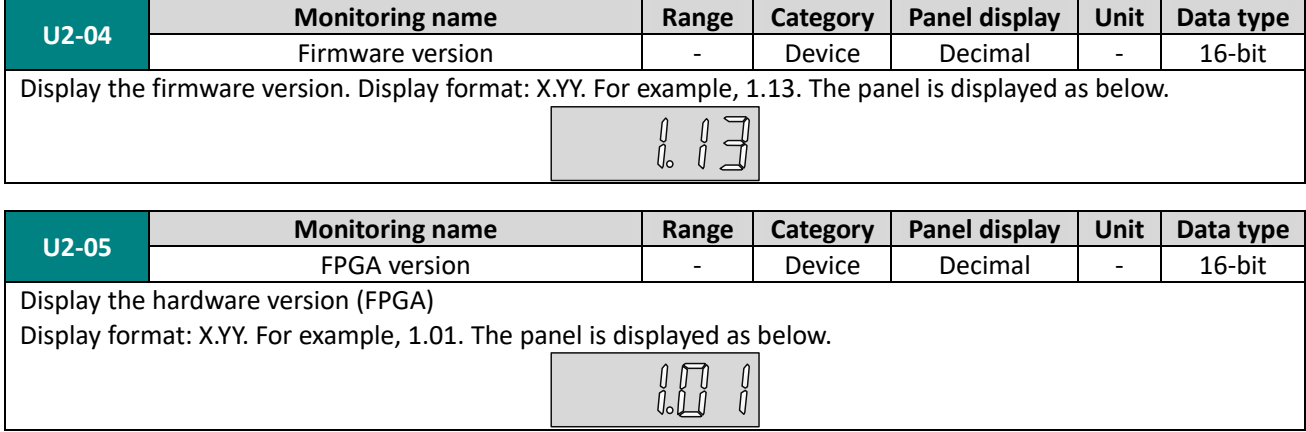

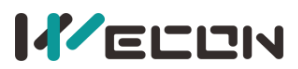

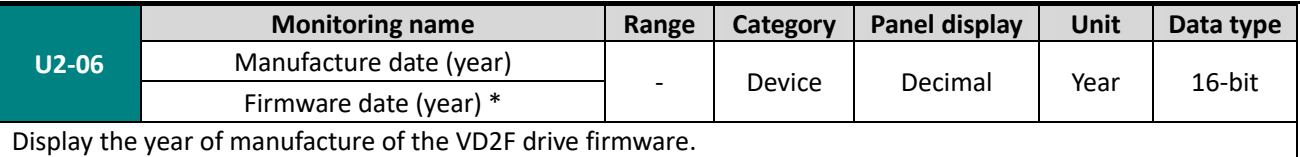

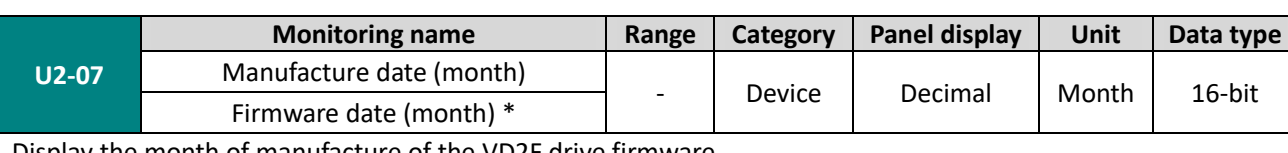

Display the month of manufacture of the VD2F drive firmware.

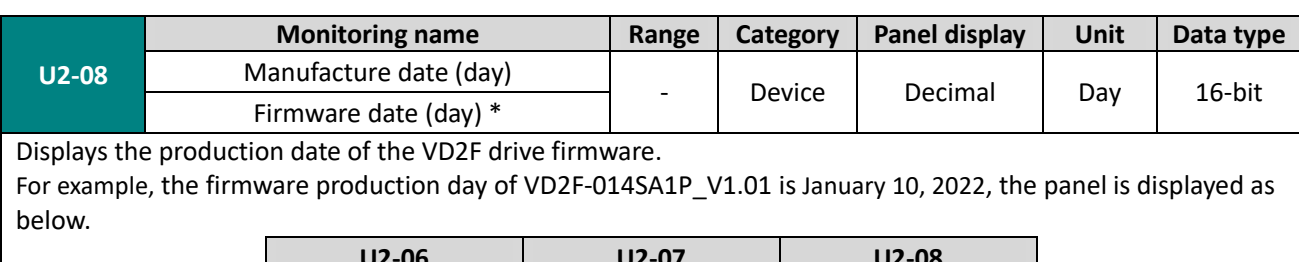

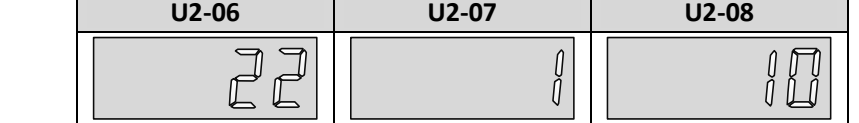

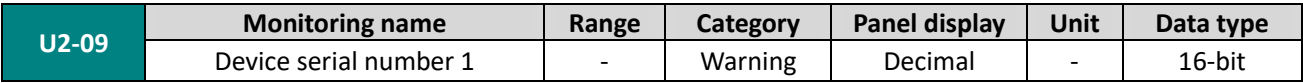

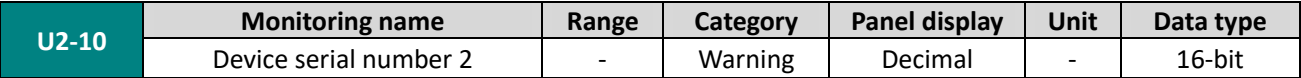

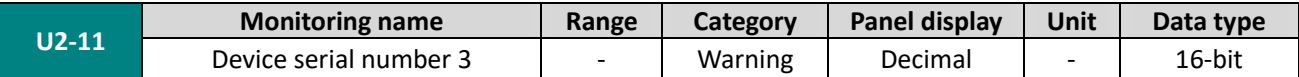

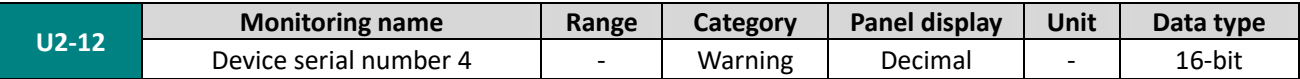

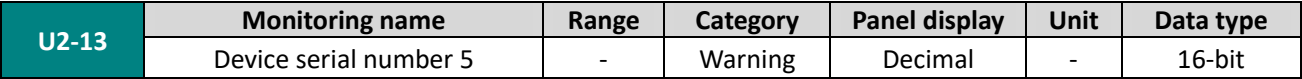

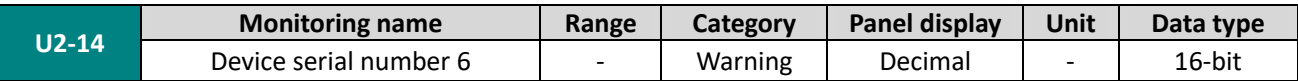

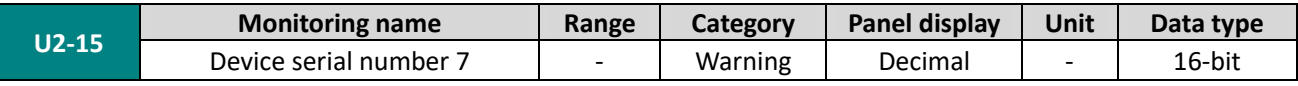

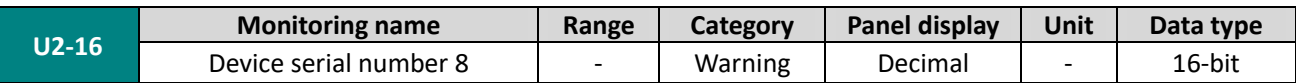

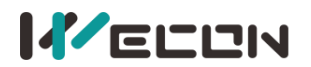

# **10. Malfunctions**

# **10.1 Faults and warnings handling at startup**

# **10.1.1 Position control mode**

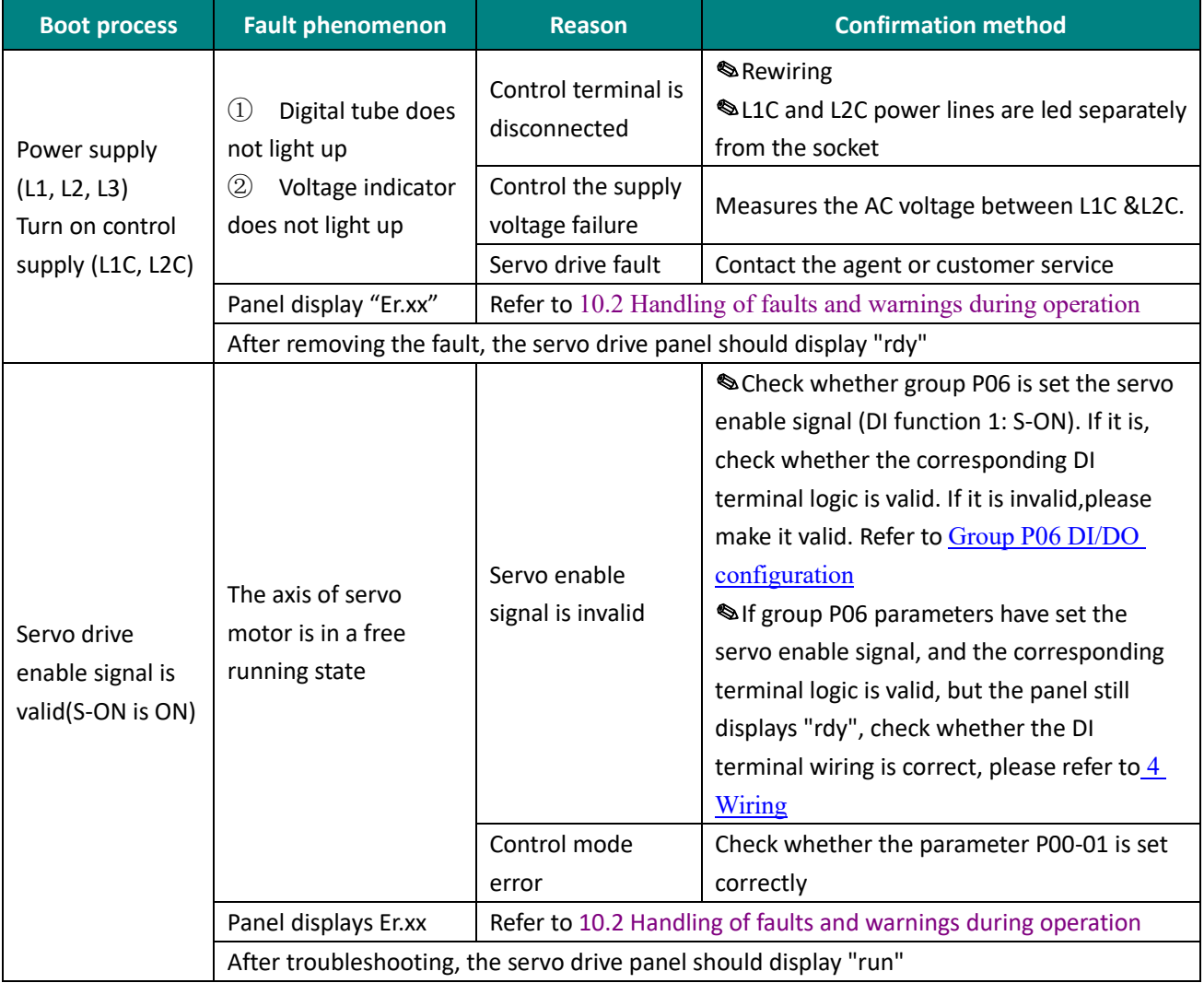

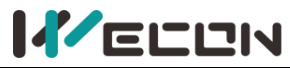

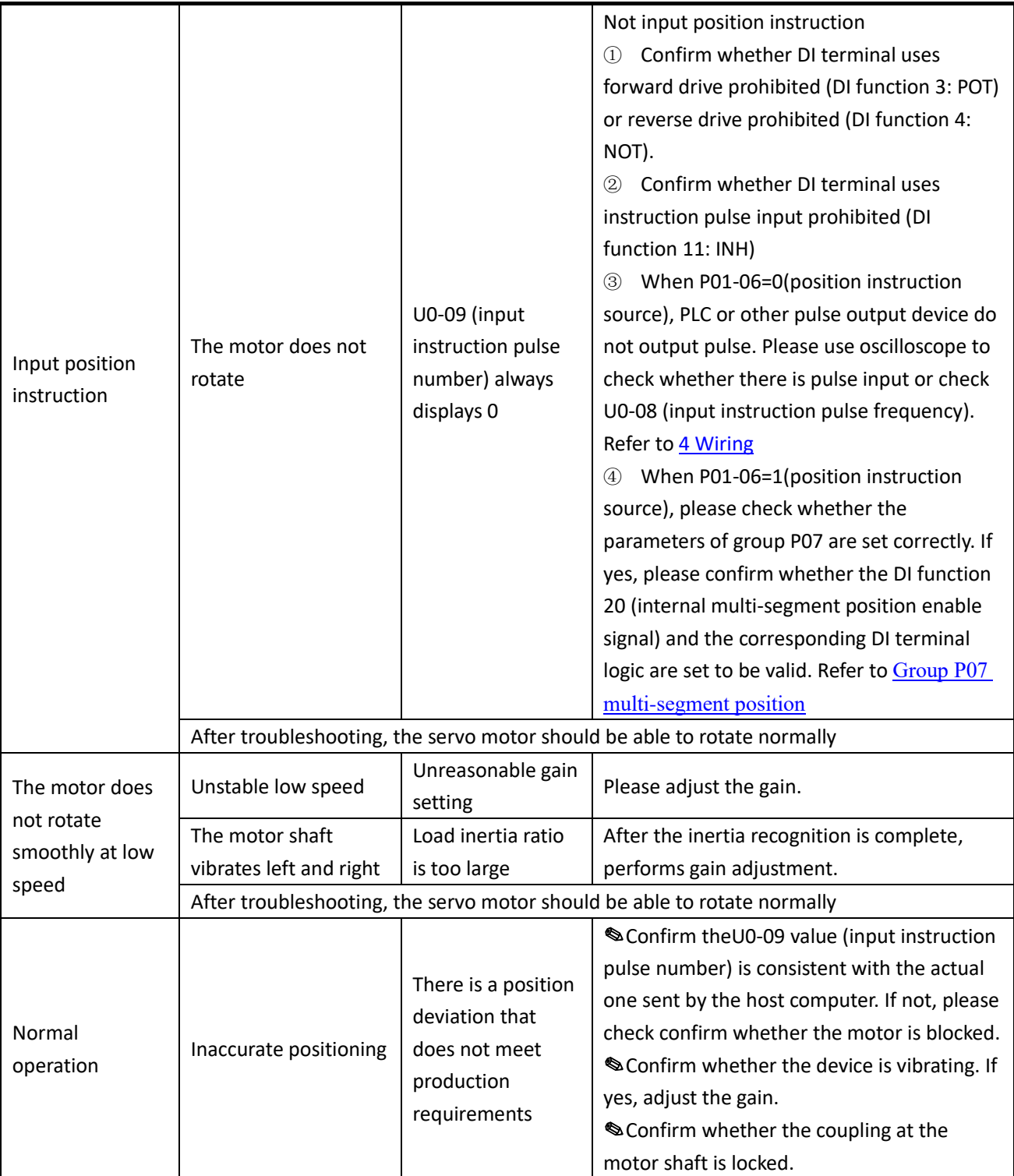

# **10.1.2 Speed control mode**

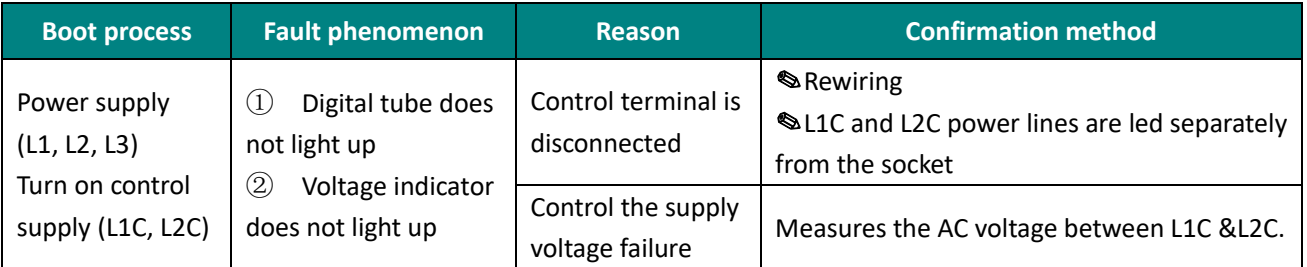

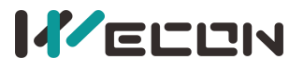

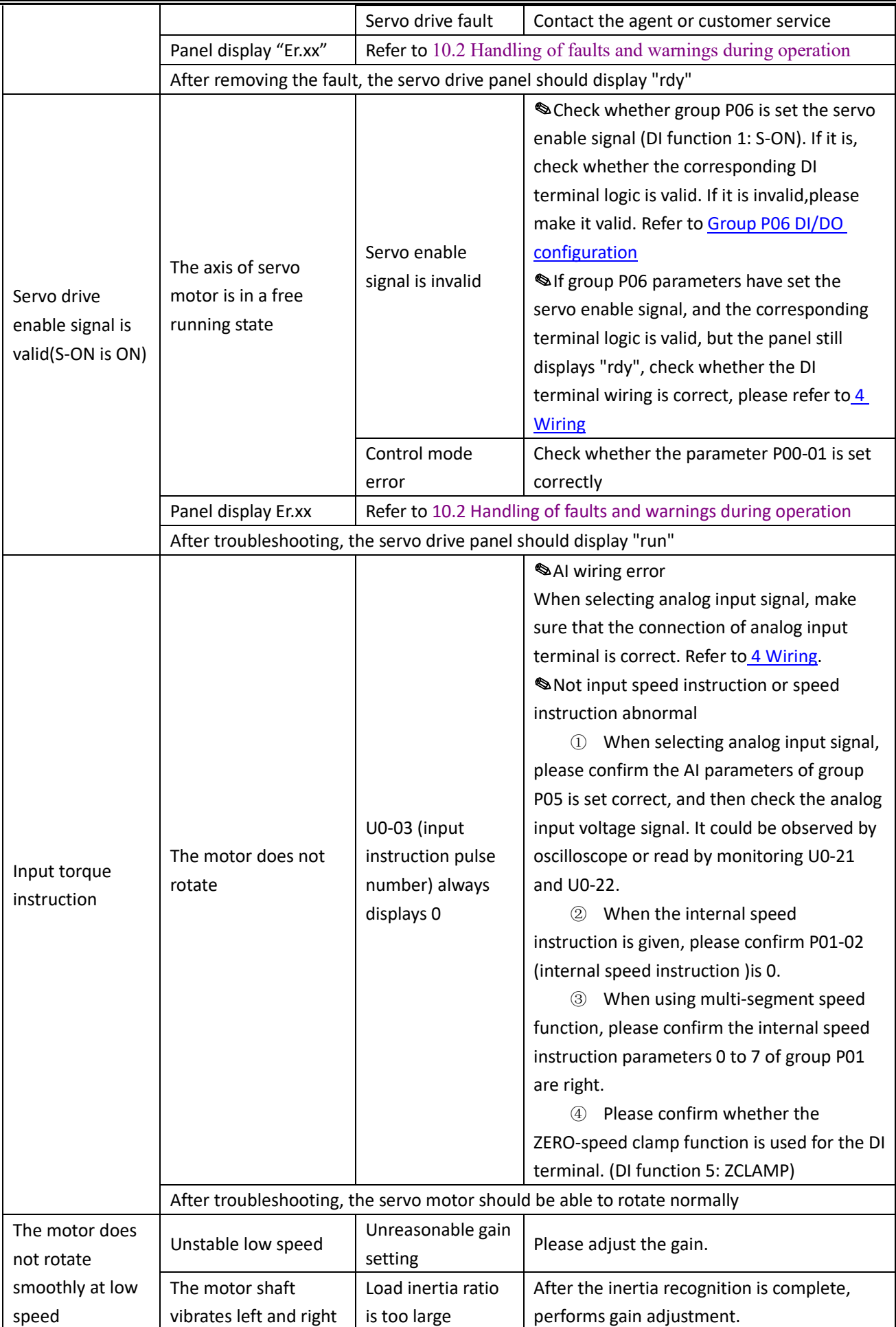

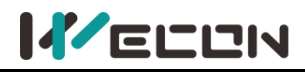

After troubleshooting, the servo motor should be able to rotate normally

✎**Note:** VD2F does not support monitoring U0-21 and U0-22.

# **10.1.3 Torque control mode**

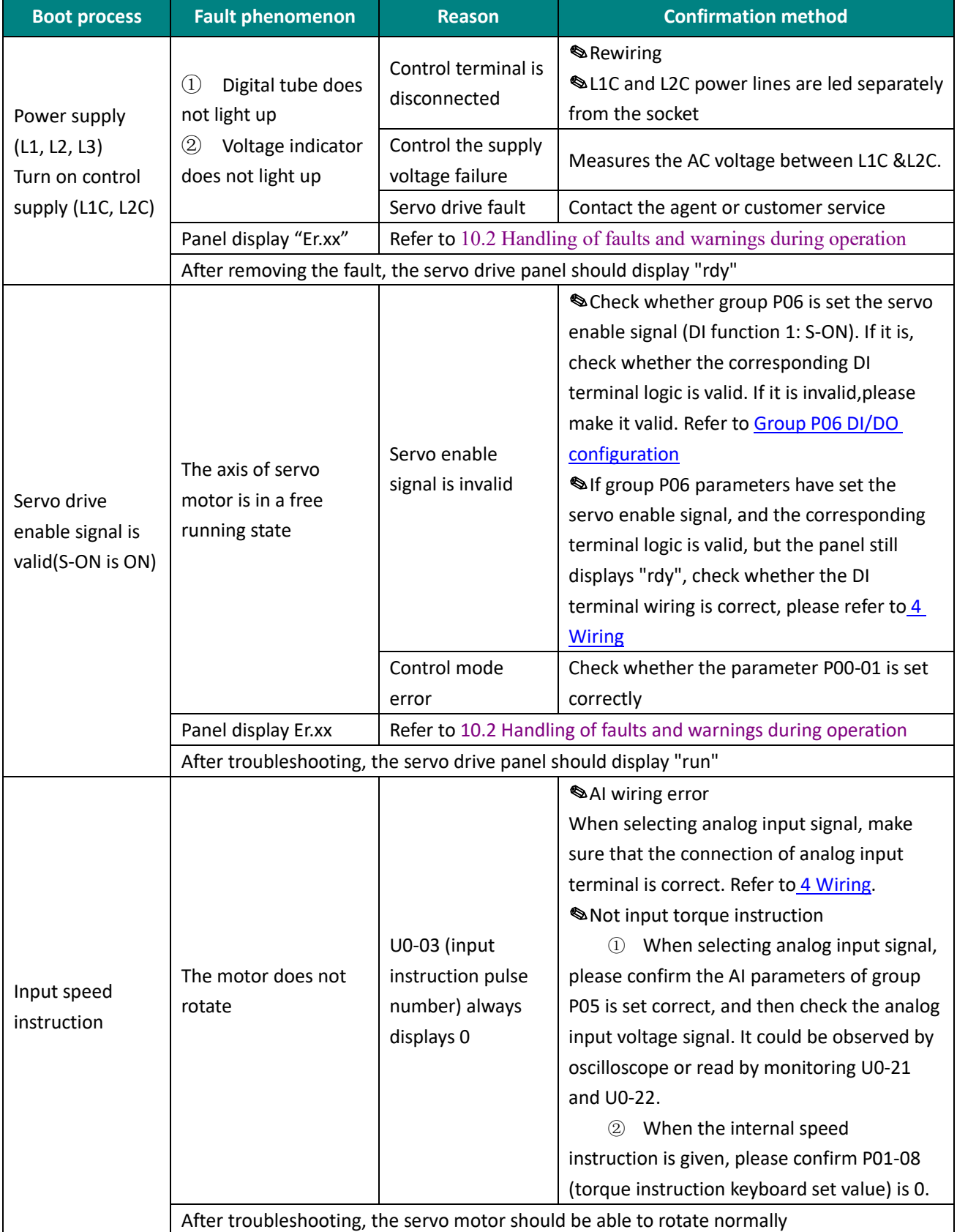

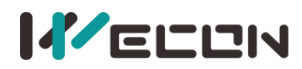

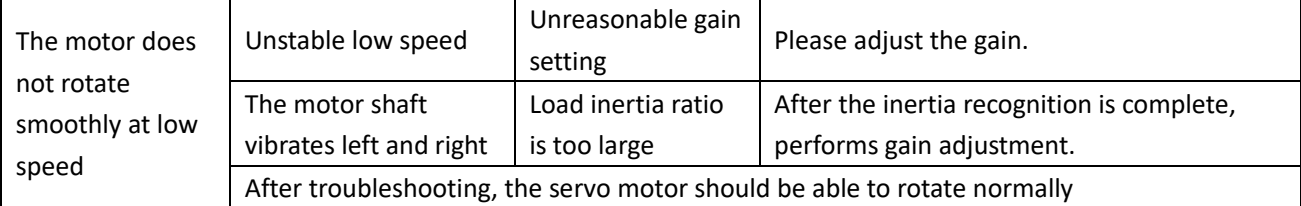

✎**Note:** VD2F does not support monitoring U0-21 and U0-22.

# <span id="page-208-0"></span>**10.2 Faults and warnings handling during operation**

# **10.2.1 Overview**

The faults and warnings of Wecon VD2 series servo drives are graded according to their severity, which can be divided into four grades: Category 1, Category 2, Category 3, Category 4. Severity level: Category 1> Category 2> Category 3 > Category 4, the specific classifications are as follows:

Category 1: faults cannot be cleared;

Category 2: faults are clearable;

Category 3: faults are clearable;

Category 4: warnings are clearable.

Among them, "clearable" means that the panel stops the fault display state by giving a "clear signal". The specific operations are as follows:

① Set the function code P10-03=1 (fault clearing) or use DI function 02 (02-A-CLR, fault and warning clearing) and set it to logic valid, which can stop the fault display on the panel.

② The clearing method of category 2 and category 3 clearable faults: first turn off the servo enable signal (set S-ON to OFF), then set P10-03=1 or use DI function 02.

③ The clearing method of category 4 of clearable warnings: set P10-03=1 or use DI function 02.

# $/$ !\ CAUTION

For some faults and warnings, you must change the settings to eliminate the causes before they can be cleared, but clearing does not mean that the changes take effect. For the changes that need to be re-powered to take effect, the power must be re-powered. For the changes that need to be stopped to take effect, the servo enable must be turned off. After the change takes effect, the servo drive can operate normally.

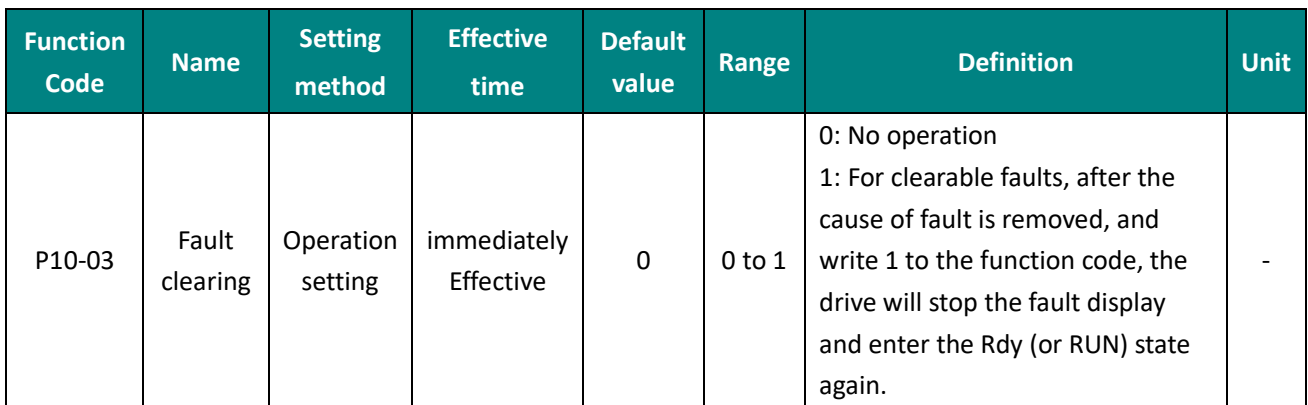

Associated function codes

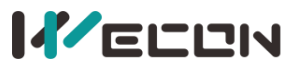

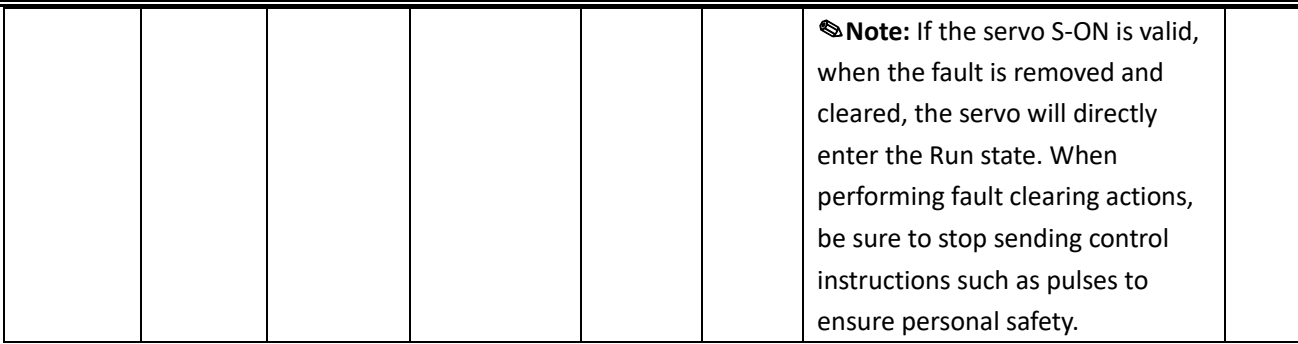

### Associated function number:

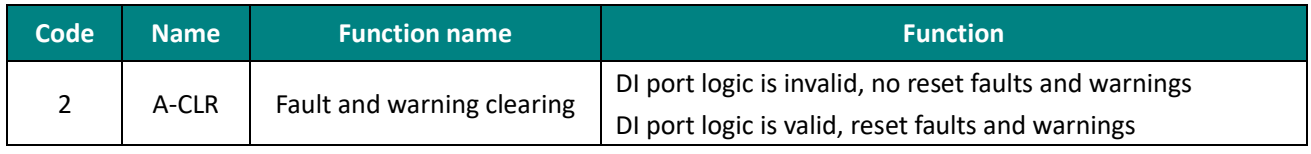

VD2 series servo drives have a fault recording function, which could record the last 5 faults and the last 5 warning names and the status parameters of servo drive when the fault or warning occurs. After the fault or warning is cleared, the fault record will still save the fault and warning. The current fault code could be viewed through the monitoring parameter U1-01, and the current warning code could be viewed through U1-02. The monitoring U1-16 to U1-25 could display the last 5 fault codes and warning codes. Please refer to Group U1 Warning monitoring.

# **10.2.2 Fault and warning code table**

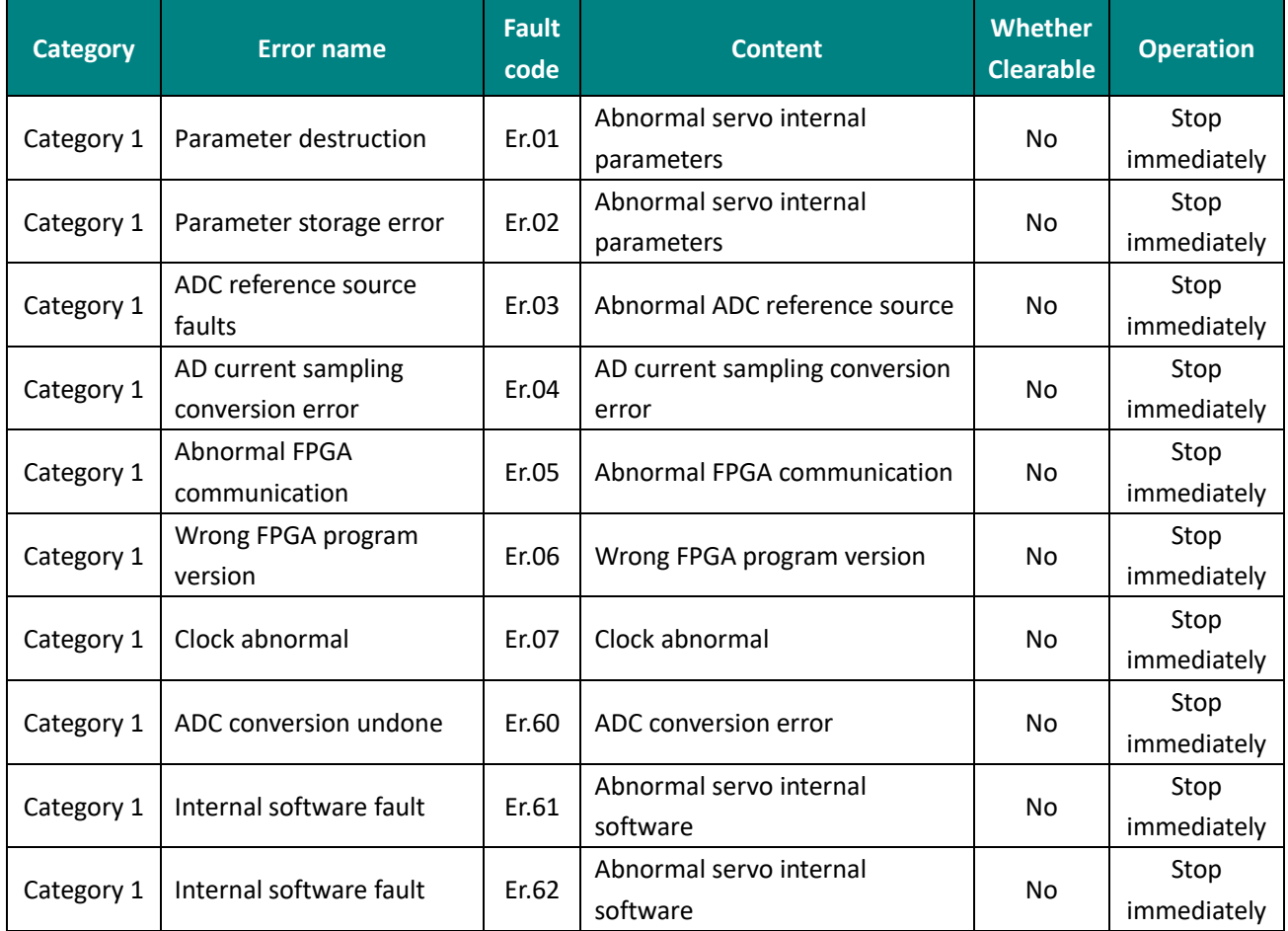

## **(1) The first category (category 1 for short) The fault could not be cleared**

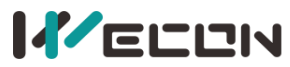

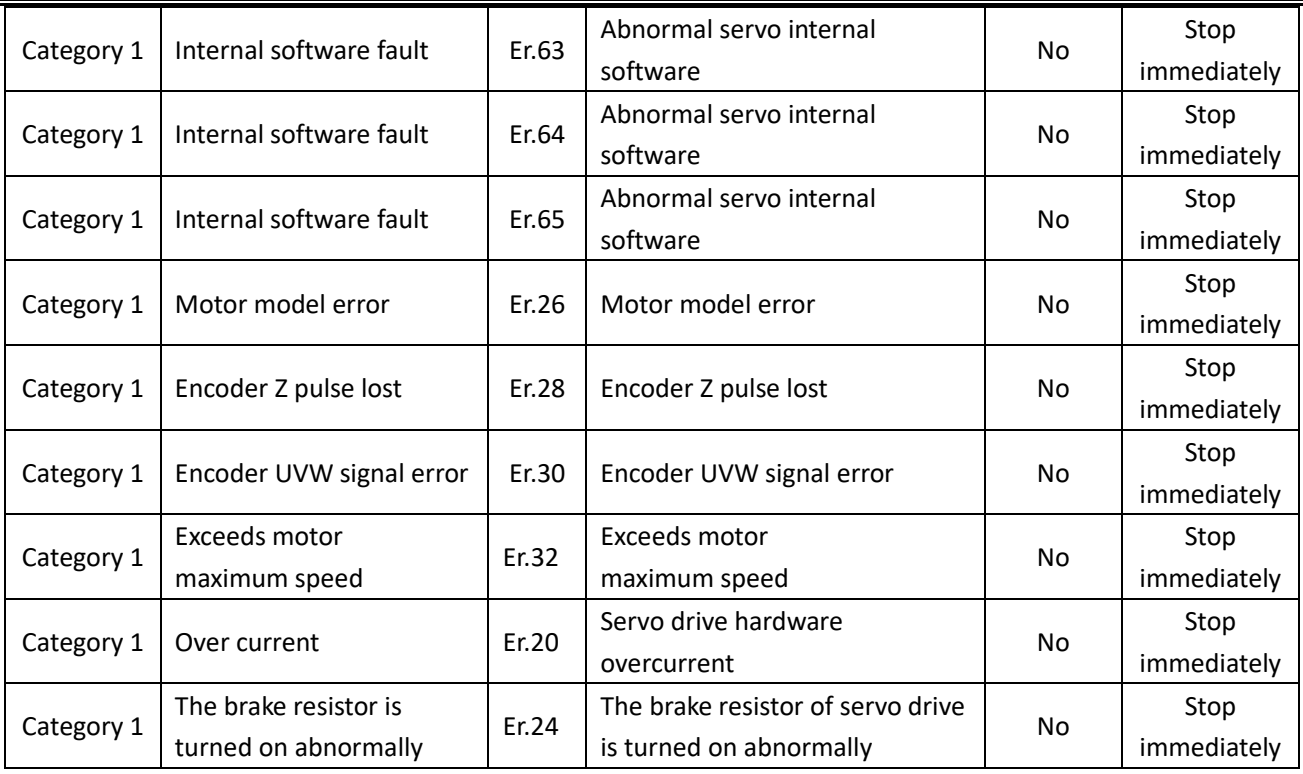

# **(2)The 2nd category (category 2 for short) clearable faults**

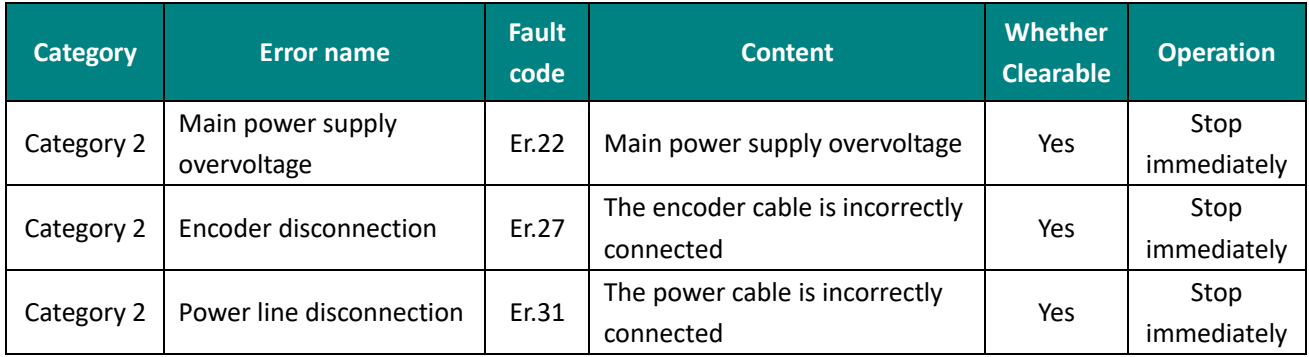

# **(3) The 3rd Category (category 3 for short) clearable faults**

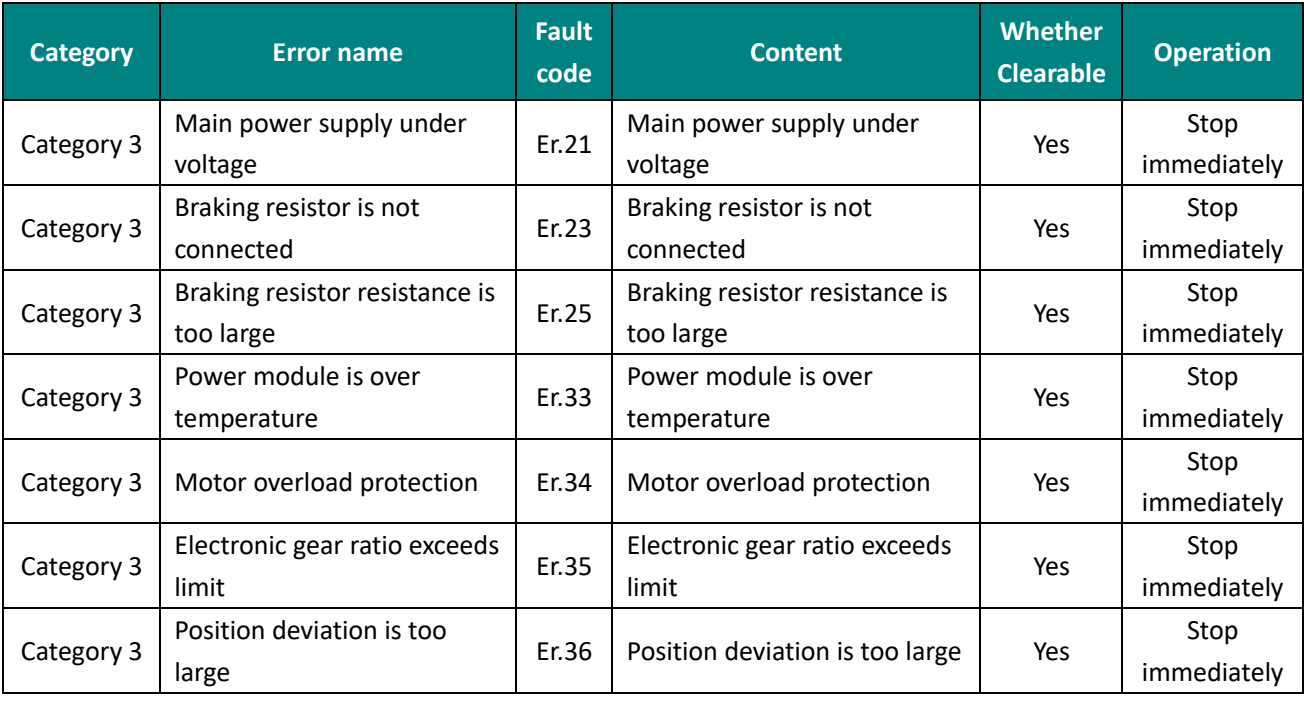

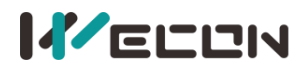

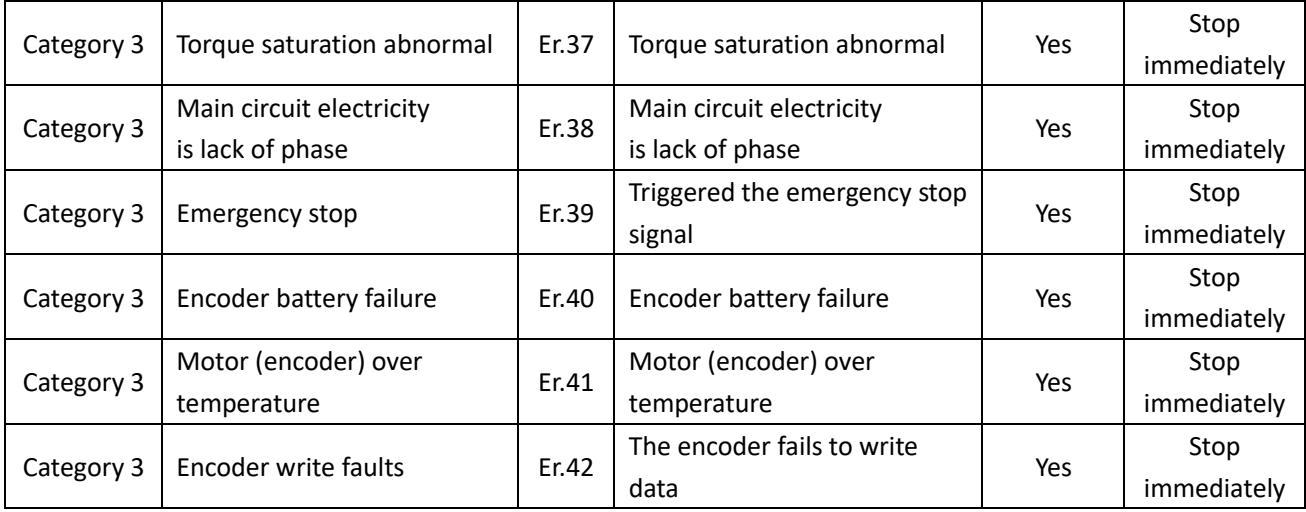

# **(4) The 4th category (category 4 for short) clearable warnings**

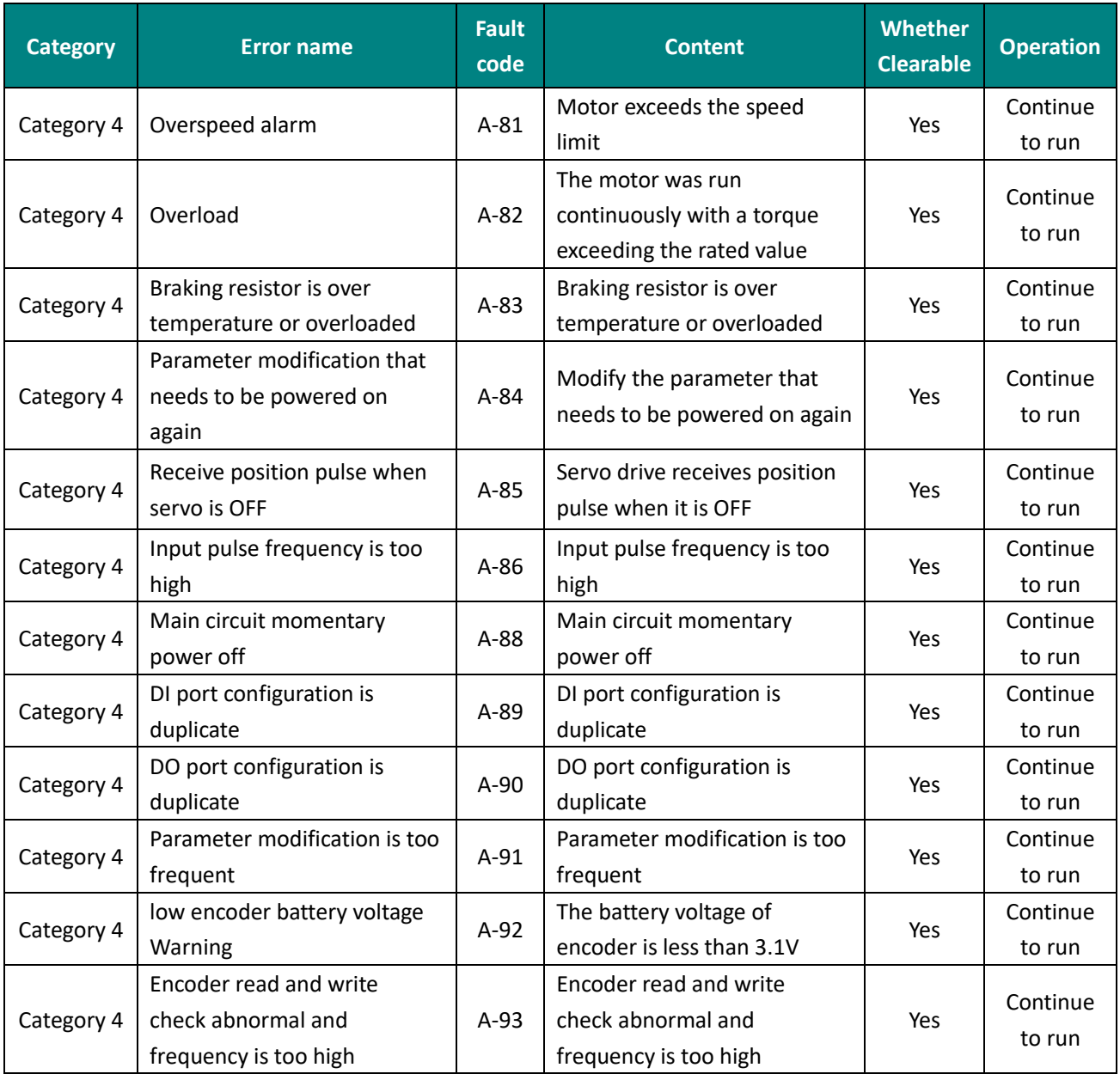

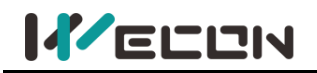

# **10.3 Troubleshooting**

## **Er.01 Parameter destruction**

Fault

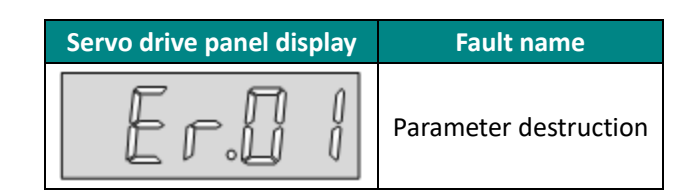

### Troubleshooting

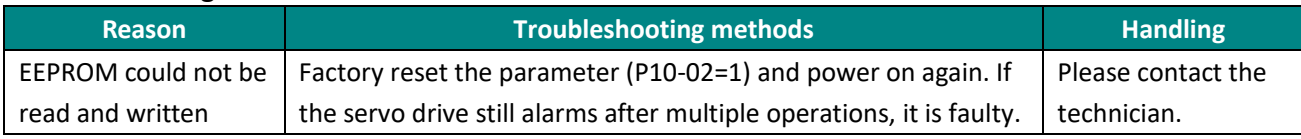

### **Er.02 Parameter storage error**

Fault

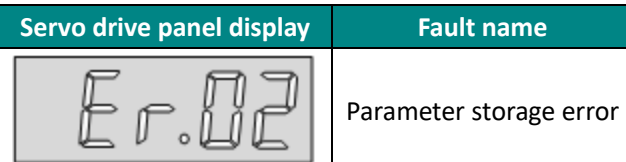

#### Troubleshooting

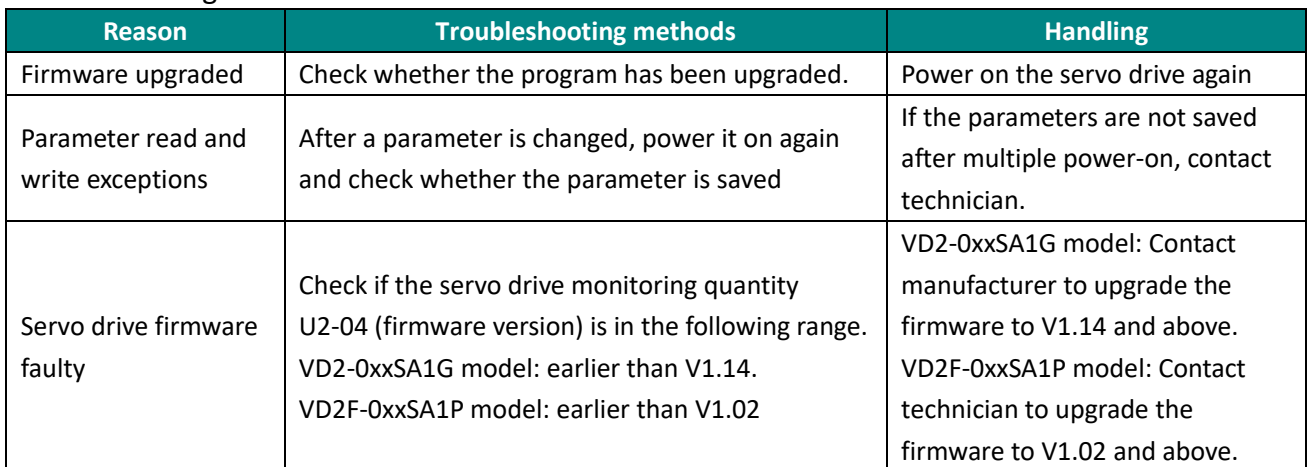

### **Er.03 ADC reference source fault**

Fault

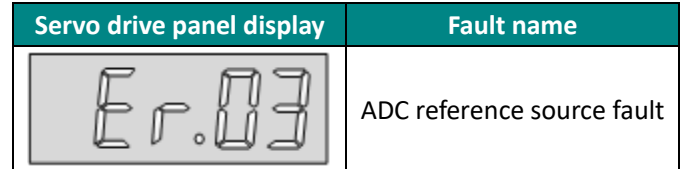

### Troubleshooting

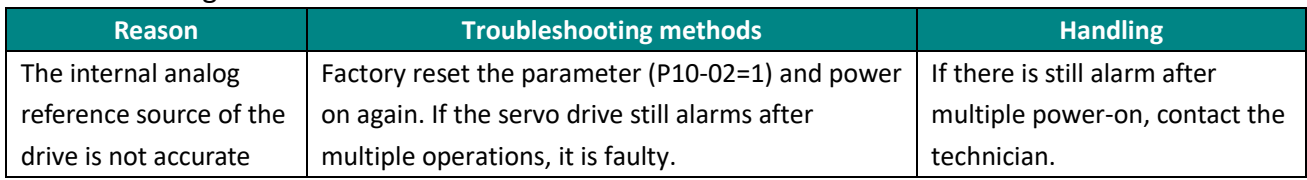

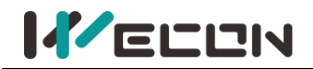

## **Er.04 AD current sampling conversion error**

#### Fault

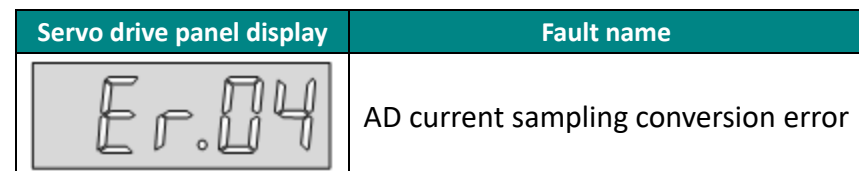

## Troubleshooting

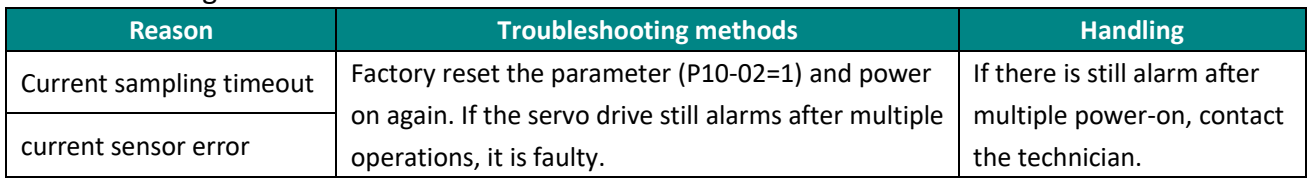

## **Er.05 FPGA communication abnormal**

Fault

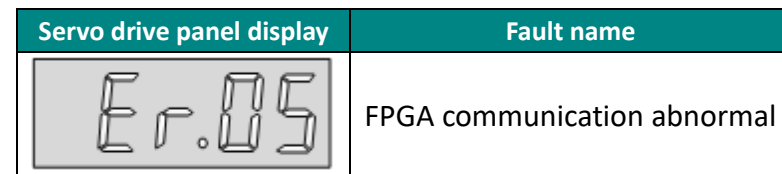

### Troubleshooting

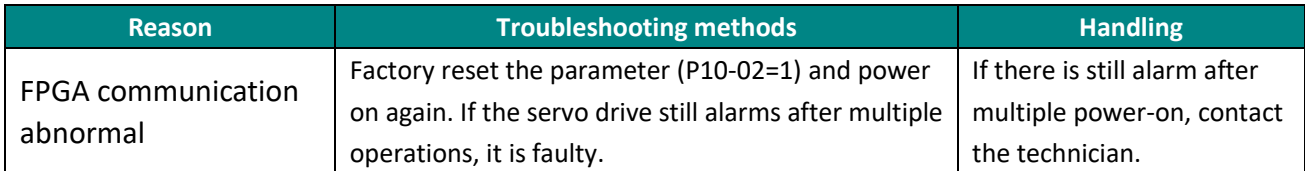

### **Er.06 Wrong FPGA program version**

Fault

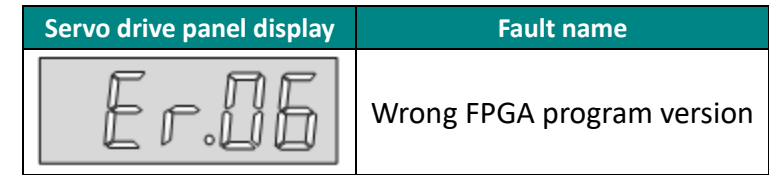

#### Troubleshooting

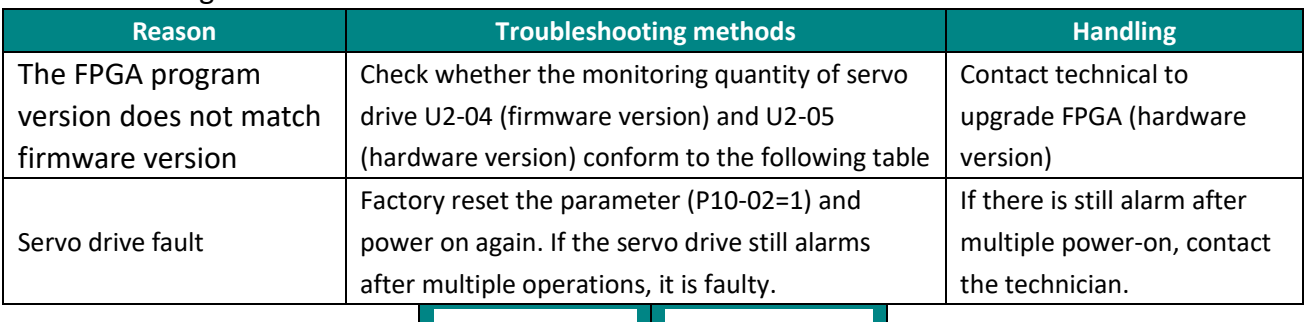

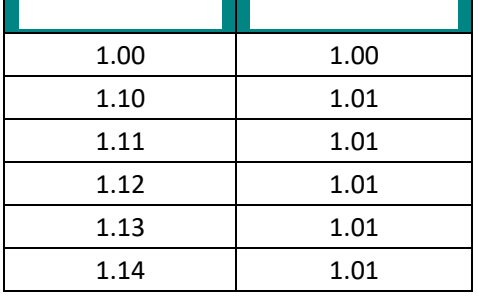

Table 10-1 The firmware version and hardware version relationship of VD2-0SA1G servo drive

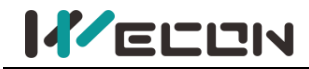

### **Er.07 Clock abnormal**

#### Fault

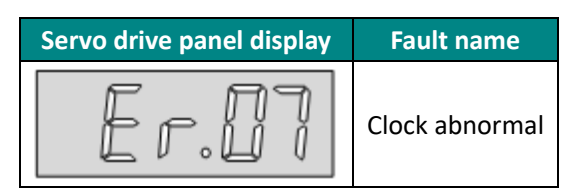

## Troubleshooting

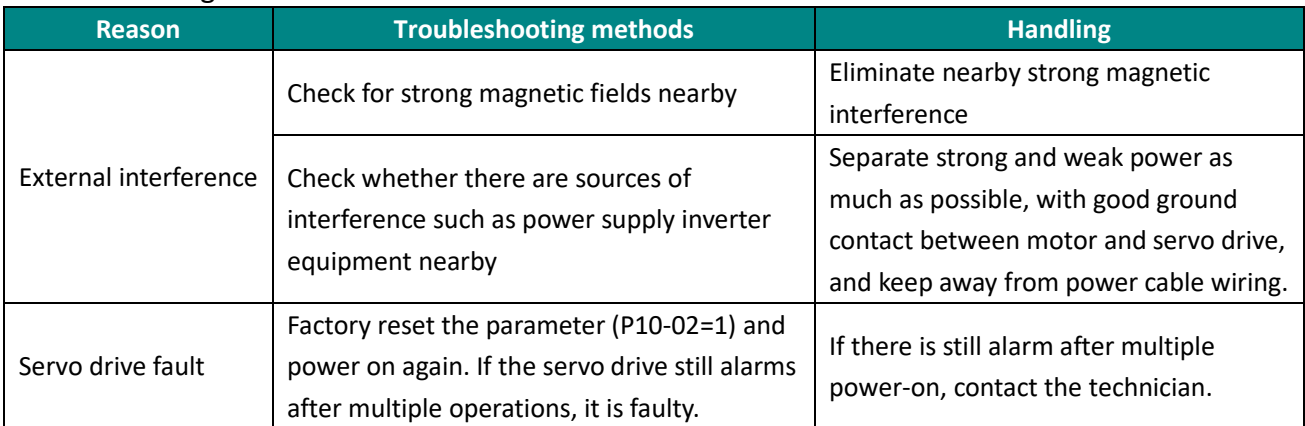

### **Er.20 Overcurrent**

Fault

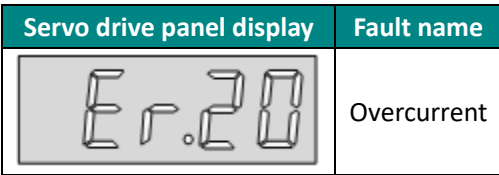

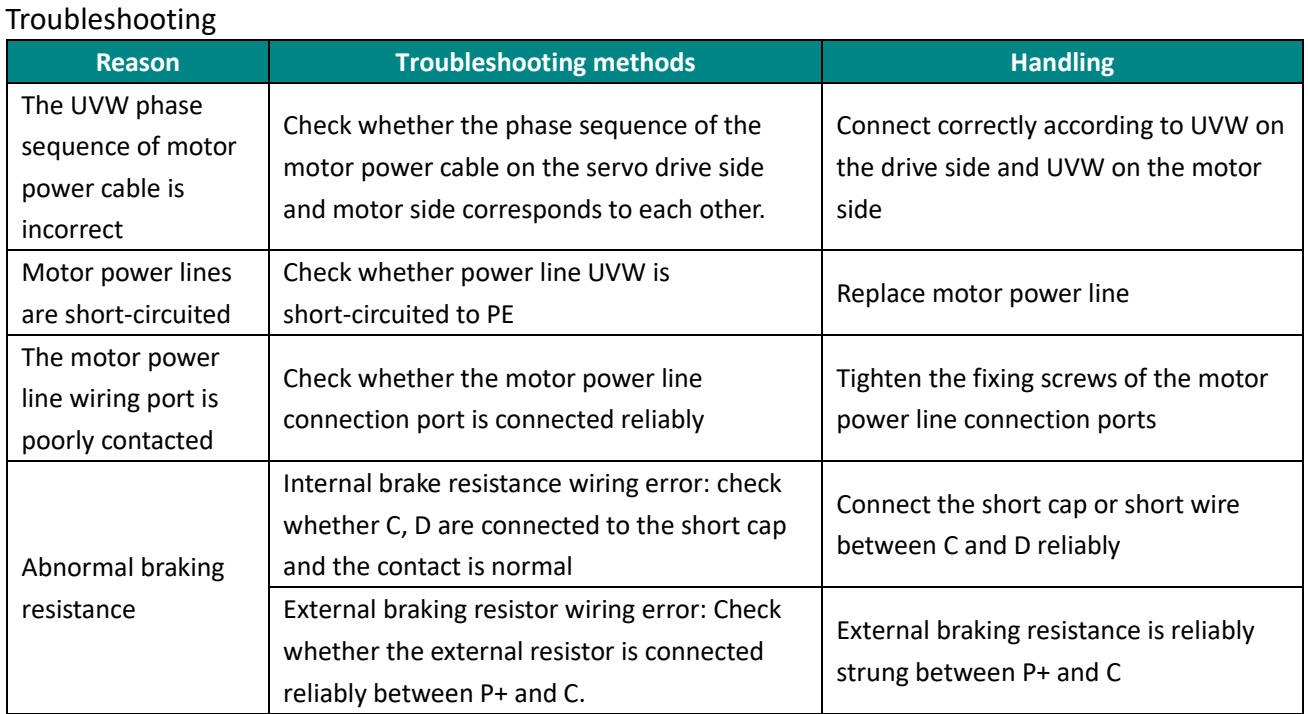

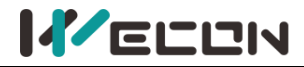

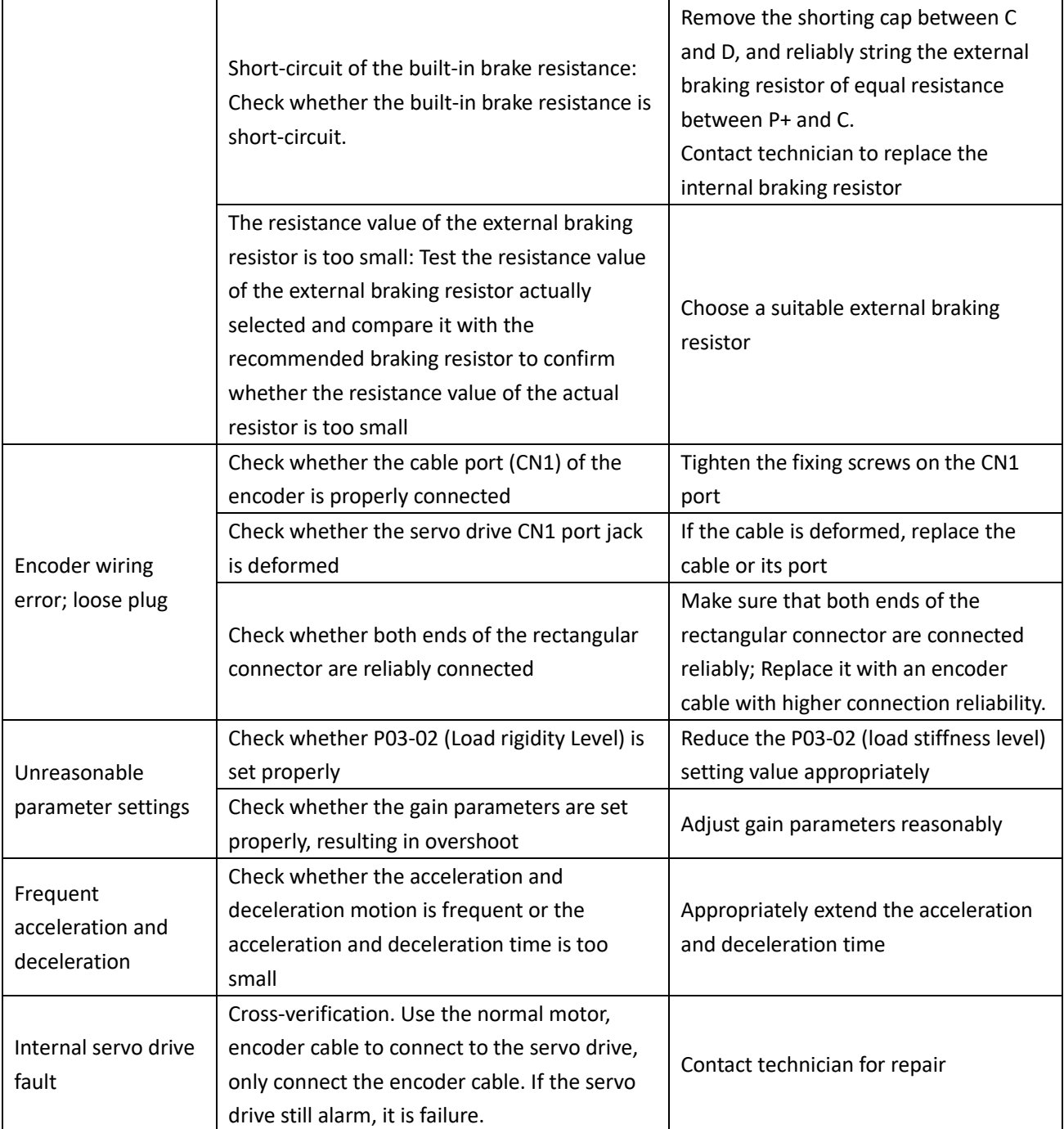

## **Er.21 Main power supply undervoltage**

## Fault

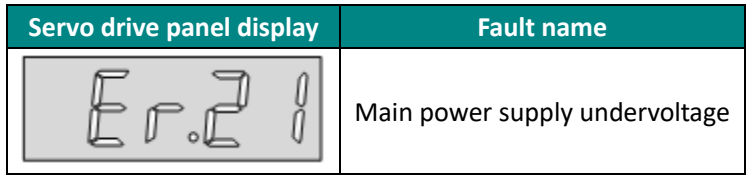

Reason: DC bus voltage is lower than the fault value.

- 220V drive: DC bus voltage normal value is 310V; DC bus voltage fault value is 200V.
- 380V drive: DC bus voltage normal value is 540V; DC bus voltage fault value is 420V.
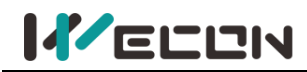

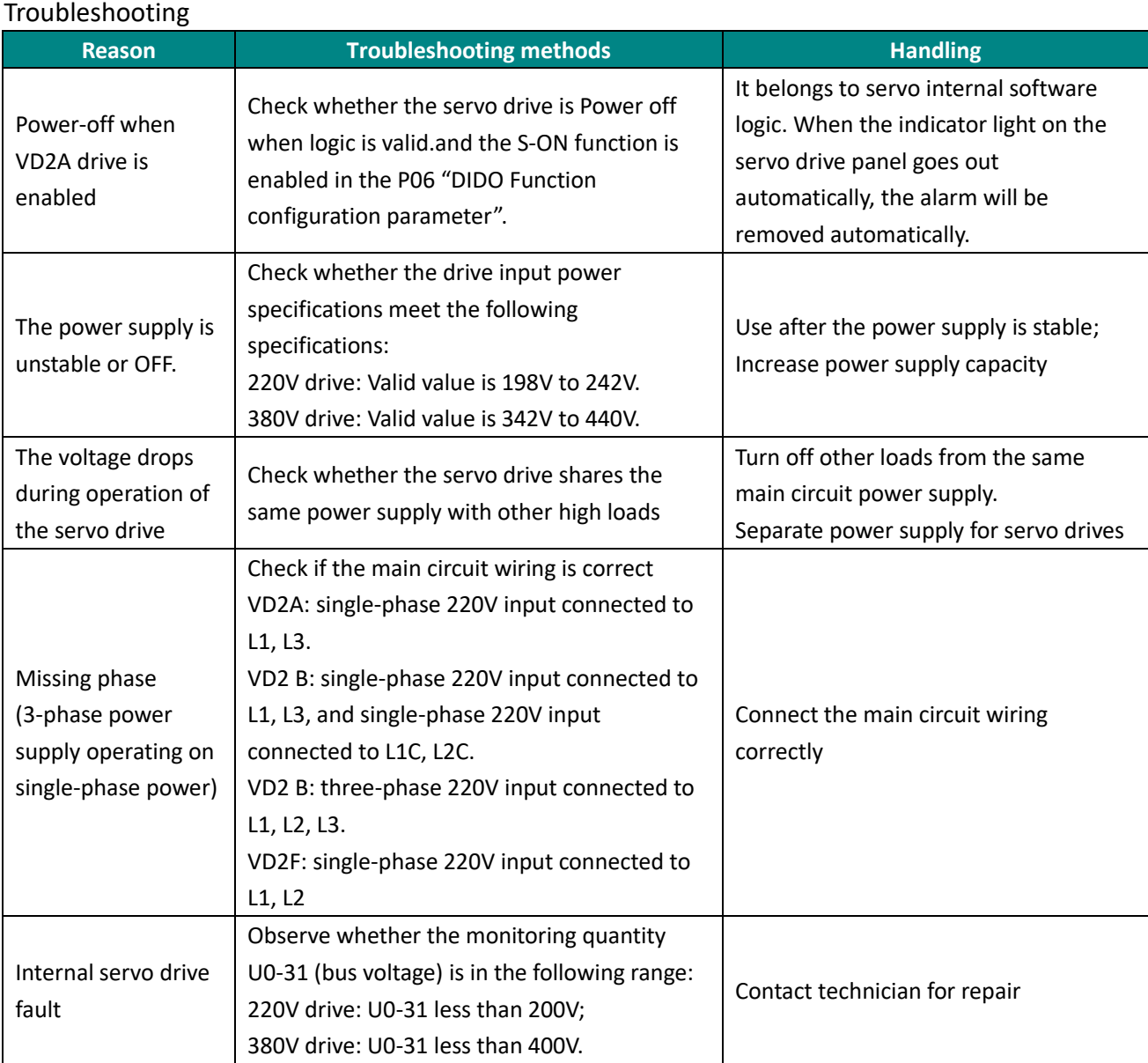

# **Er.22 Main power supply undervoltage**

#### Fault

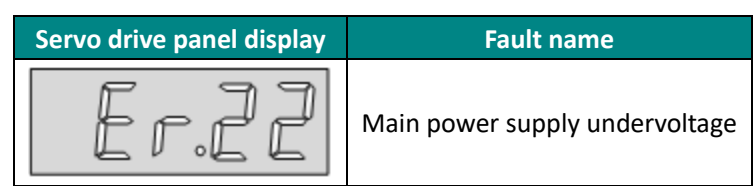

Reason: DC bus voltage is lower than the fault value.

- 220V drive: DC bus voltage normal value is 310V; DC bus voltage fault value is 390V.
- 380V drive: DC bus voltage normal value is 540V; DC bus voltage fault value is 670V.

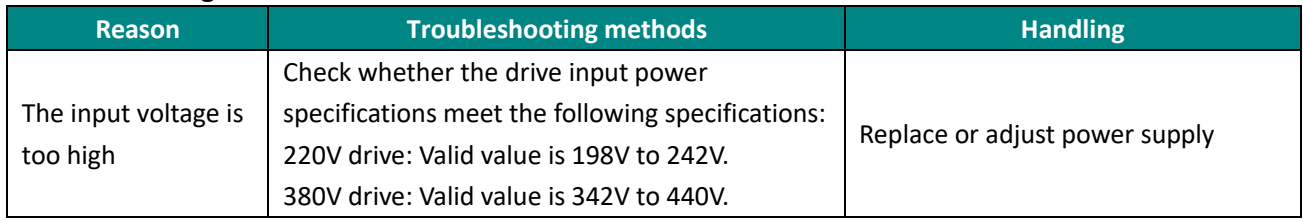

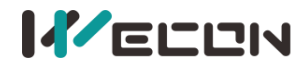

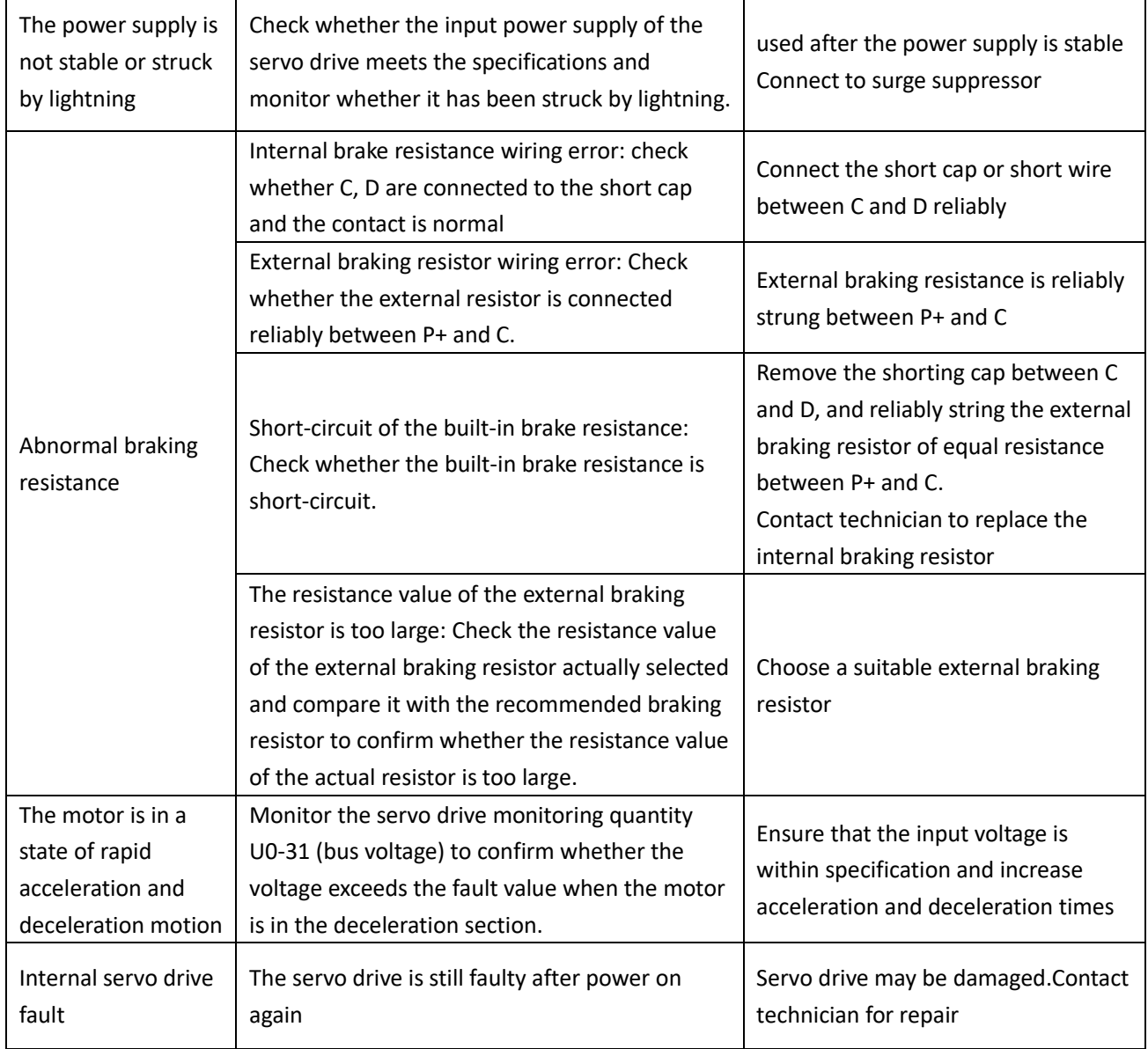

# **Er.23 Braking resistor is not connected**

Fault

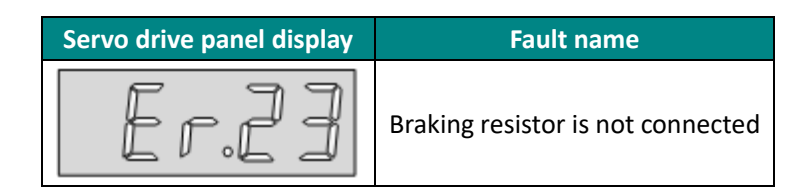

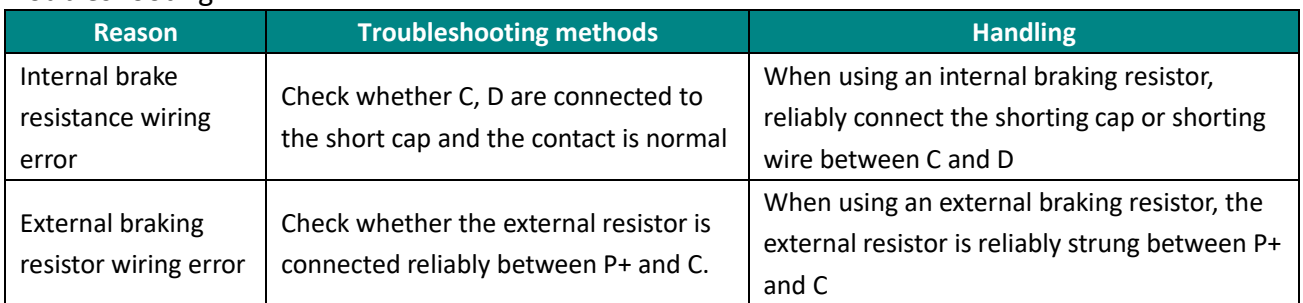

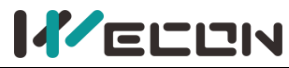

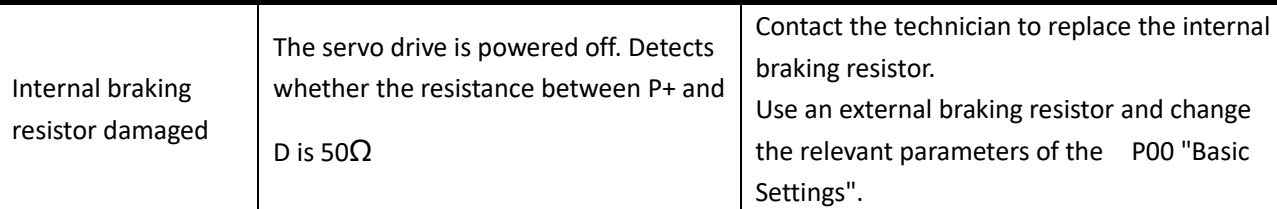

# **Er.24 Braking resistor turns on abnormally**

Fault

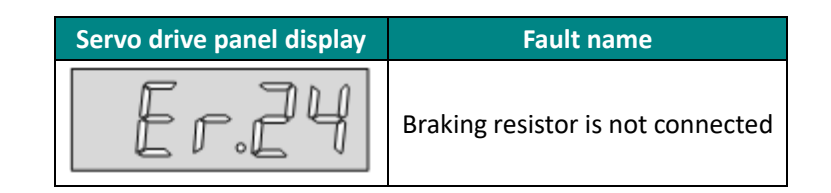

### Troubleshooting

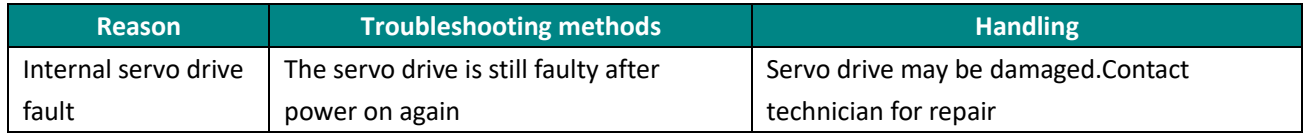

# **Er.25 Braking resistor resistance is too large**

#### Fault

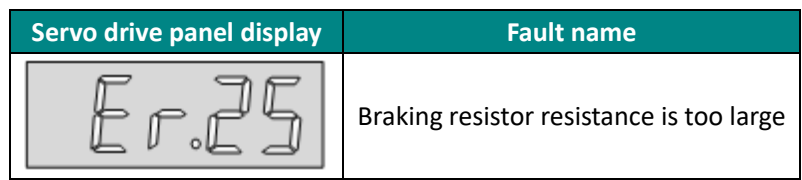

#### Troubleshooting

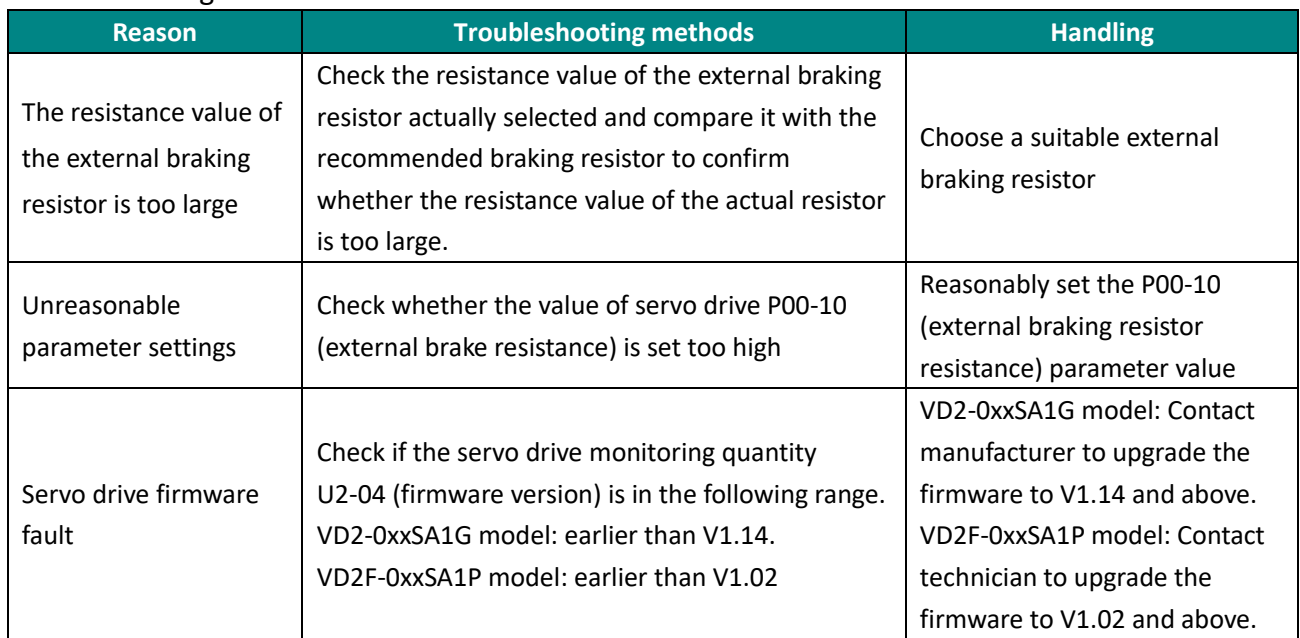

#### **Er.26 Braking resistor resistance is too large**

#### Fault

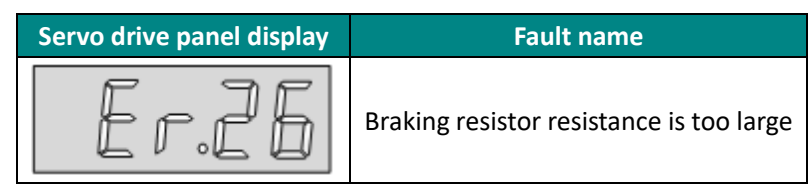

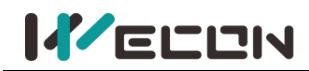

#### Troubleshooting

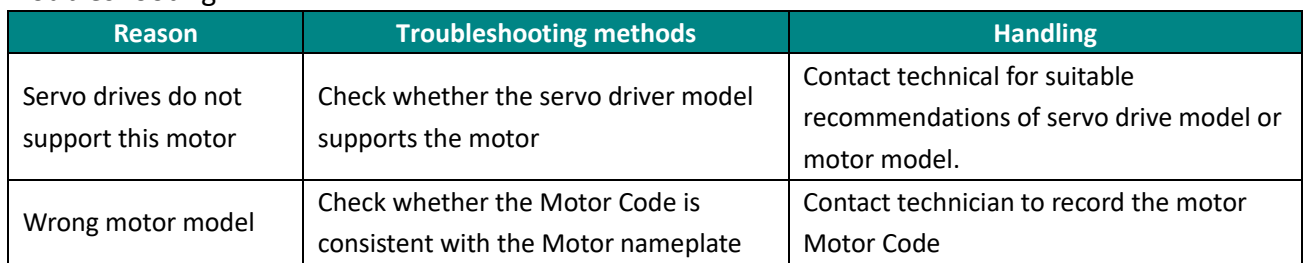

# **Er.27 Encoder disconnection**

Fault

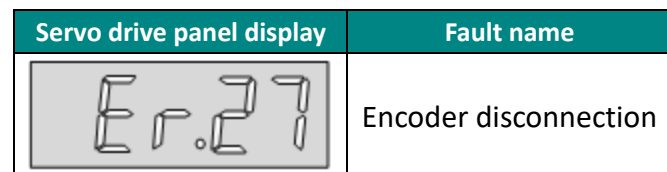

# Troubleshooting

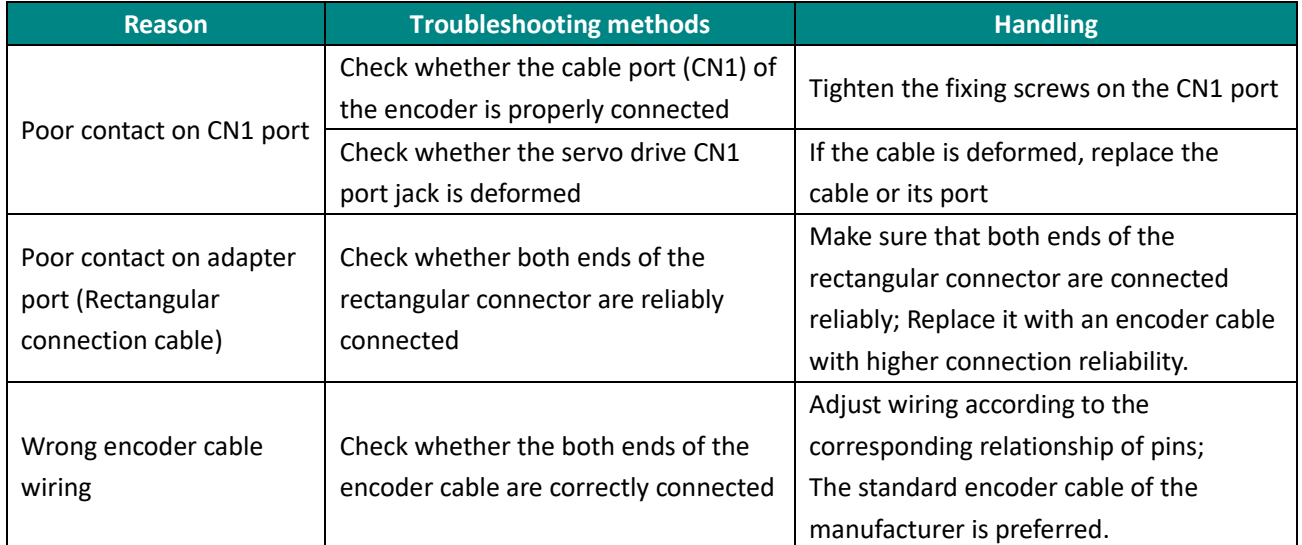

# **Er.28 Encoder Z pulse lost**

#### Fault

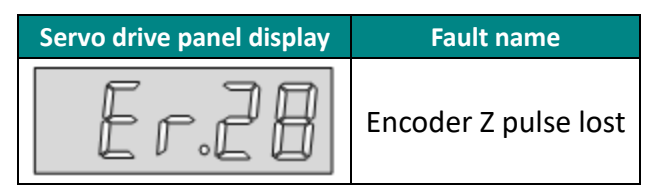

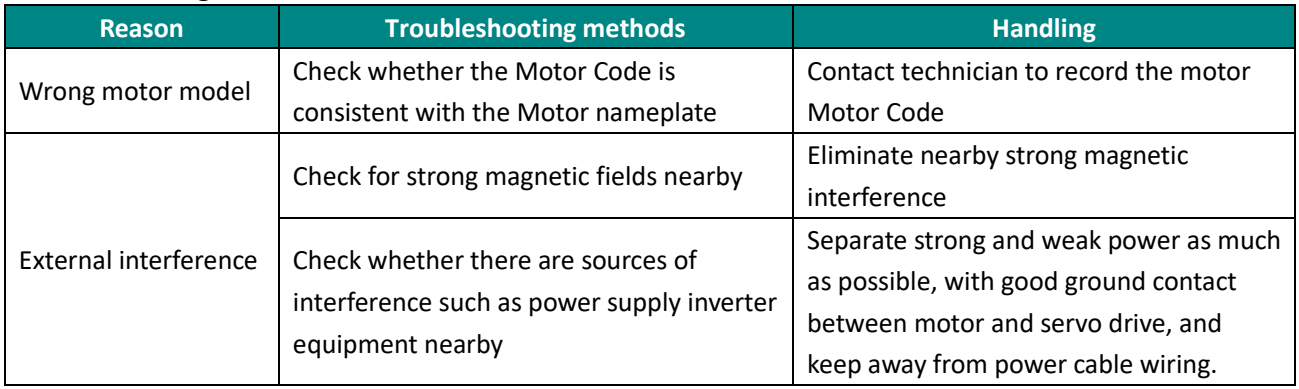

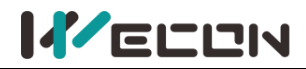

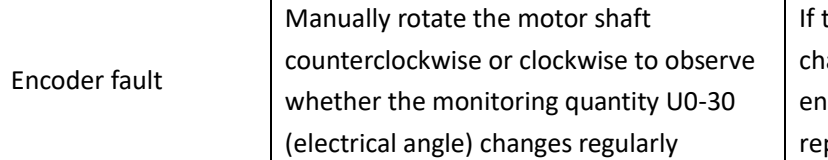

the value of U0-30 (electrical angle) anges abruptly or does not change, the coder itself may have problems, please place the motor or encoder.

# **Er.30 Encoder UVW signal error**

Fault

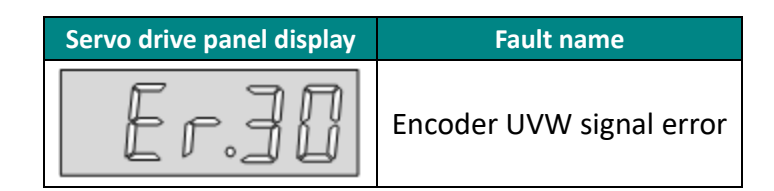

# Troubleshooting

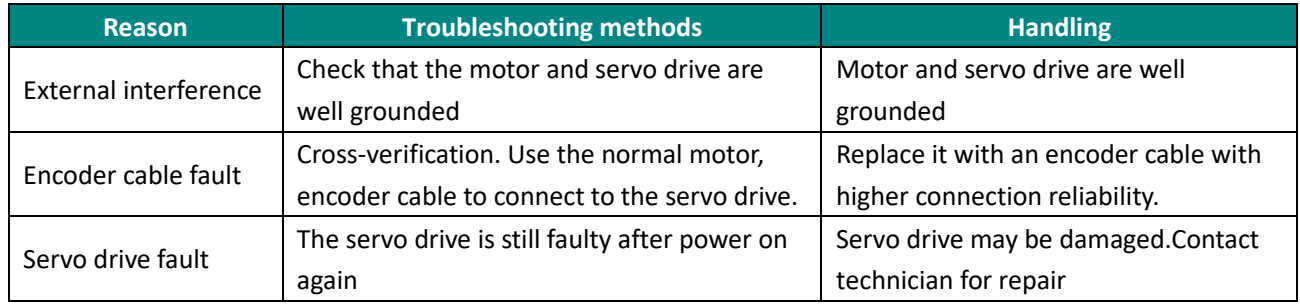

### **Er.31 Power line disconnection**

Fault

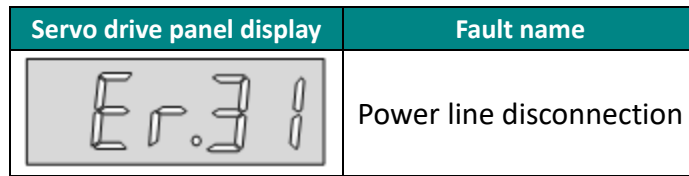

### Troubleshooting

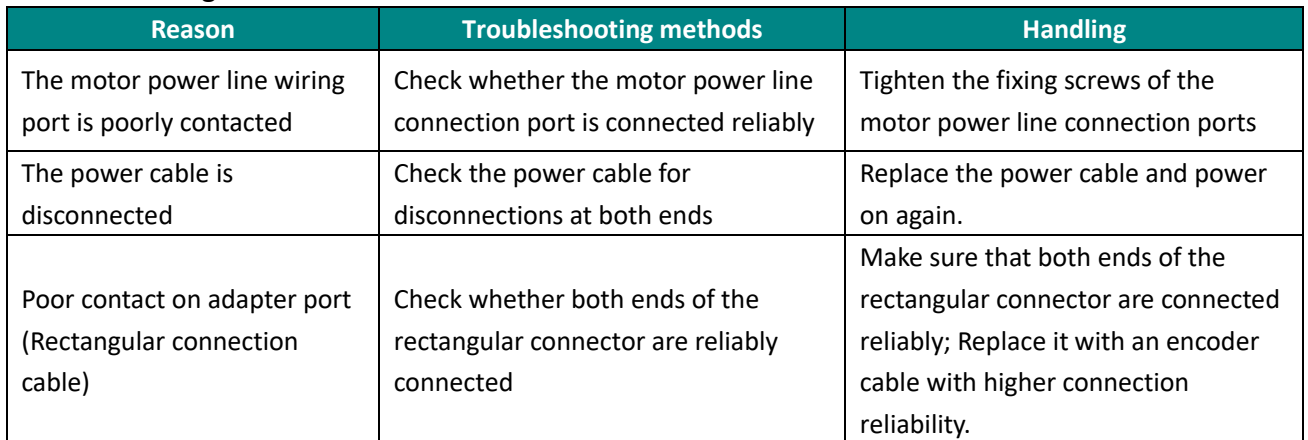

# **Er.32 Exceeds motor maximum speed**

Fault

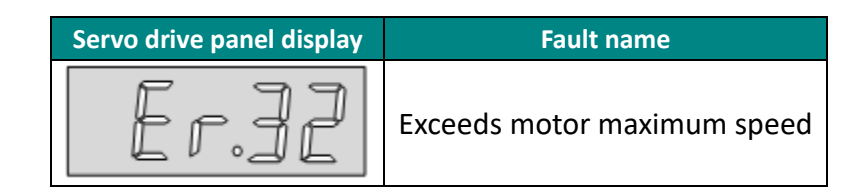

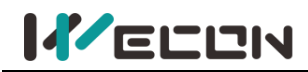

#### Troubleshooting

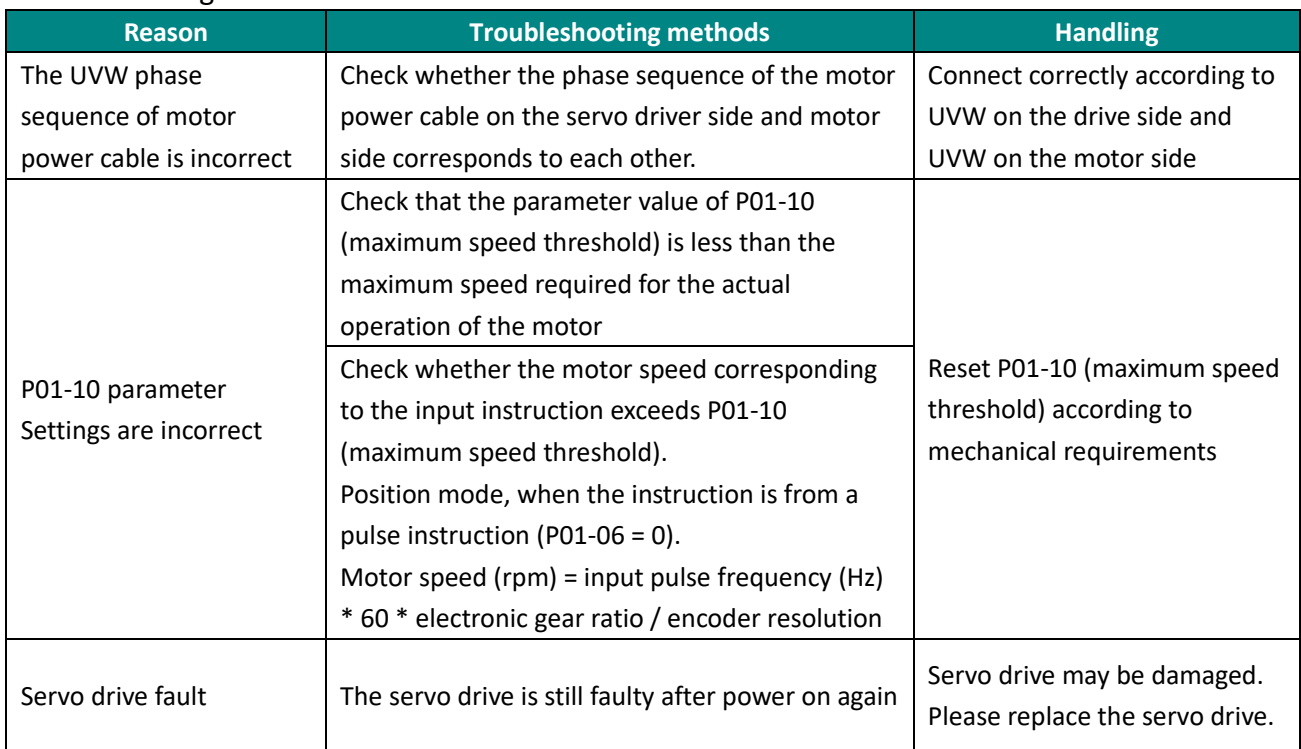

#### **Er.33 Power module is over temperature**

Fault

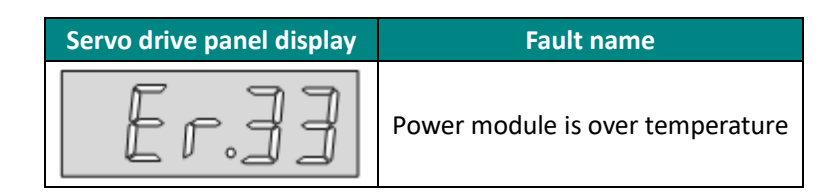

### Troubleshooting

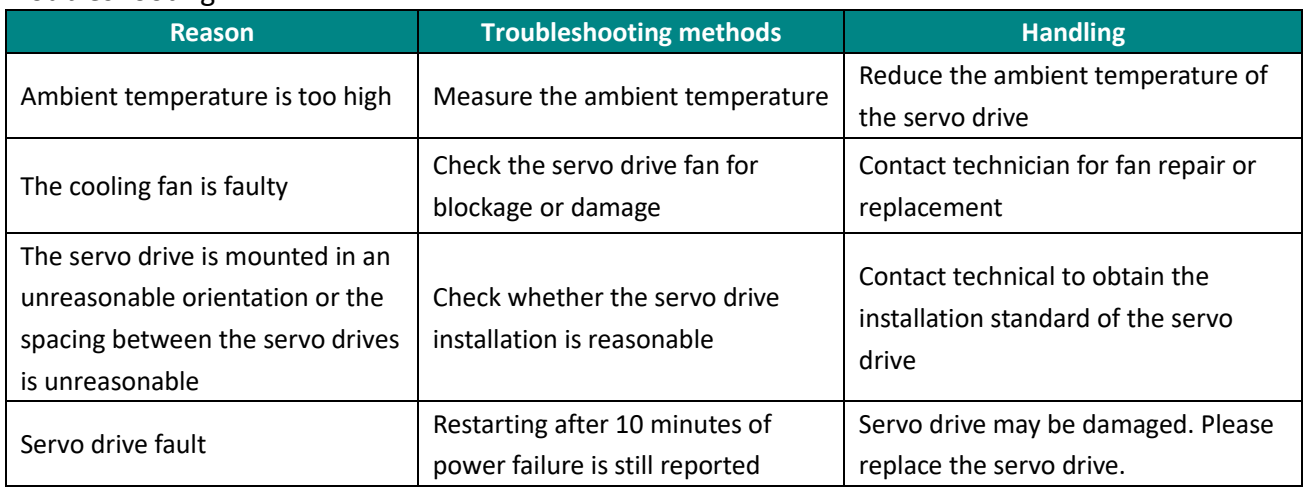

# **Er.34 Motor overload protection**

Fault

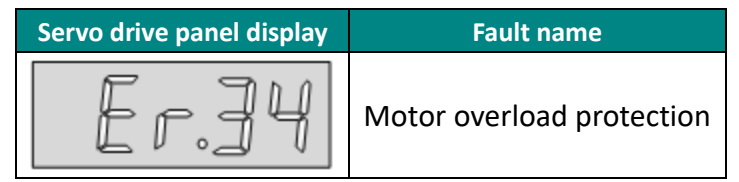

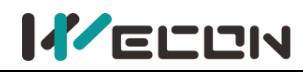

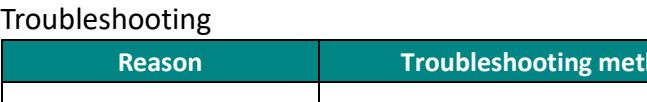

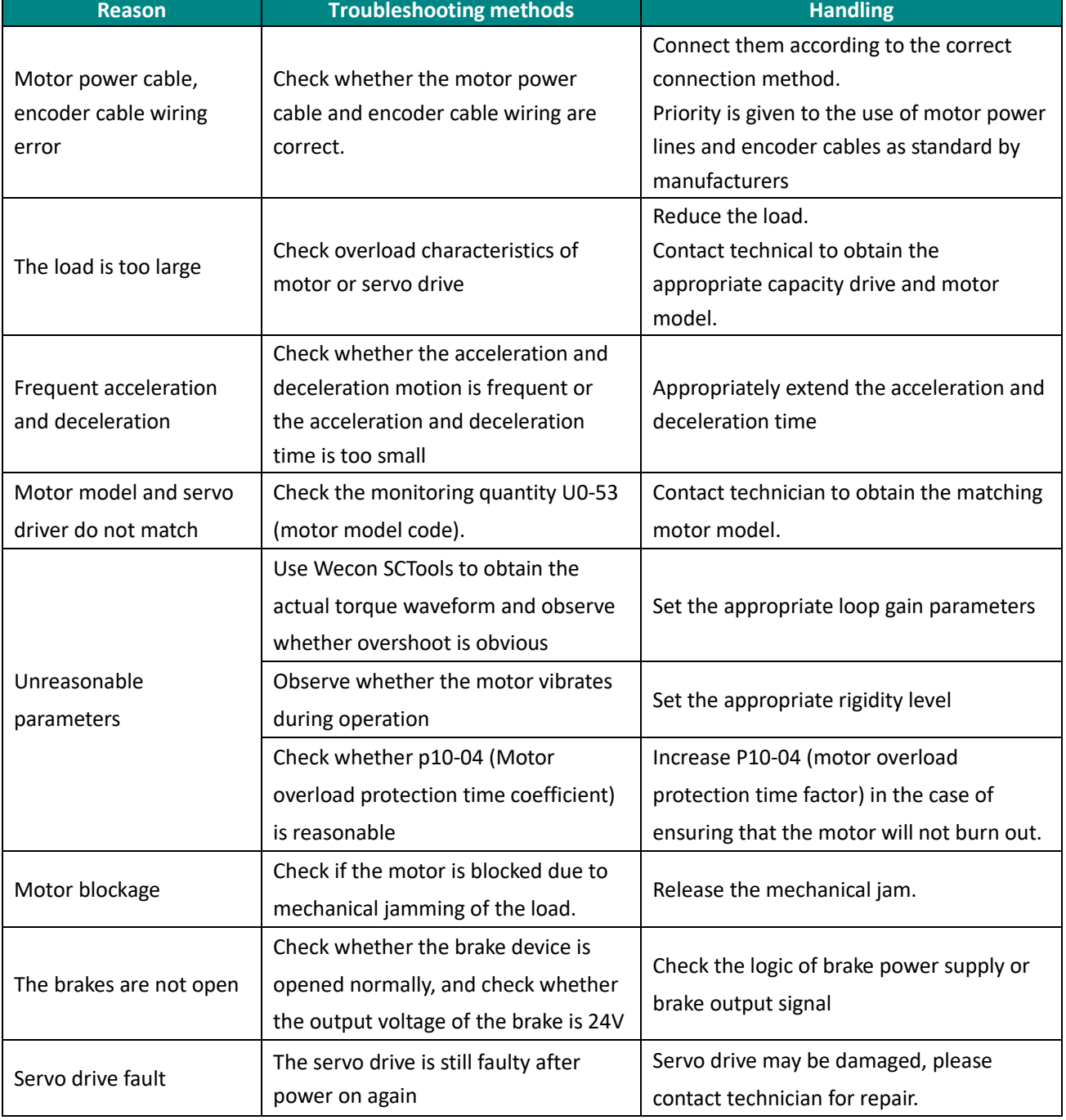

# **Er.35 Electronic gear ratio exceeds limit**

Fault

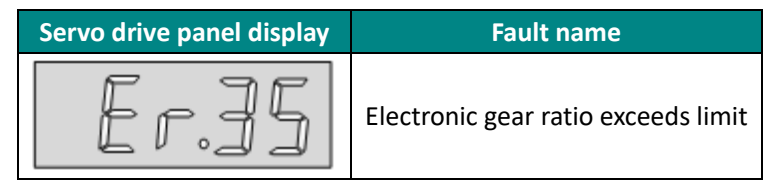

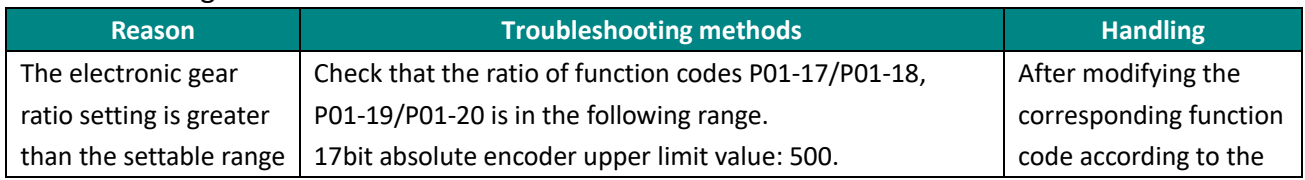

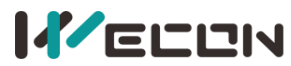

# Wecon VD2 SA Series Servo Drives Manual (Full V2.1)

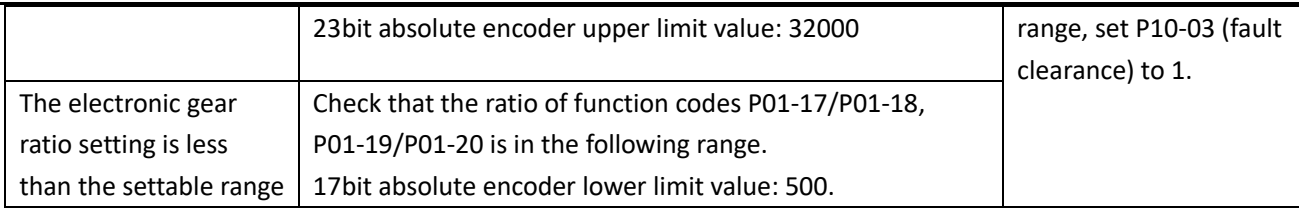

# **Er.36 Position deviation is too large**

Fault

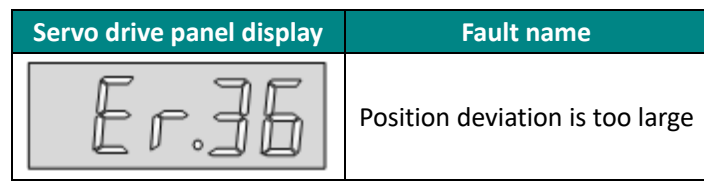

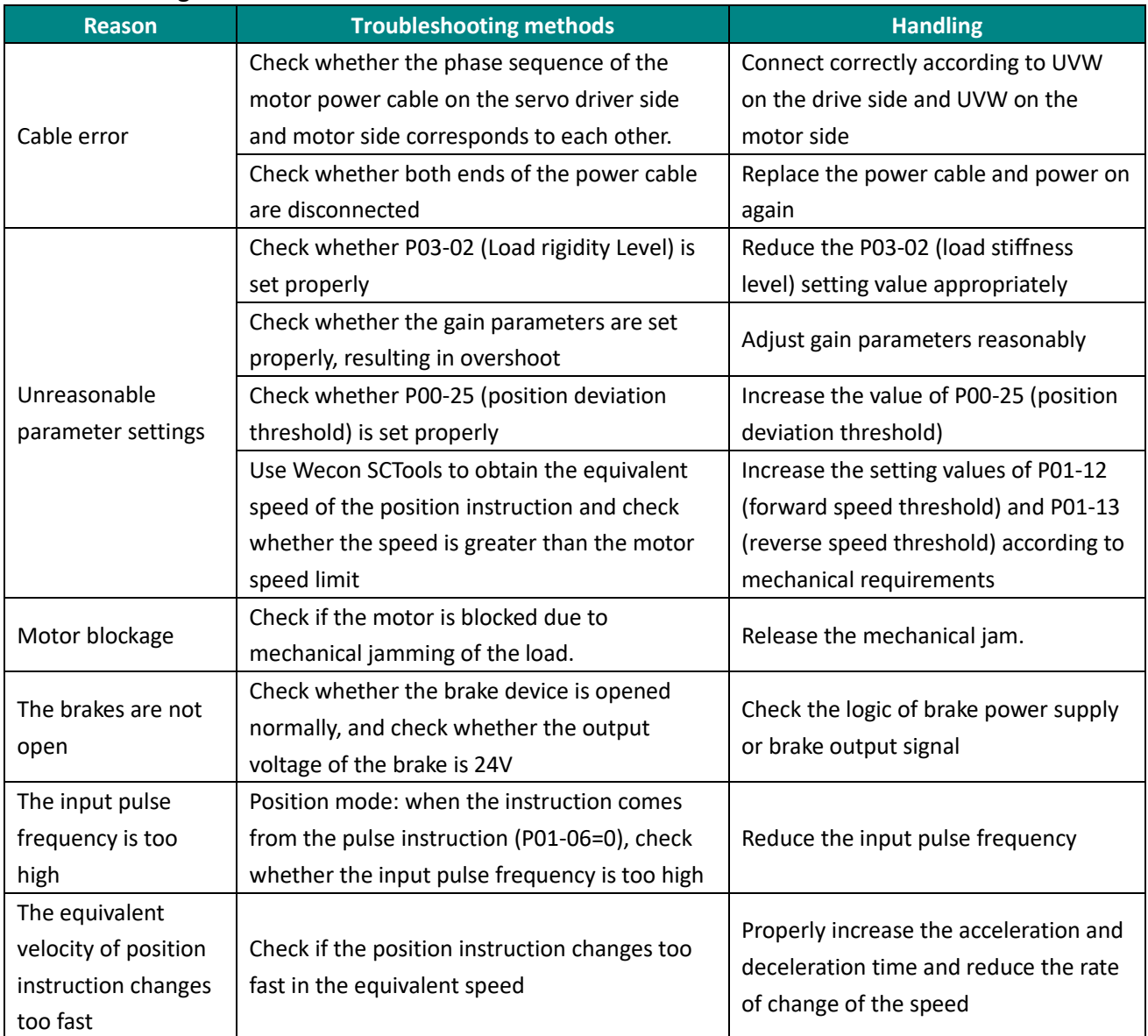

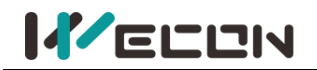

# **Er.37 Torque saturation abnormal**

#### Fault

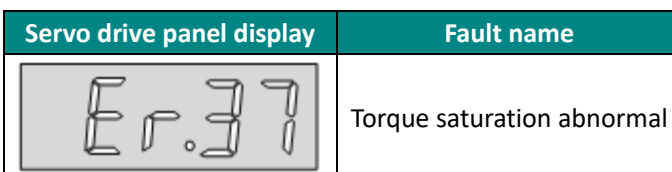

#### Troubleshooting

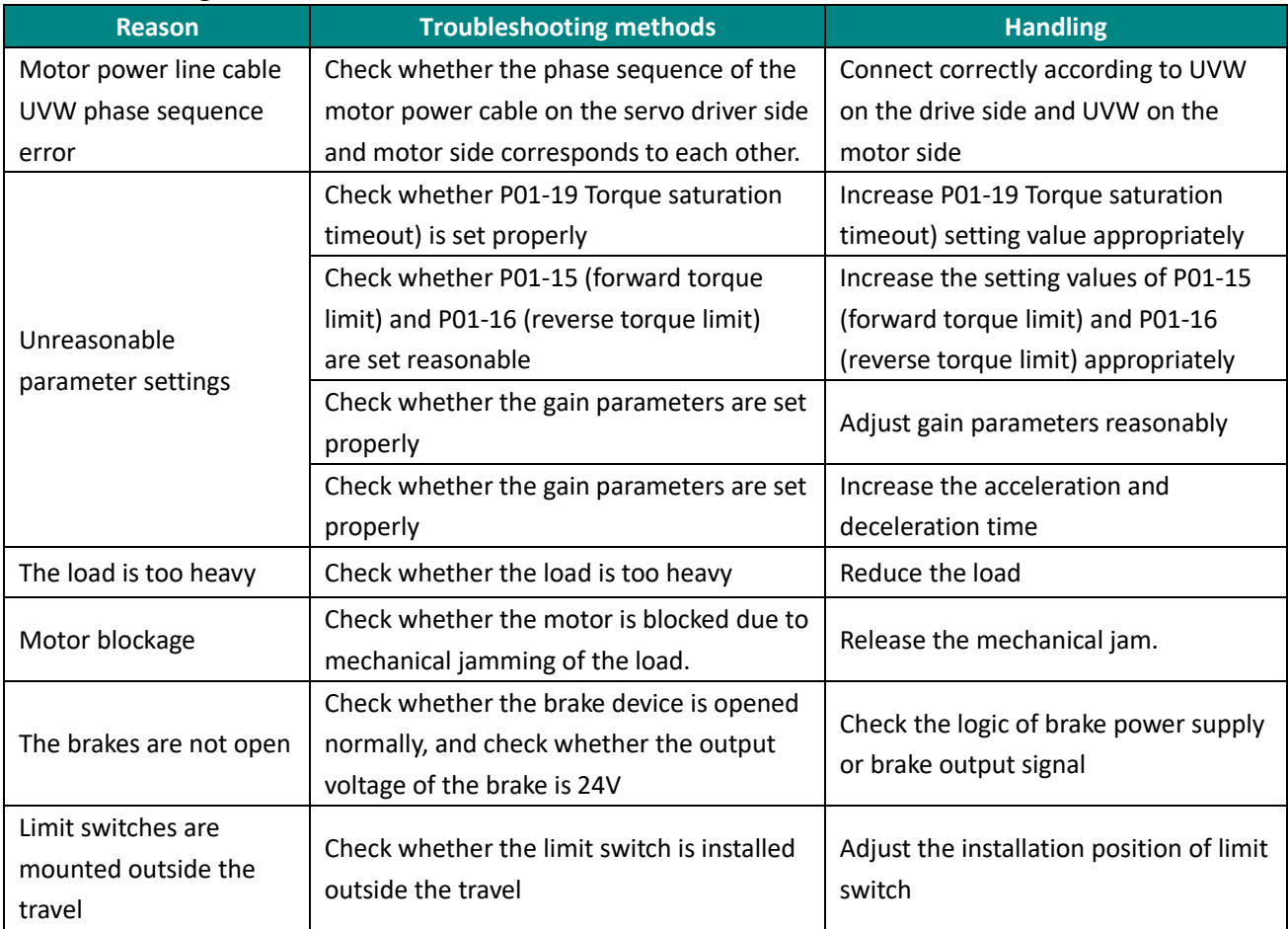

# **Er.38 Main circuit electricity is lack of phase**

Fault

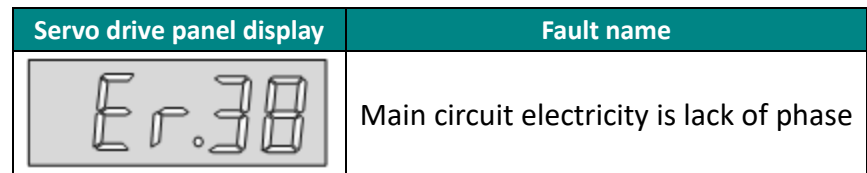

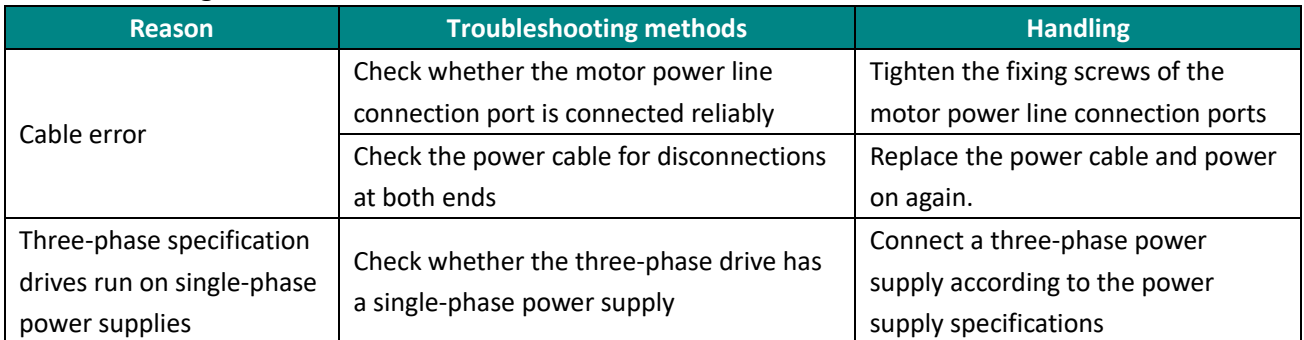

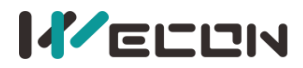

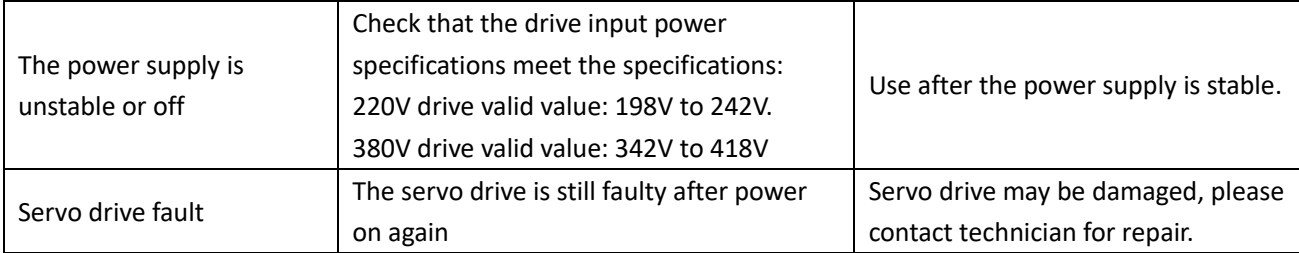

### **Er.39 Emergency stop**

Fault

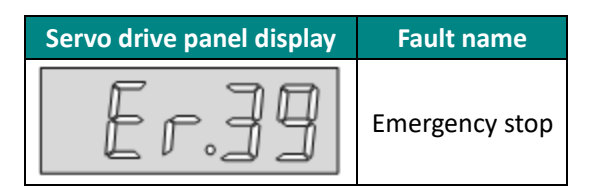

#### Troubleshooting

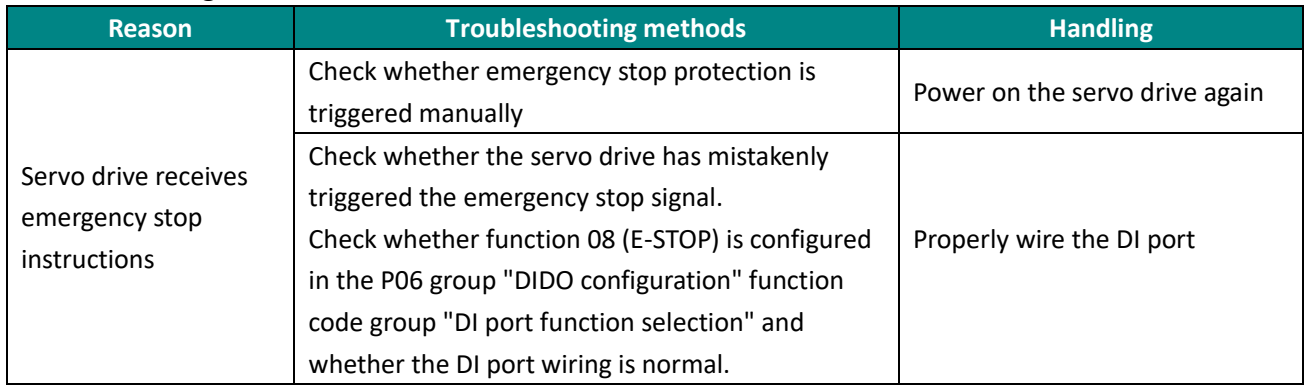

### **Er.40 Encoder battery failure**

Fault

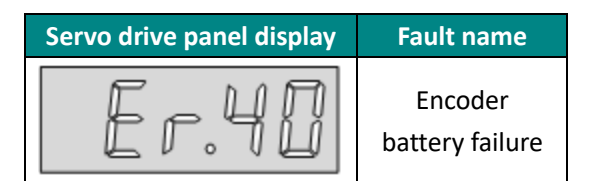

#### Troubleshooting

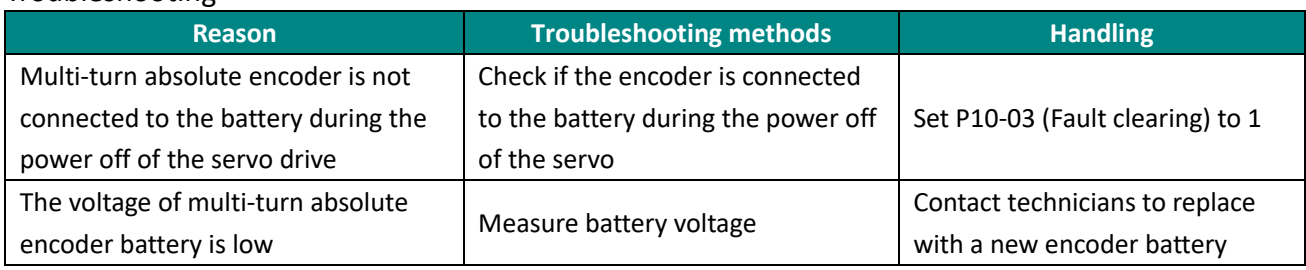

# **Er.41 Motor (encoder) over temperature**

Fault

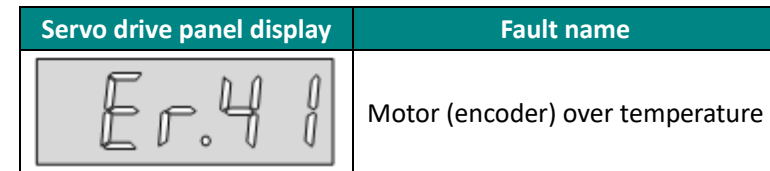

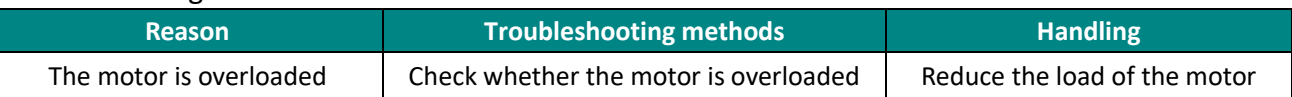

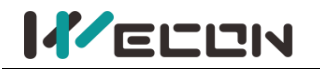

# **Er.42 Encoder write fault fault**

#### Fault

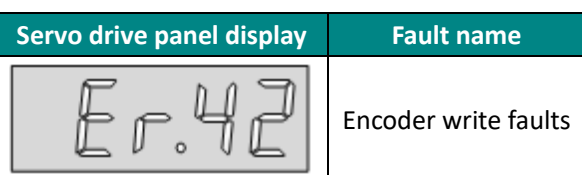

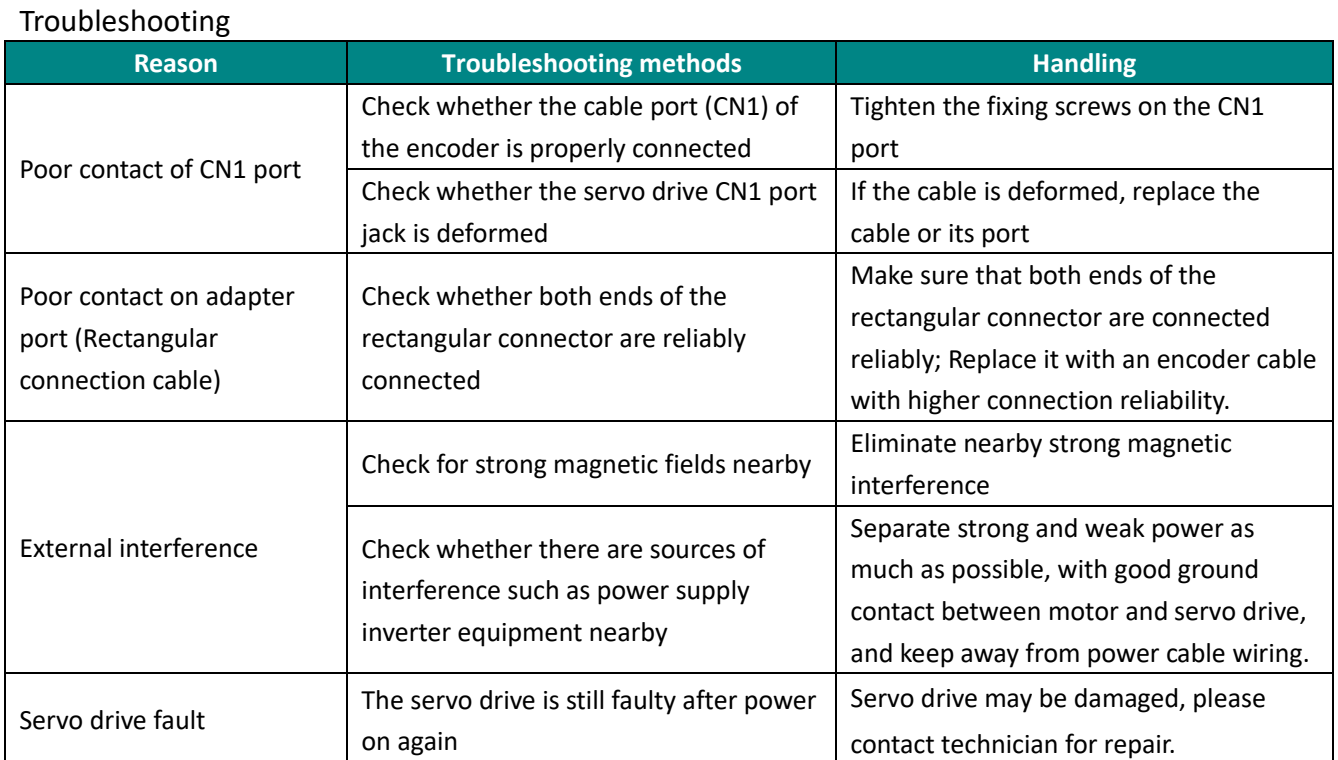

# **Er.43 Drive overload fault**

# **Fault phenomenon**

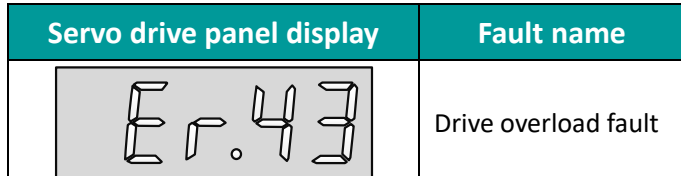

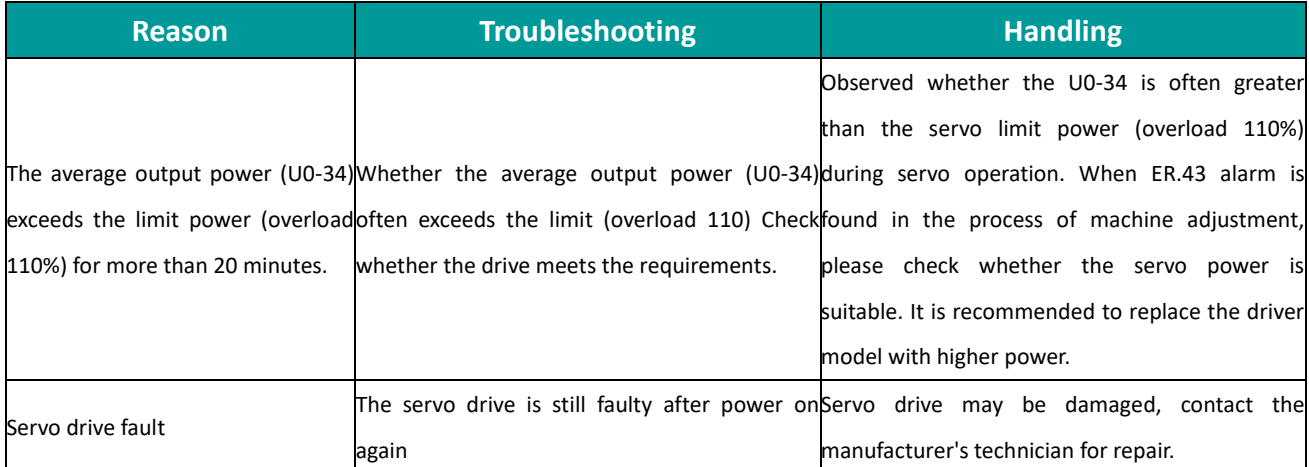

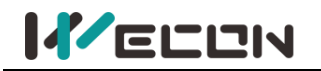

# Wecon VD2 SA Series Servo Drives Manual (Full V2.1)

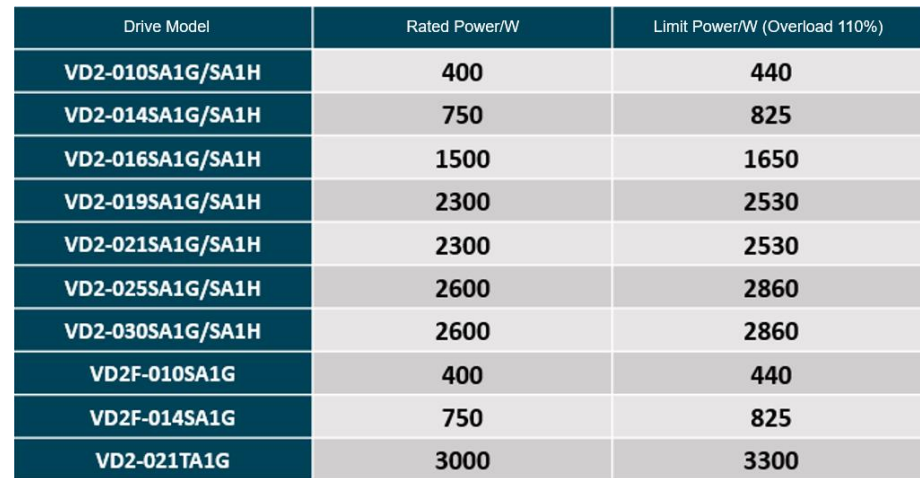

# **Er.60 ADC conversion is not complete**

#### Fault

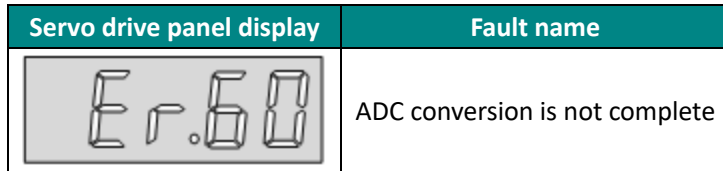

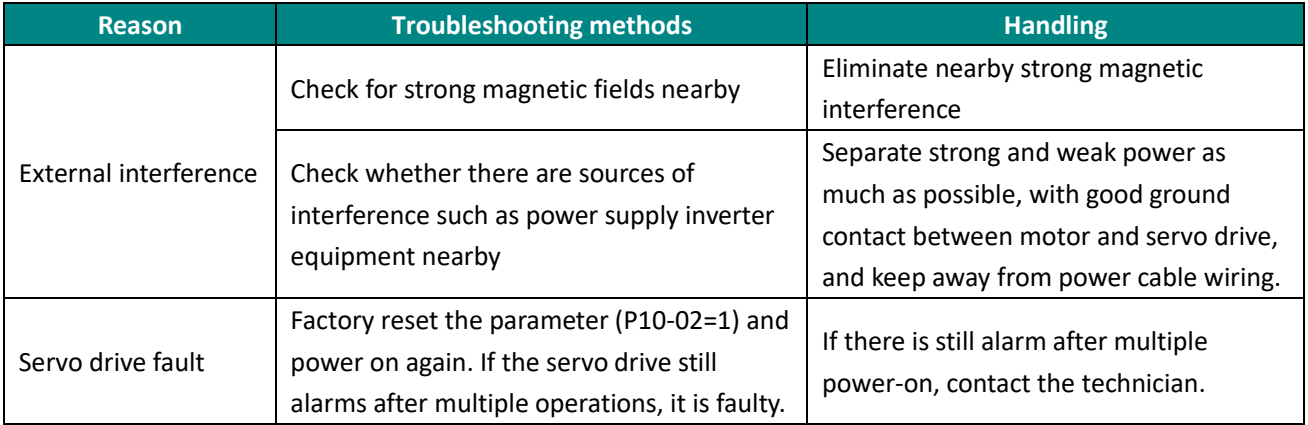

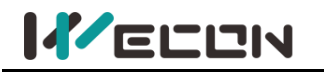

# **Er.61 Internal software fault**

#### Fault

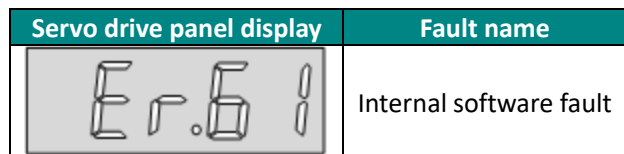

#### Troubleshooting

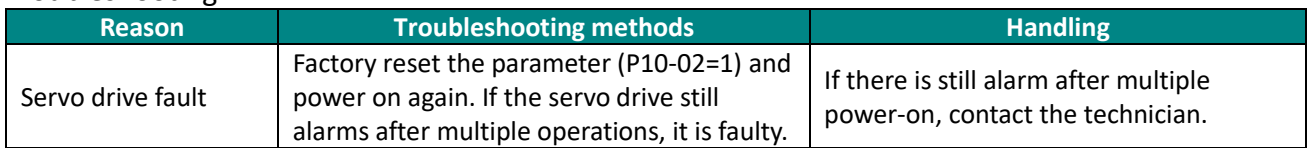

# **Er.62 Internal software fault**

Fault

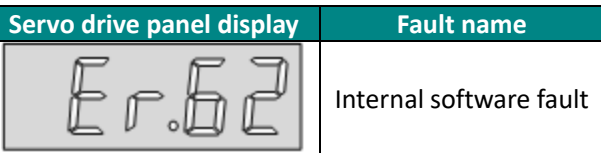

#### Troubleshooting

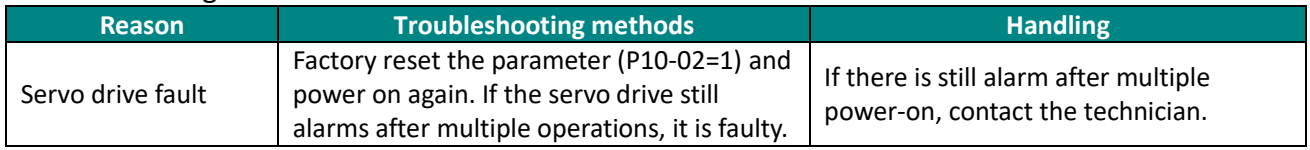

# **Er.63 Internal software fault**

Fault

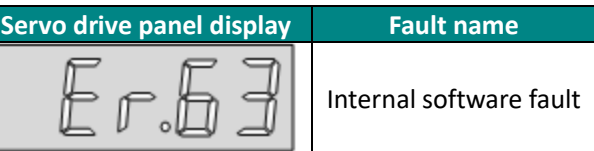

#### Troubleshooting

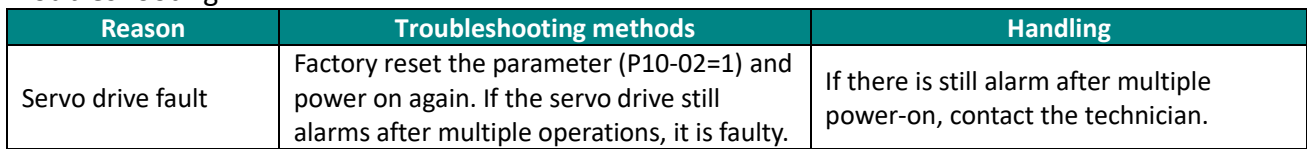

# **Er.64 Internal software fault**

Fault

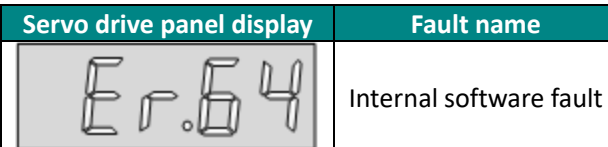

#### Troubleshooting

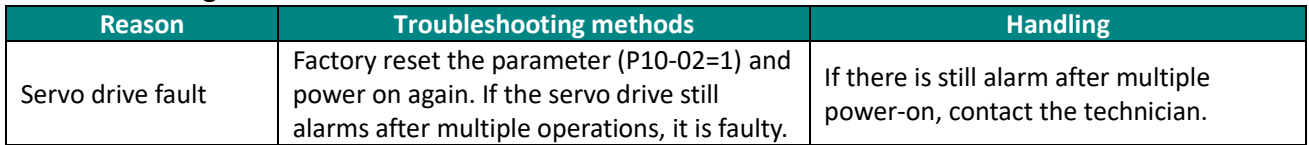

#### **Er.65 Internal software fault**

Fault

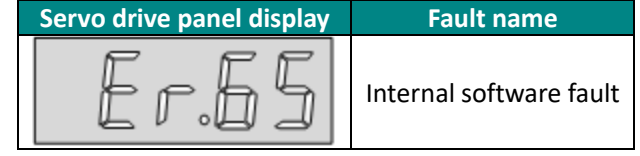

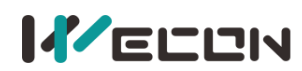

# Troubleshooting

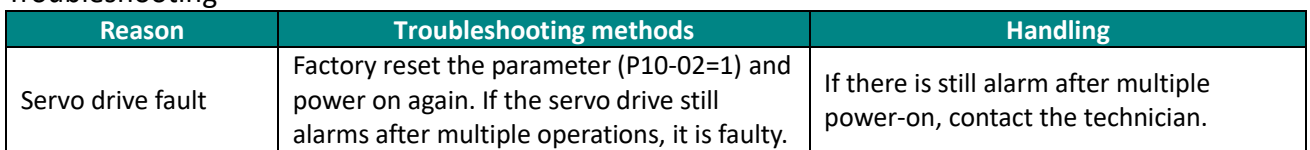

#### **A-80 Drive overpower warning**

Fault

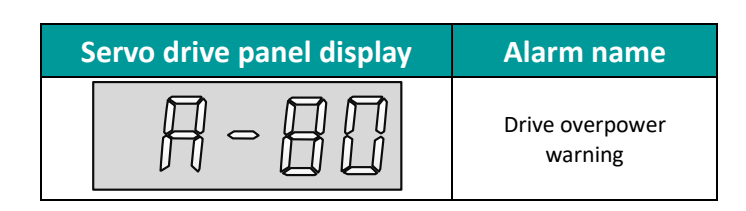

#### (2) Troubleshooting

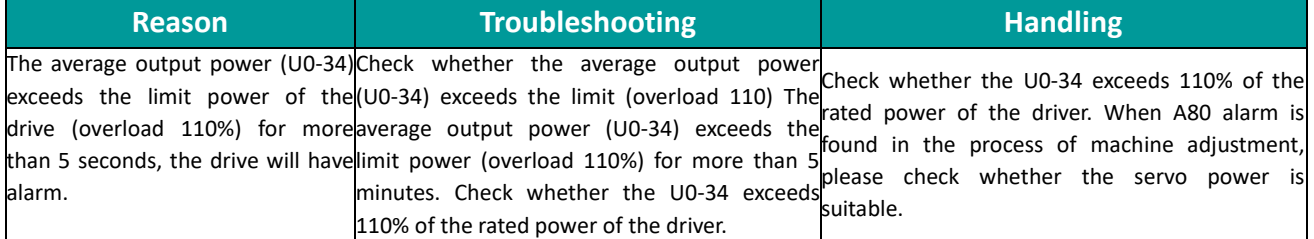

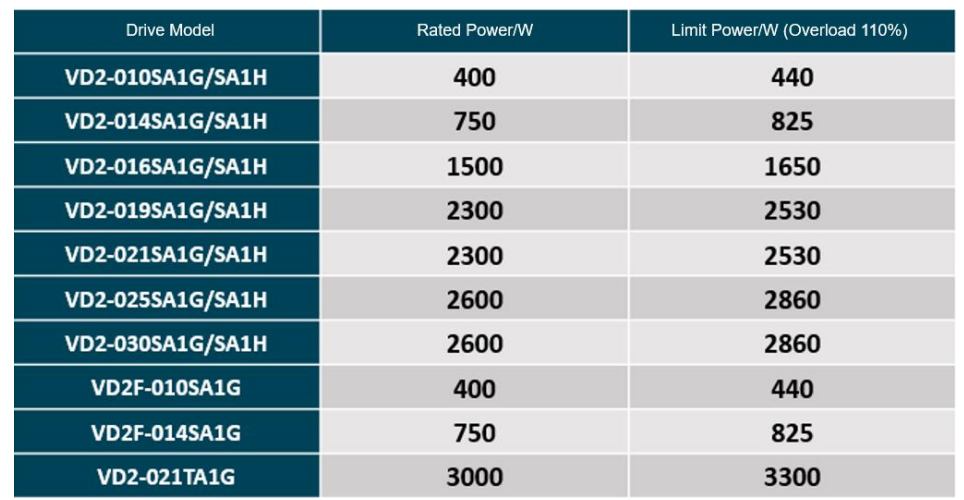

#### **A-81 Overspeed alarm**

Fault

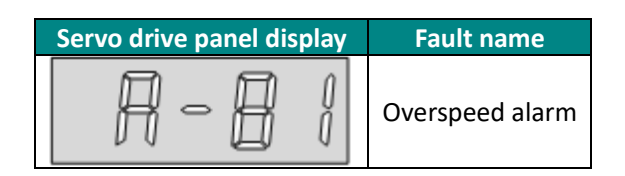

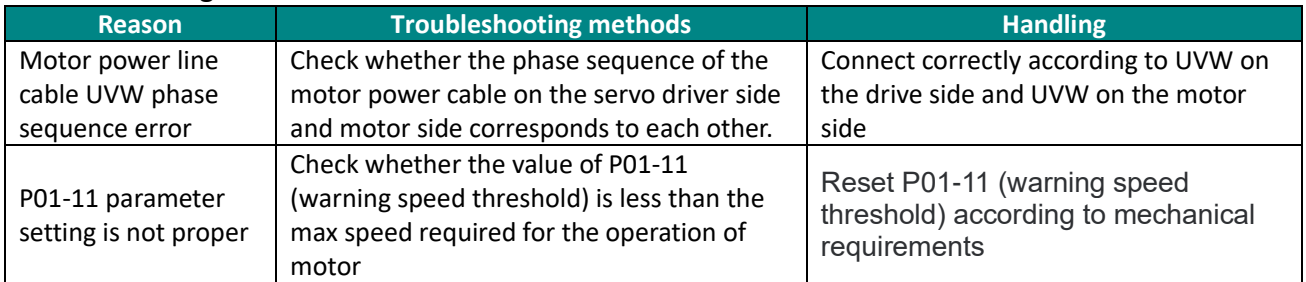

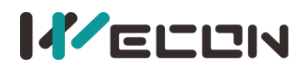

Input speed command is too high Check whether the motor speed corresponding to the input command exceeds P01-11 (maximum speed threshold)

Reduce the input speed instruction according to the mechanical requirements; Reasonably increase P01-11 (warning speed threshold)

### **A-82 Overload**

Fault

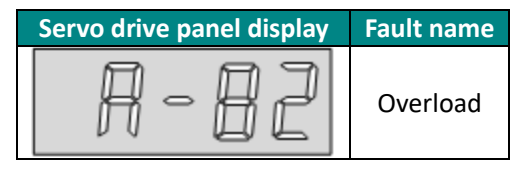

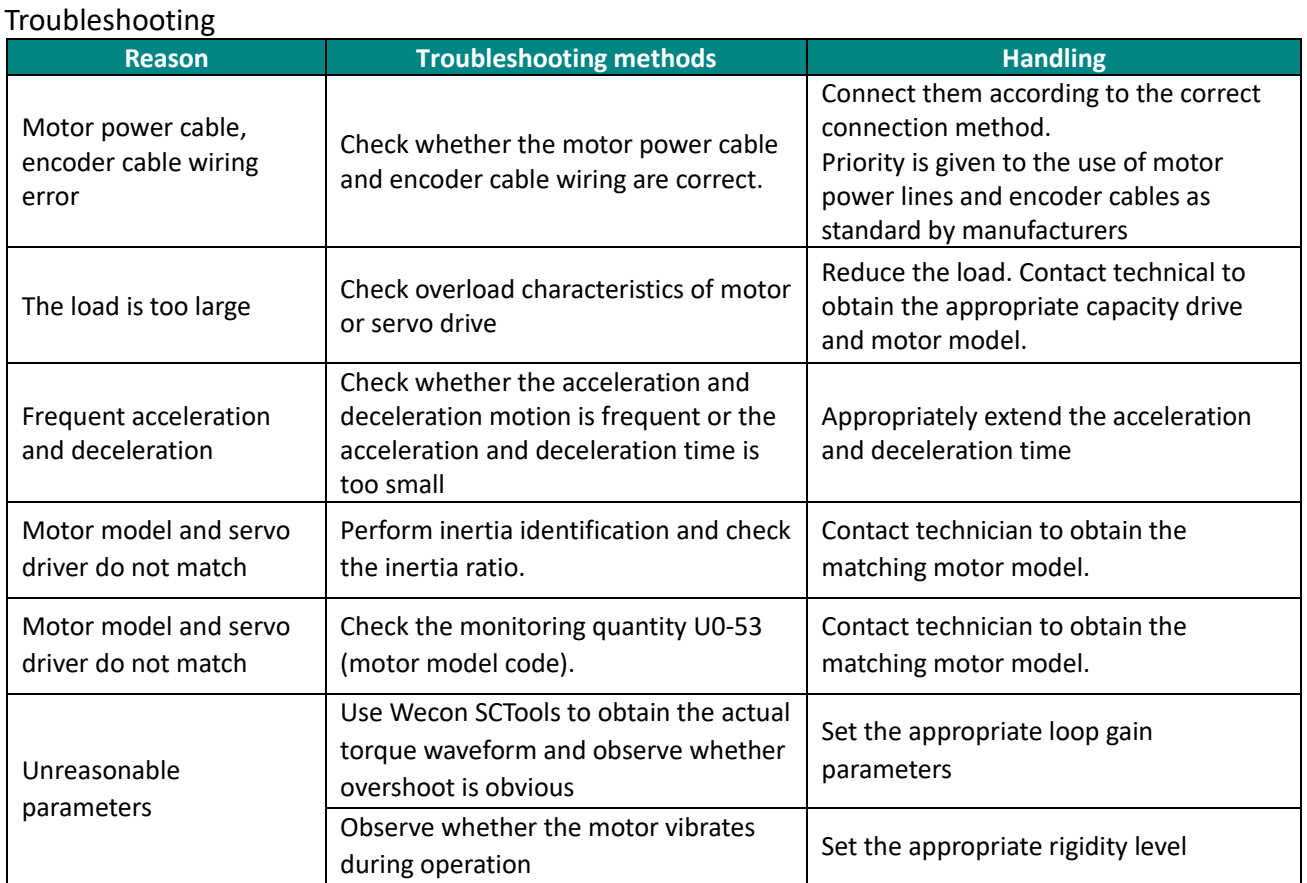

#### **A-83 Braking resistor is over temperature or overloaded**

Fault

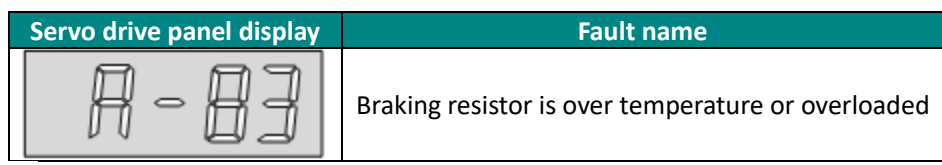

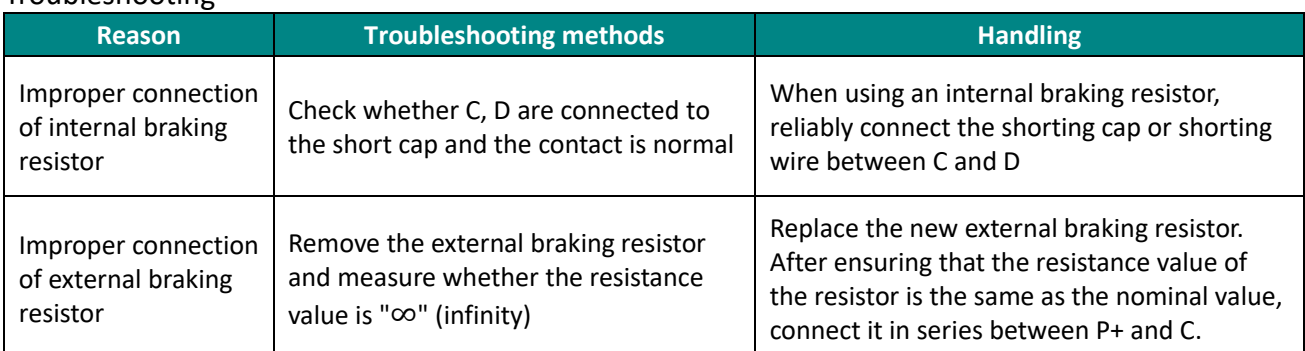

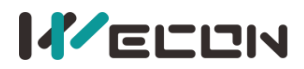

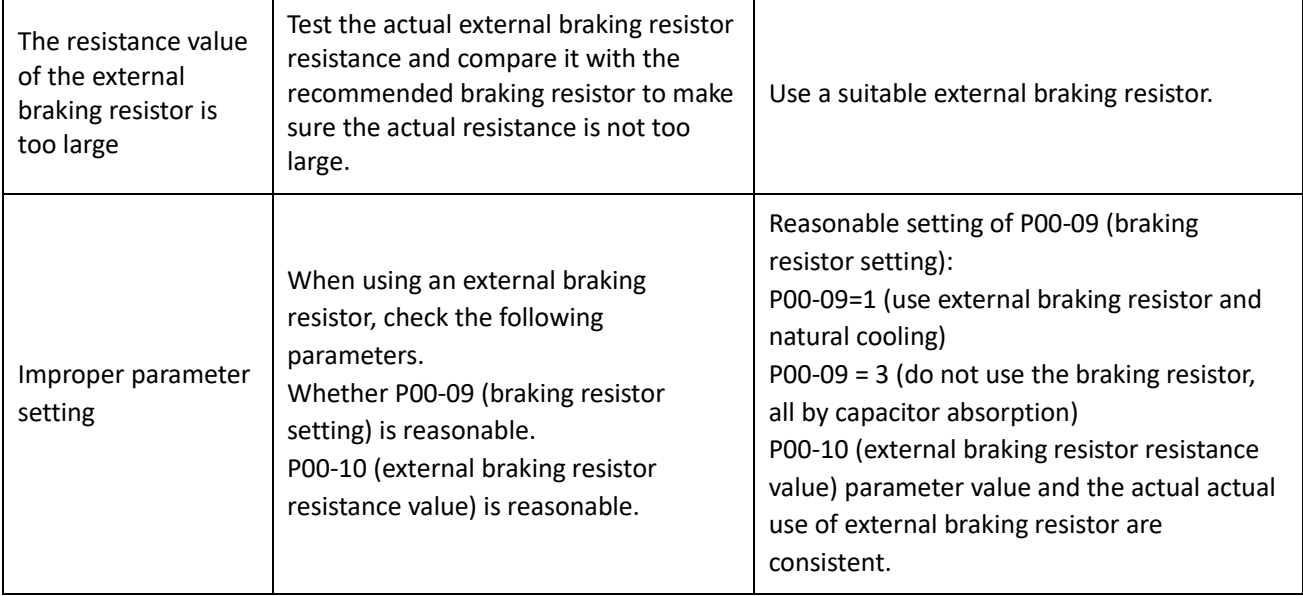

# **A-84 Parameter modification that needs to be powered on again**

Fault

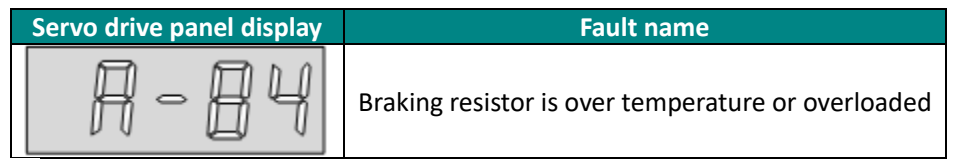

#### **Troubleshooting**

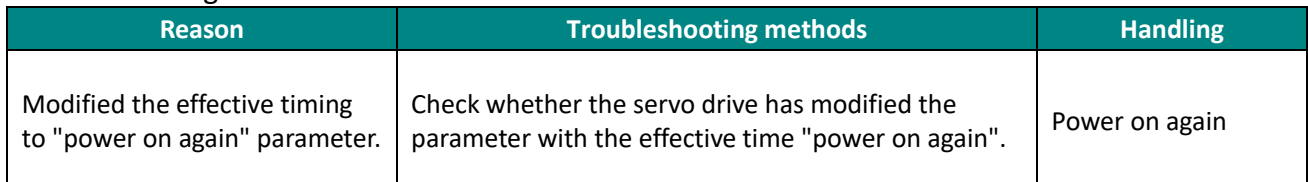

# **A-85 Receive position pulse when servo is OFF**

Fault

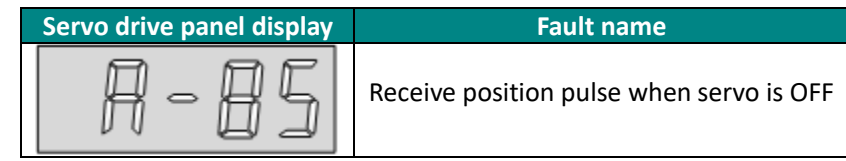

Troubleshooting

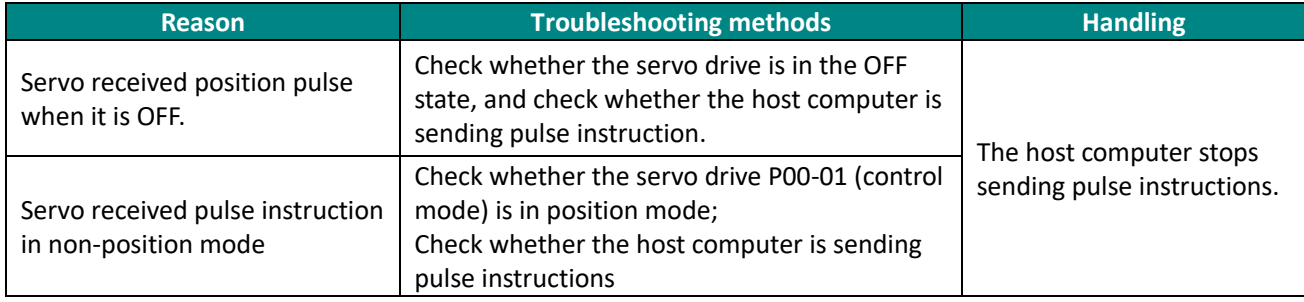

# **A-86 Input pulse frequency is too high**

Fault

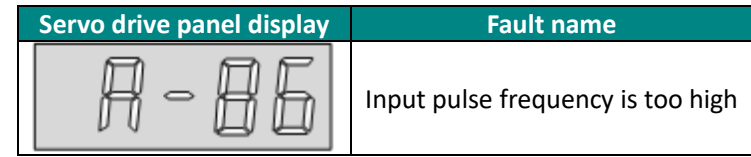

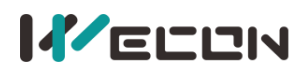

#### Troubleshooting **Reason Troubleshooting methods Handling** The input pulse frequency is too high Position mode; When the instruction source is pulse instructions (P01-06=0), check whether the input pulse frequency is too high Reduce the input pulse frequency Improper parameter setting Check whether the parameter value of P01-16 (number of instruction pulses for one rotation of the motor) is greater than the actual demand value. Reset P01-16 according to mechanical requirements (number of instruction pulses for one rotation of motor). Check whether the parameter value of P01-17 to P01-20 (electronic gear ratio) is greater than the actual demand value. Reset parameter of values P01-17 to P01-20 (electronic gear ratio) according to mechanical requirements

#### **A-88 Main circuit momentary power off**

Fault

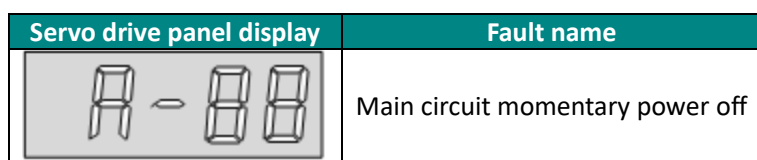

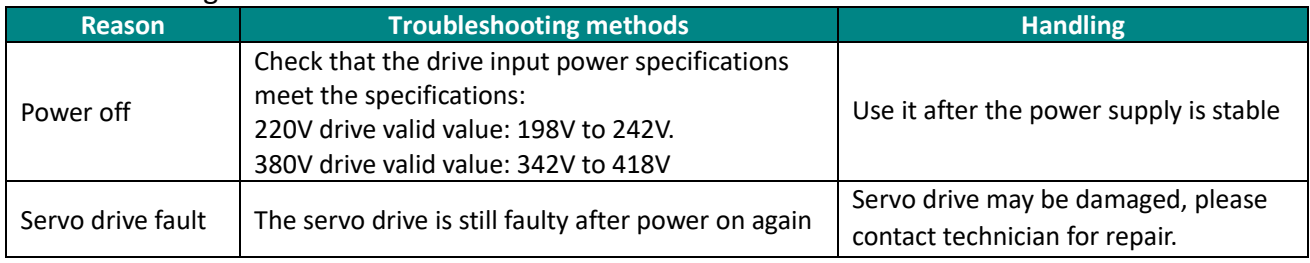

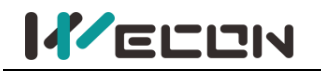

# **A-89 DI port configuration is duplicate**

### Fault

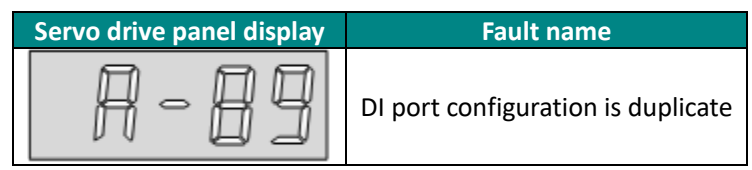

#### Troubleshooting

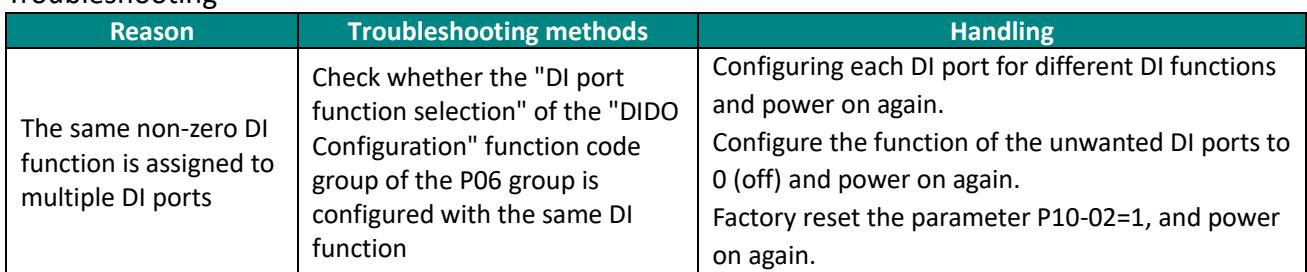

# **A-90 DI port configuration is duplicate**

Fault

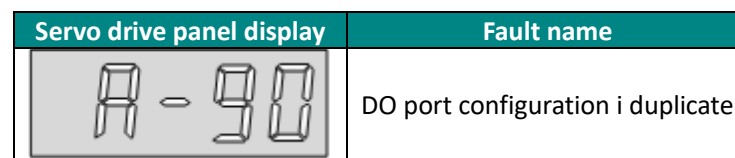

# Troubleshooting

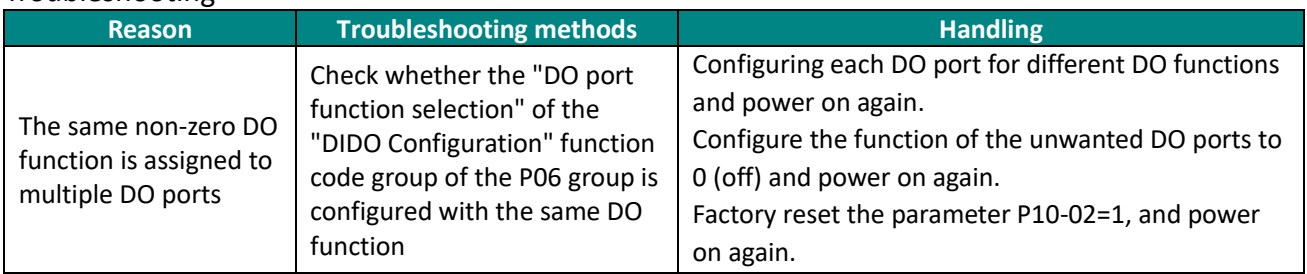

# **A-91 Parameter modification is too frequent**

#### Fault

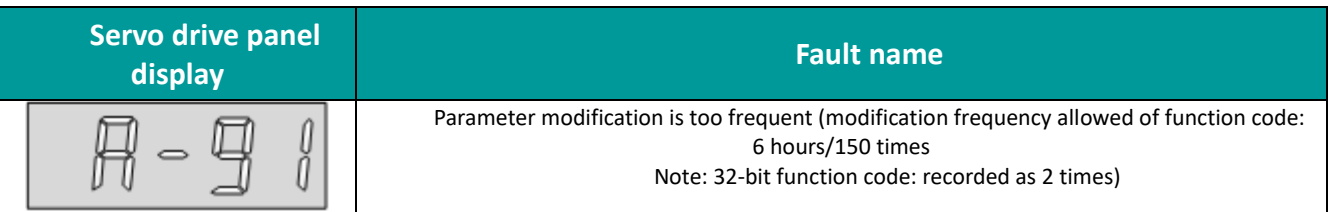

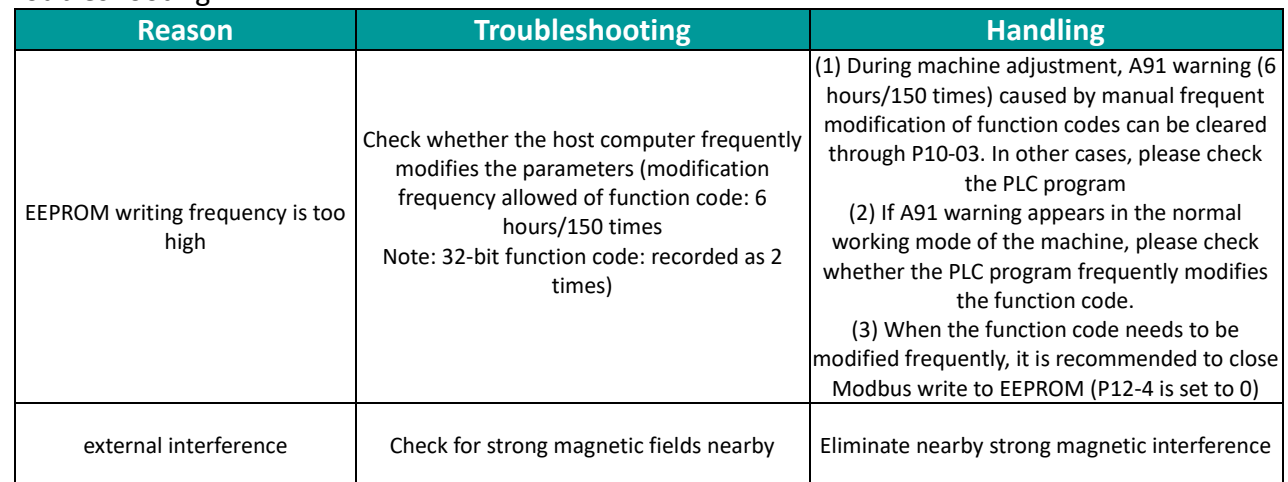

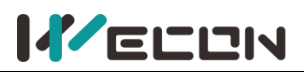

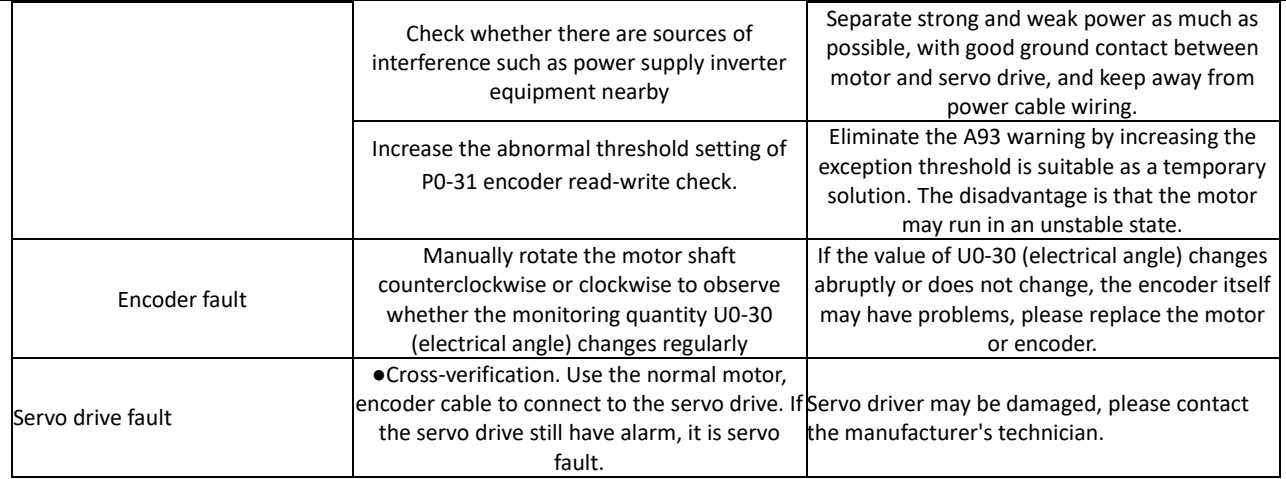

#### **A-92 Low encoder battery voltage warning**

Fault

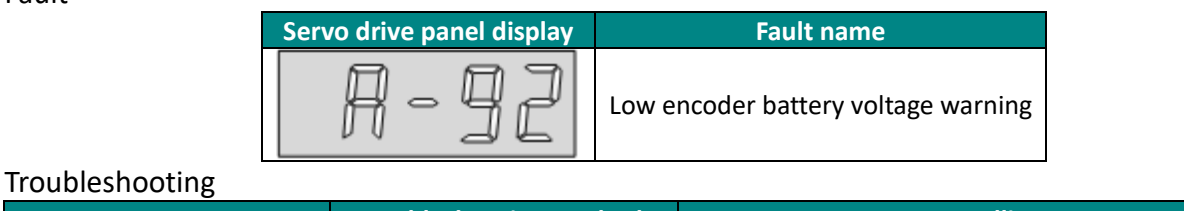

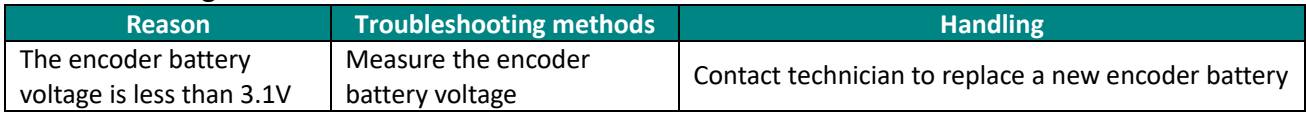

# **A-93 Abnormal and frequency of encoder read and write check is too high**

#### Fault

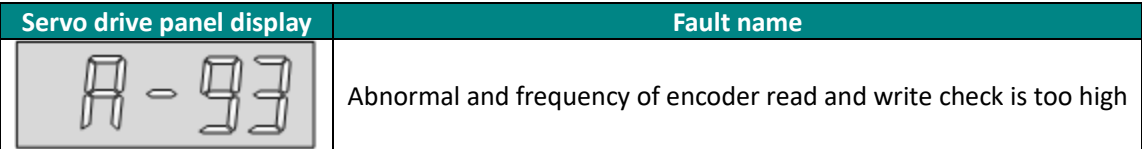

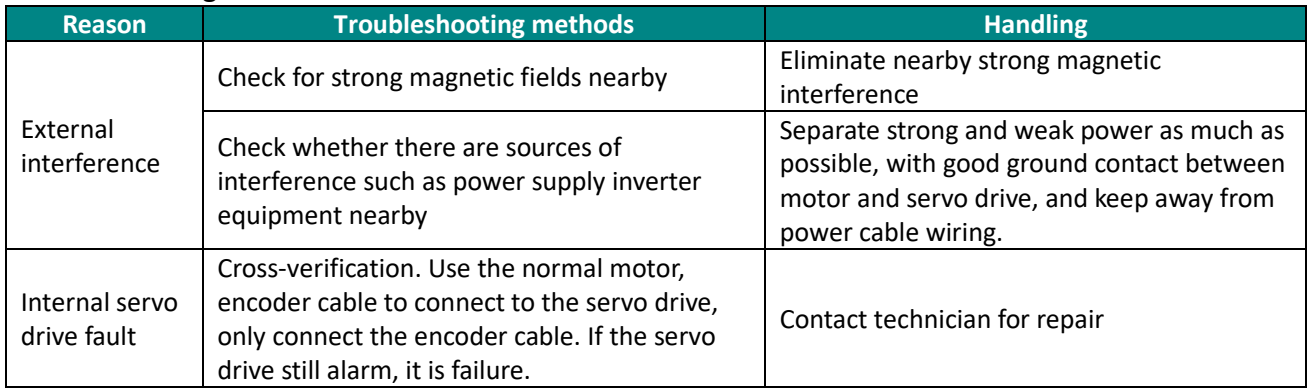

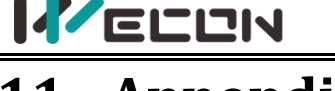

# **11. Appendix**

# **11.1 Lists of parameters**

In order to facilitate your use, the VD2SA series provides monitoring display and setting display functions. The specification are as follows.

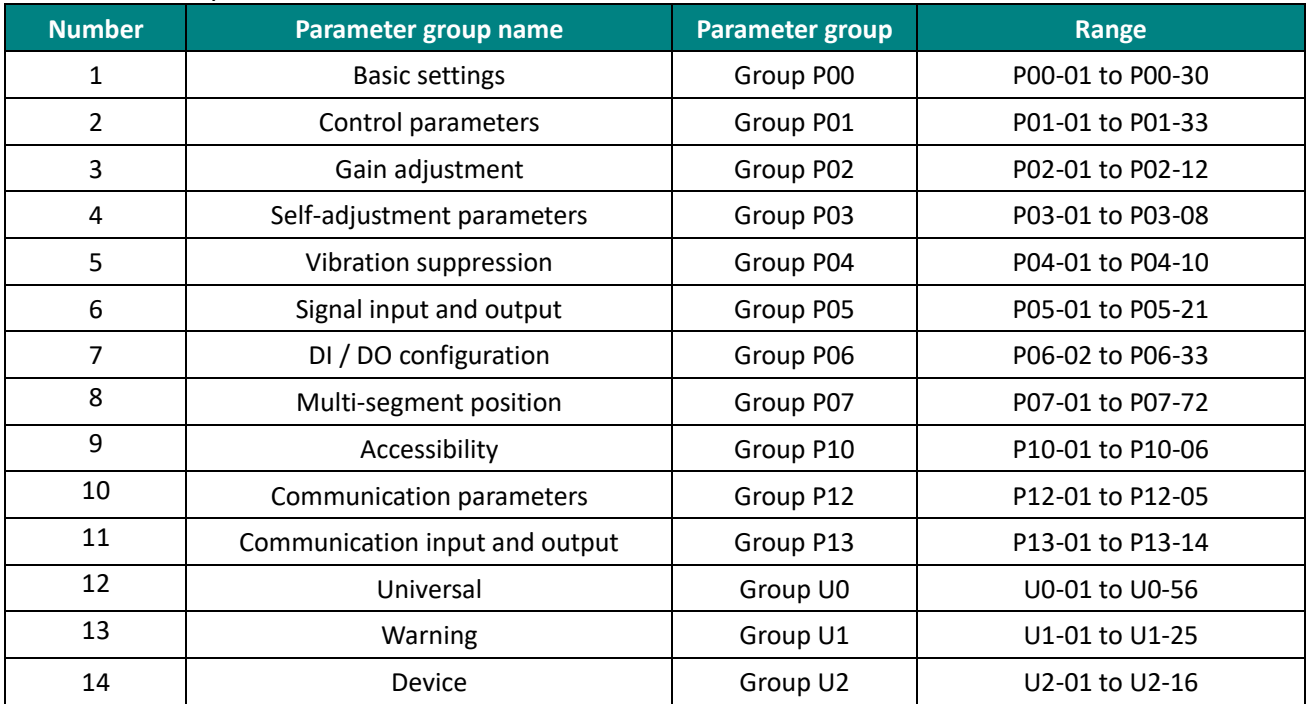

# **Comments about the contents of the parameter table**

(1) Parameter name

If a parameter name is "reserved", it is occupied by system. Please do not configure the parameter. If a parameter name is "not supported", it means that the model does not support the parameter. For the difference of servo drive parameters of different models, please refer to the parameter table.

(2) Parameter unit

If a parameter unit is "-", it has no unit.

(3) The time when the modification takes effect

Some of parameters need to be powered on again to take effect. Please refer to the parameter table.

# **CAUTION**

The following parameter table is described in terms of VD2-014SA1G model V1.13 firmware version. Some of the parameters are different from the old version.

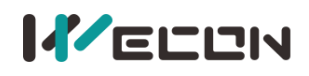

# **Group P00 Basic settings**

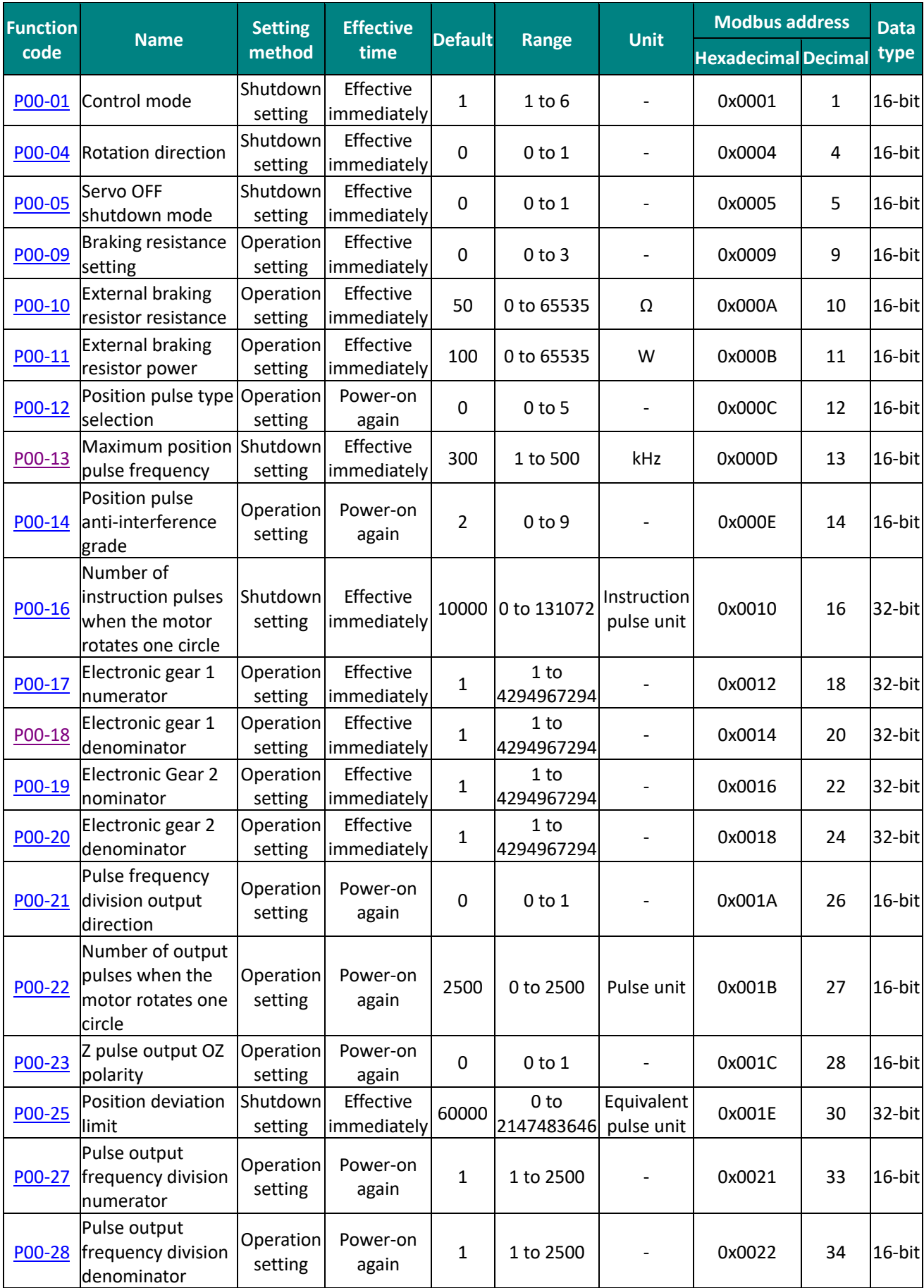

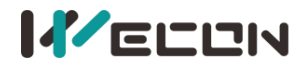

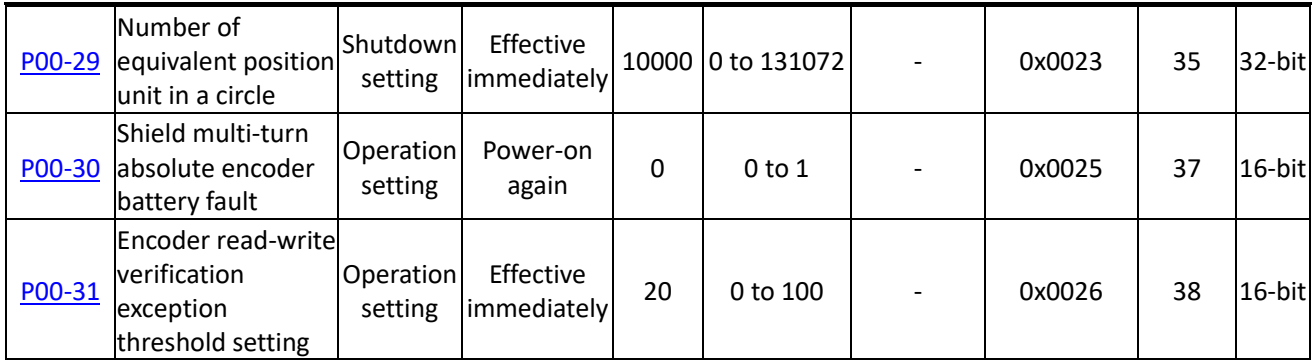

# **Group P01 Control parameter**

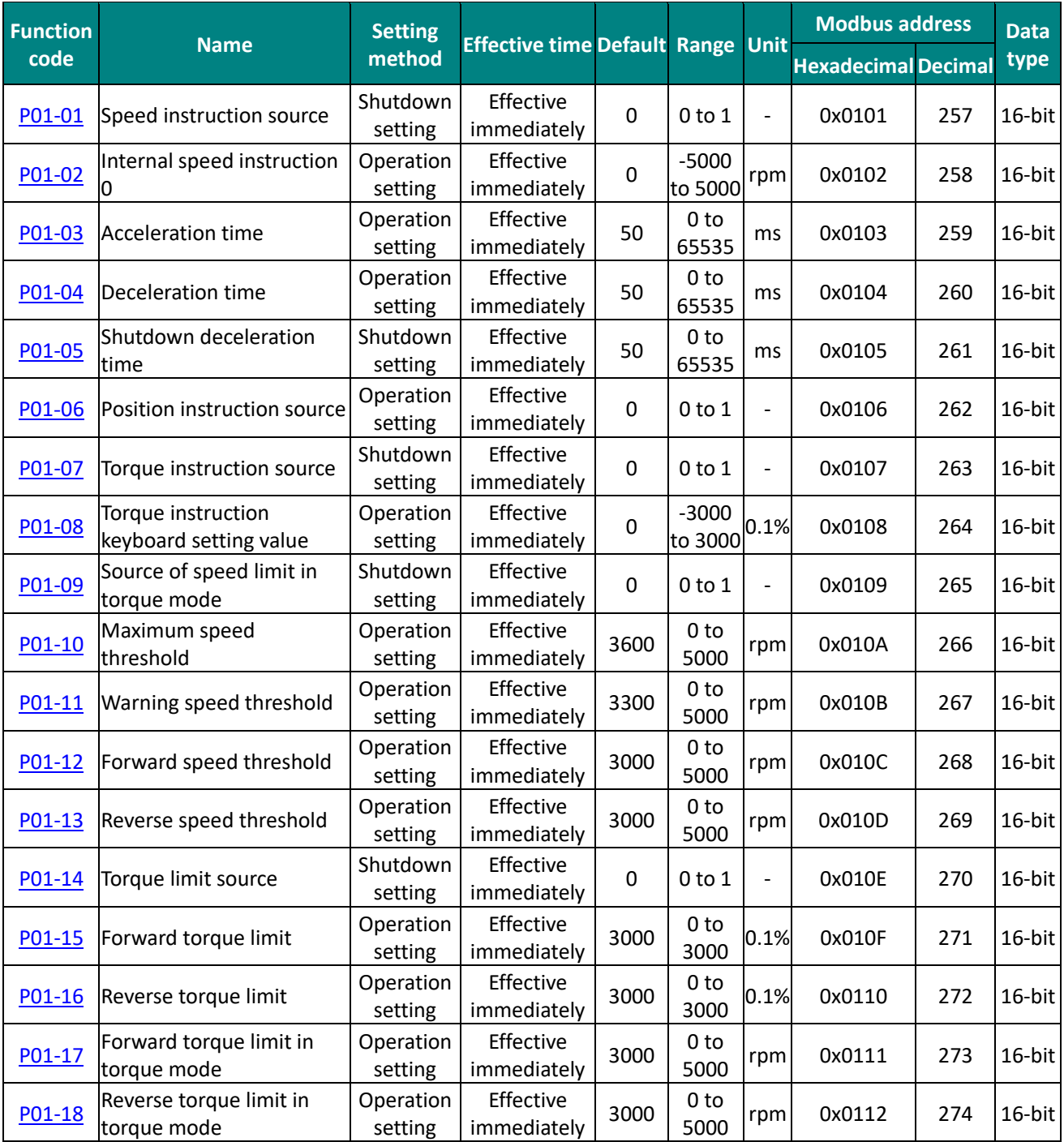

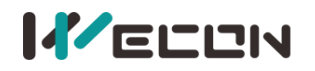

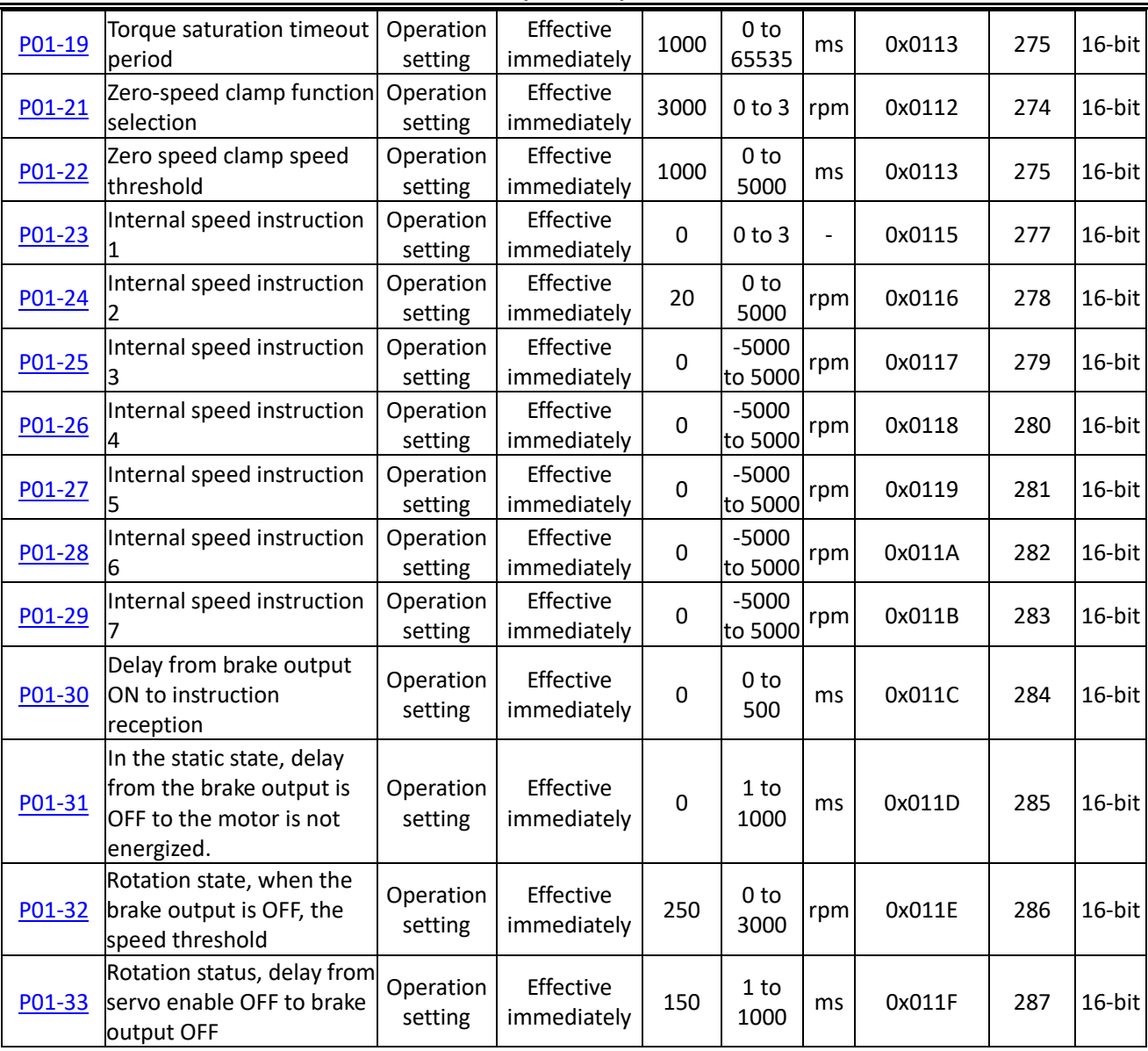

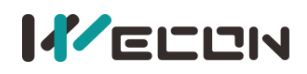

# **Group P02 Gain adjustment**

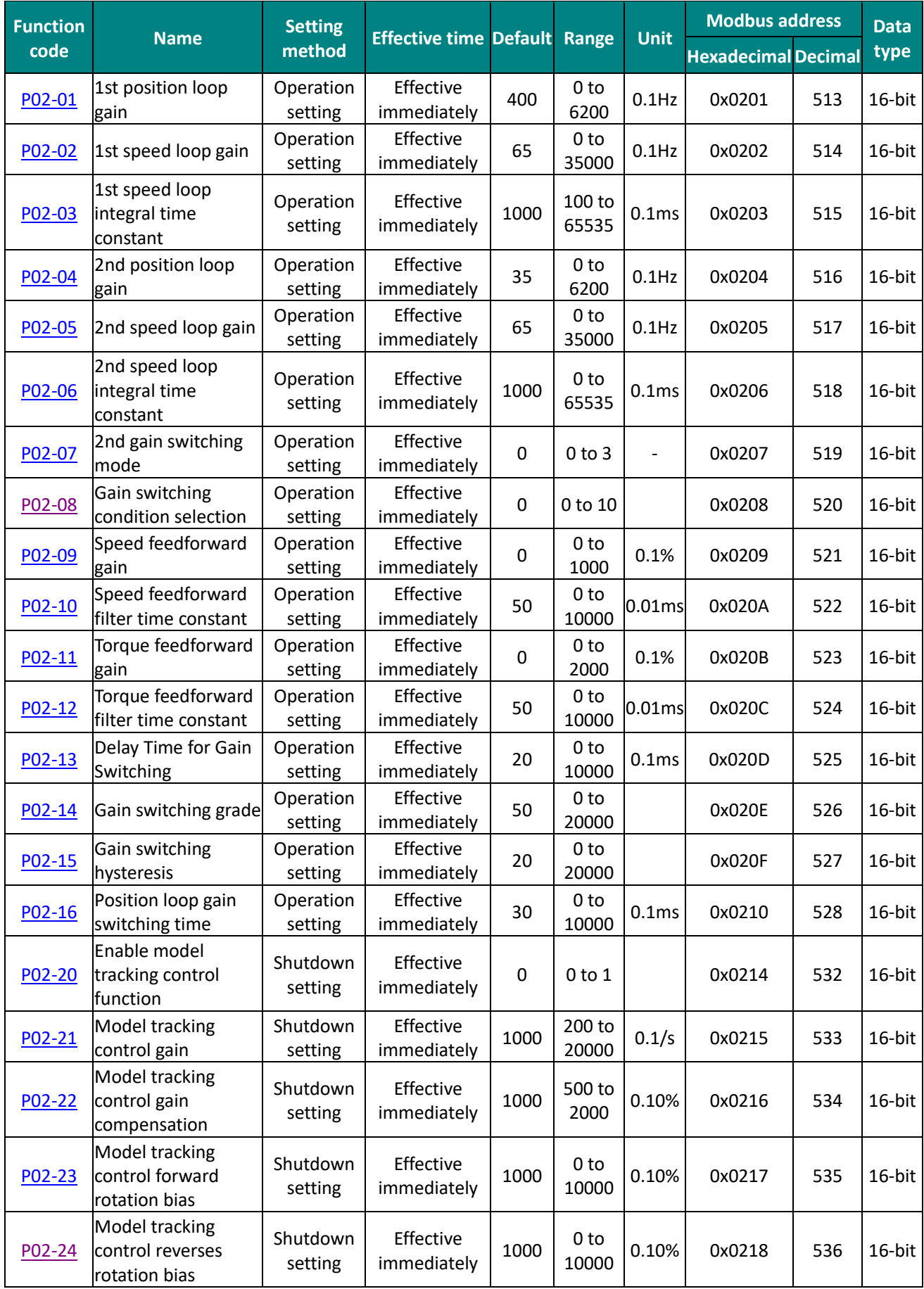

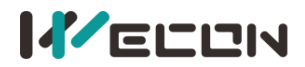

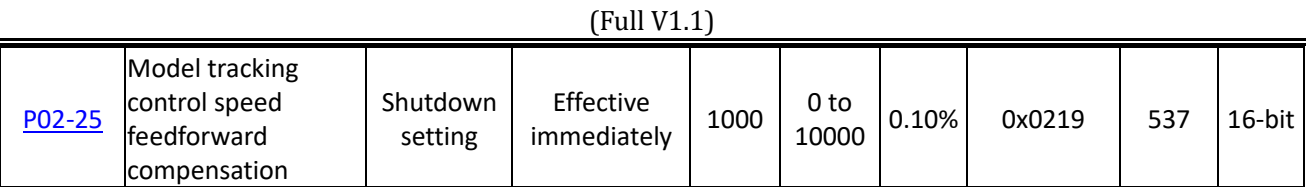

# **Group P03 Self-adjustment parameters**

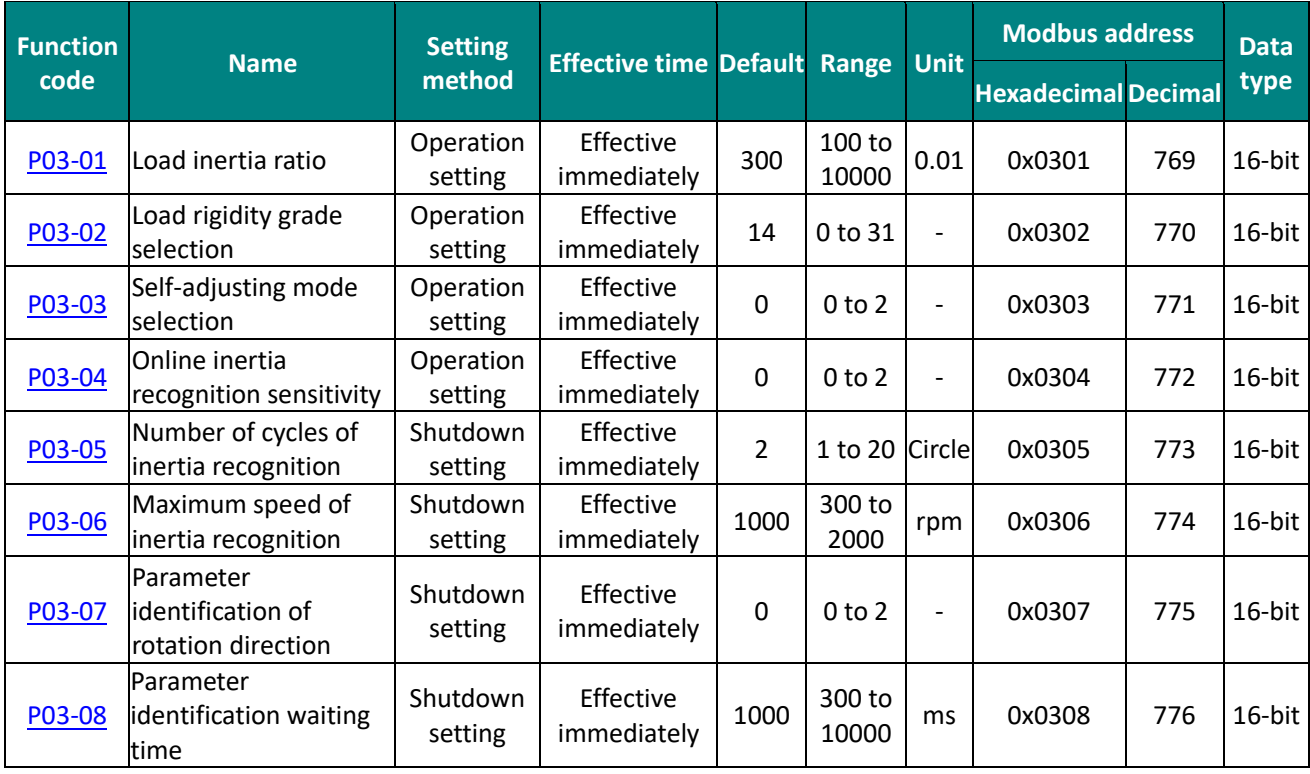

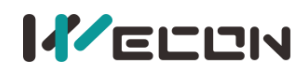

# **Group P04 Vibration suppression**

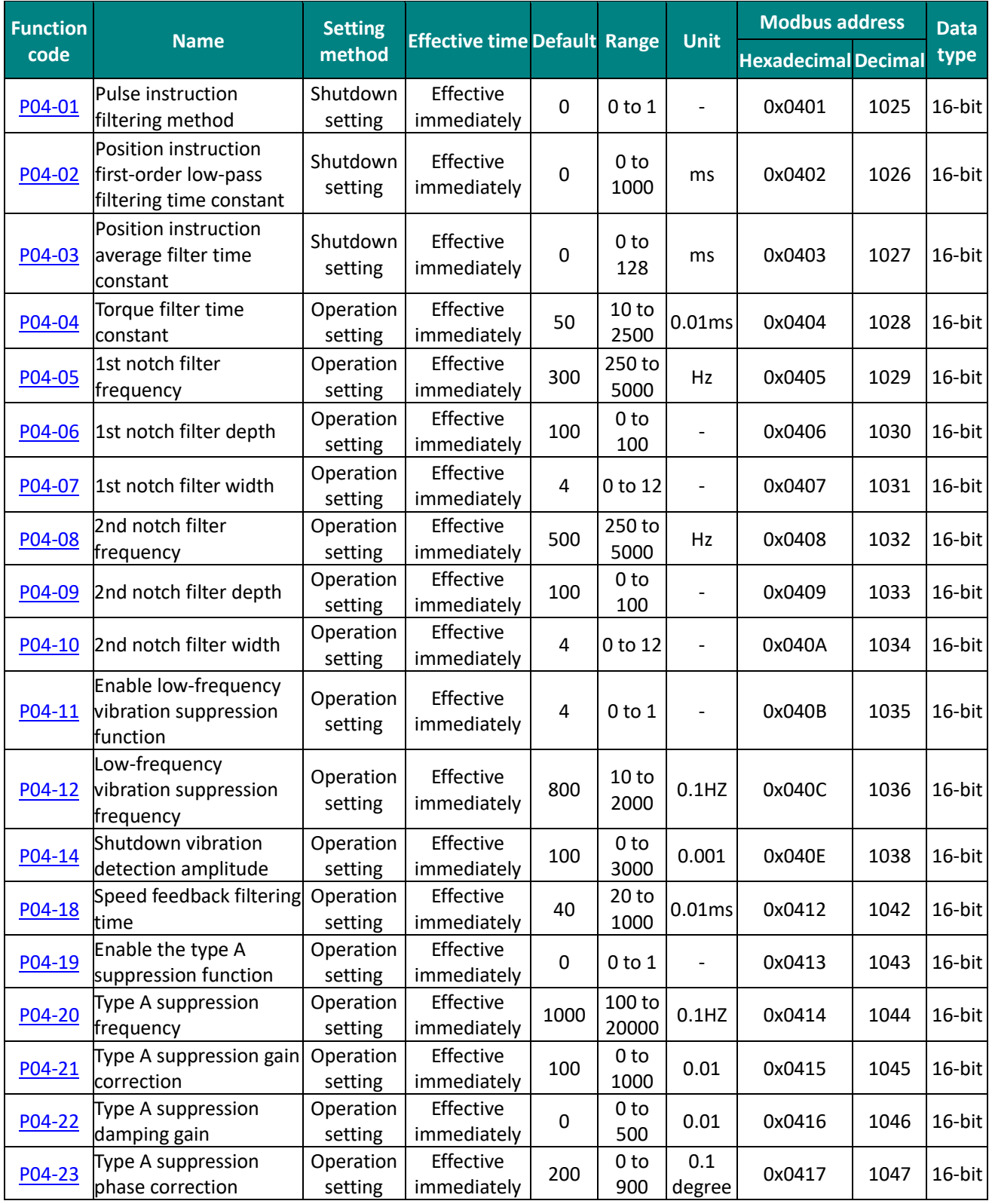

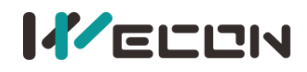

# **Group P05 Signal input and output**

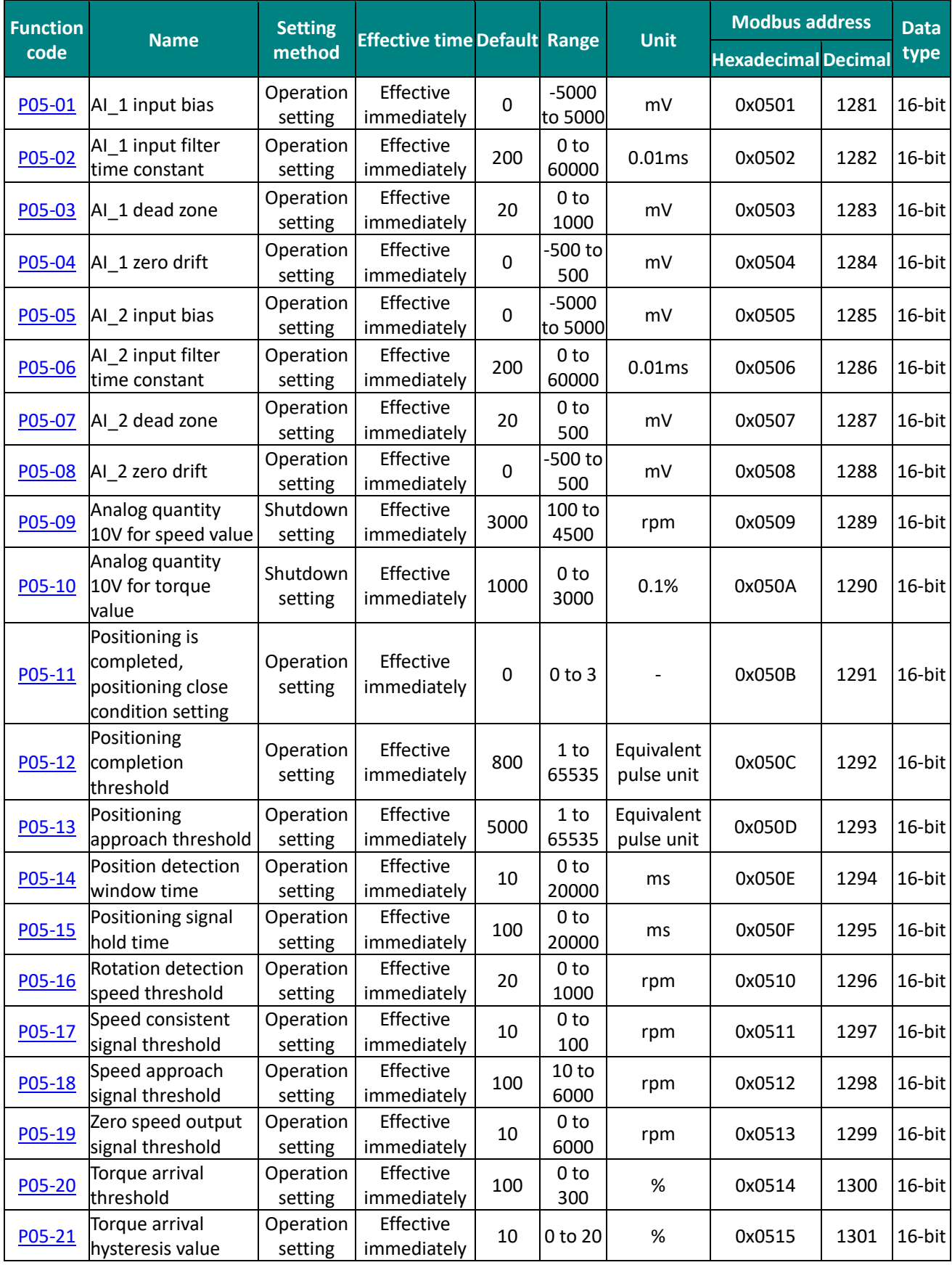

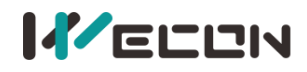

# **Group P06 DIDO configuration**

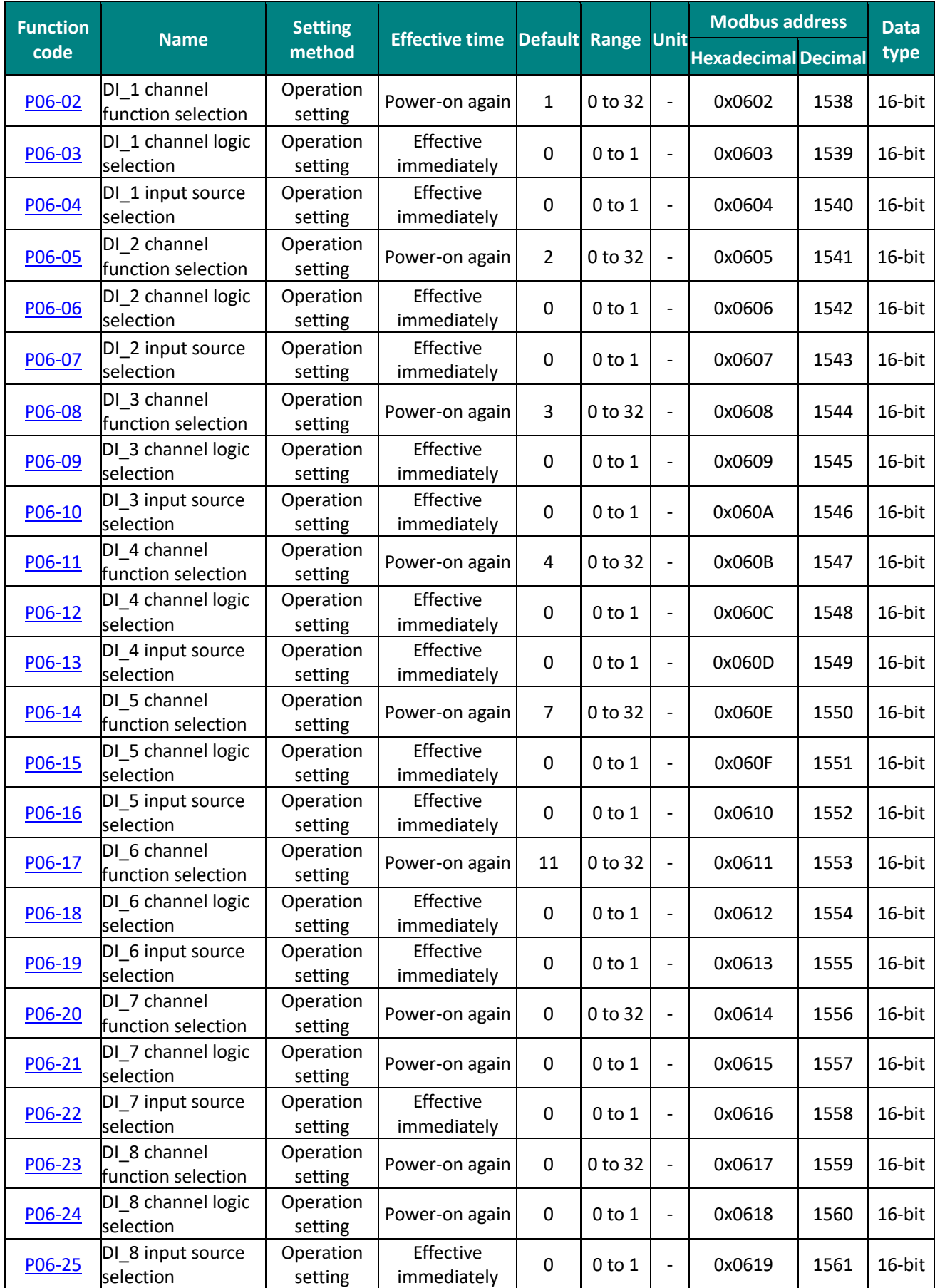

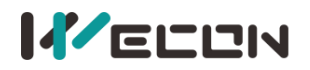

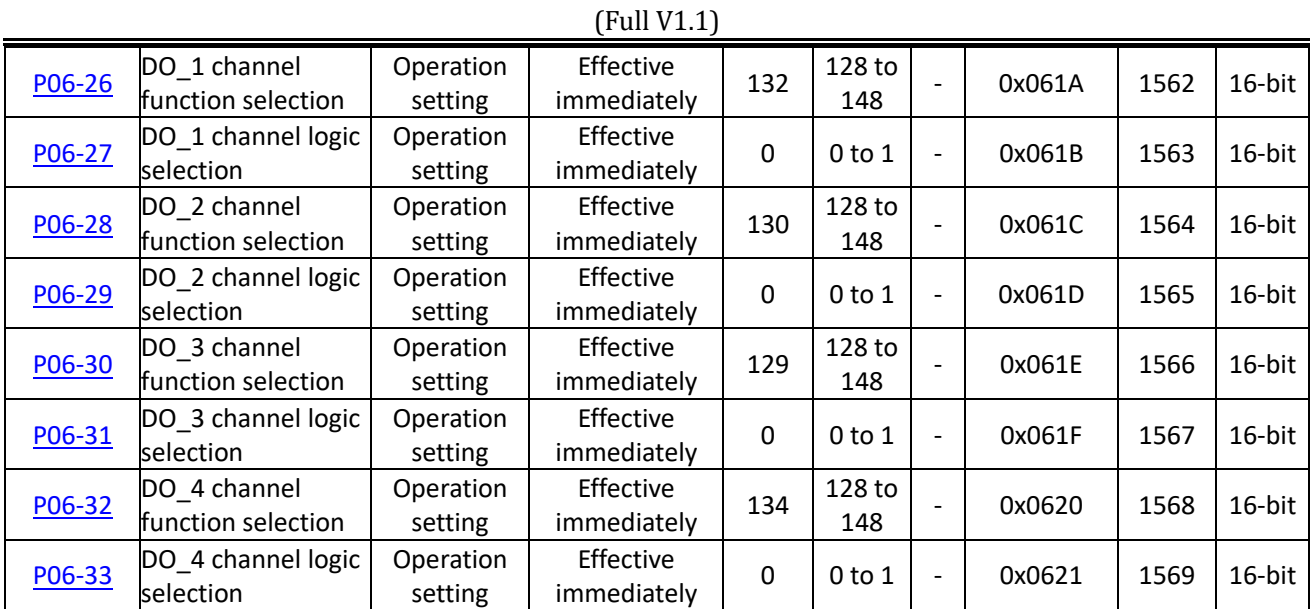

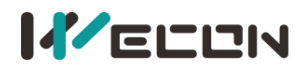

# **Group P07 multi-segment position**

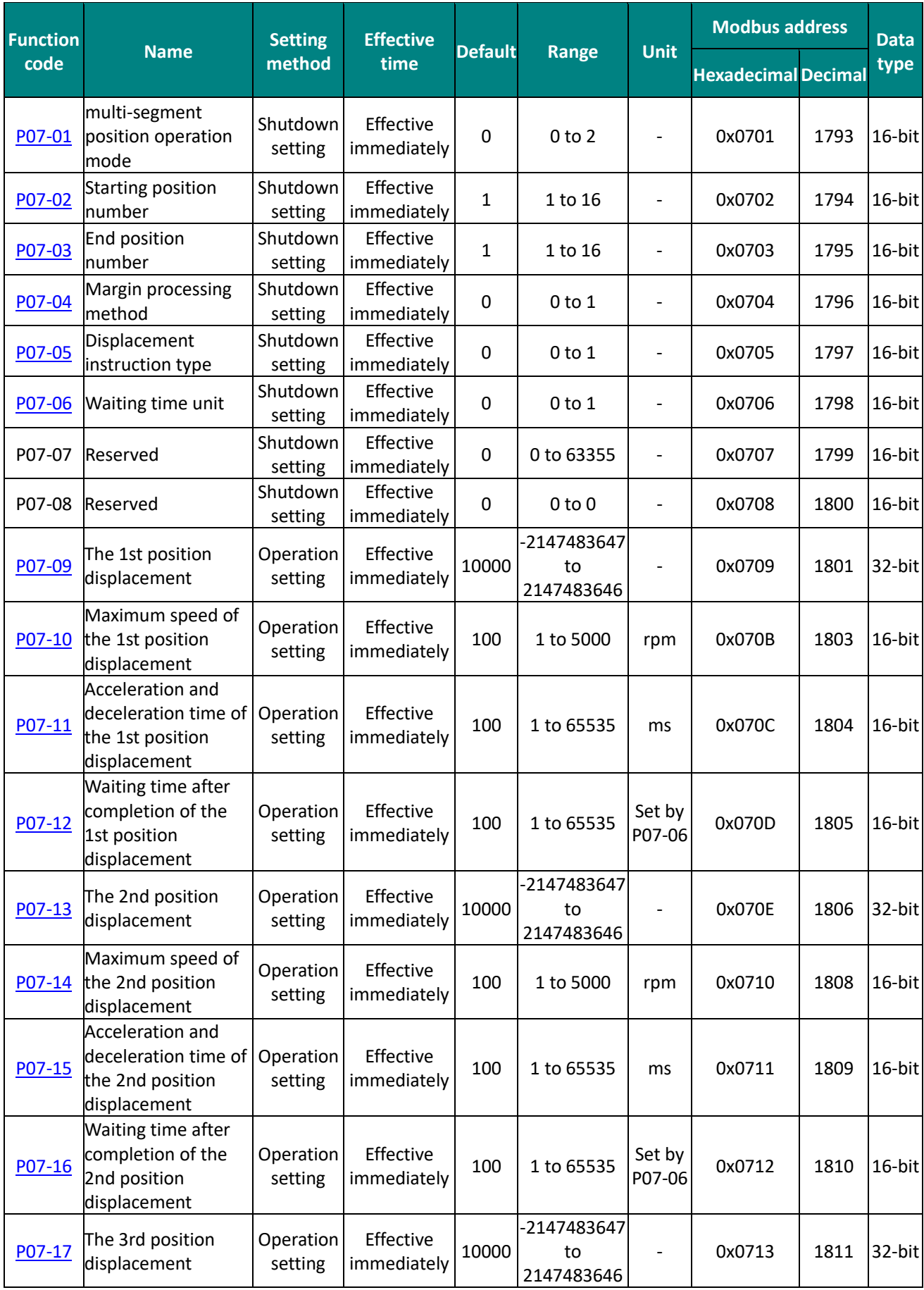

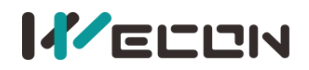

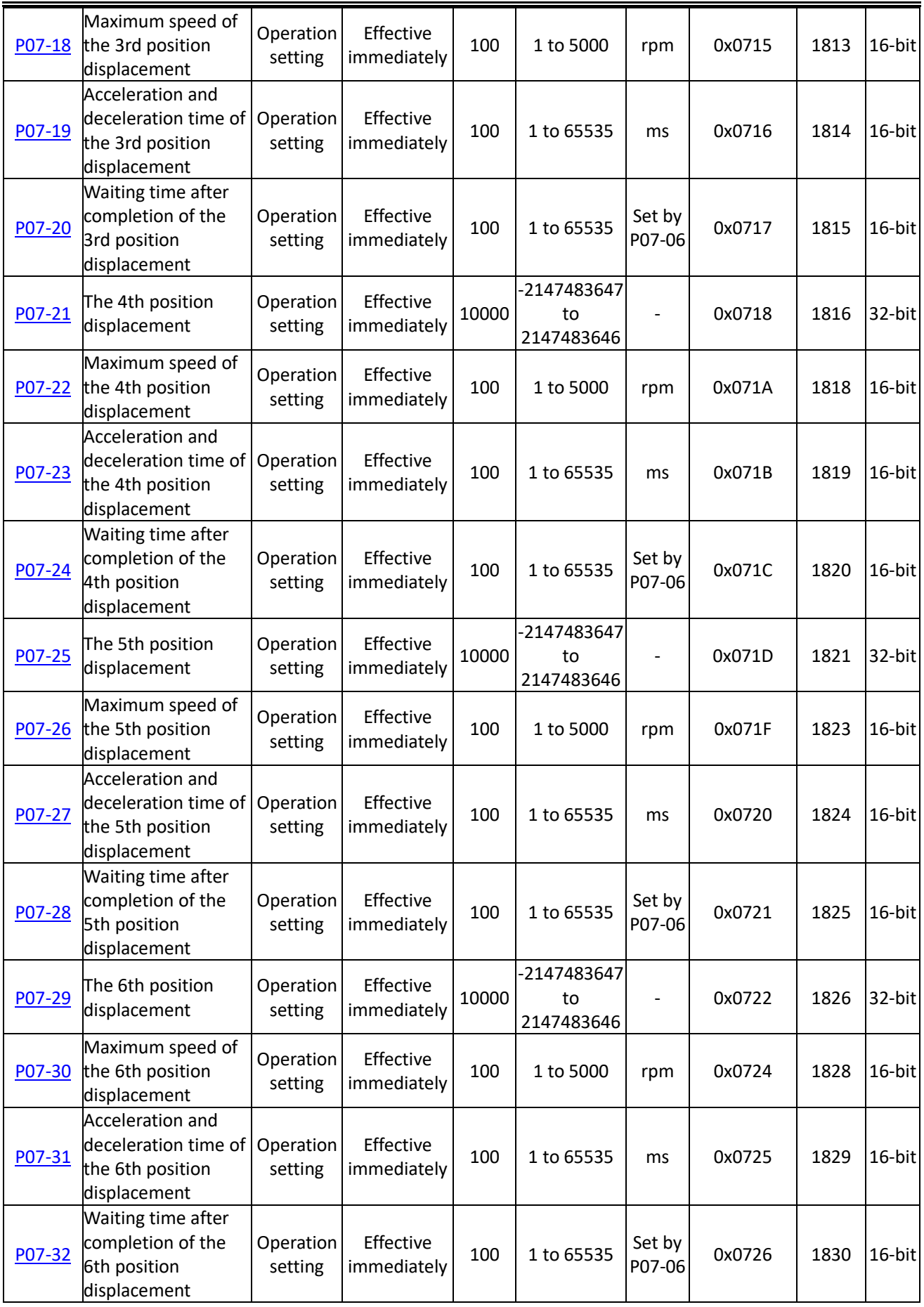

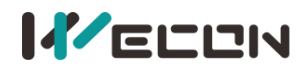

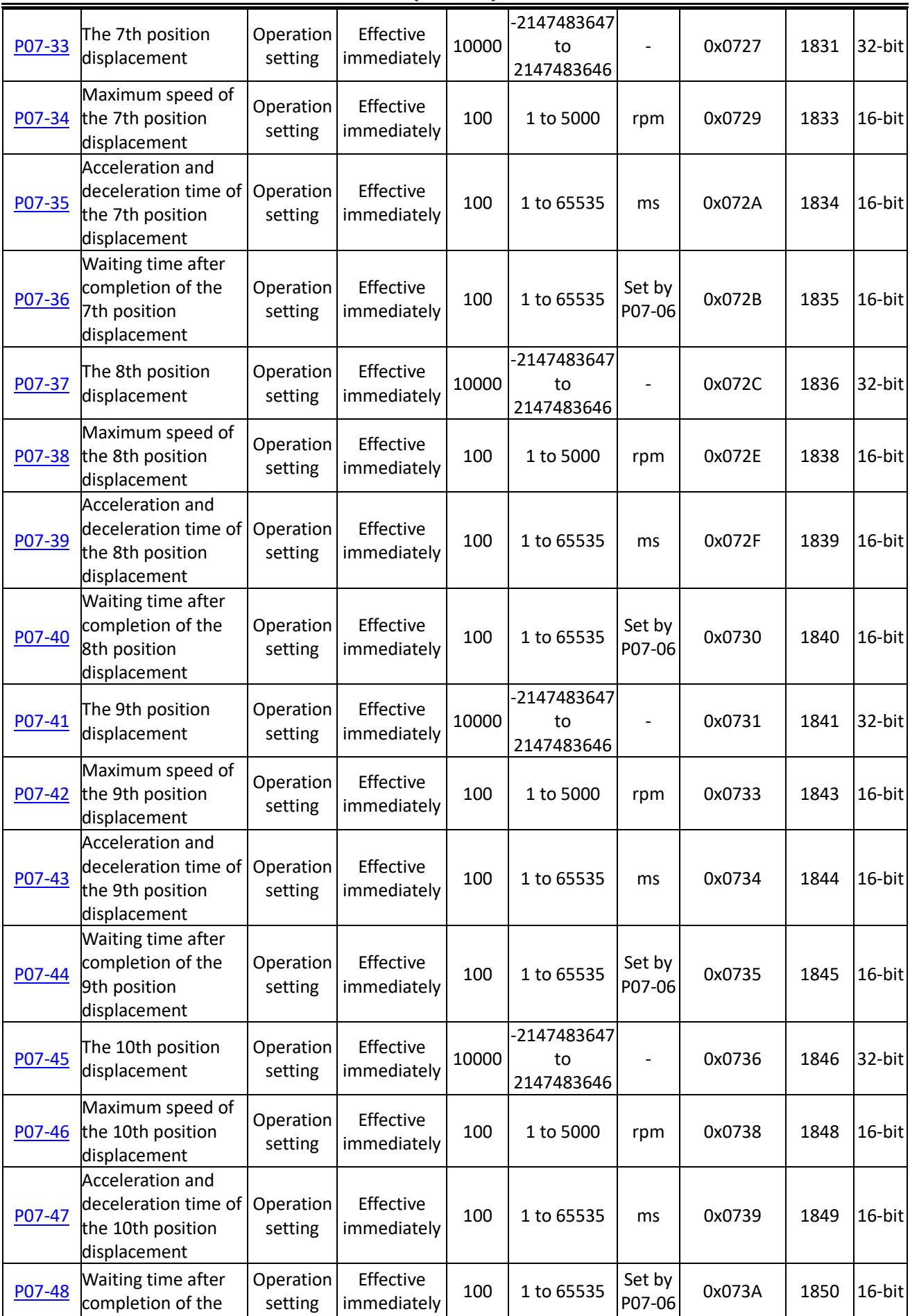

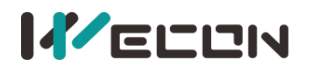

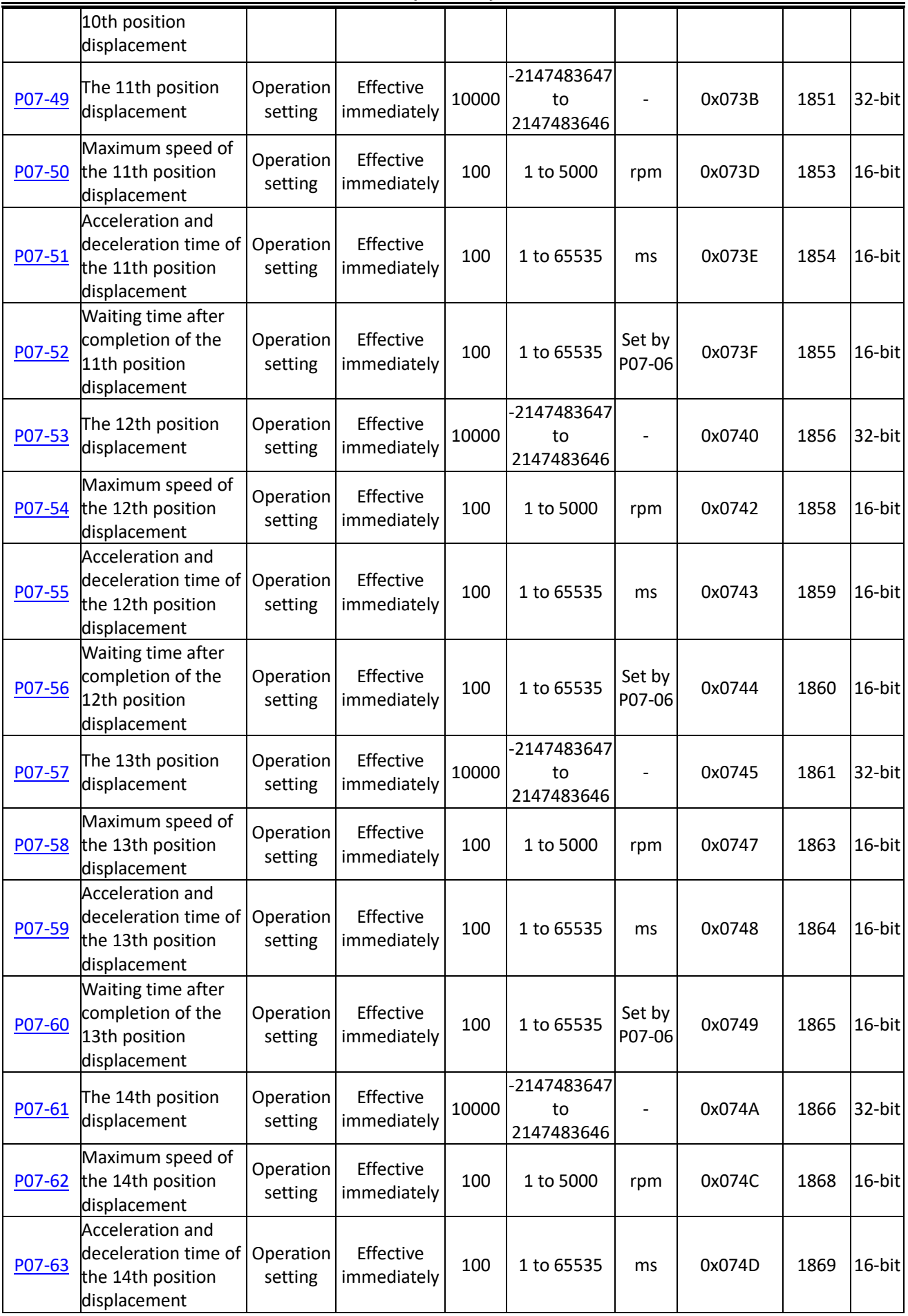

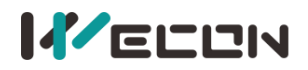

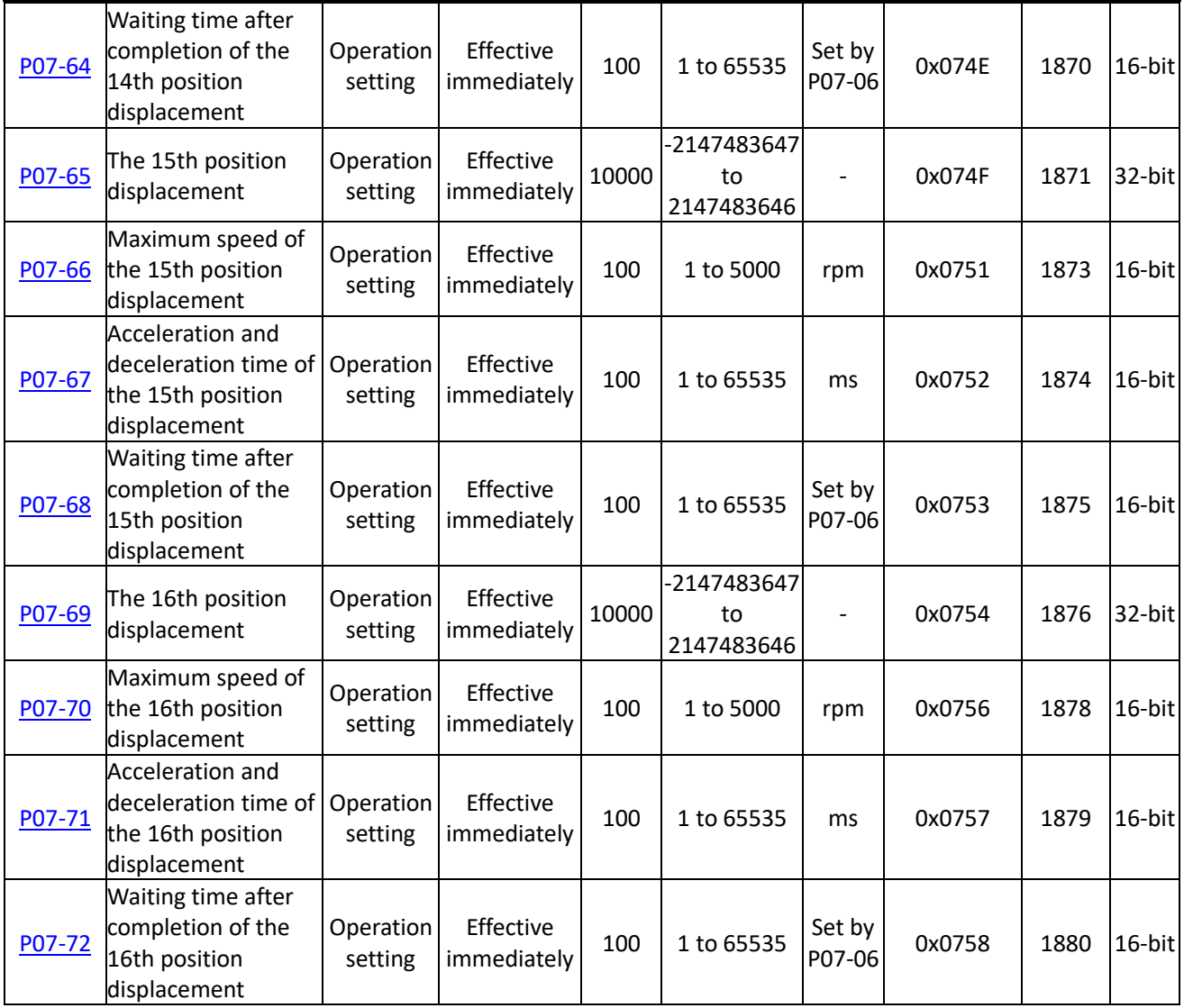

# **Group P10 Accessibility**

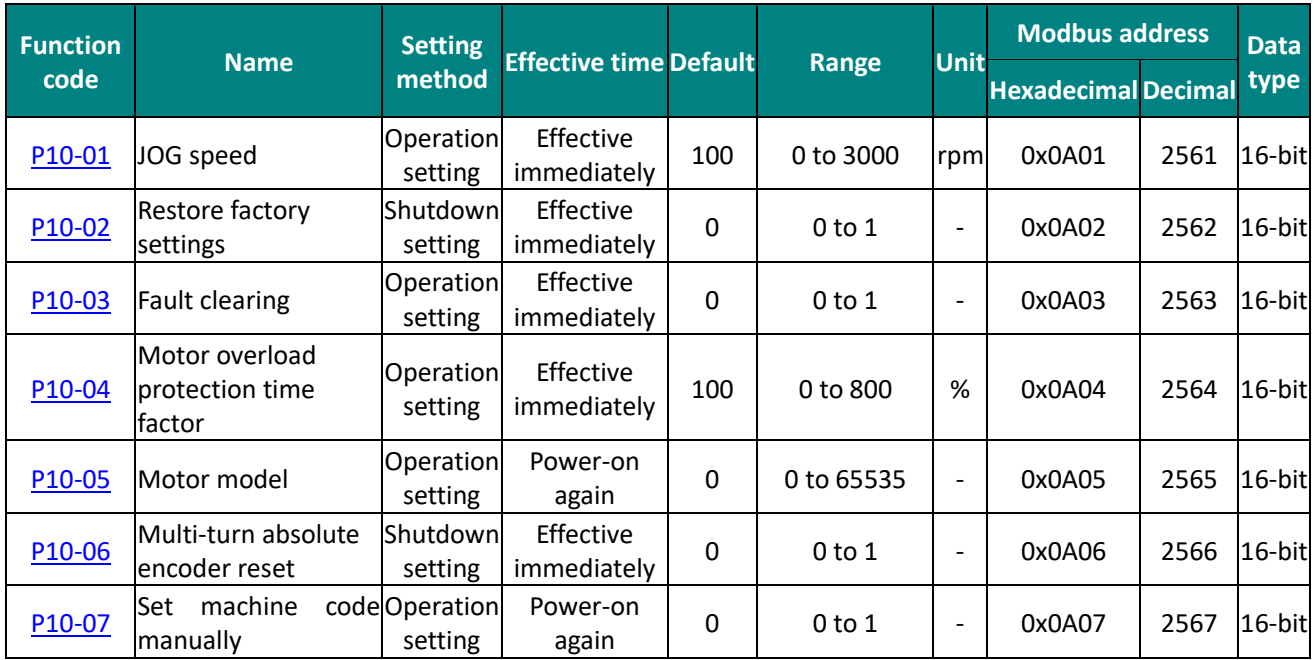

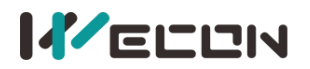

Wecon VD2 SA Series Servo Drives Manual

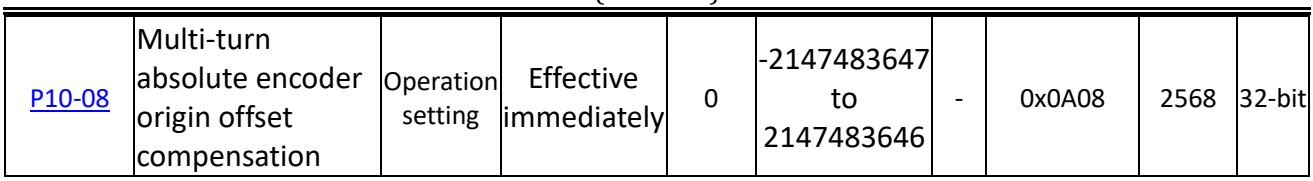

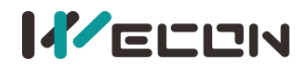

# **Group P12 Communication parameters**

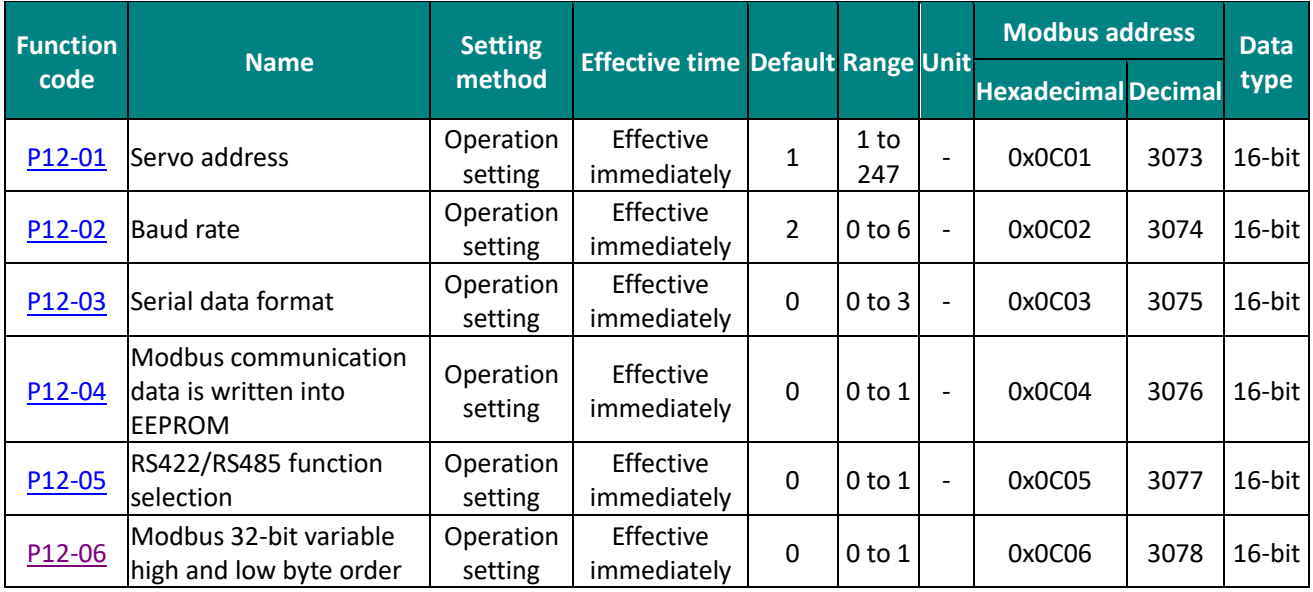

# **Group P13 Virtual input terminal**

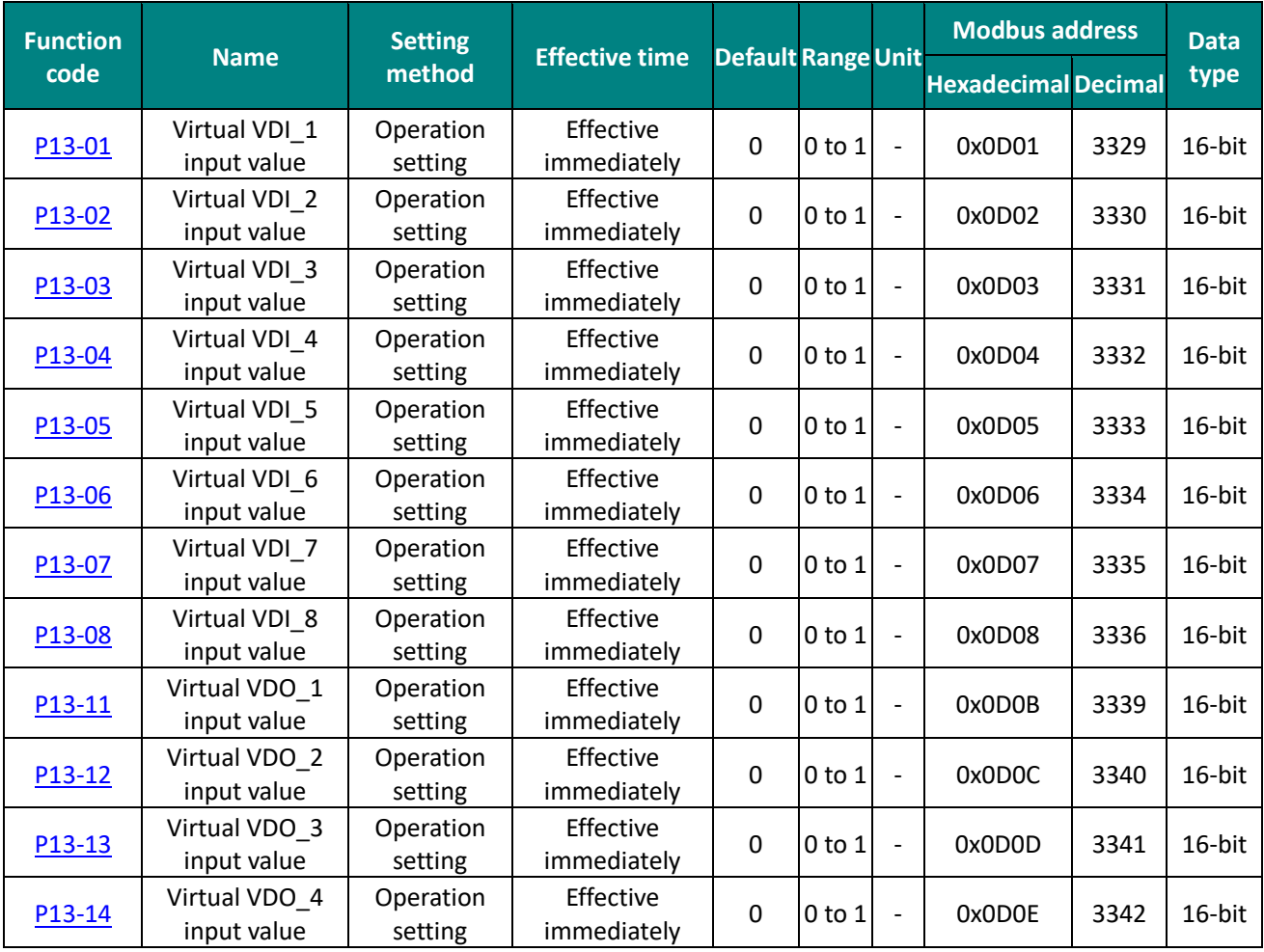
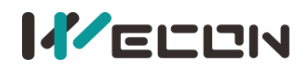

#### **DI/DO channel function definition**

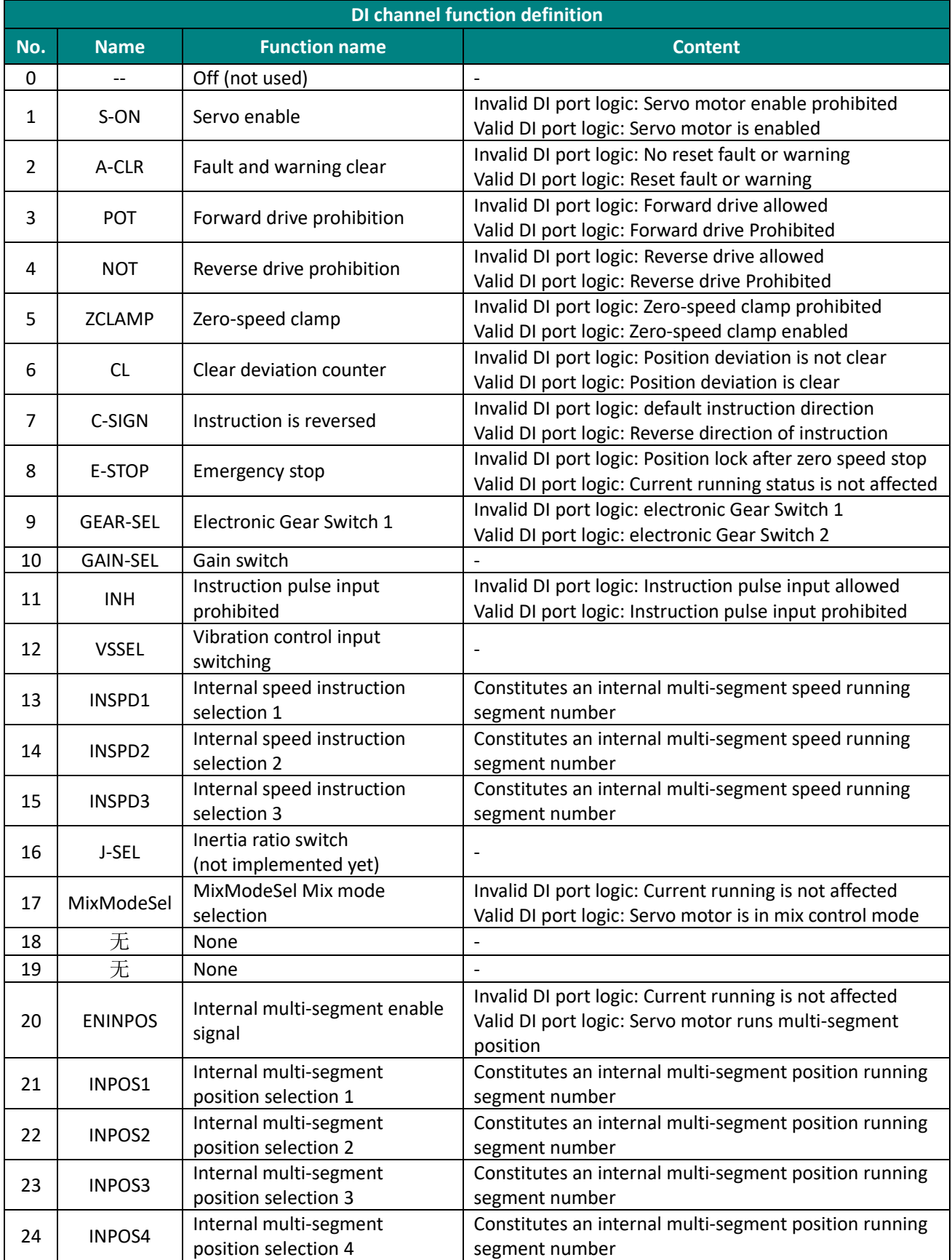

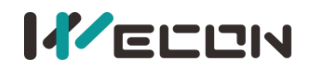

(Full V1.1)

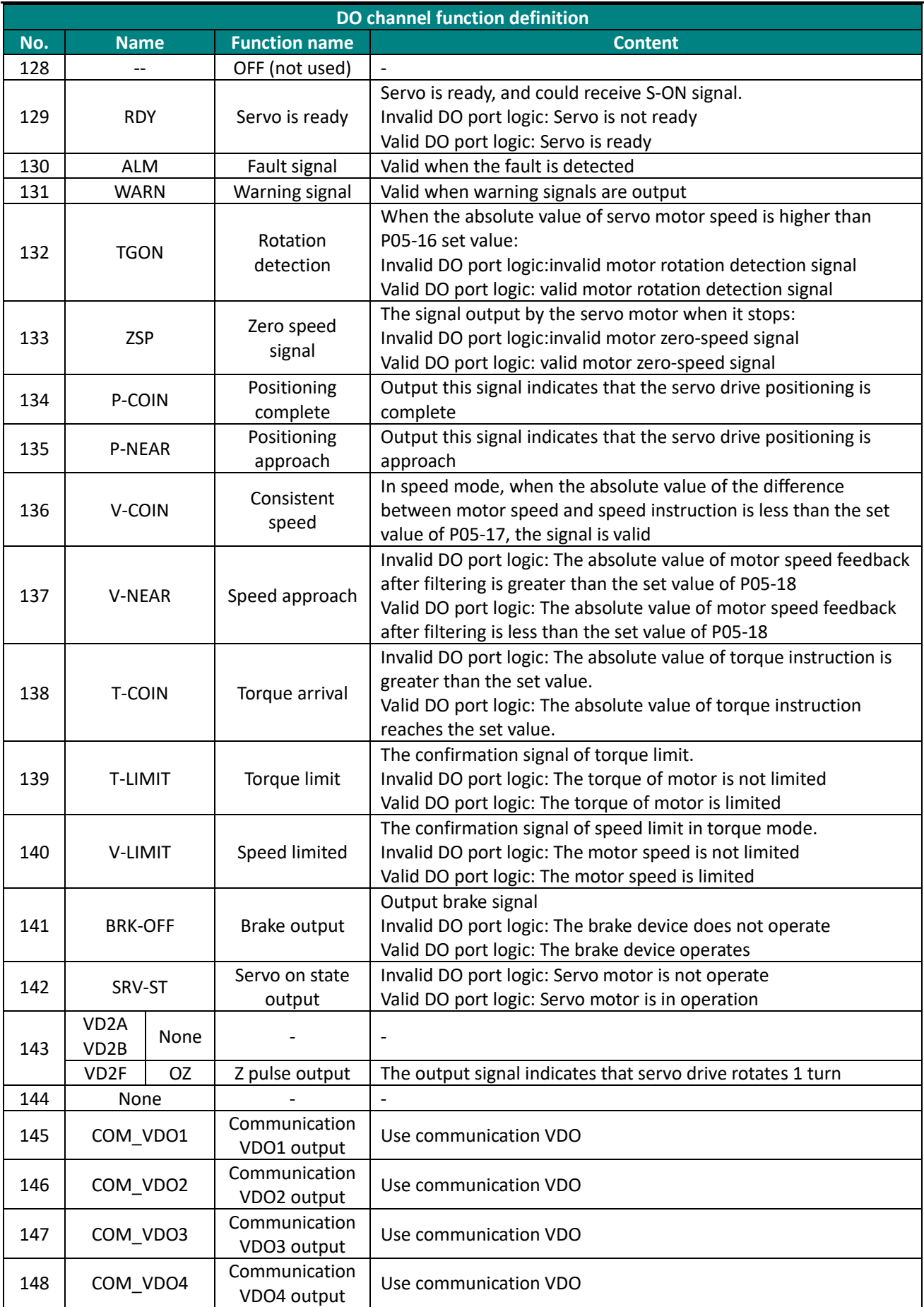

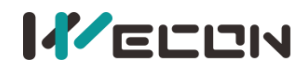

### **Group U0 Monitoring parameters**

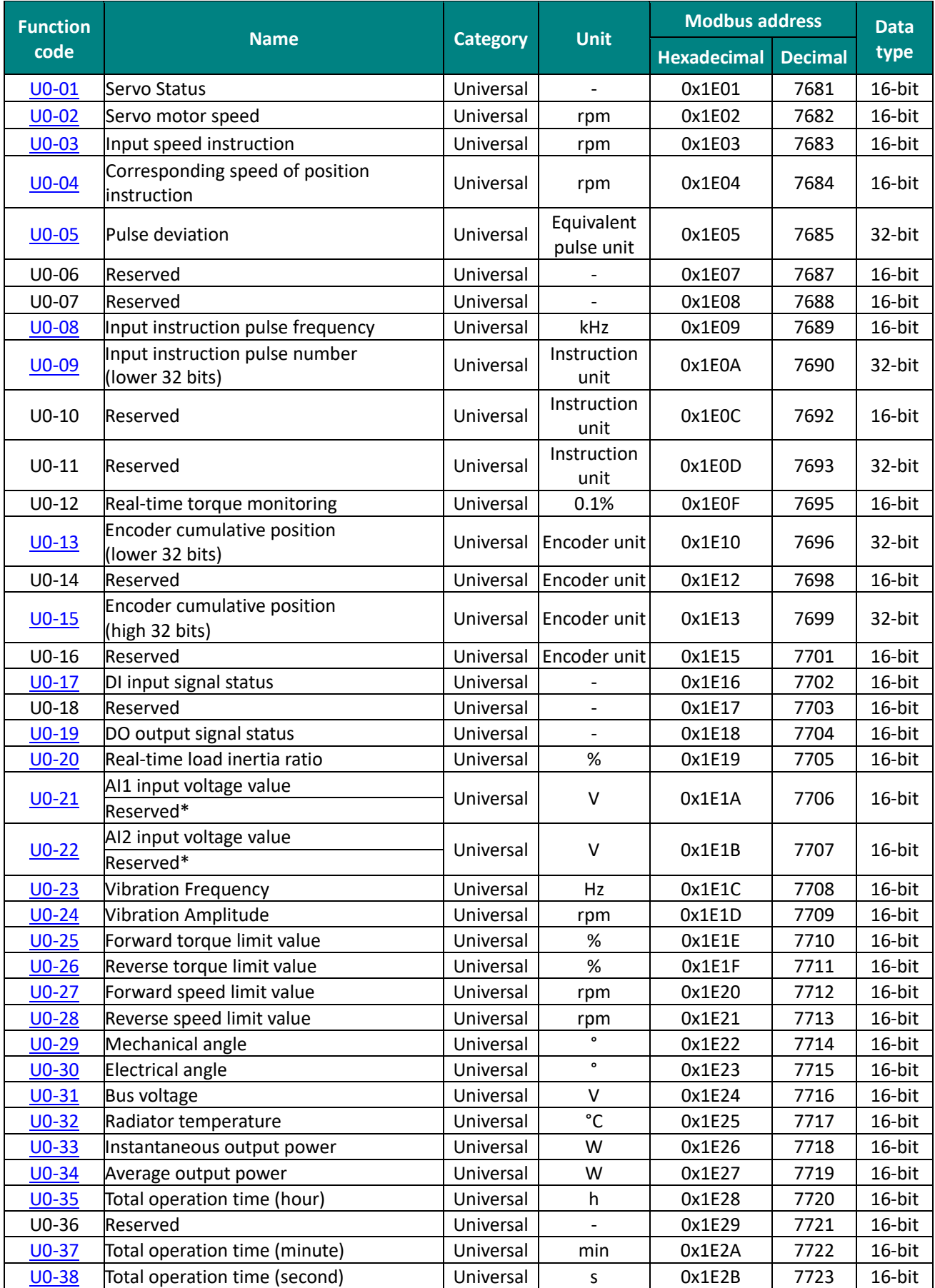

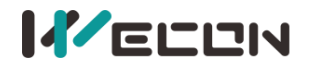

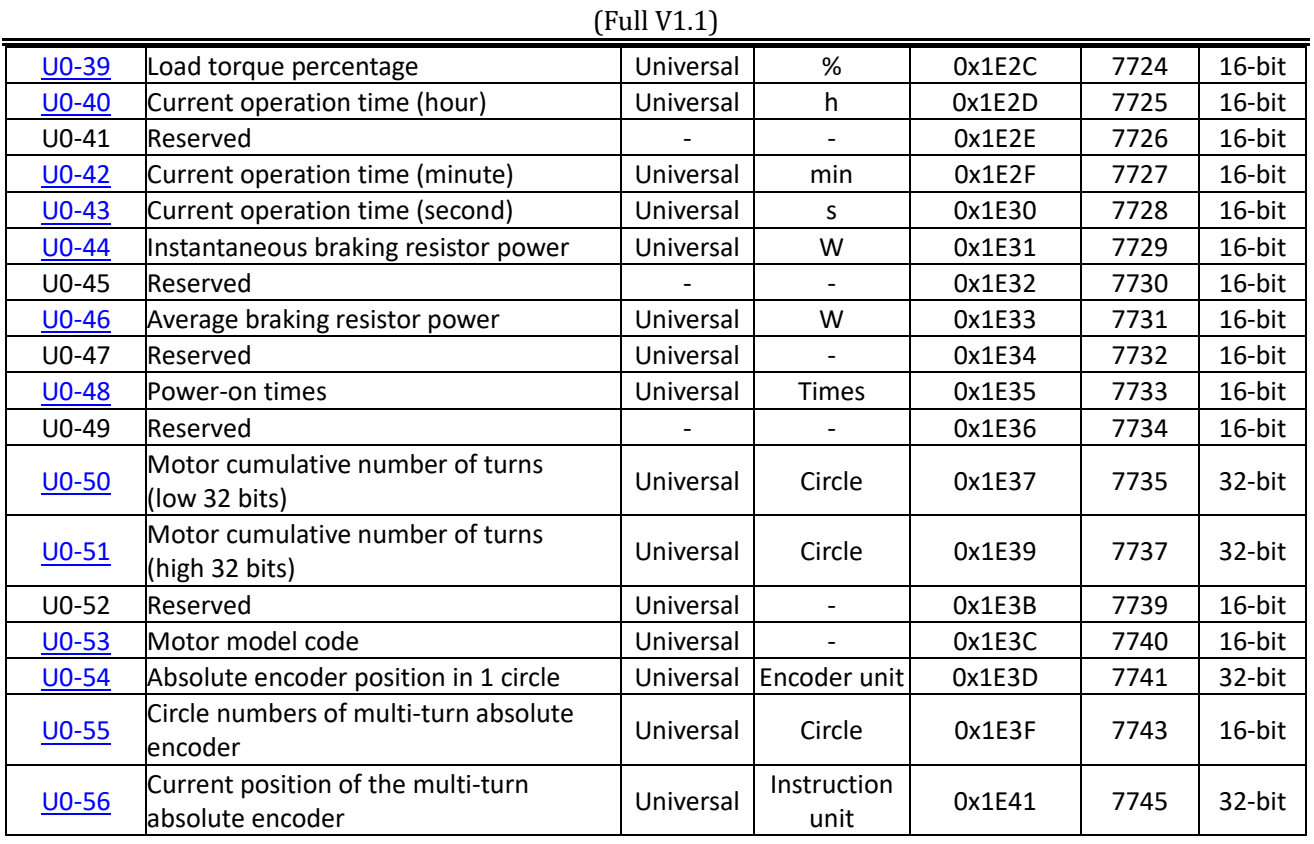

#### **Group U1 Warning monitoring**

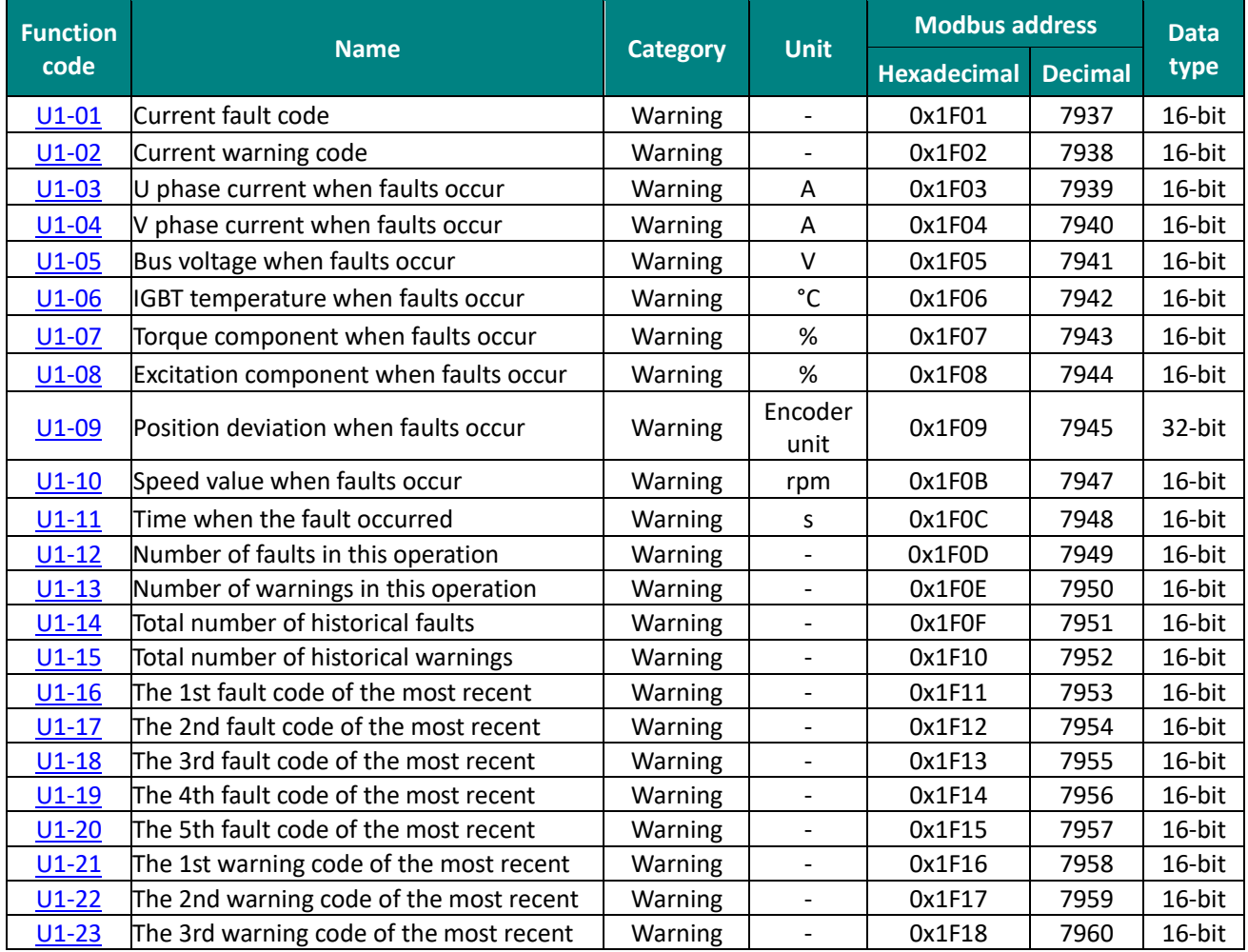

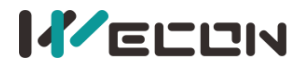

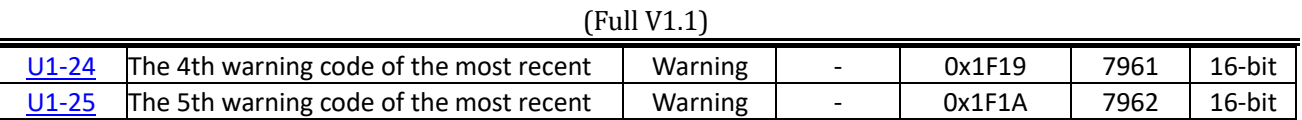

### **Group U2 Device monitoring**

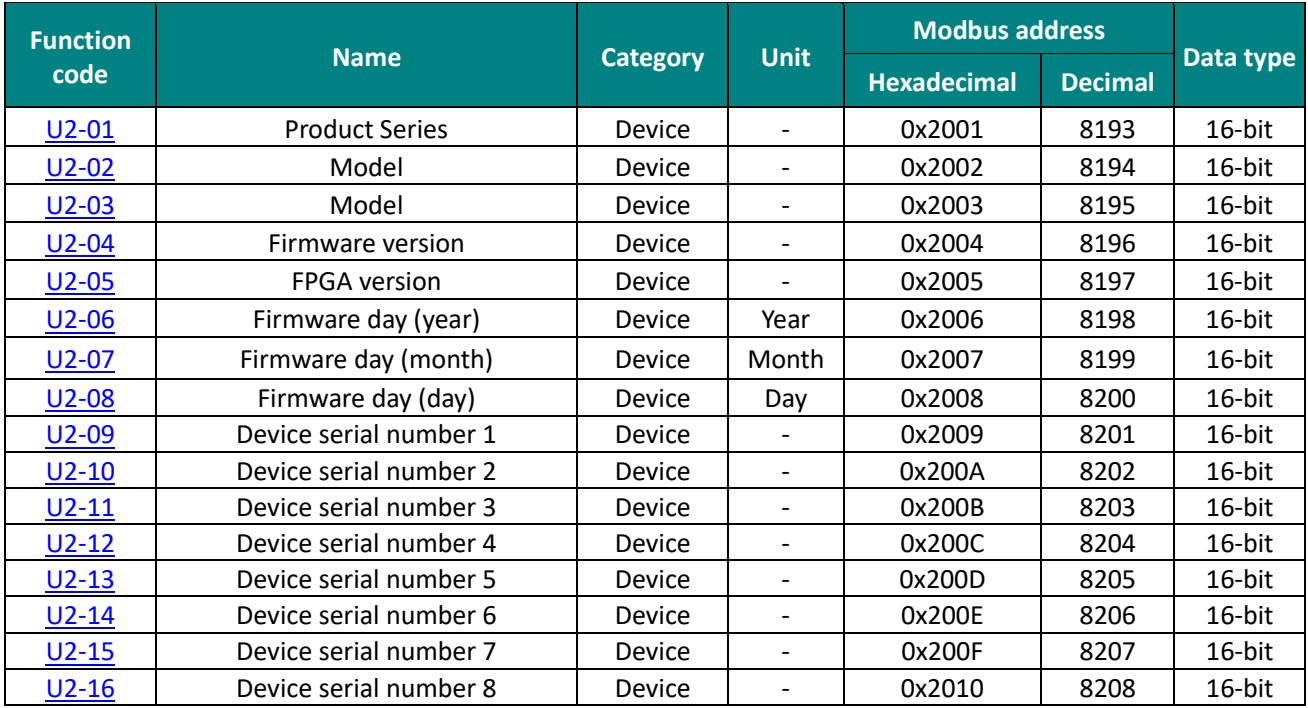

# **11.2 List of fault and warning codes**

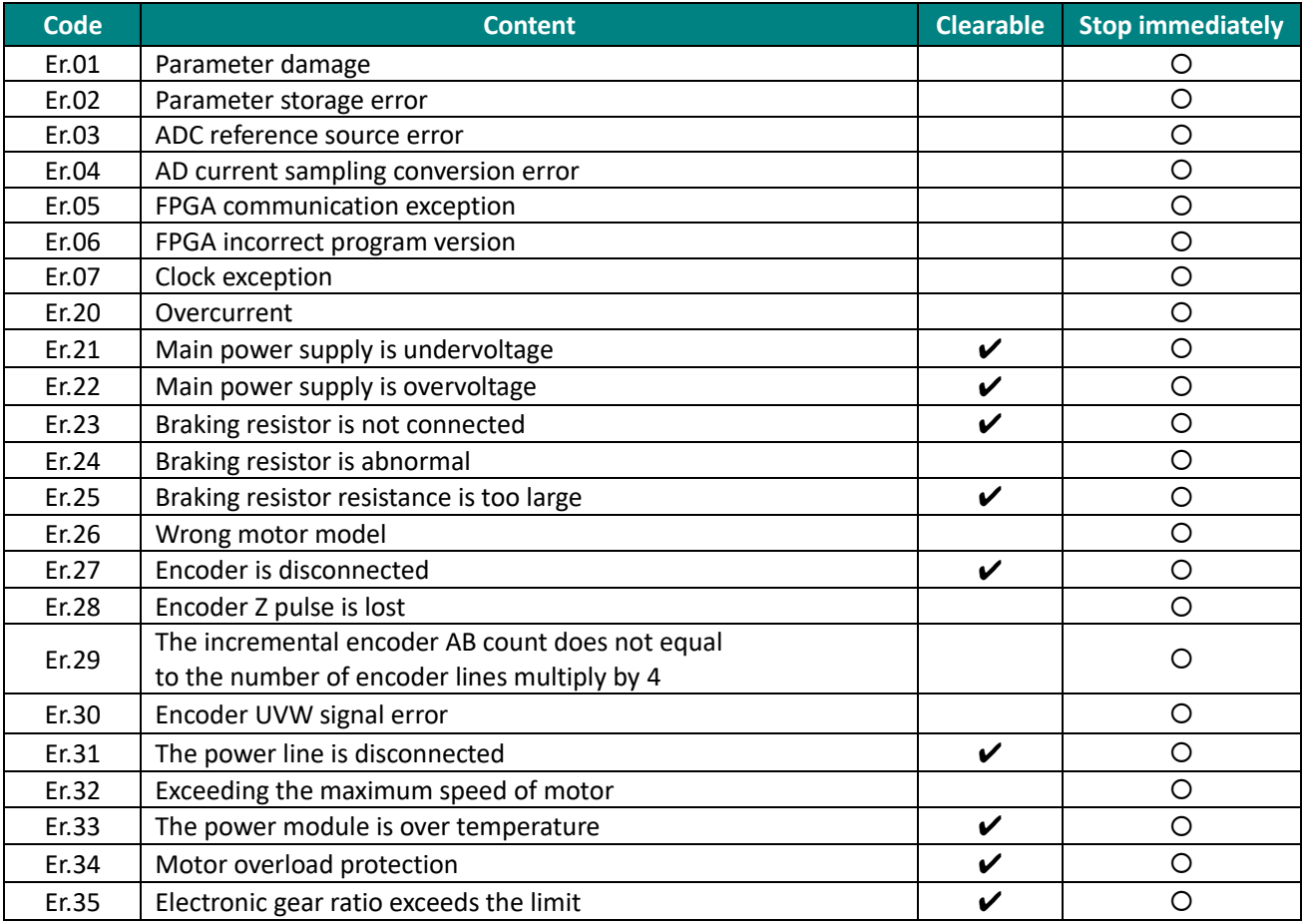

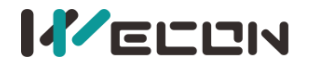

(Full V1.1)

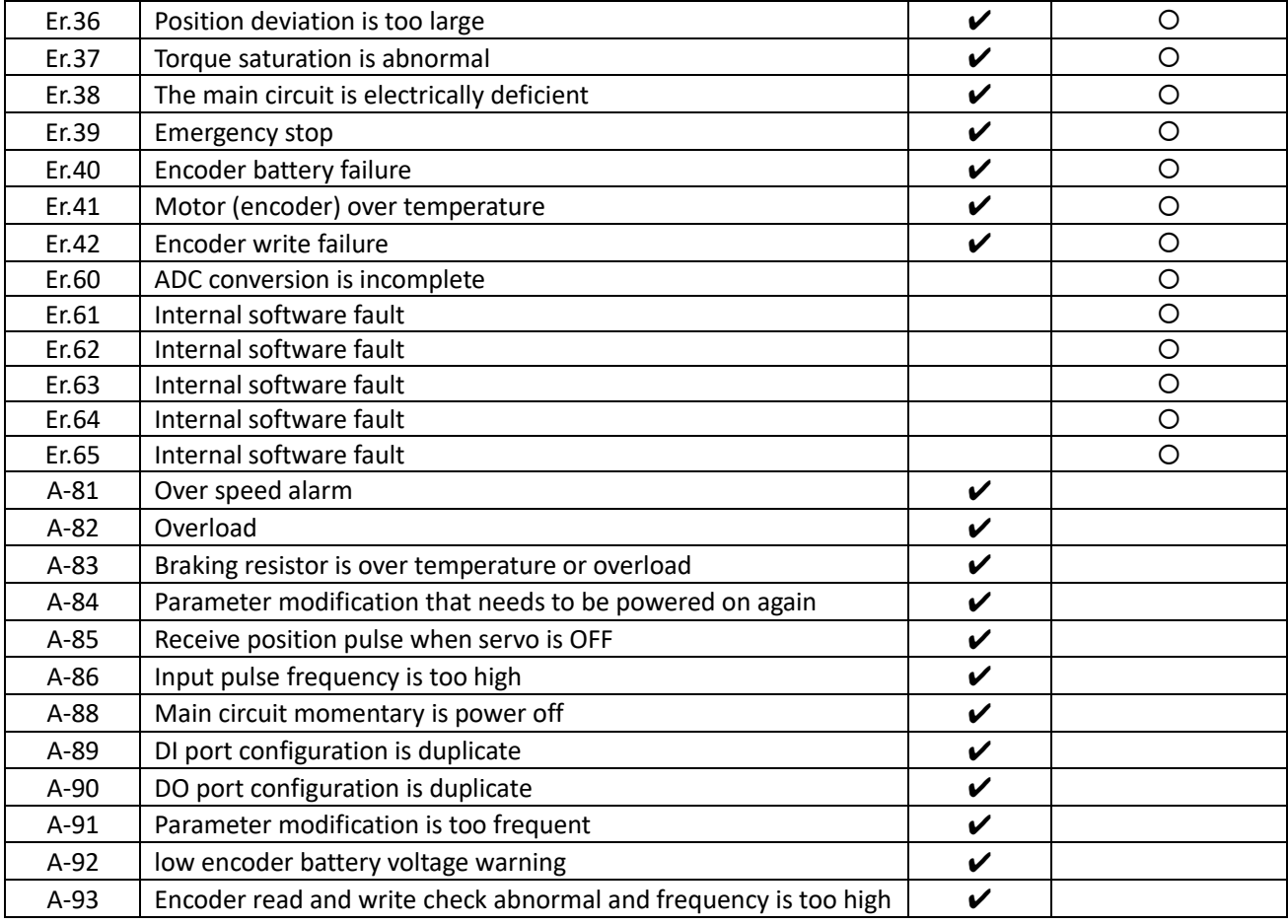

Clearable: The panel can be stopped displaying the status by giving a "clear signal" Stop immediately: The control action state stops immediately.

## **11.3 Wire**

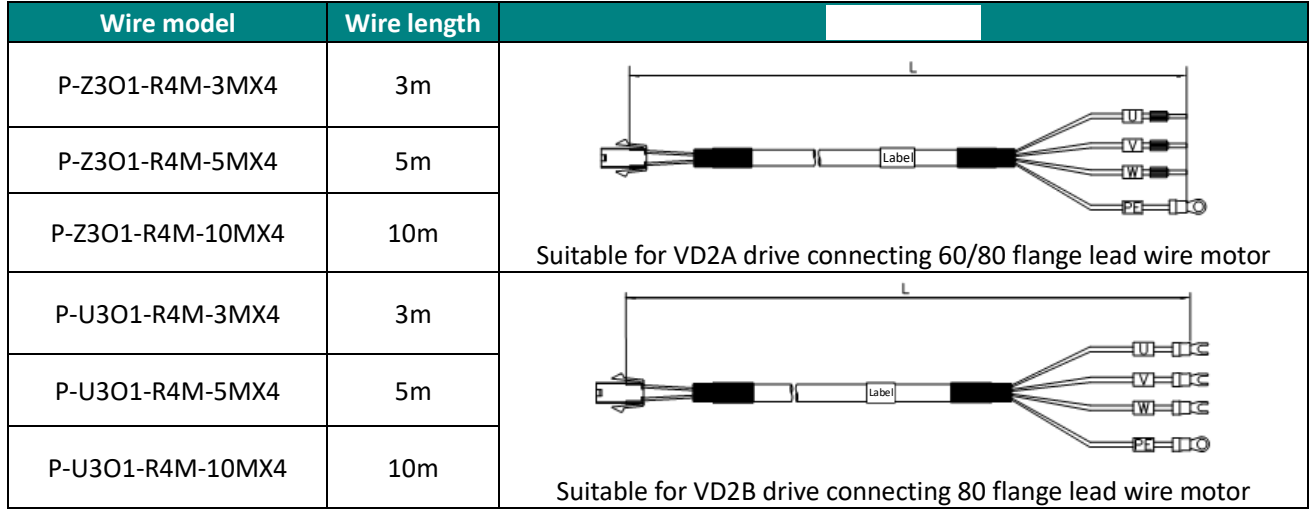

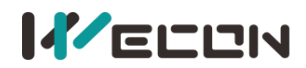

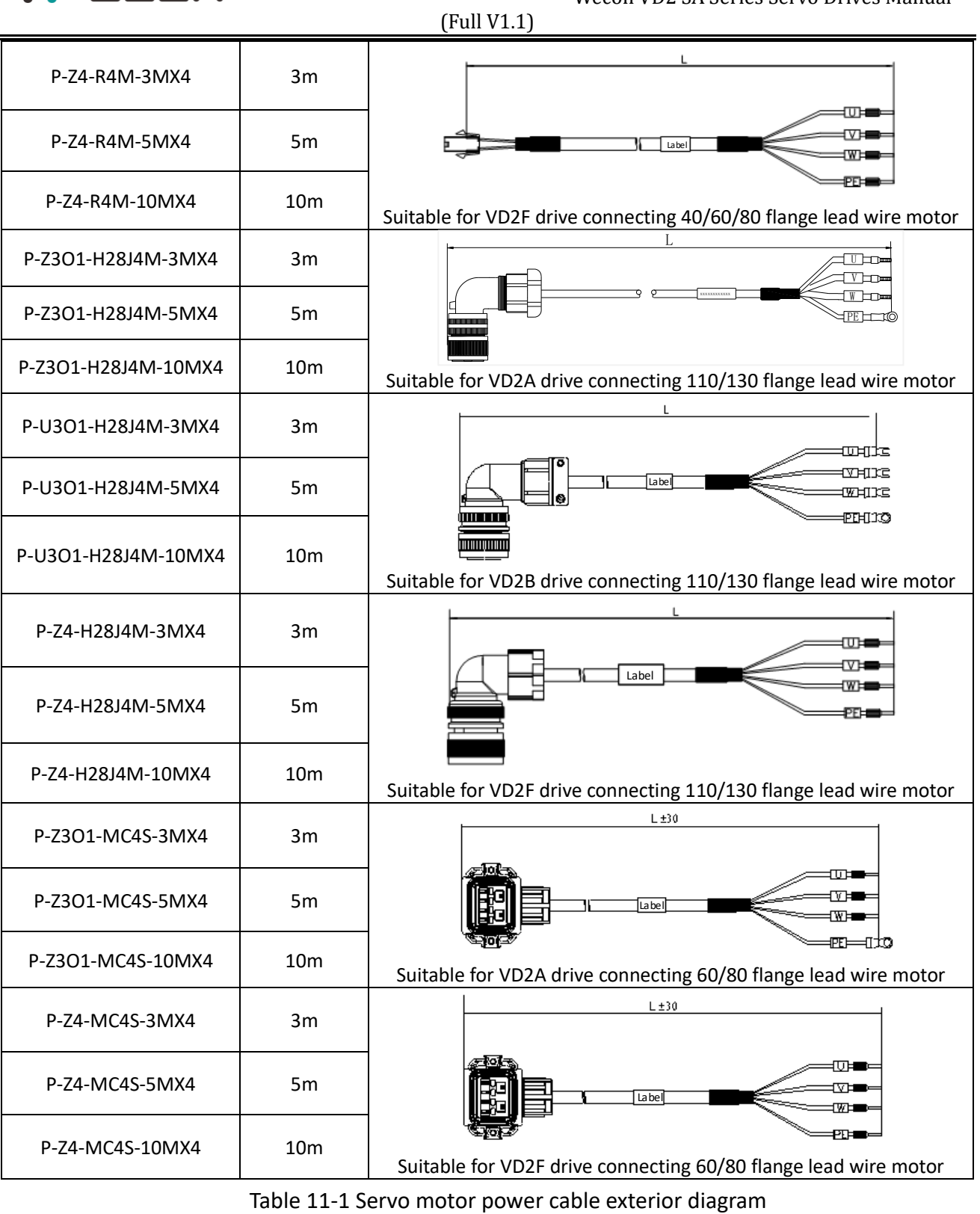

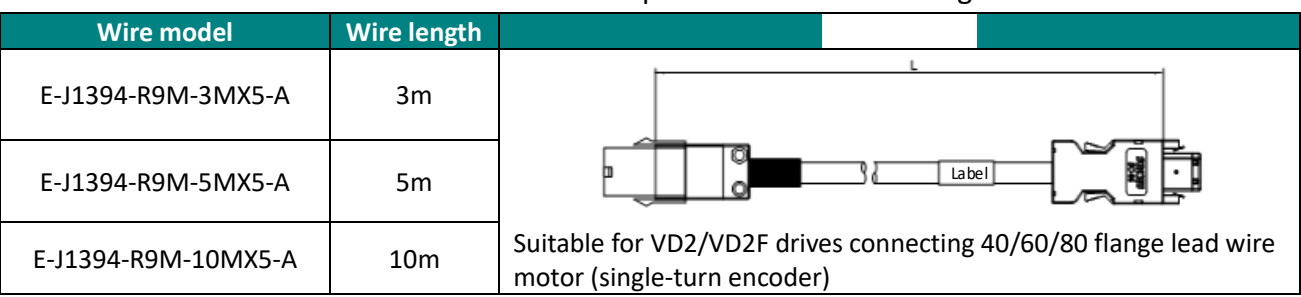

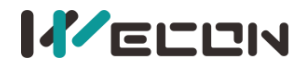

| (Full V1.1)             |                 |                                                                                                 |
|-------------------------|-----------------|-------------------------------------------------------------------------------------------------|
| E-J1394-R9M-3MX7-A1     | 3m              |                                                                                                 |
| E-J1394-R9M-5MX7-A1     | 5 <sub>m</sub>  | Label                                                                                           |
| E-J1394-R9M-10MX7-A1    | 10 <sub>m</sub> | Suitable for VD2/VD2F drives connecting 40/60/80 flange lead wire<br>motor (multi-turn encoder) |
| E-J1394-MC7S-3MX5-A     | 3m              |                                                                                                 |
| E-J1394-MC7S-5MX5-A     | 5 <sub>m</sub>  | Label                                                                                           |
| E-J1394-MC7S-10MX5-A    | 10 <sub>m</sub> | Suitable for VD2/VD2F drives connecting 60/80 flange lead wire<br>motor (single-turn encoder)   |
| E-J1394-MC7S-3MX7-A1    | 3m              | L±30                                                                                            |
| E-J1394-MC7S-5MX7-A1    | 5 <sub>m</sub>  | Label                                                                                           |
| E-J1394-MC7S-10MX7-A1   | 10 <sub>m</sub> | Suitable for VD2/VD2F drives connecting 60/80 flange lead wire<br>motor (multi-turn encoder)    |
| E-J1394-H28K7M-3MX5-A   | 3m              | Label                                                                                           |
| E-J1394-H28K7M-5MX5-A   | 5 <sub>m</sub>  |                                                                                                 |
| E-J1394-H28K7M-10MX5-A  | 10 <sub>m</sub> | Suitable for VD2/VD2F drives connecting 110/130 flange lead wire<br>motor (single-turn encoder) |
| E-J1394-H28K7M-3MX7-A1  | 3m              |                                                                                                 |
| E-J1394-H28K7M-5MX7-A1  | 5 <sub>m</sub>  | Label                                                                                           |
| E-J1394-H28K7M-10MX7-A1 | 10 <sub>m</sub> | Suitable for VD2/VD2F drives connecting 110/130 flange lead wire<br>motor (multi-turn encoder)  |

Table 11-2 Servo encoder power cable exterior diagram